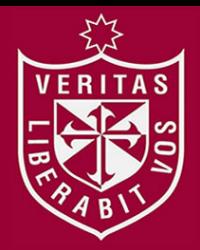

**FACULTAD DE INGENIERÍA Y ARQUITECTURA ESCUELA PROFESIONAL DE INGENIERÍA DE COMPUTACIÓN Y SISTEMAS**

# **ANÁLISIS, DESARROLLO E IMPLEMENTACIÓN DEL SISTEMA INTEGRAL UNIVERSITARIO (SIU) PARA LA USMP – FILIAL NORTE**

**PRESENTADO POR**

RITA

**OSCAR ALEJANDRO FLAVIO GARCÍA FUENTES**

## **TRABAJO DE SUFICIENCIA PROFESIONAL**

## **PARA OPTAR EL TÍTULO PROFESIONAL DE INGENIERO DE**

**COMPUTACIÓN Y SISTEMAS**

**LIMA – PERÚ**

**2019**

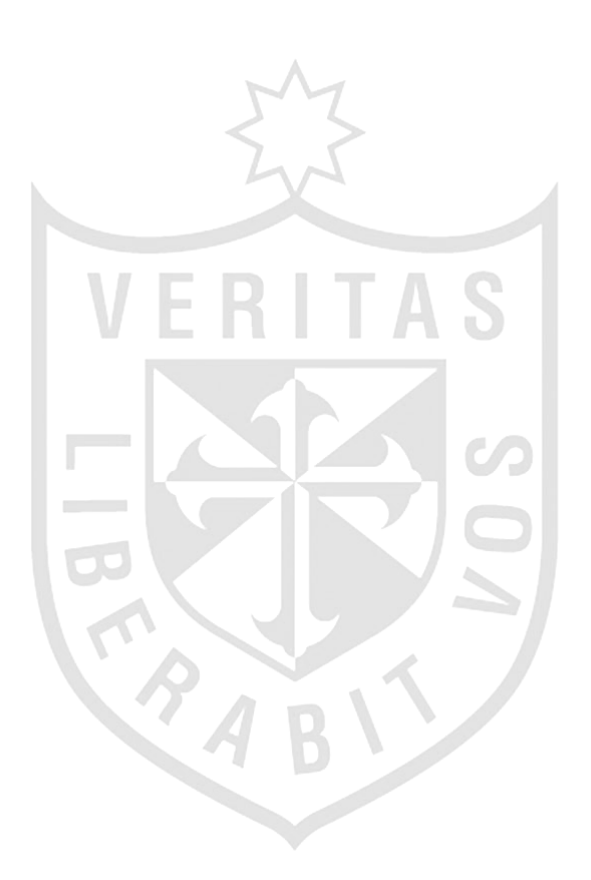

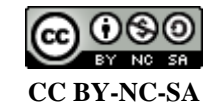

**Reconocimiento – No comercial – Compartir igual**

El autor permite transformar (traducir, adaptar o compilar) a partir de esta obra con fines no comerciales, siempre y cuando se reconozca la autoría y las nuevas creaciones estén bajo una licencia con los mismos términos.

<http://creativecommons.org/licenses/by-nc-sa/4.0/>

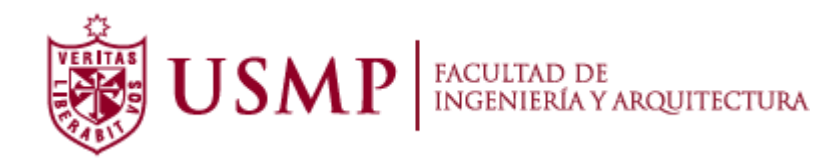

## ESCUELA PROFESIONAL DE INGENIERÍA DE COMPUTACIÓN Y SISTEMAS

# ANÁLISIS, DESARROLLO E IMPLEMENTACIÓN DEL SISTEMA INTEGRAL UNIVERSITARIO (SIU) PARA LA USMP – FILIAL NORTE

INFORME DE SUFICIENCIA PROFESIONAL

## PARA OPTAR EL TÍTULO PROFESIONAL DE INGENIERO DE COMPUTACIÓN Y SISTEMAS

PRESENTADO POR

GARCÍA FUENTES OSCAR ALEJANDRO FLAVIO

LIMA – PERÚ

2019

A mis padres Laura y Oscar, como muestra del cariño, amor y consideración que siento por ellos; además, por ser partícipes permanentes en mi formación profesional y en mis valores como individuo.

A mis hermanos Walkiria y Leonardo, quienes son mi más grande motivación para superarme y ser para ellos un ejemplo a seguir.

A mis abuelos paternos y maternos, por estar siempre dispuestos a ayudarme y escucharme cuando más lo necesitaba. En primer lugar, a Dios Padre y a la Virgen María, que me apoyan desde lo alto en cada momento de mi vida, dándome la fuerza y voluntad necesaria para seguir adelante con mis proyectos y demás actividades cotidianas.

En segundo lugar, a mi madre Laura, por ser el pilar de mi hogar y demostrarme siempre que la familia es lo más importante en el mundo.

En tercer lugar, a los ingenieros Carlos Mechán Carmona y Granwell Pérez Zavala, por permitirme seguir siendo parte de la familia sanmartiniana; ya no como estudiante, sino como practicante y posteriormente como colaborador durante más de 4 años consecutivos.

## ÍNDICE

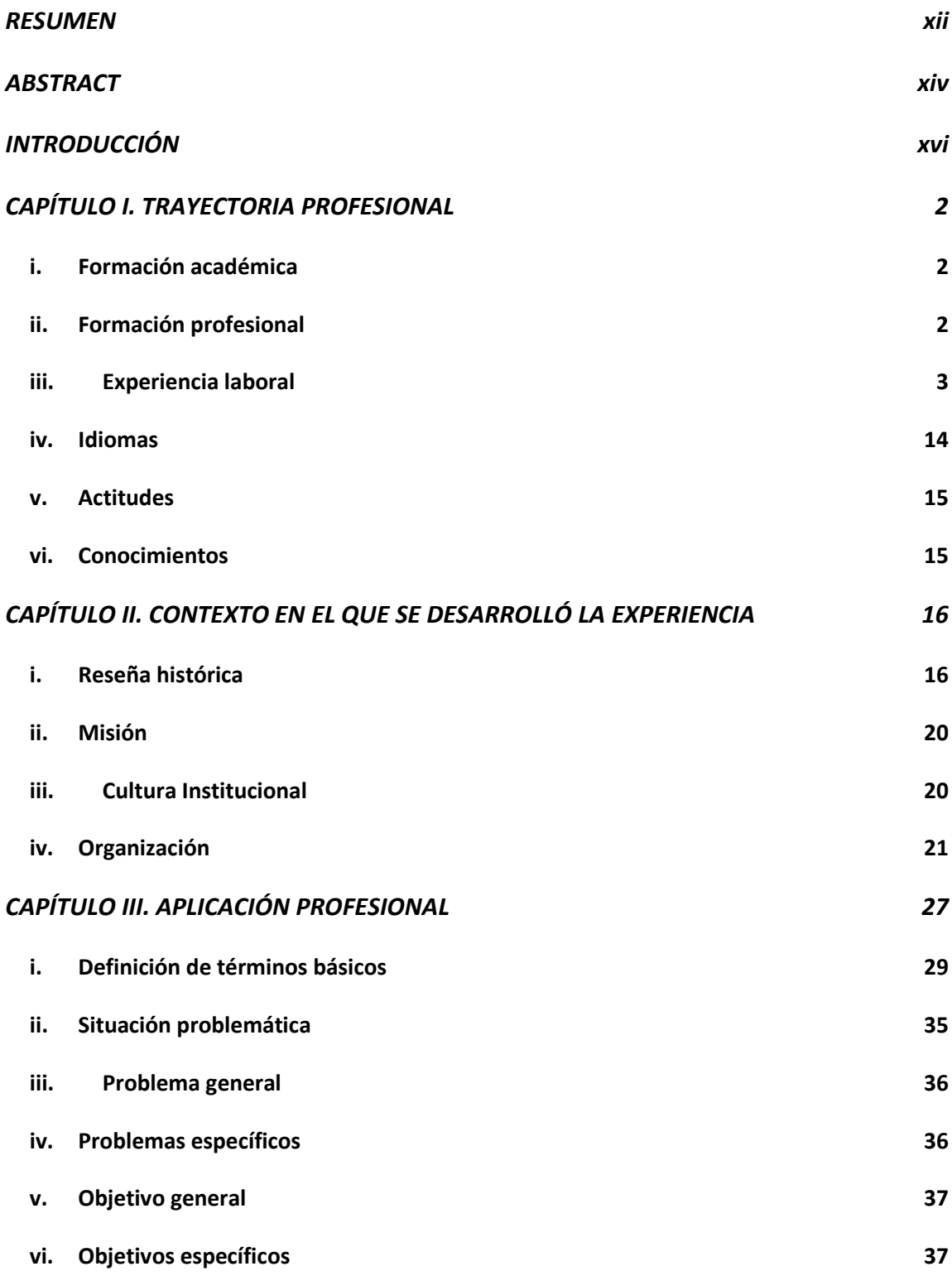

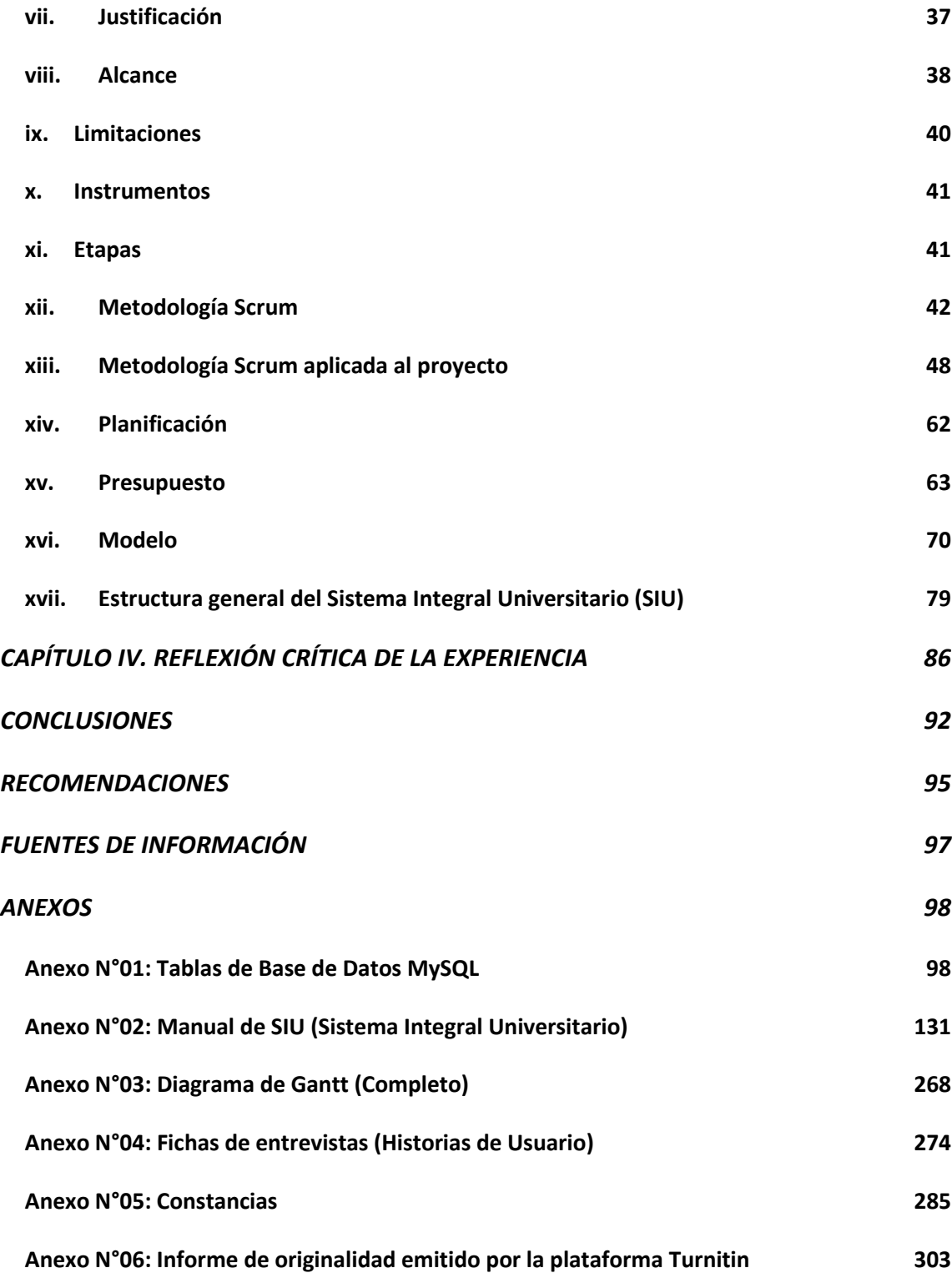

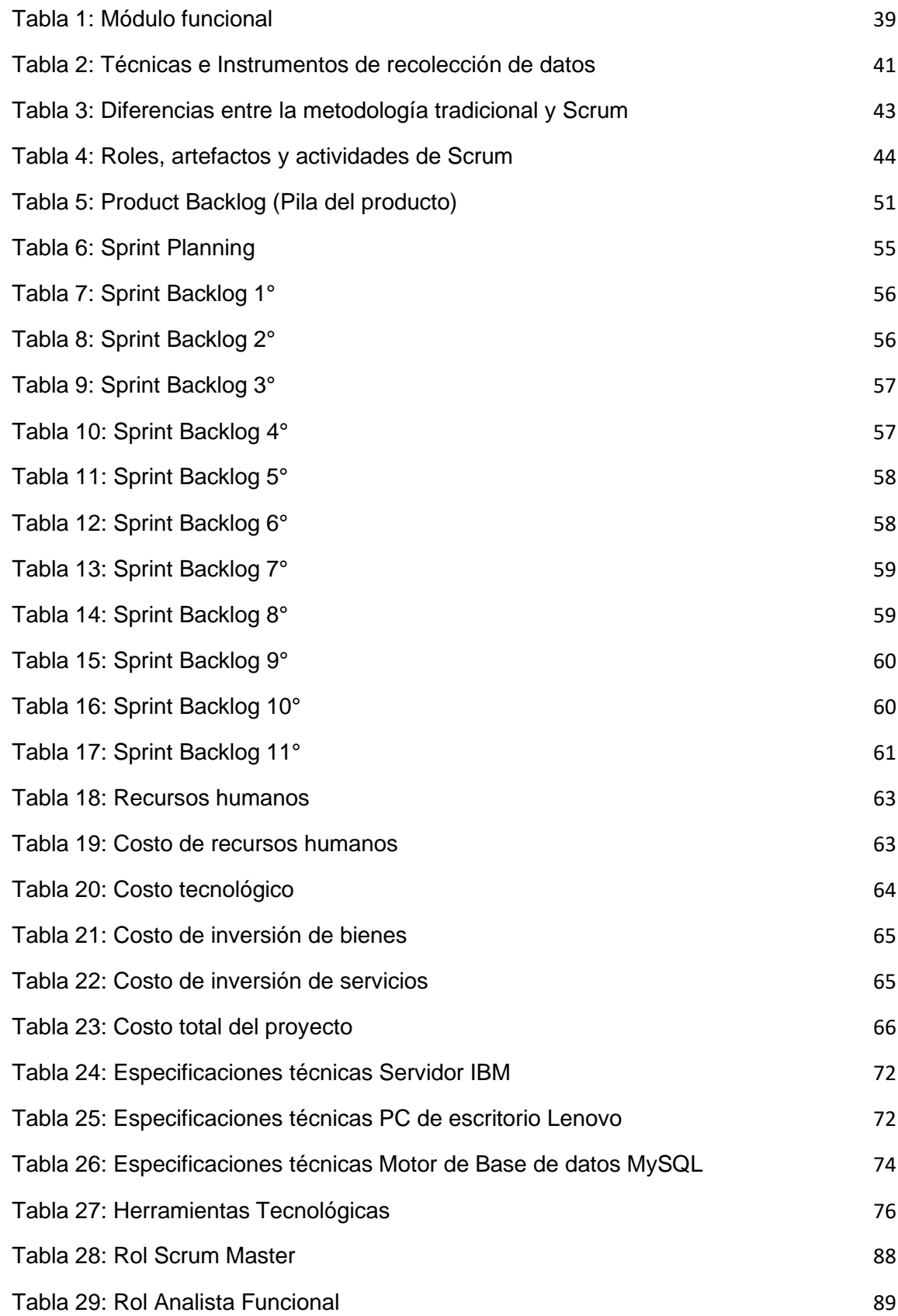

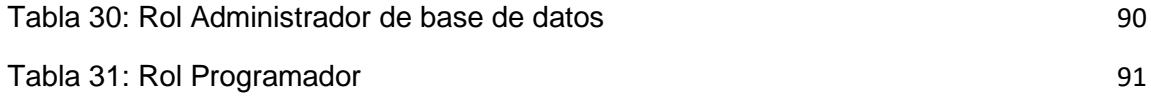

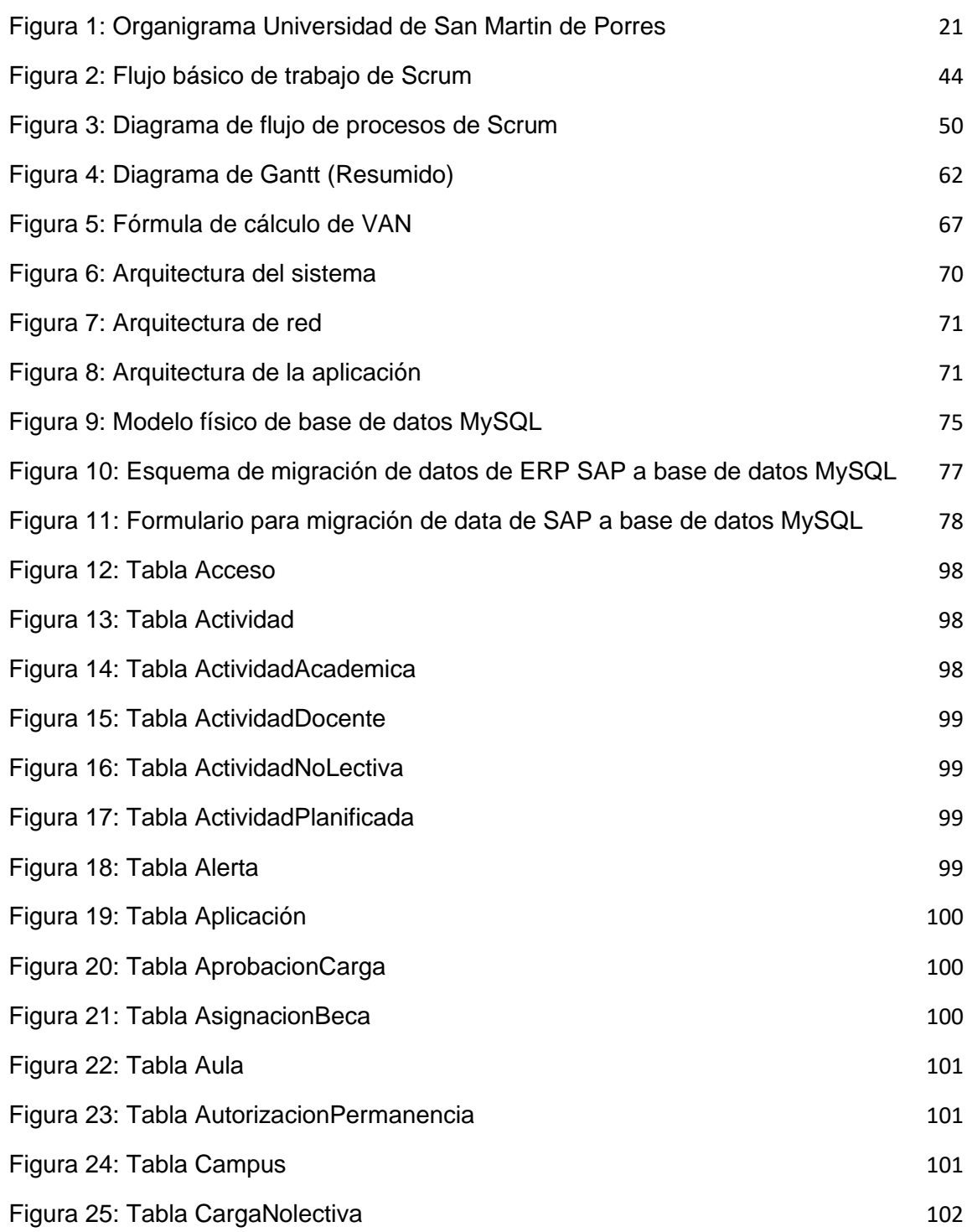

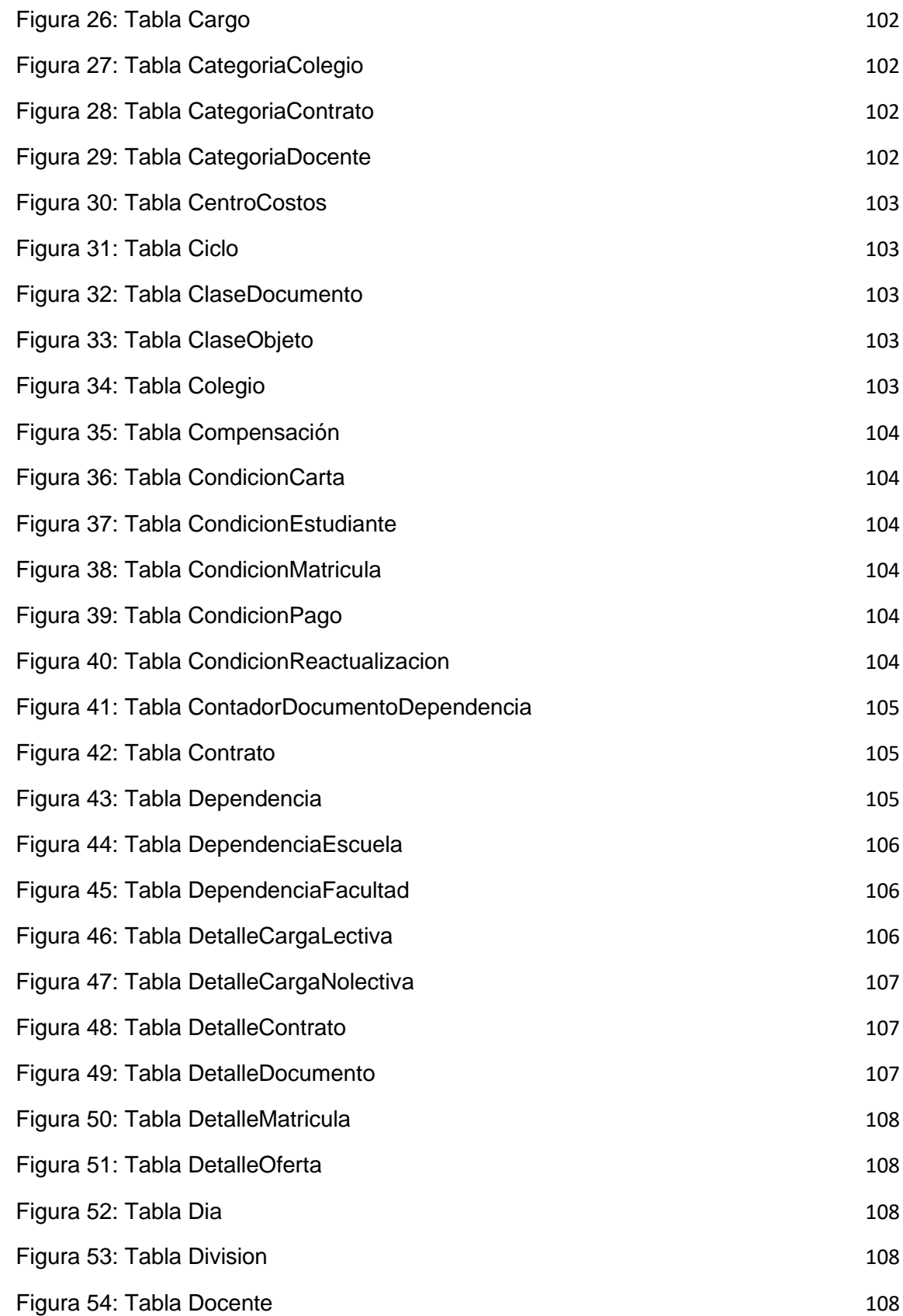

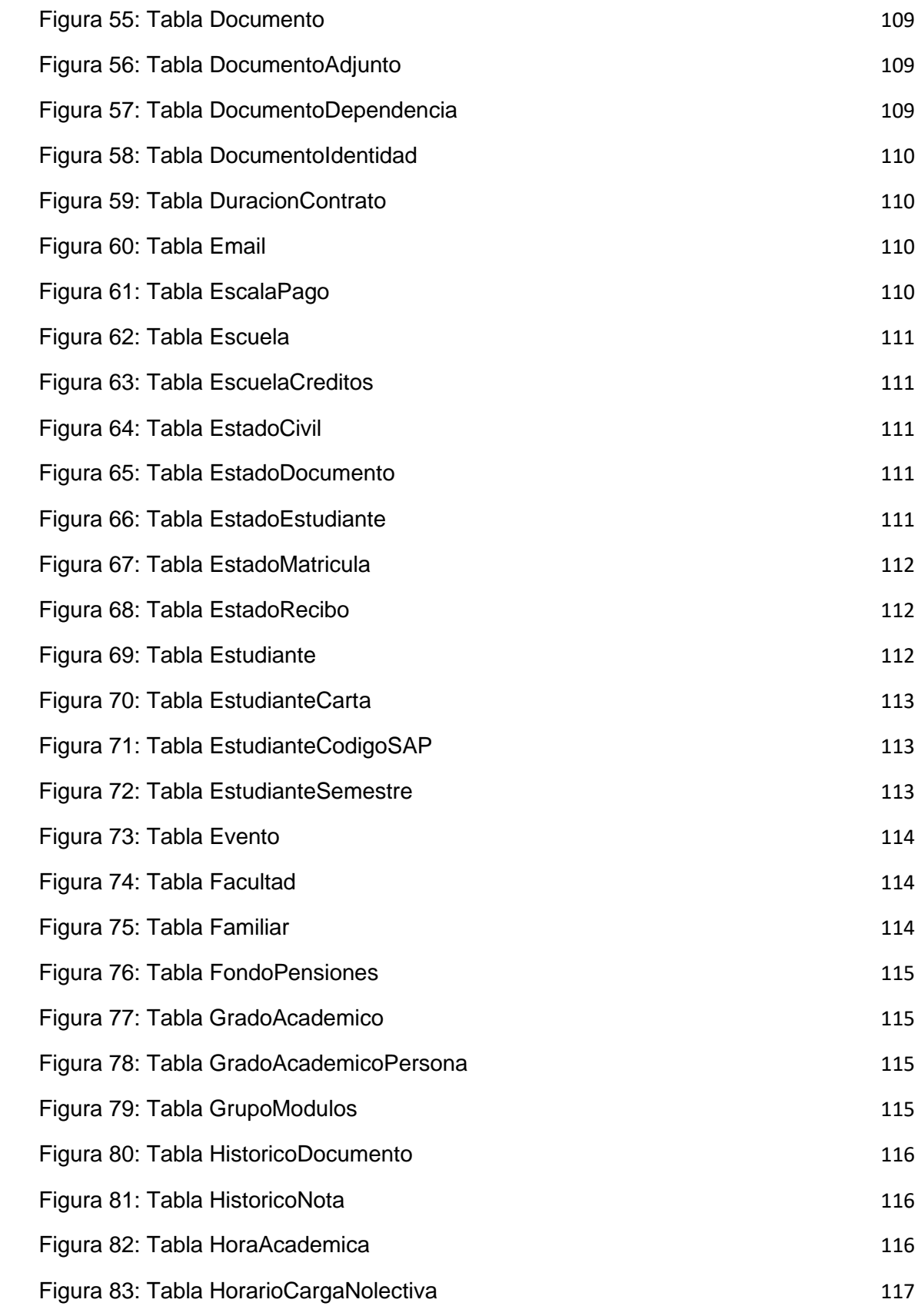

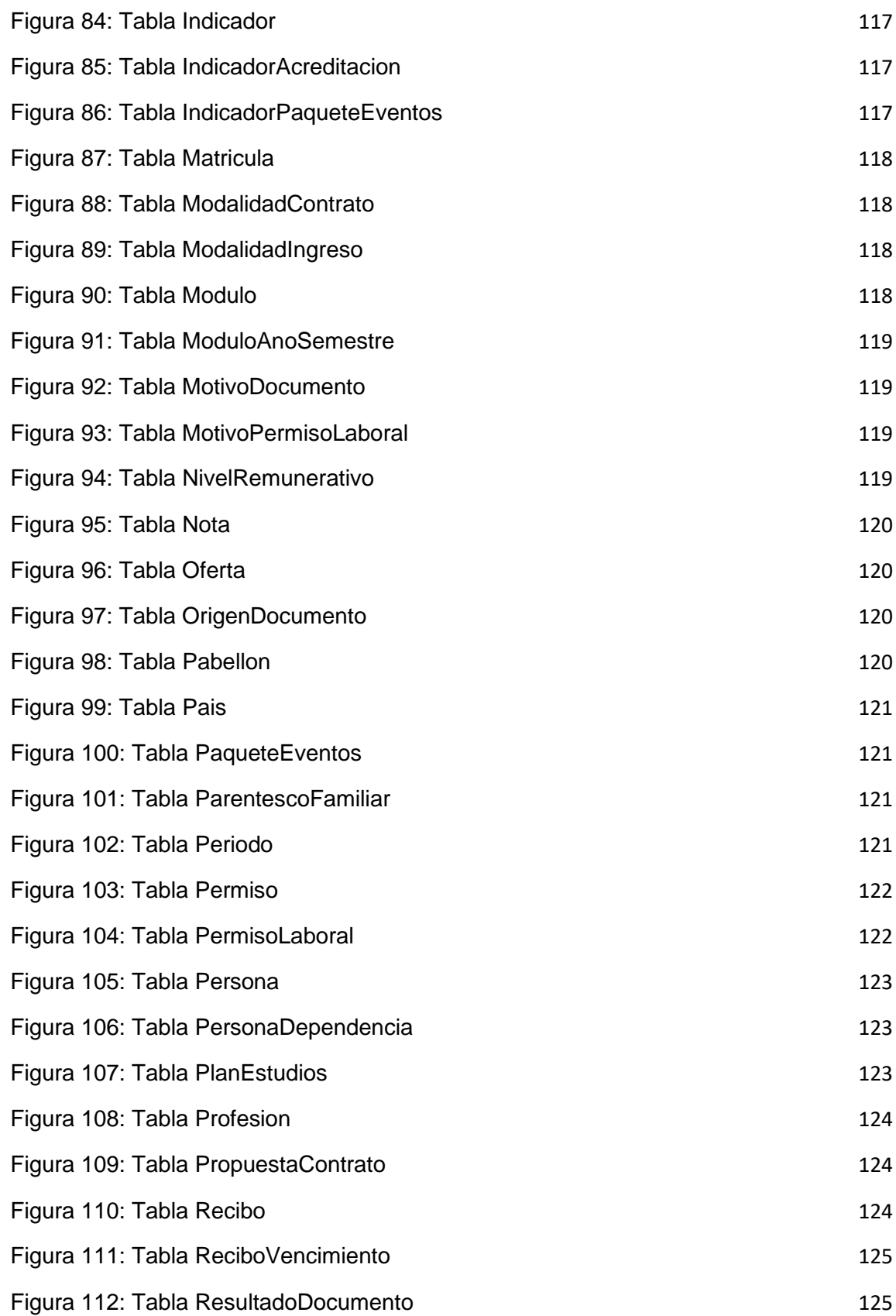

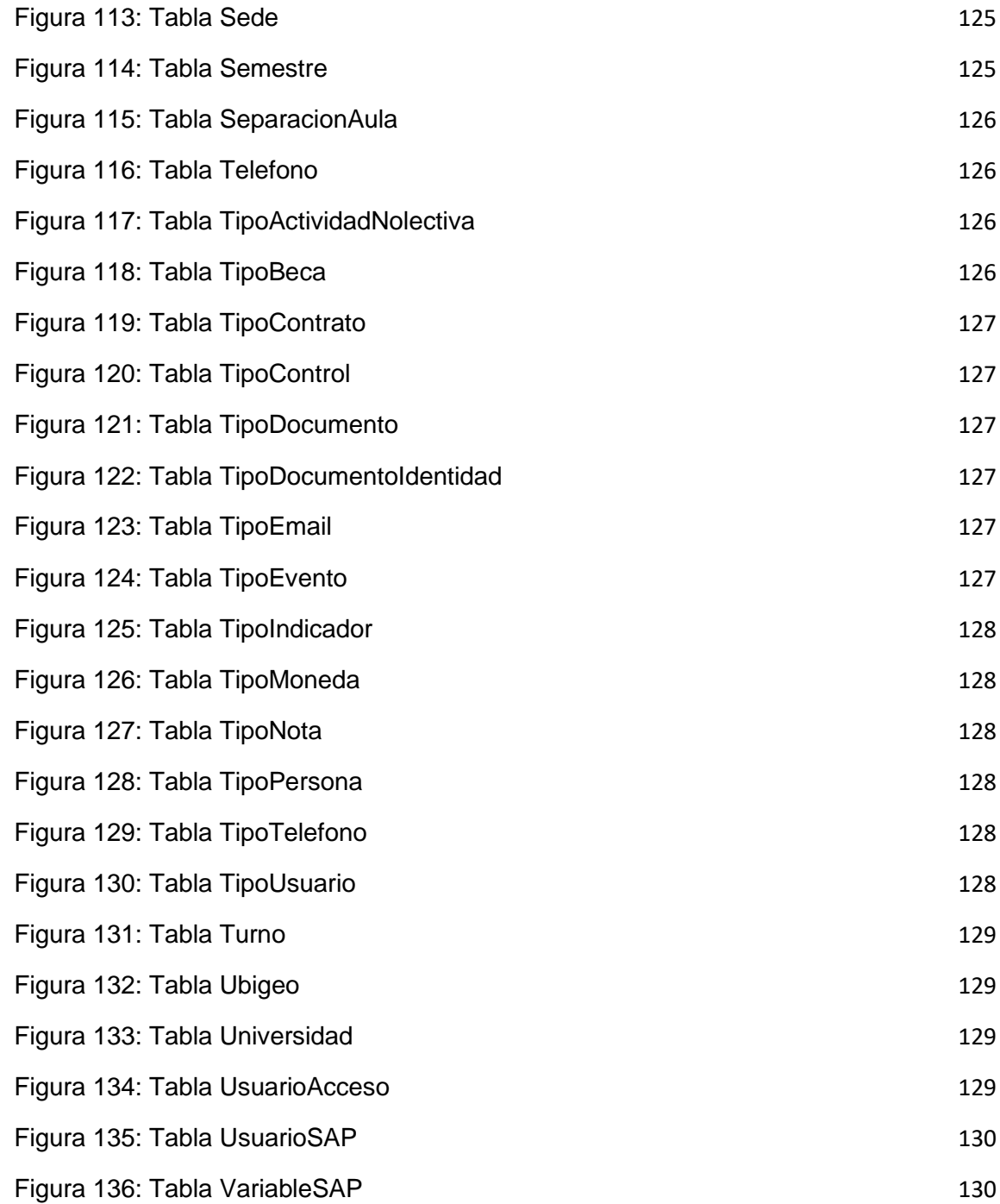

#### RESUMEN

<span id="page-13-0"></span>El presente informe contiene y describe la trayectoria profesional que he cursado durante los últimos 3 años de experiencia profesional en el Departamento de Sistemas de la USMP – Filial Norte, periodo durante el cual he desarrollado funciones de analista de sistemas, programador, administrador de base de datos y capacitador funcional de usuarios finales. Como experiencia más relevante se ha seleccionado el proyecto: Análisis, Desarrollo e Implementación del Sistema Integral Universitario (SIU), proyecto ejecutado durante 3 años en la USMP - Filial Norte, para el cual se emplearon buenas prácticas para la gestión de proyectos utilizando el marco de trabajo Scrum, para desarrollo ágil de software y; además, buenas prácticas de programación para el desarrollo de la funcionalidad de dicho sistema. El objetivo principal del mencionado proyecto fue agilizar la obtención de información a través de la creación de usuarios personalizados para visualizar reportes y optimizar así los procesos, tanto académicos como administrativos, de la USMP – Filial Norte. Se debe partir del problema más relevante para la institución a inicios del año 2017, el cual era la migración, como sistema oficial de gestión, al ERP SAP. El principal inconveniente del referido ERP SAP es el elevado costo de creación, licencia y uso de usuarios personales para coordinadores académicos y/o colaboradores administrativos de distintas áreas de la organización, además de la poca facilidad de uso que el ERP SAP brinda a usuarios finales; en otras palabras, es muy complicado y poco amigable para el

xii

uso de usuarios cotidianos que no cuentan con mucha práctica o una exhaustiva capacitación del manejo de este. A raíz de esta problemática presentada y con la necesidad de una urgente solución es que se plantea el análisis, diseño, desarrollo e implementación del Sistema Integral Universitario (SIU), como un sistema auxiliar, de apoyo, facilitando de forma más amigable y práctica la información académica y administrativa para su gestión, análisis y toma de decisiones, todo esto sin limitación alguna por cantidad de usuarios personales necesitados.

Palabras claves: Analista de sistemas, Scrum, ERP SAP.

#### ABSTRACT

<span id="page-15-0"></span>This report contains and describes the professional career that I have studied during the last 3 years of professional experience in the Systems Department of the USMP - North Branch, during which time I have developed functions of systems analyst, programmer, base administrator of data and functional trainer of end users. The most relevant experience is the project: Analysis, Development and Implementation of the University Integral System (SIU), a project executed during 3 years at the USMP - North Branch, for which good practices were used for project management using the framework Scrum work, for agile software development and; In addition, good programming practices for the development of the functionality of said system. The main objective of the aforementioned project was to expedite the obtaining of information through the creation of personalized users to visualize reports and thus update the processes, both academic and administrative, of the USMP – North Branch. It should start from the most relevant problem for the institution at 2017, which was the migration, as an official management system, to the SAP ERP. The main drawback of the aforementioned SAP ERP is the high cost of creation, licensing and use of personal users for academic coordinators and / or administrative collaborators form different areas of the organization, in addition to the low usability that the SAP ERP provides to end users, in other words, it is very complicated and unfriendly for the use of everyday users who do not have much practice or

xiv

extensive training in the management of this. Following this problem presented and with the need of an urgent solution is that the analysis, design, development and implementation of the University Integral System (SIU) is proposed, as an auxiliary, support system, which presents in a more friendly and practical way the academic and administrative information for its management, analysis and decision making, all this without any limitation for the number of personal users needed.

Keywords: Systems analyst, Scrum, ERP SAP.

### INTRODUCCIÓN

<span id="page-17-0"></span>El presente informe de suficiencia profesional para optar por el título profesional de Ingeniero de Computación y Sistemas se sustenta en los tres primeros años de experiencia laboral en el ámbito profesional, específicamente en la realización del proyecto de Análisis, Desarrollo e Implementación del Sistema Integral Universitario (SIU) para la USMP – Filial Norte y describe los antecedentes del problema, el planteamiento, los problemas específicos, objetivos (general y específicos), alcance, limitaciones, justificación, análisis económico / financiero y etapas.

La distribución de los contenidos se basa en cuatro capítulos fundamentales, los cuales se detallan a continuación; también, se incluyen las conclusiones y correspondientes recomendaciones de acuerdo con la experiencia laboral y apreciación del trabajo realizado durante los tres años mencionados.

En el primer capítulo se describe la trayectoria laboral y experiencia profesional de una manera cronológica, cumpliendo con el formato indicado y abordando el detalle solicitado como lo son los cargos, periodos de la experiencia, funciones, logros, entre otros.

En el segundo capítulo se aborda la descripción de la institución donde se laboró durante los tres años indicados y se desarrolló el proyecto en cuestión; además, se resume de manera breve la reseña histórica, visión, misión, objetivos y la estructura organizativa de la USMP – Filial Norte.

xvi

El objetivo general del proyecto descrito en el presente informe es lograr una mayor eficiencia en la realización de procesos y tareas académicas y administrativas a través de la descentralización de la información, optimizando así el tiempo de respuesta en la atención a los estudiantes y/o clientes finales.

Así mismo, los objetivos específicos son:

- Brindar acceso descentralizado e inmediato a la información para todos los asistentes administrativos, coordinadores académicos y docentes a través de la creación de usuarios personales para cada uno de ellos.
- Optimizar el tiempo de respuesta necesario para la atención de estudiantes y/o clientes finales.
- Estandarizar y automatizar procesos administrativos específicos no sistematizados con anterioridad, para alcanzar un mayor nivel de control y mejor gestión de recursos humanos y de tiempo.
- Resaltar la importancia de la usabilidad como característica de una solución informática, esto es directamente proporcional a la eficiencia con la cual se realizan los procesos.

En el tercer capítulo se especifica la situación problemática, los problemas y la descripción de la solución planteada a través del proyecto, en otras palabras, de la experiencia laboral relevante y tangible. Igualmente, se describe la metodología empleada, la justificación, alcance y limitaciones, la planificación del proyecto, el análisis presupuestal y las etapas de este; del mismo modo, se reflejan los conocimientos profesionales aplicados.

En el cuarto capítulo se formula una reflexión crítica acerca de la experiencia laboral vivida, considerando las responsabilidades asignadas, los requerimientos atendidos, los aportes realizados y el despliegue y aplicación de los conocimientos profesionales aprendidos.

Finalmente, se detallan las conclusiones y correspondientes recomendaciones pertinentes producto del desarrollo del proyecto descrito en el presente informe.

El mencionado proyecto de Análisis, Desarrollo e Implementación del Sistema Integral Universitario (SIU) para la USMP – Filial Norte permitió a los usuarios finales (personal administrativo, coordinadores académicos y docentes) realizar sus laborales académicas y administrativas de una forma más sencilla y eficiente, optimizando recursos vitales como el tiempo (de atención y respuesta para estudiantes y/o clientes finales) y el uso de materiales físicos.

### <span id="page-20-0"></span>CAPÍTULO I. TRAYECTORIA PROFESIONAL

Analista programador egresado de la Escuela Profesional de Ingeniería de Computación y Sistemas de la Facultad de Ingeniería y Arquitectura de la USMP, calificado en la elaboración de software de escritorio, aplicaciones web, páginas web y bases de datos, con experiencia en consultoría de sistemas, captura y análisis de requerimientos funcionales y gestión de proyectos informáticos.

#### i. Formación académica

- <span id="page-20-1"></span>• 2009 Instituto de Educación Superior Tecnológico Privado "Abaco" – Carrera Profesional de Computación e Informática.
- 2009 UPC (Universidad Peruana de Ciencias) Carrera Profesional de Ingeniería de Software.
- 2010 Universidad de San Martín de Porres Filial Norte Carrera Profesional de Ingeniería de Computación y Sistemas.
	- ii. Formación profesional
- <span id="page-20-2"></span>• Curso de Macromedia Dreamweaver de CIBERTEC (respaldado por la UPC).
- Certificado de Examen de Inglés Básico de la University of Cambridge ESOL Examinations.
- Certificado de Curso "CLANAR Internacional" (respaldado por la Universidad Nacional Pedro Ruiz Gallo) de Ensamblaje, Mantenimiento y Configuración de Equipos de Cómputo.
- Certificado de participación en el Seminario "Art Game 3D con Adobe" realizado por CIBERNET.
- Certificado de asistencia al Décimo Congreso Regional de Estudiantes de Ingeniería de Sistemas y Computación (X COREISC) organizado y realizado en la Universidad Nacional Pedro Ruiz Gallo.
- Certificado de asistencia al Congreso Internacional de Ingeniería, Ciencias Aeronáuticas y Arquiforo (VISIÓN) organizado y realizado en la Universidad San Martín de Porres – Facultad de Ingeniería y Arquitectura, en los años 2013, 2014 y 2015.
- Diplomado "Desarrollo de Aplicaciones con Visual Studio 2012 & SQL Server 2012" En CETI (Centro para el Entrenamiento en Tecnologías de la Información).
- Diplomado "Desarrollo de Aplicaciones con Java EE & SQL Server 2012" En CETI (Centro para el Entrenamiento en Tecnologías de la Información).
- Diplomado "Desarrollo de Aplicaciones con PHP & MySQL Server" En CETI (Centro para el Entrenamiento en Tecnologías de la Información).

iii. Experiencia laboral

- <span id="page-21-0"></span>• Proyecto de Implementación de la Página Web del Colegio De Arquitectos del Perú – Regional Lambayeque.
	- $\circ$  Fecha: 01/08/2014 01/02/2015
	- o Cargo: Diseñador / Desarrollador
	- o Roles / Funciones / Actividades:
		- Diseño de la página web basado en un prototipo ya existente.
		- Enfoque práctico orientado al desarrollo de nuevas funcionalidades requeridas por la organización.
- o Logros:
	- Conocer más a fondo la organización interna (jerarquía institucional) del Colegio de Arquitectos del Perú – Regional Lambayeque.
	- Analizar y comprender los requerimientos funcionales expresados por los responsables de la organización.
	- Profundizar en los fundamentos de la maquetación web utilizando HTML y CSS; además de Javascript, para la funcionalidad y la librería Bootstrap para la estandarización de los estilos.
- o Aprendizaje empírico:
	- Ninguno.
- o Aprendizaje formal:
	- Capacitación oral respecto a la estructura jerárquica interna del Colegio de Arquitectos del Perú – Regional Lambayeque.
- Técnico independiente en reparación, formateo, mantenimiento y repotenciación de computadoras a domicilio.
	- $\circ$  Fecha: 01/01/2014 Actualidad
	- o Cargo: Técnico en mantenimiento de computadoras y laptops.
	- o Roles / Funciones / Actividades:
		- Diagnóstico de problemas en equipos de cómputo (computadoras de escritorio y laptops).
		- Formateo de dichos equipos de cómputo.
		- **EXECTE:** Instalación de programas ofimáticos y utilitarios.
		- Repotenciación (optimización de la potencia de trabajo) de equipos de cómputo a través de limpieza (física y/o lógica).
	- o Logros:
		- Conocer más a profundidad los componentes internos de distintos modelos y marcas de computadoras.
- Diagnosticar con mayor facilidad problemas comunes entre distintos tipos de usuarios.
- Satisfacer las necesidades de optimización de equipos de cómputo.
- o Aprendizaje empírico:
	- Continúo aprendizaje para la detección de posibles errores en el funcionamiento de equipos de cómputo.
- o Aprendizaje formal:
	- Ninguno.
- Clases particulares de Matemática, inglés, Computación, Ofimática y Programación en Lenguajes Java, Visual Basic.NET, PHP, Python, JavaScript y Tecnologías HTML5, CSS3, Bootstrap, jQuery y AJAX a estudiantes universitarios.
	- $\circ$  Fecha: 01/01/2015 Actualidad
	- o Cargo: Profesor particular
	- o Roles / Funciones / Actividades:
		- Afianzar conceptos matemáticos a través de ejercicios prácticos.
		- Reforzar la escritura, lectura y dominio del idioma inglés para estudiantes de dicho idioma.
		- Lograr la correcta asimilación, por parte de los estudiantes, de los fundamentos de la informática, así como de las bases teóricas y prácticas de la programación, tanto desde el enfoque funcional como desde el enfoque o paradigma orientado a objetos.
		- Enseñar, de forma práctica, la relación y funcionamiento lógico de las distintas tecnologías involucradas en la implementación y despliegue de sistemas informáticos y de procesamiento de datos.
- o Logros:
	- El bachiller logró entender las dudas que iban presentando los estudiantes durante la enseñanza de distintos temas; gracias a esto, se pudo reforzar dichos conocimientos.
	- La continua innovación en el mundo tecnológico obligó al bachiller a mantenerse actualizado en diversos campos, reforzando así su propio conocimiento.
- o Aprendizaje empírico:
	- Pronta detección de las necesidades de los estudiantes, en cuanto a la resolución de ejercicios puntuales o afianzamiento de temas aprendidos.
- o Aprendizaje formal:
	- Ninguno.
- Partner (socio) de YouTube. (Canal: [www.youtube.com/UskoKruM2010\)](http://www.youtube.com/UskoKruM2010)
	- $\circ$  Fecha: 11/10/2010 Actualidad
	- o Cargo: Administrador / Creador de contenidos
	- o Roles / Funciones / Actividades:
		- El bachiller conceptualiza y graba videos en el formato de tutoriales de diferente temática, pero mayormente enfocados a la Informática, Computación y a la Ingeniería de Sistemas, especialmente al área de la Programación y la Administración de Bases de Datos.
		- Grabación, edición y publicación de videos relacionados a temas de Informática, Computación y Programación.
		- El bachiller se encuentra asociado al sistema de pagos de YouTube (Google AdSense), mediante el cual es remunerado por la inserción de publicidad pagada en los videos de su canal.
- o Logros:
	- El bachiller pudo contactarse con una gran cantidad de estudiantes de informática y programación en diferentes países, ayudándoles a resolver sus dudas y aprender constantemente.
	- Adquirir nuevos conocimientos constantemente por la necesidad de poder brindar enseñanzas de calidad.
	- Ser reconocido como socio (partner) de YouTube a través del sistema de monetización de videos gestionado por Google AdSense.
- o Aprendizaje empírico:
	- El bachiller aprendió de forma experimental y práctica el proceso de edición y publicación de videos, a través de ensayo y error.
	- Aprendizaje de técnicas de publicidad y marketing web para la publicación y mayor alcance de los videos producidos.
- o Aprendizaje formal:
	- Capacitaciones anuales por parte de YouTube para la optimización del contenido y mejor posicionamiento del canal.
- Departamento de Sistemas de la Universidad San Martín de Porres Filial Norte.
	- $\circ$  Fecha: 25/03/2015 26/02/2016
	- o Cargo: Practicante (Analista Programador)
	- o Roles / Funciones / Actividades:
		- Captura de requerimientos de mejora a nivel de sistema.
		- Análisis, desarrollo, depuración e implementación de módulos funcionales para los sistemas universitarios existentes.
- Administración de los servidores de aplicación de la USMP – Filial Norte.
- Mantenimiento y actualizaciones de la página web de la USMP - Filial Norte.
- Atención a usuarios (docentes, estudiantes, administrativos).
- Soporte permanente al proceso de creación y modificación de carga académica.
- Proceso de matrículas (regulares y extemporáneas).
- o Logros:
	- El bachiller pudo realizar sus prácticas profesionales en su misma casa de estudios, perteneciendo al Departamento de Sistemas de la USMP – Filial Norte, logrando comprender más a fondo la realidad de la gestión académica y las funciones de un área tan delicada dentro del funcionamiento general de la Universidad.
	- Aplicar de forma teórica y práctica todos los fundamentos y conceptos avanzados aprendidos a lo largo del curso de la carrera profesional y del estudio constante de la malla curricular del programa de Ingeniería de Computación y Sistemas.
	- Desenvolvimiento como un egresado apto para aplicar los conocimientos adquiridos durante los años de estudios en búsqueda de la mejora y automatización de procesos, optimización de recursos disponibles para la gestión académica y afianzamiento de la toma de decisiones.
- o Aprendizaje empírico:
	- Constante aprendizaje, a través de la experiencia y la observación, de los distintos procesos involucrados en la gestión académica (lectiva y no lectiva), administración de recursos, trámite documentario entre áreas y/o dependencias.
- o Aprendizaje formal:
	- Aprendizaje, a través de manuales escritos, de los procesos generales dentro de la gestión académica de la USMP – Filial Norte.
	- Inducción a las normas generales de trabajo como parte de la plana administrativa de la USMP – Filial Norte.
- Departamento de Sistemas de la Universidad San Martín de Porres Filial Norte.
	- $\circ$  Fecha: 25/08/2016 Actualidad
	- o Cargo: Asistente Administrativo (Analista Programador)
	- o Roles / Funciones / Actividades:
		- Captura de requerimientos de mejora a nivel de sistema de soporte SIU.
		- Análisis, desarrollo, depuración e implementación de módulos funcionales para el sistema de soporte SIU.
		- Administración de los servidores de aplicación de la USMP – Filial Norte.
		- Mantenimiento y actualizaciones de la página web de la USMP - Filial Norte.
		- Atención a usuarios (docentes, estudiantes, administrativos).
		- Capacitación, en cuanto a sistemas informáticas y manejo del sistema SAP, a personal nuevo y/o renovado, para su correcto desempeño laboral.
		- Detección, corrección y, si la situación lo amerita, reporte de incidencias en el manejo del sistema SAP hacia la Unidad Central de Sistemas de Rectorado (UCSIS).
		- Soporte permanente al proceso de creación y modificación de carga académica.
- Procesamiento de solicitudes de modificación de carga no lectiva.
- Proceso de matrículas (regulares y extemporáneas).
- o Logros:
	- El bachiller se encuentra actualmente laborando en su misma casa de estudios, perteneciendo al Departamento de Sistemas de la USMP – Filial Norte, logrando comprender más a fondo la realidad de la gestión académica y las funciones de un área tan delicada dentro del funcionamiento general de la Universidad.
	- Aplicar, de forma teórica y pragmática, los fundamentos y conceptos avanzados adquiridos a lo largo del curso de la carrera profesional y del estudio constante de la malla curricular del programa de Ingeniería de Computación y Sistemas.
	- Desenvolvimiento como un egresado apto para utilizar los conocimientos obtenidos durante los años de estudios en búsqueda de la mejora y automatización de procesos, optimización de recursos disponibles para la gestión académica y afianzamiento de la toma de decisiones.
	- Poner en práctica algunas de las mejoras (pensadas como estudiante) en la realidad académica de la USMP – Filial Norte, ejemplo de ellas: trámite documentario, separación de aula, gestión de autorizaciones de permanencia, permisos laborales, etc.
- o Aprendizaje empírico:
	- Constante aprendizaje, a través de la experiencia y la observación, de los distintos procesos involucrados en la gestión académica (lectiva y no lectiva), administración de recursos, trámite documentario entre áreas y/o dependencias.
- Adquisición de nuevos conocimientos relacionados directamente con las tecnologías de desarrollo de sistemas de información, entre ellos: conceptos de seguridad, usabilidad, servidores de aplicación.
- o Aprendizaje formal:
	- Aprendizaje, a través de manuales escritos, de los procesos generales dentro de la gestión académica de la USMP – Filial Norte.
	- Capacitaciones semestrales acerca de innovaciones en la metodología de enseñanza y mejoras en los procedimientos académicos y administrativos.
- Expositor en el Congreso Internacional de Ingeniería, Ciencias Aeronáuticas y Arquiforo "Visión", en los años 2016 y 2018, de la Universidad San Martín de Porres - FIA.
	- $\circ$  Fecha: 21/10/2016 19/10/2018
	- o Cargo: Expositor
	- o Roles / Funciones / Actividades:
		- El bachiller fue invitado al Congreso Internacional de Ingeniería, Ciencias Aeronáuticas y Arquiforo "Visión" en ambos años para brindar un taller acerca del lenguaje de programación Python, denominado: "Django, framework de Python para Aplicaciones Web".
		- Exponer la historia, definición, características fundamentales y utilidad del lenguaje de Programación Python.
		- Explicar, a través de un ejercicio modelo, el funcionamiento de Django como un marco de trabajo eficaz en el desarrollo de aplicaciones web a través del lenguaje de Programación Python.
- o Logros:
	- El bachiller pudo desenvolverse frente a los estudiantes asistentes al taller, resolviendo sus dudas y aclarando los puntos cruciales del tema de exposición.
	- Promoción del estudio de las tecnologías de información, especialmente del lenguaje de Programación Python (cada vez más empleado por organizaciones y empresas).
	- Reconocimiento, por parte de la Facultad de Ingeniería y Arquitectura, como expositor de talleres referentes a Tecnologías de la Información.
- o Aprendizaje empírico:
	- El bachiller pudo retroalimentarse del conocimiento de los estudiantes, mediante el intercambio de ideas y conceptos durante el desarrollo del taller.
- o Aprendizaje formal:
	- Ninguno.
- Docente en el Instituto Superior de Educación Pública "Sagrado Corazón de Jesús", en los periodos académicos 2016 – 2, 2017 – 2, 2018 – 1, 2018  $-2$  y 2019 - 1.
	- $\circ$  Fecha: 01/08/2016 26/07/2019
	- o Cargo: Docente Contratado
	- o Roles / Funciones / Actividades:
		- Dictado de cursos asignados en cada periodo académico (compuesto por 16 semanas de clase).
		- Preparación de la estructura y contenido de cada clase, cumpliendo cronológicamente el sílabo establecido.
		- Absolver dudas presentadas en clase por lo estudiantes a raíz de los conocimientos impartidos.
- o Logros:
	- El correcto entendimiento, por parte de los estudiantes, de las nociones básicas de la computación e informática, así como los fundamentos de la programación, tanto desde el enfoque funcional como desde el enfoque o paradigma orientado a objetos.
	- Enseñar, de forma práctica, la relación y funcionamiento lógico de las distintas tecnologías involucradas en el desarrollo de sistemas informáticos y de procesamiento de datos.
	- Incentivar el uso de las tecnologías de información para el estudio y el trabajo, en todos los campos.
- o Aprendizaje empírico:
	- El bachiller aprendió a detectar las necesidades de los estudiantes, en cuanto a la resolución de ejercicios puntuales o afianzamiento de temas aprendidos.
	- Prácticas usadas durante clase para alcanzar el foco de atención de los estudiantes.
- o Aprendizaje formal:
	- Capacitaciones semestrales respecto a la aplicación de técnicas de mejora durante el dictado de clases.
- Docente en el Instituto de Educación Superior Tecnológico Privado "Abaco", del curso "Desarrollo de aplicaciones con PHP y MySQL", desde el mes de junio de 2019 hasta la actualidad.
	- $\circ$  Fecha: 14/06/2019 Actualidad
	- o Cargo: Docente Contratado
	- o Roles / Funciones / Actividades:
		- Dictado del curso "Desarrollo de aplicaciones con PHP y MySQL" (duración: 4 meses).
- Preparación de la estructura y contenido de cada clase, cumpliendo el cronograma establecido.
- Absolver dudas presentadas en clase por lo estudiantes a raíz de los conocimientos impartidos.
- o Logros:
	- El correcto entendimiento, por parte de los estudiantes, de las nociones básicas de la computación e informática, así como los fundamentos de la programación, tanto desde el enfoque funcional como desde el enfoque o paradigma orientado a objetos.
	- Enseñar, de forma práctica, la relación y funcionamiento lógico de las distintas tecnologías involucradas en la construcción de sistemas informáticos y de procesamiento de datos.
	- Incentivar el uso de las tecnologías de información para el estudio y el trabajo, en todos los campos.
- o Aprendizaje empírico:
	- El bachiller aprendió a detectar las necesidades de los estudiantes, en cuanto a la resolución de ejercicios puntuales o afianzamiento de temas aprendidos.
	- Prácticas usadas durante clase para alcanzar el foco de atención de los estudiantes.
- o Aprendizaje formal:
	- Capacitaciones semestrales respecto a la aplicación de técnicas de mejora durante el dictado de clases.
- iv. Idiomas
- <span id="page-32-0"></span>• Nativo: español
- Inglés: Nivel avanzado.

### v. Actitudes

- <span id="page-33-0"></span>• Trabajar en equipo o individualmente.
- Trabajo bajo presión.
- Proactividad.
- Innovación.

### vi. Conocimientos

- <span id="page-33-1"></span>• Creación y edición de videos de diferentes categorías.
- Conocimiento y experiencia en ofimática.
- Conocimiento, dominio y manejo de los siguientes lenguajes de programación: Java, PHP, Visual Basic.NET, JavaScript, C#, Python y Ruby.
- Gestión, incluyendo la creación y administración, de bases de datos relacionales basadas en SQL con los siguientes motores: Microsoft SQL Server, MySQL, Oracle & PostgreSQL.
- Diseño, implementación y mantenimiento de páginas web 2.0 basadas en HTML5, CSS3 y JavaScript usando tecnologías como Bootstrap y JQuery.
- Dominio de inglés a nivel avanzado.
- Facilidad de trabajo en equipo.
- Disposición inmediata al aprendizaje.

## <span id="page-34-1"></span><span id="page-34-0"></span>CAPÍTULO II. CONTEXTO EN EL QUE SE DESARROLLÓ LA EXPERIENCIA

#### i. Reseña histórica

Según (Universidad San Martin de Porres, s.f.) La Universidad de San Martín de Porres, debe su nacimiento al Instituto Pro-Deo, una casa dedicada al estudio de la filosofía y la teología que fundó el RP Dr. Vicente Sánchez Valer de la orden de predicadores (Dominicos). Tiempo después de que el Papa Juan XXIII elevó a los altares al beato Fray Martín de Porres Velásquez de la Orden Dominica del Perú, se fundó la Universidad teniendo como advocación al nuevo santo; el 17 de mayo de 1962.

Las primeras Facultades fueron las de Educación y Letras incluyendo los Institutos de Filosofía, castellano, Literatura, Historia, Geografía y Periodismo. El primer rector fue el fundador, el RP Vicente Sánchez Valer. Aquella época es recordada con añoranza por los fundadores en virtud del espíritu innovador y de crecimiento que los llevó a incorporar las carreras de Ciencias Contables, Economía, Administración, Derecho, Trabajo Social, Sociología, Psicología y los Institutos de Relaciones Industriales y Cooperativismo.

Los años setenta se caracterizó por la gran actividad en relación con la infraestructura como, por ejemplo, la adquisición del vasto terreno de la Ciudad Universitaria en el entonces muy apartado distrito de Santa Anita. Luego de un tiempo se construyó las instalaciones para los programas de Sociología y Trabajo Social. Durante la década de los ochenta la Universidad se enfocó a sentar las bases de su futuro desarrollo, capacitando profesores e implementando cuidadosamente su oferta académica mediante estructuras curriculares que respondieran a las necesidades del país y de su crecimiento.

Los noventa fueron, con certeza, años provechosos para el desarrollo para la Universidad de San Martín de Porres. El notable entusiasmo y compromiso de sus autoridades y de la comunidad universitaria, le proporcionaron una infraestructura acorde con su renombre. Es así, como se construyeron los locales de las Facultades de Ciencias de la Comunicación, Obstetricia y Odontología y, más recientemente, los modernos locales de las Facultades de Medicina, de Ingeniería y Arquitectura y de Derecho y Ciencia Política. El crecimiento de la Universidad en esta etapa tuvo como foco el desarrollo de una institución comprometida con la investigación y construcción de conocimientos. El compromiso mencionado ha hecho que sea la institución universitaria con mayor inversión en Tecnología de la Información con más de 10,000 computadoras instaladas en 16 campus interconectados totalmente. En dichos campus se ofrecen a alumnos y docentes la multiplicidad de equipos requeridos para el correcto desempeño de sus especialidades. Acorde a ello, la Escuela de Ciencias de la Comunicación dispone de dos estudios de televisión, múltiples islas de edición digital, cincuenta cámaras profesionales de TV, Taller de Infografía, Redacción y Diseño de Periódicos. En la Facultad de Medicina Humana resalta el Laboratorio de Genética y Biología Molecular, aplicado a estudios de categoría internacional. La Facultad de Odontología atiende más de diez mil consultas mensuales en la Clínica Odontológica.

La Facultad de Ingeniería y Arquitectura dispone de laboratorios de procesamiento de imágenes, de sistemas de información geográfica, de tecnología orientada a objetos y gestionan proyectos innovadores de investigación sobre negocios digitales y educación virtual, área en la cual se involucran diversas facultades y que tuvo un sobresaliente éxito al participar más de 1000 médicos de todo el mundo en el primer curso virtual de actualización

17
brindado por la Facultad de Medicina Humana. Las Facultades de Derecho y Ciencia Política, Administración, Relaciones Industriales y Ciencias Contables Económicas y Financieras ponen a disposición consultorios jurídicos gratuitos y talleres de consultoría empresarial para favorecer el permanente crecimiento de la empresa peruana.

En sus casi 50 años de servicio a la comunidad, la Universidad de San Martín de Porres ha logrado, por mérito propio, un lugar privilegiado en el sistema educativo nacional. Hoy en día es una institución de vanguardia que cuenta con 9 facultades que ofrecen 18 programas profesionales, 1 escuela (12 secciones de postgrado), 3 doctorados, más de 30,000 alumnos y 2,500 trabajadores, entre docentes y administrativos. Es la universidad más grande del Perú y está ubicada entre las 3 mejores universidades privadas del país.

La infraestructura y organización lograda por la Universidad le permiten atender los más exigentes y variados requerimientos académicos y administrativos de docentes y estudiantes, además de las actividades extracurriculares orientadas a brindar una formación integral, lo que se evidenció en la acreditación de su Facultad de Medicina Humana, una de las primeras del Perú en alcanzar este reconocimiento exigido por ley.

Solo en la última década del siglo XX, la Universidad de San Martín de Porres graduó a más de 40,000 profesionales y contribuyó con la cultura universal a través de la publicación de más de 200 libros y el auspicio de obras tan notables como la escenificación de la ópera Aída en la Huaca Pucllana, una primicia latinoamericana. Cabe subrayar que la Universidad destina importantes recursos a apoyar a más de 3,000 estudiantes destacados cuyos limitados recursos no les posibilitan acceder a educación universitaria de calidad. Esta ayuda se refleja en más de \$1,700,000 en becas de estudios concedidas mediante sus oficinas de bienestar estudiantil.

Al iniciar el tercer milenio, la Universidad ha renovado su compromiso con el desarrollo del país al instaurar el primer Instituto de Gobierno, entidad de reflexión e investigación que ofrece maestrías en Gobernabilidad y en Negocios

Internacionales que, estamos seguros sentarán las bases necesarias para la construcción de un país más libre y justo. (Universidad San Martin de Porres, s.f.)

#### USMP – Filial Norte, en Chiclayo

El tres de abril del 2006 la USMP descentraliza sus actividades académicas e inauguró su Filial Norte en Chiclayo, siendo este un acto histórico y trascendental para toda la macro región, demostrando su visión de futuro y compromiso con el desarrollo de las provincias.

Fue gracias a la decisión de las autoridades universitarias, lideradas por el entonces y actual rector, Ingeniero José Antonio Chang Escobedo, que se hizo posible la ejecución de este magno proyecto.

La inauguración del Campus universitario de la Filial Norte estuvo a cargo del Doctor Alan García Pérez, ex presidente de la República del Perú, padrino del campus, ello durante el gobierno del expresidente regional de Lambayeque, Doctor Yehude Simon Munaro.

La filial norte se inició en el 2006, bajo la coordinación general del ingeniero Carlos Mechán Carmona, abriendo sus aulas a más de 600 estudiantes, quienes eligieron esta casa de estudio para su formación académica en las 13 carreras profesionales que ofrece en Chiclayo.

Vale señalar que la Filial Norte, a través de su instituto de Gobierno, ha logrado capacitar a más de cien funcionarios de Lambayeque, La Libertad, Cajamarca, Amazonas, Piura y Tumbes en Maestrías de Gobernabilidad y diplomados en Gestión Pública, contando para ello con la Cooperación Española y la Presidencia del Consejo de Ministros - PCM.

Al estar muy próximo el medio siglo de existencia en su sede principal y cinco años de labores en la Filial Norte, la universidad de San Martin de Porres se proyecta al futuro de forma optimista y con la confianza de ser un referente educativo para el desarrollo y crecimiento del Perú.

#### ii. Misión

Nos dedicamos a la formación de profesionales competitivos con sólidos valores humanísticos, éticos y morales. Contribuimos a la promoción, desarrollo y difusión de la ciencia, la tecnología y la cultura. Proyectamos nuestra acción a la comunidad, propiciando la construcción de una sociedad moderna, justa y equitativa.

## iii. Cultura Institucional

- o Respeto a la persona.
- o Búsqueda a la verdad.
- o Integridad (Honestidad, equidad, justicia, solidaridad y vocación de servicio).
- o Búsqueda de la excelencia.
- o Liderazgo (académico, tecnológico y otros).
- o Actitud innovadora y emprendedora.
- o Conservación ambiental.
- o Trabajo en equipo.
- o Comunicación efectiva.
- o Compromiso con el desarrollo del país.

iv. Organización

## Organigrama

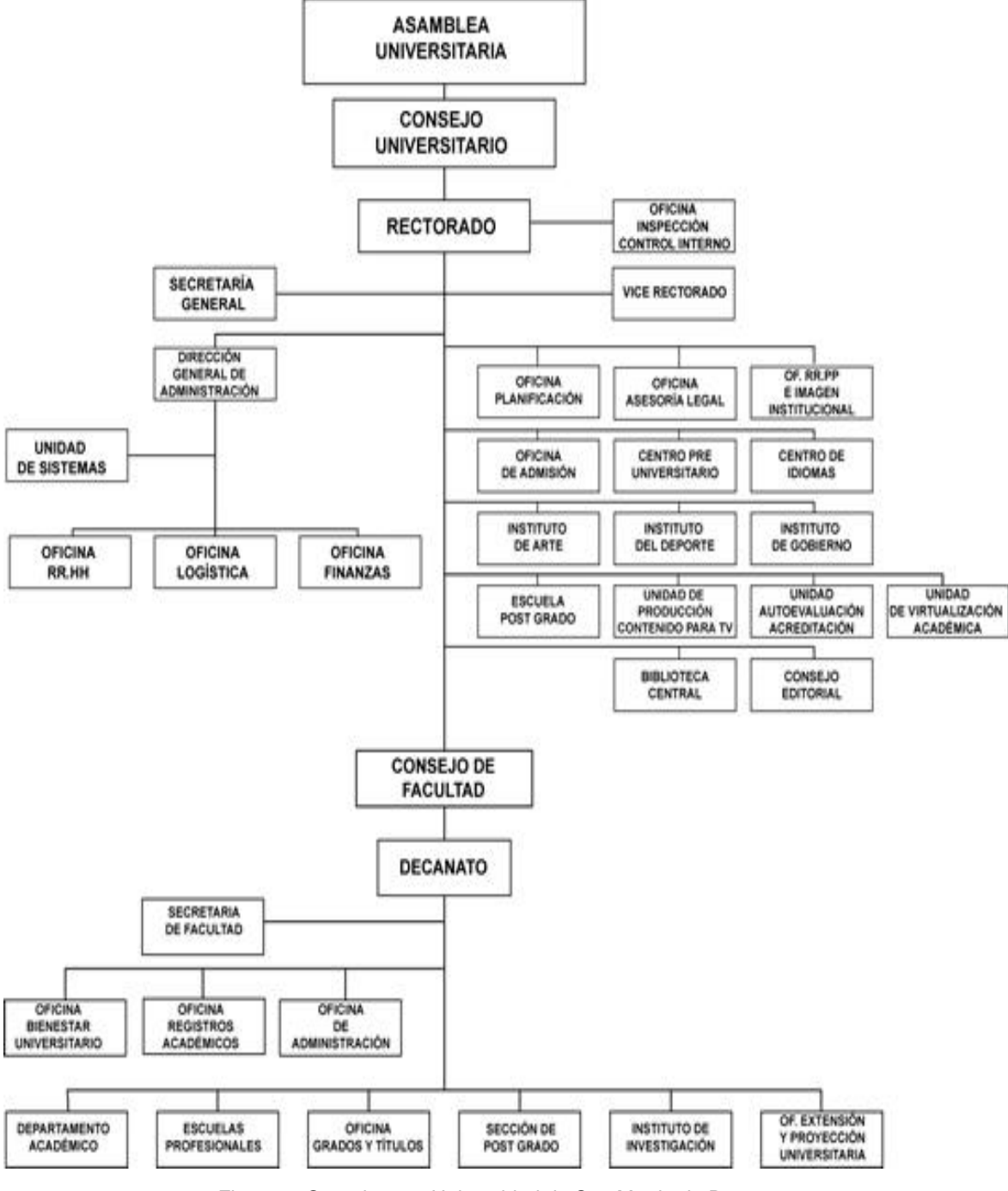

Figura 1: Organigrama Universidad de San Martin de Porres Fuente:(Universidad San Martin de Porres, s.f.)

El Gobierno de la Universidad de San Martín de Porres y sus Facultades, se ejerce por:

## LA ASAMBLEA UNIVERSITARIA

La asamblea universitaria tiene la composición siguiente:

- o El Rector y el Vicerrector.
- o Los Decanos de las Facultades y el director de la Escuela de Posgrado.
- o Los Representantes de los profesores de las diversas Facultades.
- o Los Representantes de los estudiantes que constituyen el tercio del número total de los miembros de la asamblea.
- o Un representante de los graduados.

La asamblea universitaria representa a la comunidad universitaria y tiene como atribuciones las siguientes:

- o Reformar el Reglamento General de la Universidad.
- o Elegir al Rector y al Vicerrector y declarar la vacancia de sus cargos.
- o Acordar la creación, fusión y supresión de Facultades, Escuelas, Institutos y Escuelas o Secciones de Postgrado, previo informe del consejo Universitario.
- o Elegir anualmente el Comité Electoral.
- o Ejercer las atribuciones que lo confiere el artículo 13° del Estatuto Social.
- o Acordar la creación de filiales, previo informe del Consejo Universitario.

## EL CONSEJO UNIVERSITARIO

Es el órgano de dirección ejecutiva de la Universidad en las áreas académica, económica, normativa y administrativa, de igual forma que en los campos de promoción y proyección de la Universidad.

Está constituido por el Rector, quien lo preside, el Vicerrector, los Decanos de las Facultades y el director de la Escuela de Posgrado. También, lo integran los representantes de los estudiantes (en un número equivalente al tercio del total de los miembros del Consejo); y un representante de los graduados que no goce de un vínculo laboral con la Universidad. El mandato de los representantes estudiantiles y graduados es de un año y no pueden ser reelectos.

Las atribuciones del Consejo Universitario son:

- o Aprobar los Reglamentos Internos Especiales de la Universidad y el Reglamento de Elecciones.
- o Plantear a la Asamblea Universitaria la creación, fusión, o supresión de Facultades, Escuelas o Secciones de Posgrado, Departamentos Académicos, Escuelas e Institutos.
- o Ratificar los planes de estudio o de trabajos propuestos por las Facultades, Departamentos y demás unidades académicas.
- o Conferir los Grados Académicos y Títulos Profesionales aprobados por las Facultades o Institutos, así como otorgar distinciones honoríficas, reconocer y revalidar los estudios de pre y post - grado, grados académicos y títulos profesionales de universidades extranjera, cuando la universidad está autorizada para hacerlo.
- o Aprobar el número de vacantes para el concurso de admisión.
- o Designar al Secretario General de la Universidad y a los funcionarios académicos que dependen del Rectorado, a propuesta del Rector; y a los funcionarios de las Facultades a propuesta del Decano respectivo.
- o Declarar en receso temporal a la Universidad o las Facultades o Escuelas.
- o Declarar en reorganización las Facultades, Escuelas y demás unidades académicas.
- o Ejercer en instancia revisora, el poder disciplinario sobre los docentes, estudiantes y personal administrativo y de servicio.
- o Designar la propuesta del Rector al director de la Escuela de Posgrado
- o Designar a propuesta del Rector, al director del Centro Preuniversitario.
- o Nombrar, contratar, remover y ratificar a los profesores de la universidad.

o Aprobar pactos en contrario con el personal docente ordinario por periodos renovables respecto a la jubilación obligatoria.

## EL RECTOR

El rector es el Ing. José Antonio Chang Escobedo. Es el personero y representante legal de la Universidad; es elegido por la Asamblea Universitaria por un periodo de 5 años y puede ser reelegido. Tiene las atribuciones y funciones siguientes:

- o Preside el Consejo Universitario y la Asamblea Universitaria y asegura el cumplimiento de sus acuerdos.
- o Conduce la actividad académica de la Universidad y su gestión administrativa, económica y financiera.
- o Presenta al Consejo Directivo, en su calidad de presidente, el proyecto del Plan Anual de Funcionamiento y Desarrollo de la Universidad; y a la Asamblea Universitaria, su memoria anual.
- o Valida los diplomas de Grados Académicos y Títulos Profesionales, y de distinciones universitarias, conferidas por el Consejo Universitario.
- o Propone ante el Consejo Universitario, el nombramiento del Secretario General de la Universidad y de los funcionarios dependientes directamente del Rectorado.

## EL VICERECTOR

El Vice Rector es el Ing. Raúl Eduardo Bao García. El Vice Rector tiene las siguientes atribuciones:

- o Contribuir con el Rector en el gobierno de la Universidad;
- o Presidir las comisiones especiales que se le encarguen;
- o Las demás que le encargue el Rector y los que le confieran los órganos de gobierno de la Universidad y los reglamentos internos especiales.

## EL CONSEJO Y EL DECANO

- El Consejo de Facultad está Integrado por el Decano, quien lo preside, los representantes de los docentes, los representantes de los estudiantes y un representante de los graduados.
- El Decano de la Facultad de Ingeniería y Arquitectura es el Ing. Luis Cárdenas Lucero.
- o Son atribuciones del Consejo de Facultad, las siguientes:
	- Elegir al Decano.
	- Aprobar los proyectos de reglamentos internos.
	- Aprobar los grados académicos y títulos profesionales.
	- Proponer el cuadro de profesores del plan curricular, al Consejo Universitario.
	- Evaluar periódicamente y aprobar el plan de estudios de la Facultad y elevarlo al Consejo Universitario para su ratificación.
	- Proponer el presupuesto de la facultad para su remisión al Consejo Universitario.
- o El Decano representa a la Facultad ante la Asamblea Universitaria, el Consejo Universitario y otras instituciones públicas y privadas.
- o Son funciones del Decano:
	- Presidir el Consejo de Facultad y hacer cumplir sus acuerdos.
	- Conducir la actividad académica de la Facultad y su gestión administrativa, económica y financiera.
	- Elaborar los planes de estudio y de trabajo de la Facultad, para su aprobación.
	- Proponer al Consejo Universitario el número de vacantes para el concurso de admisión a la Facultad y Escuelas, en concordancia con el presupuesto y el plan de Desarrollo de la Universidad.
- Formular y exponer el proyecto de presupuesto de la Facultad al Consejo de Facultad.
- Supervisar al personal a su cargo.
- Visar y suscribir toda documentación y correspondencia de la Facultad.
- Proponer al Consejo Universitario el nombramiento de Directores de Escuelas, del Jefe de Sección de Posgrado y de los Jefes de Oficina.
- Nombrar las comisiones idóneas para el mejor cumplimiento de sus funciones.
- Otras funciones que le encargue el Consejo Universitario.
- Informar a las autoridades superiores de la Universidad sobre la marcha académica, administrativa y económica de la Facultad.
- Controlar el inventario de bienes de la Facultad.
- Nombrar anualmente la comisión de disciplina de estudiantes.

En el cargo asignado en el área del Departamento de Sistemas, el bachiller desarrolla las siguientes funciones:

- Optimización del SIU (Sistema Integral Universitario).
- Mantenimiento de los módulos funcionales pertenecientes al SIU.
- Diseño y desarrollo de funcionalidades destinadas a mejorar y agilizar los procesos universitarios para los estudiantes.
- Monitoreo de la funcionalidad permanente del servidor de aplicaciones.
- Creación y mantenimiento de secciones para cada periodo académico.
- Apoyo para el éxito del proceso de matrículas en cada periodo académico.
- Capacitación a usuarios finales en el manejo del ERP SAP.
- Presentación de informes para la comunicación de avances y tareas realizadas, los cuales son presentados el jefe inmediato: Ing. Granwell Pérez Zavala, responsable del departamento de sistemas.

#### CAPÍTULO III. APLICACIÓN PROFESIONAL

Un estudio realizado (Donovan, 2000) reveló que más del 90 por ciento de las empresas que han implementado un sistema ERP no tuvieron éxito la primera vez. Muchas implementaciones de ERP dan como resultado un esfuerzo más costoso y que consume más tiempo del que se había anticipado previamente en cualquier fase de planificación anterior al "avance" del proyecto. Sin embargo, independientemente de los riesgos asociados con un proyecto de implementación, diferentes organizaciones no han pasado por alto los beneficios que se pueden lograr mediante el uso efectivo de un sistema ERP y han emprendido sus propios esfuerzos de implementación.

Con más y más compañías actualizando o implementando un sistema ERP, muchos investigadores no han pasado por alto la creciente necesidad de comprender qué hace que la implementación de ERP sea exitosa. Tras haber sido ampliamente investigado, se han identificado varios factores que pueden resultar en el exitoso despliegue de un sistema ERP. Un factor en particular que se ha identificado es la selección de una estrategia de implementación adecuada.

Como una de las directivas más importantes que seguirá una organización durante su viaje de implementación de ERP, la selección de una estrategia de implementación adecuada es crucial. Esta decisión tendrá una amplia gama de consecuencias en aspectos como el costo, la duración de la implementación, los recursos necesarios y el nivel de complejidad. Ambas estrategias tienen sus ventajas y desventajas, pero lo que es "mejor" es un debate constante entre investigadores e implementadores por igual.

Durante el tiempo laborado en la Universidad de San Martín de Porres, esta se encontraba frente a grandes cambios, ya que, como sistema universitario oficial, se migró del sistema SICAT al sistema ERP SAP, con la finalidad de centralizar todos los procesos de las diferentes filiales, esto significó un gran reto para la USMP-FN, el mismo que se logró enfrentar con éxito; no obstante, el Departamento de Sistemas, que siempre está un paso adelante innovando con las diferentes aplicaciones informáticas, ideó un nuevo sistema para la gestión de información, cabe recalcar que el sistema ERP SAP continúa en marcha, es el sistema universitario oficial y es del cual se obtiene la información fidedigna para alimentar al nuevo sistema auxiliar y de apoyo denominado SIU, el mismo que utiliza herramientas innovadoras, además no tiene límites de usuarios para su uso y es de fácil acceso y manejo. Aún se tienen diferentes requerimientos que se buscan desarrollar progresivamente y poner a disposición de esta prestigiosa universidad.

Las actividades realizadas en este periodo han girado en torno a la gestión del sistema ERP SAP y la implementación de diversos módulos del sistema de información denominado SIU (Sistema Integral Universitario). Acceder al sistema ERP SAP es un poco complicado para el personal que labora en esta casa de estudios, ya que para obtener información se debe ingresar a diversas transacciones, lo que lo hace tedioso, la otra desventaja es que se cuenta con pocos usuarios y la licencia para creación y uso de nuevos usuarios presenta un costo elevado. Para utilizar el sistema ERP SAP indefectiblemente se tiene que contar con conocimientos en informática, cabe recalcar que carece de procesos que se realizan cotidianamente en las labores académicas; como por ejemplo la separación de un aula para alguna actividad extracurricular, esto se hace una sola vez en todo el ciclo y se llama planificación de eventos y ofertas, por lo que para saber que aulas están disponibles y en que horarios se tiene que ingresar a otra transacción y realizar una búsqueda por recursos, esto demuestra la cantidad de transacciones a las que se tiene que acceder para saber que aula

está disponible para alguna actividad extracurricular que se desee llevar a cabo. Dicho esto, se pensó en implementar un sistema que trabaje en paralelo con el sistema ERP SAP y que a la vez sea de gran ayuda en los diversos procesos que se desarrollan a nivel de filial, y lógicamente que sean mucho más rápidos y efectivos.

#### i. Definición de términos básicos

**Administrador de base de datos o DBA**: Es aquel profesional que administra y gestiona una o varias bases de datos que brindan el acceso a datos para una aplicación informática. Entre sus tareas principales se encuentran: implementar y dar soporte a bases de datos, responsabilidad de la integridad de los datos y la disponibilidad de estos, realizar copias de seguridad de acuerdo con una planificación establecida previamente, controlar el crecimiento de las bases de datos a su cargo.

**Analista de sistemas**: Es un profesional especialista, perteneciente al área de la ingeniería de software e informática en general, encargado del desarrollo de una aplicación desde la concepción misma del diseño basado en algoritmos, al igual que en su análisis y el descarte de las posibles utilidades y/o modificaciones necesarias de los sistemas operativos para lograr que un sistema informático alcance una eficacia mayor.

**Base de datos**: Es un almacén o conjunto de datos, inmersos en un mismo contexto o negocio, almacenados de forma sistemática, organizada y segura para su posterior acceso, modificación y, en caso de ser necesario, eliminación.

**Bootstrap**: Es una biblioteca o librería multiplataforma de código abierto para diseñar de forma uniforme sitios y aplicaciones web. Desarrollada por Twitter en el año 2011 y actualmente presente en una inmensa cantidad de sitios web.

**Coordinación académica**: Dependencia encargada de garantizar el buen funcionamiento del servicio de enseñanza y dar seguimiento al desenvolvimiento del estudiante dentro de un programa profesional a través de distintos periodos académicos.

**CSS**: Cascade Style Sheet, es un lenguaje de definición gráfica para crear, definir y, en caso sea necesario, modificar la apariencia y representación visual de un documento estructurado escrito en el lenguaje de marcado HTML.

**Diagrama de Gantt**: Es una herramienta gráfica que sirve para exponer y mostrar visualmente el tiempo previsto o ya dedicado para diferentes tareas y/o actividades durante el transcurso de una cantidad de tiempo.

**Dirección universitaria**: Área encargada de supervisar y asegurar el buen desenvolvimiento de las coordinaciones académicas y de todas las áreas administrativas y académicas de la institución, realizando permanente análisis y seguimiento a la problemática universitaria.

**ERP**: Enterprise Resource Planning, son un conjunto de sistemas informáticos que permiten gestionar todos los procesos de un determinado negocio, incluyendo áreas como ventas, logística, recursos humanos, entre otras. También se les conoce como sistemas de planificación de recursos empresariales.

**Escala de pago**: Es la escala socioeconómica por la cual ha sido categorizado un estudiante, y por la cual está sujeto a una correspondiente pensión académica.

**Evento**: Es la forma de impartición de un módulo (curso) académico, por ejemplo: teoría, práctica, laboratorio, seminario, práctica a distancia, entre otras.

**Historia de Usuario (HU)**: Es un requerimiento expresado por parte del cliente que describe su expectativa acerca de una o varias funcionales finales de un producto (para el contexto actual, una aplicación informática).

**HTML**: HyperText Markup Language, es un lenguaje de maquetado que sirve para estructurar contenido web desplegado a través de un navegador web como Google Chrome o Mozilla Firefox.

**Intranet académica**: Herramienta o aplicación que permite la gestión de la información requerida para los procesos administrativos y académicos de cada estudiante; el más importante de ellos, la matrícula correspondiente a un periodo académico.

**Grupo de módulos**: Es un conjunto de módulos académicos pertenecientes al mismo nivel o clasificación dentro de un plan de estudios, por ejemplo: obligatorios, electivos, electivos de mención, etc.

**JavaScript**: Es un lenguaje de programación interpretado directamente en un navegador web, su principal función es poder interactuar con los elementos de un documento HTML, manejar eventos y brindar funcionalidad.

**jQuery**: Es una biblioteca o librería multiplataforma desarrollada utilizando el lenguaje de programación JavaScript y posibilidad la simplificación de la forma de interactuar con y/o modificar los elementos de un documento HTML.

**Librería o biblioteca**: En términos informáticos, es un grupo de funcionalidades sistematizadas, escritas y codificadas en un lenguaje de programación específico, que brinda una interfaz bien definida para lograr una funcionalidad particular.

**Metodología**: Es un conjunto de procedimientos ordenados y lógicos utilizados para alcanzar un determinado objetivo, una metodología se caracteriza por haber sido empleada con anterioridad y haber tenido éxito.

**Modalidad de ingreso**: Es la modalidad por la cual un estudiante postula a la universidad para estudiar un programa profesional.

**Modelo Vista Controlador**: Es un patrón o modelo de arquitectura de software, cuyo principal objetivo es poder separar los elementos de un software, aislando los datos, la lógica del negocio y su representación visual o gráfica. Se le conoce también por sus siglas MVC. Entre sus principales ventajas tenemos: reutilización de código, limpio del código, escalabilidad, mantenibilidad y seguridad.

**Módulo Académico**: En terminología de SAP, es un curso académico, perteneciente a un plan de estudios, cuenta con creditaje y pertenece a un ciclo académico.

**Paquete de Eventos**: Es un conjunto de eventos agrupados para convertirse en una sección académica, dependiente de un módulo académico y, por lo tanto, de un plan de estudios.

**Plan de estudios**: Es un conjunto de enseñanzas de distinta índole que deben cursarse y cumplirse a cabalidad para cumplir con dicho plan de estudios y, en muchos casos, obtener un título distintivo.

**Product Backlog**: Pila de producto. Dentro de la metodología Scrum, es un listado de todas las tareas que se pretende implementar durante el desarrollo de un proyecto.

**Programador**: Recurso humano con conocimientos de procesamiento de algoritmos y capaz de escribir código fuente en algún determinado lenguaje de programación para implementar aplicaciones informáticas, sean web, de escritorio o móviles.

**Requerimiento funcional**: Es una función que un sistema o software (o alguno de sus componentes) debe cumplir para lograr la satisfacción del usuario final (en otras palabras, el cliente).

**Requerimiento no funcional**: Son requisitos de un sistema o software que no tienen que ver con la funcionalidad esperada por el usuario final, están directamente relacionados con la calidad del sistema o software y describen características críticas para su funcionamiento como seguridad e integridad de los datos, también se les conoce como atributos de calidad.

**SAP**: Sistemas, Aplicación y Productos. Es un software de planificación de recursos empresariales o ERP, desarrollado por la empresa alemana SAP SE. SAP ERP incluye todas las funciones empresariales críticas de una organización, en todos los ámbitos.

**Scrum**: Es un marco de trabajo para desarrollo ágil de software funcional, actualmente ya se le considera como una metodología adaptable a distintos escenarios y que contiene una serie de buenas prácticas enfocadas en el trabajo colaborativo, en equipo y permitiendo así alcanzar un óptimo resultado final, un producto funcional y con valor incrementable.

**Sprint**: Es un término perteneciente a la metodología Scrum, alude a una descomposición o "mini proyecto" que se desprende de un proyecto más grande, es un ciclo o iteración donde se consigue un entregable o incremento del producto, que aporte valor para el cliente.

**Sprint Backlog**: En la metodología Scrum, se define como un subconjunto de requisitos seleccionados del Product Backlog para la iteración o ciclo (Sprint) actual.

**SQL**: Structured Query Language, en español: Lenguaje estructurado de consultas. Es un lenguaje para realizar consultas a una base de datos, permite realizar distintas operaciones adicionales como creación, gestión y relacionadas con la seguridad.

**Tabla (Base de datos)**: Es un repositorio o almacén dentro de una base de datos donde se guardan datos particulares que reflejan un objeto de la realidad, como una persona, ciudad, país, universidad, curso, docente, recibo, facultad, etc. Generalmente tienen una vista parecida a una hoja de cálculo.

**Tasa de descuento:** Es un índice financiero empleado en la determinación del valor del dinero en el tiempo, en otras palabras, calcula la equivalencia actual, en valor, de un capital futuro, con el fin de evaluar proyectos de inversión.

**TIR**: Tasa Interna de Retorno. Relacionada a una inversión, es la media geométrica de los retornos futuros esperados de dicha inversión. Generalmente se emplea como un índice de la expectativa de la rentabilidad de un proyecto: a mayor TIR, mayor rentabilidad.

**Transacción (ERP SAP)**: En terminología del sistema ERP SAP, se entiende por una interfaz gráfica o pantalla donde se realizan determinadas acciones o se obtiene información a través de reportes y/o tablas.

**VAN**: Valor Actual Neto, es un cálculo establecido para determinar el valor actual o presente de un número finito de flujos de caja futuros, originado en el momento actual por una inversión.

**VLAN**: Virtual Local Area Network, en español: Red de Área Local Virtual. Es una técnica para crear redes lógicas (y de área local) autónomas y ubicadas dentro de una red física en común.

**VPN**: Virtual Private Network, en español: Red Privada Virtual. Es una tecnología de red de computadoras que tiene como principal ventaja el brindar una extensión segura de la red de área local sobre una red pública o no controlada como lo es Internet.

#### ii. Situación problemática

El escenario particular del proyecto descrito en el presente informe de suficiencia profesional tiene lugar en la Universidad de San Martín de Porres – Filial Norte, en adelante USMP – FN, entidad académica especializada en ofrecer programas profesionales de pregrado en el norte del Perú, actuando como una filial de la sede central de la Universidad de San Martín de Porres.

Proyectado para el año 2017, la Universidad de San Martín de Porres, a nivel central y a través de la Dirección General de Administración, opta por el sistema ERP SAP como sistema oficial de gestión académica y administrativa para la sede central y sus filiales (norte y sur), generando así un proceso de migración de datos para la implementación y correcto despliegue de este.

El principal inconveniente identificado durante la implementación y posterior puesta en marcha del ERP SAP es el elevado costo para creación y licencia de uso de usuarios personales para el personal directivo, docente y administrativo, esto se convirtió en algo muy notorio durante la ejecución de procesos académicos y administrativos, con frecuentes escenarios de uso por turnos de un

único usuario de acceso al ERP SAP, incluso entre personal de distintas áreas y/o dependencias.

Además, un hecho ineludible es la poca usabilidad que el ERP SAP presenta para los usuarios finales que lo utilizan; dicho de otro modo, es muy complicado y poco amigable para usuarios que no cuenten con un dominio avanzado de sistemas de información, además de constantes capacitaciones y práctica frecuente.

Teniendo como precedente lo anteriormente manifestado es posible definir el problema de la siguiente manera: deficiente realización de procesos y tareas académicas y administrativas reflejada en un elevado tiempo de respuesta en atención a estudiantes y/o clientes finales.

Como una alternativa para superar los inconvenientes mencionados es que se plantea el desarrollo e implementación de un sistema auxiliar, no oficial y de apoyo que obtenga todos sus datos a partir de reportes generados desde el ERP SAP y convierta estos datos en información presentada de una forma más sencilla, limpia y práctica a través de reportes y formularios diseñados a la medida, teniendo como fortaleza principal la creación de usuarios ilimitados para acceso, sin costo individual para cada uno de ellos.

#### iii. Problema general

Deficiente realización de procesos y tareas académicas y administrativas reflejada en un elevado tiempo de respuesta en atención a estudiantes y/o clientes finales.

#### iv. Problemas específicos

- Datos académicos y administrativos centralizados, esto complica el rápido acceso a la información existente para los asistentes administrativos, coordinadores académicos y docentes.
- Excesivo tiempo de respuesta empleado para la atención a estudiantes y/o clientes finales.

- Ejecución manual y diversificada de procesos administrativos, los cuales no se encuentran estandarizados y muchos menos estandarizados.
- Carencia de conciencia respecto a la importancia de la usabilidad como una característica crucial de una solución informática.

#### v. Objetivo general

El objetivo principal y general del proyecto es el de optimizar la realización de los procesos y tareas administrativas y académicas en la USMP – FN a través de la descentralización de la información, logrando una eficiente atención a los estudiantes y/o clientes finales.

## vi. Objetivos específicos

- Brindar un acceso descentralizado a la información para todos los asistentes administrativos, coordinadores académicos y docentes a través de la creación de usuarios personales y exclusivos para cada uno de ellos.
- Disminuir el tiempo de respuesta empleado en la atención a estudiantes y/o clientes finales.
- Estandarizar y automatizar determinados procesos administrativos no sistematizados anteriormente, para lograr un mayor control y mejor consumo de tiempo y empleo de recursos humanos.
- Resaltar la importancia de la usabilidad como característica de una solución informática, esto es directamente proporcional a la eficiencia con la cual se realizan los procesos y la productividad alcanzada.

#### vii. Justificación

Los principales beneficiarios de la implementación del presente proyecto son las Coordinaciones Académicas y las áreas y departamentos principales de la USMP – FN, ya que estos concentran, planifican y ejecutan la mayoría de los procesos académicos y administrativos.

#### • Justificación teórica

La implementación de una solución informática hecha a la medida de los requerimientos funcionales y alineados a la lógica del negocio repercute de forma directa en la eficiencia con la cual se llevan a cabo los procesos dentro de la organización.

De igual modo, la correcta aplicación de una metodología de desarrollo de software, especialmente si es una metodología ágil como Scrum, garantiza contar con un producto (software) funcional en poco tiempo, incremental a largo plazo y que cumple las expectativas de los interesados en todo momento.

## • Justificación práctica

La implementación, previo análisis y desarrollo, del Sistema Integral Universitario (SIU) servirá de apoyo para la eficiente ejecución de procesos académicos y administrativos dentro de la USMP – FN, brindando información consistente y disponible para una cantidad ilimitada de usuarios, contribuyendo así a disminuir el tiempo de atención a estudiantes y/o clientes finales.

#### viii.Alcance

El alcance del presente proyecto abarca la planificación (incluyendo el análisis presupuestal) de este, captura de requerimientos funcionales expresados por las personas involucradas directamente en los procedimientos académicos y administrativos, el análisis de la arquitectura informática y de software que soporta el proyecto, el desarrollo de los módulos funcionales (interfaces gráficas) y el despliegue y mantenimiento del producto.

Los módulos funcionales propuestos y desarrollados en el Sistema Integral Universitario (SIU) se muestran en la siguiente tabla, descritos a continuación de acuerdo con la funcionalidad que cumplen:

#### Tabla 1: Módulo funcional

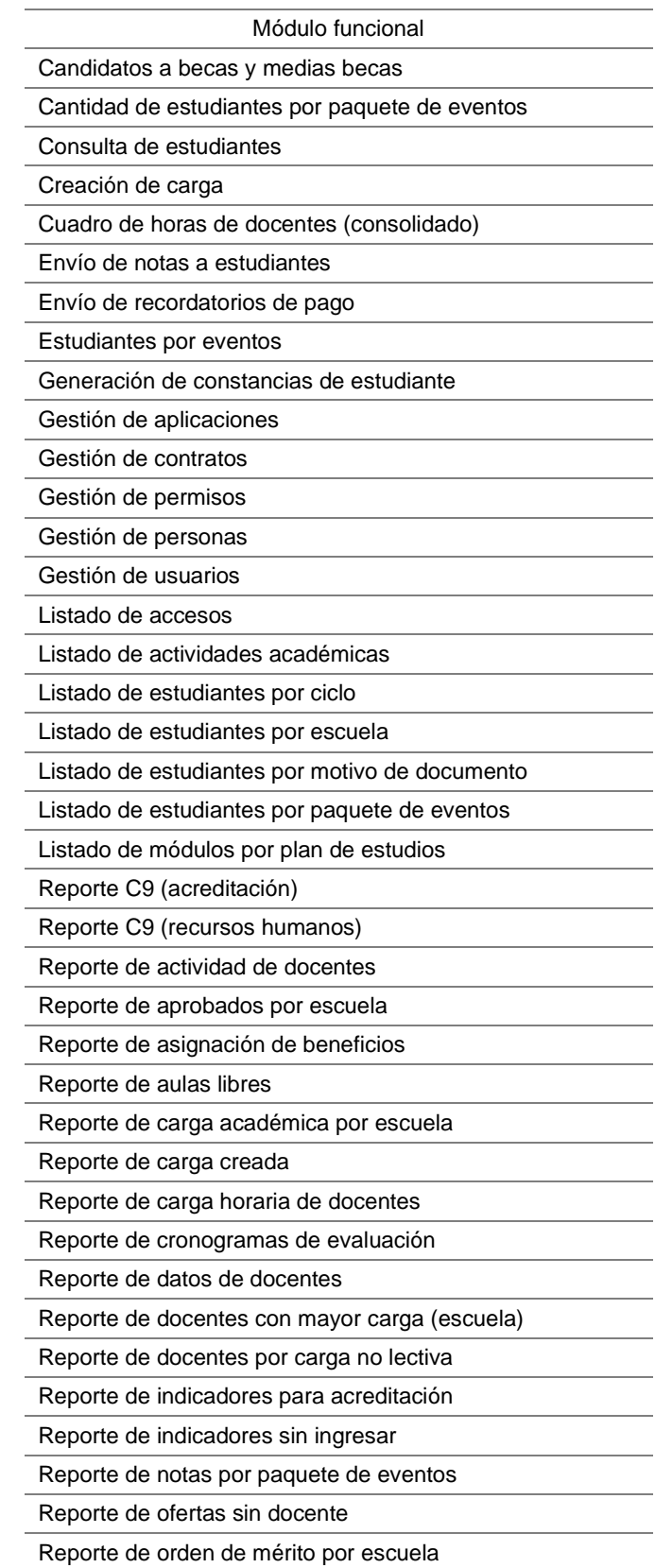

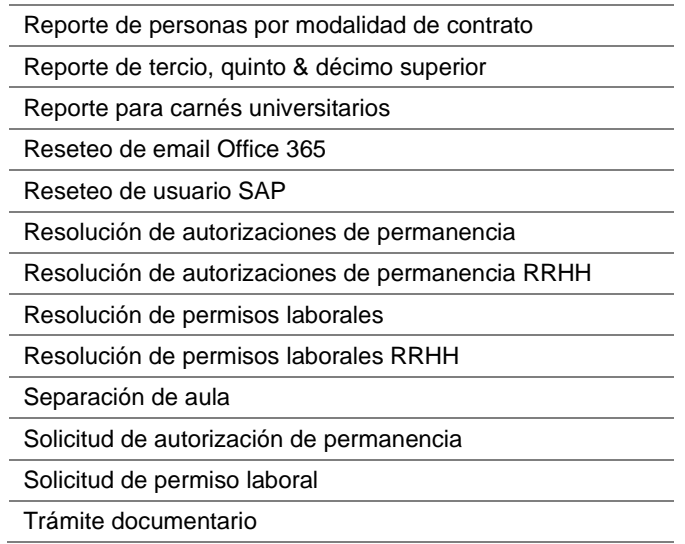

Fuente: Propia

#### ix. Limitaciones

Durante el análisis de las reglas de negocio de la USMP – FN se pudieron identificar ciertas limitantes, entre las más importantes se pueden resaltar las siguientes:

Imposibilidad de ofrecer información cien por ciento en tiempo real, esto se debe a que la base de datos del Sistema Integral Universitario (SIU) se actualiza de forma periódica y planificada con datos obtenidos del sistema ERP SAP de acuerdo con horarios y procedimientos establecidos.

La totalidad de los datos y/o reportes académicos mostrados en el Sistema Integral Universitario (SIU) dependen completamente de los reportes descargados (en formato Microsoft Excel) del sistema ERP SAP, no existe ningún dato académico creado de forma independiente en el Sistema Integral Universitario (SIU) y que solo exista en su respectiva base de datos MySQL.

- El Sistema Integral Universitario (SIU) es un sistema auxiliar de apoyo, todos los datos procesados y mostrados a través de reportes no deben considerarse como oficiales; para ese fin, el sistema ERP SAP es el idóneo, ya que es el sistema universitario oficial de gestión académica y administrativa para la USMP (para el contexto de este proyecto, la Filial Norte).

- El presente proyecto se implementó en el campus universitario de la Filial Norte de la USMP, limitando a las demás sedes universitarias de contar con el sistema auxiliar de apoyo SIU.

#### x. Instrumentos

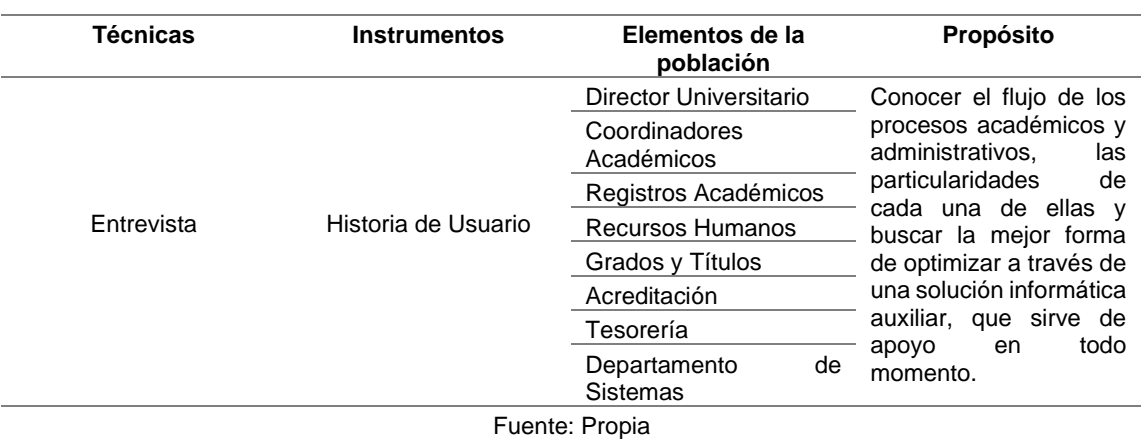

Tabla 2: Técnicas e Instrumentos de recolección de datos

# xi. Etapas

• Identificación de la problemática (en la eficiencia de los procesos) resultante de la migración al sistema ERP SAP, particularmente por la falta de usuarios de acceso al mencionado ERP SAP.

• Comprensión de la necesidad de disponer de una herramienta auxiliar que disminuya el impacto negativo en la eficiencia de los procesos a raíz de la falta de usuarios de acceso al ERP SAP y la poca usabilidad que éste ofrece para su uso.

• Planificación del proyecto, de acuerdo con la metodología seleccionada.

Selección de las tecnologías de información a emplear e ideales para la implementación del nuevo sistema auxiliar de apoyo.

• Captura de requerimientos funcionales a través de entrevistas personales con los responsables de las principales dependencias de la institución, generando así historias de usuario.

• Análisis, desarrollo e implementación de requerimientos funcionales que automaticen y optimicen procesos.

• Mantenimiento y actualizaciones de los módulos funcionales existentes.

• Capacitación constante al personal administrativo y a coordinadores académicos.

## xii. Metodología Scrum

Para (Monte Galiano J. L., 2016) Scrum es un modelo (marco de trabajo) de desarrollo ágil establecido por Ikujiro Nonaka e Hirotaka Takeuchi en la década de los 80 del siglo pasado y posteriormente, adaptado por Ken Schwaber y Jeff Sutherland como un estándar para el desarrollo de software en 1995. Scrum es una analogía ideal para enfatizar la importancia del trabajo en equipo sobre el trabajo individual.

Según (Díaz Polo, 2011) Scrum es un proceso iterativo de desarrollo de software utilizado mayormente en entornos basados en el desarrollo ágil de software funcional, en el que se aplican de manera constante una serie de mejores prácticas para el trabajo en equipo y obtener un óptimo resultado.

De acuerdo con (Gómez Ruedas, 2016) Scrum es una metodología ágil y flexible destinada para gestionar el desarrollo de software, teniendo como principal objetivo es optimizar el retorno de la inversión para la empresa.

En relación con los conceptos definidos se puede afirmar que Scrum es una metodología ágil para el desarrollo de proyectos cuyo objetivo principal es lograr la máxima productividad en un equipo; en otras palabras, es un marco de trabajo que reduce al máximo las actividades que no estén orientadas a producir software funcional y, además, genera productos entregables en periodos breves de tiempo.

#### • Pilares de Scrum

Para (Monte Galiano J. , 2016) los tres pilares de esta metodología son los siguientes:

- o Transparencia: los detalles relevantes del proceso deben ser conocidos por todos los participantes, esto implica que estos aspectos se definan por medio de un estándar común, de maneral tal que todo el mundo experimente la misma percepción de las características de cada aspecto (por ejemplo, la definición de pendiente o finalizado).
- o Inspección: todo proceso tiene como fin un objetivo y, para alcanzar dicho objetivo, es indispensable que los participantes en el proceso sopesen continuamente sus propios resultados, y el proceso mismo, para identificar posibles desviaciones lo más pronto posible.
- o Adaptación: cuando se identifica una desviación, la reacción debe ser la adaptación; es decir, la ejecución de acciones o planes que, o bien contribuyen a corregir la desviación, o bien reconfiguren el objetivo. (p. 21)

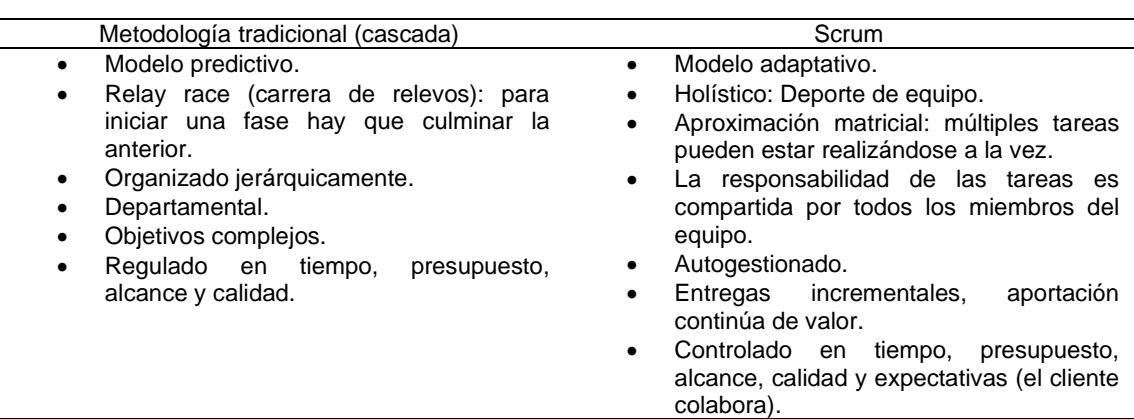

Tabla 3: Diferencias entre la metodología tradicional y Scrum

Fuente: (Monte Galiano J. , 2016)

En referencia a lo afirmado por (Díaz Polo, 2011), Scrum es un modelo de referencia o marco de trabajo que define un conjunto de prácticas, artefactos y roles, que pueden tomarse como punto inicial para definir el proceso de desarrollo propio del proyecto.

Reafirmando lo expresado anteriormente (Monte Galiano J. , 2016) indica para Scrum los roles, actividades (prácticas) y artefactos siguientes:

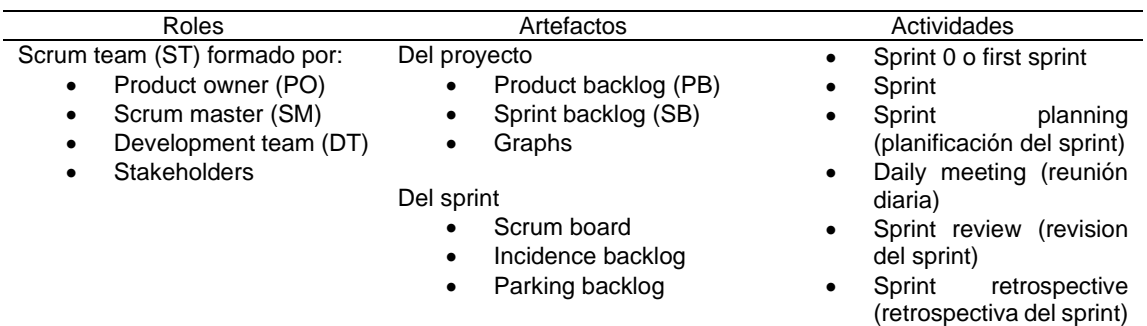

Tabla 4: Roles, artefactos y actividades de Scrum

Fuente: (Monte Galiano J. , 2016)

• Flujo básico de trabajo de Scrum

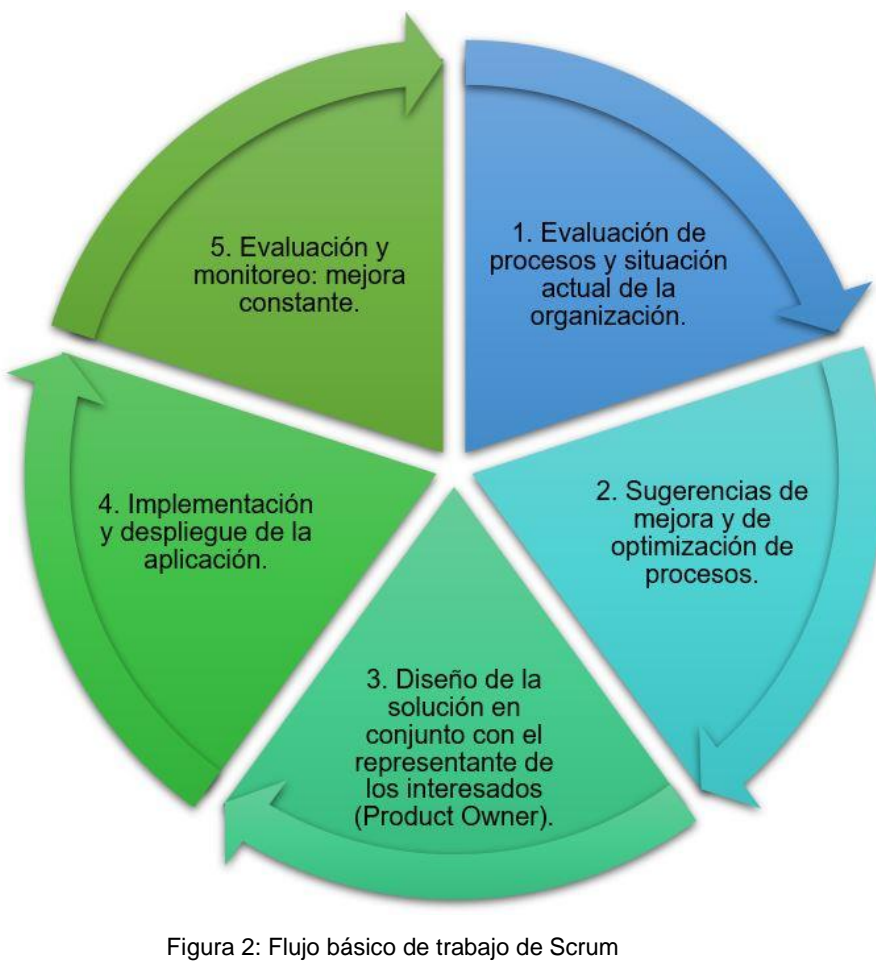

Fuente: Elaboración propia

- Roles de Scrum
- o Product Owner (Dueño del producto)

Según (Monte Galiano J. , 2016): "Es el enlace entre el cliente y el equipo de desarrollo. Puede ser una persona enfocada a negocio o a TIC". (p. 50) Sus funciones son las siguientes:

- Precisar la estrategia y objetivos del proyecto.
- Actualizar el *product backlog*.
- Convenir el alcance y presupuesto del proyecto con el cliente.
- En colaboración con el *scrum master*, debe definir los parámetros de aceptación del proyecto y de cada *sprint*.

Asimismo, es preciso que conozca el negocio, ha de saber de qué se habla en el ámbito funcional.

En relación con lo expresado se puede entender al **product owner** como el principal interesado en el proyecto y sus resultados. Entre sus funciones principales están: definir y ajustar los requerimientos del producto a desarrollar durante todo el proyecto y aprobar o rechazar el producto de software.

o Scrum Master

Tal y como lo enfatiza (Monte Galiano J. , 2016): "Lo primero que se menciona en todas las guías de Scrum es que el scrum master no es el **project manager**". (p.51) Las funciones principales del scrum master son las siguientes:

- Es un mentor frente a los ojos de los miembros del **scrum team** (development team) y debe brindar soporte en todo momento y ayudar a resolver los problemas.
- En el enlace entre el scrum team y el product owner.
- Es quien plantea, impulsa y potencializa mejoras sobre el proceso de desarrollo y sobre el scrum team.

Interpretando y reforzando lo mencionado, se puede definir al Scrum Master como un líder responsable que facilita el trabajo y está enfocado en el éxito del proceso de desarrollo, se asegura que cada uno de los miembros del Scrum Team siga las reglas y prácticas de Scrum además de conducir las reuniones diarias o Daily Scrum (DS), propias de la metodología Scrum.

Finalmente, (Monte Galiano J. , 2016) señala una recomendación y una restricción importantes:

- De forma opcional, el Scrum Master puede ser un integrante (desarrollador) perteneciente al Scrum Team.
- El Scrum Master y el product owner no pueden ser la misma persona.

# o Scrum Team (Development Team)

El Scrum Team o Development Team (equipo de desarrollo) es el rol de Scrum encargado netamente del desarrollo del proyecto para llegar a un producto funcional.

Para (Monte Galiano J. , 2016), el Scrum Team tiene tres características fundamentales:

- **Flexibilidad**: Cada integrante puede ocupar diversos roles (funciones) dentro del equipo.
- **Autoorganización**: Es el mismo equipo quien define sus roles y métodos de trabajo.
- **Ser un equipo multidisciplinar**: Dispone de las habilidades individuales y colectivas necesarias para enfrentar con éxito la ejecución del proyecto.

Así también, el Srum Team tiene como principal tarea la conversión de los requerimientos definidos en un aumento de la funcionalidad del producto final.

Una importante recomendación que realiza (Monte Galiano J. , 2016) es la siguiente:

- El Scrum Team debe estar conformado por un mínimo de 3 y un máximo de 9 integrantes, los cuales deben tener contacto directo entre ellos y con el scrum master; aunque la cantidad de integrantes del equipo de Scrum puede reducirse a menos de 3 integrantes en caso las circunstancias inherentes al proyecto lo determinen así.

## • Artefactos de Scrum

Los artefactos de Scrum pueden entenderse como herramientas con las que se cuenta para que los roles definidos por esta metodología puedan coordinarse y trabajar para lograr la meta final del producto funcional.

## o Product backlog

Con respecto a, (Monte Galiano J. , 2016) considera que es la lista de funcionalidades, productos y/o acciones que constituyen y conforman el producto que se ha de construir.

Es importante que el product backlog esté escrito en términos de "el lenguaje propio del cliente", es decir, sin usar muchos términos técnicos y, además, debe estar compuesto por historias de usuario (user stories), las cuales son manifestaciones de la funcionalidad esperada.

Existen 4 características definidas para el product backlog:

**Suficiente detalle**: Las tareas deben estar apropiadamente detalladas para que sea menester del equipo responsabilizarse por ellas.

**Estimación**: Las historias de usuarios que contenga deben estar valoradas en esfuerzo, en otras palabras, ser tangibles y realistas.

**Dinamismo**: El product backlog no es estático, las historias pueden y es seguro que cambiarán, deben reestimarse y evaluar nuevamente su prioridad.

**Priorización**: Las historias de usuarios deben estar ordenadas de acuerdo con su nivel de importancia y deben priorizarse unas sobre otras.

En relación con lo expuesto, podemos entender al product backlog como un documento que abarca descripciones generales de todos los requerimientos, tanto funcionales como no funcionales, estimaciones efectuadas a grandes rasgos, prioridad de las diferentes tareas, etc. Es importante recordar que es dinámico, no llega a estar finalizado y evoluciona junto con el producto.

#### o Sprint Backlog

Es importante entender que un sprint es una iteración de corta duración, típicamente de 2 a 4 semanas; aunque, si el proyecto lo amerita, cada sprint puede durar un máximo de 2 meses. Durante esa iteración, el Scrum Team selecciona un conjunto de requerimientos a partir de una lista priorizada y los implementa, de modo que al final de cada sprint se entrega un producto de software ejecutable y funcional.

Lo anteriormente explicado es reafirmado por (Monte Galiano J. , 2016): "El sprint backlog es la lista de funcionalidades extraídas del product backlog que se incorporan al sprint en curso." (p. 58)

Las características del sprint backlog son las mismas que las definidas para el product backlog y cabe resaltar que los responsables de la ejecución del sprint backlog son el Scrum Team y el Scrum Master.

Una importante recomendación que hace (Monte Galiano J. , 2016) es la siguiente:

- Si una actividad o tarea seleccionada para un sprint es demasiado grande, puede subdividirse para que pueda ser ejecutada con éxito, esta decisión es propia del scrum team y el scrum master.

#### xiii.Metodología Scrum aplicada al proyecto

La metodología seleccionada para el presente proyecto es Scrum, una metodología ágil de desarrollo de software que es idónea para el escenario actual, teniendo en cuenta una alta interacción con los interesados directos en el

proyecto y la entrega constante de un producto funcional cuyas características sean tangibles para el usuario final; así mismo, considerando que el Scrum Team (equipo de desarrollo) es altamente reducido; para ser exactos, una única persona realizando funciones multidisciplinarias dentro del proyecto, esto es posible gracias a una de las características que establece la metodología Scrum para el Scrum Team: la **flexibilidad**.

El punto de partida para la aplicación de la metodología Scrum consiste en la captura de requerimientos funcionales a través de entrevistas personales (dichas entrevistas se adjuntan en el ANEXO N° 04) realizadas hacia los principales interesados en la descentralización de la información y, por ende, en la optimización de los procesos académicos y administrativos, estas entrevistas se convierten en historias de usuario que deberán ser estimadas desde el punto de vista de su viabilidad (determinar mediante análisis si son posibles de sistematizar) y, en caso de ser aprobadas y establecidas en conjunto con el Product Owner (dueño del producto, quien para este proyecto es el Ing. Granwell Pérez Zavala en su calidad de responsable del Departamento de Sistemas de la USMP - FN), planificar su ejecución para, después de un periodo (iteración) de trabajo, transformarse en requerimientos funcionales desarrollados e implementados, listos para ser probados y aceptados por el dueño del producto, dando lugar así a un producto funcional que incrementa sus capacidades constantemente a través de cada iteración (o Sprint, en términos de la metodología Scrum).

El flujo de trabajo (incluyendo el desarrollo de tareas específicas) antes mencionado fue el definido y puesto en práctica a lo largo del proyecto y se refleja en forma gráfica en el siguiente diagrama de flujo de procesos:

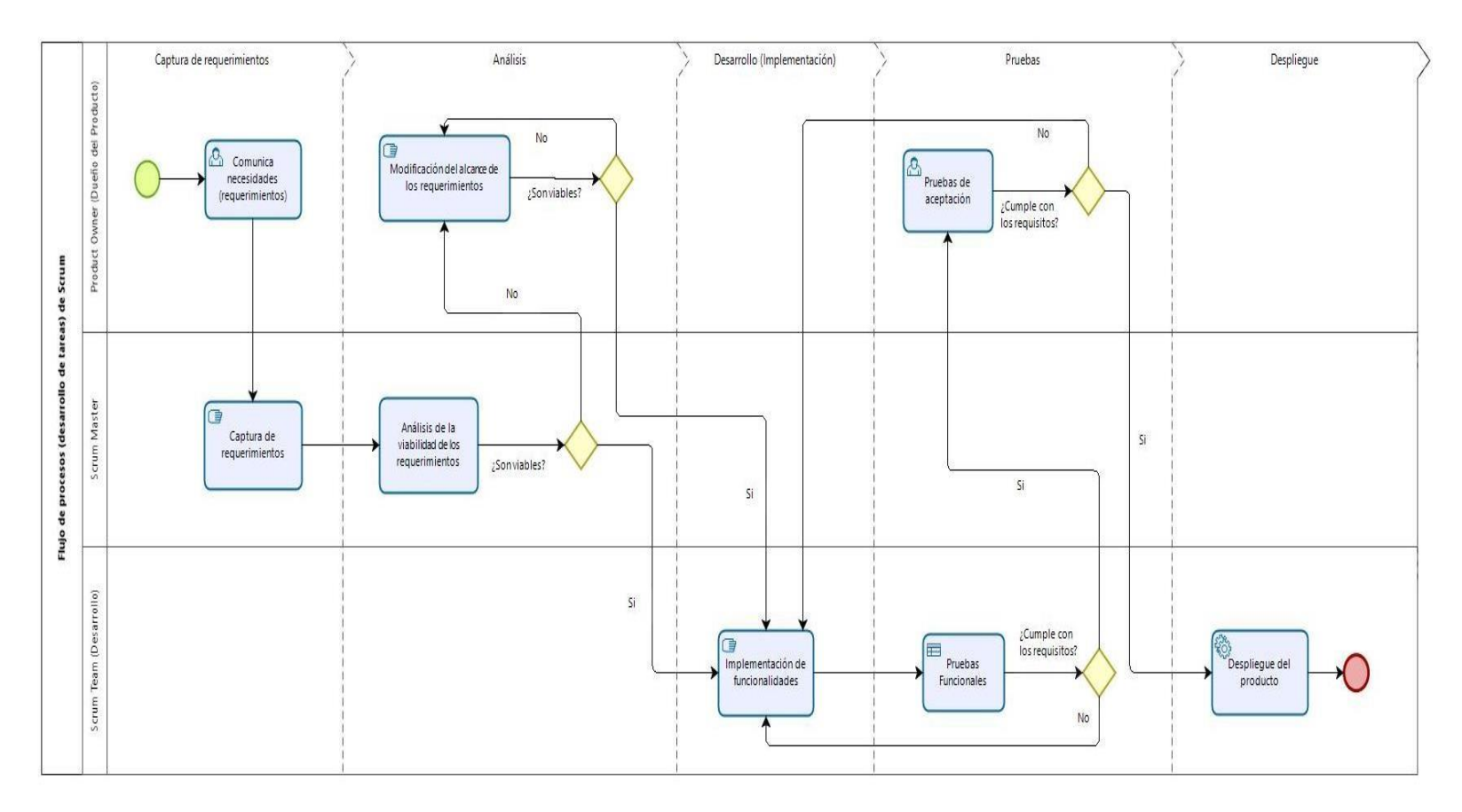

Figura 3: Diagrama de flujo de procesos de Scrum Fuente: Propia

Como se afirma, la captura de requerimientos funcionales se realizó a través de entrevistas personales a un conjunto de coordinadores académicos y responsables de las principales áreas y departamentos académicos y/o administrativos de la USMP – FN, dichas entrevistas se adjuntan en el ANEXO  $N^{\circ}$  04.

Dichas entrevistas se convierten, para el propósito del proyecto, en historias de usuario que deberán ser analizadas para obtener requerimientos funcionales específicos y definidos, que se plasmarán en el artefacto Pila del producto o Product Backlog, en inglés.

#### • Product backlog

Como resultado de la recopilación, consolidación y análisis de las historias de usuario de los principales interesados y, de acuerdo con el product owner (dueño del producto), se elaboró el correspondiente product backlog, artefacto fundamental en la metodología Scrum que permite codificar, describir y asignar valores a cada requerimiento funcional del producto; en otras palabras, es una bitácora de todas las funcionalidades que el producto final deberá alcanzar después de realizar todos los sprints (o iteraciones) necesarias para lograr la satisfacción del product owner y, por ende, de los interesados en el proyecto. El product backlog del presente proyecto se detalla a continuación, mostrando el

código o id de cada requerimiento funcional (RF), la historia de usuario de la cual fue extraído, analizado y determinado, la descripción de cada requerimiento, el valor que representa para el producto final y el estado de este (Planificado, En desarrollo o Terminado):

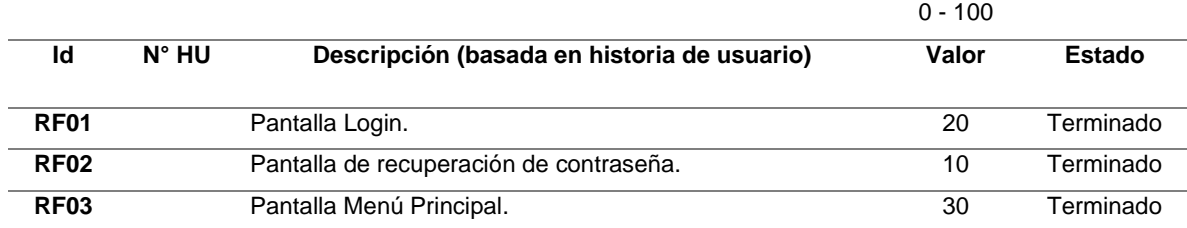

#### Tabla 5: Product Backlog (Pila del producto)

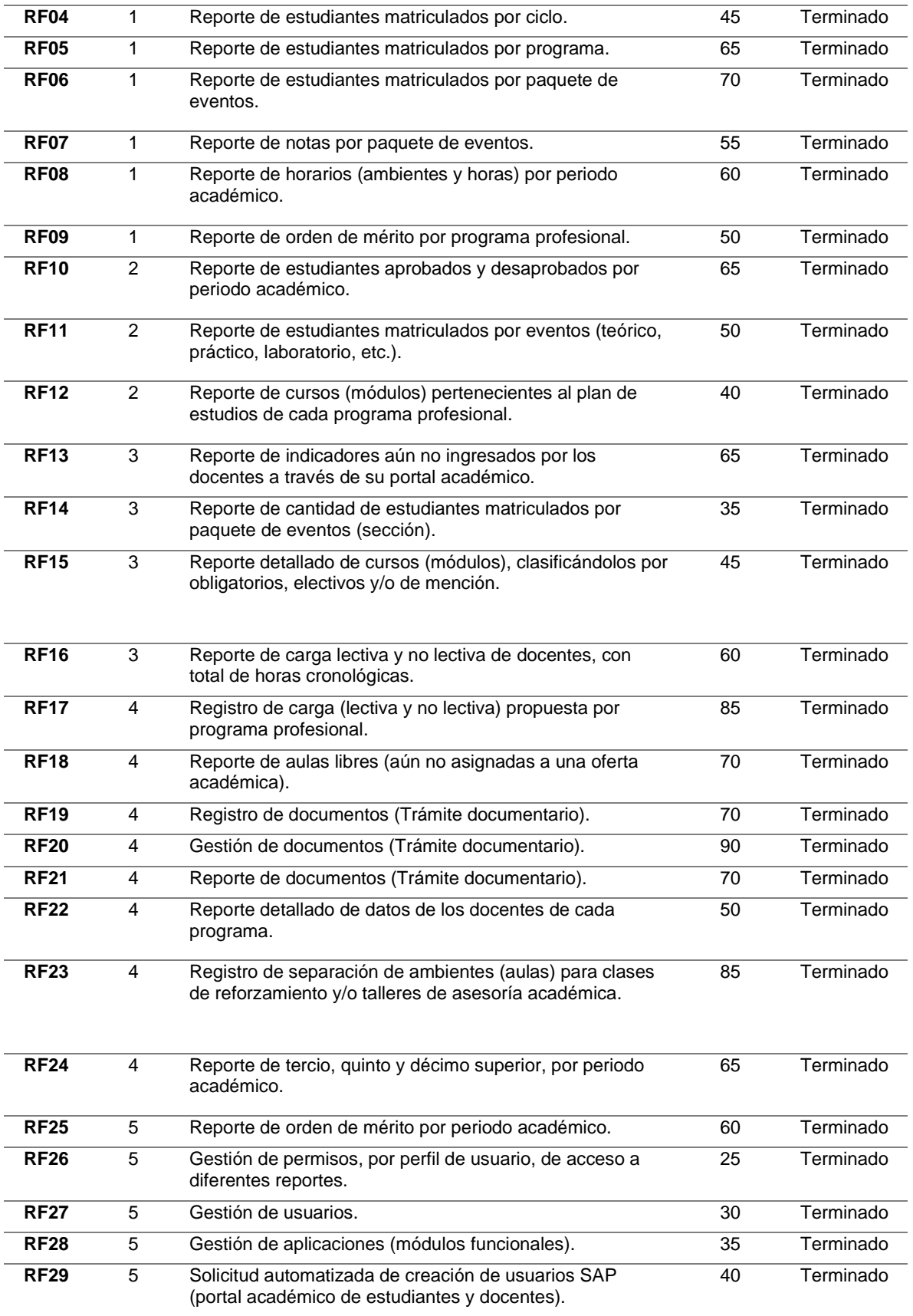

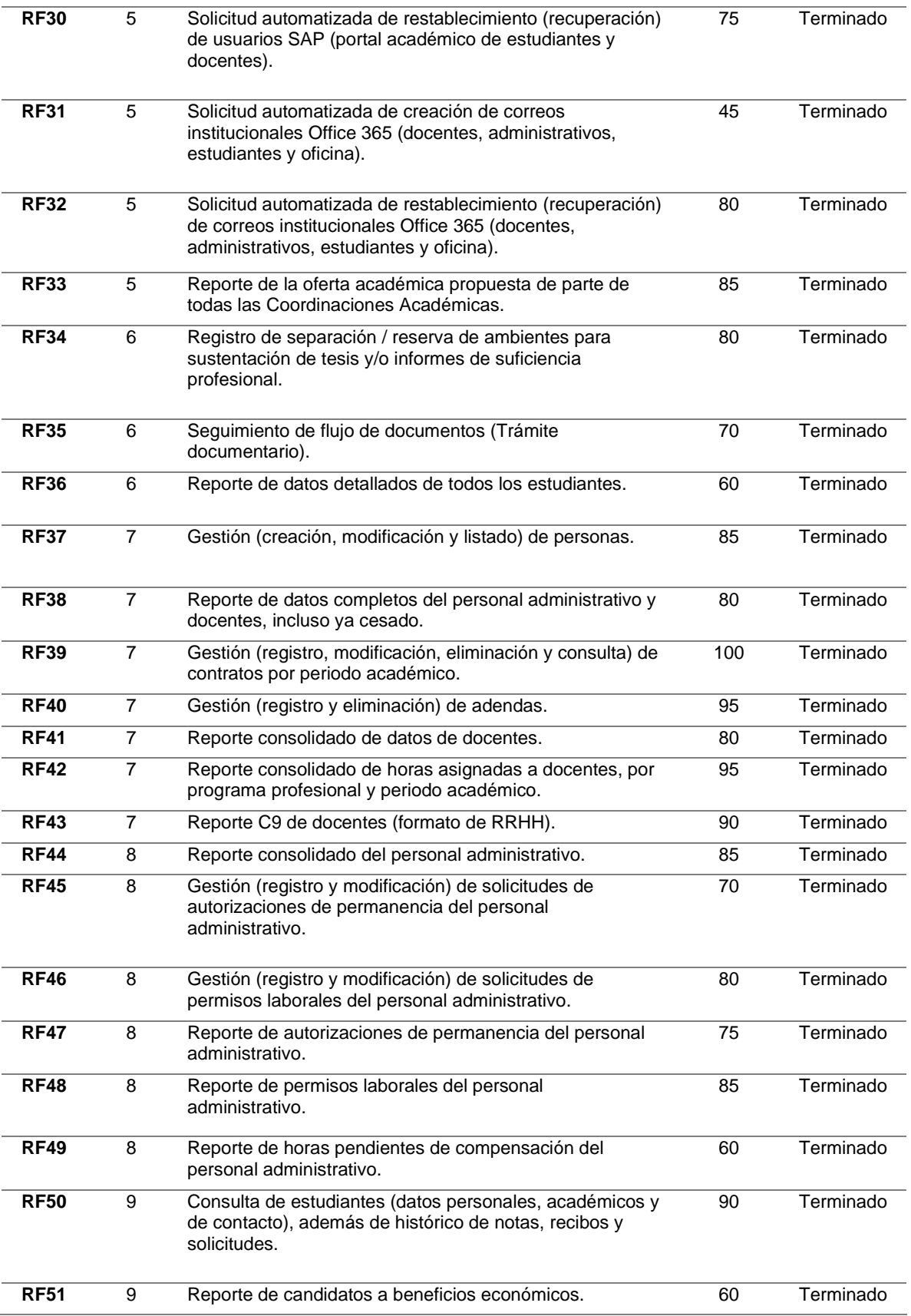
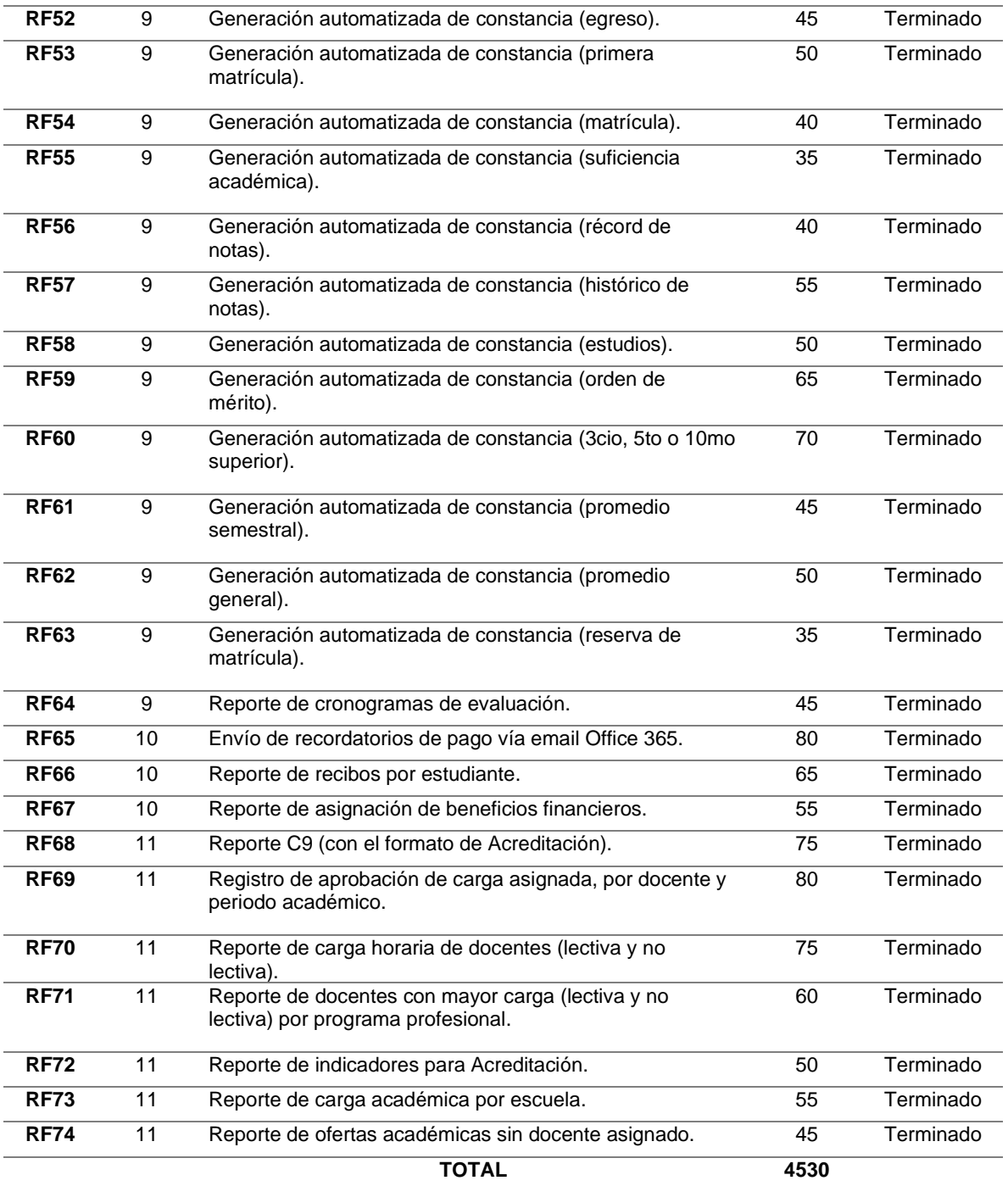

## • Sprint planning

Un artefacto de vital importancia dentro de la metodología Scrum en el Sprint Planning (Planificación de Sprint), aquí se detalla el conjunto de requerimientos funcionales (extraídas del Product Backlog) que se desarrollarán en cada Sprint; además, mediante la suma del valor de cada requerimiento, se puede determinar los Sprints que mayor valor aportan al producto final. El Sprint Planning del proyecto actual se detallada a continuación:

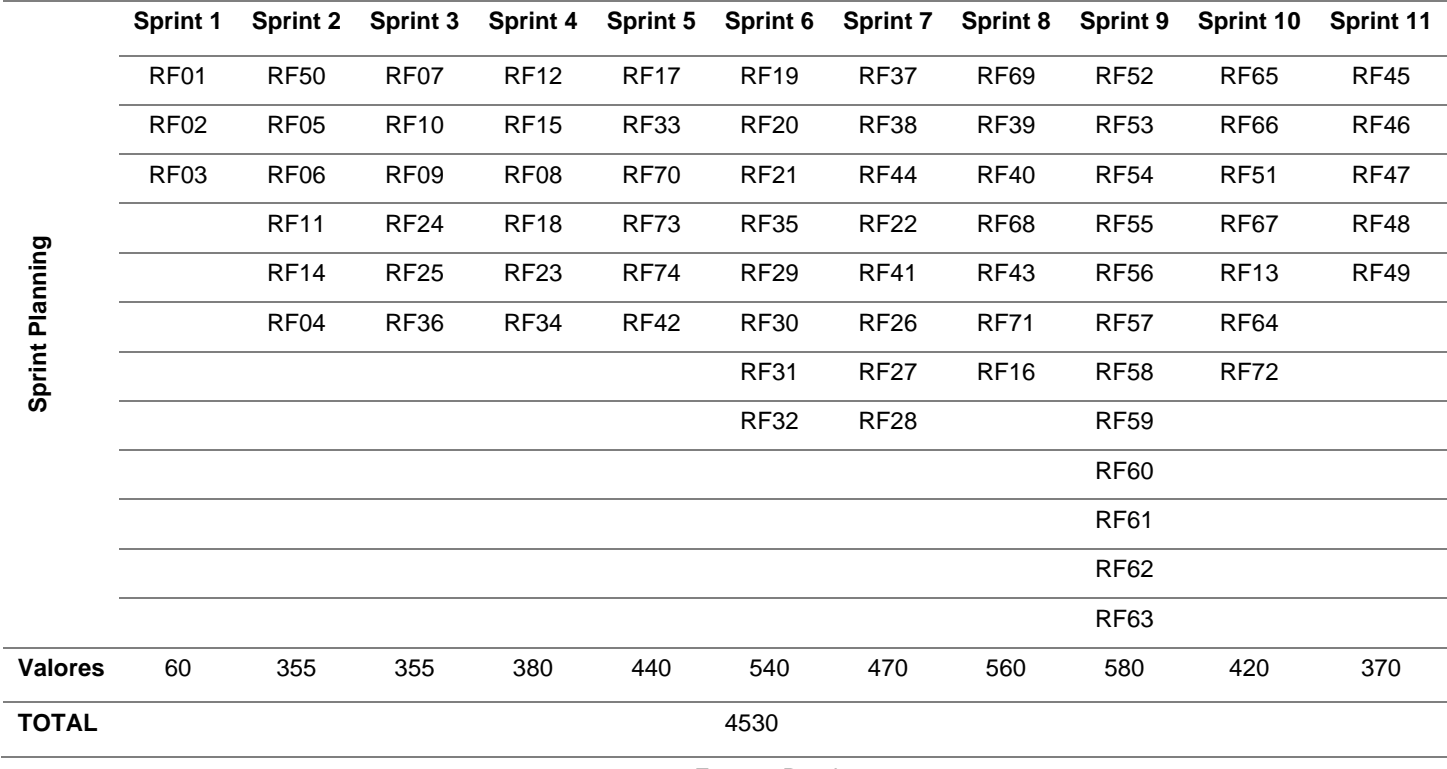

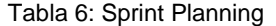

• Sprint Backlog

El Sprint Backlog o lista de tareas de la iteración, es un subconjunto de requisitos funcionales seleccionados para desarrollarse en una determinada iteración; en otras palabras, es una definición táctica y estratégica del trabajo a realizar en un Sprint determinado. Para el proyecto actual, se elaboraron 11 Sprint Backlogs, cada uno de ellos contiene una serie de tareas; además, indica el valor total que aporta cada uno de ellos para el proyecto en su conjunto:

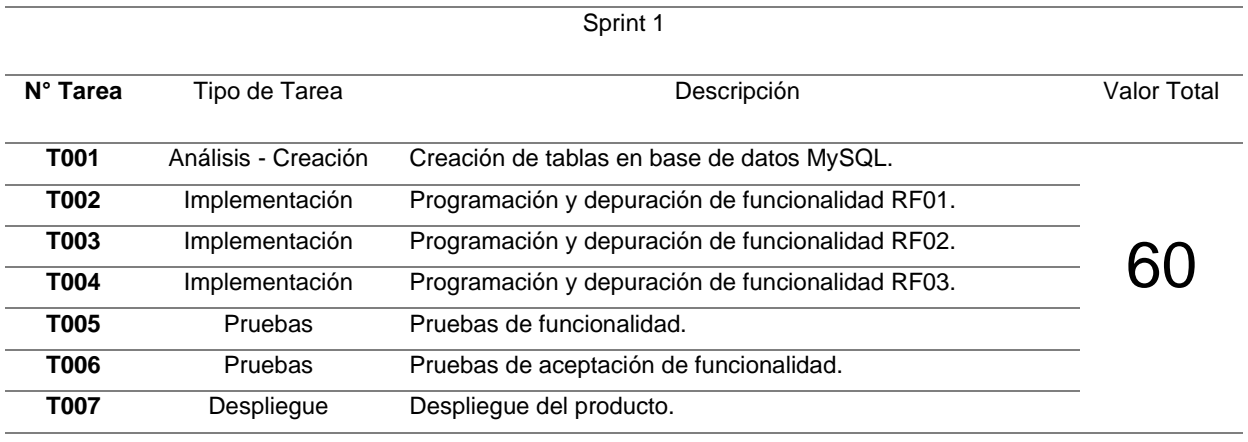

Tabla 7: Sprint Backlog 1°

Fuente: Propia

Tabla 8: Sprint Backlog 2°

Sprint 2

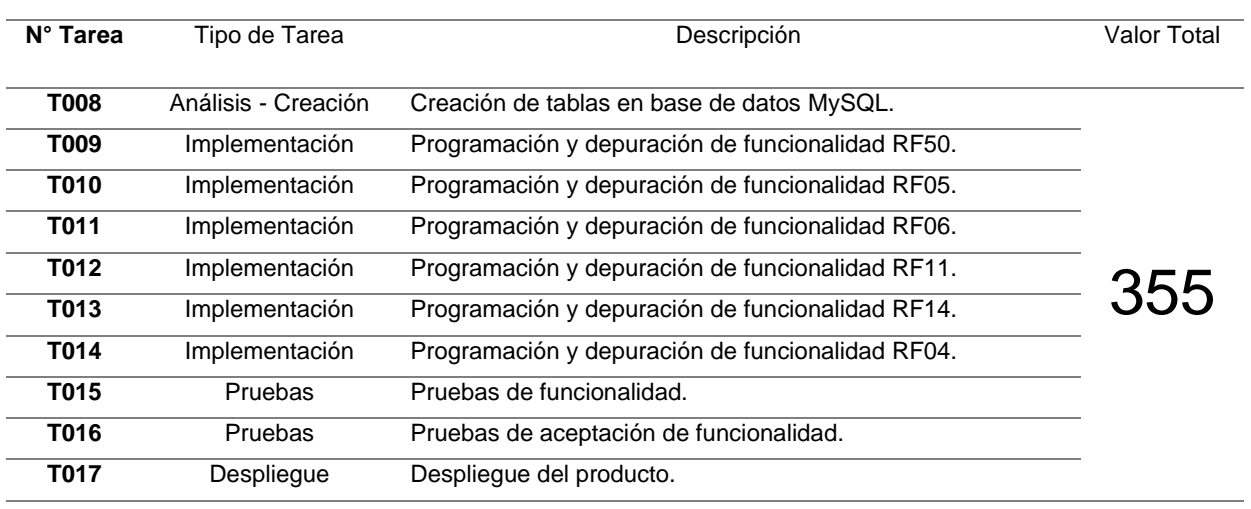

### Tabla 9: Sprint Backlog 3*°*

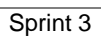

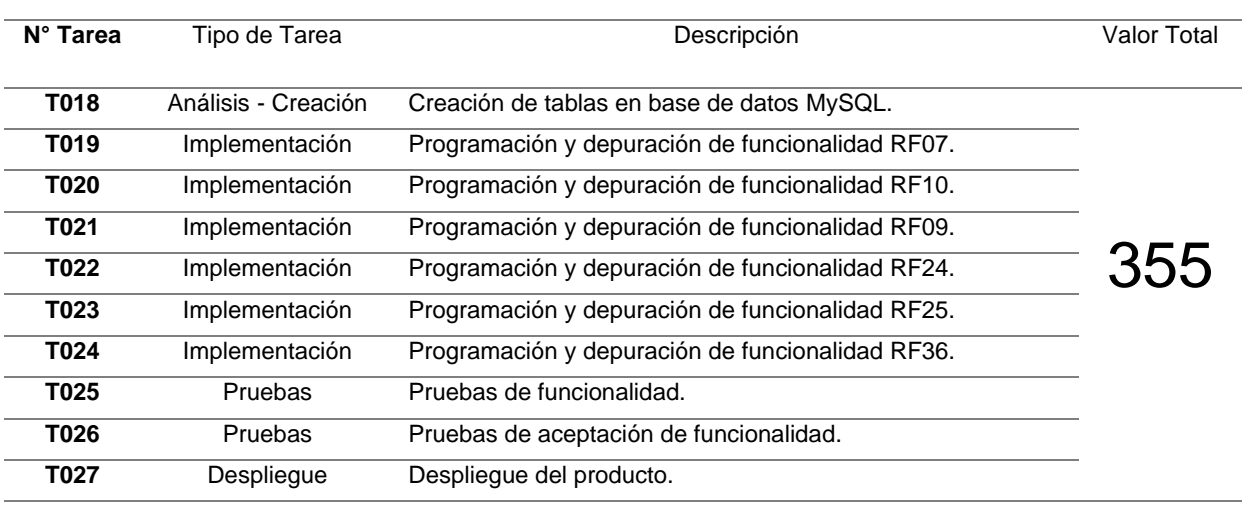

Fuente: Propia

#### Tabla 10: Sprint Backlog 4°

Sprint 4

| N° Tarea | Tipo de Tarea       | Descripción                                      | Valor Total |  |  |  |  |
|----------|---------------------|--------------------------------------------------|-------------|--|--|--|--|
| T028     | Análisis - Creación | Creación de tablas en base de datos MySQL.       |             |  |  |  |  |
| T029     | Implementación      | Programación y depuración de funcionalidad RF12. |             |  |  |  |  |
| T030     | Implementación      | Programación y depuración de funcionalidad RF15. |             |  |  |  |  |
| T031     | Implementación      | Programación y depuración de funcionalidad RF08. |             |  |  |  |  |
| T032     | Implementación      | Programación y depuración de funcionalidad RF18. | 380         |  |  |  |  |
| T033     | Implementación      | Programación y depuración de funcionalidad RF23. |             |  |  |  |  |
| T034     | Implementación      | Programación y depuración de funcionalidad RF34. |             |  |  |  |  |
| T035     | Pruebas             | Pruebas de funcionalidad.                        |             |  |  |  |  |
| T036     | Pruebas             | Pruebas de aceptación de funcionalidad.          |             |  |  |  |  |
| T037     | Desplieque          | Despliegue del producto.                         |             |  |  |  |  |

### Tabla 11: Sprint Backlog 5°

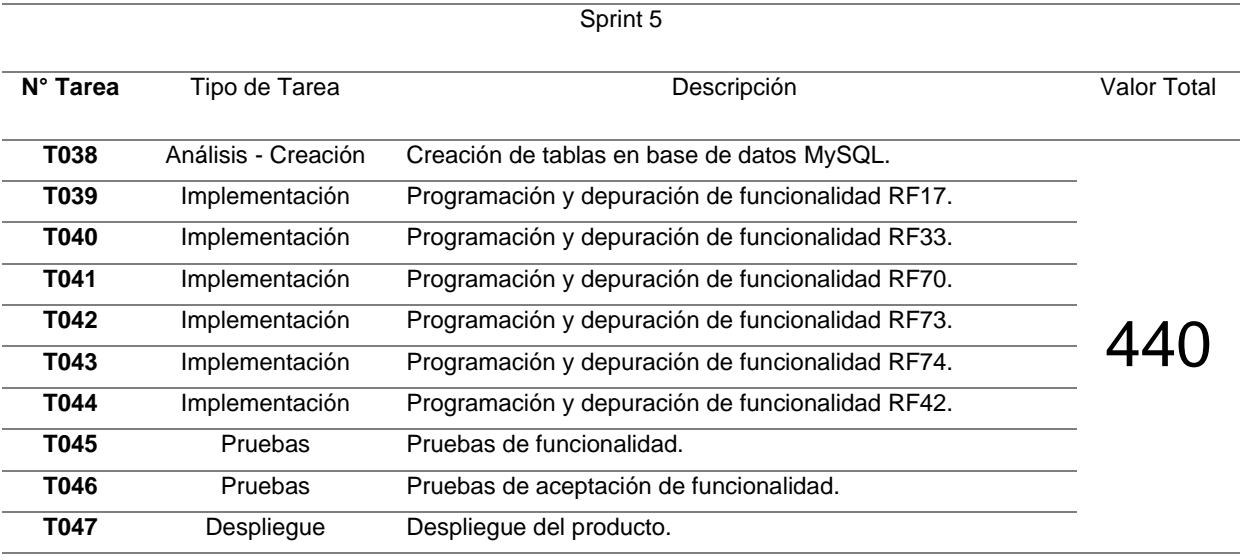

Fuente: Propia

### Tabla 12: Sprint Backlog 6°

Sprint 6

| N° Tarea | Tipo de Tarea       | Descripción                                      | Valor Total |
|----------|---------------------|--------------------------------------------------|-------------|
|          |                     |                                                  |             |
| T048     | Análisis - Creación | Creación de tablas en base de datos MySQL.       |             |
| T049     | Implementación      | Programación y depuración de funcionalidad RF19. |             |
| T050     | Implementación      | Programación y depuración de funcionalidad RF20. |             |
| T051     | Implementación      | Programación y depuración de funcionalidad RF21. |             |
| T052     | Implementación      | Programación y depuración de funcionalidad RF35. |             |
| T053     | Implementación      | Programación y depuración de funcionalidad RF29. | 540         |
| T054     | Implementación      | Programación y depuración de funcionalidad RF30. |             |
| T055     | Implementación      | Programación y depuración de funcionalidad RF31. |             |
| T056     | Implementación      | Programación y depuración de funcionalidad RF32. |             |
| T057     | Pruebas             | Pruebas de funcionalidad.                        |             |
| T058     | Pruebas             | Pruebas de aceptación de funcionalidad.          |             |
| T059     | Despliegue          | Despliegue del producto.                         |             |

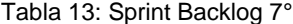

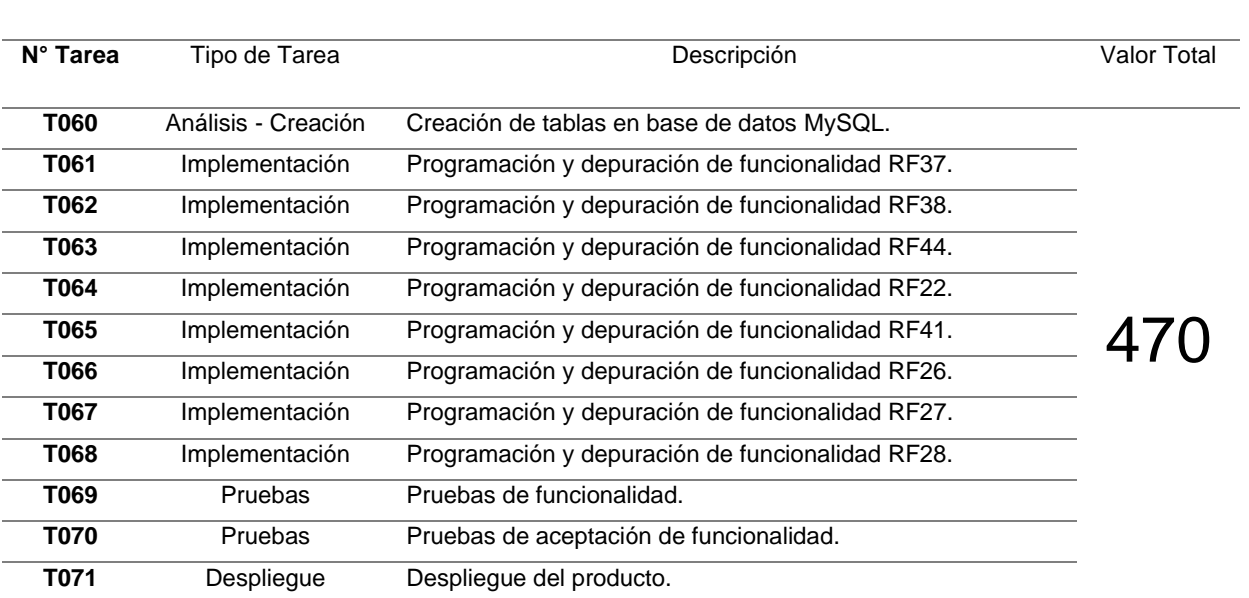

Sprint 7

Fuente: Propia

### Tabla 14: Sprint Backlog 8°

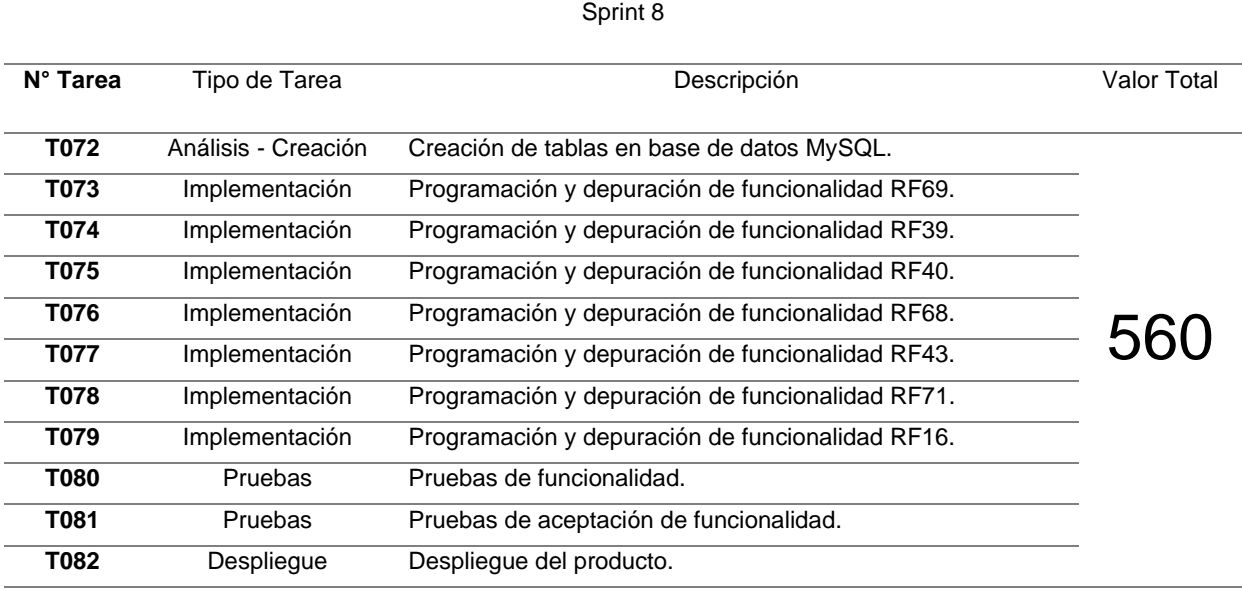

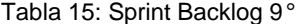

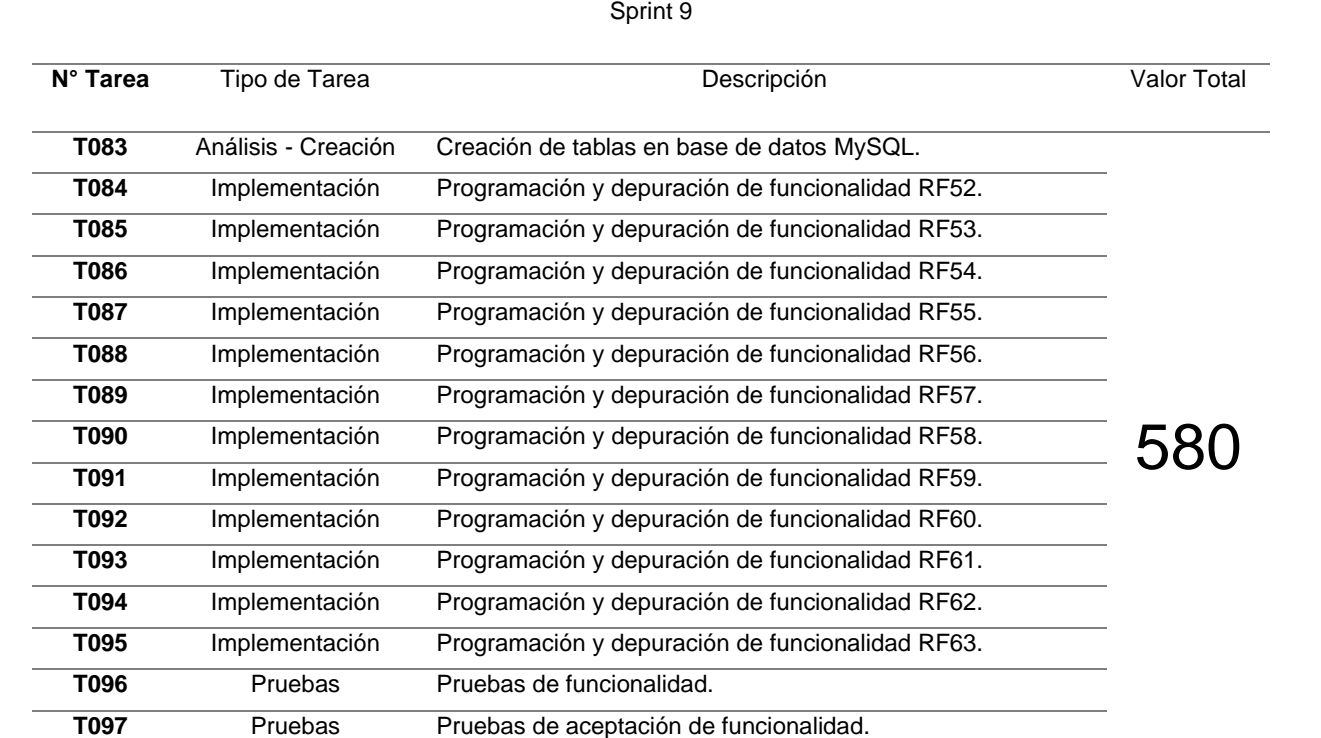

Fuente: Propia

**T098** Despliegue Despliegue del producto.

## Tabla 16: Sprint Backlog 10°

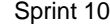

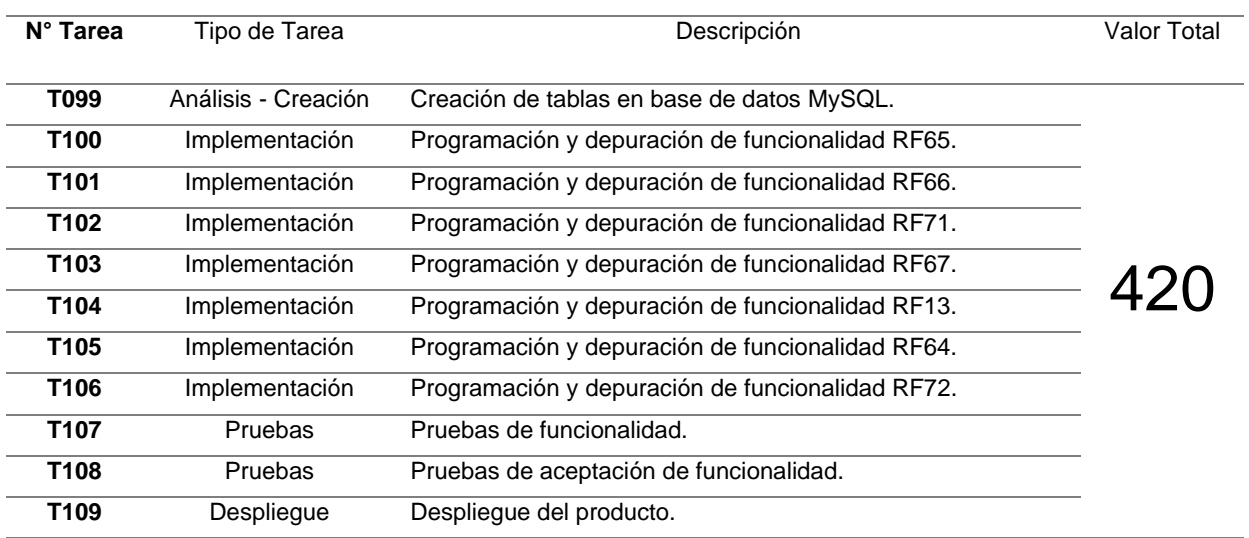

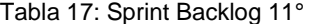

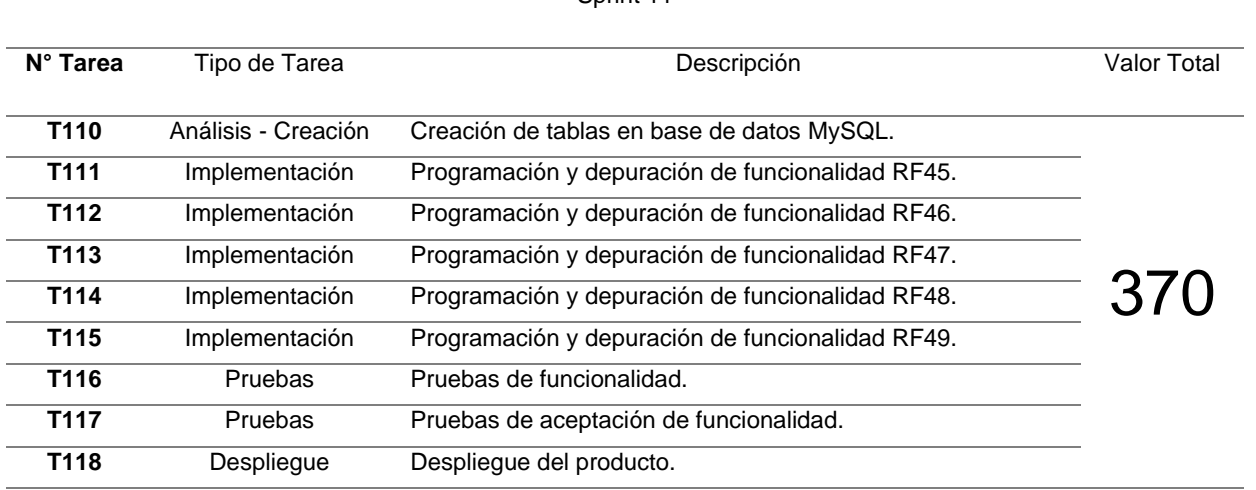

Sprint 11

## xiv.Planificación

Para evidenciar el plan de trabajo del proyecto de elaboró el correspondiente Diagrama de Gantt (que refleja la duración de cada etapa, incluyendo los Sprints realizados), el cual se presenta de forma resumida (el Diagrama de Gantt completo se puede visualizar en el ANEXO N° 03) en la siguiente figura:

|                |           | Modo                     |                                                          |            |                          |                           | embre. | 1 enero     | 1 mayo | 1 septiembre | 1 enero                                  | 1 mayo |      | 1 septiembre | 1 enero     |      | 1 mayo |       | 1 septiembre |
|----------------|-----------|--------------------------|----------------------------------------------------------|------------|--------------------------|---------------------------|--------|-------------|--------|--------------|------------------------------------------|--------|------|--------------|-------------|------|--------|-------|--------------|
|                | $\bullet$ | de                       | Nombre de tarea                                          | v Duración | Comienzo + Fin           | $\mathbf{v}$              | 24/10  | 19/12 13/02 |        |              | 10/04 5/06 31/07 25/09 20/11 15/01 12/03 | 7/05   | 2/07 | 27/08 22/10  | 17/12 11/02 | 8/04 | 3/06   | 29/07 | 23/09 18/    |
|                |           | ۳,                       | 4 Sistema Integral Universitario (SIU)                   | 636 días   | lun 30/01/17 vie 6/09/19 |                           |        |             |        |              |                                          |        |      |              |             |      |        |       |              |
| $\overline{c}$ |           | -5                       | Inicio del proyecto                                      | 0 días     |                          | lun 30/01/17 lun 30/01/17 |        | $+ 30/01$   |        |              |                                          |        |      |              |             |      |        |       |              |
| $\overline{3}$ |           | ۳,                       | ▷ 1. Planificación del proyecto                          | 16 días    |                          | lun 30/01/17 lun 20/02/17 |        |             |        |              |                                          |        |      |              |             |      |        |       |              |
| 12             |           | ۰,                       | 2. Captura de requerimientos                             | 14 días    |                          | mar 21/02/17 vie 10/03/17 |        |             |        |              |                                          |        |      |              |             |      |        |       |              |
| 18             |           | -5                       | > 3. Análisis de requerimientos iniciales                | 14 días    |                          | lun 13/03/17 jue 30/03/17 |        |             |        |              |                                          |        |      |              |             |      |        |       |              |
| 21             |           | $-$                      | 4. Definición de la arquitectura técnica del<br>proyecto | 4 días     |                          | vie 31/03/17 mié 5/04/17  |        |             |        |              |                                          |        |      |              |             |      |        |       |              |
| 30             |           | L,                       | 5. Sprint 1                                              | 21 días    |                          | jue 6/04/17 mar 9/05/17   |        |             |        |              |                                          |        |      |              |             |      |        |       |              |
| 38             |           | -5                       | 6. Sprint 2                                              | 54 días    |                          | mié 10/05/17 mar 25/07/17 |        |             |        |              |                                          |        |      |              |             |      |        |       |              |
| 49             |           | ۳,                       | ▷ 7. Sprint 3                                            | 41 días    |                          | mié 26/07/17 vie 22/09/17 |        |             |        |              |                                          |        |      |              |             |      |        |       |              |
| 60             |           | ۳,                       | 8. Sprint 4                                              | 61 días    |                          | lun 25/09/17 jue 4/01/18  |        |             |        |              |                                          |        |      |              |             |      |        |       |              |
| 70             |           | $\overline{\phantom{a}}$ | 9. Sprint 5                                              | 97 días    |                          | vie 5/01/18 jue 24/05/18  |        |             |        |              |                                          |        |      |              |             |      |        |       |              |
| 81             |           | -5                       | 10. Sprint 6                                             | 56 días    |                          | vie 25/05/18 lun 13/08/18 |        |             |        |              |                                          |        |      |              |             |      |        |       |              |
| 94             |           | 4                        | $\triangleright$ 11. Sprint 7                            | 53 días    |                          | mar 14/08/18 lun 29/10/18 |        |             |        |              |                                          |        |      |              |             |      |        |       |              |
| 107            |           | ۳,                       | 12. Sprint 8                                             | 96 días    |                          | mar 30/10/18 vie 29/03/19 |        |             |        |              |                                          |        |      |              |             |      |        |       |              |
| 119            |           | $\overline{\phantom{a}}$ | <b>13. Sprint 9</b>                                      | 44 días    |                          | lun 1/04/19 mar 4/06/19   |        |             |        |              |                                          |        |      |              |             |      |        |       |              |
| 136            |           | -5                       | ▷ 14. Sprint 10                                          | 47 días    | mié 5/06/19 vie 9/08/19  |                           |        |             |        |              |                                          |        |      |              |             |      |        |       |              |
| 148            |           | ۰,                       | $\triangleright$ 15. Sprint 11                           | 18 días    | lun 12/08/19 vie 6/09/19 |                           |        |             |        |              |                                          |        |      |              |             |      |        |       |              |
| 158            |           | ۰,                       | Fin del proyecto                                         | 0 días     | vie 6/09/19 vie 6/09/19  |                           |        |             |        |              |                                          |        |      |              |             |      |        |       | 6/09         |

Figura 4: Diagrama de Gantt (Resumido) Fuente: Propia

### xv. Presupuesto

Tal y como se puede notar en las siguientes tablas algunos ítems de recursos humanos, hardware y software presentan costos reducidos o nulos por ser personal y activos adquiridos, gestionados y mantenidos por la administración general de la universidad a través de la oficina de Logística de la USMP - Filial Norte; además, se muestra el costo total del proyecto.

Finalmente, se muestra el análisis económico / financiero del proyecto.

### • Recursos humanos

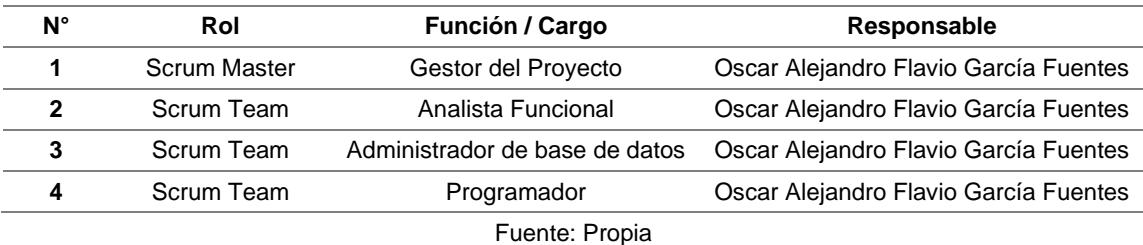

#### Tabla 18: Recursos humanos

### • Costo de recursos humanos

#### Tabla 19: Costo de recursos humanos

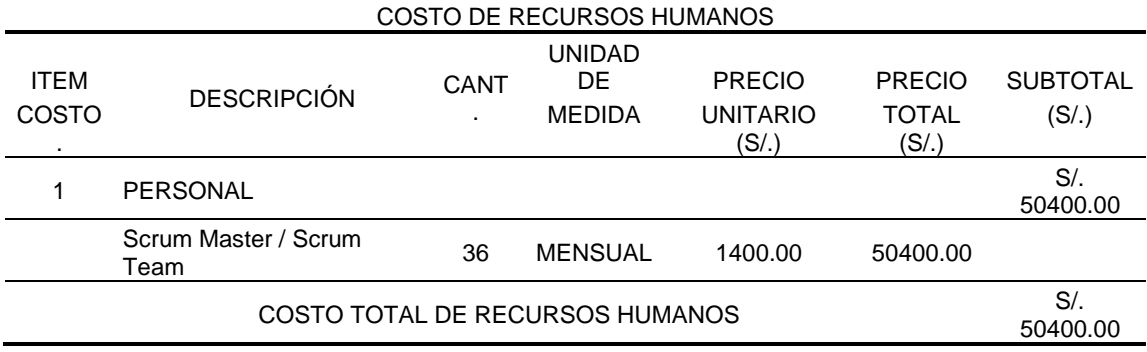

# • Costo tecnológico

### Tabla 20: Costo tecnológico

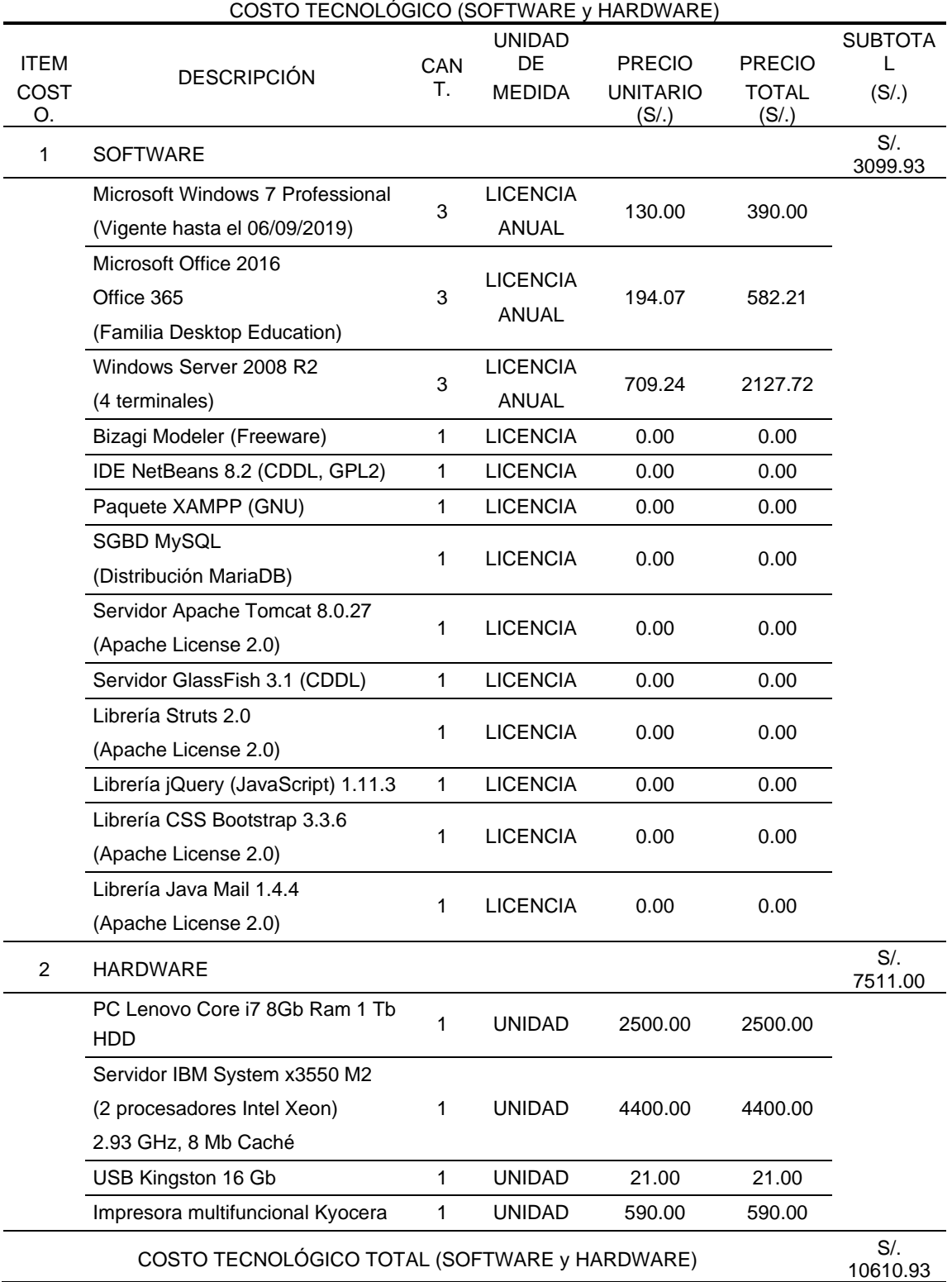

• Costo de inversión de bienes

### Tabla 21: Costo de inversión de bienes

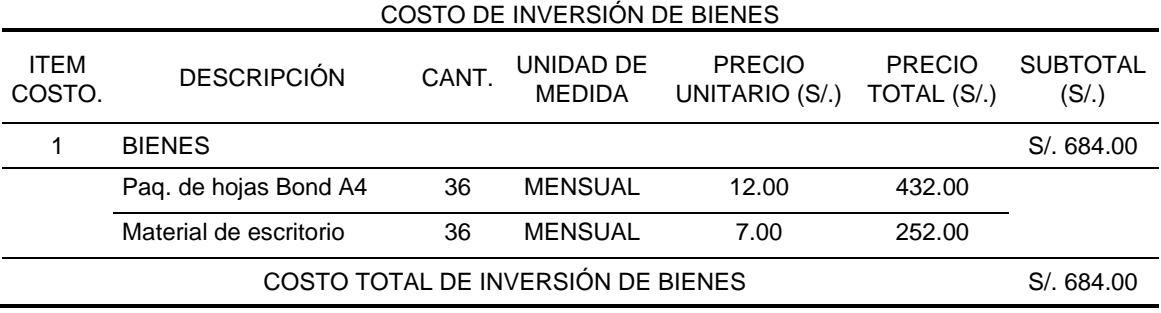

Fuente: Propia

## • Costo de inversión de servicios

### Tabla 22: Costo de inversión de servicios

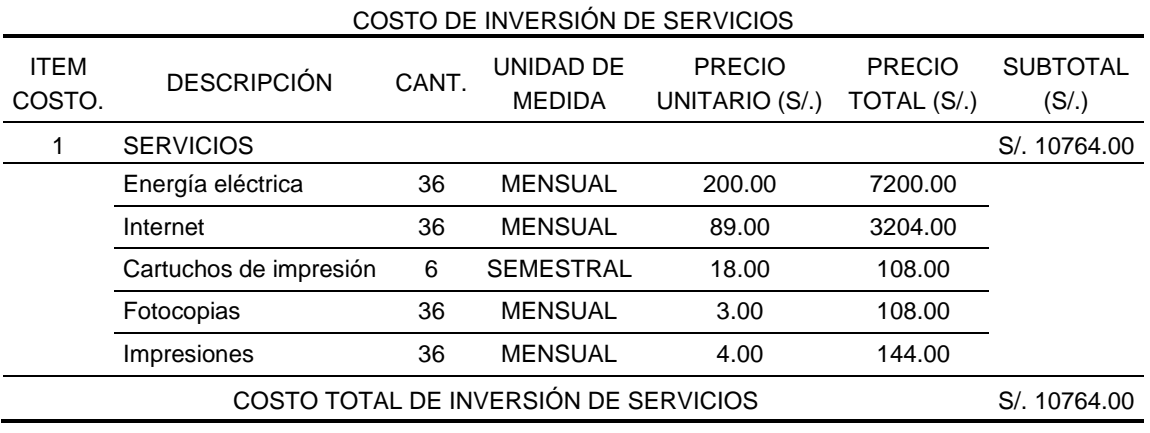

• Costo total del proyecto

### Tabla 23: Costo total del proyecto

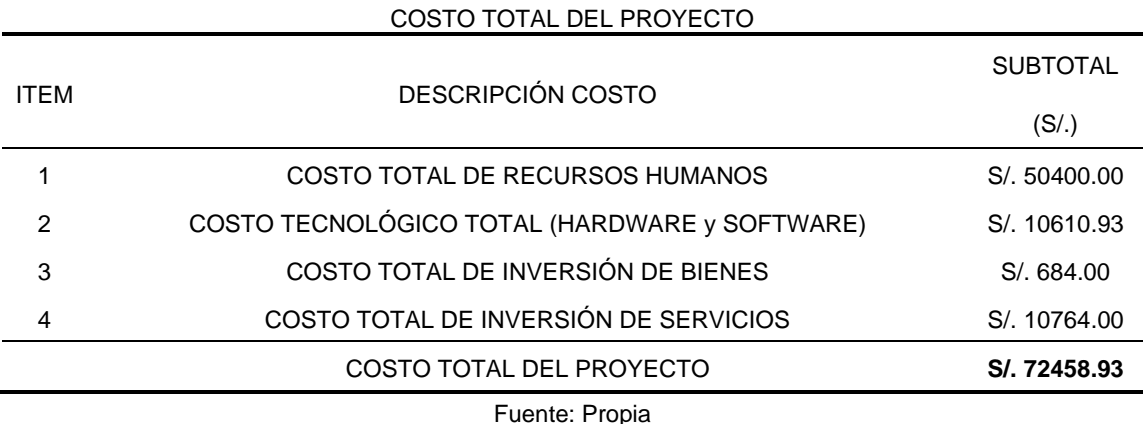

• Análisis económico /Financiero del proyecto

Se realizó un análisis económico / financiero para poder determinar la viabilidad del proyecto, así como su rentabilidad; para ello, se determinó el flujo de caja (ahorro anual) correspondiente y posteriormente se calcularon los parámetros VAN (Valor Actual Neto) y TIR (Tasa Interna de Retorno) así como el coeficiente Beneficio / Costo (BC).

Debemos tener en cuenta que para lograr disminuir el tiempo de atención a clientes y/o usuarios finales es necesario contar con más usuarios de acceso al sistema ERP SAP, para gestión de datos y obtención de reportes, al menos 5 nuevos usuarios asignados a las siguientes dependencias, las cuales cuentan con una gran carga laboral y a las siguientes coordinaciones académicas, que concentran un gran volumen de estudiantes:

- Recursos Humanos
- Unidad de Acreditación Central
- Oficina de Grados y Títulos
- Coordinación Académica de Medicina Humana
- Coordinación Académica de Derecho

Asimismo, se debe considerar que el costo de creación y licencia anual de uso de 1 usuario para el sistema SAP ERP es de \$ 4,000.00 (cuatro mil dólares americanos), con lo cual tendríamos, para los 5 usuarios mencionados, un total de \$ 20,000.00 (veinte mil quinientos dólares americanos) por año, es decir, calculando un tipo de cambio de dólares americanos a soles de 3.40, unos S/. 68,000.00. Lo que quiere decir que, el ahorro anual generado por la implementación del actual proyecto es de S/. 68,000.00.

Por otra parte, debemos considerar que la tasa de descuento (factor que se utiliza para calcular el valor del dinero en el tiempo) es equivalente a la más alta rentabilidad que se obtendría con la inversión inicial en otra inversión con una duración similar, como puede ser un depósito a plazo fijo, un depósito bancario, bonos de estado, etc. Para el cálculo actual se determinada la tasa de descuento como 8% anual, es decir, la inversión podría incrementar un 8% anualmente.

El primer indicador por calcular en el VAN (Valor Actual Neto), para el cual debemos tener en cuenta su fórmula de cálculo, la misma que se refleja y detalla en la siguiente figura:

$$
VAN = -D_0 + \frac{FC_1}{(1+k)^1} + \frac{FC_2}{(1+k)^2} + \frac{FC_3}{(1+k)^3} + \cdots + \frac{FC_i}{(1+k)^i} + \cdots + \frac{FC_n}{(1+k)^n}
$$

Siendo:

- FC<sub>i</sub>: Flujo de caja del periodo i
- $D_0$ : Desembolso inicial
- Tasa de actualización k:

Duración de la inversión n:

> Figura 5: Fórmula de cálculo de VAN Fuente: Propia

Aplicando esta fórmula de cálculo del VAN al proyecto actual y teniendo en cuenta el costo total del proyecto (S/. 72,458.93) especificado en la tabla 23, tendríamos lo siguiente:

$$
VAN = -72458.93 + \frac{68000}{(1+0.08)^1} + \frac{68000}{(1+0.08)^2} + \frac{68000}{(1+0.08)^3}
$$

$$
VAN = 102783.66
$$

Podemos evaluar la rentabilidad del proyecto basándonos en el VAN obtenido de acuerdo con los siguientes rangos:

- Si VAN > 0: El proyecto es rentable.
- Si VAN = 0: El proyecto es postergado.
- Si VAN < 0: El proyecto no es rentable.

También, determinar que **el proyecto es rentable.**

Además, para calcular la TIR (Tasa Interna de Retorno), se aplica la misma fórmula, pero igualando el VAN a 0:

$$
0 = -72458.93 + \frac{68000}{(1 + TIR)^1} + \frac{68000}{(1 + TIR)^2} + \frac{68000}{(1 + TIR)^3}
$$

$$
TIR = 76.90\%
$$

Podemos evaluar la rentabilidad y viabilidad económica del proyecto basándonos en la TIR obtenida de acuerdo con los siguientes rangos:

- Si TIR > tasa de descuento: El proyecto es aceptable.
- Si TIR = tasa de descuento: El proyecto es postergado.
- Si TIR < tasa de descuento: El proyecto no es aceptable.

Según, la TIR calculada y su comparación con la tasa de descuento, podemos determinar que **el proyecto es aceptable.**

Por último, se calcula el coeficiente Beneficio / Costo (BC), el cual se obtiene dividiendo el Flujo total de ingresos entre el Flujo total de egresos:

> Beneficio/Costo (BC) = Flujo total de ingresos Flujo total de egresos

> > Beneficio/Costo (BC) = 204000 72458.93

Beneficio/Costo (BC) = 
$$
2.815
$$

Se puede interpretar el coeficiente BC de acuerdo con los siguientes parámetros:

- Si el coeficiente BC > 1: el proyecto se considera rentable, se acepta.
- Si el coeficiente BC = 0 o tiende a 1: el proyecto es postergado, no se acepta.
- Si el coeficiente BC < 1: el proyecto no se considera rentable, no se acepta.

Por lo tanto, un coeficiente BC de 2.815 indica que **el proyecto es rentable.**

### xvi.Modelo

Para la implementación de este proyecto se analizó y determinó la mejor arquitectura de sistema a nivel de red (core, switchs, routers, VPNs, servidor web de aplicación y acceso a Internet), incluyendo las redes internas o VLANs de la USMP – Filial Norte, así como la arquitectura de la aplicación en sí misma, todo ello con la finalidad de brindar la mayor seguridad posible a la aplicación sin disminuir el nivel de accesibilidad de ésta.

Posteriormente, se seleccionaron las tecnologías de información aplicadas al desarrollo web más apropiadas para el proyecto; específicamente, de Frontend (HTML, CSS con Bootstrap y JavaScript con jQuery) y Backend (Java como lenguaje de programación y MySQL como sistema gestor de base de datos).

Finalmente, se definieron el mecanismo estándar para la actualización de datos desde el ERP SAP hacia la base de datos MySQL del SIU, así como la frecuencia con la cual se ejecuta.

Todo lo mencionado se específica y detalla a continuación:

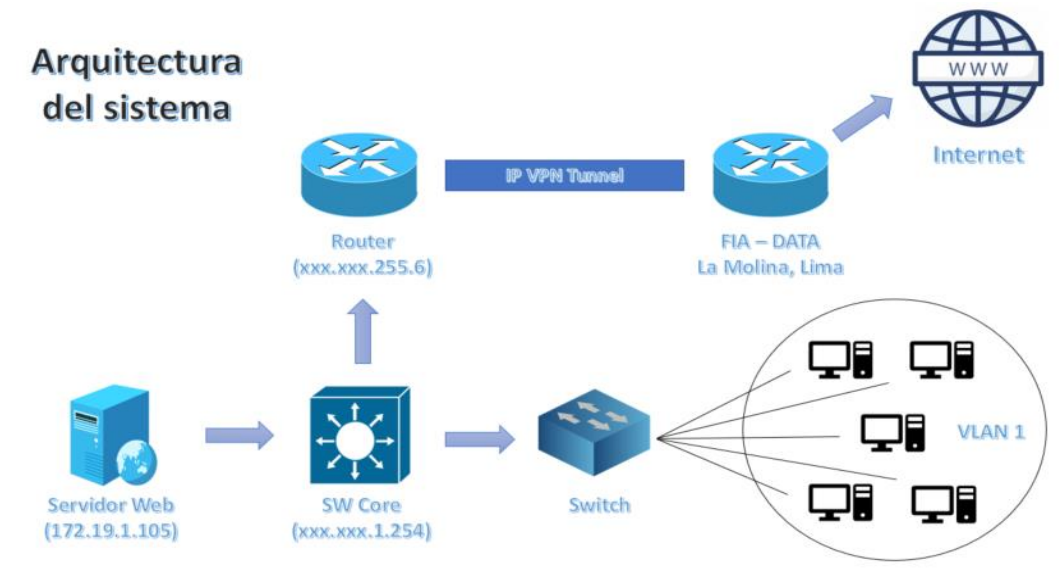

• Arquitectura del sistema

Figura 6: Arquitectura del sistema Fuente: Propia

• Arquitectura de red

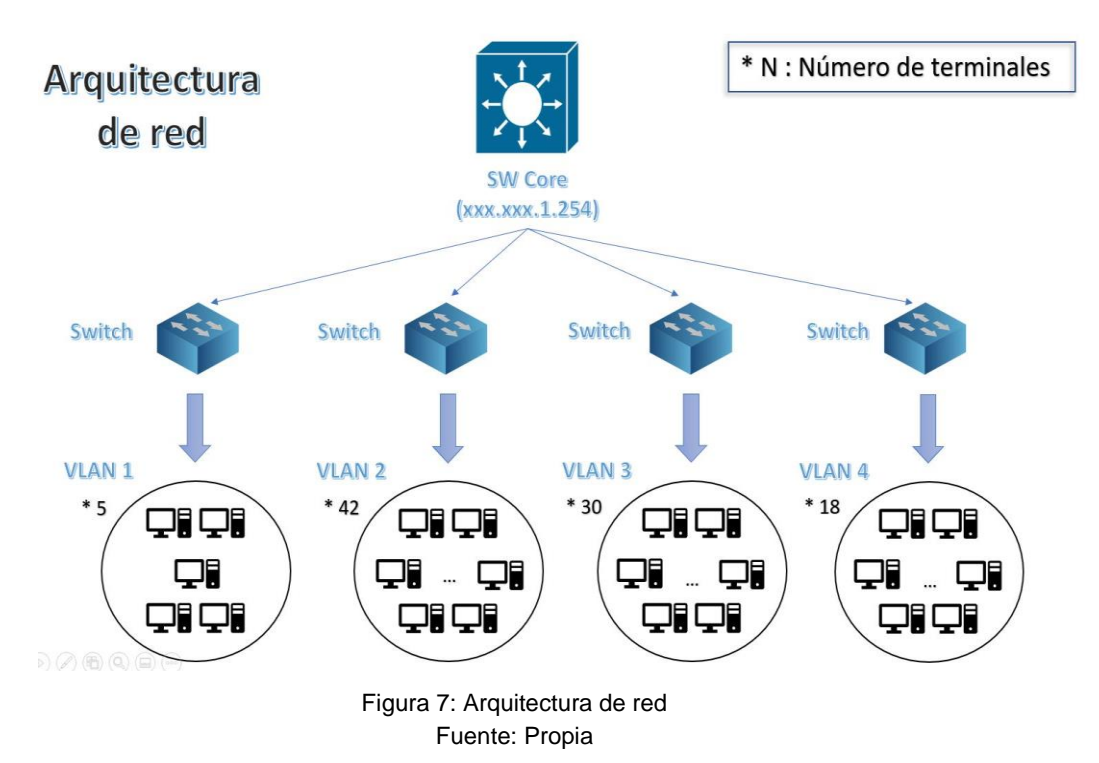

• Arquitectura de la aplicación

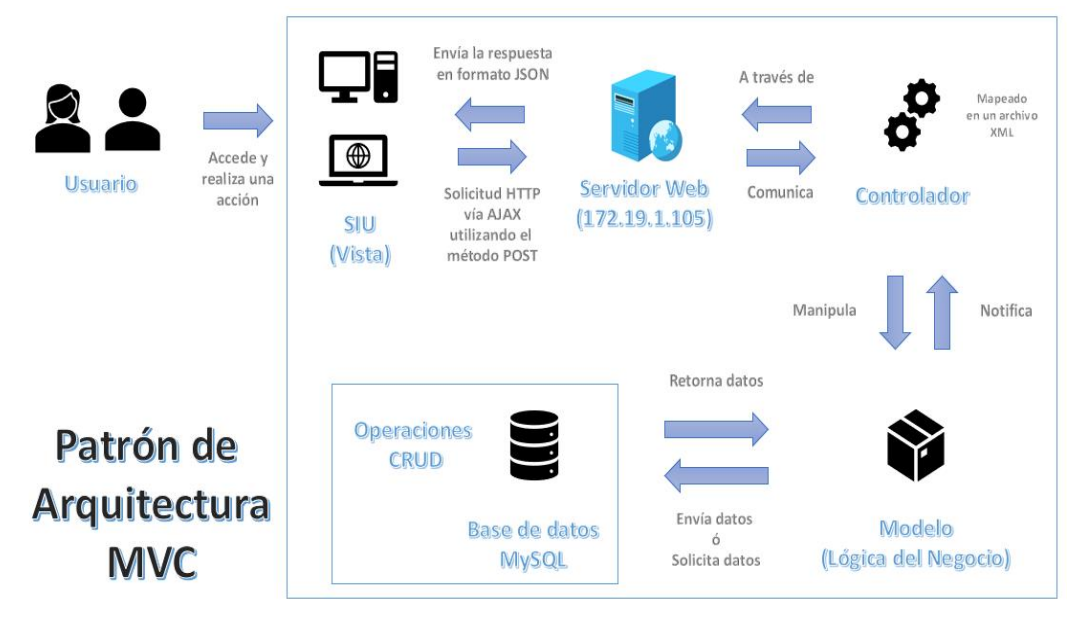

Figura 8: Arquitectura de la aplicación Fuente: Propia

De forma complementaria se especifican las capacidades y rendimiento de los componentes de hardware utilizados en el proyecto:

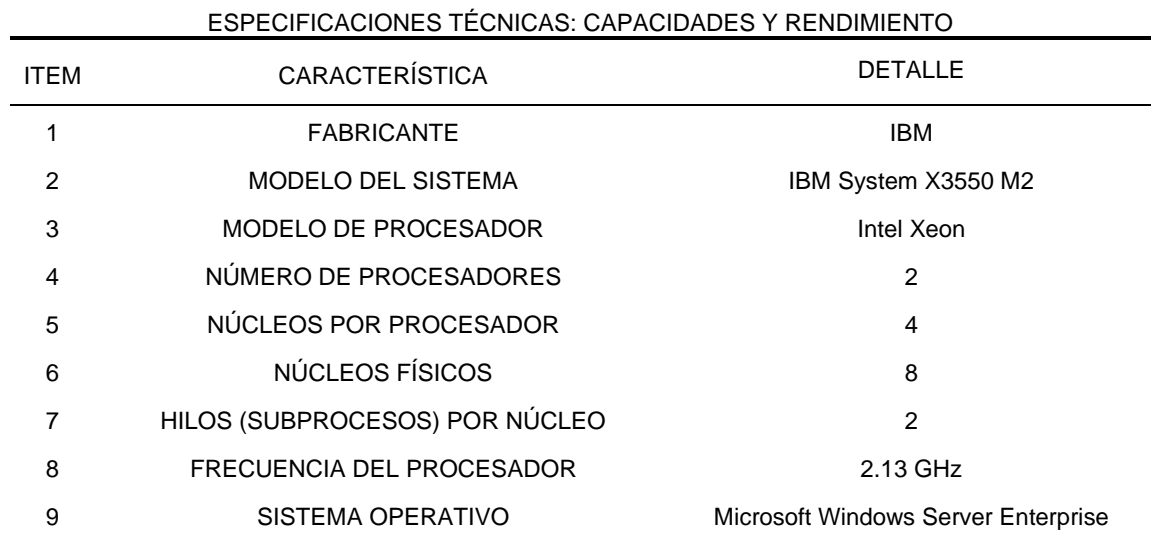

Tabla 24: Especificaciones técnicas Servidor IBM

Tabla 25: Especificaciones técnicas PC de escritorio Lenovo

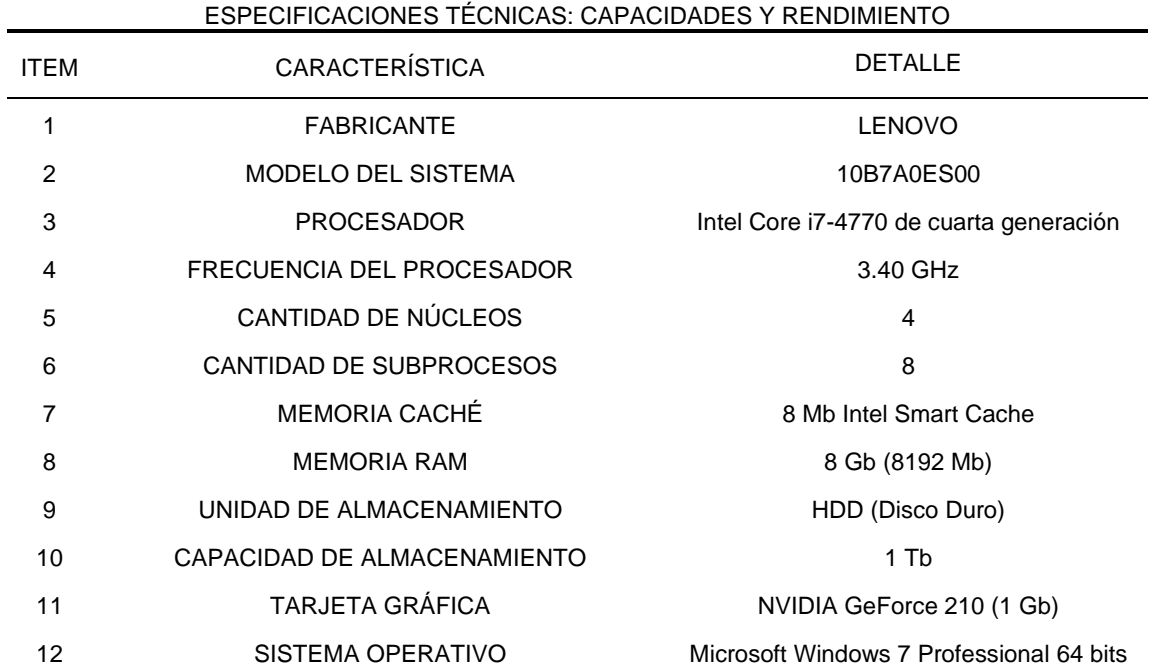

• BACKEND (Servidor, Base de datos y Lógica de la aplicación)

El Sistema Integral Universitario – SIU está desarrollado bajo la plataforma Java, muy usada en aplicaciones empresariales (Java EE) de alta demanda por su escalabilidad y portabilidad.

Java es un lenguaje de programación compilado, multiparadigma (permite programar bajo distintos enfoques o paradigmas de programación, como el funcional o el orientado a objetos, entre otros) y multiplataforma (puede ejecutar en diferentes sistemas operativos a través de la máquina virtual de Java o JVM). Además, Java es un lenguaje licenciado bajo la Licencia Pública General de GNU; en otras palabras, es un software libre y de código abierto.

Adicionalmente, al lenguaje de programación Java se utiliza el framework (marco de trabajo) Struts en su versión 2.0. El framework Struts 2.0 permite un desarrollo más limpio y práctico al utilizar el patrón de arquitectura MVC (Modelo – Vista – Controlador). El patrón de arquitectura MVC es ampliamente usado ya que ayuda en gran medida a lograr software robusto, mantenible, incrementable y seguro.

En cuanto a la persistencia de datos; es decir, a la base de datos utilizada, la elección fue MySQL, específicamente una versión derivada: MariaDB.

La base de datos es gestionada a través de la interfaz phpMyAdmin (escrita en el lenguaje de programación PHP) y que forma parte de la suite XAMPP (Apache – MySQL (MariaDB) – PHP – Perl), la cual es un paquete de instalación que involucra diversas tecnologías de desarrollo de software.

Por último, el motor de bases de datos MySQL (versión MariaDB) se ejecuta y es accesible a través de un servidor Apache 2.4.29 que, además, utiliza OpenSSL como librería de criptografía para fines netamente de seguridad e integridad de los datos.

Las especificaciones técnicas del motor de base de datos utilizado se muestran en la Tabla 26:

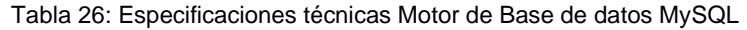

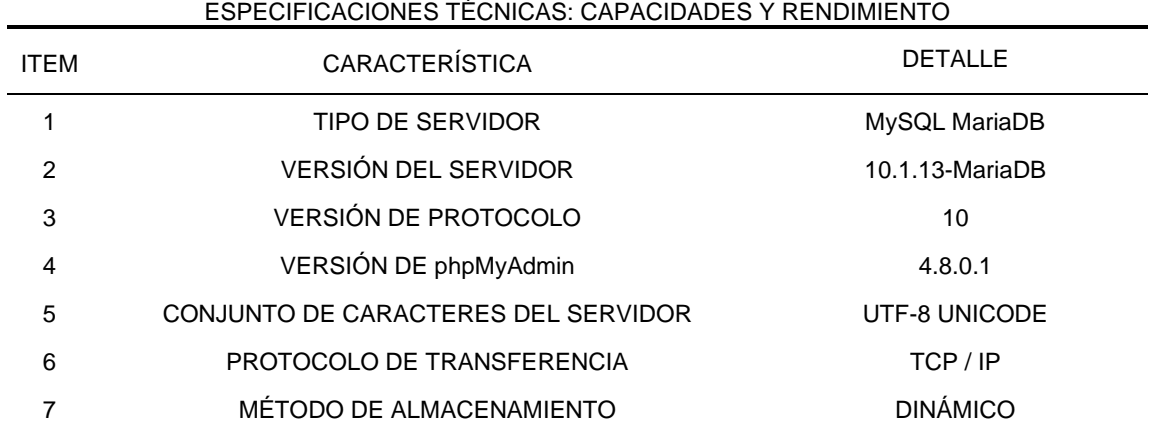

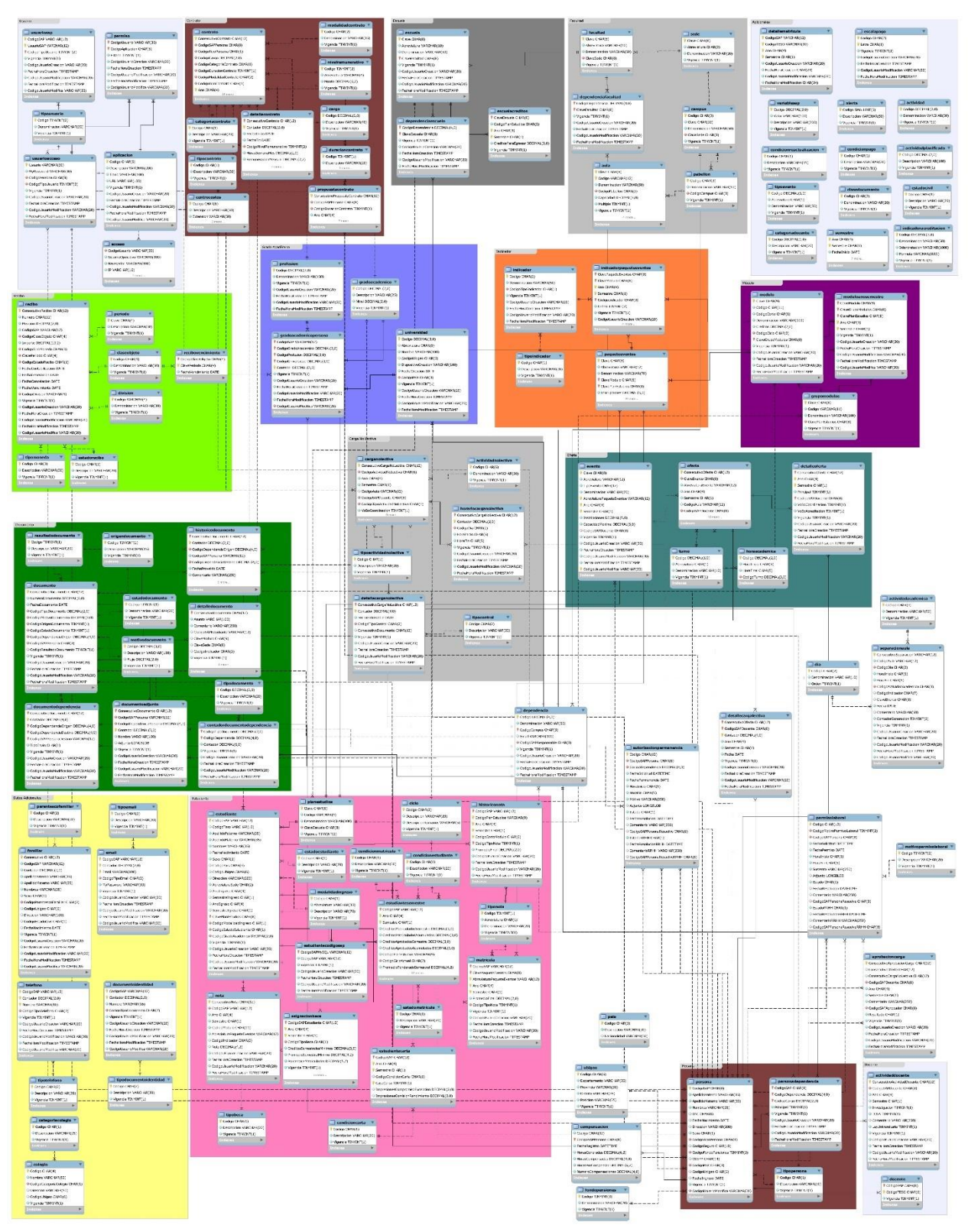

• Modelo físico de base de datos MySQL

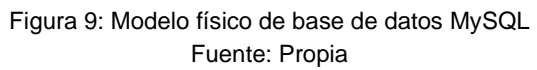

• FRONTEND (Interfaz de usuario)

El Sistema Integral Universitario – SIU es un sistema web, una aplicación desplegada en un navegador web como Google Chrome o Mozilla Firefox; por lo tanto, para la interfaz del usuario (vistas desplegadas en el navegador web) se utilizan las siguientes tecnologías:

- o Lenguaje de maquetado web HTML (HyperText Markup Language) en su versión 5.
- o Lenguaje de estilos CSS (Cascade Style Sheet) en su versión 3, específicamente a través de la librería Bootstrap (estándar de estilización web desarrollado por Twitter).
- o Lenguaje de programación interpretado JavaScript, cuya funcionalidad se potencia a través de la librería jQuery, la cual permite realizar múltiples tareas con pocas líneas de código, incluidas llamadas a peticiones AJAX para lograr una comunicación bidireccional con el servidor y, por ende, con la base de datos MySQL.
- Herramientas Tecnológicas

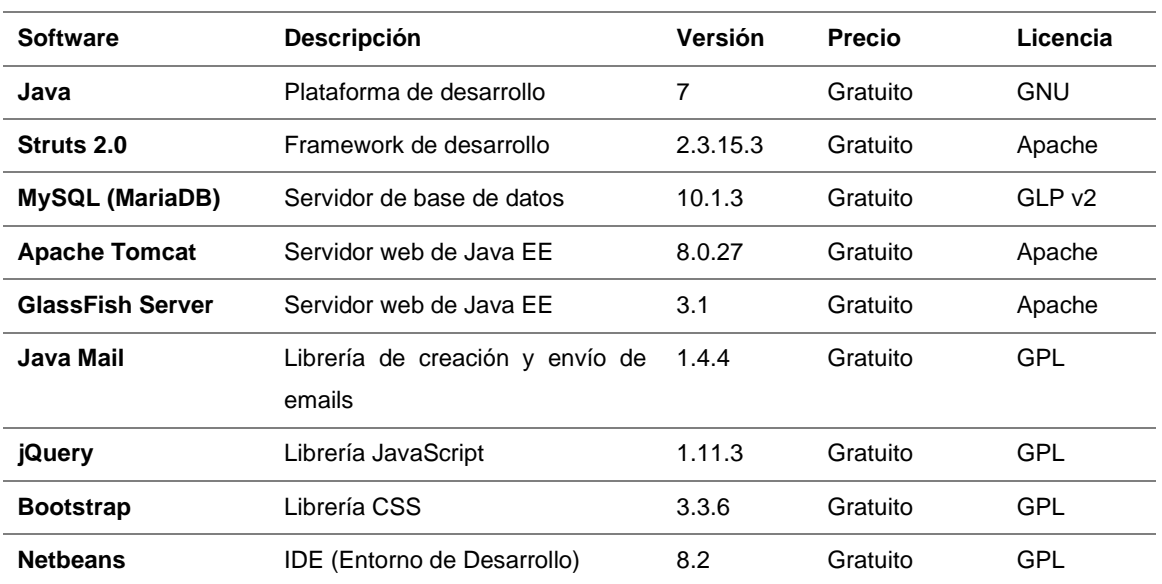

#### Tabla 27: Herramientas Tecnológicas

• Esquema de migración de datos de ERP SAP a base de datos MySQL

El proceso de migración (actualización) de datos desde el ERP SAP hacia la base de datos MySQL se realiza una vez al día, a las 07:45 a.m. (antes de iniciar el horario laboral) y dura aproximadamente 30 minutos (dependiendo de la cantidad de datos a actualizar). El proceso que se sigue para ejecutar dicha tarea de detalla en el siguiente esquema:

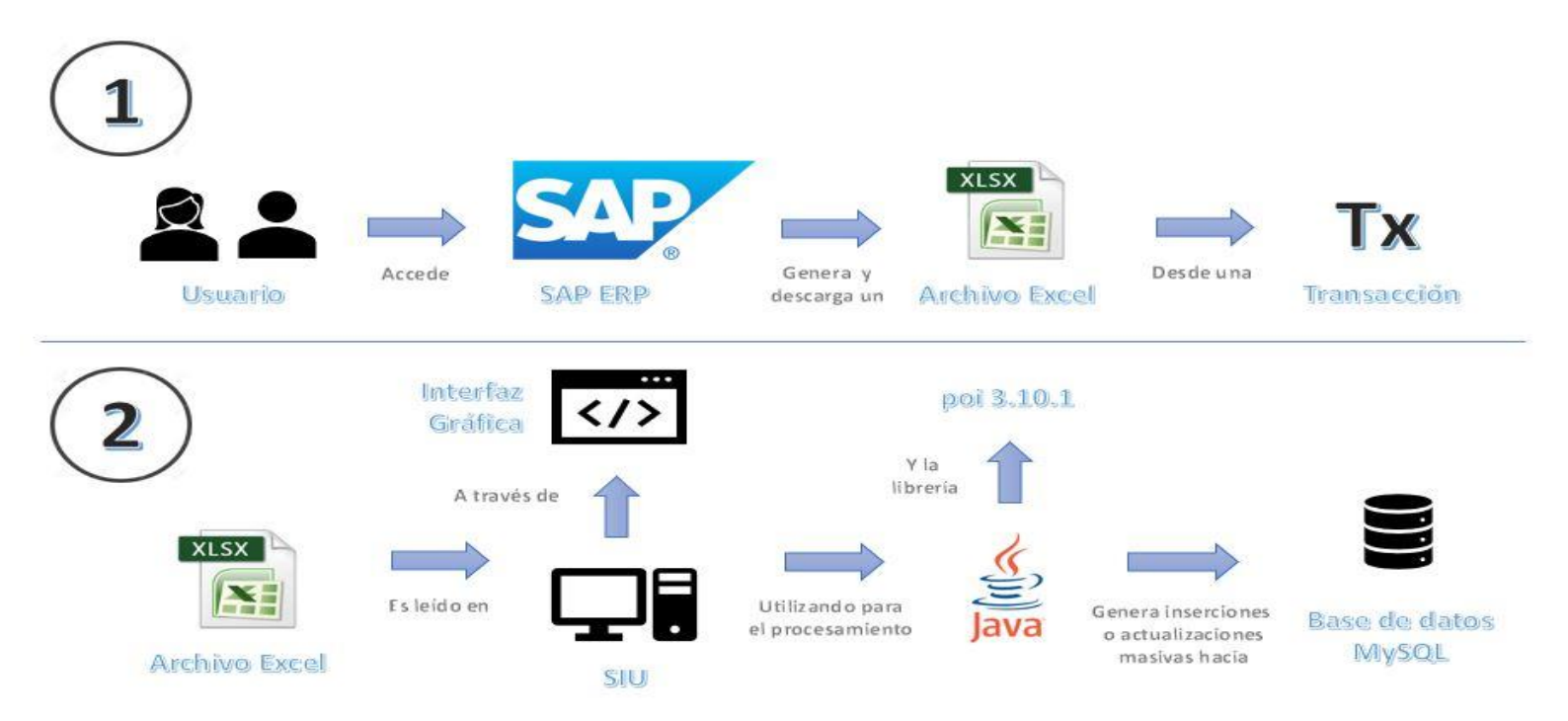

Figura 10: Esquema de migración de datos de ERP SAP a base de datos MySQL Fuente: Propia

Además, hay que tener en cuenta que no todos los datos se actualizan de forma diaria; por ejemplo, los paquetes de eventos, eventos, matrículas, notas finales, históricos de notas, promedios semestrales y acumulados se realizan dos veces por periodo académico, mientras que las notas y recibos se actualizan diariamente, de acuerdo con el flujo antes mencionado. A continuación, se muestra el formulario web para la actualización de datos desde el ERP SAP hacia la BD MySQL:

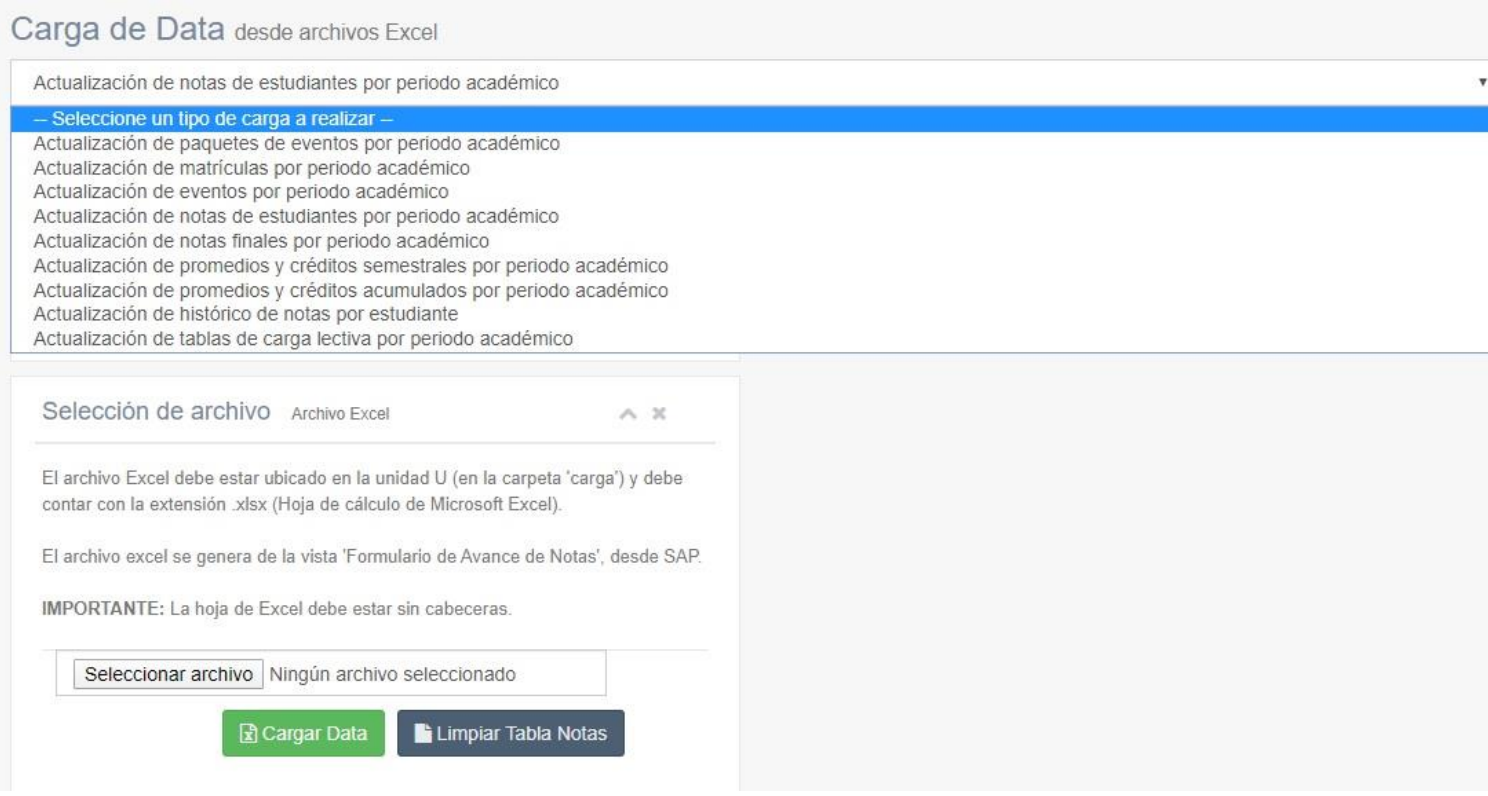

Figura 11: Formulario para migración de data de SAP a base de datos MySQL Fuente: Propia

xvii. Estructura general del Sistema Integral Universitario (SIU) Para el Sistema Integral Universitario (SIU) se definió la siguiente estructura jerárquica dando lugar a un menú de acceso, basada en dependencias, tipo de operaciones (consultas, procesos, reportes, y los módulos funcionales en sí mismos, dicha estructura se detalla a continuación:

## Acreditación

- Consultas
	- o Listado de estudiantes por ciclo
	- o Listado de estudiantes por escuela
	- o Cantidad de estudiantes por paquete de eventos
	- o Listado de estudiantes por paquete de eventos
- **Procesos** 
	- o Reporte C9 (acreditación)
	- o Separación de aula
	- o Trámite documentario
- **Reportes** 
	- o Reporte de carga horaria de docentes
	- o Reporte de carga académica por escuela
	- o Reporte de docentes por carga no lectiva
	- o Reporte de ofertas sin docente
	- o Reporte de docentes con mayor carga (escuela)
	- o Reporte de indicadores para acreditación
- **Biblioteca** 
	- o Trámite documentario
- Bienestar Universitario
	- o Listado de estudiantes por escuela
	- o Candidatos a becas y medias becas
- o Reporte de asignación de beneficios
- o Trámite documentario

## Coordinación

- Académico
	- o Consultas
		- Listado de estudiantes por ciclo
		- Listado de estudiantes por escuela
		- Cantidad de estudiantes por paquete de eventos
		- Listado de estudiantes por paquete de eventos
		- Estudiantes por eventos
		- Listado de estudiantes por motivo de documento
		- Listado de módulos por plan de estudios
		- Reporte de aprobados por escuela
		- Reporte de indicadores sin ingresar
		- Reporte de notas por paquete de eventos
		- Reporte de carga creada
		- Reporte de orden de mérito por escuela
		- Reporte de tercio, quinto & décimo superior
		- Reporte de indicadores para acreditación
	- o Procesos
		- Creación de carga
		- Envío de notas a estudiantes
- Administrativo
	- o Consultas
		- Reporte de docentes por carga no lectiva
		- Reporte de docentes con mayor carga (escuela)
		- Reporte de ofertas sin docente
- Reporte de datos de docentes
- Reporte de aulas libres
- o Procesos
	- Reseteo de email Office 365
	- Reseteo de usuario SAP
	- Separación de aula
	- Trámite documentario

Dirección Universitaria

- Académico
	- o Consultas
		- Listado de estudiantes por escuela
		- Listado de estudiantes por ciclo
		- Reporte de aprobados por escuela
		- Reporte de asignación de beneficios
		- Reporte para carnés universitarios
		- Reporte de orden de mérito por escuela
		- Reporte de notas por paquete de eventos
		- Reporte de indicadores para acreditación
	- o Procesos
		- Candidatos a becas y medias becas
- Administrativo
	- o Procesos
		- Separación de aula
		- Trámite documentario

Departamento Legal

• Separación de aula

• Trámite documentario

## Investigación

- Procesos
	- o Separación de aula
	- o Trámite documentario
- Reportes
	- o Reporte de carga creada
	- o Reporte de actividad de docentes

## Logística

- Listado de actividades académicas
- Reporte de aulas libres
- Separación de aula
- Trámite documentario

## Grados y Títulos

- Separación de aula
- Trámite documentario

### Marketing

- Separación de aula
- Trámite documentario

### Mesa de Partes

- Reseteo de email Office 365
- Reseteo de usuario SAP
- Trámite documentario

Recursos Humanos

- Gestión
- o Gestión de personas
- o Gestión de contratos
- **Reportes** 
	- o Reporte de carga horaria de docentes
	- o Reporte de carga académica por escuela
	- o Reporte C9 (recursos humanos)
	- o Reporte de docentes por carga no lectiva
	- o Reporte de docentes con mayor carga (escuela)
	- o Cuadro de horas de docentes (consolidado)
	- o Reporte de personas por modalidad de contrato
- **Procesos** 
	- o Creación de carga
	- o Separación de aula
	- o Trámite documentario

### Registros Académicos

- Actas & Constancias
	- o Generación de constancias de estudiante
- Procesos
- o Candidatos a becas y medias becas
- o Separación de aula
- o Trámite documentario
- **Reportes**
- o Listado de actividades académicas
- o Listado de estudiantes por ciclo
- o Listado de estudiantes por escuela
- o Listado de estudiantes por motivo de documento
- o Listado de estudiantes por paquete de eventos
- o Listado de módulos por plan de estudios
- o Reporte de aprobados por escuela
- o Reporte de asignación de beneficios
- o Reporte para carnés universitarios
- o Reporte de cronogramas de evaluación
- o Reporte de indicadores para ingresar
- o Reporte de notas por paquete de eventos
- o Reporte de orden de mérito por escuela
- o Reporte de tercio, quinto & décimo superior
- o Reporte de docentes por carga no lectiva
- o Reporte de ofertas sin docente
- o Reporte de indicadores para acreditación

Seguimiento al Graduado

- Reporte de carga creada
- Reporte de docentes por carga no lectiva
- Separación de aula
- Trámite documentario

### **Sistemas**

- Gestión y Mantenimiento
	- o Gestión de aplicaciones
	- o Gestión de permisos
	- o Gestión de usuarios
- Procesos
	- $\circ$  Candidatos a becas y medias becas
	- o Reseteo de email Office 365
- o Reseteo de usuario SAP
- o Separación de aula
- o Trámite documentario
- Reportes
- o Listado de accesos
- o Listado de actividades académicas
- o Reporte de aulas libres
- o Reporte de carga creada
- o Reporte de ofertas sin docente
- o Reporte de cronogramas de evaluación
- o Reporte de docentes por carga no lectiva

### Tesorería

- Envío de recordatorios de pago
- Trámite documentario

## CAPÍTULO IV. REFLEXIÓN CRÍTICA DE LA EXPERIENCIA

- De la misma manera, que para poder ejercer como profesional es de vital importancia la instrucción recibida y los conocimientos obtenidos durante el paso por los ambientes universitarios, así lo es la aplicación y puesta en práctica de todo lo aprendido (de forma empírica o de manera autodidacta), en casos reales, situaciones problemáticas tangibles y pertenecientes a un entorno laboral de la realidad. En lo personal, tanto lo aprendido de forma presencial, virtual y autodidacta fueron factores imprescindibles para mi desempeño como integrante del proyecto de Análisis, Desarrollo e Implementación del Sistema Integral Universitario (SIU) y, en general, de todas las funciones que vengo y he venido cumpliendo durante mi periodo de trabajo en el Departamento de Sistemas de la USMP – Filial Norte.
- Basándome en la experiencia adquirida entendí la importancia de contar con herramientas informáticas de apoyo con un alto índice de usabilidad y de fácil acceso y comprensión para los usuarios finales (asistentes administrativos, coordinadores académicos y responsables de área), este factor es determinante para aumentar la calidad en el servicio de atención y tiempo de respuesta a estudiantes y clientes en general.
- En cuanto al proyecto Análisis, Desarrollo e Implementación del Sistema Integral Universitario (SIU), mi participación y aporte se dieron desde la concepción inicial de la idea, basada y fundamentada en una problemática presentada, el resultado del análisis de esta idea preliminar fue la propuesta de desarrollo de una solución informática que cubra la necesidad de facilitar el acceso a información y reportes; así mismo, optimizar los procesos de la institución, tanto académicos y administrativos, de la USMP – Filial Norte.
- En el momento que fue planteada la propuesta de solución informática se empezaron las primeras reuniones con diferentes áreas para llegar a acuerdos y obtener requerimientos funcionales, para su futuro análisis. Además, uno de los primeros puntos tratados fue la elección de las tecnologías de información a emplearse.
- En relación con las funciones y/o roles que cumplí en el mencionado proyecto, he de recalcar que mi participación fue directa y permanente, abarcando principalmente los roles de analista de sistemas, administrador de base de datos y programador; estos roles, sus responsabilidades asociadas, funciones a cargo y requisitos se detallan en las siguientes tablas:

#### Tabla 28: Rol Scrum Master

#### **Rol: Scrum Master**

#### **Rol principal:**

Gestionar el flujo de avance del proyecto enfocado en incrementar la funcionalidad del producto final, identificando las actividades a realizarse y las prioridades de estas.

#### **Responsabilidades:**

- Captura, análisis y validación de requerimientos funcionales.
- Gestión (análisis y evaluación) de riesgos y limitaciones.
- Aprobación de prototipos de futuros módulos funcionales.
- Designación de prioridades a las tareas a realizarse.

#### **Funciones:**

- Analizar y validar la viabilidad de los requerimientos funcionales.
- Establecer las limitantes de la funcionalidad del sistema.
- Aprobar los modelos preliminares de los módulos funcionales del sistema.
- Asignar el nivel de prioridad de las actividades / tareas a realizarse.

#### **Requisitos / Perfil del Rol:**

- Gestión de proyectos basados en el marco de trabajo Scrum.
- Conocimiento general de las tecnologías de información empleadas en el proyecto.
- Comprensión del entorno de trabajo.
- Comunicación asertiva, técnicas de negociación y motivación.

#### **Reporta a:**

- Product Owner: Ing. Granwell Enrique Pérez Zavala

#### **Supervisa a:**

- Analista Funcional
- Administrador de Base de datos.
- Programador

#### Tabla 29: Rol Analista Funcional

#### **Rol: Analista Funcional**

#### **Rol principal:**

Identificar y establecer las mejores alternativas para el cumplimiento de los requerimientos, desde el punto de vista del análisis de las funcionalidades a implementar.

#### **Responsabilidades:**

- Recepción y clasificación de requerimientos funcionales.
- Validación de prototipos de futuros módulos funcionales.
- Identificación de mejoras en funcionalidades ya existentes.
- Designación de prioridades de las funcionalidades a implementarse.

#### **Funciones:**

- Clasificación de los requerimientos funcionales en base a su viabilidad.
- Validar y aprobar o rechazar los prototipos preliminares de funcionalidades futuras.
- Colaborar en la implementación de funcionalidades, desde una perspectiva gerencial.

#### **Requisitos / Perfil del Rol:**

- Gestión de proyectos basados en el marco de trabajo Scrum.
- Conocimiento general de las tecnologías de información empleadas en el proyecto.
- Comprensión del entorno de trabajo.
- Comunicación asertiva, técnicas de negociación y motivación.

#### **Reporta a:**

- Scrum Master

#### **Supervisa a:**

- Administrador de base de datos
- Programador
#### **Rol: Administrador de Base de Datos**

#### **Rol principal:**

Gestionar la base de datos que persiste la información académica y administrativa: controlar el acceso, crear y modificar tablas, realizar copias de seguridad y administrar el espacio de almacenamiento para evitar posibles colapsos.

#### **Responsabilidades:**

- Manejo, mantenimiento y, en general, administración de la base de datos.
- Análisis para la mejora y optimización del diseño de la base de datos.
- Planificación y realización, de forma periódica, de respaldos y copias de seguridad de la base de datos.
- Asignación de permisos y privilegios de acceso a los usuarios.

#### **Funciones:**

- Administrar el espacio de almacenamiento dedicado a la base de datos y controlar su crecimiento.
- Crear y estructurar nuevas tablas destinadas a almacenar datos particulares requeridos para reglas funcionales.
- Realizar copias de seguridad (estructura y datos) de forma periódica y permanente.
- Asignar permisos y privilegios, de acuerdo con actividades, a usuarios con acceso a la base de datos.

#### **Requisitos / Perfil del Rol:**

- Gestión de proyectos basados en el marco de trabajo Scrum.
- Conocimiento avanzado acerca de gestión de bases de datos. En este caso, pericia en el manejo del motor de base de datos MySQL.
- Conocimiento avanzado del lenguaje SQL (Lenguaje Estructurado de Consultas).
- Comunicación asertiva y motivación.

#### **Reporta a:**

- Analista Funcional

#### Tabla 31: Rol Programador

#### **Rol: Programador**

#### **Rol principal:**

Codificar (bajo estándares predefinidos y buenas prácticas) las funcionales expresadas y requeridas por las diferentes áreas, tanto administrativas como académicas.

#### **Responsabilidades:**

- Codificación (en el lenguaje de programación Java) de los algoritmos necesarios para el cumplimiento de los requerimientos establecidos.
- Depuración (limpieza de errores) del código fuente del sistema, para evitar, en la medida de lo posible, los fallos que se podrían presentar.
- Verificación permanente de la plena funcionalidad de los módulos ya codificados.

#### **Funciones:**

- Traducir los requerimientos expresados y establecidos a código fuente en el lenguaje de programación Java.
- Depurar el código fuente de cada módulo y, en general, de todo el sistema, para mitigar el riesgo de errores.
- Realizar pruebas de funcionamiento e integración.

#### **Requisitos / Perfil del Rol:**

- Gestión de proyectos basados en el marco de trabajo Scrum.
- Conocimiento avanzado de las tecnologías informáticas de programación establecidas para el proyecto: Java (lenguaje de programación), Struts 2.0 (marco de trabajo de Java para aplicaciones web), jQuery (librería JavaScript para funcionalidad web) y Bootstrap (librería CSS para estandarización de estilos web).
- Manejo avanzado del entorno de desarrollo destinado a codificación para el proyecto (NetBeans IDE).
- Comunicación asertiva y motivación.

#### **Reporta a:**

- Analista Funcional

# **CONCLUSIONES**

- 1. Se evidenció el alto impacto ocasionado por la migración al nuevo sistema ERP SAP, tanto en la parte académica como administrativa; en otras palabras, los procesos académicos y de atención al estudiante en todas las áreas y/o dependencias de la USMP – Filial Norte se vieron ralentizados y en algunos casos se requirió de atención técnica directa para obtener reportes y/o solucionar inconvenientes.
- 2. Un problema de innegable repercusión ocasionado por la migración al nuevo sistema ERP SAP fue el límite de usuarios disponibles para acceso. El sistema ERP SAP cuenta con una cantidad limitada de usuarios, esto se debe a que la creación y asignación de permisos de un nuevo usuario es un proceso altamente regulado y que debe ser aprobado por altas unidades de dirección (rector y/o decanos de la USMP) bajo estricta necesidad debidamente justificada. Lo que implica que no todos los colaboradores o personal administrativo cuente con un usuario de acceso al sistema. Una de las fortalezas del Sistema Integral Universitario es la cantidad ilimitada de usuarios con los cuales puede contar, en beneficio del personal administrativo, asistentes y coordinadores académicos que deben tener acceso en cualquier momento a la información, con la personalización y privacidad necesaria.
- 3. Como consecuencia de la alta rotación del personal administrativo en la USMP – Filial Norte, tanto asistentes administrativos como coordinadores académicos, se necesitaron constantes capacitaciones para la gestión y uso del nuevo sistema ERP SAP; ya que, como se mencionó anteriormente, es un sistema con poca usabilidad y de difícil manejo para los usuarios finales.
- 4. La base de datos de la solución informática propuesta (SIU) es alimentada y actualizada constantemente con información fidedigna del sistema oficial ERP SAP, a través de descarga de reportes en formato de Microsoft Office Excel y migración masiva de datos.
- 5. La implementación del Sistema Integral Universitario (SIU) como sistema auxiliar al ERP SAP permitió a los usuarios finales realizas sus labores académicas y administrativas de una forma más sencilla y optimizando recursos, los más importantes: tiempo (de atención al estudiante y comunicación entre diversas áreas) y materiales físicos (el uso de papel para impresión disminuyó gracias al módulo de Trámite Documentario).
- 6. Las directivas, procesos y procedimientos inherentes a las actividades de gestión académica y administrativa en la USMP – Filial Norte fueron sistematizados y, por lo tanto, optimizados, unificados y centralizados en el Sistema Integral Universitario (SIU), esto permitió una estandarización de flujo de procesos entre las diferentes dependencias y coordinaciones académicas.
- 7. En paralelo a la implementación del Sistema Integral Universitario (SIU) se elaboraron los manuales procedimentales de cada módulo

desarrollado, los cuales están siempre disponibles y al alcance de cualquier usuario para su consulta y aprendizaje continuo.

8. El análisis, diseño, desarrollo e implementación del Sistema Integral Universitario (SIU) tuvo un costo prácticamente nulo, todas las tecnologías de información (lenguaje de programación, base de datos, librerías, entorno de desarrollo) empleadas son de código abierto y de libre acceso y uso.

# RECOMENDACIONES

- 1. Procurar que cualquier proceso de migración a un nuevo sistema de gestión académica y administrativa como lo es el ERP SAP se realice de forma paulatina, por etapas, evaluando y mitigando el impacto generado en cada área y/o dependencia implicada, siempre teniendo en cuenta el servicio de calidad que se le debe brindar a los estudiantes o clientes finales. (Conclusión 1)
- 2. Modificar, en la medida de lo posible, el proceso de solicitud de creación y asignación de permisos de nuevos usuarios con acceso al sistema ERP SAP; es decir, reducir la complejidad del proceso actualmente vigente para esta finalidad. (Conclusión 2)
- 3. Actualizar constantemente la base de datos del Sistema Integral Universitario (SIU) con los reportes en formato Microsoft Office Excel generados del ERP SAP, para contar en todo momento con información vigente y veraz. (Conclusión 4).
- 4. Capacitar al nuevo personal administrativo que se incorpora a la USMP Filial Norte en el uso del Sistema Integral Universitario (SIU) y aprovechar

las funcionalidades sistematizadas con las cuales cuenta, para lograr mayor eficiencia en el cumplimiento de las tareas laborales cotidianas. (Conclusión 5) (Conclusión 6)

- 5. Fomentar el uso del Sistema Integral Universitario (SIU) para optimizar los tiempos de respuesta y atención al estudiante y/o cliente final, centralizar y poner a disposición toda la información para los usuarios interesados y estandarizar el flujo de los procesos existentes, sin descartar la posibilidad de crear nuevos módulos para otros procesos no sistematizados. (Conclusión 6)
- 6. Disponer el desarrollo de un estándar para asegurar el cumplimiento de una atención de calidad para los estudiantes y clientes finales y orientarse a través de manuales e instructivos para lograr el cumplimiento de dicho parámetro de calidad de servicio. (Conclusión 7)
- 7. Impulsar el uso y, en caso de ser necesario, el desarrollo de soluciones informáticas de apoyo para determinados procesos académicos o administrativos de la USMP – Filial Norte; dicho de otro modo, aprovechar las tecnologías de información y herramientas de software libre para optimizar procedimientos. (Conclusión 8)

# FUENTES DE INFORMACIÓN

- Díaz Polo, D. (2011). *Definición de un proceso de desarrollo de software en un entorno universitario.* Cuba, La Habana: Universidad Tecnológica "José Antonio Echeverría" (CUJAE).
- Donovan, R. M. (2000). *Why the controversy over ROI from ERP. Mid-Range.*
- Gómez Ruedas, J. (2016). *Dirección y gestión de proyectos de tecnologías de la información en la empresa.* España, Madrid: FC Editorial.
- Monte Galiano, J. (2016). *Implantar scrum con éxito.* España, Barcelona: UAC.
- Monte Galiano, J. L. (2016). *Implantar Scrum con Éxito.* Barcelona: Universidad Abierta de Cataluña.
- *Universidad San Martin de Porres*. (s.f.). Obtenido de https://www.usmp.edu.pe

# ANEXOS

# Anexo N°01: Tablas de Base de Datos MySQL

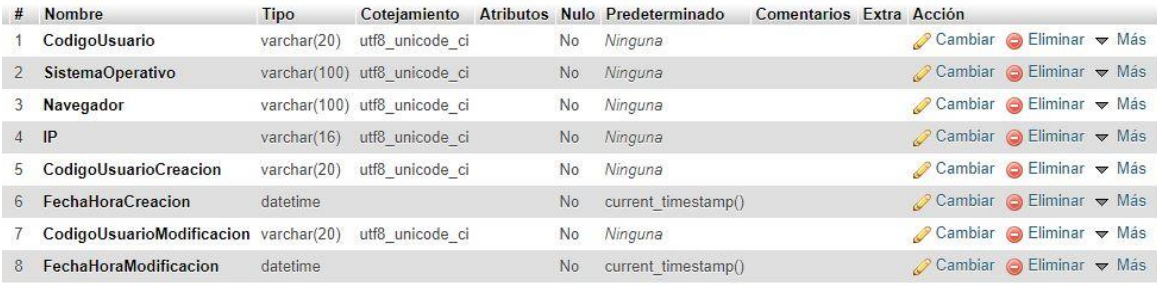

## Figura 12: Tabla Acceso Fuente: Propia

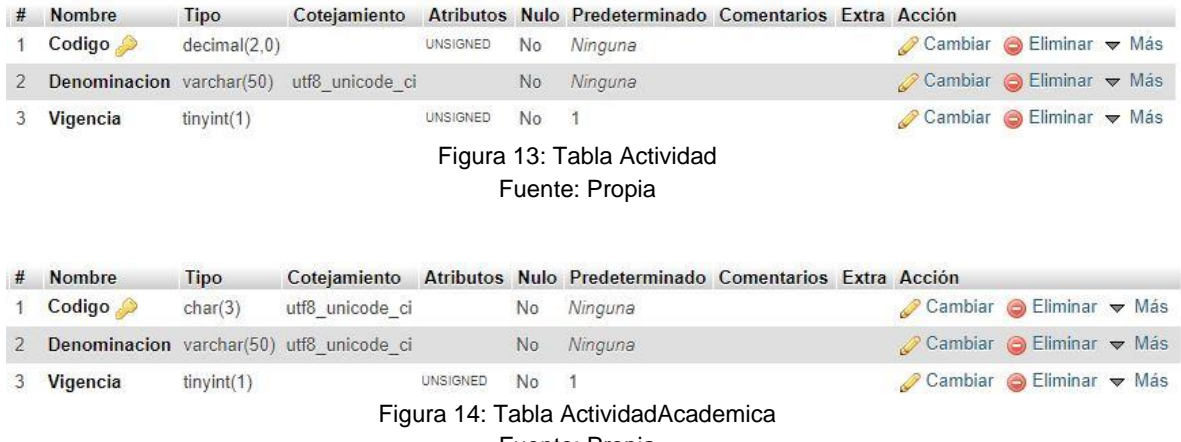

Fuente: Propia

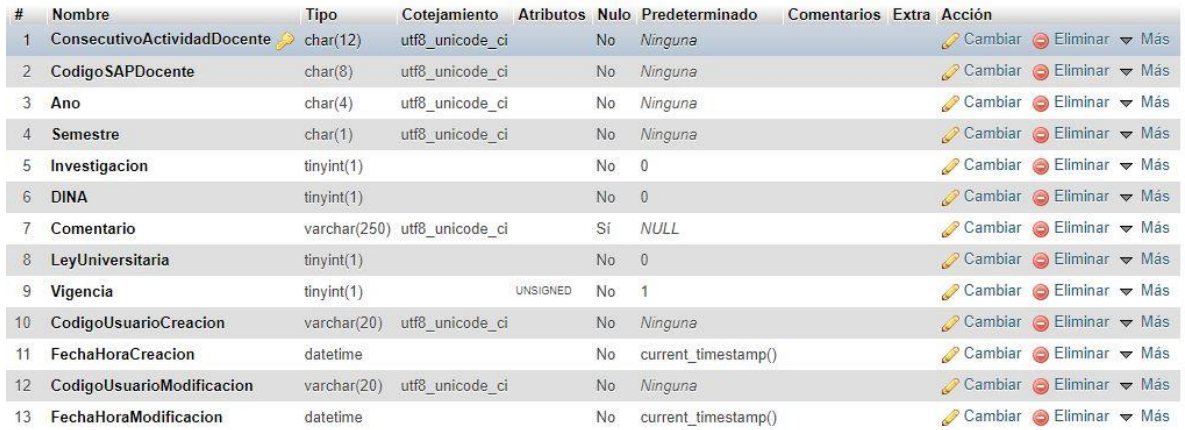

# Figura 15: Tabla ActividadDocente

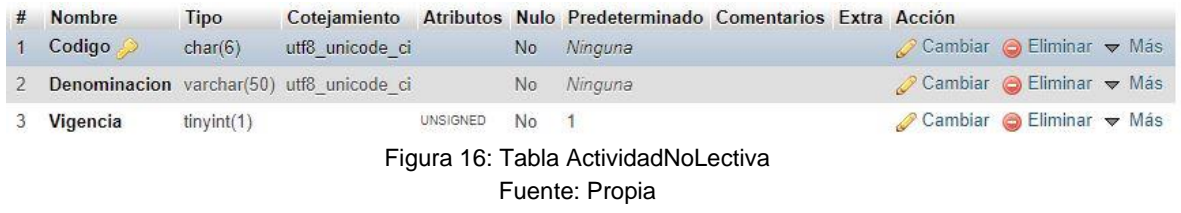

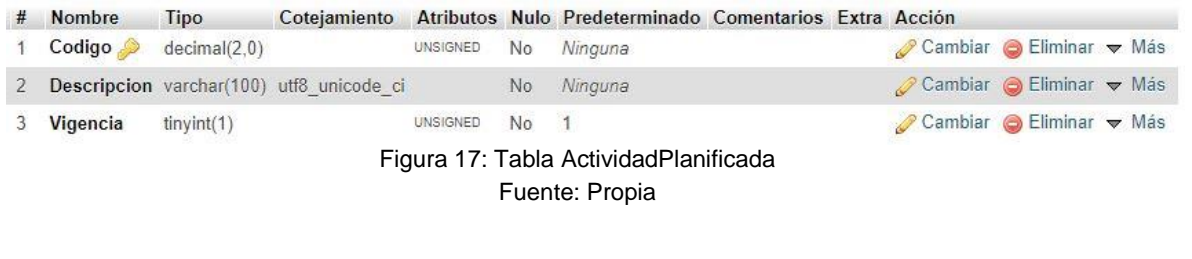

| # Nombre   | <b>Tipo</b> |                                           |               | Cotejamiento Atributos Nulo Predeterminado Comentarios Extra |                                                         | Acción                                                      |  |  |
|------------|-------------|-------------------------------------------|---------------|--------------------------------------------------------------|---------------------------------------------------------|-------------------------------------------------------------|--|--|
| $1$ Codigo | smallint(5) |                                           | UNSIGNED      | No Ninguna                                                   | AUTO INCREMENT Cambiar $\bigcirc$ Eliminar $\nabla$ Más |                                                             |  |  |
|            |             | 2 Descripcion varchar(50) utf8 unicode ci |               | No Ninguna                                                   |                                                         | $\oslash$ Cambiar $\odot$ Eliminar $\blacktriangledown$ Más |  |  |
| 3 Vigencia | tiny(1)     |                                           | UNSIGNED No 1 |                                                              |                                                         | Cambiar G Eliminar v Más                                    |  |  |
|            |             |                                           |               | Figura 18: Tabla Alerta                                      |                                                         |                                                             |  |  |

Fuente: Propia

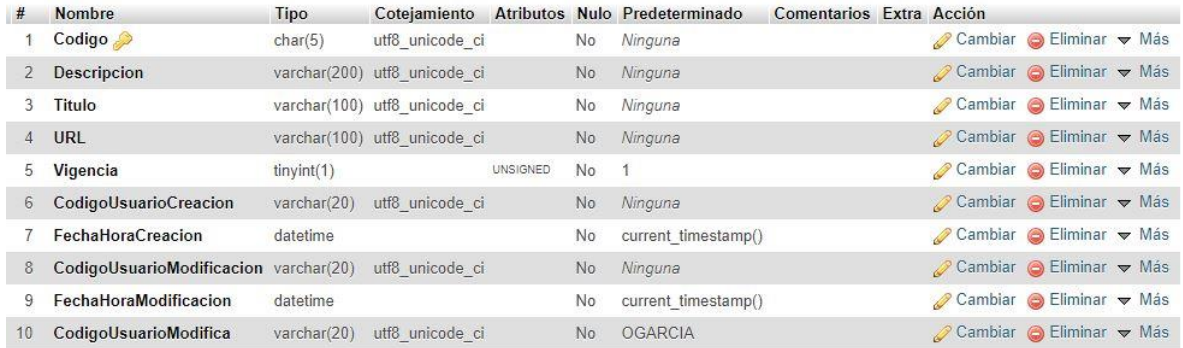

# Figura 19: Tabla Aplicación Fuente: Propia

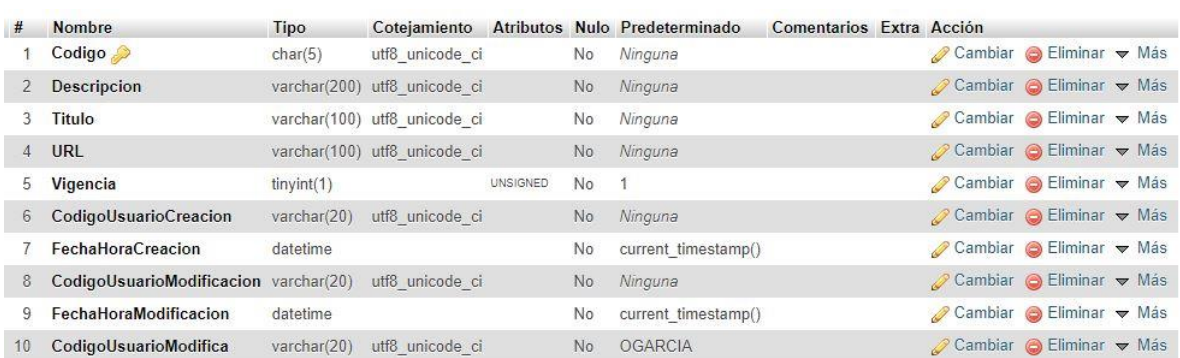

# Figura 20: Tabla AprobacionCarga

Fuente: Propia

| #               | <b>Nombre</b>                             | Tipo         | Cotejamiento    | <b>Atributos</b> |           | Nulo Predeterminado | Comentarios Extra Acción |                                                             |  |
|-----------------|-------------------------------------------|--------------|-----------------|------------------|-----------|---------------------|--------------------------|-------------------------------------------------------------|--|
|                 | Codigo SAPE studiante                     | char(12)     | utf8 unicode ci |                  | No.       | Ninguna             |                          | $\oslash$ Cambiar $\odot$ Eliminar $\triangledown$ Más      |  |
| $\mathbf{2}$    | Ano $\triangleright$                      | char(4)      | utf8 unicode ci |                  | <b>No</b> | Ninguna             |                          | Cambiar G Eliminar v Más                                    |  |
|                 | Semestre                                  | char(1)      | utf8 unicode ci |                  | No        | Ninguna             |                          | Cambiar G Eliminar v Más                                    |  |
| 4               | CodigoTipoBeca                            | char(1)      | utf8 unicode ci |                  | <b>No</b> | Ninguna             |                          | Cambiar C Eliminar v Más                                    |  |
| 5               | Creditos Semestrales Minimos decimal(3,0) |              |                 | UNSIGNED         | No        | 16                  |                          | Cambiar G Eliminar v Más                                    |  |
| 6               | Promedio Semestral Minimo                 | decimal(4,2) |                 | <b>UNSIGNED</b>  | <b>No</b> | 16.00               |                          | $\oslash$ Cambiar $\odot$ Eliminar $\triangledown$ Más      |  |
|                 | PorcentajeMatriculados                    | decimal(5,2) |                 | UNSIGNED         | No        | 1.50                |                          | Cambiar G Eliminar v Más                                    |  |
| $8^{\circ}$     | Vigencia                                  | tiny(int(1)) |                 | <b>UNSIGNED</b>  | <b>No</b> | $\vert$ 1           |                          | $\oslash$ Cambiar $\odot$ Eliminar $\blacktriangledown$ Más |  |
| 9               | CodigoUsuarioCreacion                     | varchar(20)  | utf8 unicode ci |                  | <b>No</b> | Ninguna             |                          | Cambiar Bliminar v Más                                      |  |
| 10 <sup>1</sup> | FechaHoraCreacion                         | datetime     |                 |                  | No        | current timestamp() |                          | $\oslash$ Cambiar $\odot$ Eliminar $\blacktriangledown$ Más |  |
| 11              | CodigoUsuarioModificacion                 | varchar(20)  | utf8 unicode ci |                  | <b>No</b> | Ninguna             |                          | Cambiar G Eliminar v Más                                    |  |
| $12^{\circ}$    | FechaHoraModificacion                     | datetime     |                 |                  | No        | current timestamp() |                          | Cambiar C Eliminar Was                                      |  |
|                 | CodigoUsuarioModifica                     | varchar(20)  | utf8 unicode ci |                  | No        | <b>OGARCIA</b>      |                          | Cambiar G Eliminar v Más                                    |  |

Figura 21: Tabla AsignacionBeca Fuente: Propia

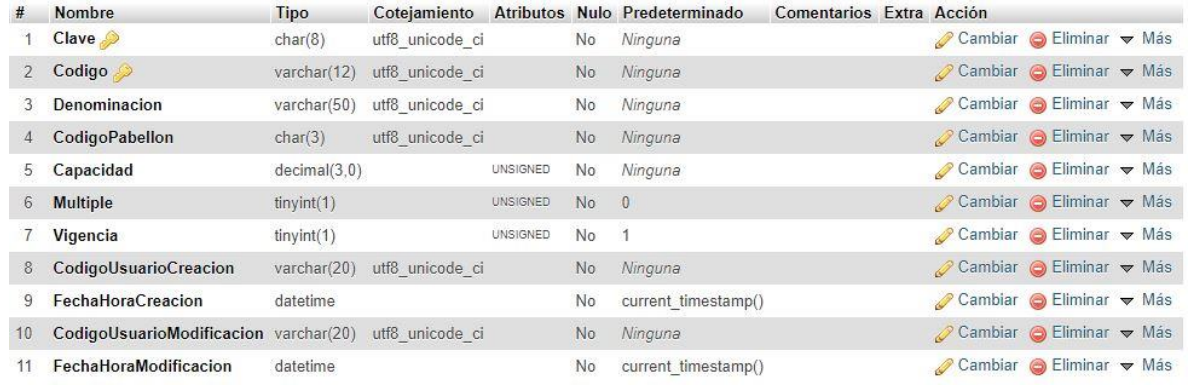

# Figura 22: Tabla Aula

Fuente: Propia

|                 | <b>Nombre</b>                          | Tipo         | Coteiamiento                 |          |     | Atributos Nulo Predeterminado Comentarios Extra Acción |  |                                                            |  |
|-----------------|----------------------------------------|--------------|------------------------------|----------|-----|--------------------------------------------------------|--|------------------------------------------------------------|--|
|                 | Codigo                                 | char(12)     | utf8 unicode ci              |          | No  | Ninguna                                                |  | <b><i>A</i></b> Cambiar <b>a</b> Eliminar <del>▼</del> Más |  |
|                 | <b>CodigoSAPPersona</b>                | char(8)      | utf8 unicode ci              |          | No. | Ninguna                                                |  | $\oslash$ Cambiar $\odot$ Eliminar $\triangledown$ Más     |  |
|                 | CodigoDependencia                      | decimal(4,0) |                              | UNSIGNED | No. | Ninguna                                                |  | Cambiar G Eliminar v Más                                   |  |
| 4               | <b>Fecha Solicitud</b>                 | datetime     |                              |          | No: | Ninguna                                                |  | Cambiar O Eliminar v Más                                   |  |
| 5               | FechaPermanencia                       | date         |                              |          | No  | Ninguna                                                |  | Cambiar CEliminar v Más                                    |  |
| 6.              | Horalnicio                             | char(5)      | utf8 unicode ci              |          | No. | Ninguna                                                |  | Cambiar C Eliminar v Más                                   |  |
|                 | <b>HoraFin</b>                         | char(5)      | utf8 unicode ci              |          | No  | Ninguna                                                |  | Cambiar G Eliminar v Más                                   |  |
| 8               | <b>Motivo</b>                          |              | varchar(250) utf8 unicode ci |          | No  | Ninguna                                                |  | Cambiar G Eliminar v Más                                   |  |
|                 | Adjunto                                | longblob     |                              |          | Sí  | <b>NULL</b>                                            |  | Cambiar G Eliminar v Más                                   |  |
| 10 <sup>1</sup> | Estado                                 | char(1)      | utf8 unicode ci              |          | No. | P                                                      |  | $\oslash$ Cambiar $\odot$ Eliminar $\triangledown$ Más     |  |
| 11              | FechaResolucion                        | datetime     |                              |          | Sí  | <b>NULL</b>                                            |  | Cambiar G Eliminar v Más                                   |  |
| $12^{\circ}$    | Comentario                             |              | varchar(250) utf8 unicode ci |          | Sí  | <b>NULL</b>                                            |  | Cambiar O Eliminar v Más                                   |  |
| 13              | Codigo SAPPersona Resuelve             | char(8)      | utf8 unicode ci              |          | Sí  | <b>NULL</b>                                            |  | Cambiar CEliminar v Más                                    |  |
| 14              | <b>EstadoRRHH</b>                      | char(1)      | utf8 unicode ci              |          | No  | P                                                      |  | Cambiar G Eliminar v Más                                   |  |
| 15              | FechaResolucionRRHH                    | datetime     |                              |          | Sí  | NULL                                                   |  | Cambiar G Eliminar v Más                                   |  |
| 16              | <b>ComentarioRRHH</b>                  |              | varchar(250) utf8 unicode ci |          | Si  | <b>NULL</b>                                            |  | Cambiar G Eliminar v Más                                   |  |
| 17              | Codigo SAPPersona ResuelveRRHH char(8) |              | utf8 unicode ci              |          | Sí  | <b>NULL</b>                                            |  | Cambiar Bliminar v Más                                     |  |

Figura 23: Tabla AutorizacionPermanencia

# Fuente: Propia

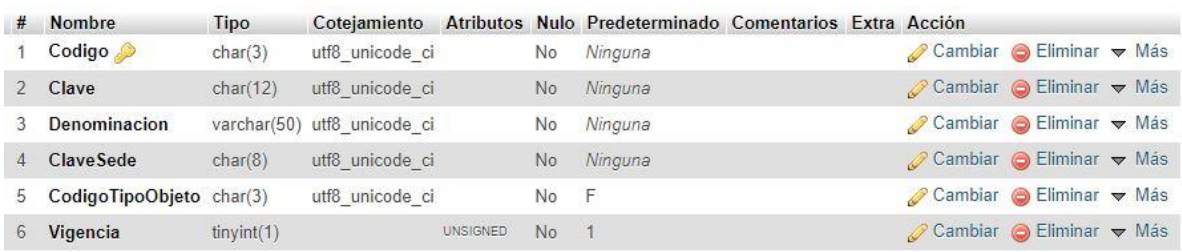

# Figura 24: Tabla Campus Fuente: Propia

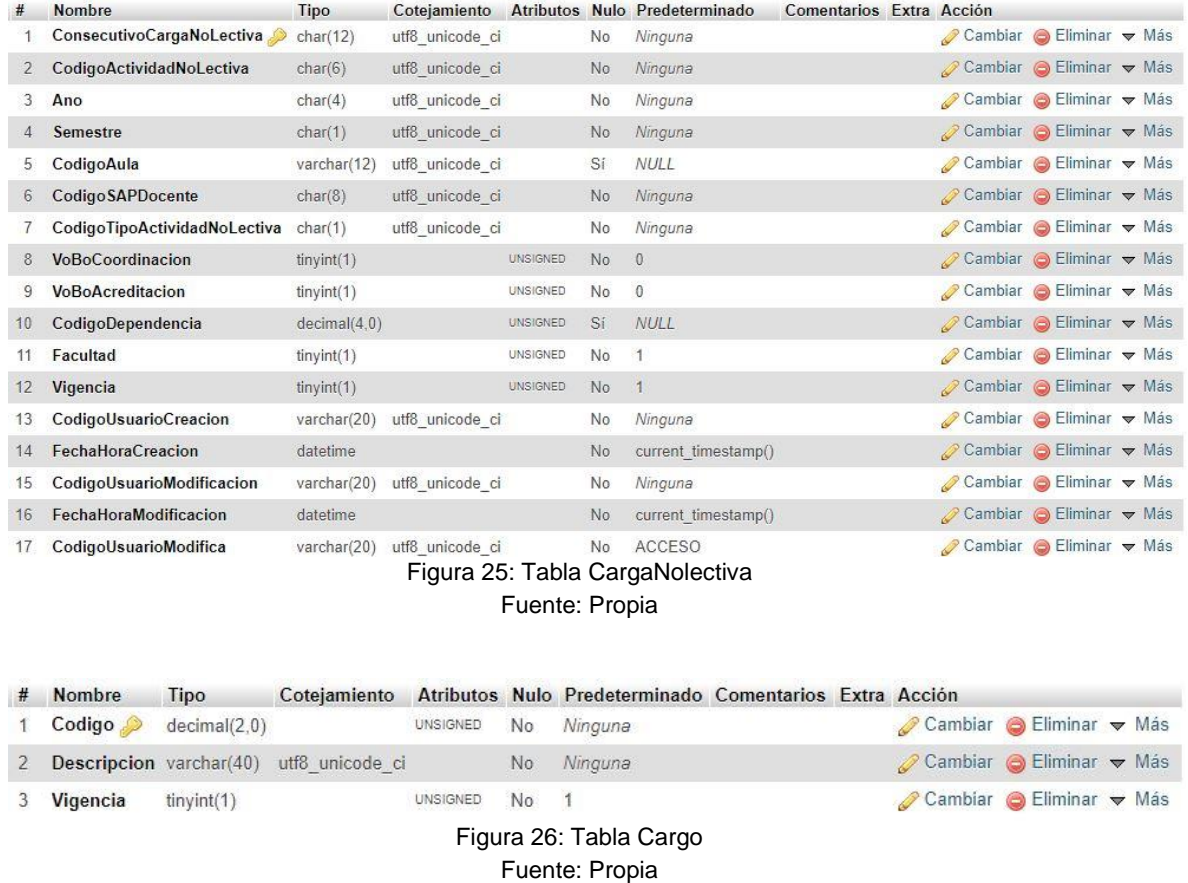

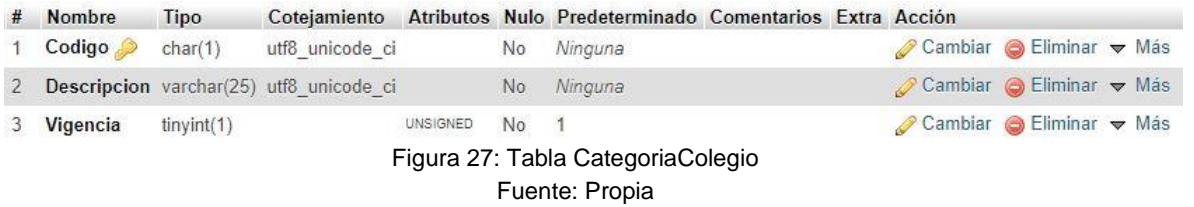

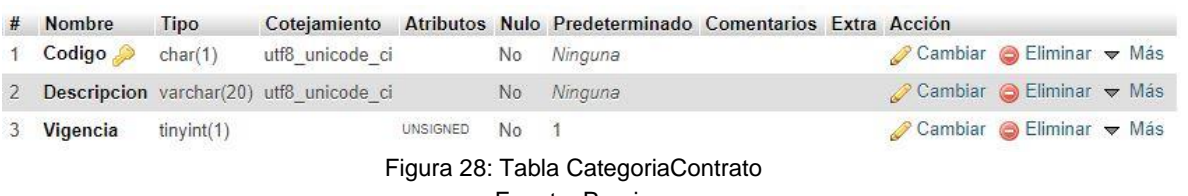

| # | Nombre          | Tipo         | Cotejamiento                            |                     | Atributos Nulo Predeterminado Comentarios Extra Acción |                                                             |
|---|-----------------|--------------|-----------------------------------------|---------------------|--------------------------------------------------------|-------------------------------------------------------------|
|   | $\text{Codigo}$ | decimal(1.0) |                                         | UNSIGNED No Ninguna |                                                        | $\oslash$ Cambiar $\odot$ Eliminar $\triangledown$ Más      |
|   |                 |              | Descripcion varchar(20) utf8 unicode ci |                     | No Ninguna                                             | $\oslash$ Cambiar $\odot$ Eliminar $\blacktriangledown$ Más |
|   | 3 Vigencia      | tiny(1)      |                                         | UNSIGNED No 1       |                                                        | Cambiar $\bigcirc$ Eliminar $\blacktriangledown$ Más        |
|   |                 |              |                                         |                     | Figura 29: Tabla CategoriaDocente                      |                                                             |

Fuente: Propia

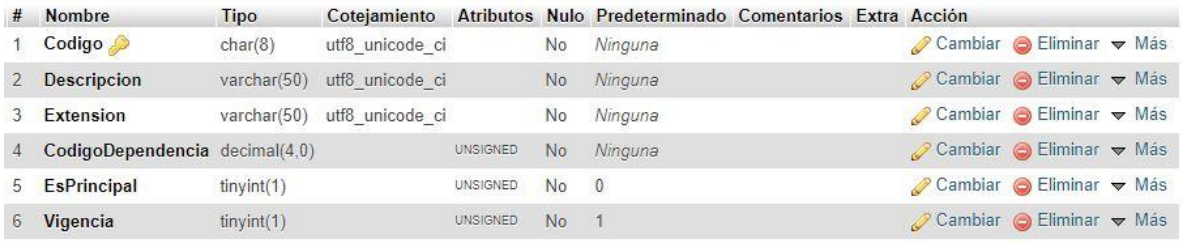

# Figura 30: Tabla CentroCostos Fuente: Propia

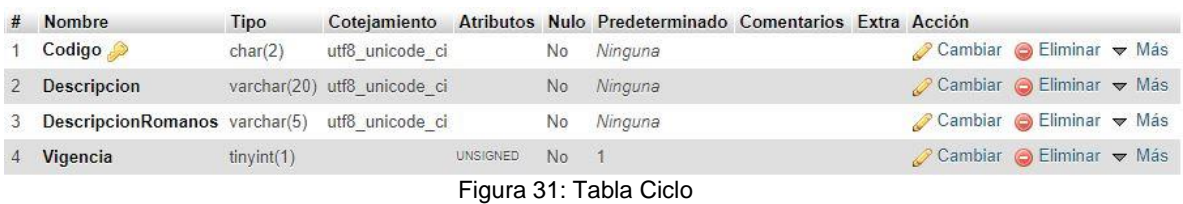

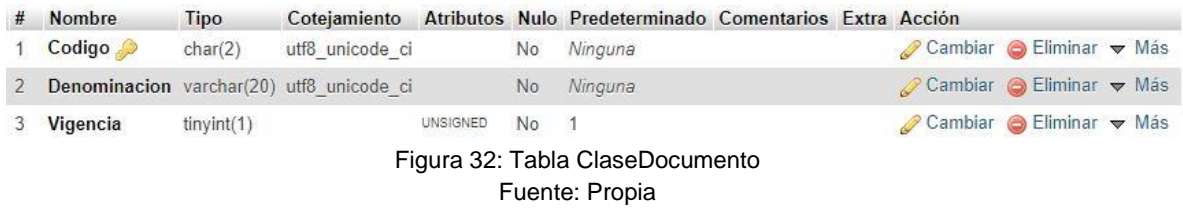

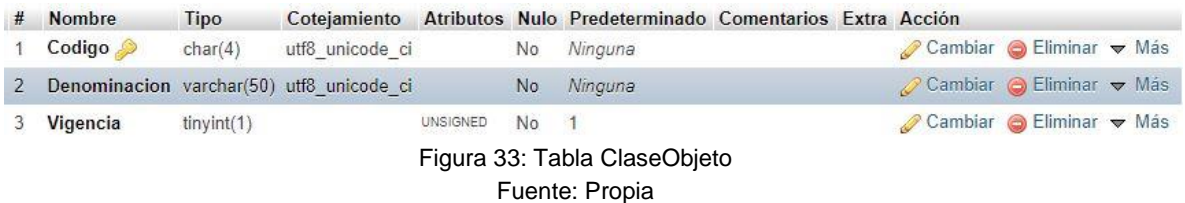

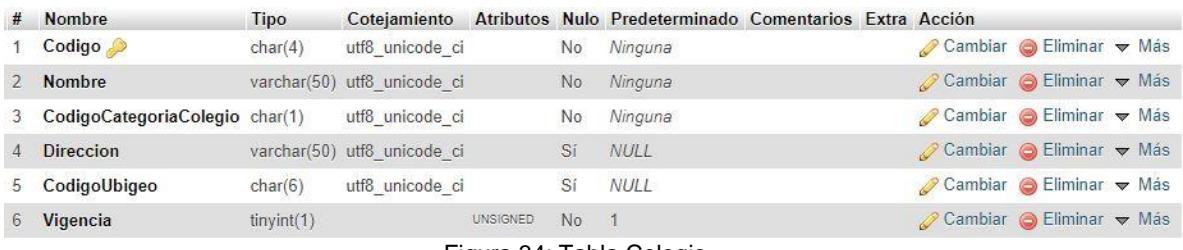

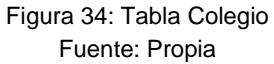

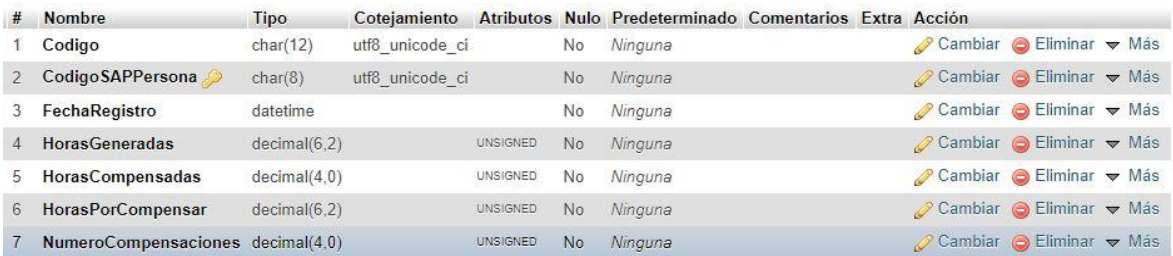

# Figura 35: Tabla Compensación Fuente: Propia

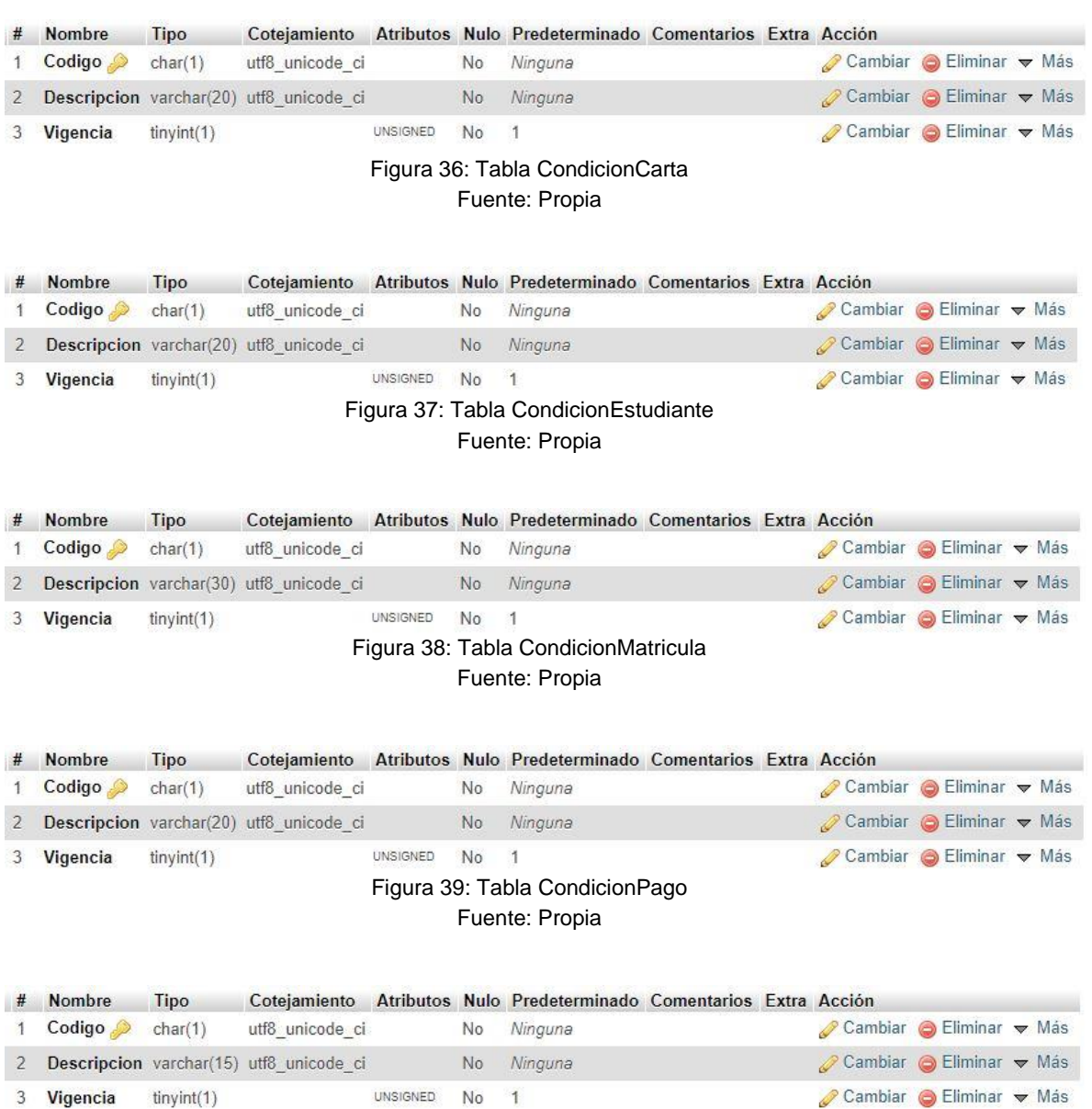

Figura 40: Tabla CondicionReactualizacion Fuente: Propia

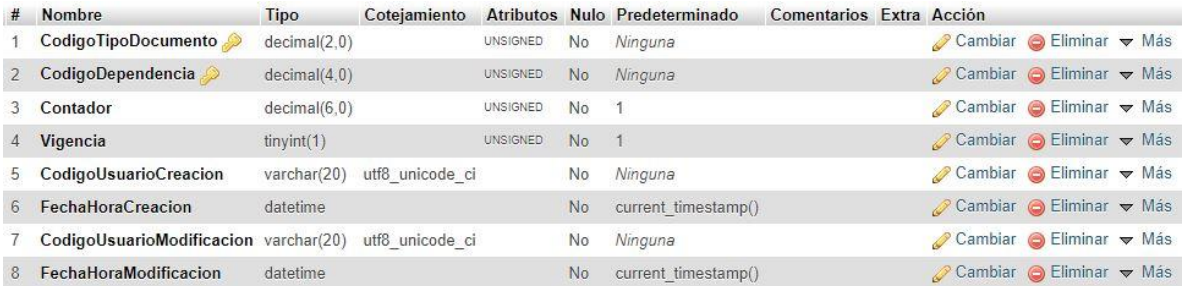

# Figura 41: Tabla ContadorDocumentoDependencia Fuente: Propia

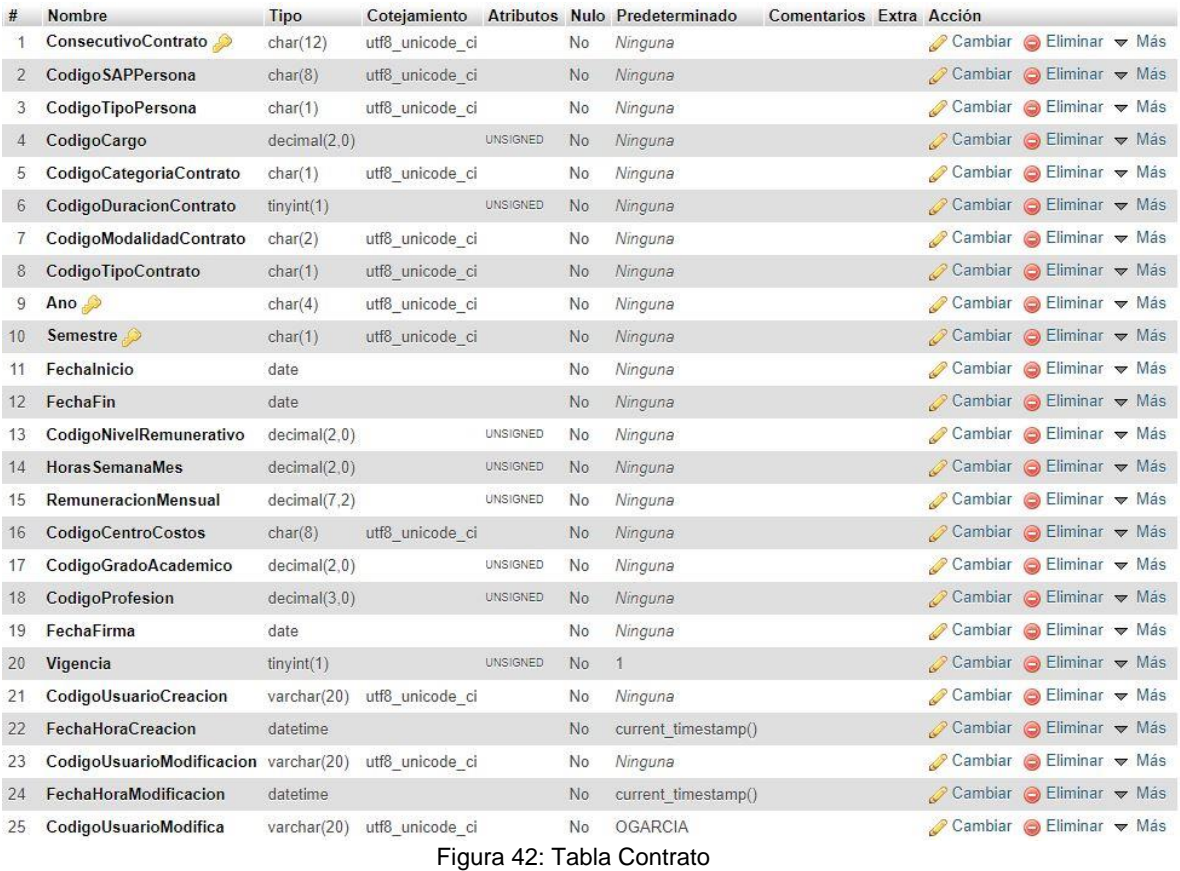

| #            | Nombre                                | Tipo         | Cotejamiento    |                 |           | Atributos Nulo Predeterminado | Comentarios Extra Acción |                      |                                                          |  |
|--------------|---------------------------------------|--------------|-----------------|-----------------|-----------|-------------------------------|--------------------------|----------------------|----------------------------------------------------------|--|
|              | Codigo                                | decimal(4,0) |                 | UNSIGNED.       | No        | Ninguna                       |                          |                      | Cambiar G Eliminar v Más                                 |  |
| 2            | Denominacion                          | varchar(50)  | utf8 unicode ci |                 | No        | Ninguna                       |                          |                      | Cambiar G Eliminar v Más                                 |  |
| 3            | CodigoCampus                          | char(3)      | utf8 unicode ci |                 | No        | Ninguna                       |                          |                      | Cambiar G Eliminar v Más                                 |  |
| 4            | Email                                 | varchar(100) | utf8 unicode ci |                 | Sí        | NUL                           |                          |                      | $\oslash$ Cambiar $\ominus$ Eliminar $\triangledown$ Más |  |
|              | 5 CodigoSAPResponsable                | char(8)      | utf8 unicode ci |                 | No        | Ninguna                       |                          |                      | Cambiar Beliminar Was                                    |  |
| 6            | Vigencia                              | tiny(1)      |                 | <b>UNSIGNED</b> | <b>No</b> | 1                             |                          |                      | Cambiar Beliminar v Más                                  |  |
|              | CodigoUsuarioCreacion                 | varchar(20)  | utf8 unicode ci |                 | No        | Ninguna                       |                          |                      | Cambiar G Eliminar v Más                                 |  |
| 8            | <b>FechaHoraCreacion</b>              | datetime     |                 |                 | No        | current timestamp()           |                          |                      | Cambiar Seliminar Was                                    |  |
| 9            | CodigoUsuarioModificacion varchar(20) |              | utf8 unicode ci |                 | No        | Ninguna                       |                          |                      | Cambiar CEliminar v Más                                  |  |
| $10^{\circ}$ | FechaHoraModificacion                 | datetime     |                 |                 | <b>No</b> | current timestamp()           |                          | Cambiar Bliminar Was |                                                          |  |

Figura 43: Tabla Dependencia

## Fuente: Propia

#### # Nombre **Tipo** Cotejamiento Atributos Nulo Predeterminado Comentarios Extra Acción

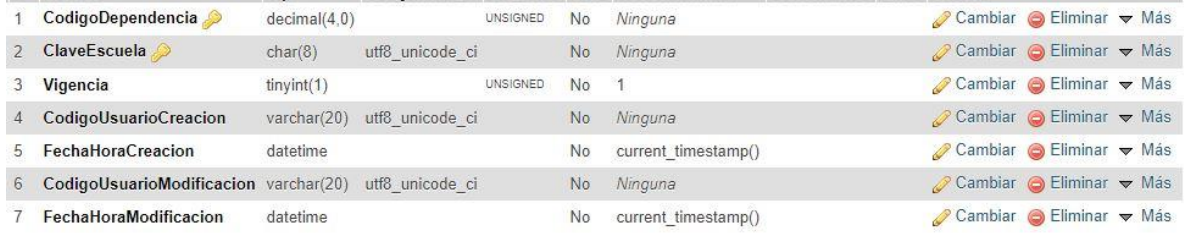

## Figura 44: Tabla DependenciaEscuela

#### Fuente: Propia

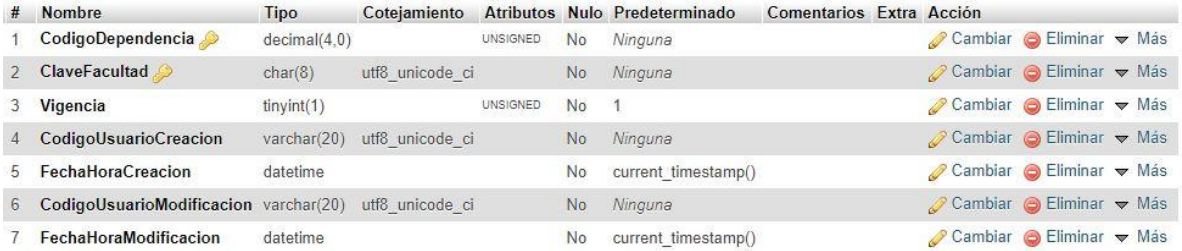

#### Figura 45: Tabla DependenciaFacultad

#### Fuente: Propia

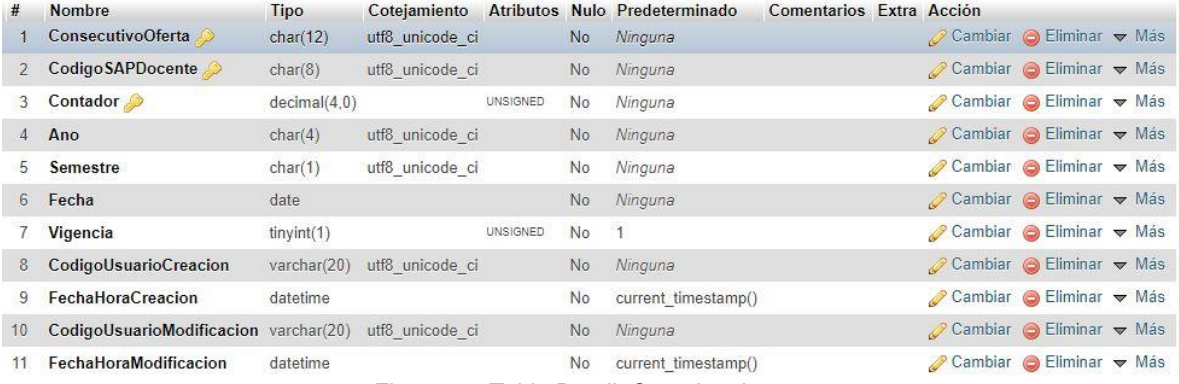

Figura 46: Tabla DetalleCargaLectiva

Fuente: Propia

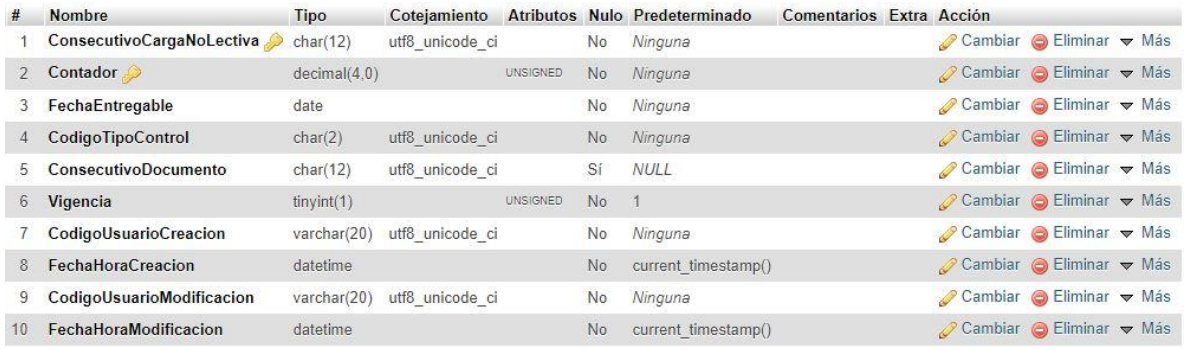

# Figura 47: Tabla DetalleCargaNolectiva

## Fuente: Propia

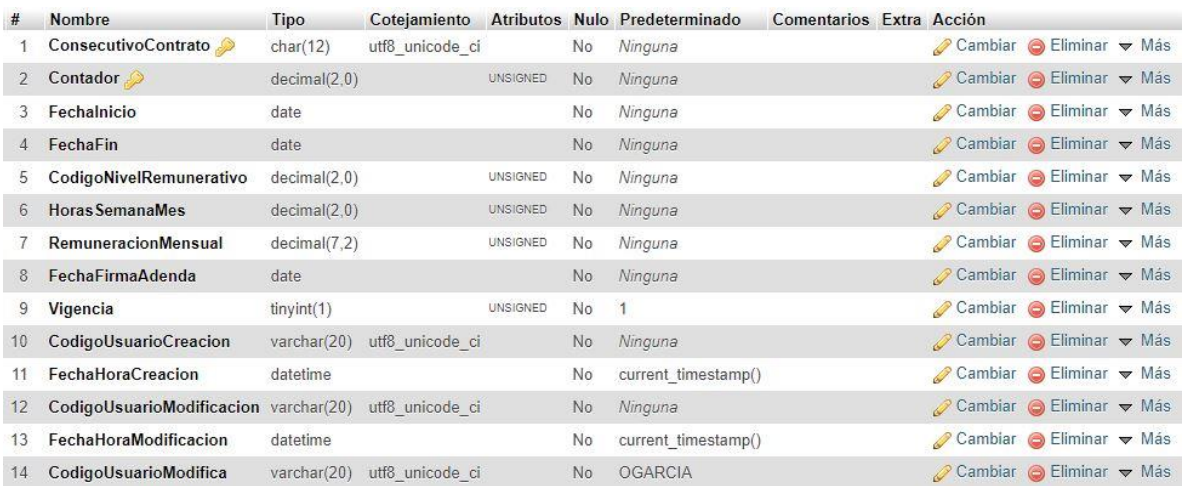

# Figura 48: Tabla DetalleContrato Fuente: Propia

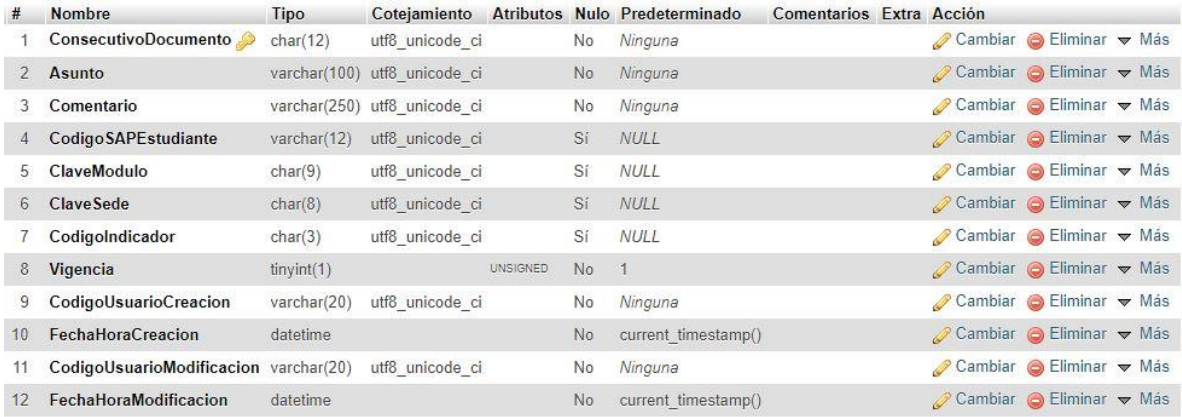

Figura 49: Tabla DetalleDocumento

Fuente: Propia

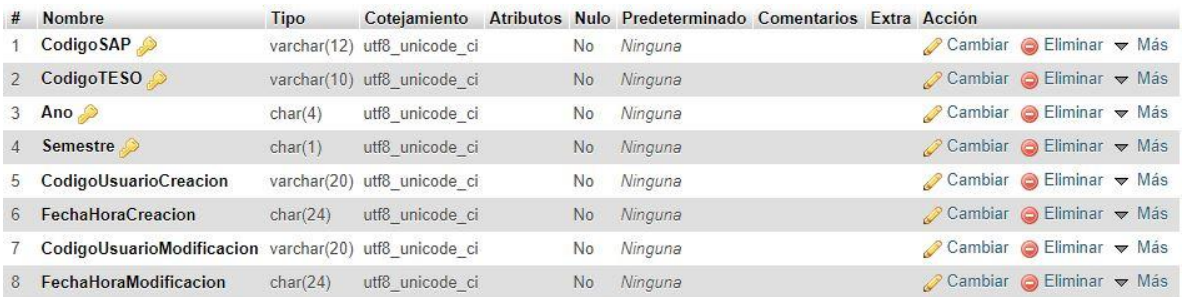

# Figura 50: Tabla DetalleMatricula

# Fuente: Propia

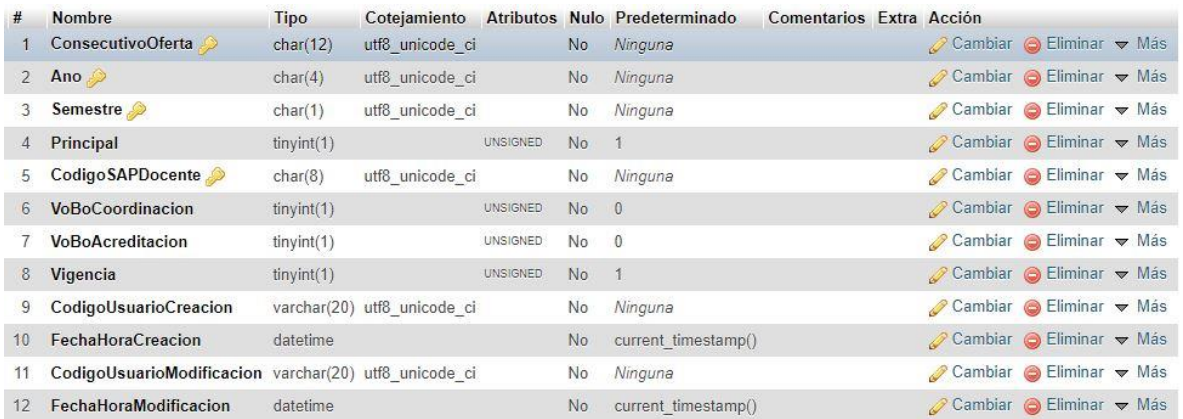

# Figura 51: Tabla DetalleOferta

Fuente: Propia

| # Nombre       | Tipo    |                                          |                 |                 | Cotejamiento Atributos Nulo Predeterminado Comentarios Extra Acción |  |  |                                                             |  |  |  |
|----------------|---------|------------------------------------------|-----------------|-----------------|---------------------------------------------------------------------|--|--|-------------------------------------------------------------|--|--|--|
| Codiqo         | char(2) | utf8 unicode ci                          |                 |                 | No Ninguna                                                          |  |  | $\oslash$ Cambiar $\odot$ Eliminar $\blacktriangledown$ Más |  |  |  |
|                |         | Denominacion varchar(10) utf8 unicode ci |                 |                 | No Ninguna                                                          |  |  | $\oslash$ Cambiar $\odot$ Eliminar $\blacktriangledown$ Más |  |  |  |
| Orden          | tiny(1) |                                          | <b>UNSIGNED</b> | No <sub>1</sub> |                                                                     |  |  | Cambiar G Eliminar v Más                                    |  |  |  |
|                |         |                                          |                 |                 | Figura 52: Tabla Dia                                                |  |  |                                                             |  |  |  |
| Fuente: Propia |         |                                          |                 |                 |                                                                     |  |  |                                                             |  |  |  |

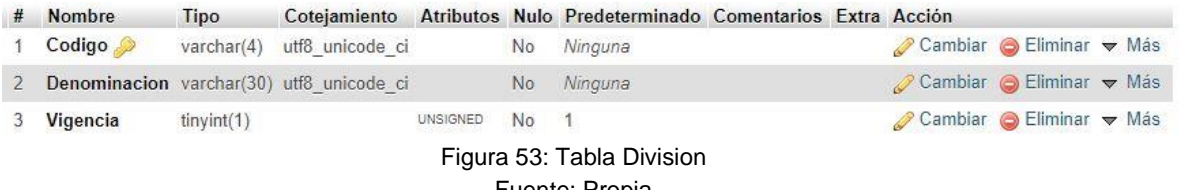

| # Nombre                             | <b>Tipo</b> |                 |               | Cotejamiento Atributos Nulo Predeterminado Comentarios Extra Acción |                                                                |
|--------------------------------------|-------------|-----------------|---------------|---------------------------------------------------------------------|----------------------------------------------------------------|
| 1 CodigoSAP                          | char(8)     | utf8 unicode ci |               | No Ninguna                                                          | $\oslash$ Cambiar $\bigcirc$ Eliminar $\blacktriangledown$ Más |
| 2 CodigoTESO char(6) utf8 unicode ci |             |                 |               | No Ninguna                                                          | $\oslash$ Cambiar $\odot$ Eliminar $\triangledown$ Más         |
| 3 Vigencia                           | tiny(1)     |                 | UNSIGNED No 1 |                                                                     | $\oslash$ Cambiar $\bigcirc$ Eliminar $\blacktriangledown$ Más |
|                                      |             |                 |               | Figura 54: Tabla Docente                                            |                                                                |

Fuente: Propia

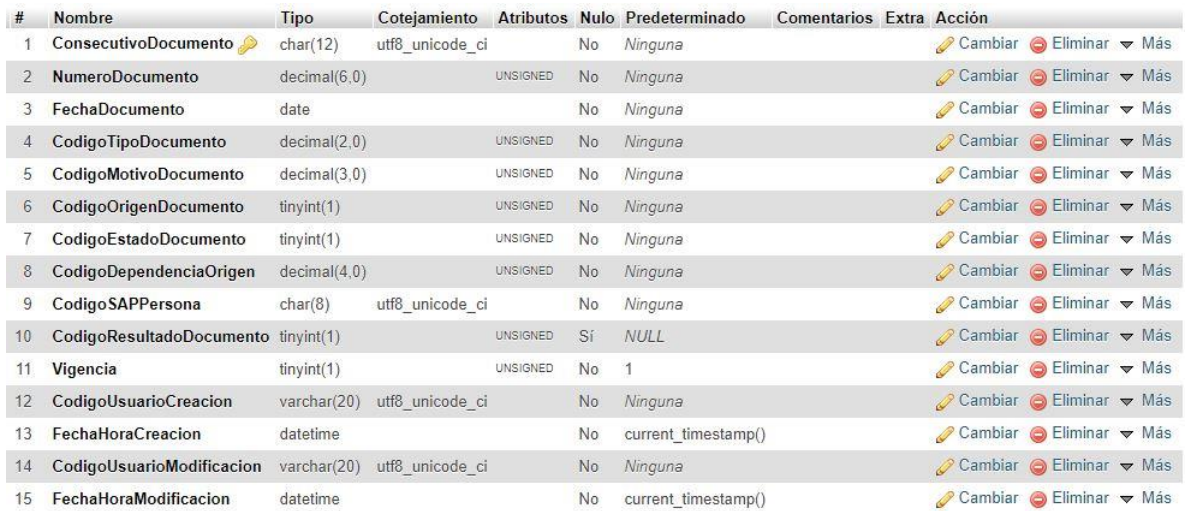

# Figura 55: Tabla Documento Fuente: Propia

# Nombre

#### Tipo Cotejamiento Atributos Nulo Predeterminado Comentarios Extra Acción

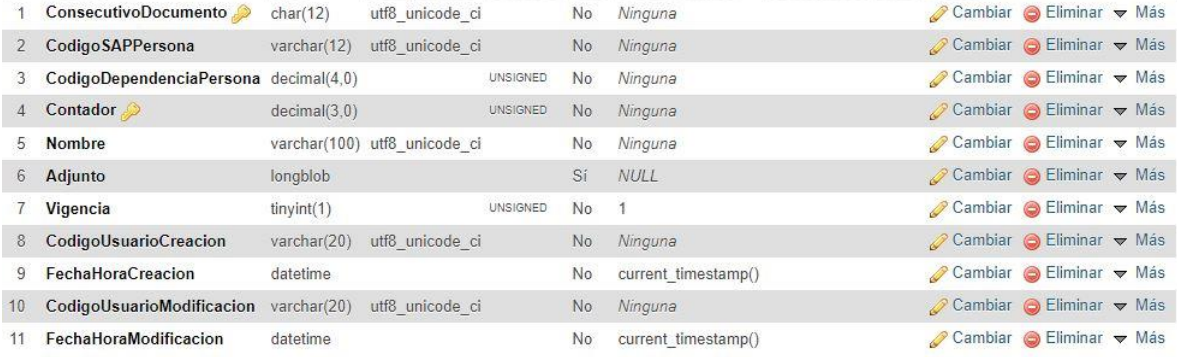

#### Figura 56: Tabla DocumentoAdjunto Fuente: Propia

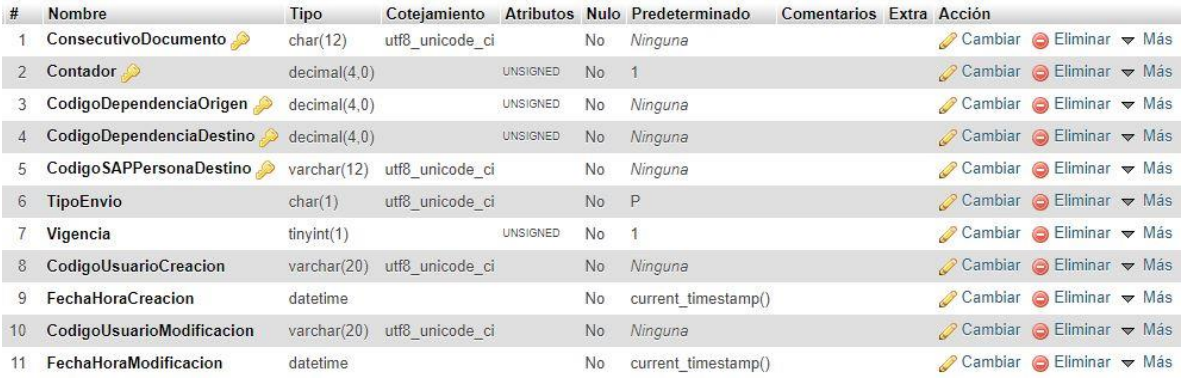

Figura 57: Tabla DocumentoDependencia

Fuente: Propia

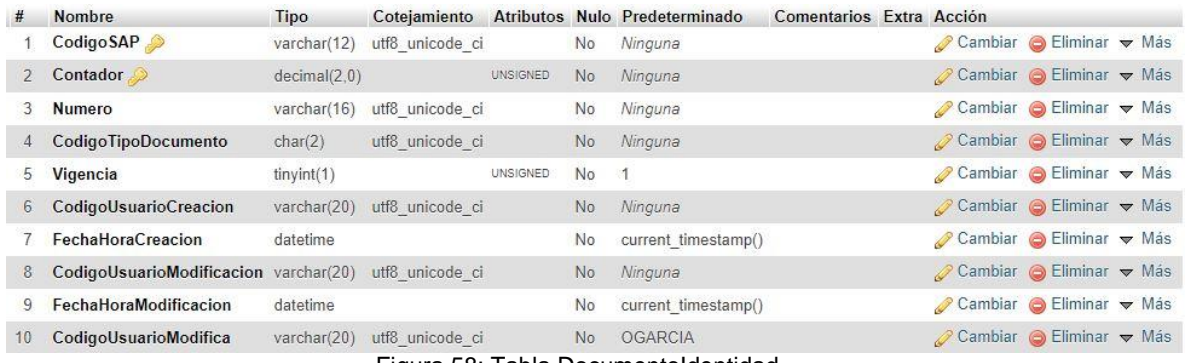

# Figura 58: Tabla DocumentoIdentidad

# Fuente: Propia

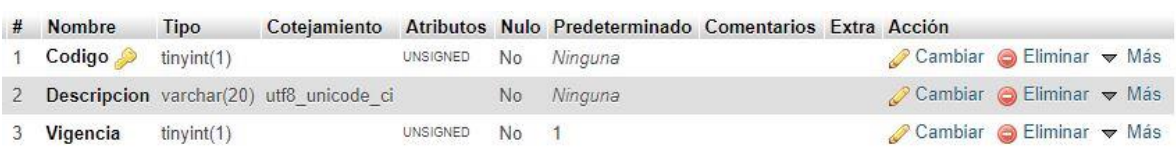

# Figura 59: Tabla DuracionContrato Fuente: Propia

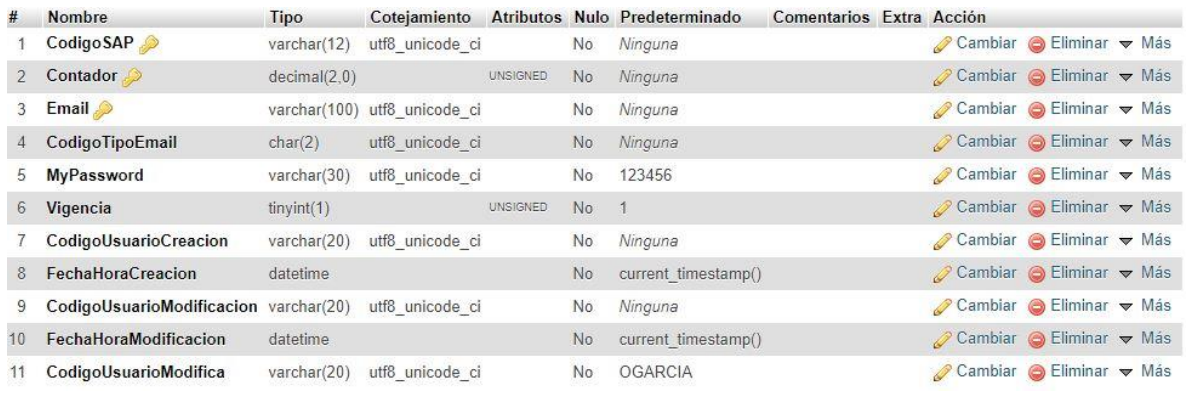

# Figura 60: Tabla Email

# Fuente: Propia

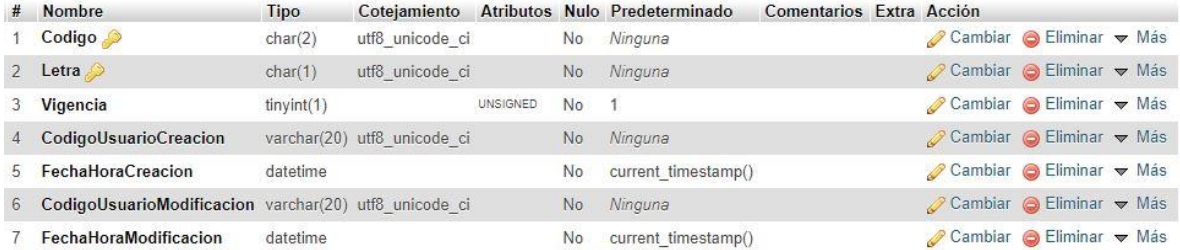

# Figura 61: Tabla EscalaPago

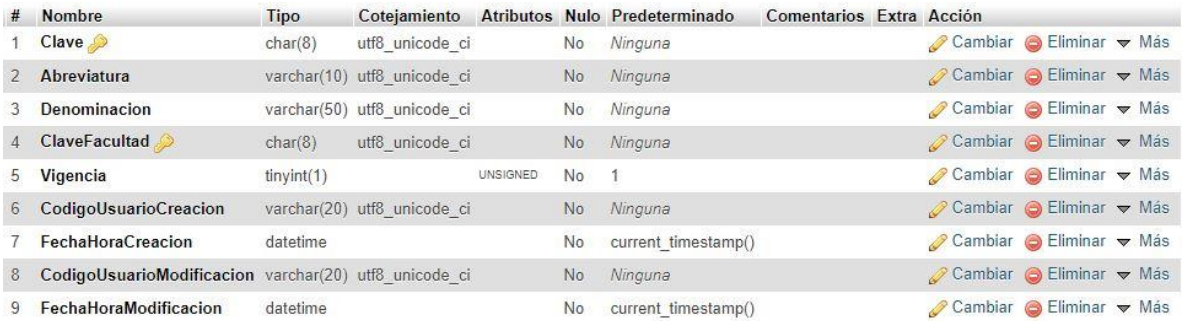

#### Figura 62: Tabla Escuela Fuente: Propia

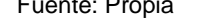

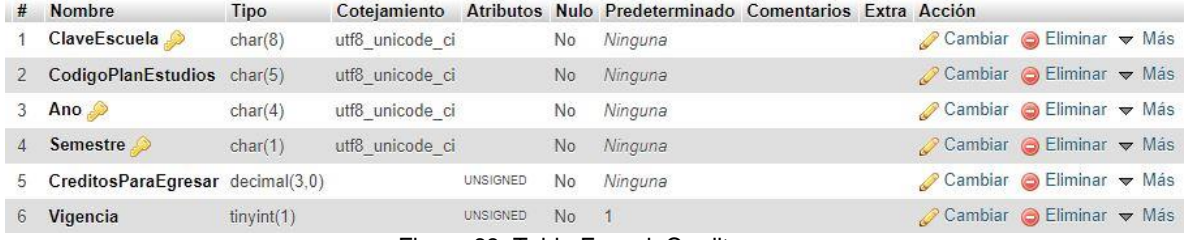

## Figura 63: Tabla EscuelaCreditos

## Fuente: Propia

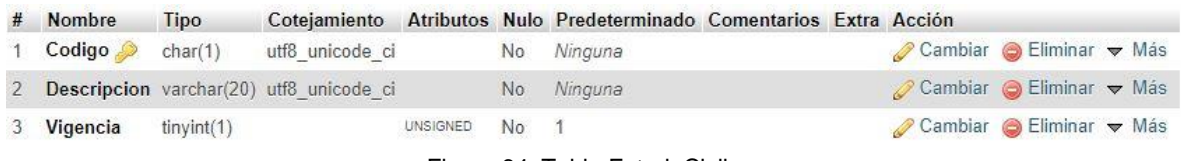

## Figura 64: Tabla EstadoCivil

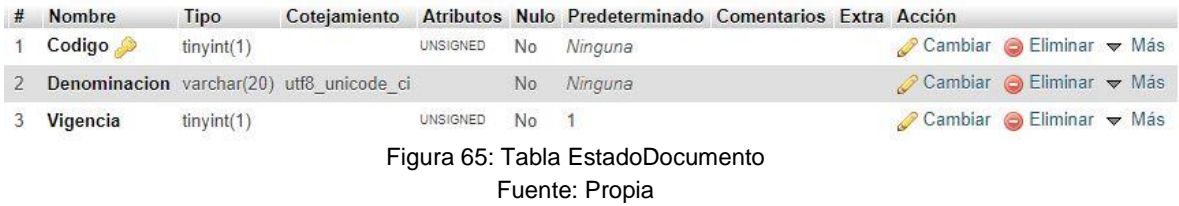

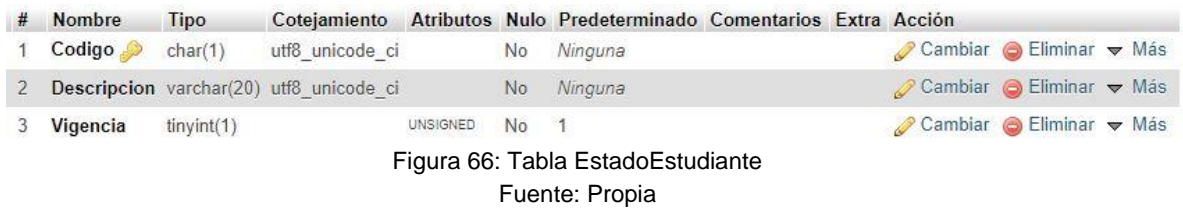

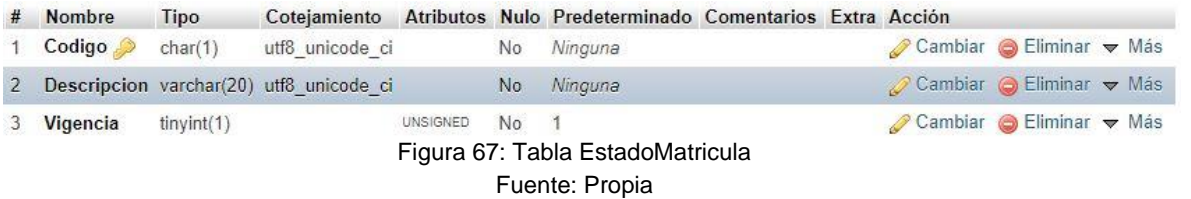

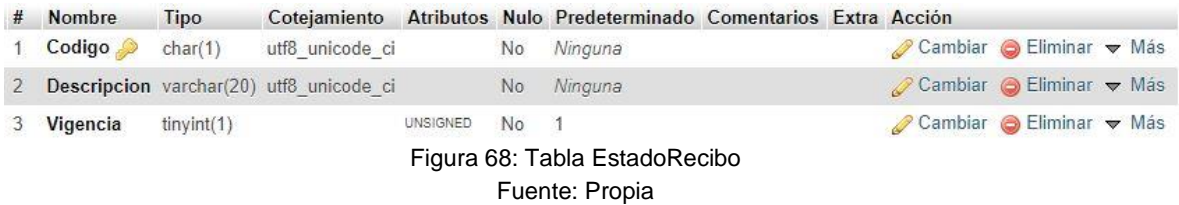

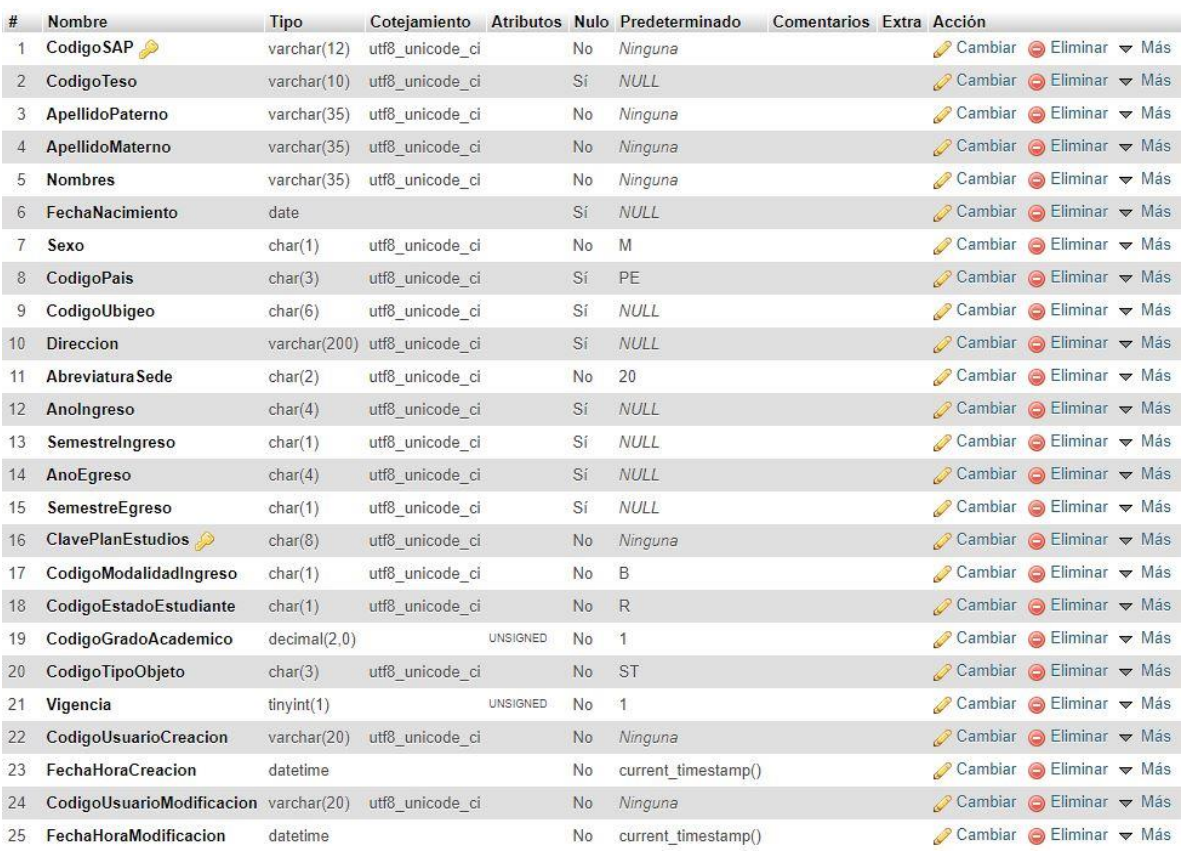

Figura 69: Tabla Estudiante

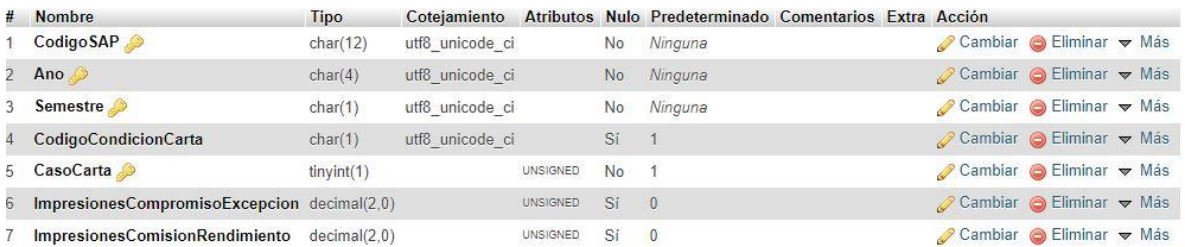

# Figura 70: Tabla EstudianteCarta Fuente: Propia

#### # Nombre Cotejamiento Atributos Nulo Predeterminado Comentarios Extra Acción Tipo Codigo SAPMy SQL varchar(12) utf8\_unicode\_ci  $No$ Ninguna Cambiar O Eliminar v Más  $1$  $\oslash$  Cambiar  $\odot$  Eliminar  $\blacktriangledown$  Más 2 CodigoSAP varchar(12) utf8\_unicode\_ci Ninguna  $No$ 3 Vigencia UNSIGNED Cambiar Climinar v Más  $tiny(int(1))$ No  $\mathbf{1}$ 4 CodigoUsuarioCreacion  $\oslash$  Cambiar  $\odot$  Eliminar  $\blacktriangleright$  Más varchar(20) utf8\_unicode\_ci  $\mathsf{No}$ Ninguna Cambiar Geliminar v Más 5 FechaHoraCreacion datetime current\_timestamp() **No**  $\oslash$  Cambiar  $\odot$  Eliminar  $\triangledown$  Más 6 CodigoUsuarioModificacion varchar(20) utf8 unicode ci  $No$ Ninguna 7 FechaHoraModificacion No current\_timestamp() Cambiar G Eliminar v Más datetime

#### Figura 71: Tabla EstudianteCodigoSAP Fuente: Propia

| #            | <b>Nombre</b>                               | Tipo         | Cotejamiento    |                 |                | Atributos Nulo Predeterminado | Comentarios Extra Acción |                                           |  |
|--------------|---------------------------------------------|--------------|-----------------|-----------------|----------------|-------------------------------|--------------------------|-------------------------------------------|--|
|              | Codigo SAP                                  | varchar(12)  | utf8_unicode_ci |                 | No             | Ninguna                       |                          | Cambiar Beliminar v Más                   |  |
| $\mathbf{2}$ | Ano $\bullet$                               | char(4)      | utf8 unicode ci |                 | No             | Ninguna                       |                          | Cambiar <b>Bullet</b> Eliminar <b>Was</b> |  |
| 3            | <b>Semestre</b>                             | char(1)      | utf8 unicode ci |                 | No             | Ninguna                       |                          | Cambiar Beliminar v Más                   |  |
| 4            | <b>CreditosMatriculadosSemestre</b>         | decimal(3,0) |                 | UNSIGNED        | No             | $\theta$                      |                          | Cambiar CEliminar v Más                   |  |
|              | CreditosMatriculadosAcumulados decimal(3,0) |              |                 | UNSIGNED        | No             | $\overline{0}$                |                          | Cambiar Beliminar v Más                   |  |
| 6            | CreditosAprobadosSemestre                   | decimal(3,0) |                 | <b>UNSIGNED</b> | No             | $\theta$                      |                          | Cambiar <b>G</b> Eliminar v Más           |  |
|              | CreditosAprobadosAcumulados                 | decimal(3,0) |                 | UNSIGNED        | N <sub>o</sub> | $\theta$                      |                          | ⊘ Cambiar ● Eliminar → Más                |  |
| 8            | <b>CodigoPlanEstudios</b>                   | varchar(9)   | utf8 unicode ci |                 | No             | Ninguna                       |                          | Cambiar C Eliminar v Más                  |  |
| 9            | CodigoCicloActual                           | char(2)      | utf8 unicode ci |                 | No             | Ninguna                       |                          | Cambiar Bliminar Was                      |  |
| 10           | PromedioPonderadoSemestral                  | decimal(4,2) |                 | <b>UNSIGNED</b> | <b>No</b>      | 0.00                          |                          | Cambiar <b>C</b> Eliminar v Más           |  |
| 11           | PromedioPonderadoAcumulado                  | decimal(4,2) |                 | <b>UNSIGNED</b> | No             | 0.00                          |                          | ⊘ Cambiar ● Eliminar → Más                |  |
| 12           | CodigoEscalaPago                            | char(2)      | utf8 unicode ci |                 | Sí             | <b>NULL</b>                   |                          | Cambiar G Eliminar v Más                  |  |
| 13           | CodigoCondicionEstudiante                   | char(1)      | utf8 unicode ci |                 | No             | $\overline{2}$                |                          | Cambiar Bliminar v Más                    |  |
| 14           | CodigoCondicionMatricula                    | char(1)      | utf8 unicode ci |                 | No             | $\mathbf{1}$                  |                          | Cambiar <b>G</b> Eliminar v Más           |  |
| 15           | CodigoCondicionReactualizacion              | char(1)      | utf8 unicode ci |                 | Sí             | <b>NULL</b>                   |                          | Cambiar Bliminar V Más                    |  |
| 16           | CodigoCondicionCarta                        | char(1)      | utf8 unicode ci |                 | Sí             | <b>NULL</b>                   |                          | Cambiar C Eliminar v Más                  |  |
| 17           | CodigoEstadoMatricula                       | char(1)      | utf8 unicode ci |                 | No             | M                             |                          | Cambiar G Eliminar v Más                  |  |
| 18           | Vigencia                                    | tiny(int(1)) |                 | UNSIGNED        | No.            | $\uparrow$                    |                          | Cambiar <b>C</b> Eliminar v Más           |  |
| 19           | CodigoUsuarioCreacion                       | varchar(20)  | utf8 unicode ci |                 | No             | Ninguna                       |                          | ⊘ Cambiar ● Eliminar → Más                |  |
| 20           | FechaHoraCreacion                           | datetime     |                 |                 | No.            | current timestamp()           |                          | Cambiar C Eliminar v Más                  |  |
| 21           | CodigoUsuarioModificacion                   | varchar(20)  | utf8 unicode ci |                 | No             | Ninguna                       |                          | Cambiar Beliminar v Más                   |  |
| 22           | FechaHoraModificacion                       | datetime     |                 |                 | No             | current timestamp()           |                          | Cambiar <b>C</b> Eliminar v Más           |  |

Figura 72: Tabla EstudianteSemestre

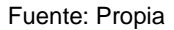

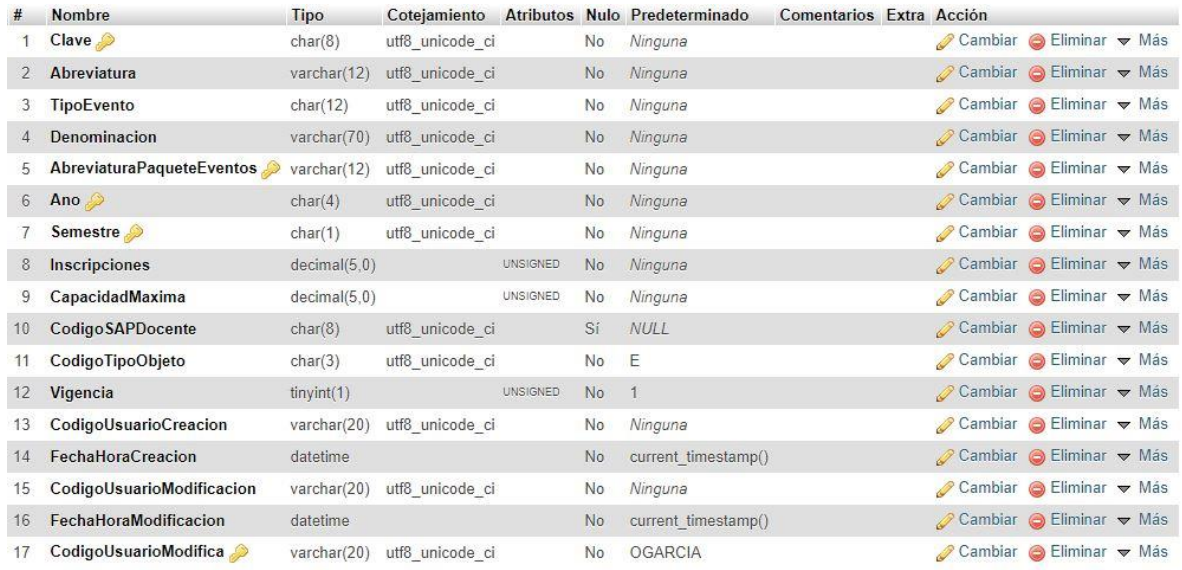

Figura 73: Tabla Evento

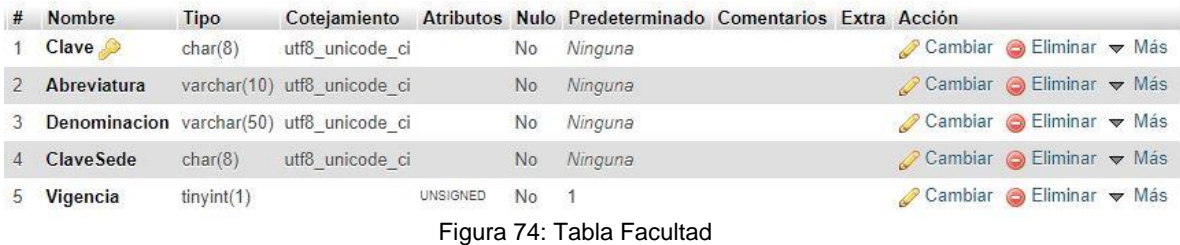

| #            | <b>Nombre</b>                         | Tipo         | Cotejamiento    |          |           | Atributos Nulo Predeterminado | Comentarios Extra Acción |                          |  |  |
|--------------|---------------------------------------|--------------|-----------------|----------|-----------|-------------------------------|--------------------------|--------------------------|--|--|
|              | Consecutivo                           | char(12)     | utf8 unicode ci |          | <b>No</b> | Ninguna                       |                          | Cambiar G Eliminar v Más |  |  |
| $\mathbf{2}$ | CodigoSAP                             | varchar(12)  | utf8 unicode ci |          | No        | Ninguna                       |                          | Cambiar G Eliminar v Más |  |  |
|              | Contador                              | decimal(2,0) |                 | UNSIGNED | No        | Ninguna                       |                          | Cambiar G Eliminar v Más |  |  |
|              | ApellidoPaterno                       | varchar(35)  | utf8 unicode ci |          | No        | Ninguna                       |                          | Cambiar G Eliminar v Más |  |  |
| 5            | ApellidoMaterno                       | varchar(35)  | utf8 unicode ci |          | No        | Ninguna                       |                          | Cambiar Beliminar v Más  |  |  |
| 6            | <b>Nombres</b>                        | varchar(35)  | utf8 unicode ci |          | No        | Ninguna                       |                          | Cambiar O Eliminar v Más |  |  |
|              | Sexo                                  | char(1)      | utf8 unicode ci |          | No        | Ninguna                       |                          | Cambiar Beliminar V Más  |  |  |
|              | <b>CodigoParentescoFamiliar</b>       | char(2)      | utf8 unicode ci |          | No        | Ninguna                       |                          | Cambiar Geliminar v Más  |  |  |
| 9            | CodigoUbigeo                          | char(6)      | utf8 unicode ci |          | Sí        | <b>NULL</b>                   |                          | Cambiar G Eliminar v Más |  |  |
| 10           | <b>Direccion</b>                      | varchar(100) | utf8 unicode ci |          | Sí        | <b>NULL</b>                   |                          | Cambiar Bliminar v Más   |  |  |
| 11           | CodigoEstadoCivil                     | char(1)      | utf8 unicode ci |          | Sí        | <b>NULL</b>                   |                          | Cambiar G Eliminar v Más |  |  |
| 12           | FechaNacimiento                       | date         |                 |          | Sí        | NULL                          |                          | Cambiar O Eliminar v Más |  |  |
| 13           | Vigencia                              | tiny(1)      |                 | UNSIGNED | No        | $\mathbf{1}$                  |                          | Cambiar G Eliminar v Más |  |  |
| 14           | CodigoUsuarioCreacion                 | varchar(20)  | utf8 unicode ci |          | No        | Ninguna                       |                          | Cambiar O Eliminar v Más |  |  |
| 15           | FechaHoraCreacion                     | datetime     |                 |          | No        | current timestamp()           |                          | Cambiar Bliminar v Más   |  |  |
| 16           | CodigoUsuarioModificacion varchar(20) |              | utf8 unicode ci |          | No        | Ninguna                       |                          | Cambiar G Eliminar v Más |  |  |
| 17           | FechaHoraModificacion                 | datetime     |                 |          | No        | current timestamp()           |                          | Cambiar G Eliminar v Más |  |  |
| 18           | CodigoUsuarioModifica                 | varchar(20)  | utf8 unicode ci |          | No        | <b>OGARCIA</b>                |                          | Cambiar C Eliminar v Más |  |  |
|              |                                       |              |                 |          |           | Figura 75: Tabla Familiar     |                          |                          |  |  |

Fuente: Propia

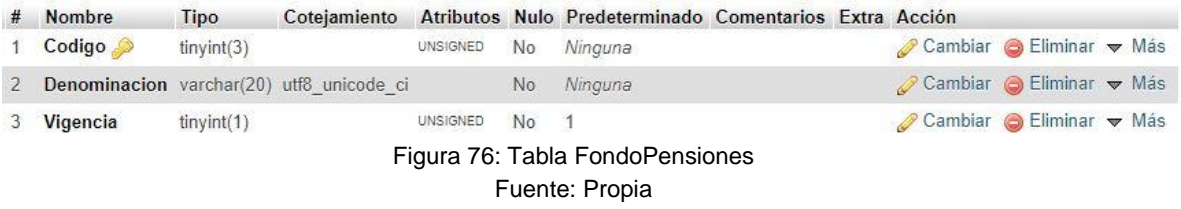

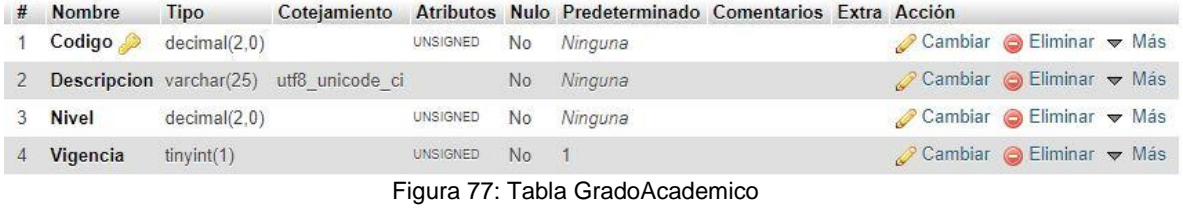

# Fuente: Propia

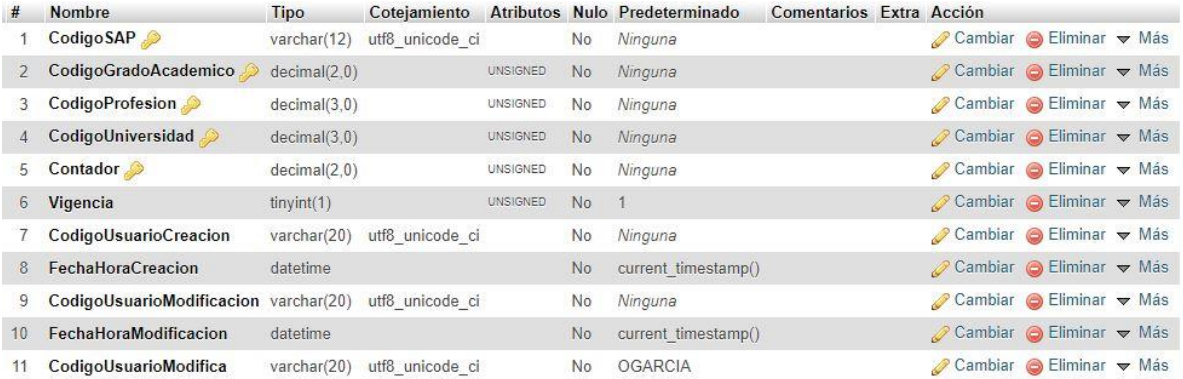

# Figura 78: Tabla GradoAcademicoPersona

#### Fuente: Propia

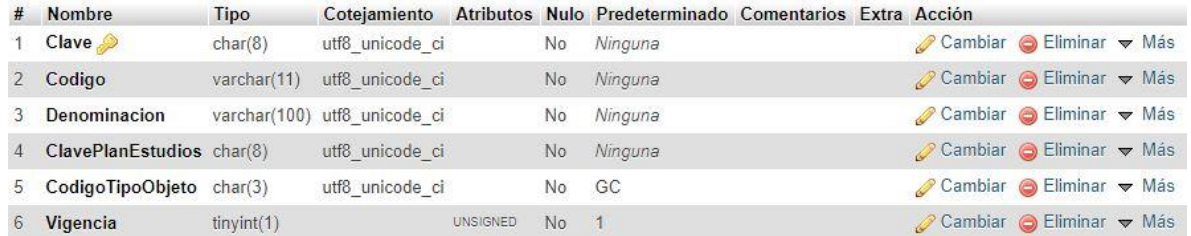

Figura 79: Tabla GrupoModulos

Fuente: Propia

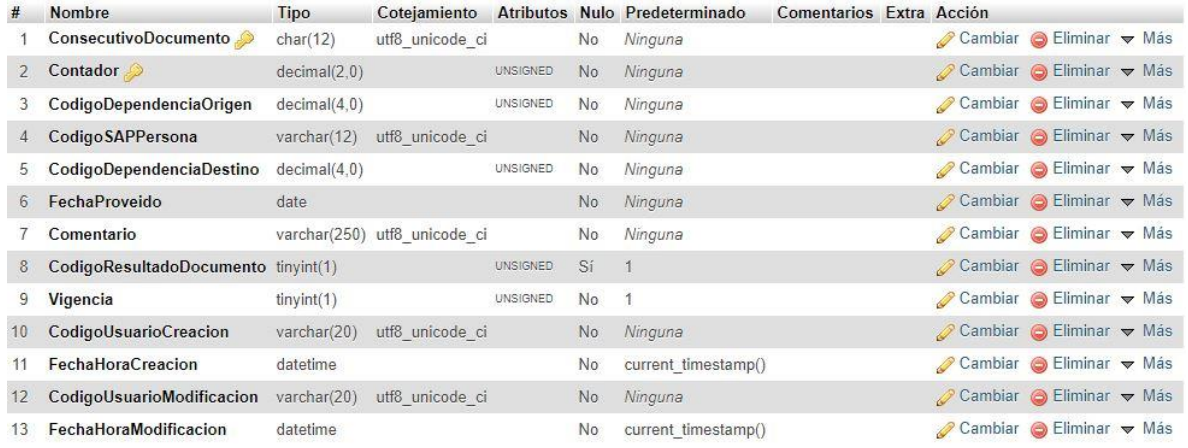

## Figura 80: Tabla HistoricoDocumento

# Fuente: Propia

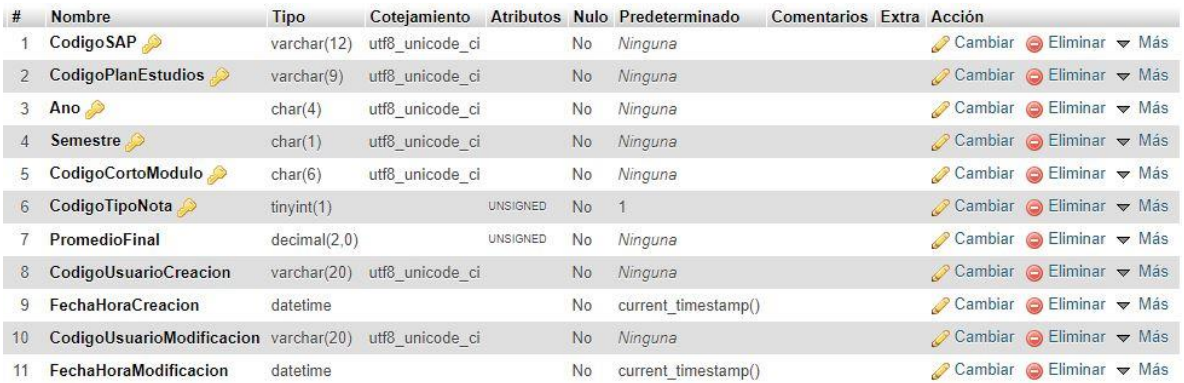

# Figura 81: Tabla HistoricoNota Fuente: Propia

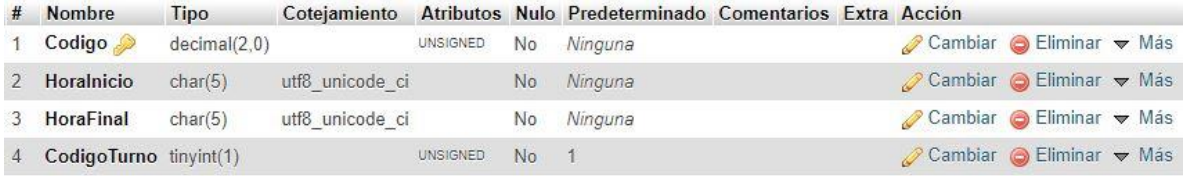

Figura 82: Tabla HoraAcademica Fuente: Propia

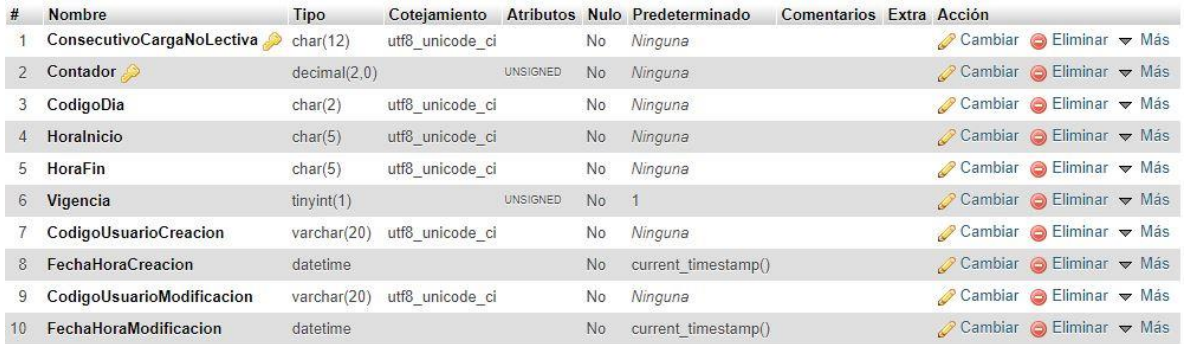

#### Figura 83: Tabla HorarioCargaNolectiva

## Fuente: Propia

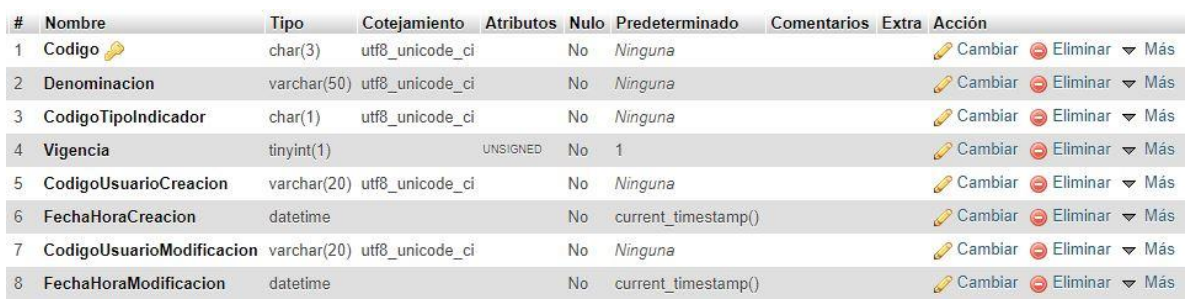

# Figura 84: Tabla Indicador Fuente: Propia

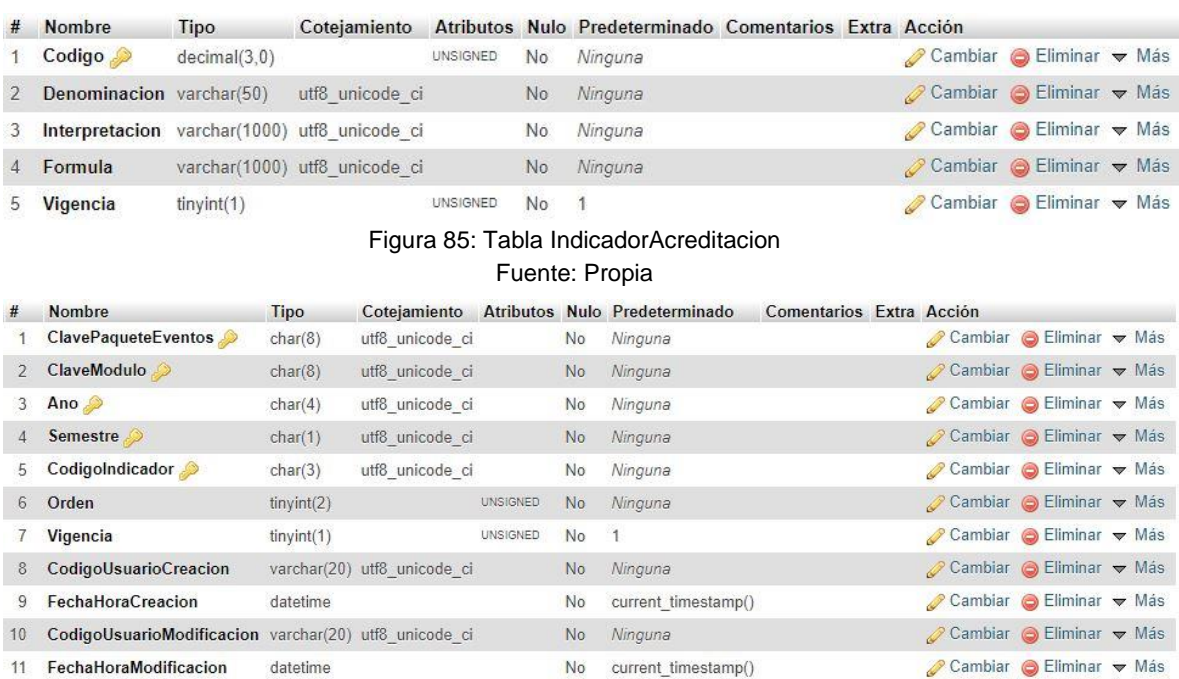

#### varchar(20) utf8\_unicode\_ci Figura 86: Tabla IndicadorPaqueteEventos

No ACCESO

 $\oslash$  Cambiar  $\odot$  Eliminar  $\triangledown$  Más

12 CodigoUsuarioModifica

Fuente: Propia

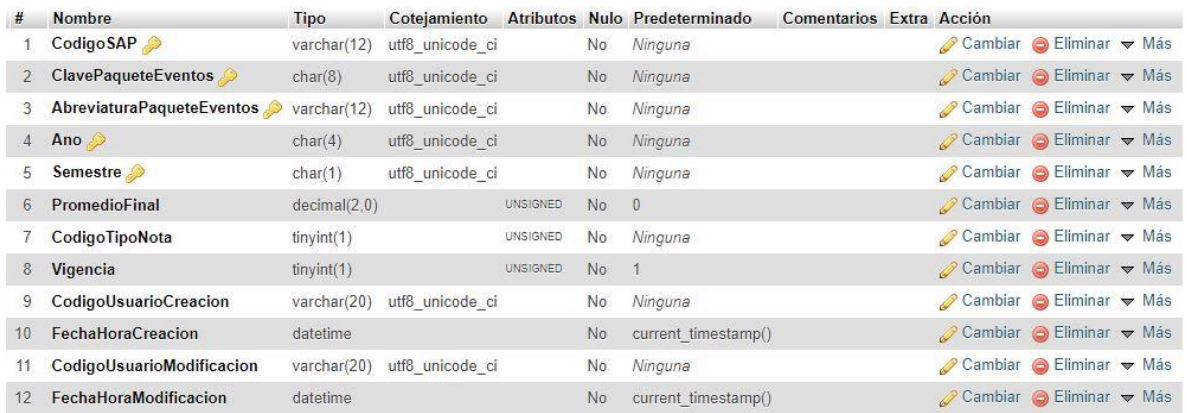

# Figura 87: Tabla Matricula

## Fuente: Propia

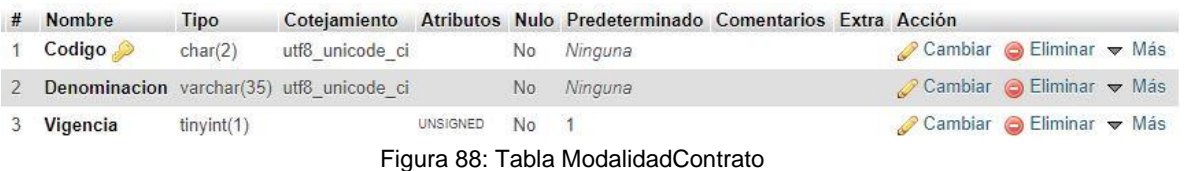

## Fuente: Propia

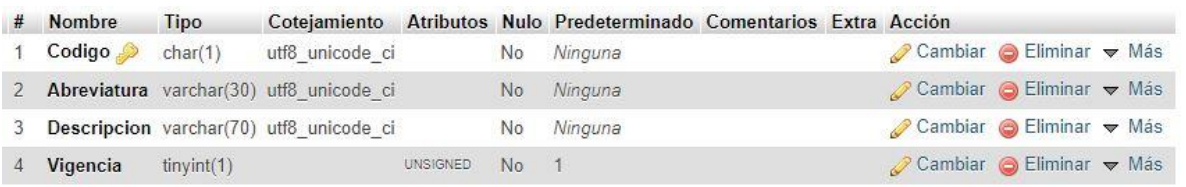

# Figura 89: Tabla ModalidadIngreso

## Fuente: Propia

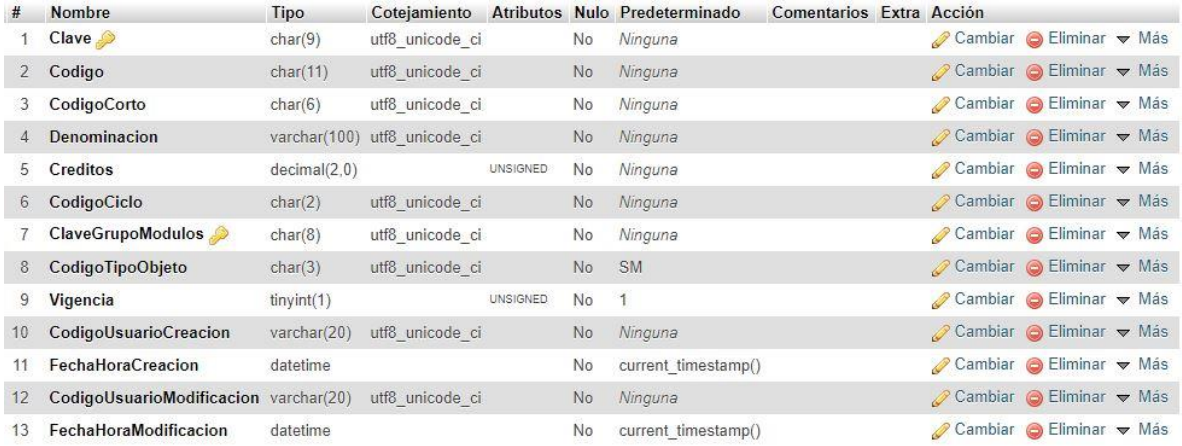

Figura 90: Tabla Modulo

Fuente: Propia

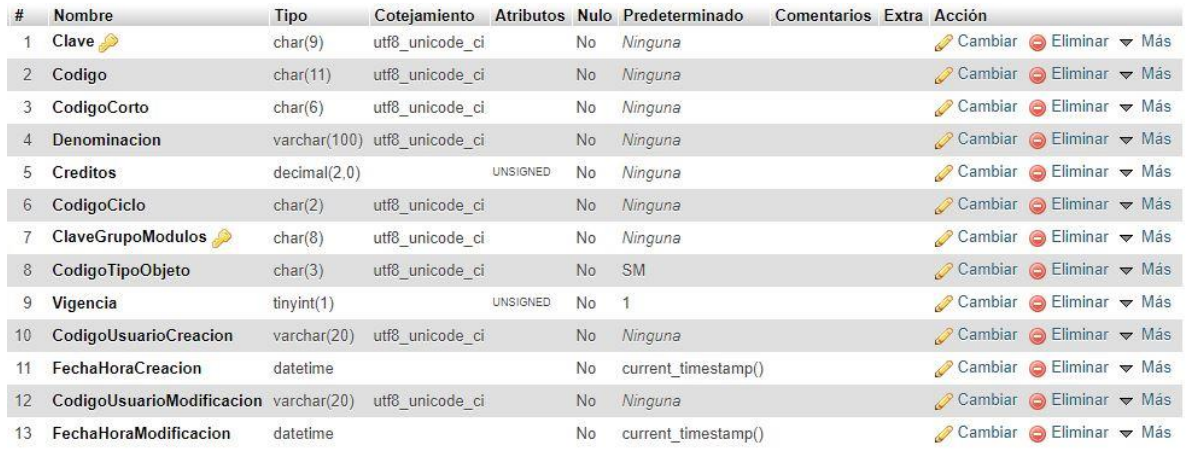

# Figura 91: Tabla ModuloAnoSemestre

Fuente: Propia

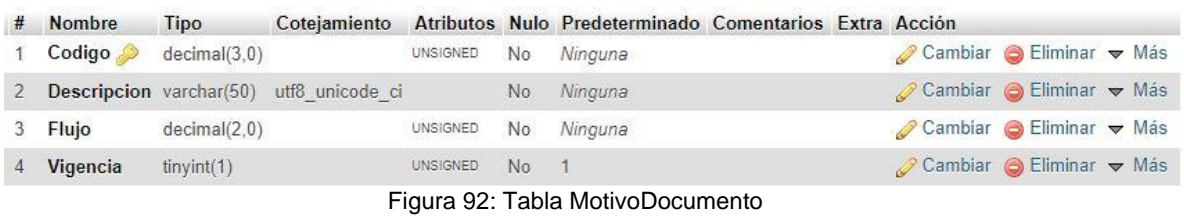

Fuente: Propia

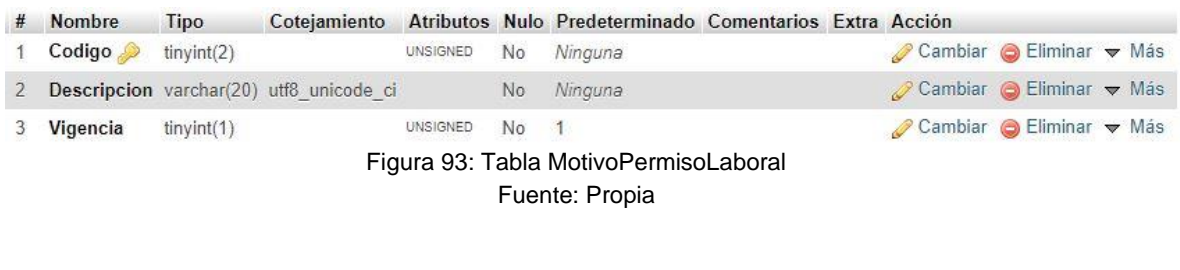

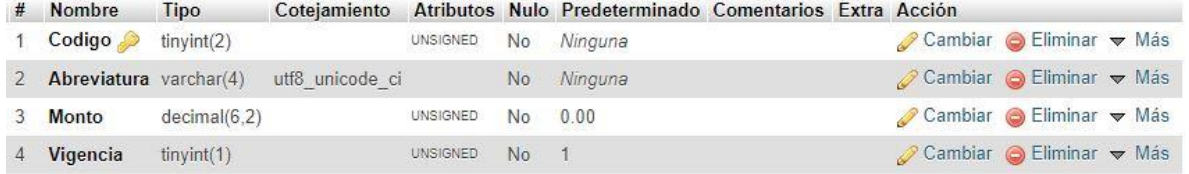

Figura 94: Tabla NivelRemunerativo

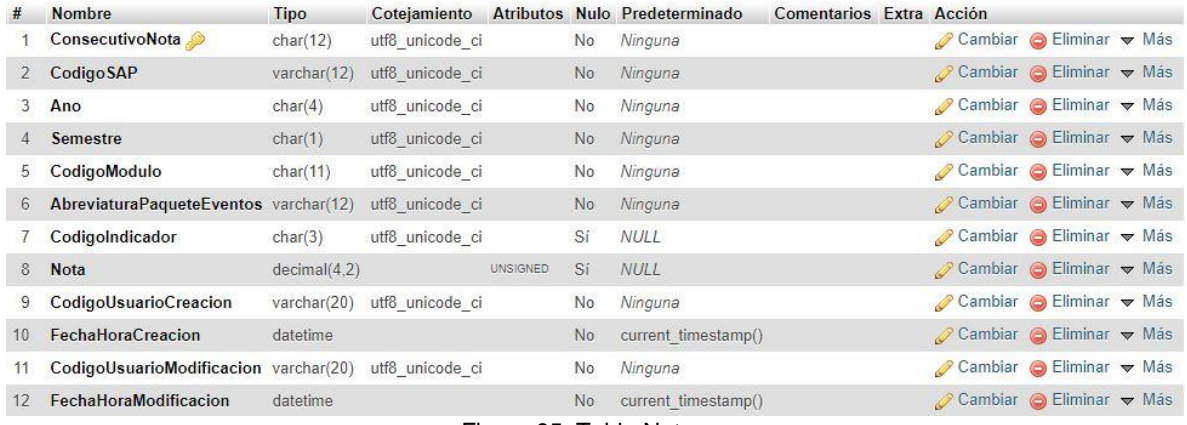

# Figura 95: Tabla Nota Fuente: Propia

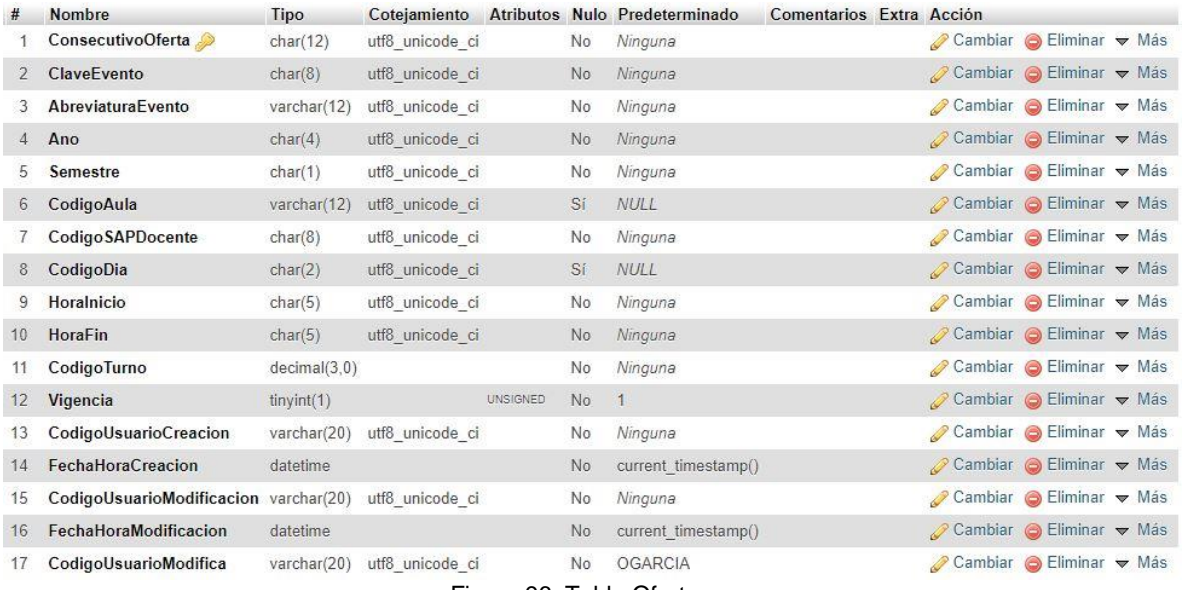

# Figura 96: Tabla Oferta

# Fuente: Propia

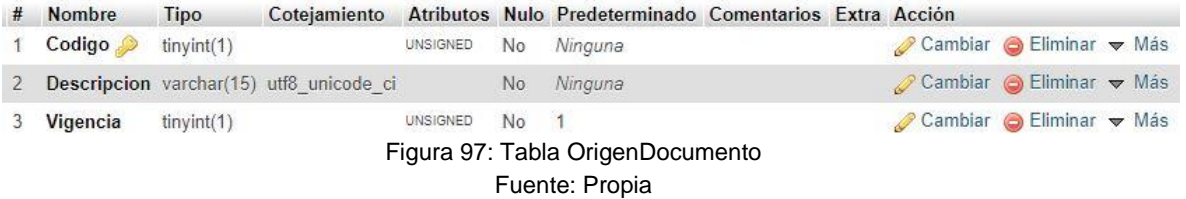

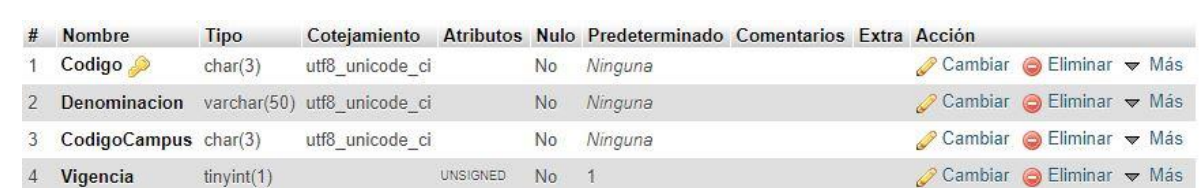

# Figura 98: Tabla Pabellon Fuente: Propia

| # Nombre | Tipo    |                                            |  | Cotejamiento Atributos Nulo Predeterminado Comentarios Extra Acción |                                                        |  |  |
|----------|---------|--------------------------------------------|--|---------------------------------------------------------------------|--------------------------------------------------------|--|--|
| 1 Codigo | char(3) | utf8 unicode ci                            |  | No Ninguna                                                          | Cambiar G Eliminar v Más                               |  |  |
|          |         | 2 Descripcion varchar(30) utf8 unicode ci  |  | No Ninguna                                                          | $\oslash$ Cambiar $\odot$ Eliminar $\triangledown$ Más |  |  |
|          |         | 3 Nacionalidad varchar(30) utf8 unicode ci |  | Sí NULL                                                             | Cambiar G Eliminar v Más                               |  |  |
|          |         |                                            |  | Figura 99: Tabla Pais                                               |                                                        |  |  |

Fuente: Propia

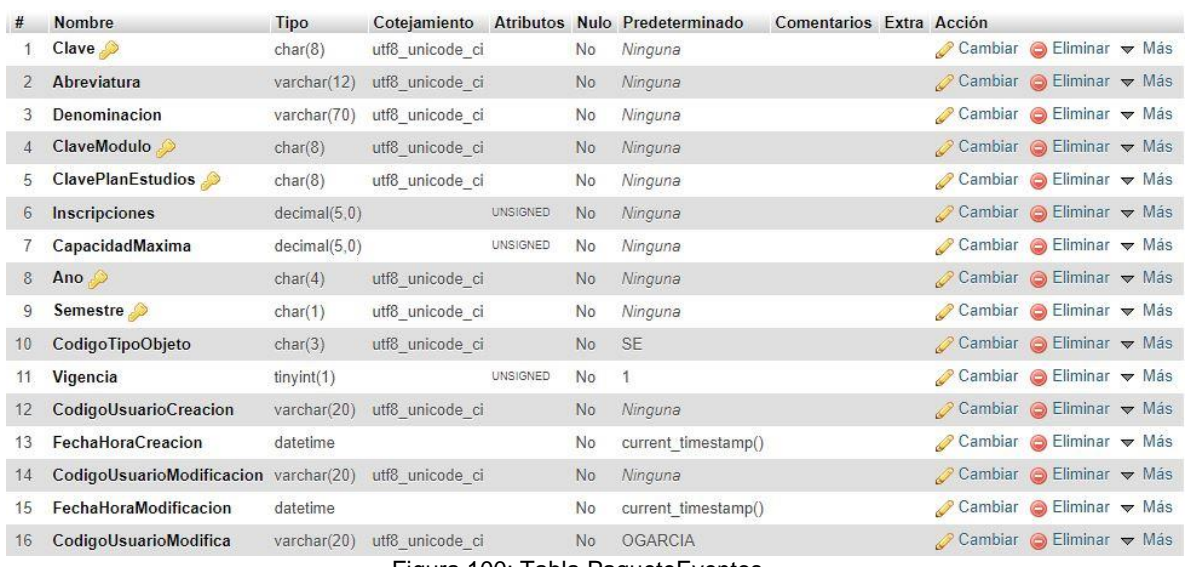

# Figura 100: Tabla PaqueteEventos

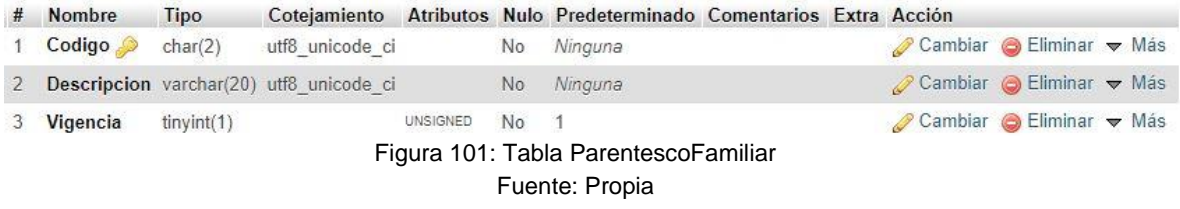

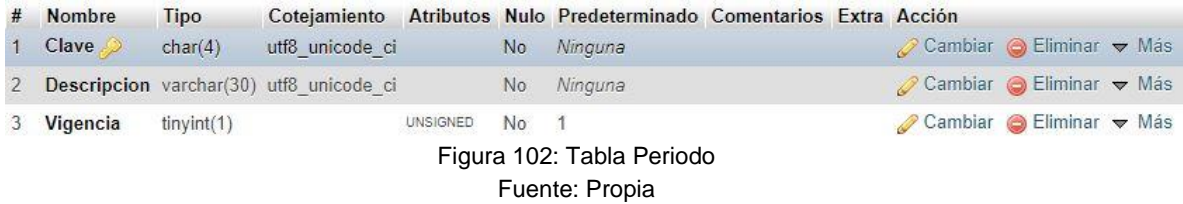

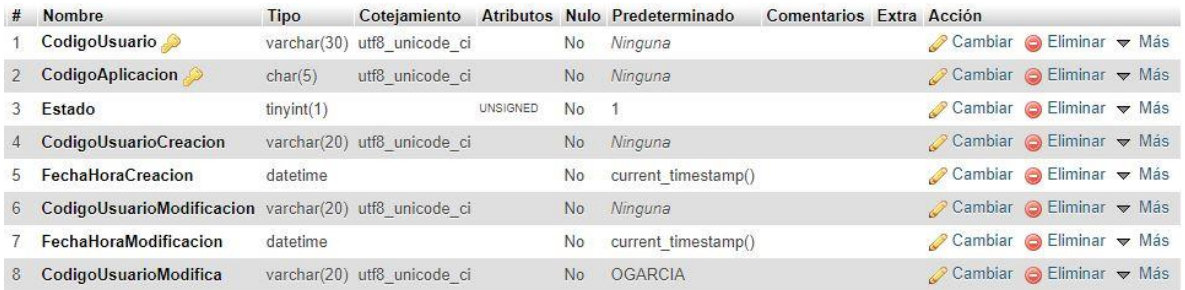

# Figura 103: Tabla Permiso

# Fuente: Propia

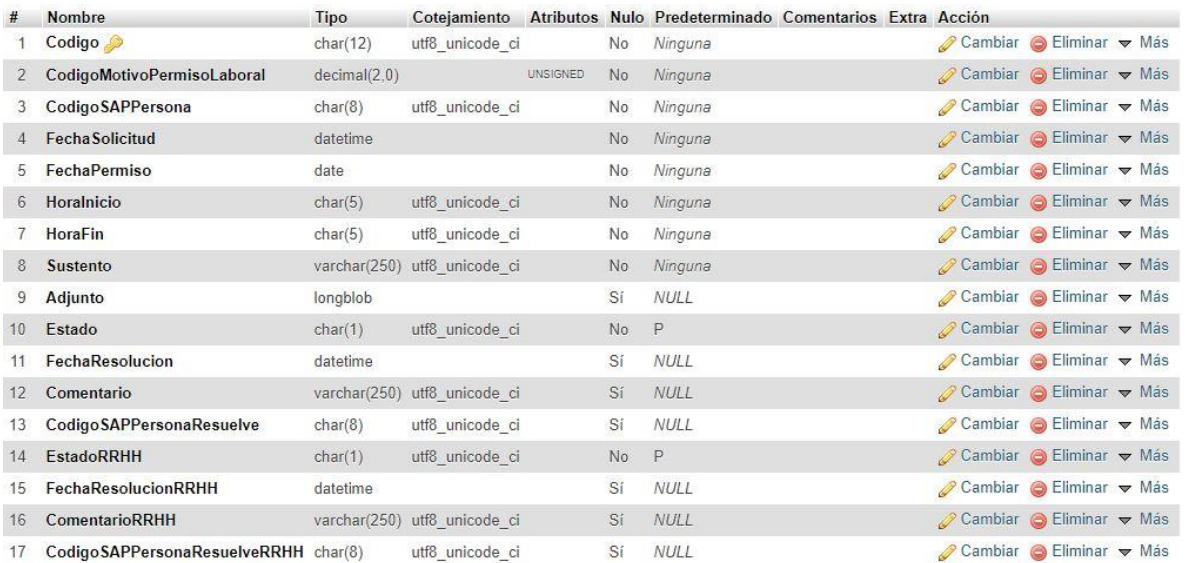

Figura 104: Tabla PermisoLaboral Fuente: Propia

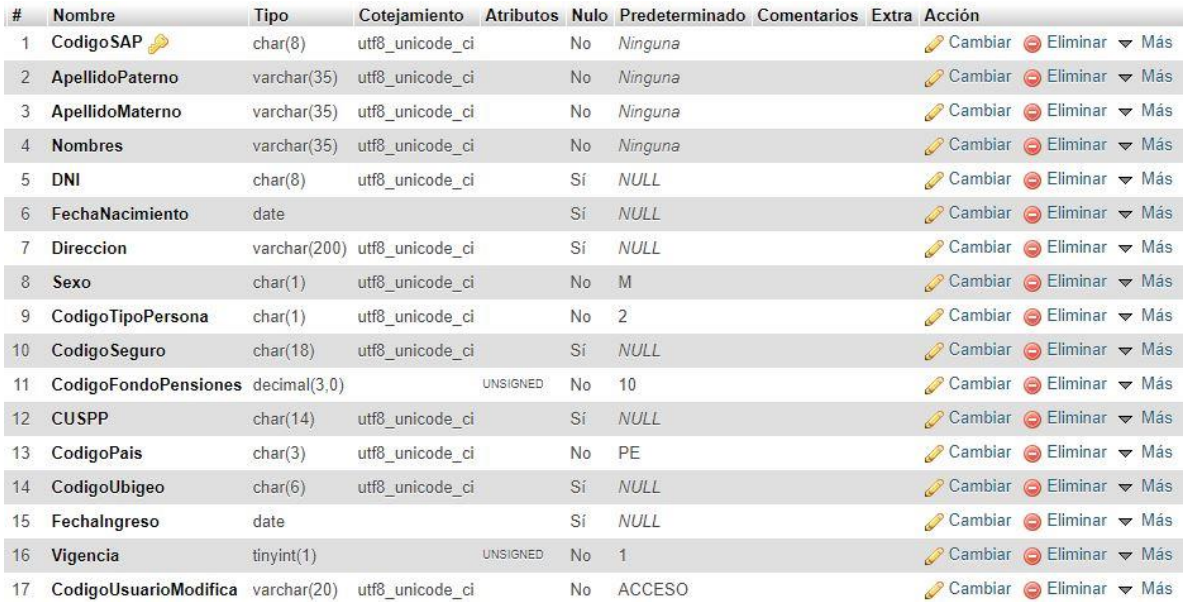

# Figura 105: Tabla Persona Fuente: Propia

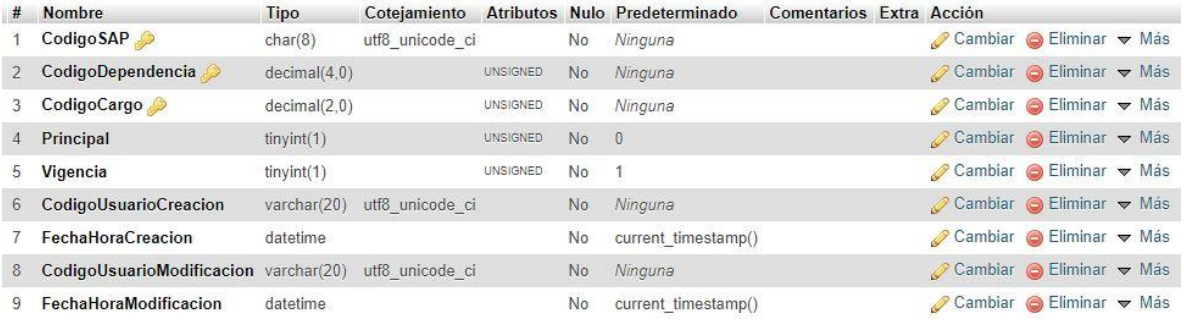

# Figura 106: Tabla PersonaDependencia

# Fuente: Propia

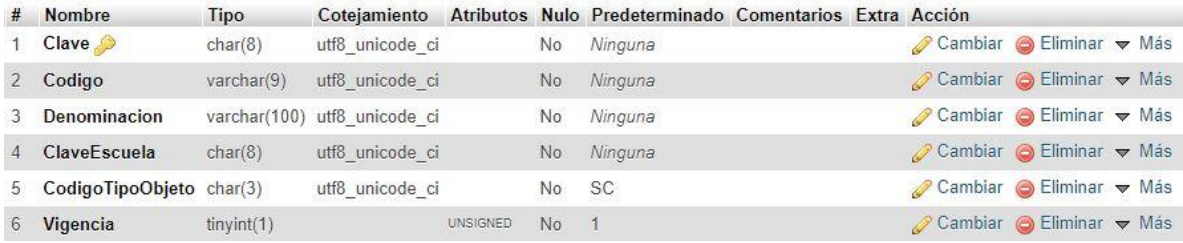

# Figura 107: Tabla PlanEstudios

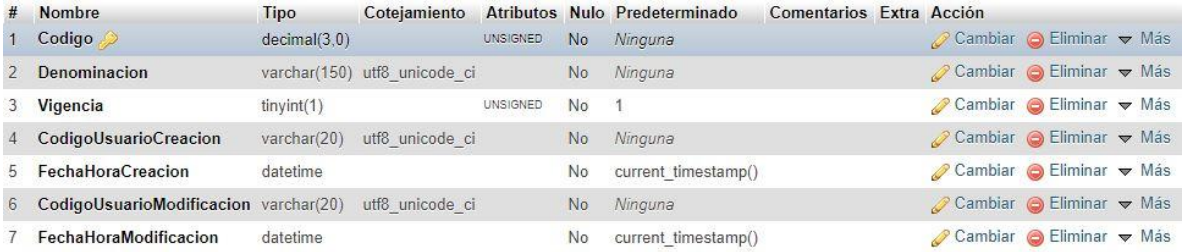

# Figura 108: Tabla Profesion Fuente: Propia

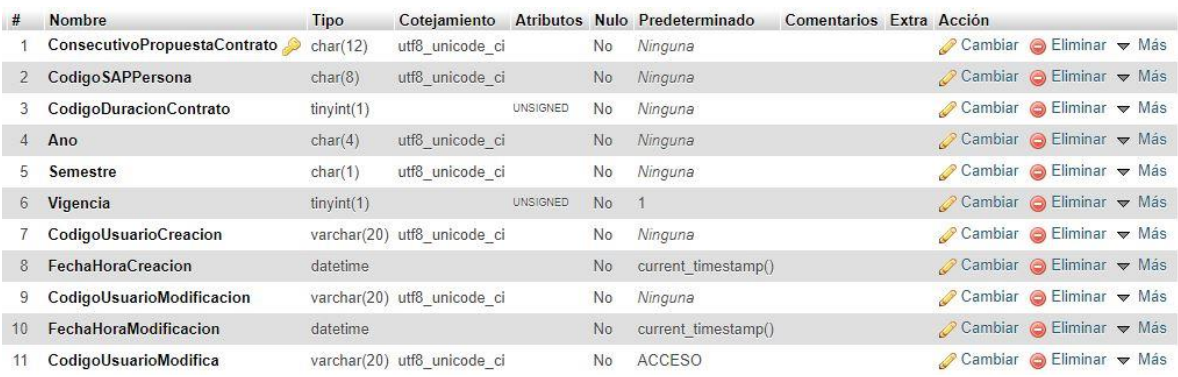

# Figura 109: Tabla PropuestaContrato Fuente: Propia

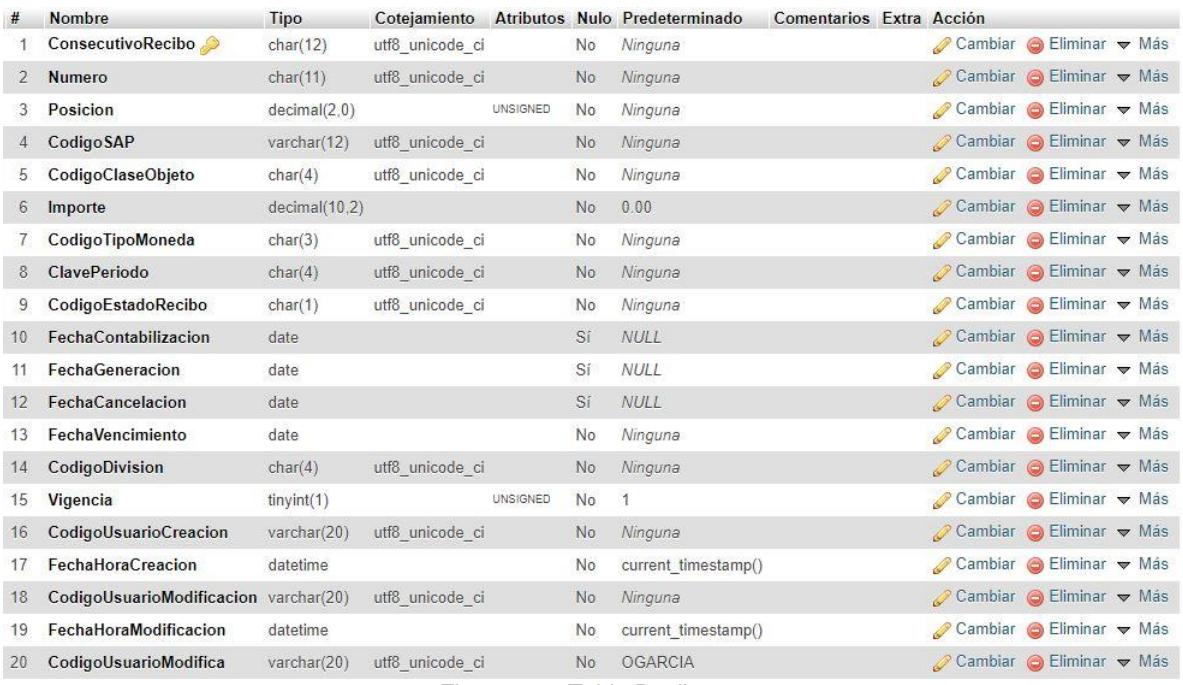

# Figura 110: Tabla Recibo

Fuente: Propia

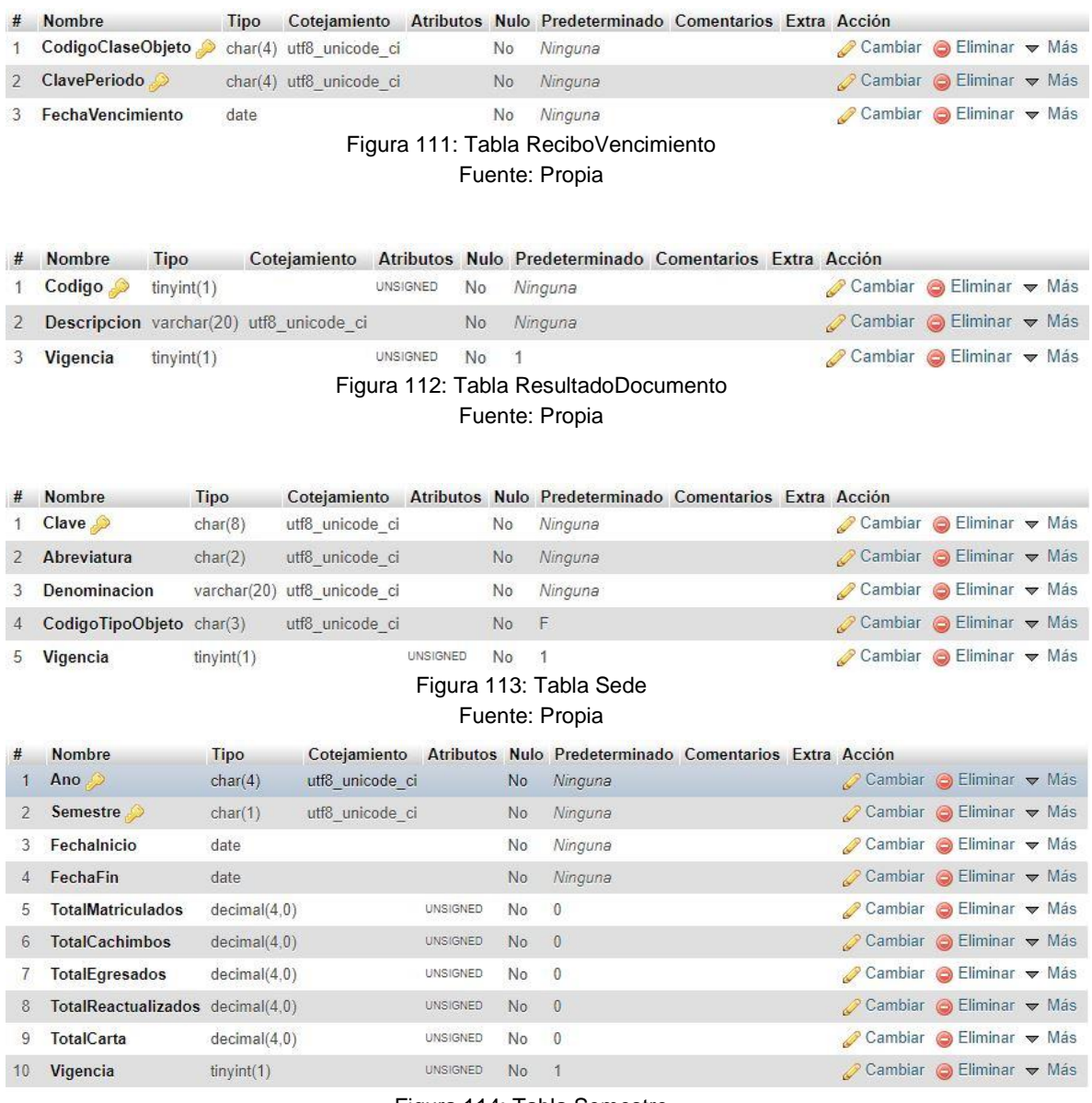

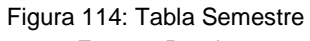
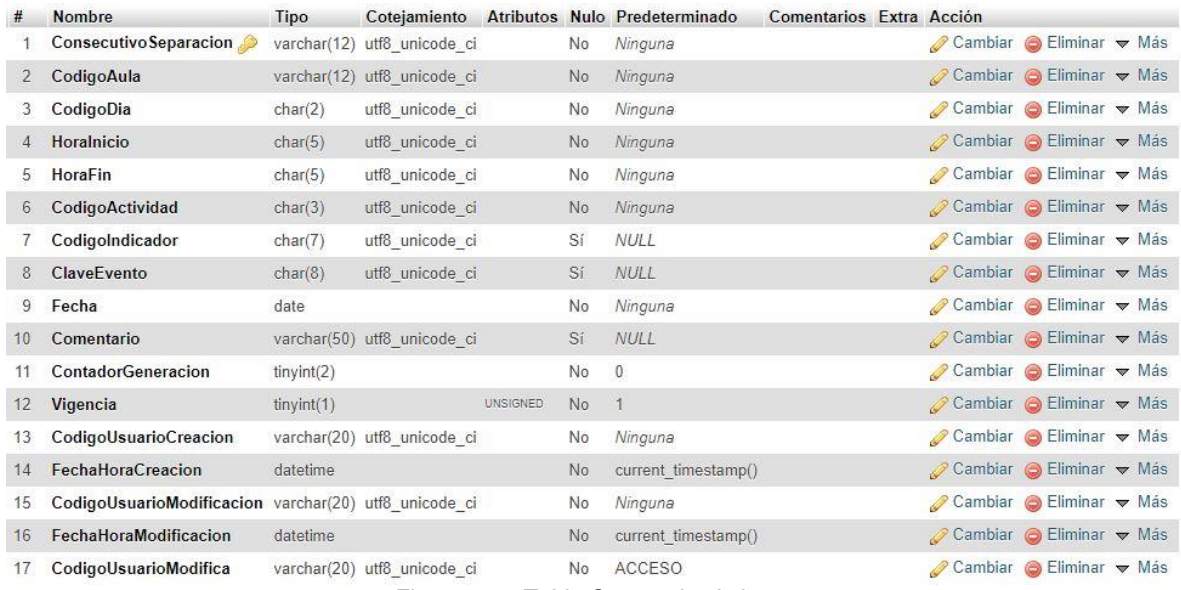

#### Figura 115: Tabla SeparacionAula Fuente: Propia

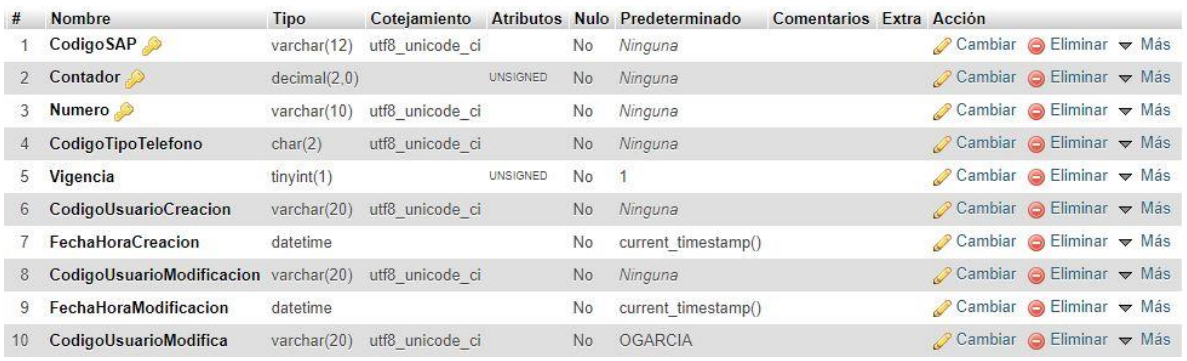

# Figura 116: Tabla Telefono

## Fuente: Propia

|                                          | # Nombre   | <b>Tipo</b> |                                           |                 |       | Cotejamiento Atributos Nulo Predeterminado Comentarios Extra Acción |  |  |                                                        |  |  |  |
|------------------------------------------|------------|-------------|-------------------------------------------|-----------------|-------|---------------------------------------------------------------------|--|--|--------------------------------------------------------|--|--|--|
|                                          | 1 Codigo   | char(1)     | utf8 unicode ci                           |                 |       | No Ninguna                                                          |  |  | Cambiar G Eliminar v Más                               |  |  |  |
|                                          |            |             | 2 Descripcion varchar(20) utf8 unicode ci |                 |       | No Ninguna                                                          |  |  | $\oslash$ Cambiar $\odot$ Eliminar $\triangledown$ Más |  |  |  |
|                                          | 3 Vigencia | tiny(1)     |                                           | <b>UNSIGNED</b> | No. 1 |                                                                     |  |  | Cambiar G Eliminar v Más                               |  |  |  |
| Figura 117: Tabla TipoActividadNolectiva |            |             |                                           |                 |       |                                                                     |  |  |                                                        |  |  |  |

Fuente: Propia

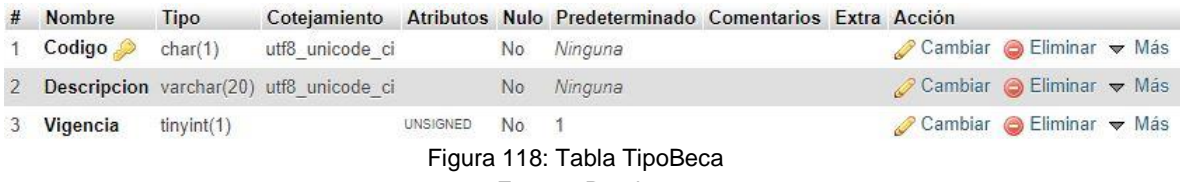

Fuente: Propia

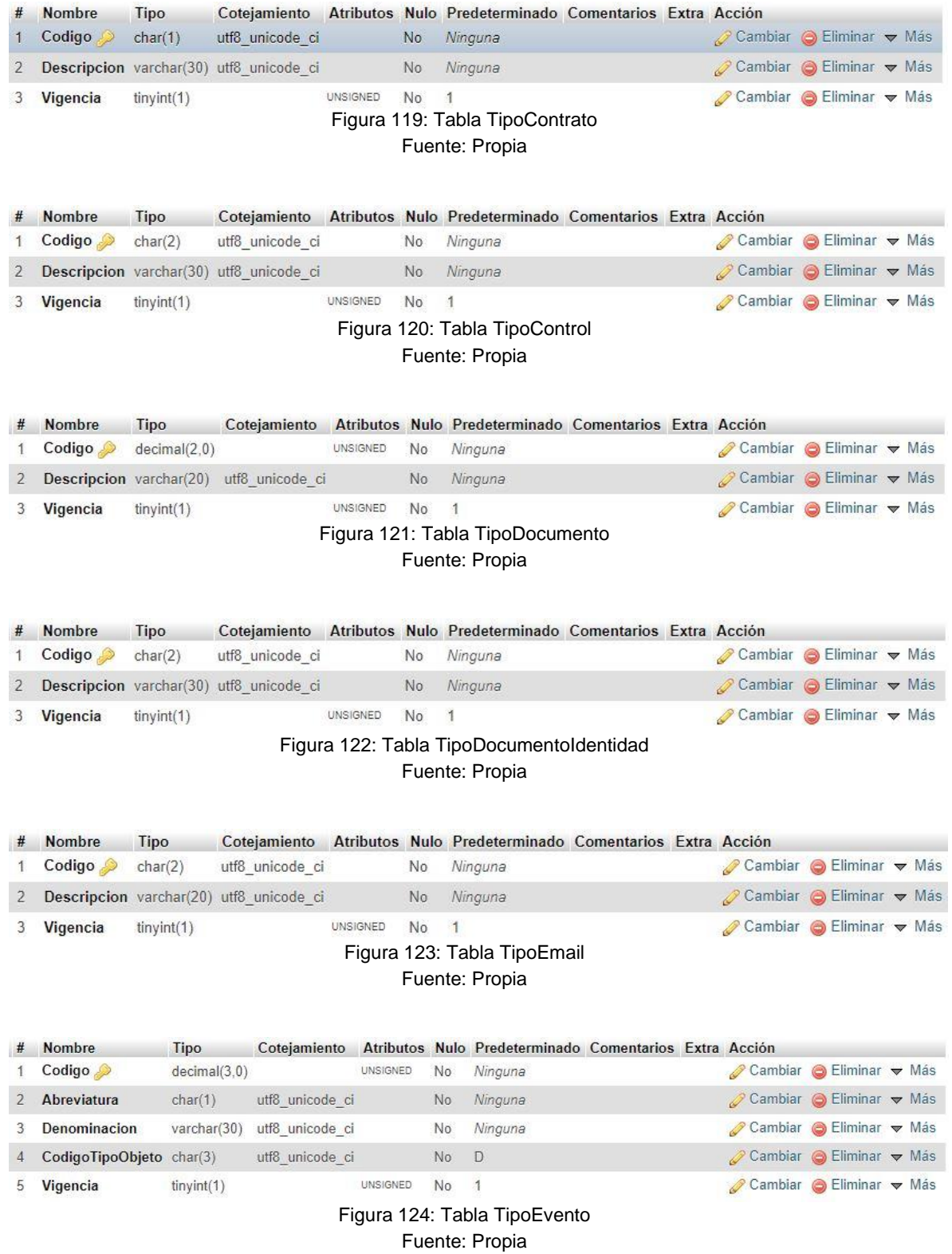

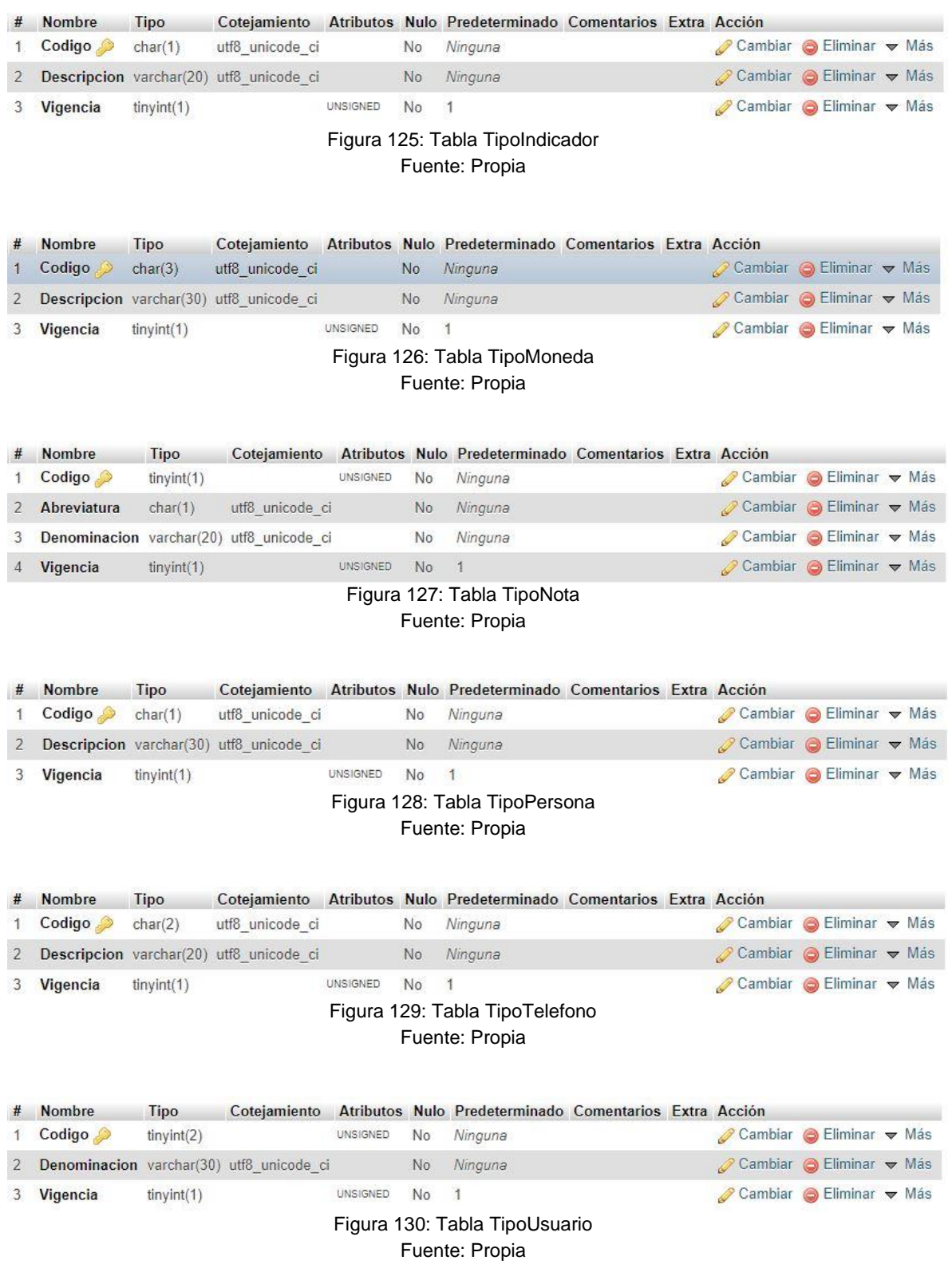

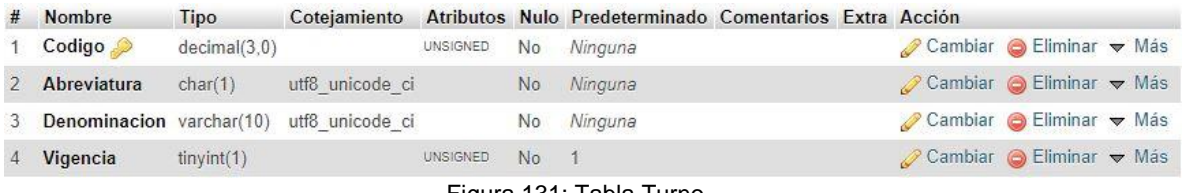

#### Figura 131: Tabla Turno Fuente: Propia

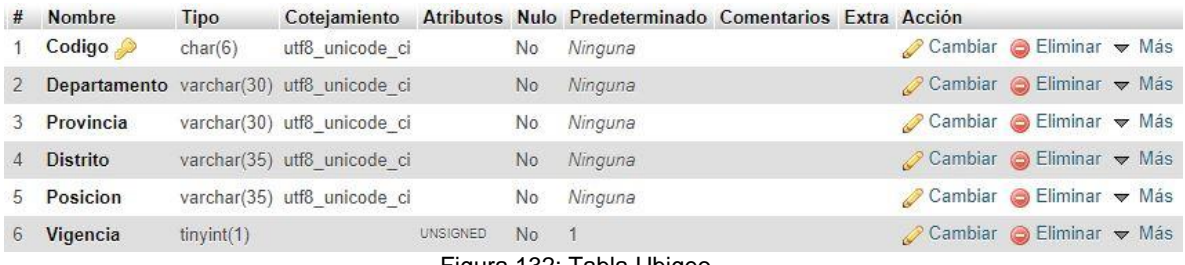

#### Figura 132: Tabla Ubigeo Fuente: Propia

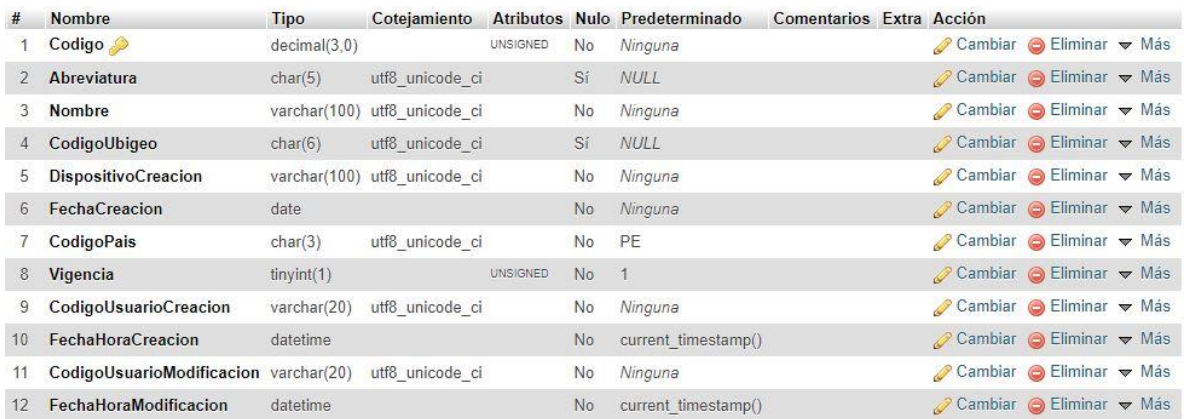

#### Figura 133: Tabla Universidad Fuente: Propia

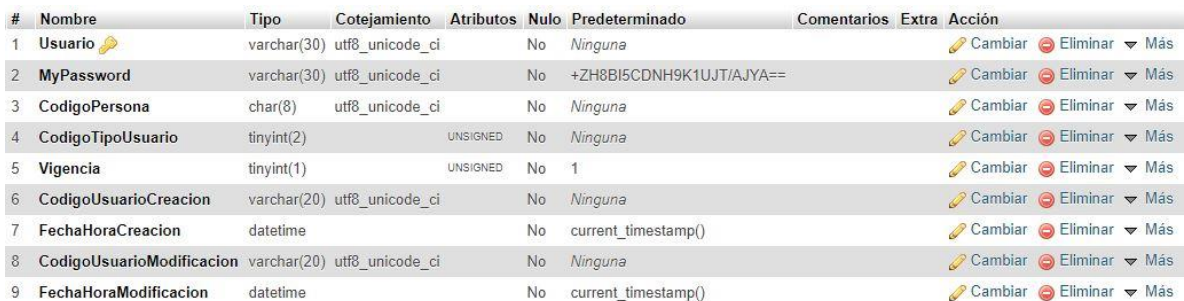

Figura 134: Tabla UsuarioAcceso

Fuente: Propia

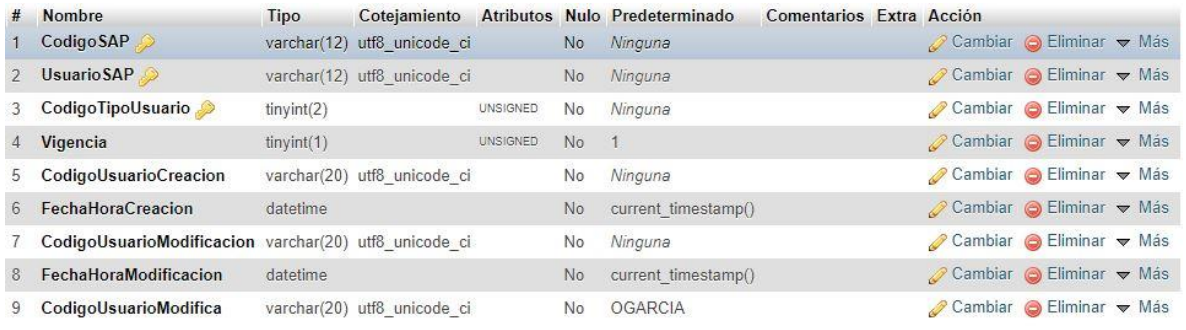

#### Figura 135: Tabla UsuarioSAP Fuente: Propia

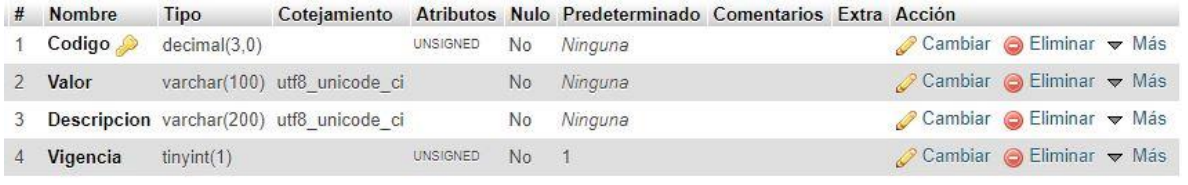

Figura 136: Tabla VariableSAP Fuente: Propia

Anexo N°02: Manual de SIU (Sistema Integral Universitario)

## **MANUAL DE USUARIO**

## SISTEMA INTEGRAL UNIVERSITARIO (SIU)

## INTRODUCCIÓN

El propósito de este manual es dar a conocer al usuario las características y formas de funcionamiento del sistema, y así facilitar el uso de este. Se da a conocer cómo se utiliza el sistema mediante una descripción detallada e ilustrada.

#### • **Requerimientos de Hardware:**

- o Procesador Intel/AMD a 1.5 GHz
- o 2 GB de memoria RAM
- o Resolución de pantalla de 1.024 × 768
- o Conexión a Internet

#### • **Requerimientos de Software:**

- o Sistema operativo Windows.
- o Navegador (Google Chrome, Mozilla Firefox, Opera).
- o Permiso de acceso por parte de la empresa.

#### **ENTRADA AL SISTEMA**

Para acceder a la aplicación, el usuario debe de hacer uso de sus credenciales de acceso (usuario y contraseña)

**IMPORTANTE: Para la creación de usuarios póngase en contacto con el administrador del sistema. Se recomienda ingresar con el navegador Google Chrome.**

### INICIO DE SESIÓN

1. Ingresar al SIU desde un navegador web (de preferencia, Google Chrome):

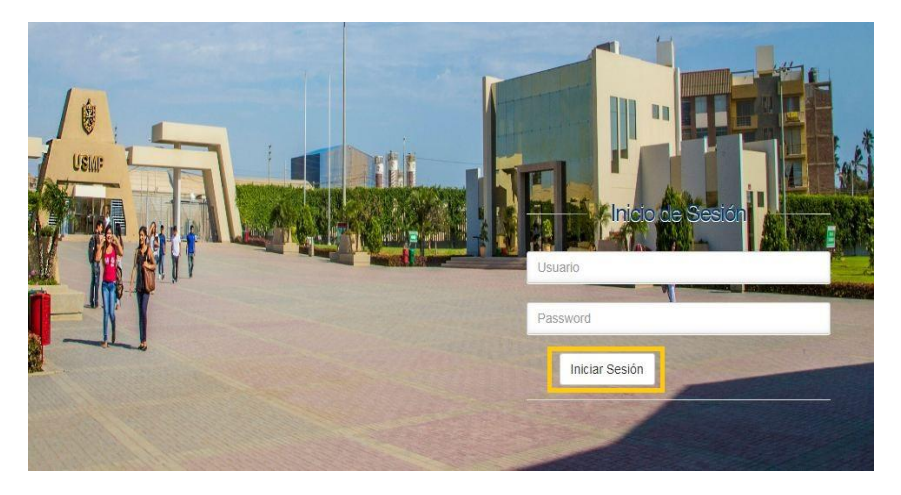

2. Al introducir el usuario y password se debe pulsar el botón "Iniciar Sesión" para que se comprueben dichas credenciales y poder acceder al menú principal del SIU:

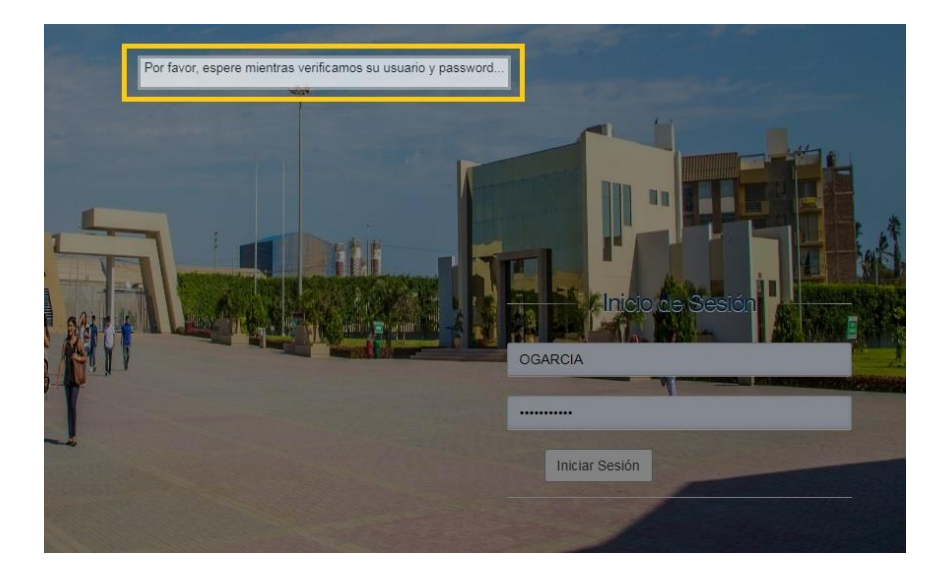

### LISTADO DE ESTUDIANTES POR CICLO

1. Ingresar al módulo "Estudiantes por Ciclo" dentro del SIU:

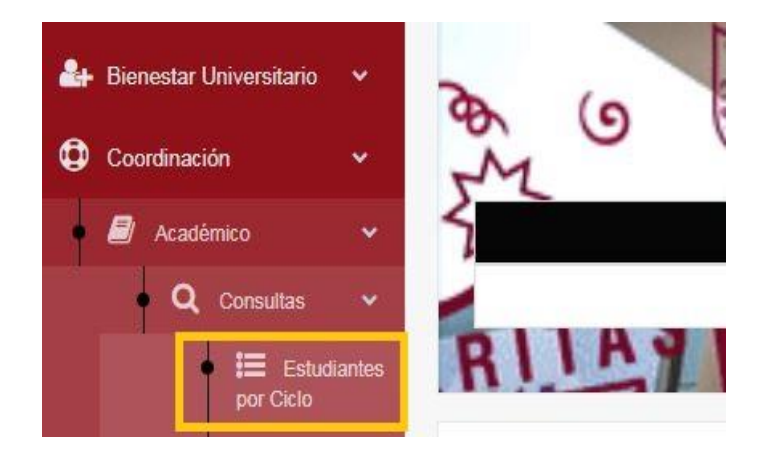

2. Se deben ingresar los filtros deseados para el reporte: año, semestre, sede (CHICLAYO), facultad y escuela.

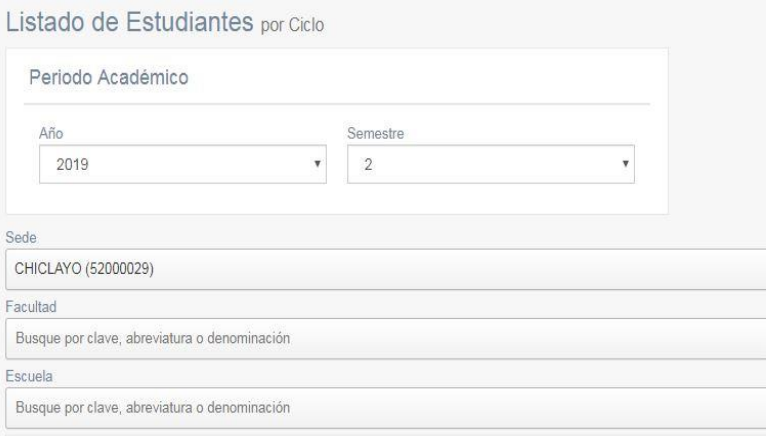

3. Se visualiza una tabla resumen de acuerdo con los filtros seleccionados:

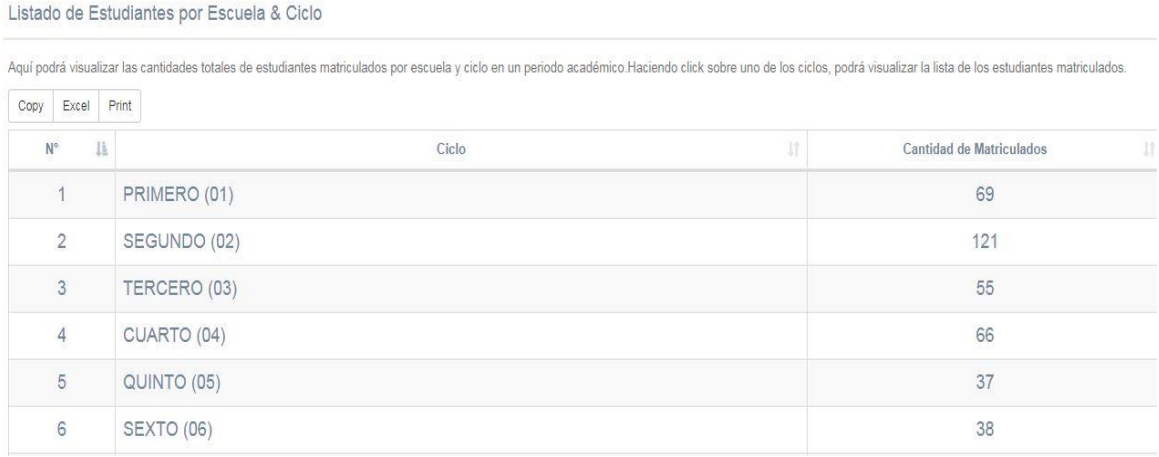

4. Al pulsar en alguno de los ciclos desplegados (en la tabla resumen) se puede visualizar la lista detallada de los estudiantes que componen dicha lista:

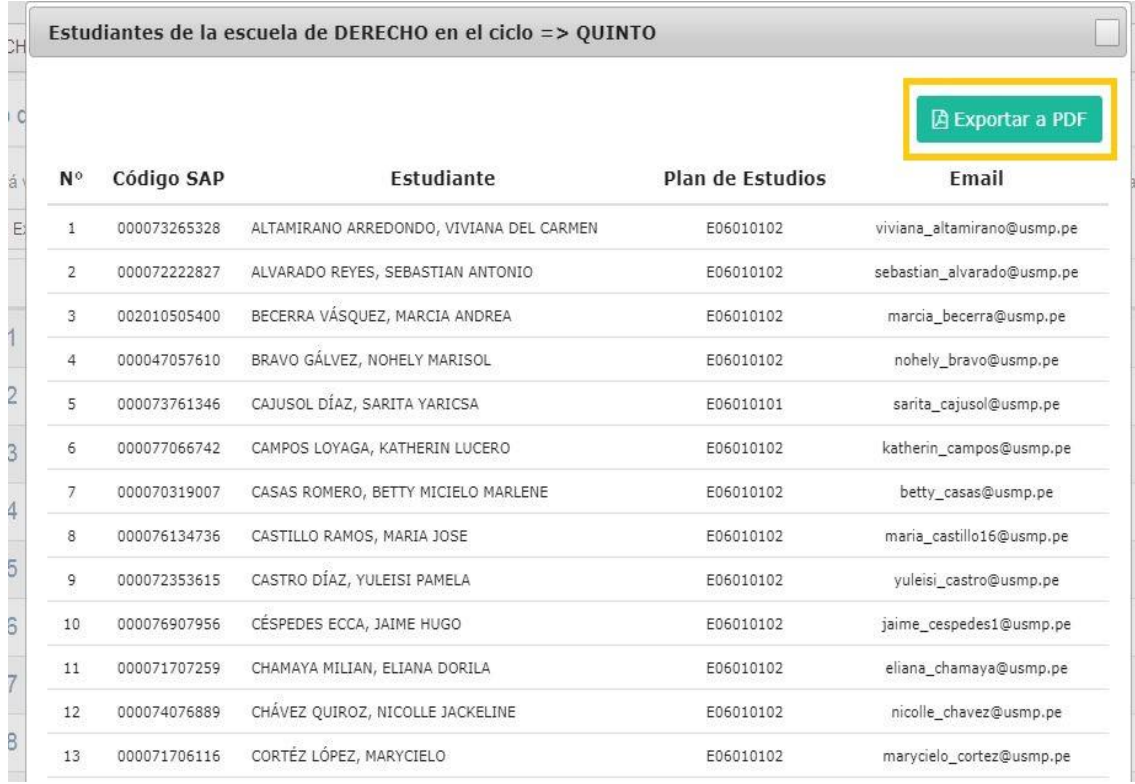

5. Pulsando sobre el botón verde "Exportar a PDF" se puede descargar (exportar) dicho reporte a un archivo PDF:

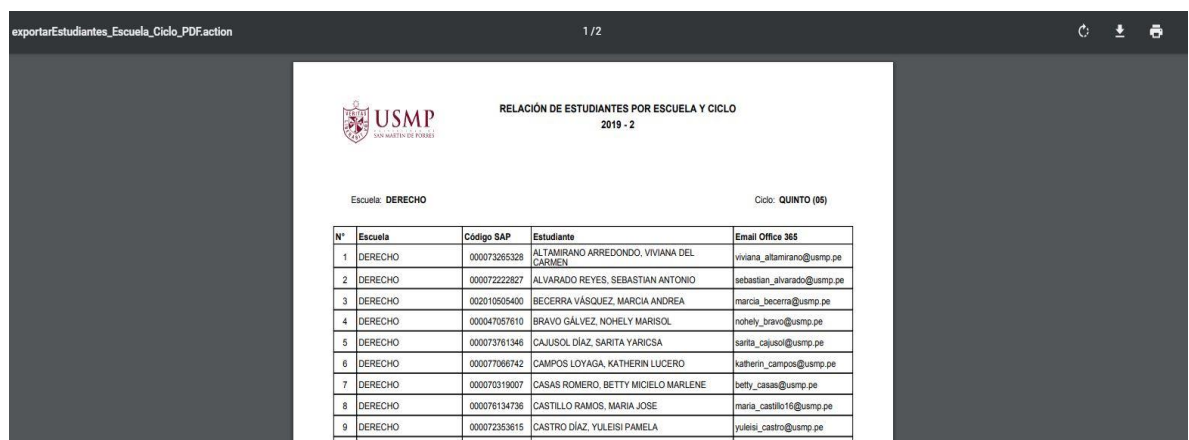

LISTADO DE ESTUDIANTES POR ESCUELA

1. Ingresar al módulo "Estudiantes por Escuela" dentro del SIU:

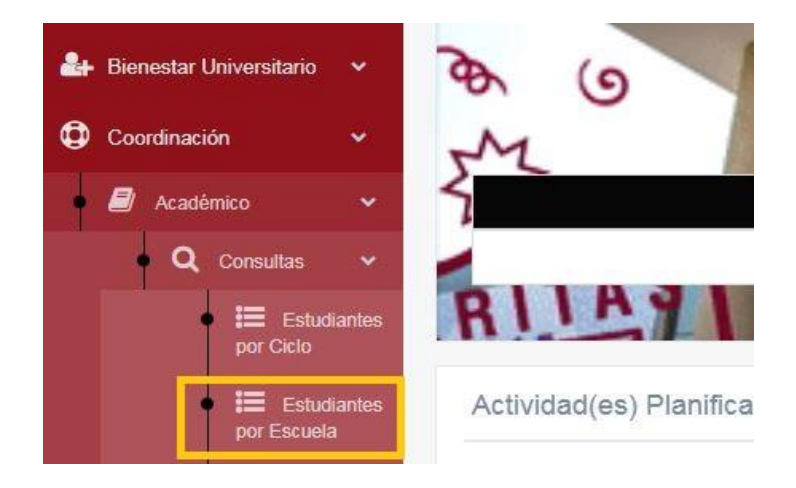

2. Se deben ingresar los filtros deseados para el reporte: año, semestre, sede (CHICLAYO) y facultad.

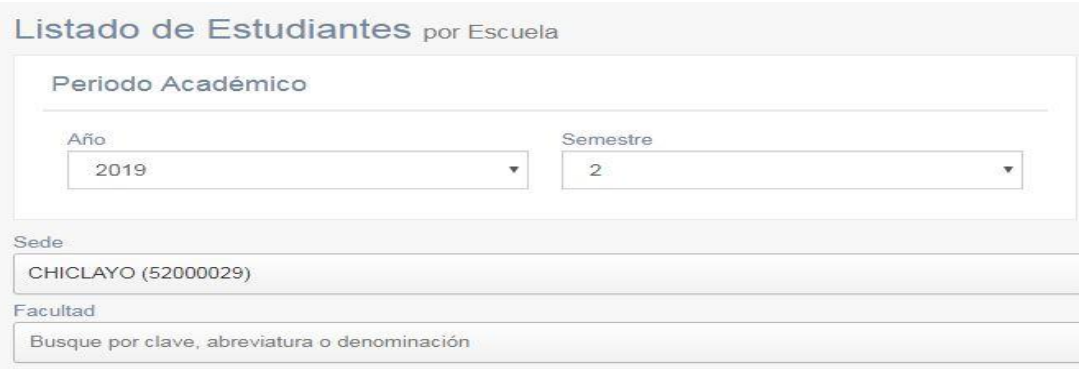

IMPORTANTE: En el filtro de facultad se puede seleccionar la opción TODAS FILIAL CHICLAYO, la cual arrojaría la información de los 13 programas académicos actualmente vigentes.

3. Se visualiza una tabla resumen de acuerdo con los filtros seleccionados:

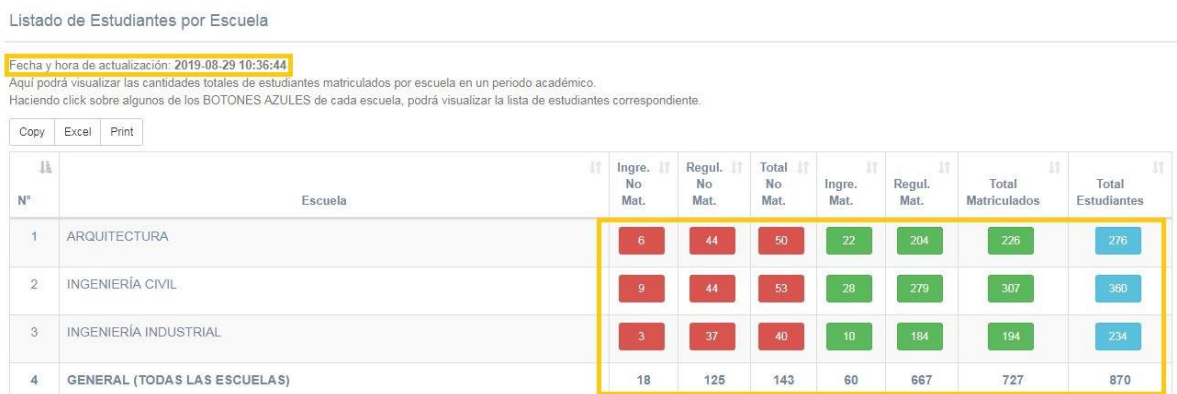

IMPORTANTE: Se visualiza la fecha y hora de actualización del reporte; es decir, la última fecha y hora de migración desde el sistema SAP.

4. Al pulsar en alguna de las cifras mostradas (en la tabla resumen) se puede visualizar la lista detallada de los estudiantes que componen dicha lista:

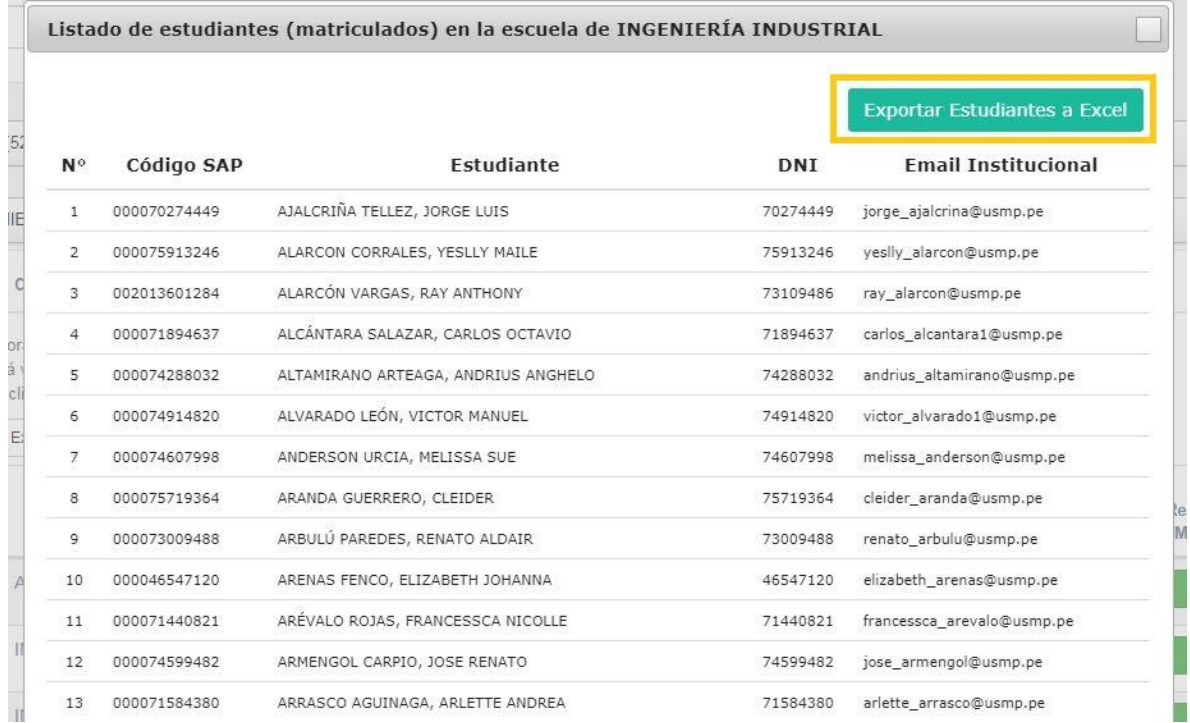

5. Pulsando sobre el botón verde "Exportar Estudiantes a Excel" se puede descargar (exportar) dicho reporte a un archivo Excel:

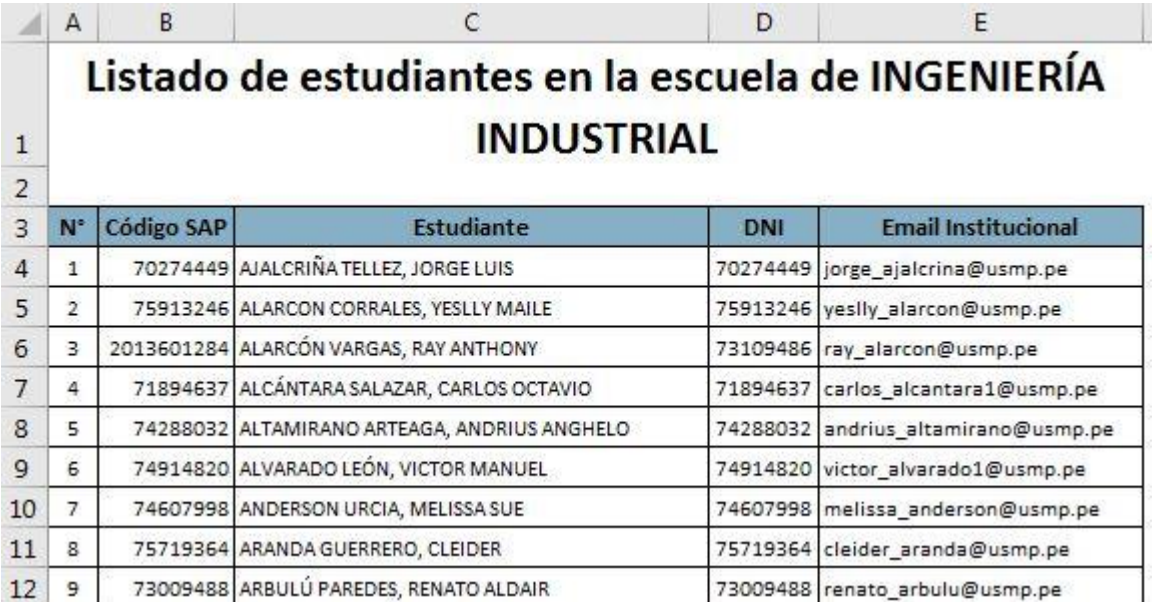

## LISTADO DE CANTIDAD DE ESTUDIANTES POR PAQUETE DE EVENTOS

1. Ingresar al módulo "Cantidad de Estudiantes por Paquete de Eventos" dentro del SIU:

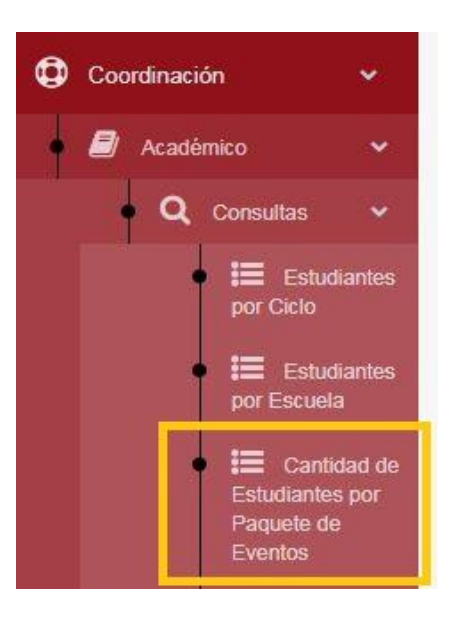

2. Se deben ingresar los filtros deseados para el reporte: año, semestre, sede (CHICLAYO), facultad y escuela.

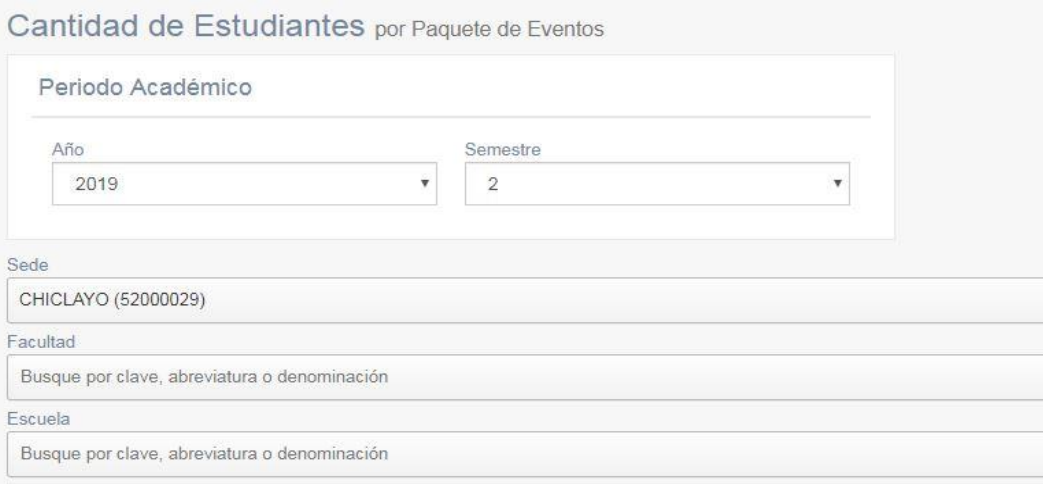

3. Se visualiza una tabla resumen de acuerdo con los filtros seleccionados:

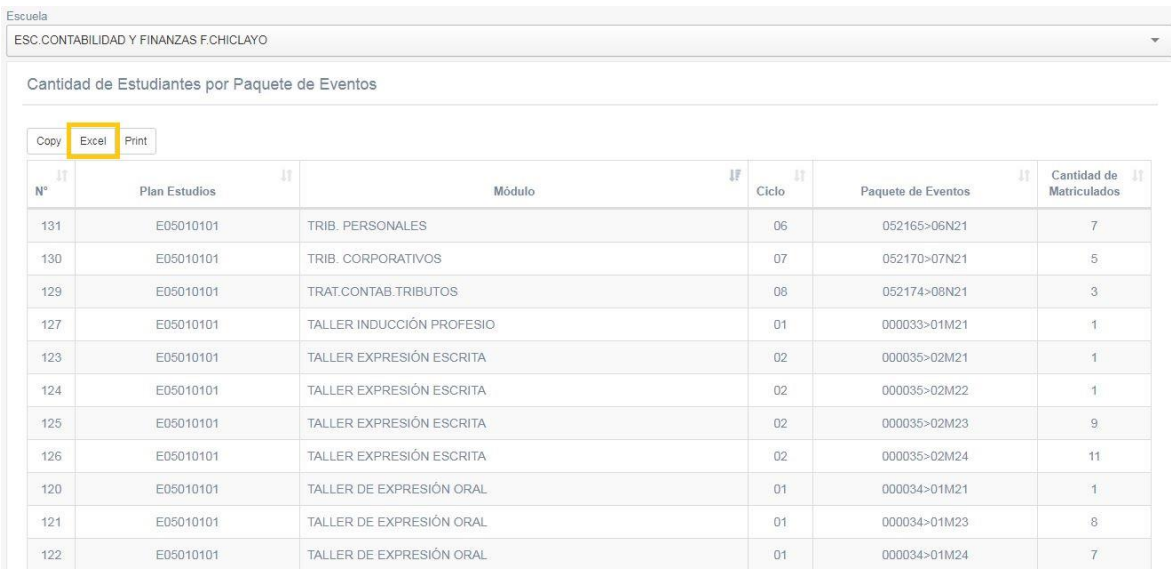

4. Pulsando sobre el botón "Excel" (en la parte superior de la tabla resumen) se puede descargar (exportar) dicho reporte a un archivo Excel:

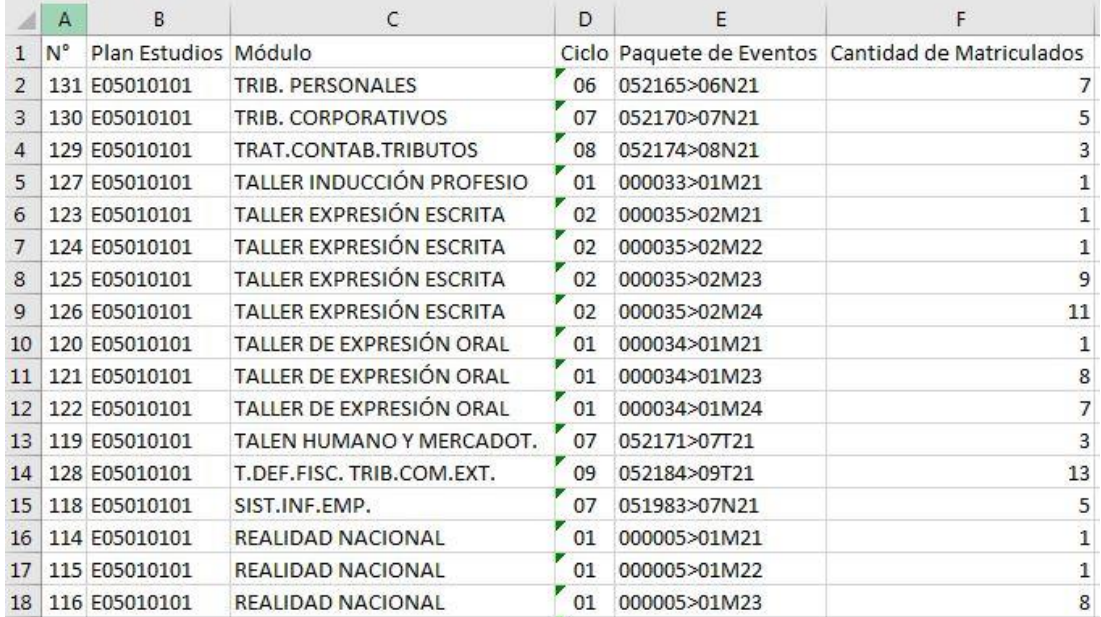

## REPORTE C9 (ACREDITACIÓN)

1. Ingresar al módulo "Reporte C9 (Acreditación)" dentro del SIU:

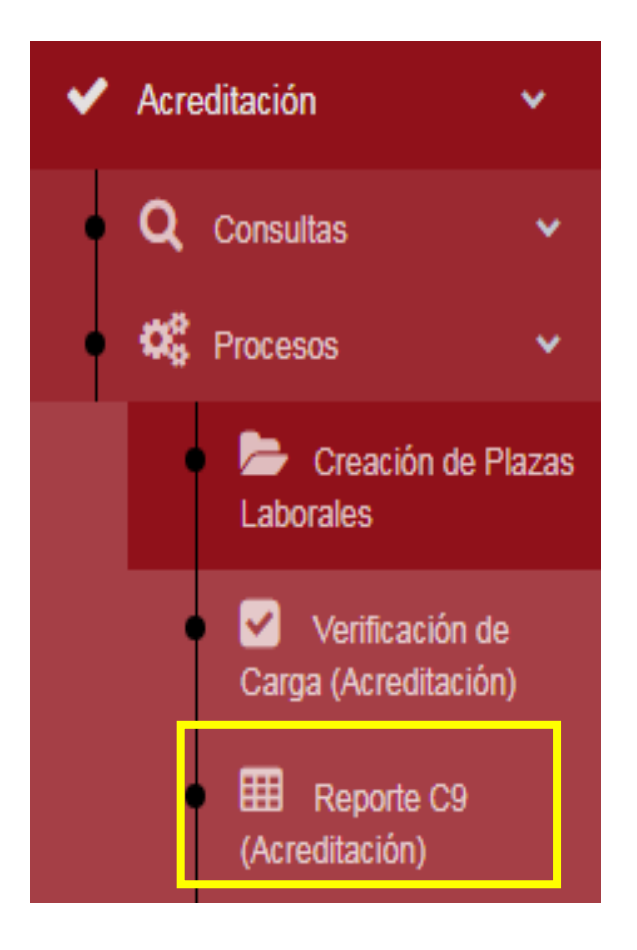

2. Se deben seleccionar los siguientes filtros: año y semestre.

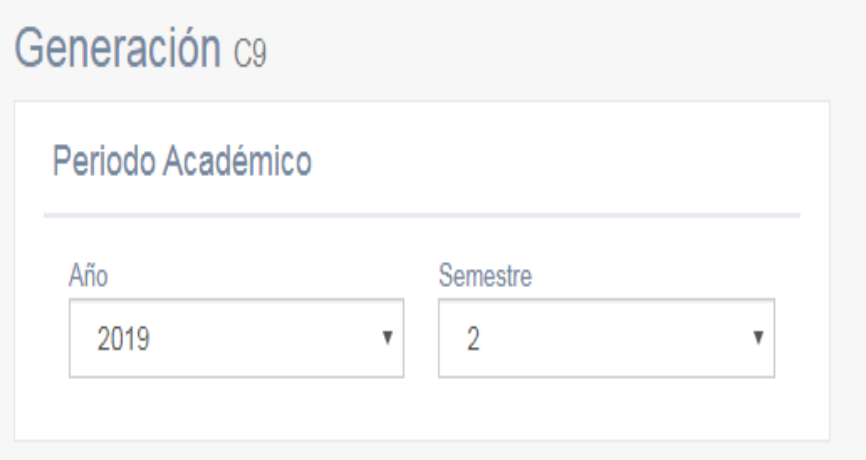

3. Se puede visualizar los docentes que tienen carga asignada y aprobada, para el periodo académico seleccionado. Además, se puede apreciar si tienen contrato generado:

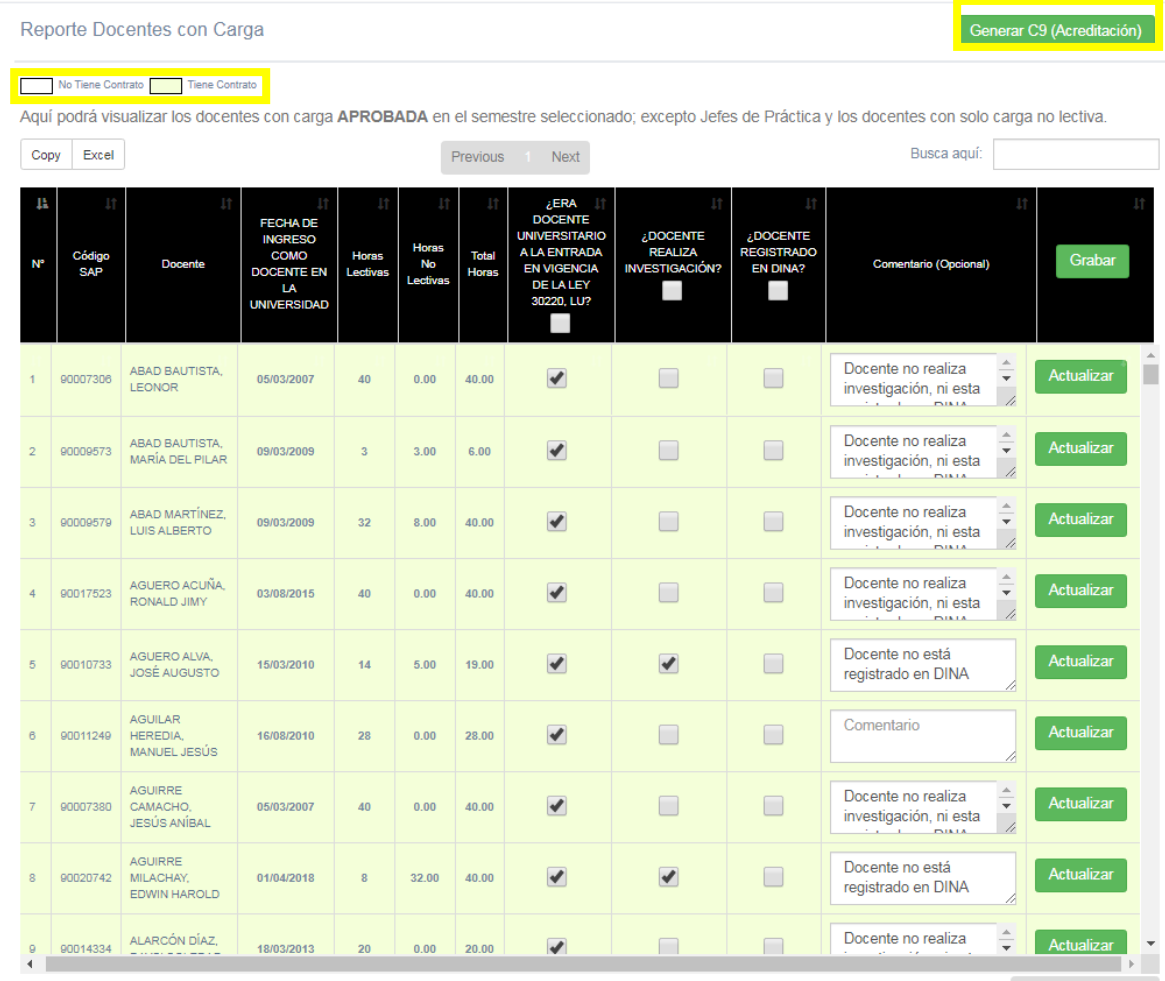

Mostrando 1 - 461 de 461 registros

Previous 1 Next

4. Además, se debe completar las columnas 8, 9, 10 y 11 para que el área de Recursos Humanos pueda generar el C9 correspondiente, y guardar los cambios realizados ya sea de manera individual (botón GRABAR/ACTUALIZAR de la fila correspondiente) o general (botón GRABAR de la cabecera).

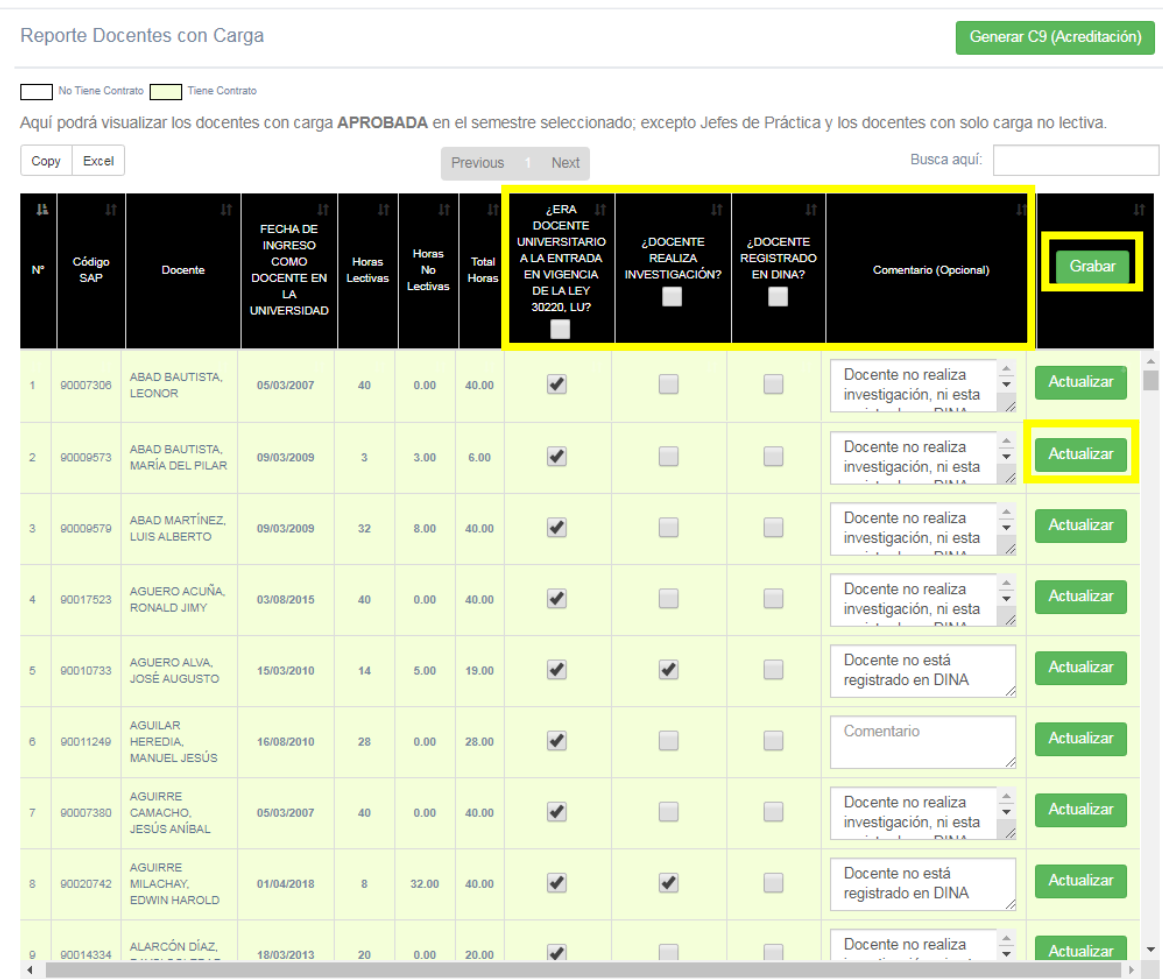

Mostrando 1 - 461 de 461 registros

Previous 1 Next

5. Por último, al pulsar el botón verde "Generar C9 (Acreditación)", aparecerá una ventana emergente con una tabla que contiene la información correspondiente del C9, este se puede exportar a Excel pulsando el botón "Generar":

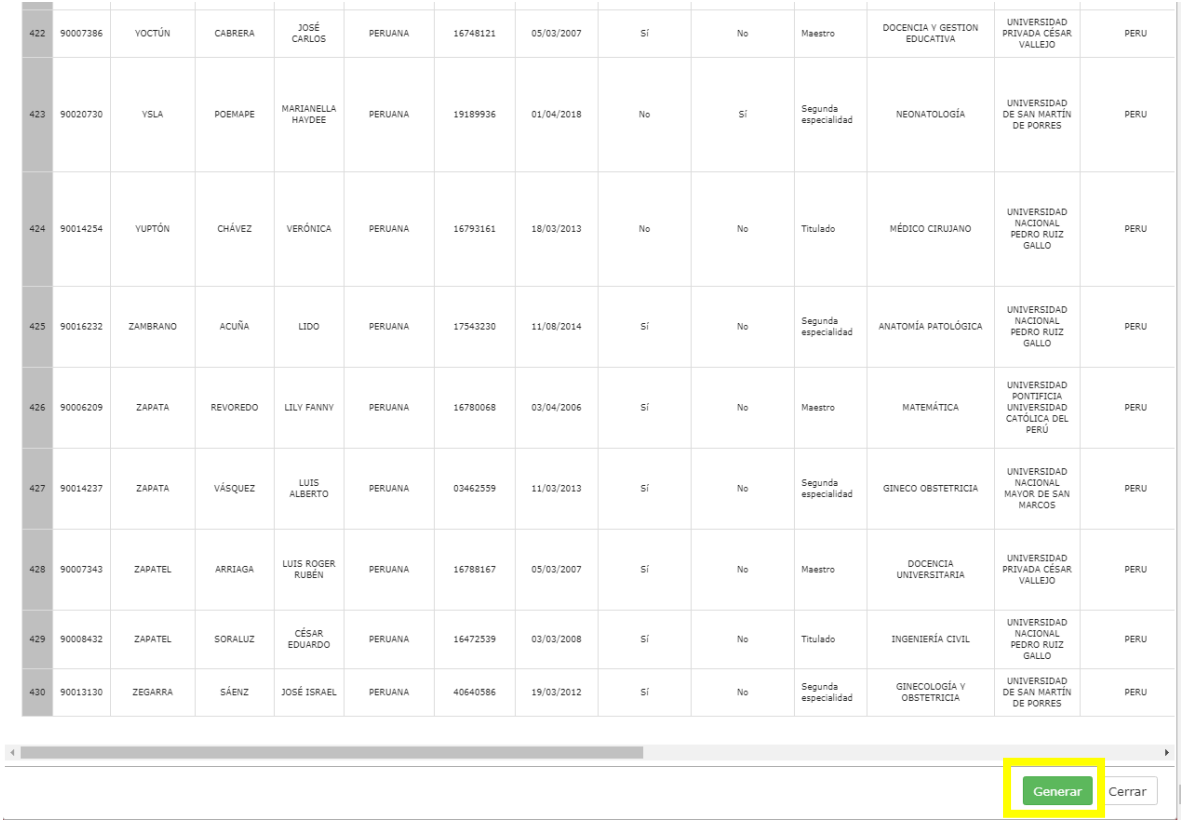

# SEPARACIÓN DE AULA

1. Ingresar al módulo "Separación de Aula" dentro del SIU:

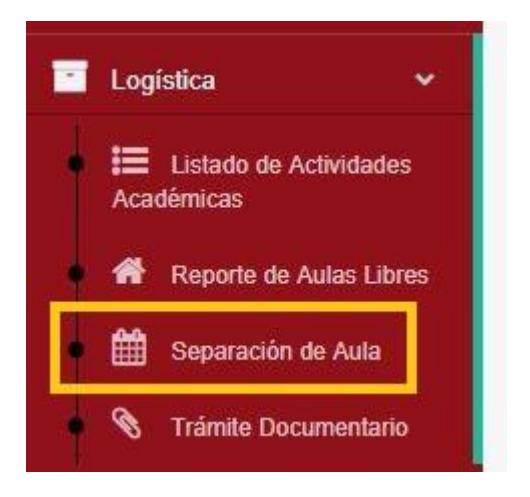

2. Se deben ingresar los filtros necesarios: año, semestre, sede (CHICLAYO), campus, pabellón, aula y fecha.

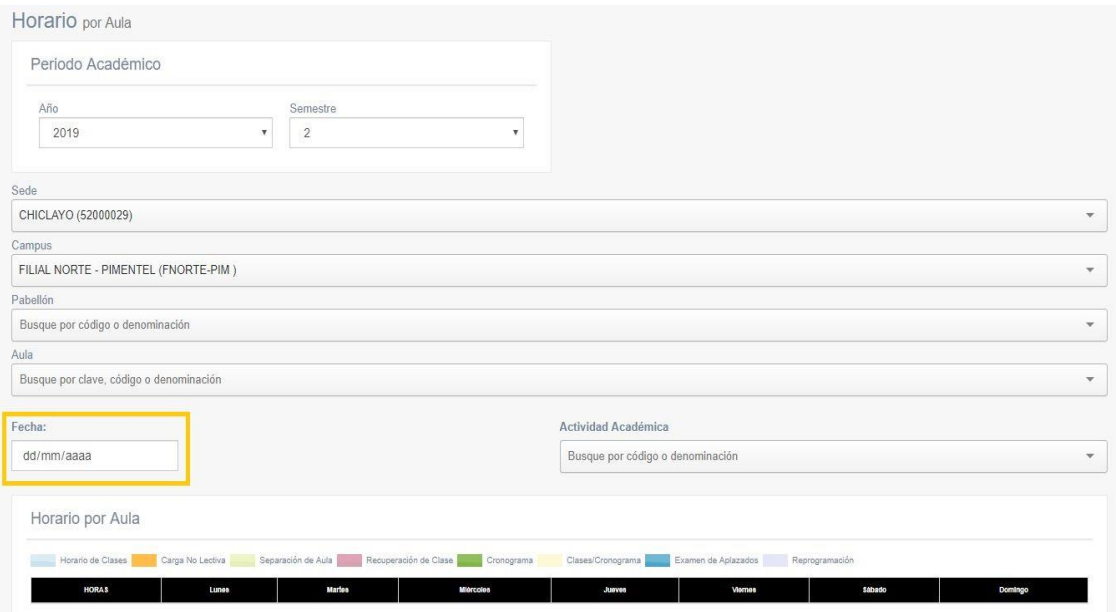

IMPORTANTE: Al elegir el filtro de fecha se mostrará una tabla resumen que detalla la ocupación / disponibilidad del aula seleccionada.

3. Se debe seleccionar una Actividad Académica a realizarse (el motivo de la separación del aula):

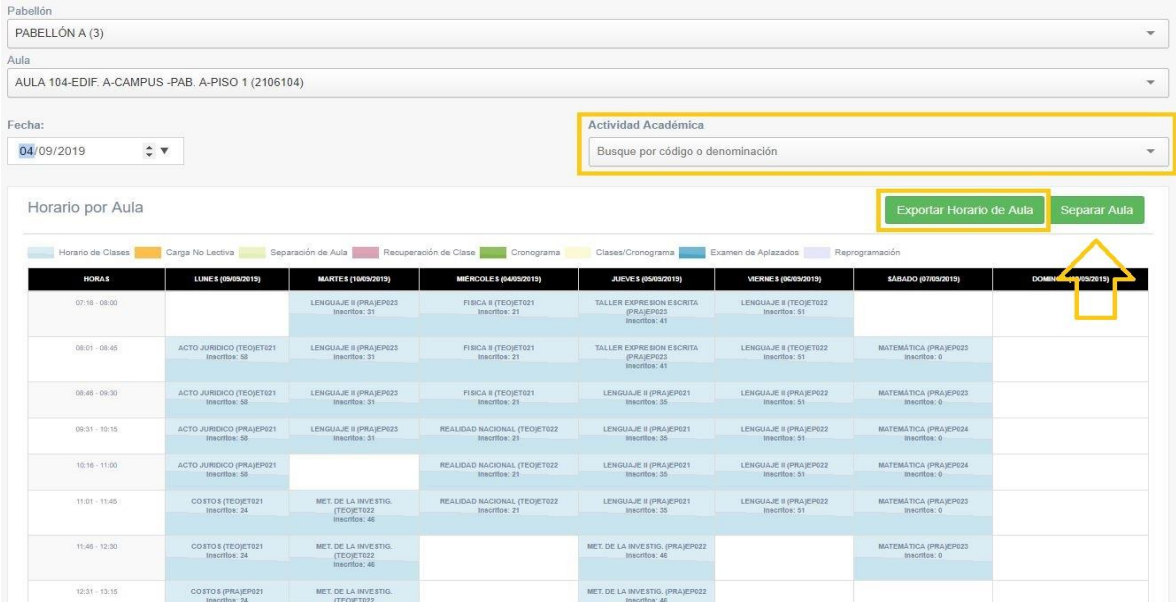

4. Pulsando el botón verde "Exportar Horario de Aula" se descargará (exportará) el horario mostrado hacia un archivo Excel:

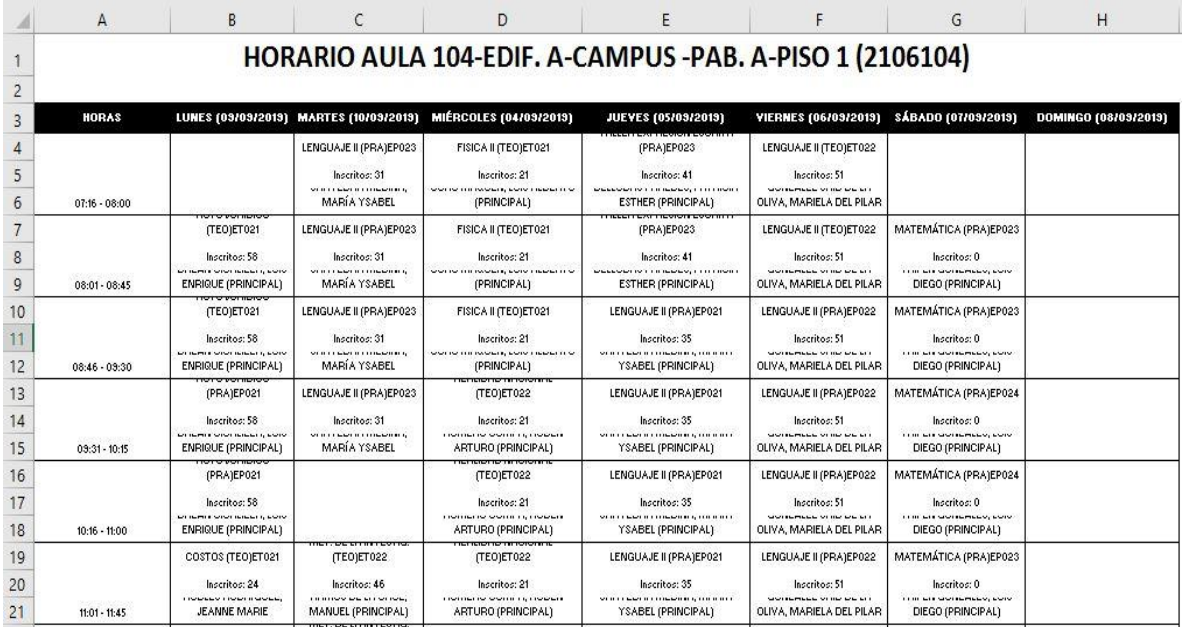

5. En caso de ser necesario, se debe ingresar un comentario (justificación) para realizar la separación del aula seleccionada:

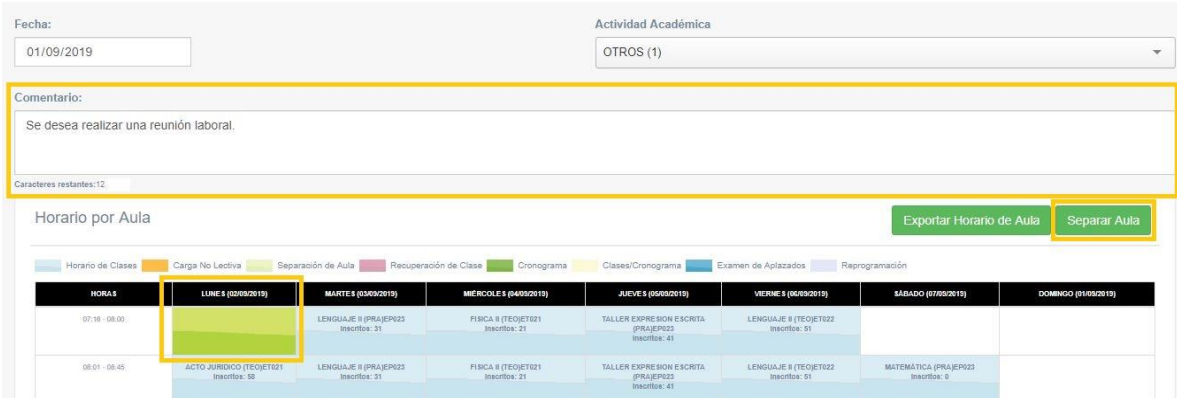

IMPORTANTE: Se debe seleccionar el rango de horario seleccionado de acuerdo con uno o varios días de la semana mostrada en la tabla resumen, dicho(s) horario(s) serán los separados.

6. Pulsando el botón verde "Separar Aula" se mostrará una ventana de confirmación de la separación a punto de realizarse, la cual se confirma con el botón verde "Si":

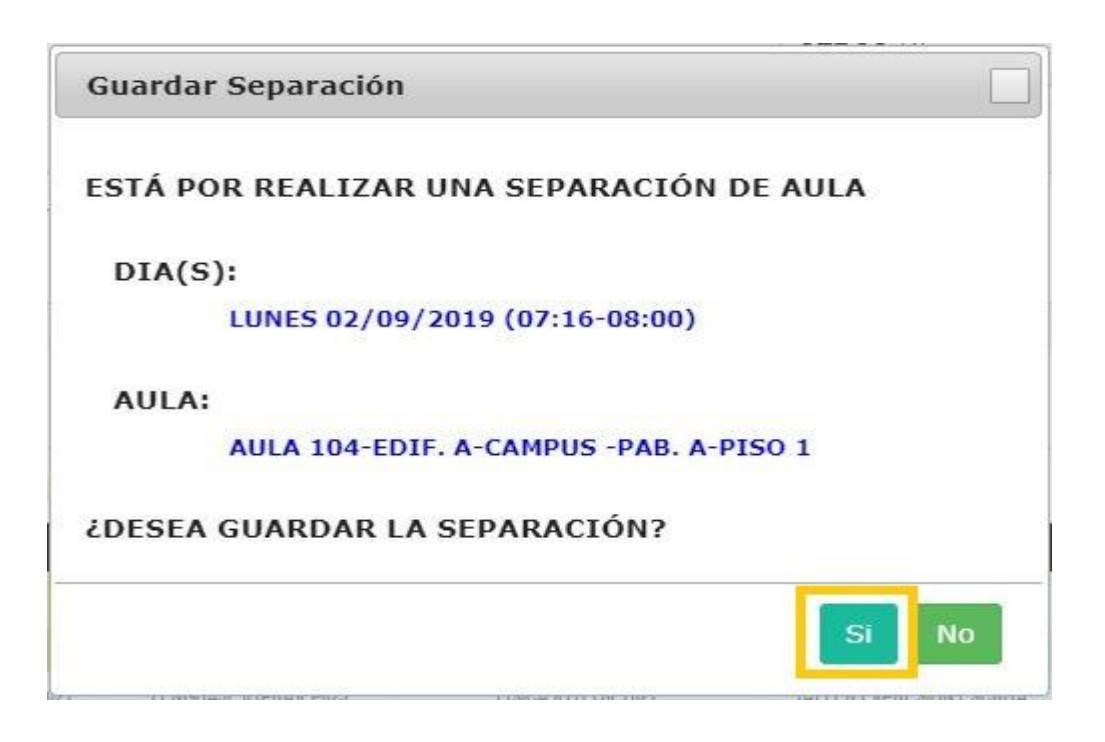

IMPORTANTE: Al separar el aula se mostrará ocupada en la tabla resumen para futuras búsquedas (esto evita múltiples separaciones del mismo ambiente en el mismo rango de tiempo).

## TRÁMITE DOCUMENTARIO

1. Ingresar al módulo "Trámite Documentario" dentro del SIU (la ruta varía dependiendo de la dependencia a la cual pertenezca):

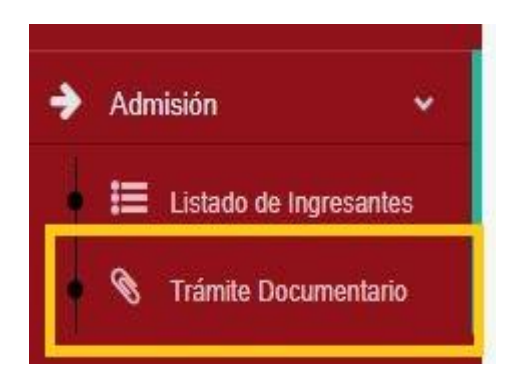

2. El trámite documentario se conforma por 3 etapas: REGISTRO, GESTIÓN y CONSULTA.

Debe empezar por el REGISTRO de un nuevo documento, teniendo en cuenta que todo documento parte de una dependencia (a la cual pertenece el usuario actual).

Debe seleccionar el tipo, motivo, origen, digitar un asunto, resumir el documento en un máximo de 250 caracteres, seleccionar la dependencia de destino y, en el caso de ser necesario, copiar el documento a una o varias dependencias.

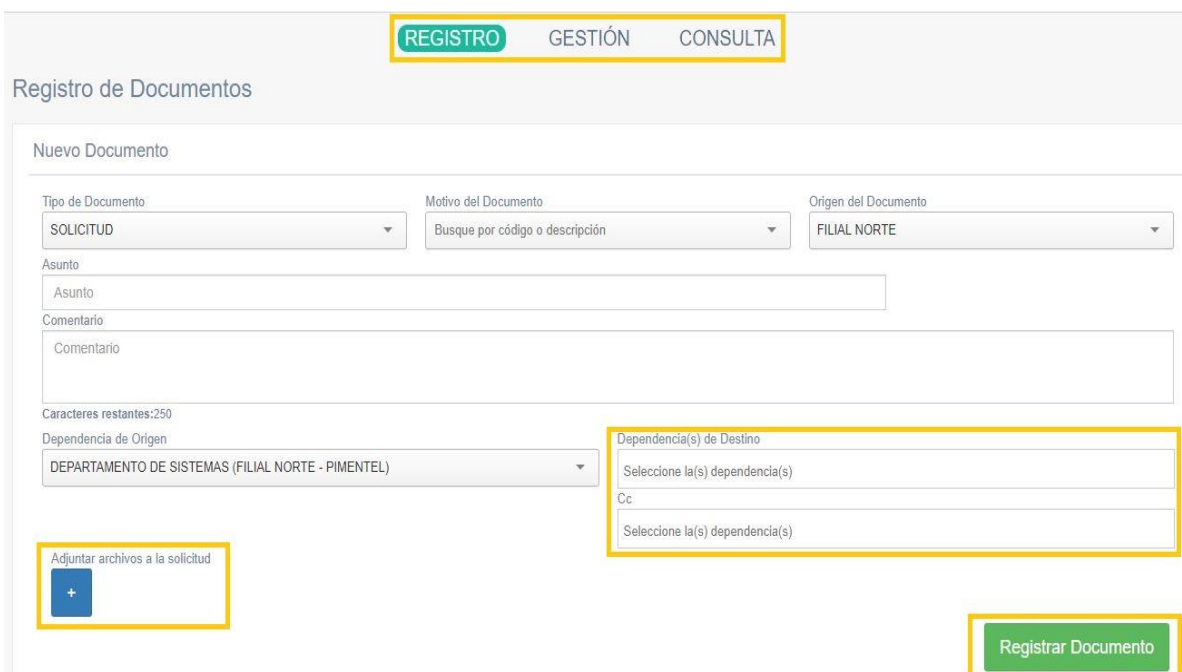

3. Debe seleccionar una y sólo una persona hacia la cual está dirigido el documento:

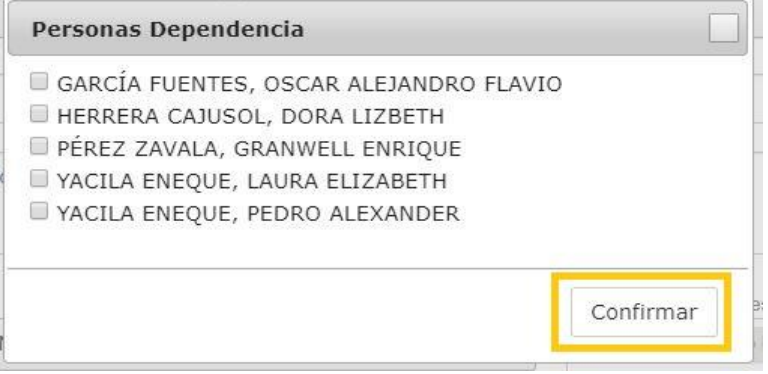

4. Adicionalmente, puede seleccionar enviarle copias a una o varias personas, incluso de diferentes dependencias:

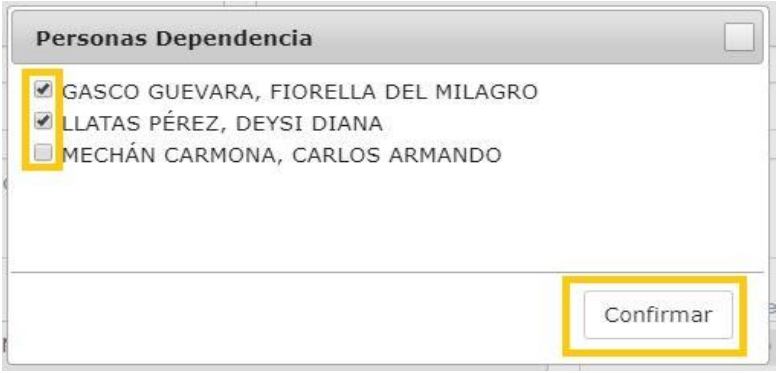

5. Debe adjuntar por lo menos 1 archivo adjunto (en formato PDF). En caso de ser necesario, puede agregar más de 1 documento adjunto (siempre en formato PDF), pulsando el botón azul (+).

 $\mathbf x$ 

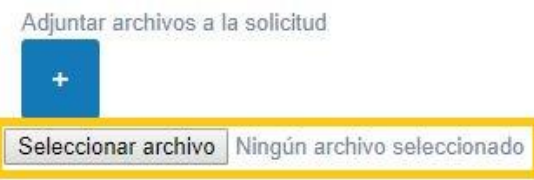

6. Cada archivo adjunto se selecciona de la siguiente manera:

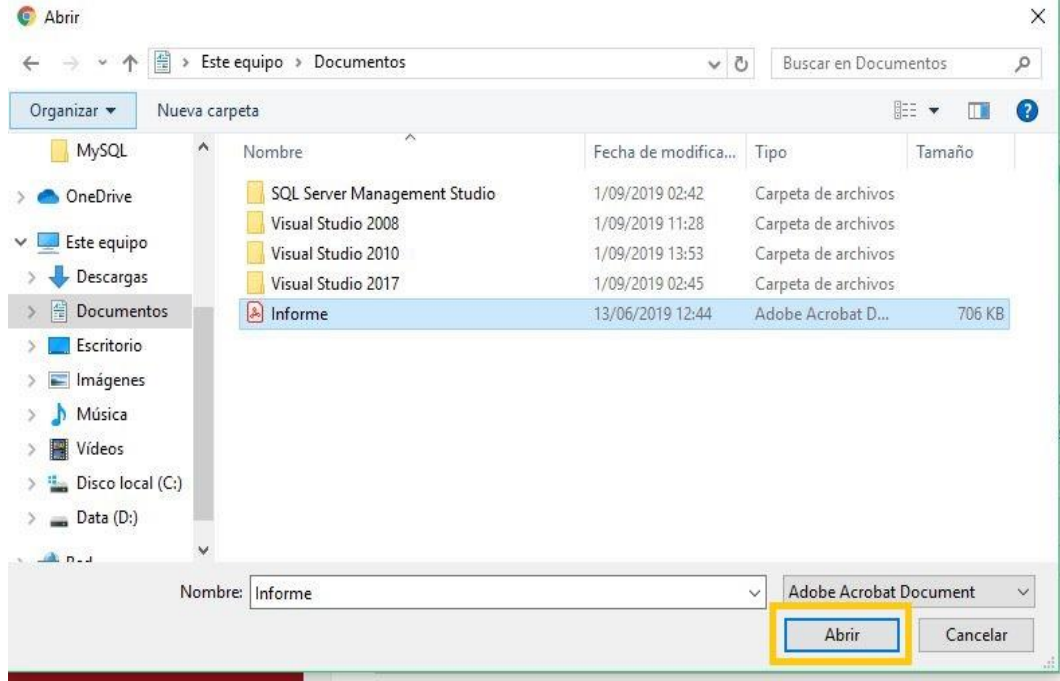

7. Para finalizar, debe pulsar el botón verde "Registrar documento", el cual activará una ventana de resumen y confirmación:

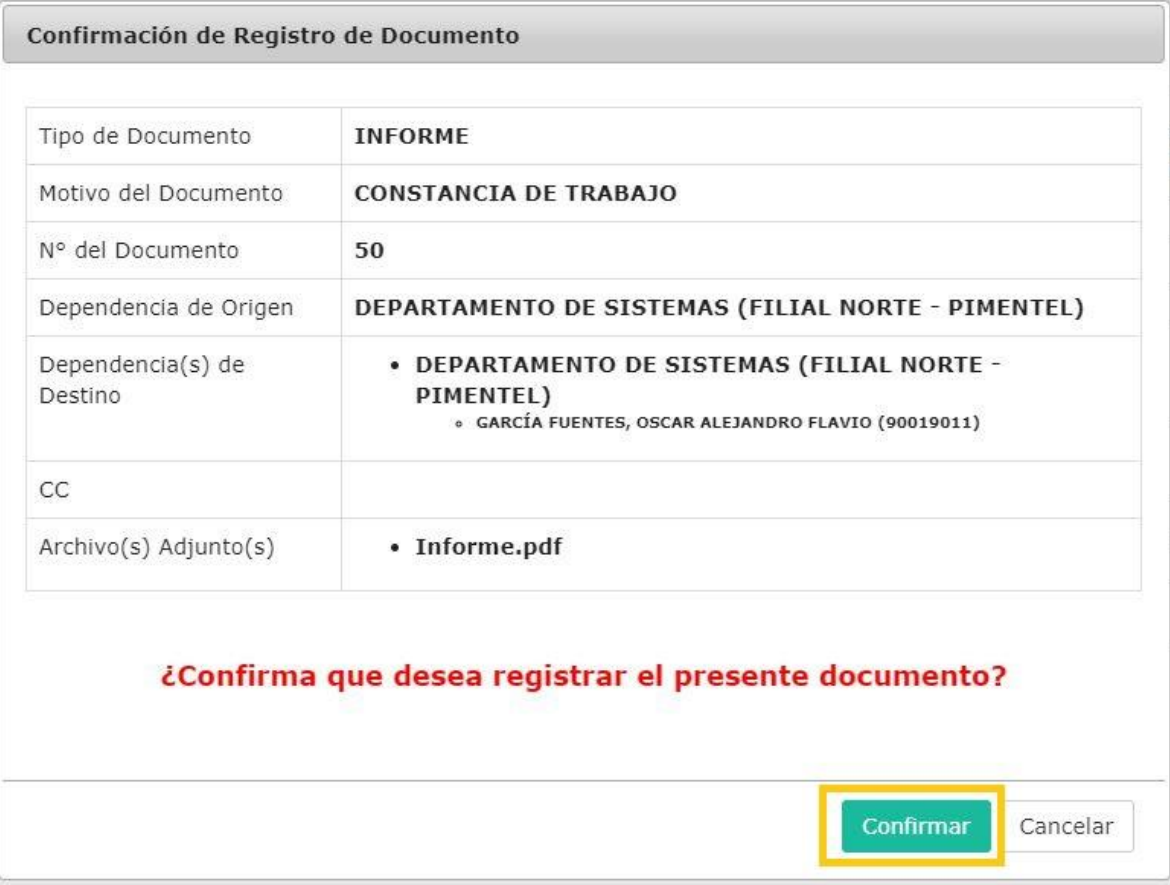

8. Se registra el documento y se envían las notificaciones correspondientes vía email institucional Office 365:

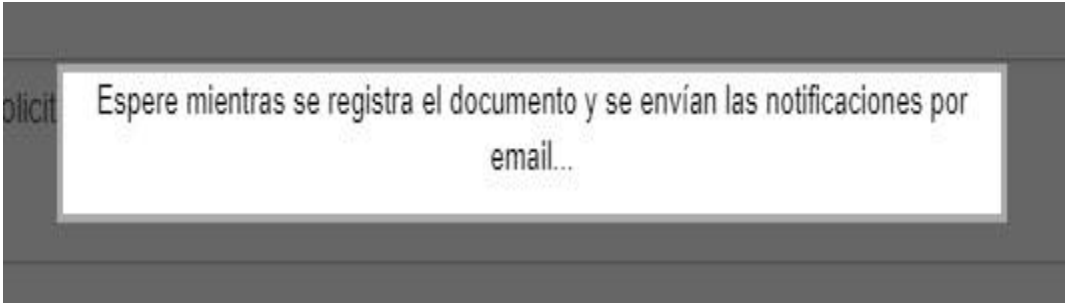

9. Este es un ejemplo de la notificación que llega a los emails institucionales Office 365 de los implicados en el documento:

NOTIFICACIÓN DE GESTIÓN DE DOCUMENTOS (USMP-FN)

DN

**DOCUMENTOS FILIAL NORTE** Dom 1/09/2019 17:54

OSCAR ALEJANDRO FLAVIO GARCIA FUENTES; GRANWELL PEREZ ZAVALA; OSCAR ALEJANDRO FLAVIO GARCIA FUENTES %

#### Estimado(a): GARCÍA FUENTES, OSCAR ALEJANDRO FLAVIO DEPARTAMENTO DE SISTEMAS (FILIAL NORTE - PIMENTEL)

Se ha generado un documento en el SIU - Gestión de Documentos; el cual requiere de su atención dentro de las siguientes 48 horas:

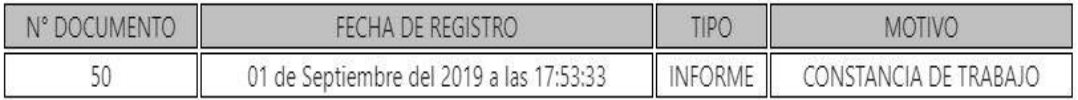

Atte, PÉREZ ZAVALA, GRANWELL ENRIQUE

DEPARTAMENTO DE SISTEMAS (FILIAL NORTE - PIMENTEL)

10. Al iniciar sesión en el SIU; en caso de tener documentos pendientes de atención, se muestra una alerta y un acceso directo para entrar al módulo de Gestión de Documentos:

j Buenas tardes, OSCAR ALEJANDRO FLAVIO !

Documentos pendientes de su atención

En este momento, Ud. tiene 1 documento(s) pendiente(s) de su atención. Puede ingresar al módulo de Trámite Documentario haciendo

click aqui.

11. En el módulo de Gestión de Documentos aparece el listado de documentos pendientes de atención, bajo la siguiente leyenda: color celeste para los documentos enviados como copia y color lima para los documentos enviados directamente al usuario actual:

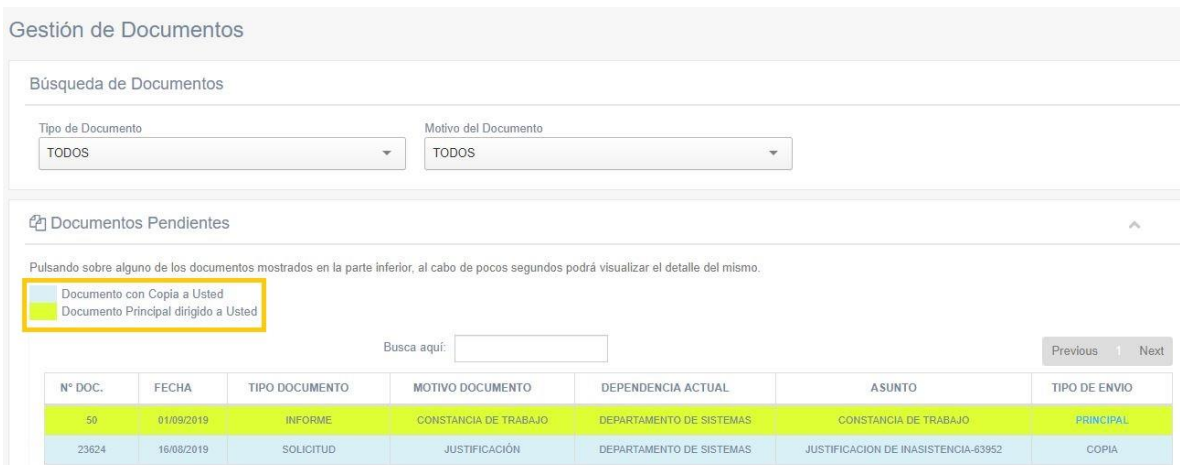

12. Pulsando sobre alguno de los documentos que aparecen se podrá visualizar el detalle de este, se despliega con el botón (+):

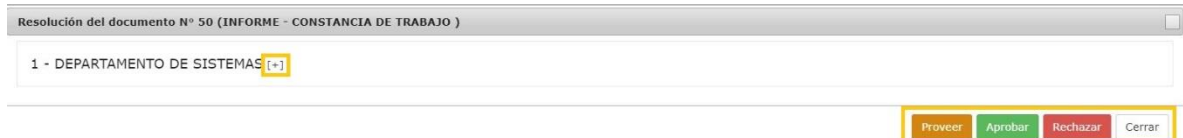

13. Pulsando sobre el logo de PDF se puede visualizar el documento escaneado y adjuntado previamente en el registro:

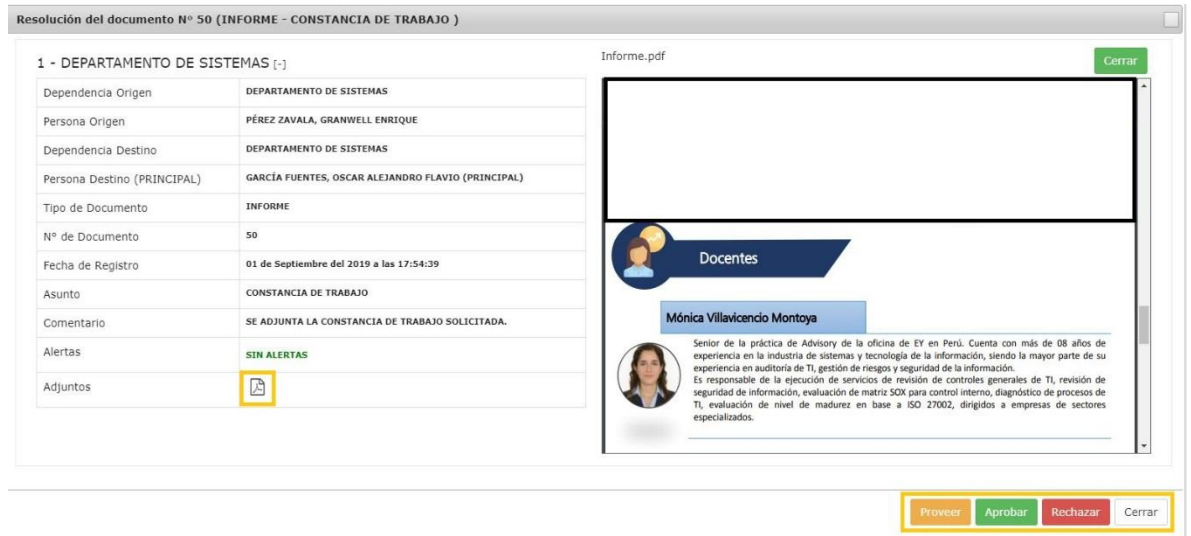

14. Puede proveer (derivar a otra persona la atención del documento), aprobar o rechazar el documento. Para el ejemplo, se está aprobando el documento en cuestión:

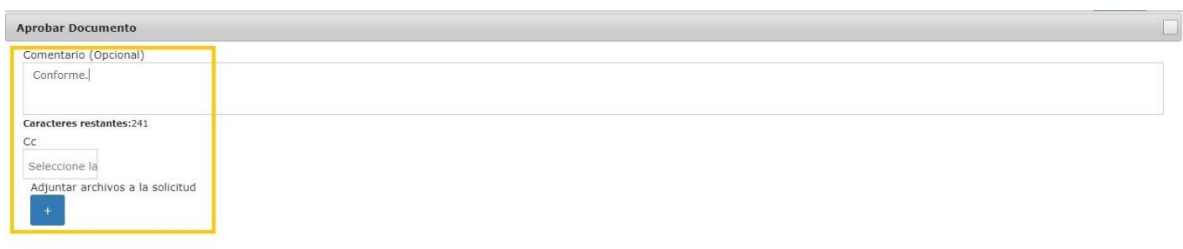

Aprobar Cerrar

IMPORTANTE: Puede escribir un comentario, copiar a otras personas o incluso adjuntar más documentos.

15. Este es un ejemplo de notificación de la resolución de un documento:

NOTIFICACIÓN DE GESTIÓN DE DOCUMENTOS (USMP-FN) DOCUMENTOS FILIAL NORTE DN △ 5 5 → … Dom 1/09/2019 18:08 GRANWELL PEREZ ZAVALA; OSCAR ALEJANDRO FLAVIO GARCIA FUENTES > Estimado(a): PÉREZ ZAVALA, GRANWELL ENRIQUE

Se ha resuelto el documento

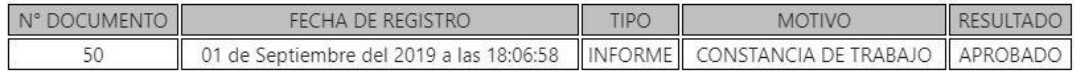

**COMENTARIO:** 

Conforme.

Atte, GARCÍA FUENTES, OSCAR ALEJANDRO FLAVIO DEPARTAMENTO DE SISTEMAS

16. Finalmente, en el módulo de Consulta de Documentos se puede consultar acerca del estado (pendiente / resuelto) y el resultado (aprobado / rechazado) de cualquier documento; además, se puede visualizar la dependencia en la cual se encuentra:

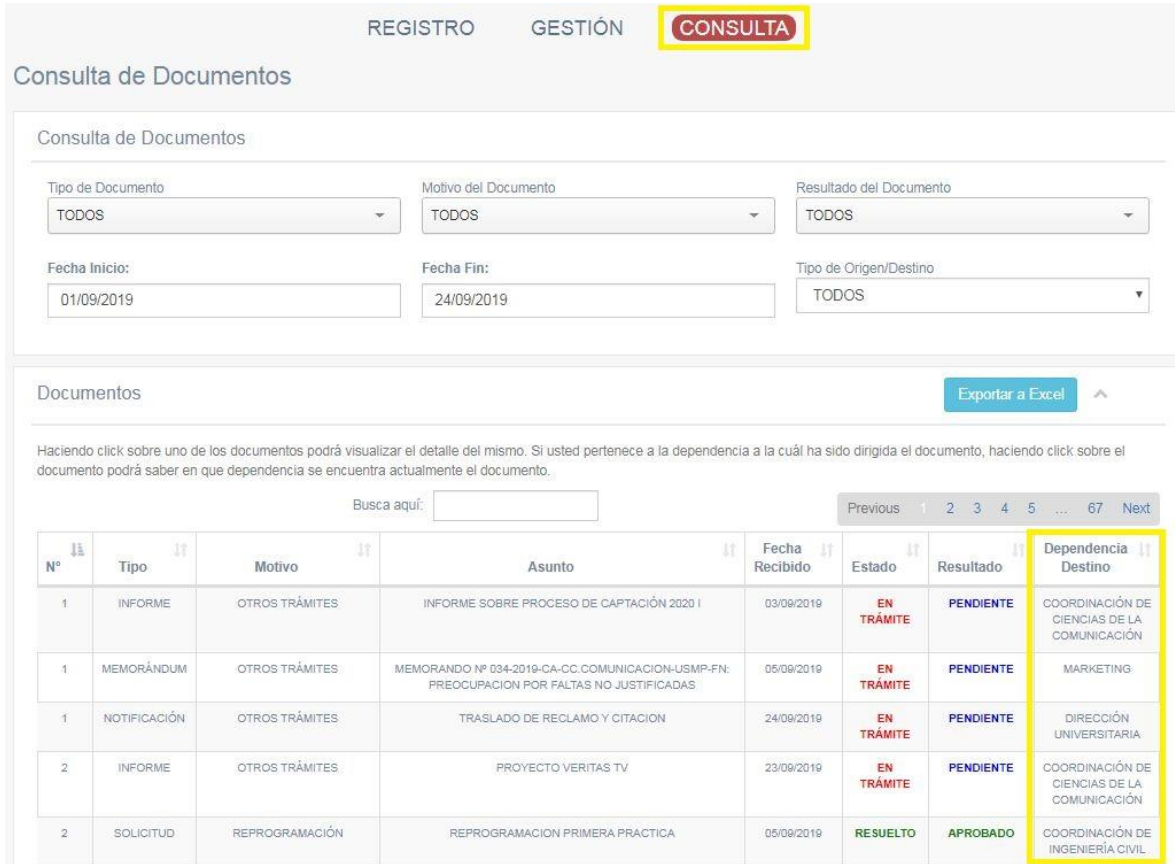

17. En el caso de pulsar sobre un documento que no pertenece a la dependencia del usuario actual, se mostrará el siguiente mensaje de confidencialidad:

#### Documento Nº 1 (MEMORÁNDUM - OTROS TRÁMITES)

USTED NO PUEDE VISUALIZAR EL DETALLE DE ESTE DOCUMENTO POR NO SER DIRIGIDA A SU PERSONA.

## REPORTE DE CARGA HORARIA DE DOCENTES

1. Ingresar al módulo "Reporte de Carga Horaria de Docentes" dentro del SIU:

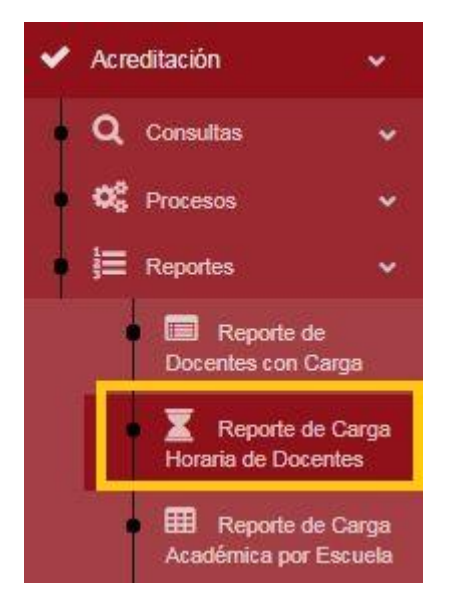

2. Se deben seleccionar los siguientes filtros: año, semestre y el docente para reportar su carga horaria.

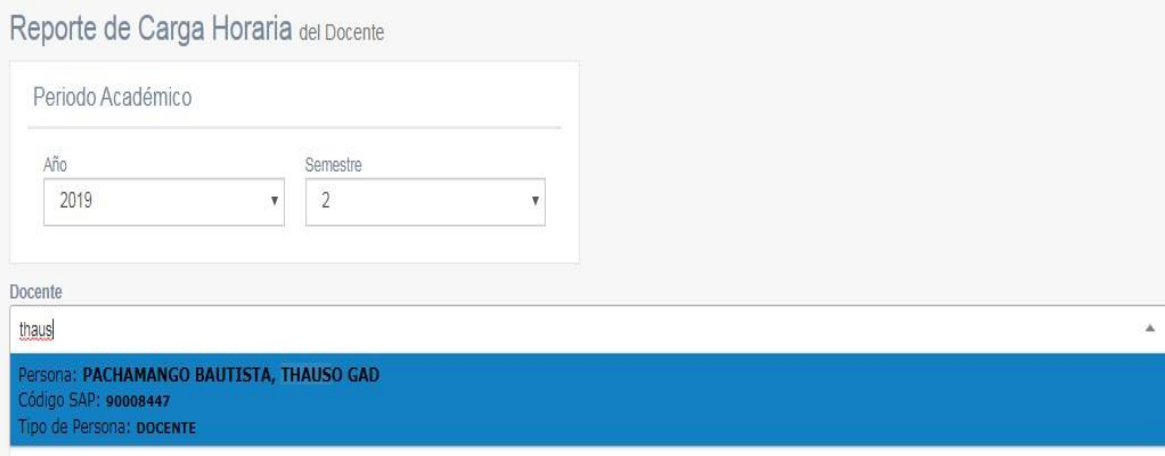

3. Se puede visualizar la carga lectiva y no lectiva del docente seleccionado, para el periodo académico seleccionado. Además, se puede apreciar la escuela en la cual tiene mayor carga:

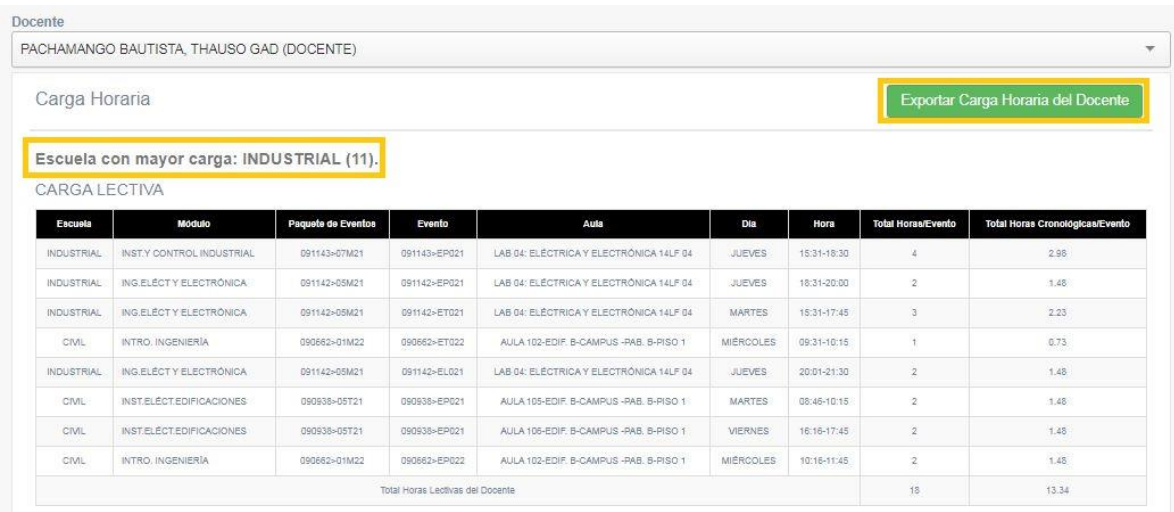

4. Además, se puede exportar la carga no lectiva (incluyendo la actividad no lectiva a realizarse):

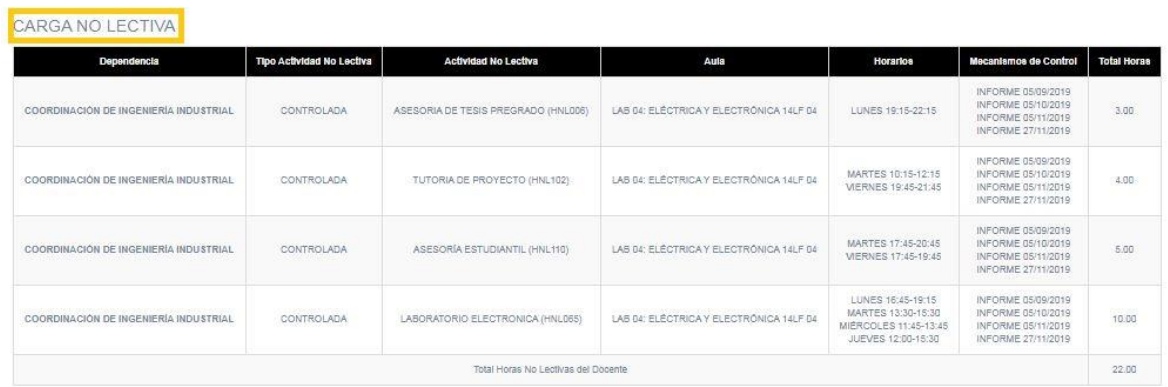

5. Por último, al pulsar el botón verde "Exportar Carga Horaria del Docente" se exporta a Excel dicho reporte:

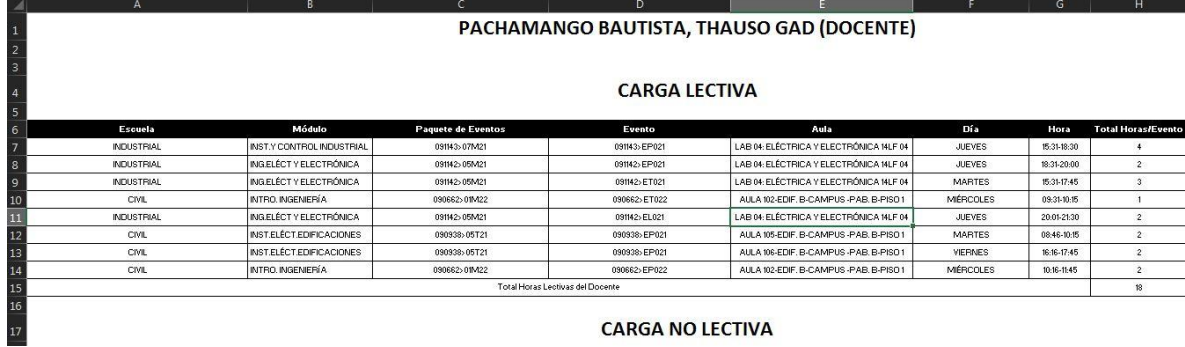

## REPORTE DE CARGA ACADÉMICA POR ESCUELA

1. Ingresar al módulo "Reporte de Carga Académica por Escuela" dentro del SIU:

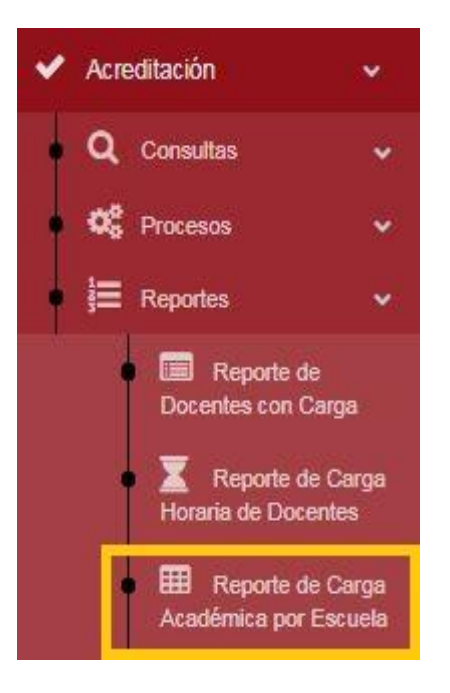

2. Se deben seleccionar los siguientes filtros: año, semestre, sede, facultad, escuela y docente.

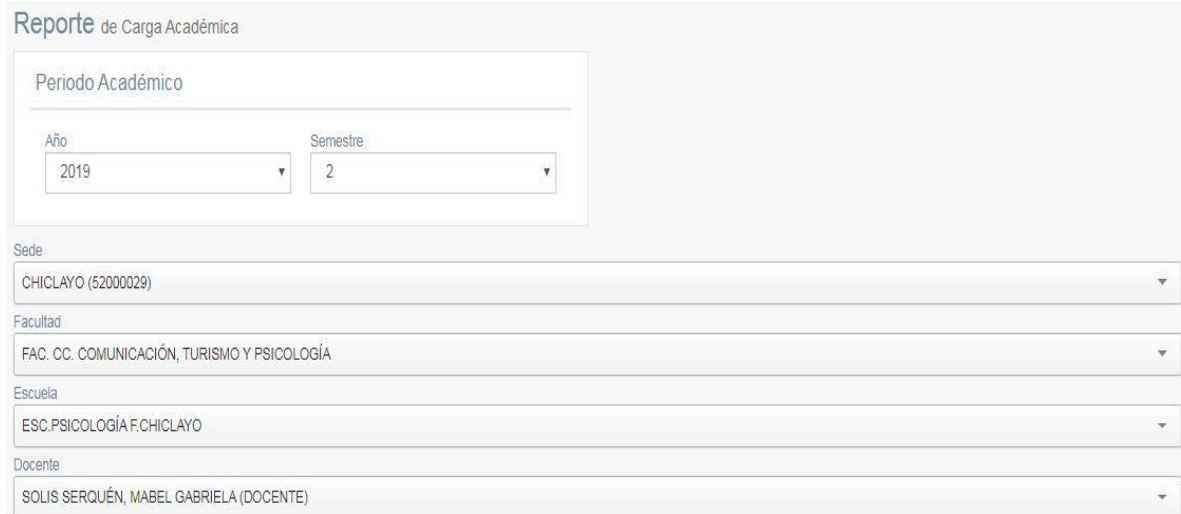

IMPORTANTE: También se puede seleccionar el filtro "TODOS" para no filtrar a ningún docente en específico y mostrar todos.

3. Se puede visualizar el listado de horas lectivas del docente seleccionado (también se puede exportar a Excel pulsando el botón verde "Exportar"):

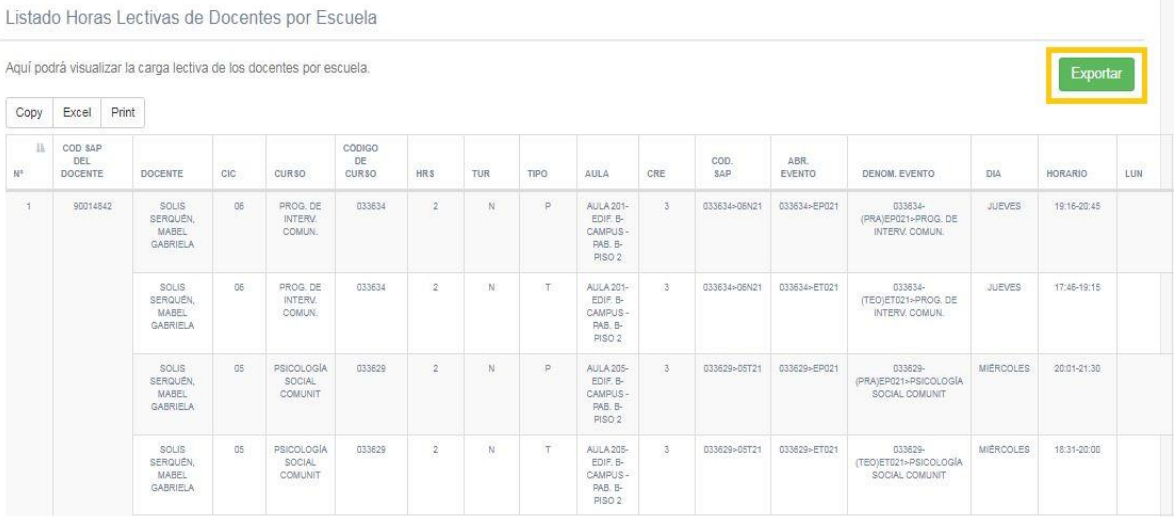

## REPORTE DE DOCENTES POR CARGA NO LECTIVA

1. Ingresar al módulo "Reporte de Docentes por Carga No Lectiva" dentro del SIU:

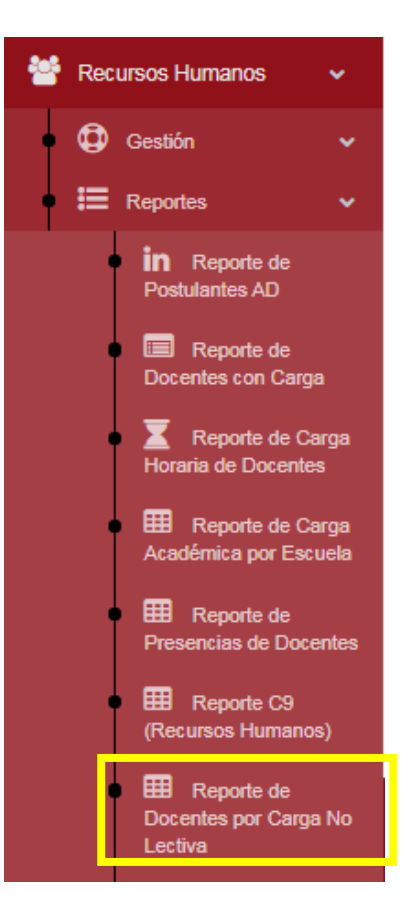

2. Se deben seleccionar los siguientes filtros: año, semestre y la actividad no lectiva.

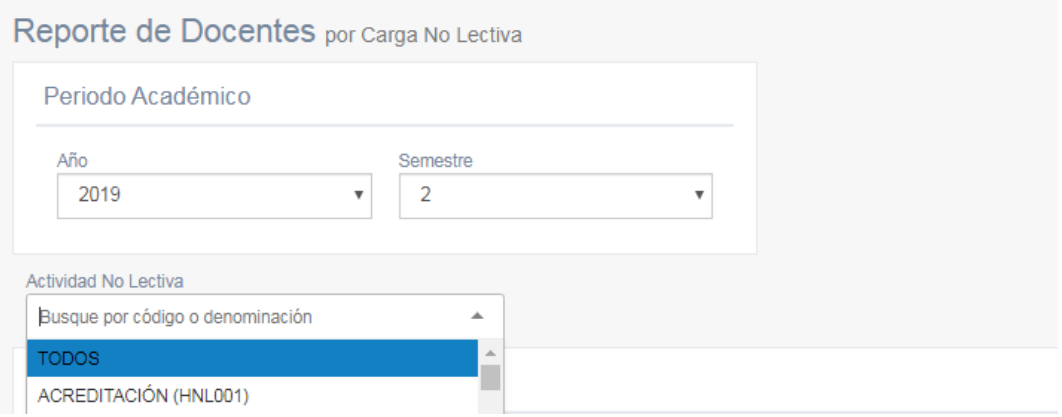

3. Se puede visualizar los docentes que tienen asignada la carga no lectiva seleccionada, para el periodo académico seleccionado:

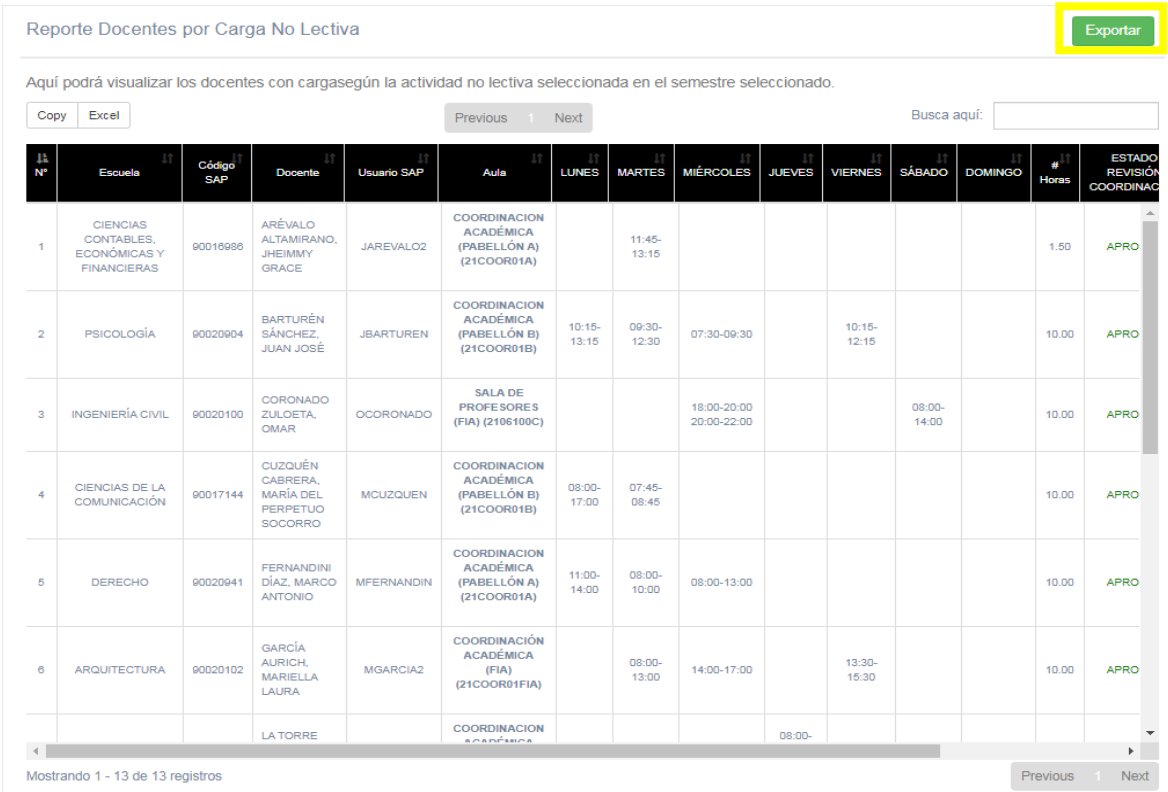

## 4. Por último, al pulsar el botón verde "Exportar" se exporta a Excel dicho reporte:

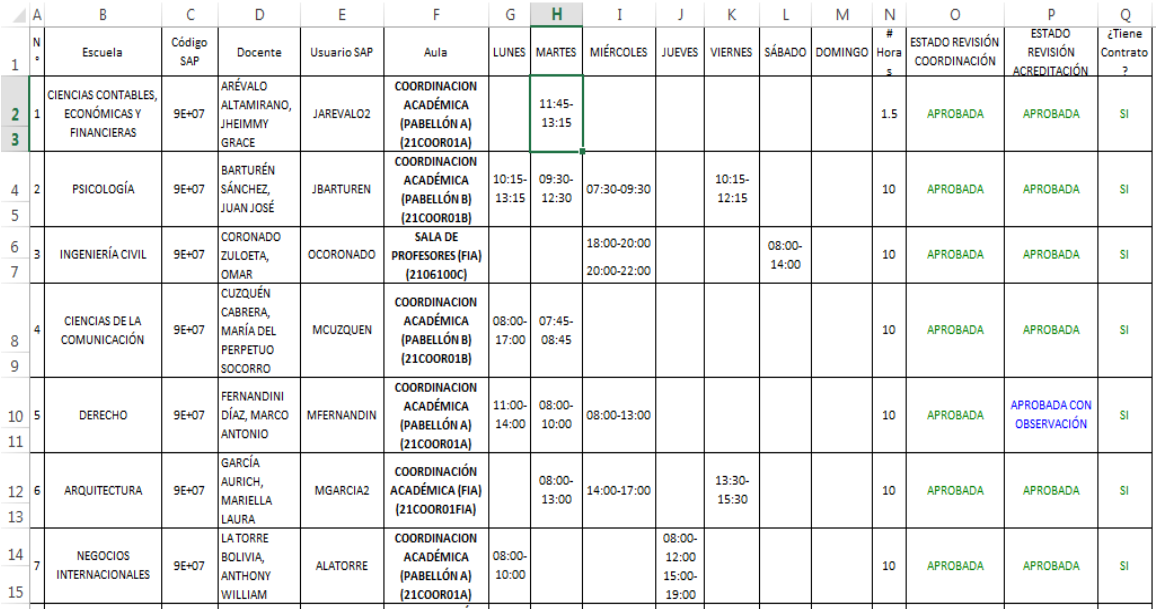

#### REPORTE DE OFERTAS SIN DOCENTE

1. Ingresar al módulo "Reporte de Ofertas sin Docente" dentro del SIU:

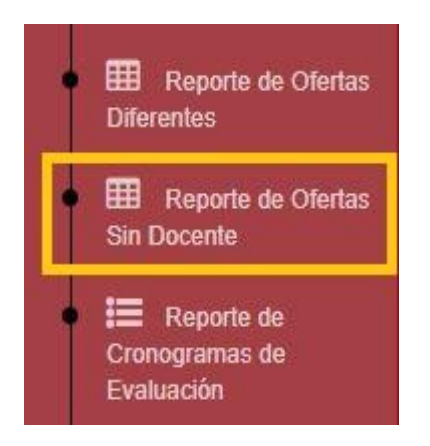

2. Se deben ingresar los filtros necesarios: año, semestre, sede (CHICLAYO), facultad y escuela.

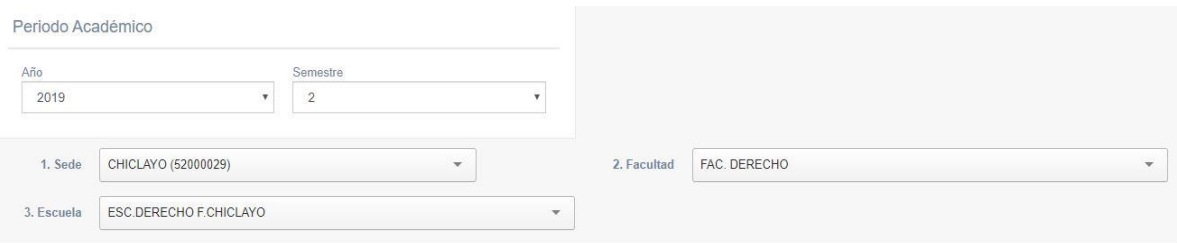

3. Se puede visualizar la tabla de las ofertas que no tienen un docente asignado, esto deberá regularizarse en el sistema ERP SAP:

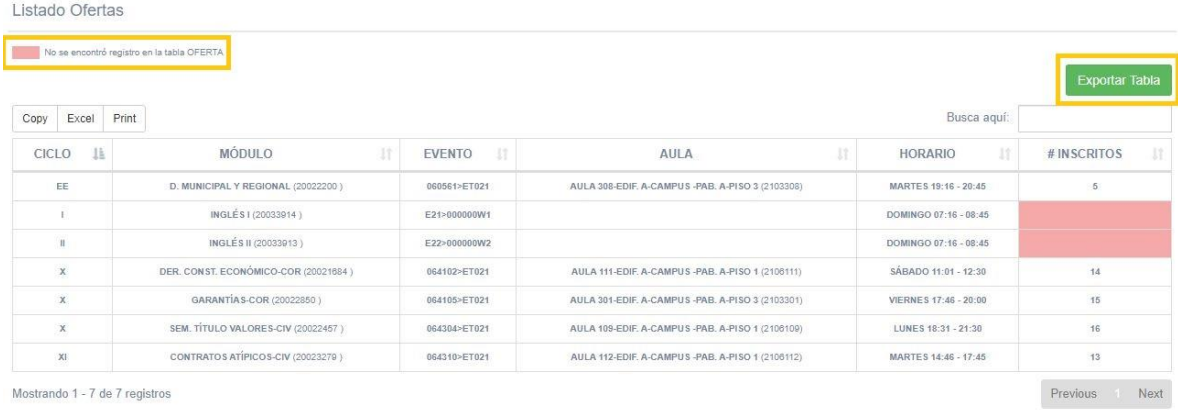

4. Además, pulsando el botón verde "Exportar Tabla" se genera un archivo Excel con la información solicitada:

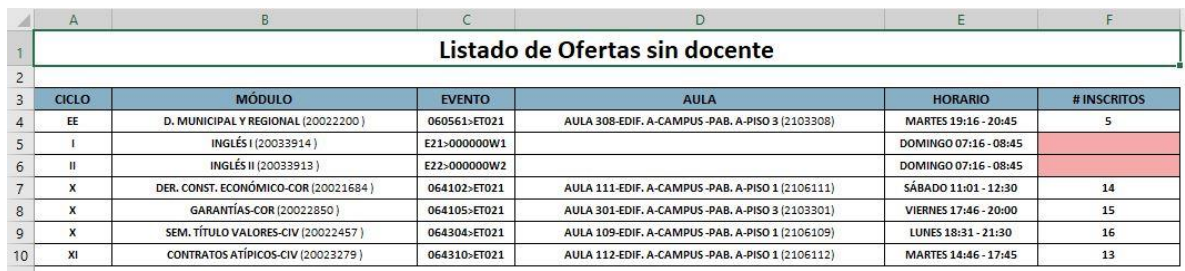

## REPORTE DE DOCENTES CON MAYOR CARGA (ESCUELAS)

1. Ingresar al módulo "Reporte de Docentes con Mayor Carga (Escuela)" dentro del SIU:

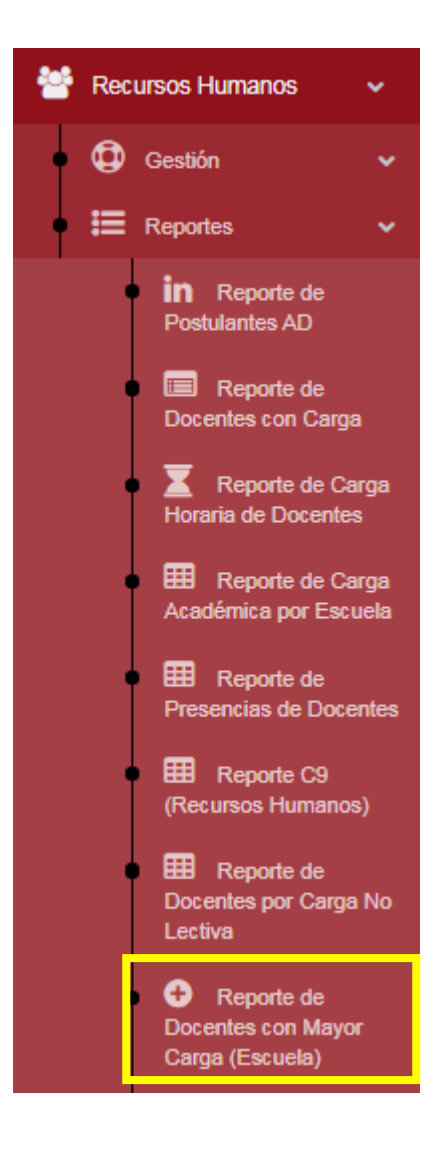
2. Se deben seleccionar los siguientes filtros: año, semestre, sede, facultad y escuela.

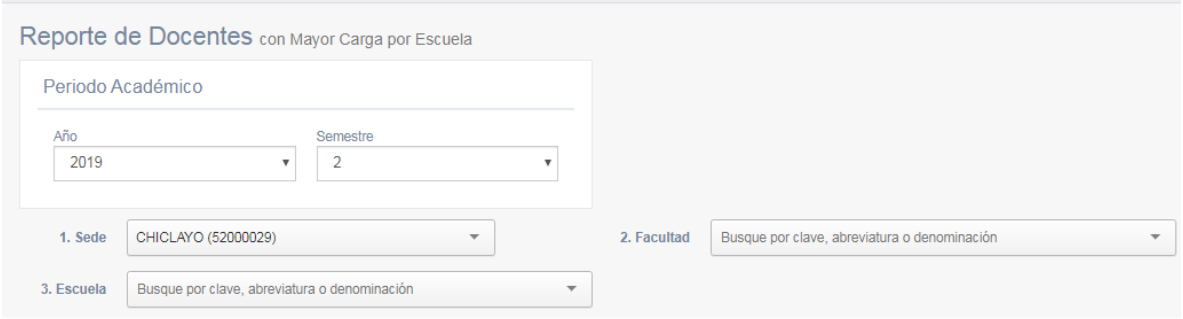

3. Se puede visualizar los docentes que tienen mayor carga asignada en la escuela seleccionada, para el periodo académico seleccionado:

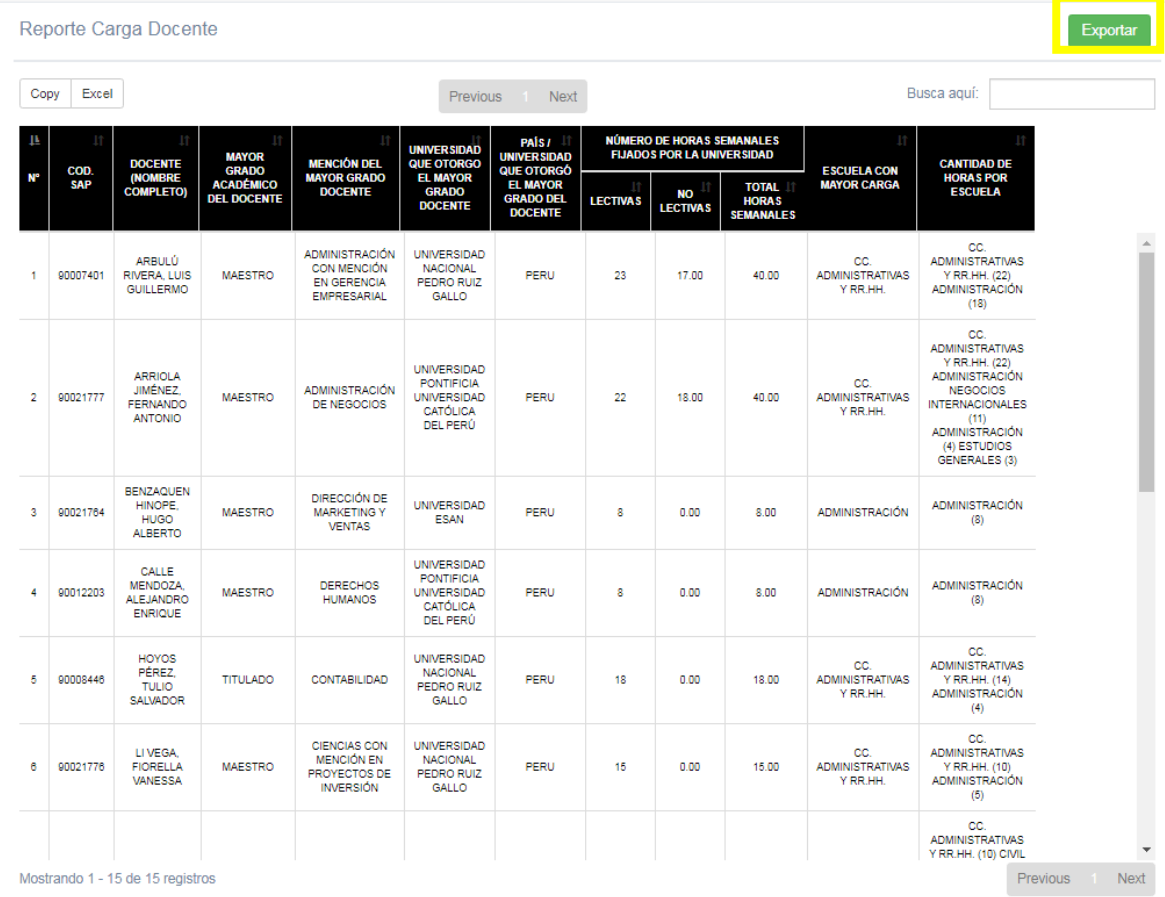

4. Por último, al pulsar el botón verde "Exportar" se exporta a Excel dicho reporte:

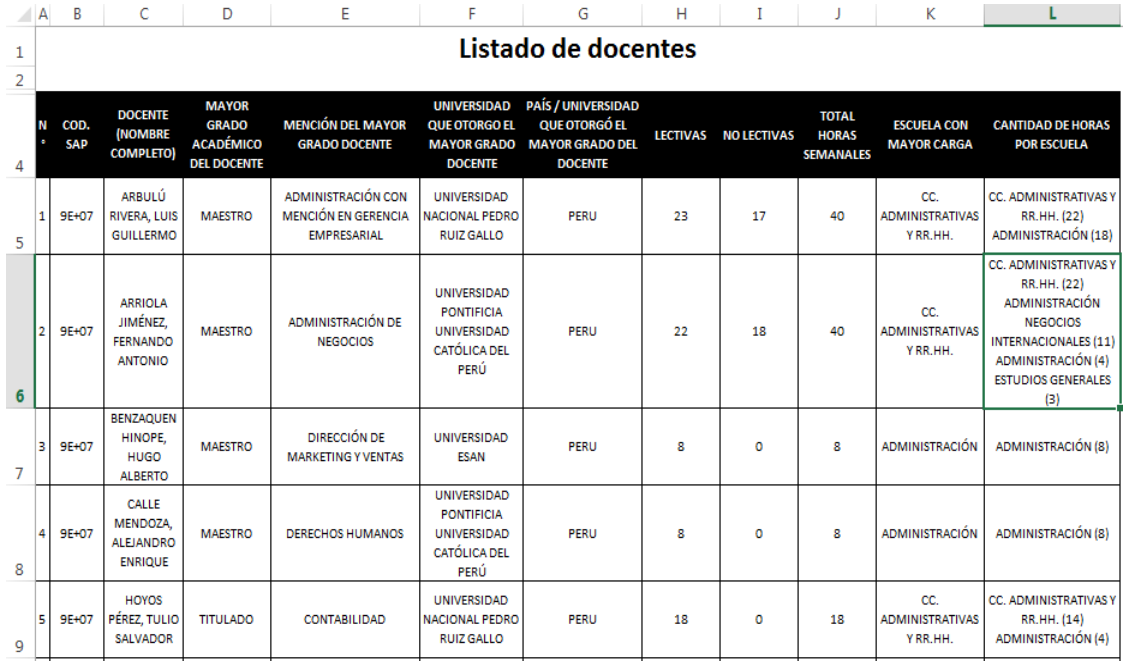

# REPORTE DE INDICADORES PARA ACREDITACIÓN

1. Ingresar al módulo "Reporte de Indicadores para Acreditación" dentro del SIU, en la ruta Acreditación => Reportes:

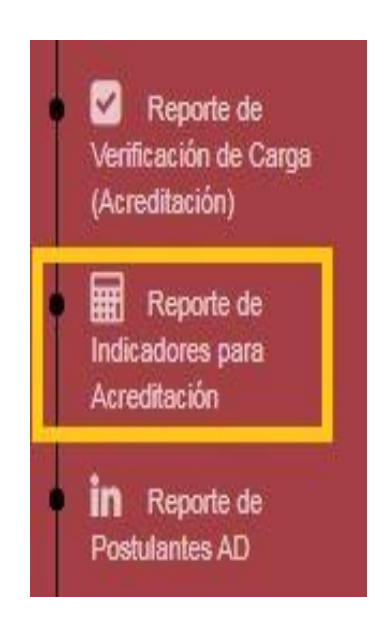

2. Se deben ingresar los filtros deseados para el reporte: escuela, indicador(es) y semestre(s).

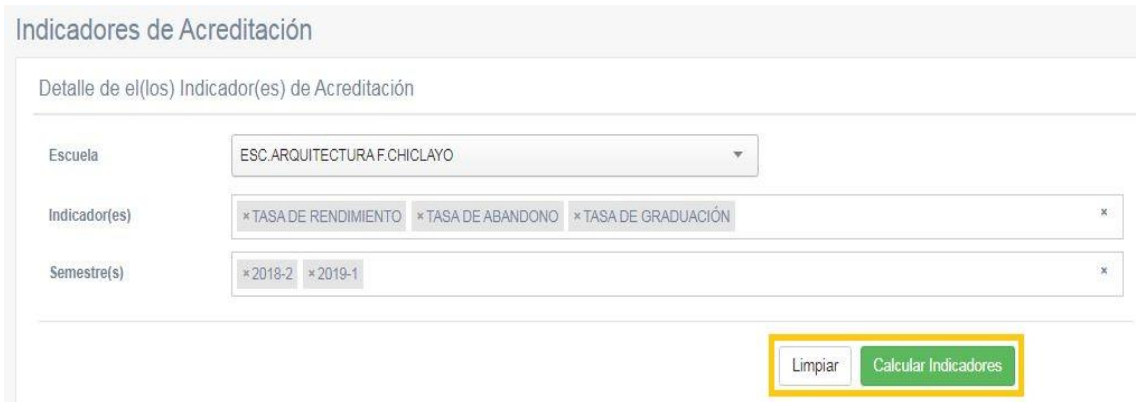

3. Se pueden visualizar los indicadores calculados. Además, en cada icono correspondiente se detalla información de interés.

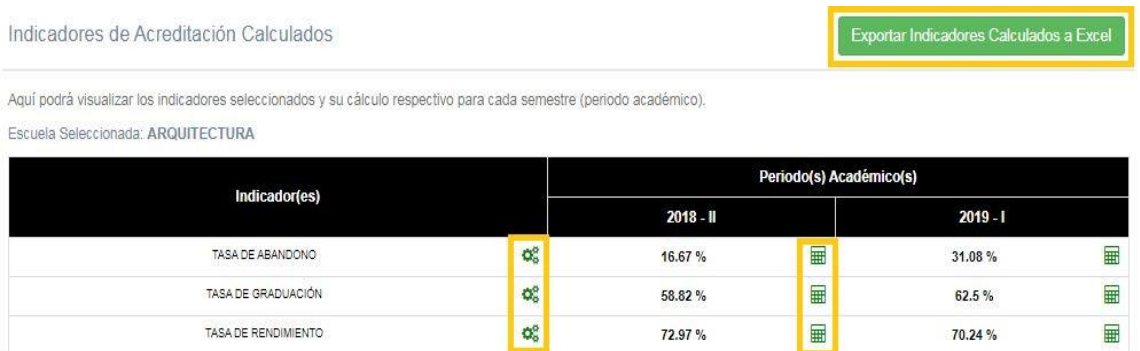

4. Se detalla la fórmula con la cual se calculó el interés:

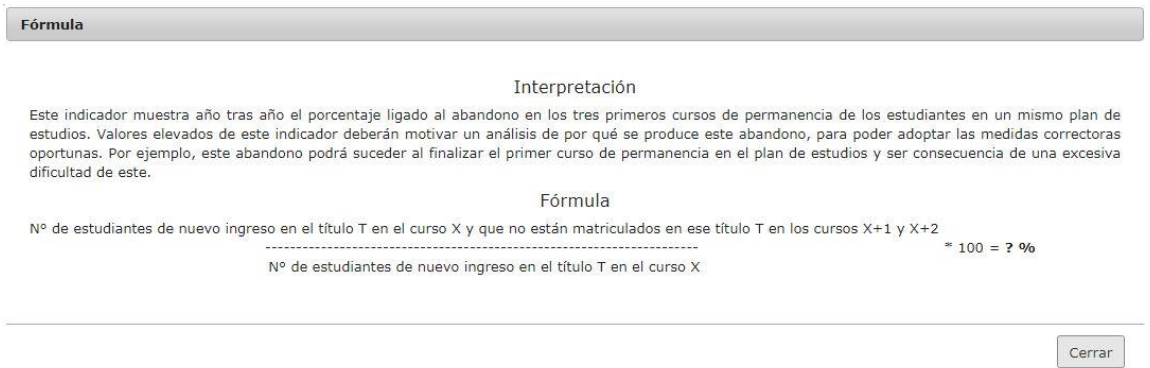

5. Además de la operación matemática que se utilizó:

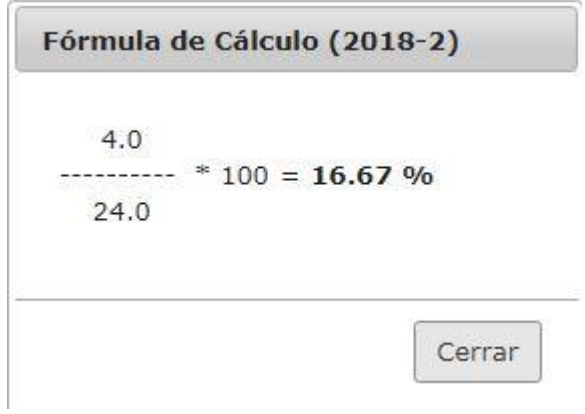

6. Pulsando el botón verde "Exportar Indicadores Calculados a Excel" se exporta el cálculo de los indicadores:

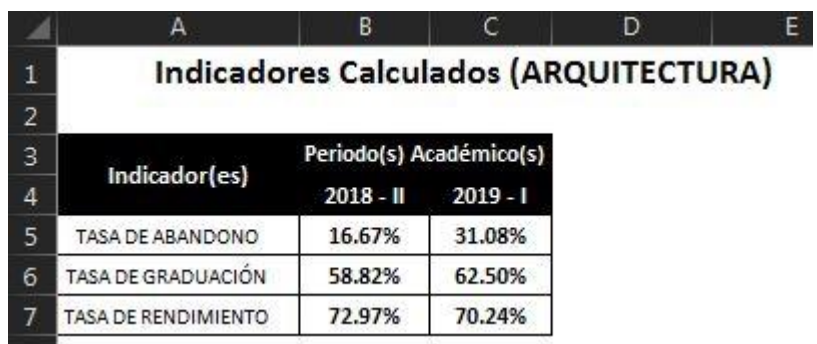

#### CANDIDATOS A BENEFICIOS

1. Ingresar al módulo "Candidatos a Becas & Medias Becas" dentro del SIU:

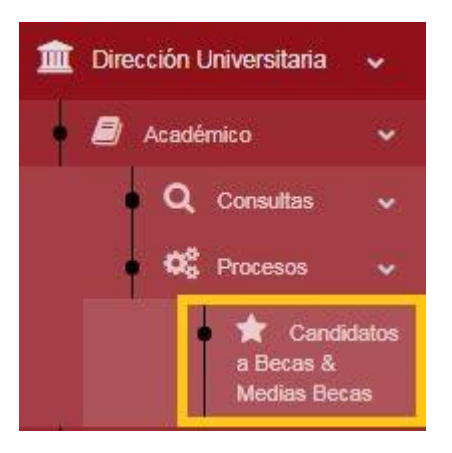

2. Se deben tener en cuenta las siguientes condiciones:

Candidatos a Beneficios Becas & Medias Becas - Estar matriculado (mínimo en 16 créditos) en el periodo académico anterior. - Estar matriculado en el periodo académico actual. - Estar invicto en el periodo académico anterior.

3. Se deben seleccionar los filtros necesarios: año, semestre, créditos matriculados, promedio pondero mínimo, sede, facultad y escuela.

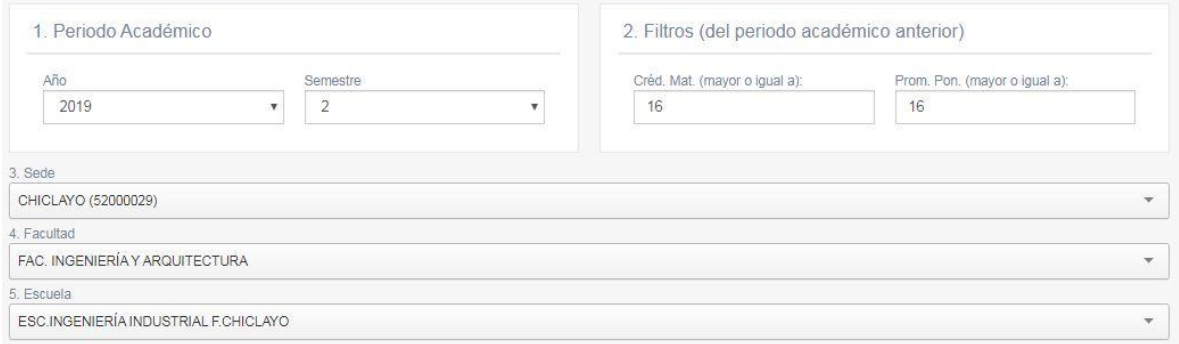

4. Además, se puede delimitar el porcentaje de la muestra de estudiantes a considerar:

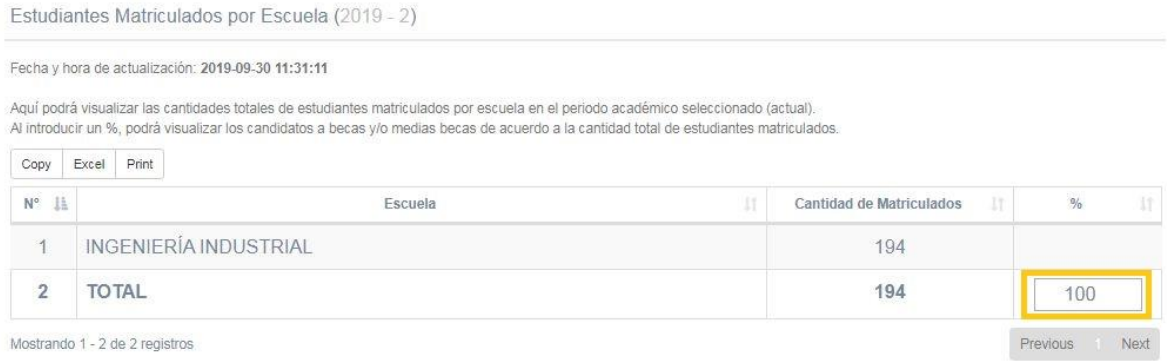

5. En el listado de estudiantes desplegado se puede seleccionar un beneficio para cada uno de ellos y pulsando el botón verde "Asignar Becas" se almacena el registro correspondiente para cada uno de ellos para su posterior reporte.

Candidatos a Becas & Medias Becas

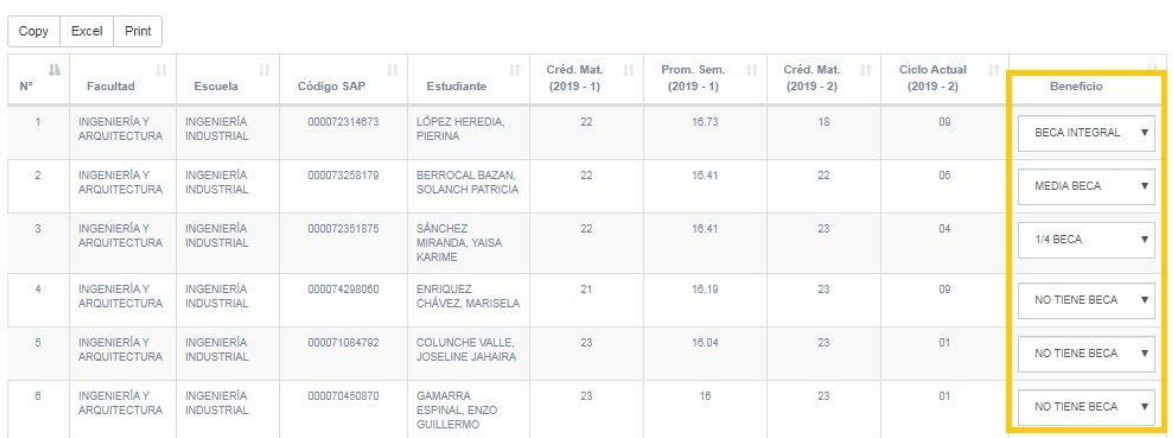

Asignar Becas

# REPORTE DE ASIGNACIÓN DE BENEFICIOS

1. Ingresar al módulo "Reporte de Asignación de Beneficios" dentro del SIU:

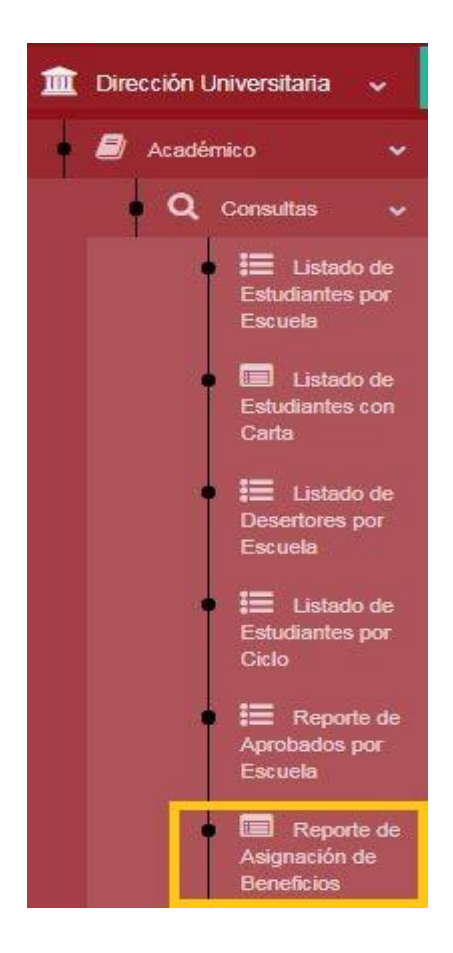

2. Se deben ingresar los siguientes filtros: año, semestre, sede, facultad y escuela.

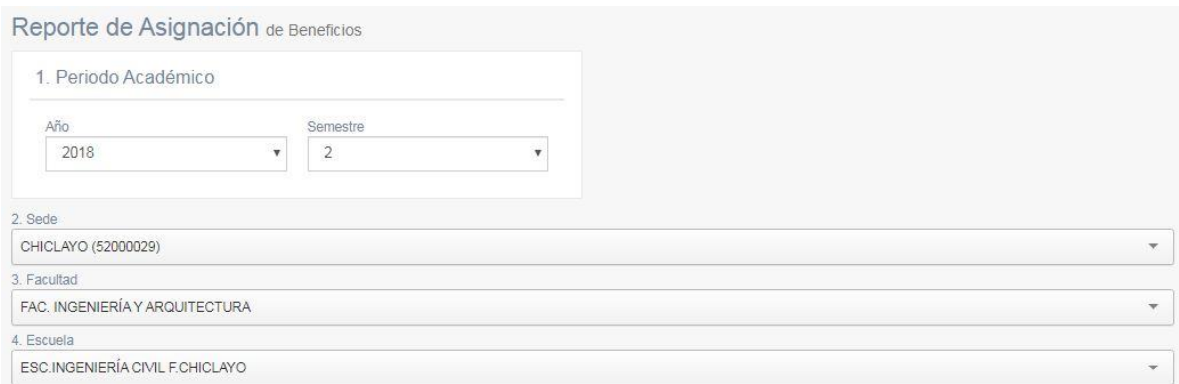

3. Se despliega el listado correspondiente, indicando el tipo de beneficio que se le asignó:

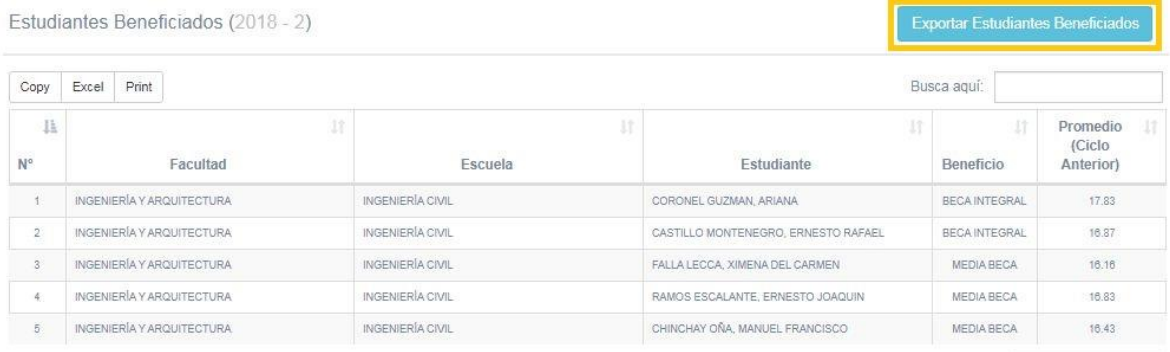

Mostrando 1 - 5 de 5 registros

Previous Next

4. Además, pulsando el botón celeste "Exportar Estudiantes Beneficiados" se puede visualizar un archivo PDF que muestra dicha relación:

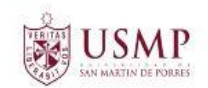

RELACIÓN DE ESTUDIANTES PARA BECA INTEGRAL Y MEDIA BECA POR PROMEDIO PONDERADO (2018 - 2)

Generado por: OGARCIA

Facultad: INGENIERÍA Y ARQUITECTURA Escuela: INGENIERÍA CIVIL

Fecha: 07/10/2019

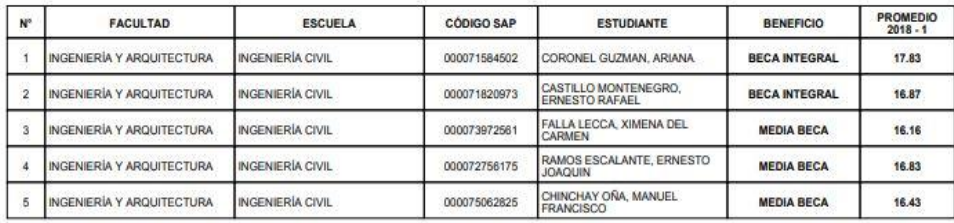

Asignado por: MECHÁN CARMONA, CARLOS ARMANDO V°B°: DIRECCIÓN UNIVERSITARIA

**FIRMA** 

# CONSULTA DE ESTUDIANTES

1. Ingresar al módulo "Consulta de Estudiantes" dentro del SIU:

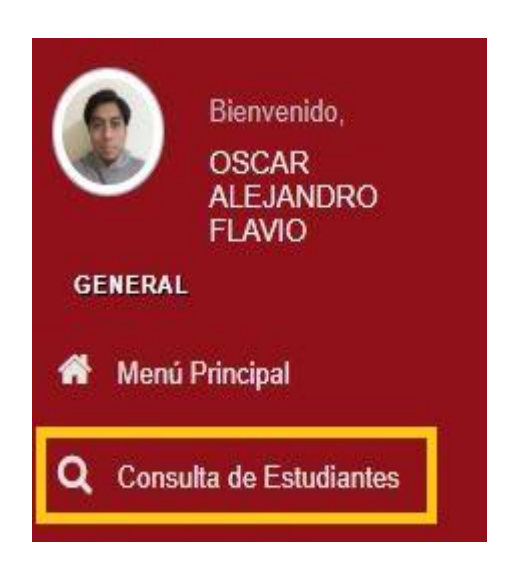

2. Se debe seleccionar (buscando por apellidos, nombres o código SAP) al estudiante deseado:

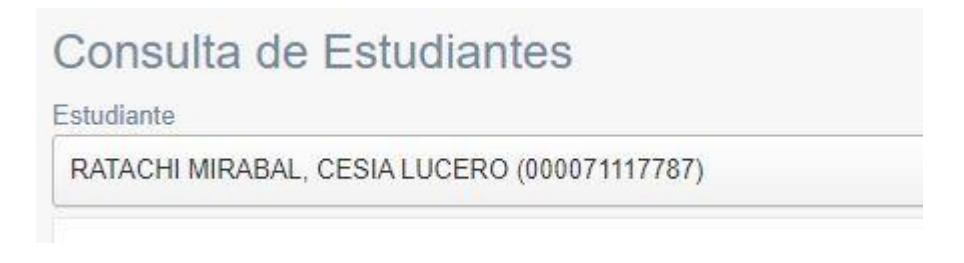

3. En esta sección se pueden visualizar los datos personales del estudiante:

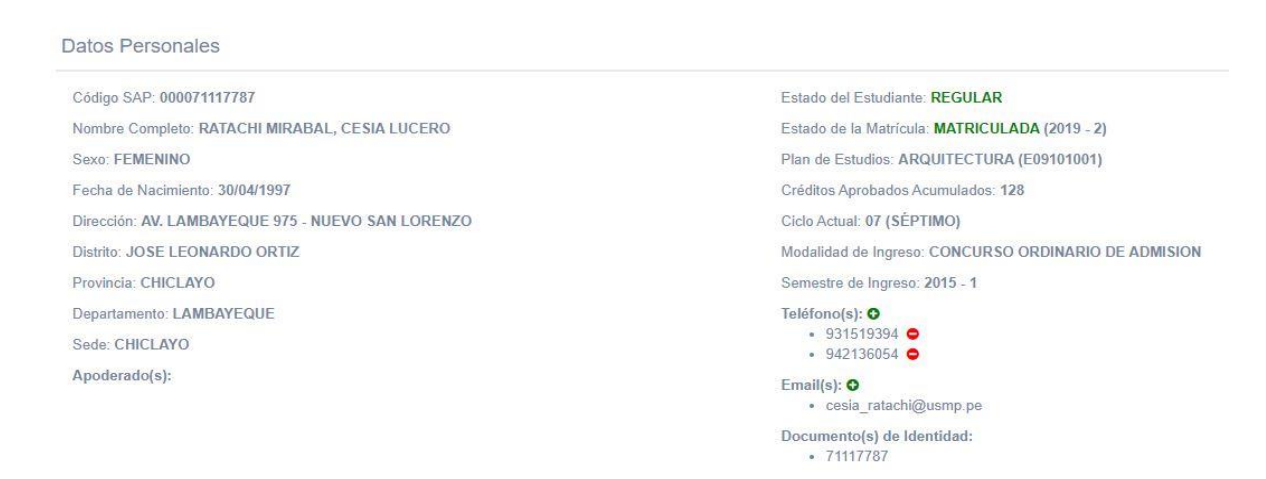

4. La segunda sección corresponde a las matrículas del estudiante (por defecto, toma el periodo académico actual):

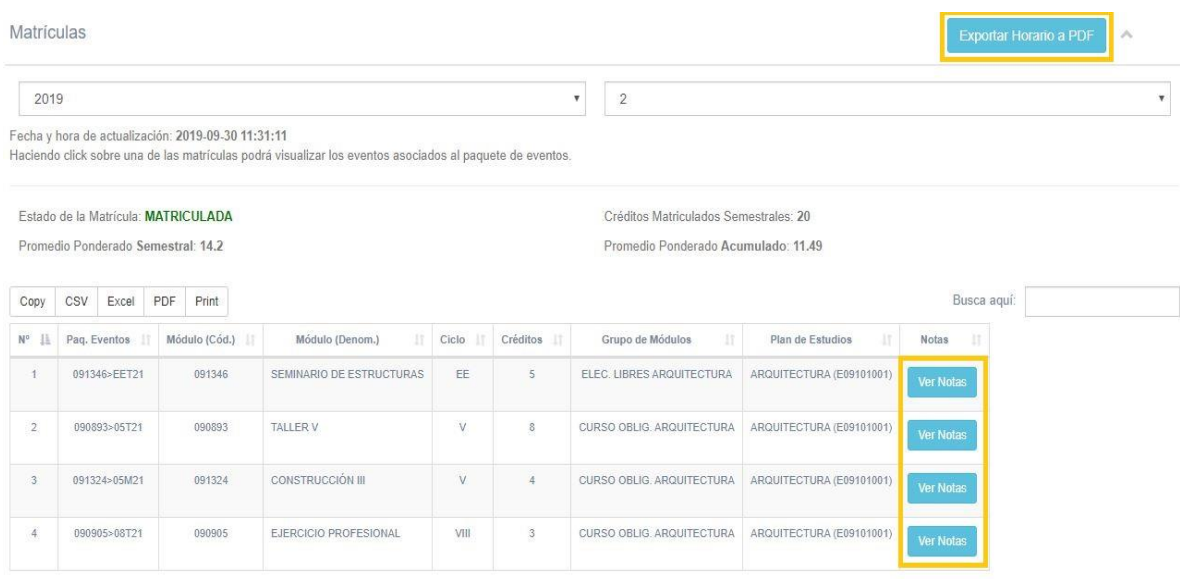

5. La tercera sección nos muestra el detalle de los módulos (cursos) del plan de estudios al cual pertenece el estudiante seleccionado:

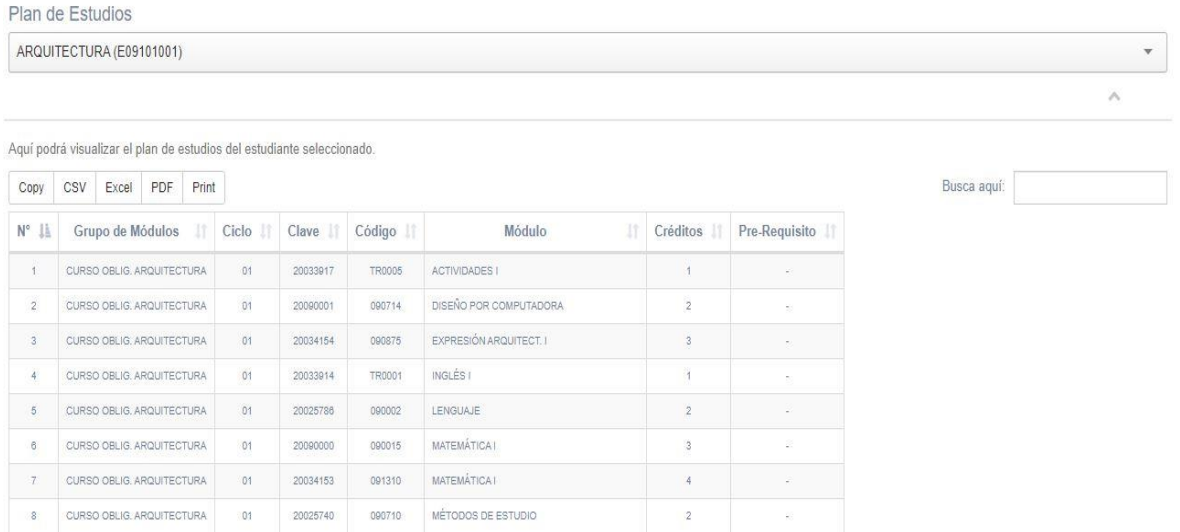

#### 6. La cuarta sección muestra el histórico de notas del estudiante:

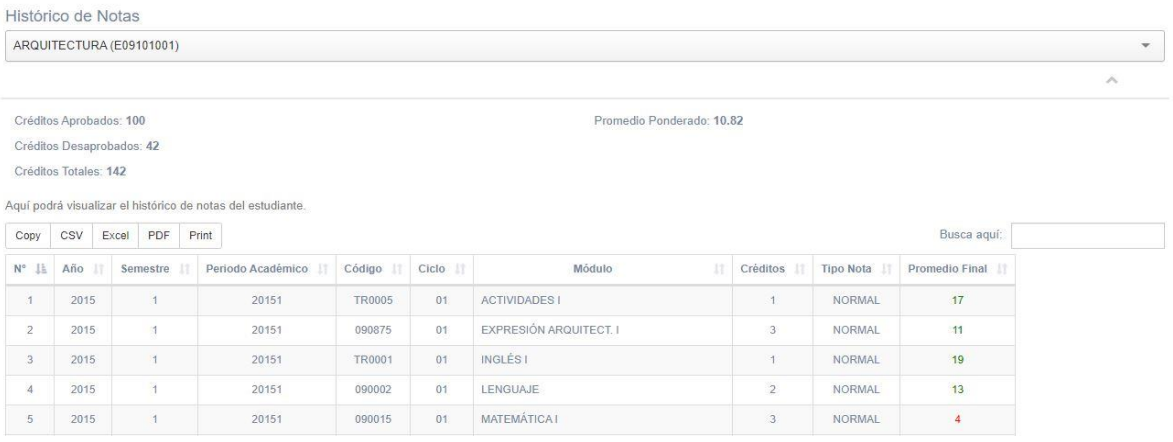

7. La siguiente sección permite visualizar los recibos y el estado de cada uno de ellos:

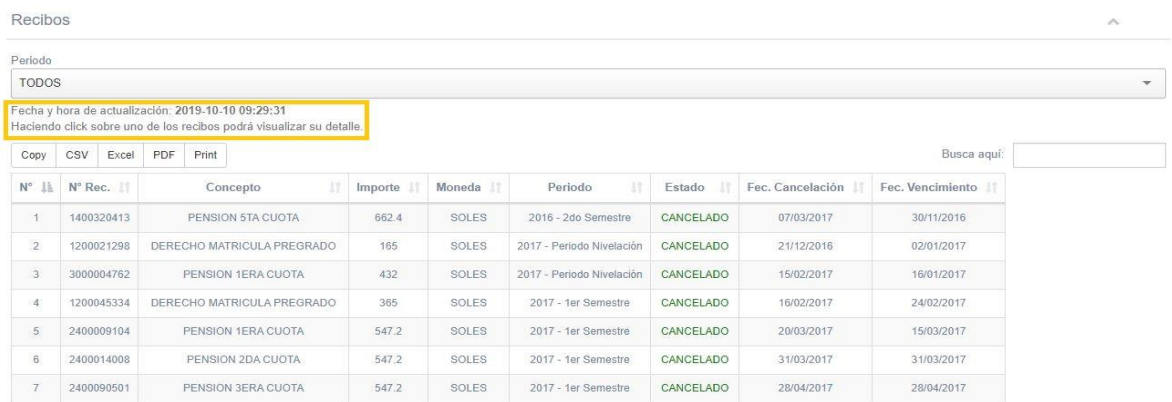

8. Por último, la sección de Histórico de Documentos presentados por el estudiante:

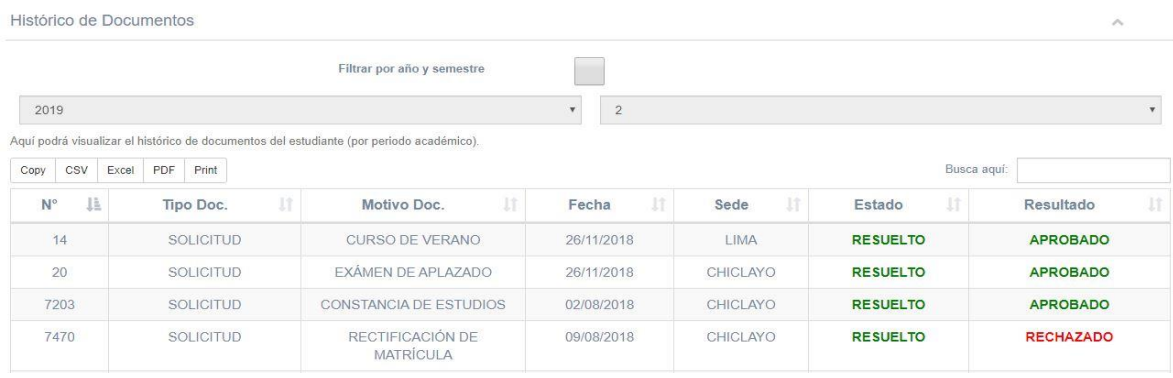

# CREACIÓN DE CARGA LECTIVA

Seleccionar módulos que se dictarán en el semestre seleccionado.

1. Dirigirse a la siguiente ruta:

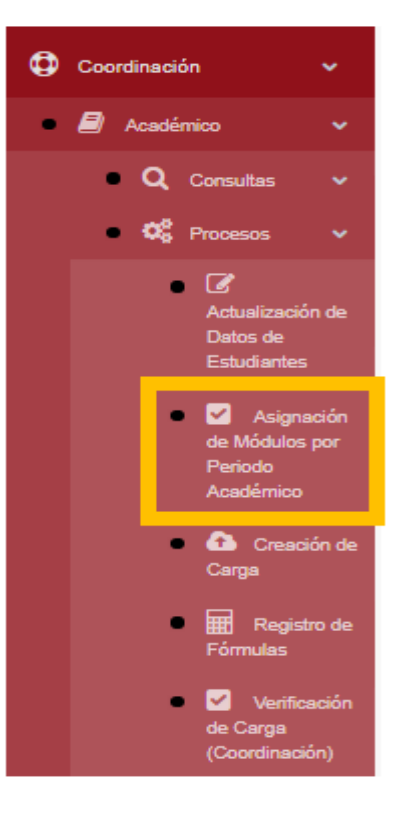

2. Seleccionar los siguientes datos.

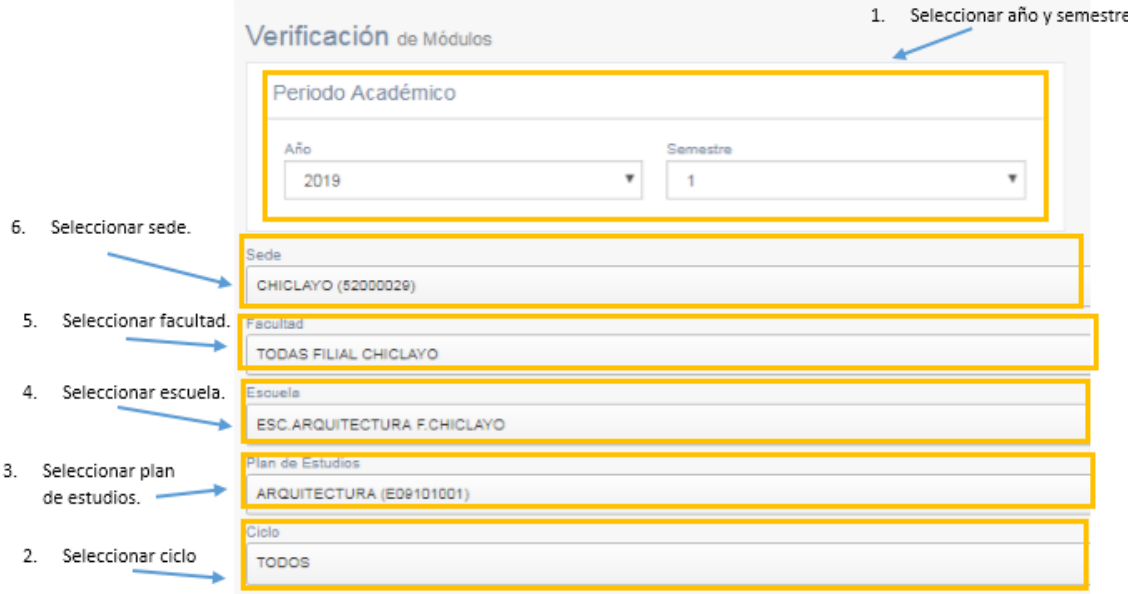

3. Seleccionar los módulos que se dictarán en el semestre seleccionado.

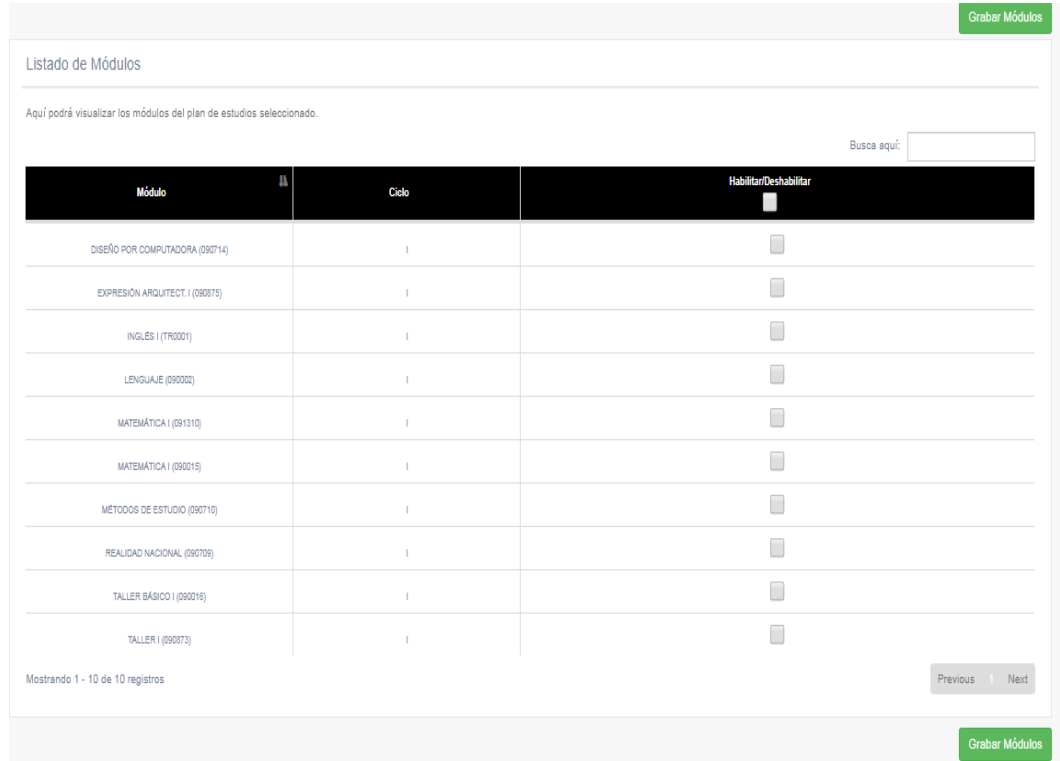

4. Dirigirse a la siguiente ruta:

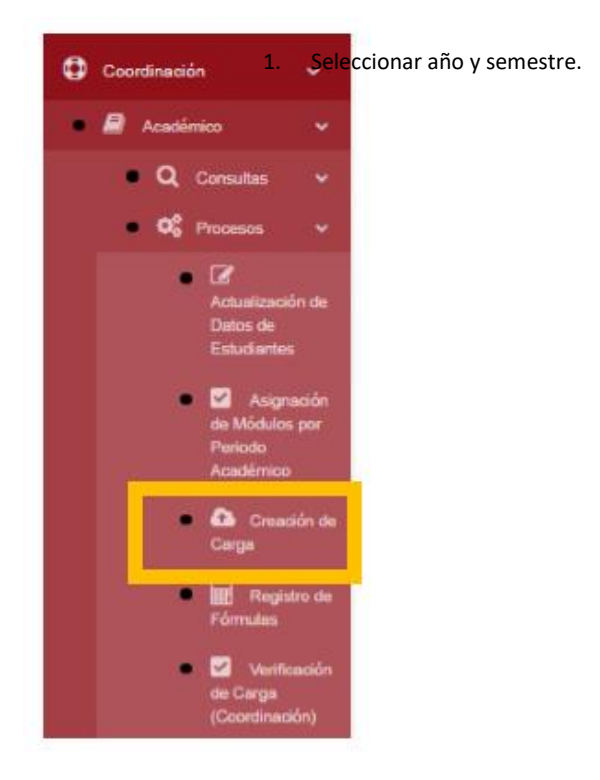

5. Seleccionar los siguientes datos.

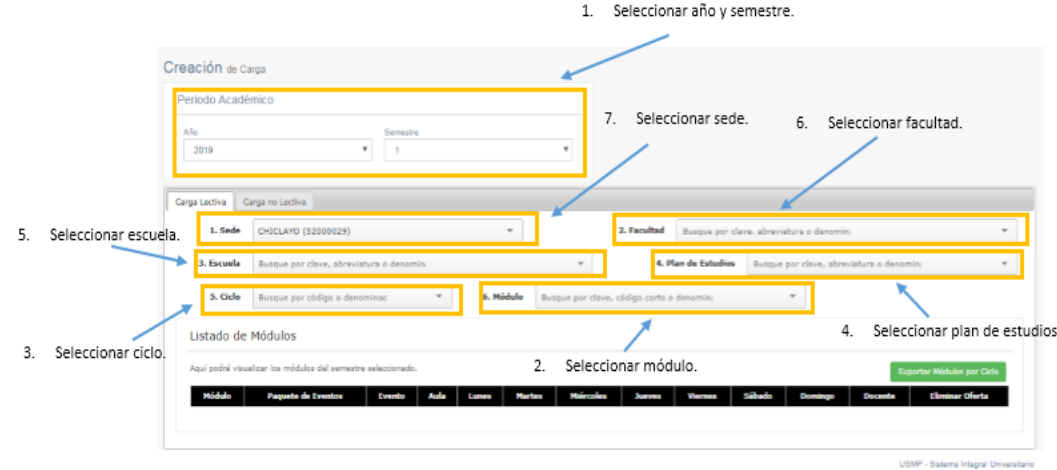

Tener en cuenta las fechas programadas para el registro de la carga, en caso no se encuentre habilitado el módulo, aparecerá el siguiente mensaje:

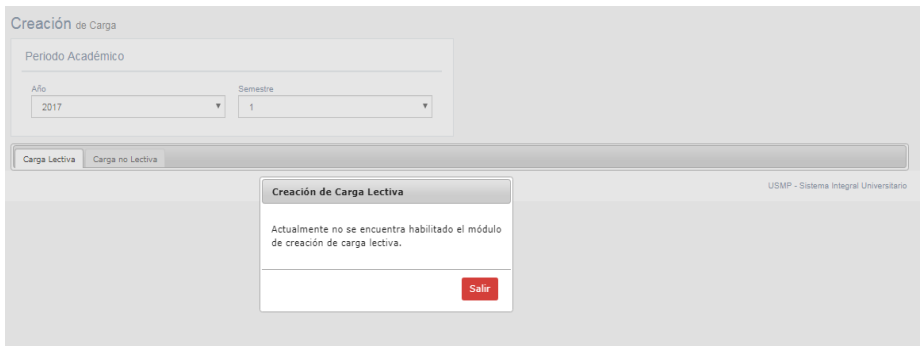

6. Se listarán los módulos que han sido asignados previamente:

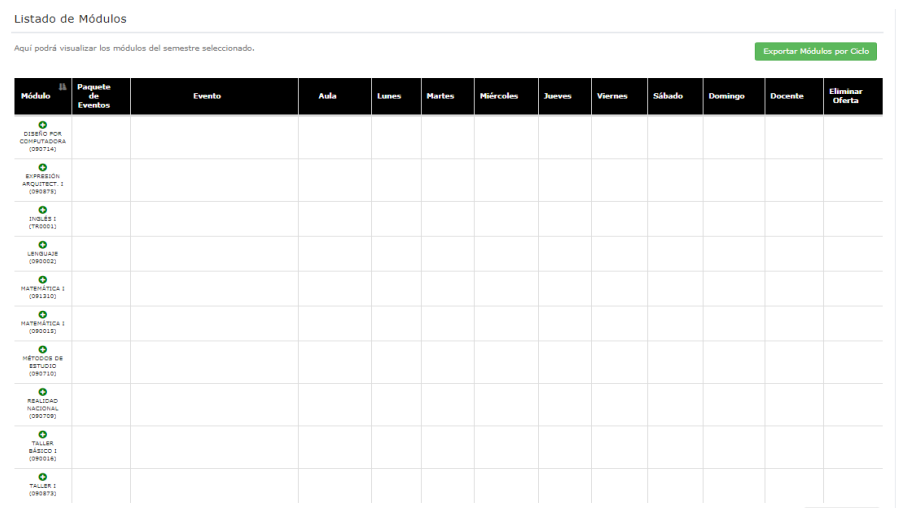

7. Para crear un paquete de eventos debe seguir los siguientes pasos:

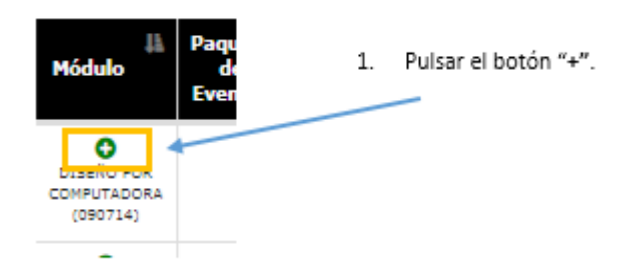

#### Aparecerá la siguiente ventana:

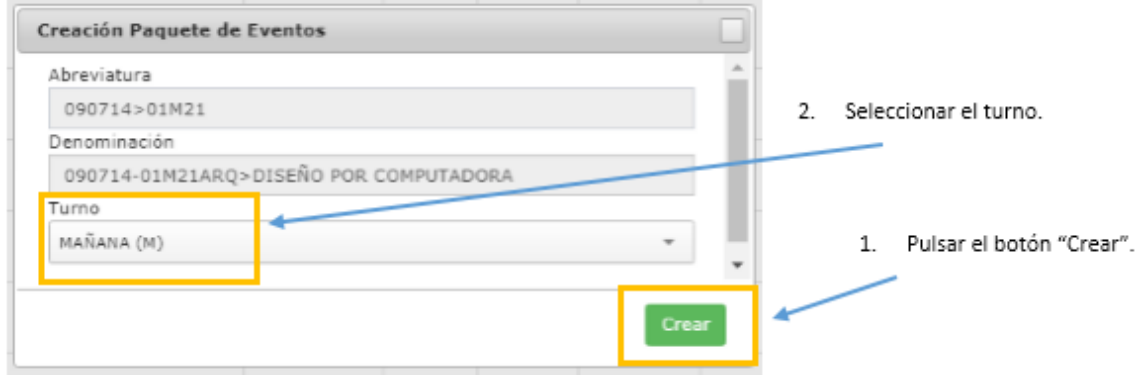

Automáticamente figurará el paquete de eventos creado en la tabla:

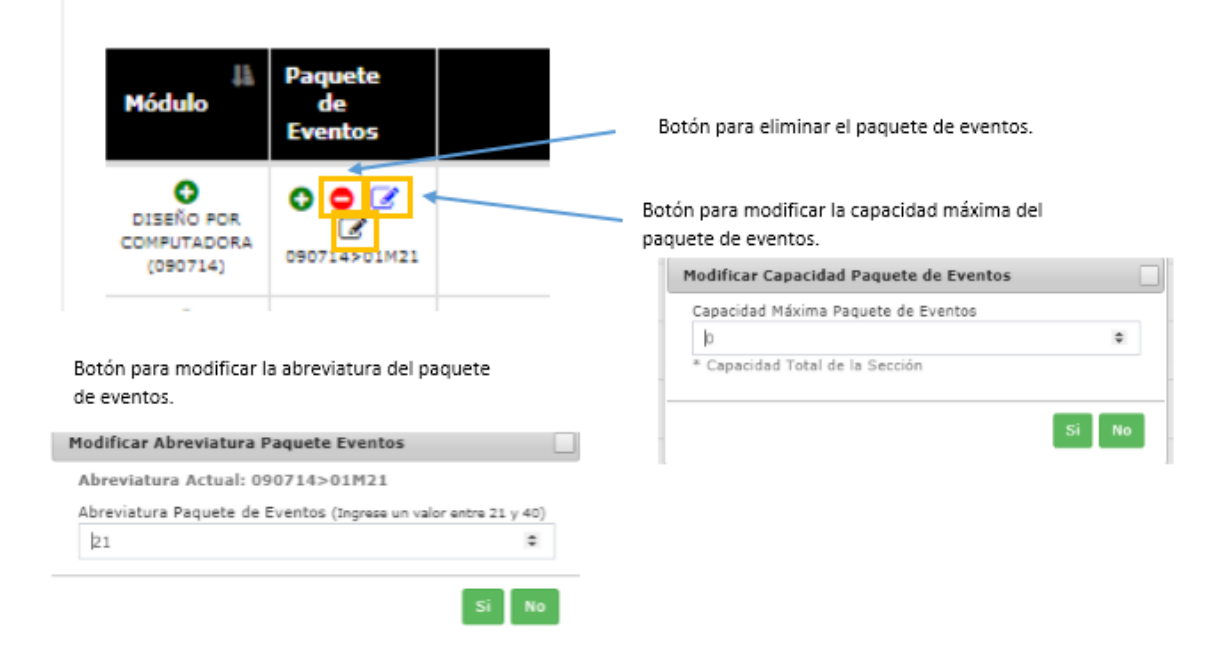

8. Para crear un evento debe seguir los siguientes pasos:

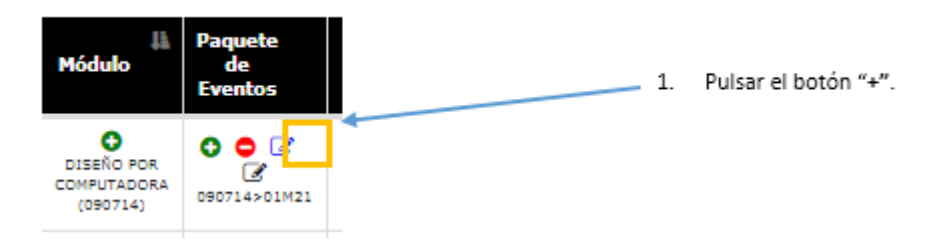

#### Aparecerá la siguiente ventana.

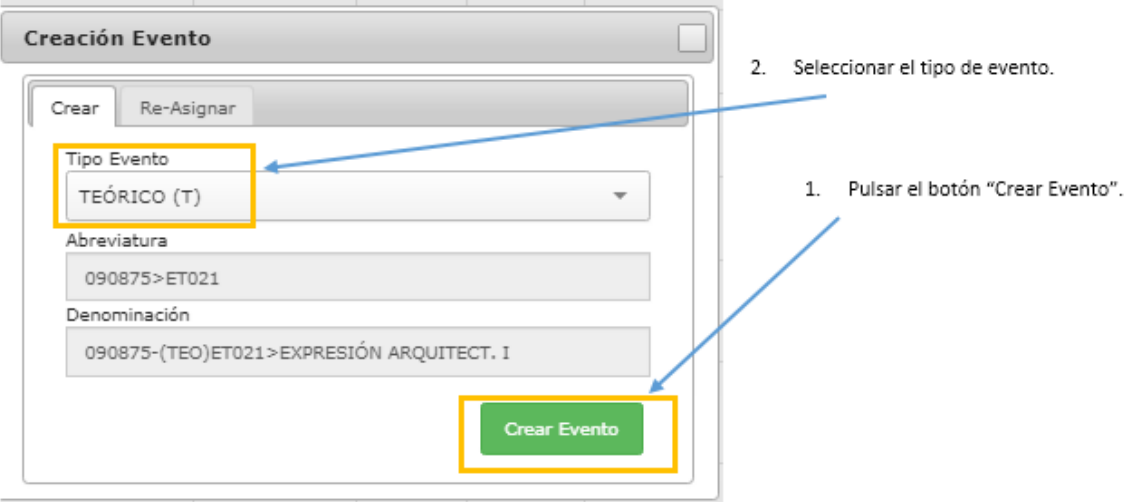

#### **TENER EN CUENTA:**

o Un paquete de eventos no debe tener más de un evento de un solo tipo.

#### **Incorrecto**

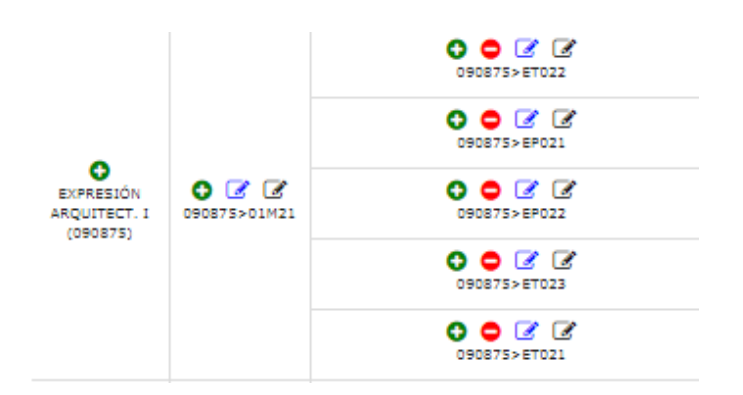

# **Correcto**

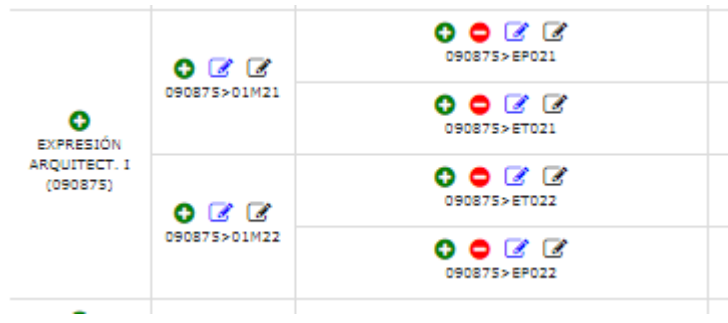

(Opcional) También se pueden reasignar eventos de semestres pasados.

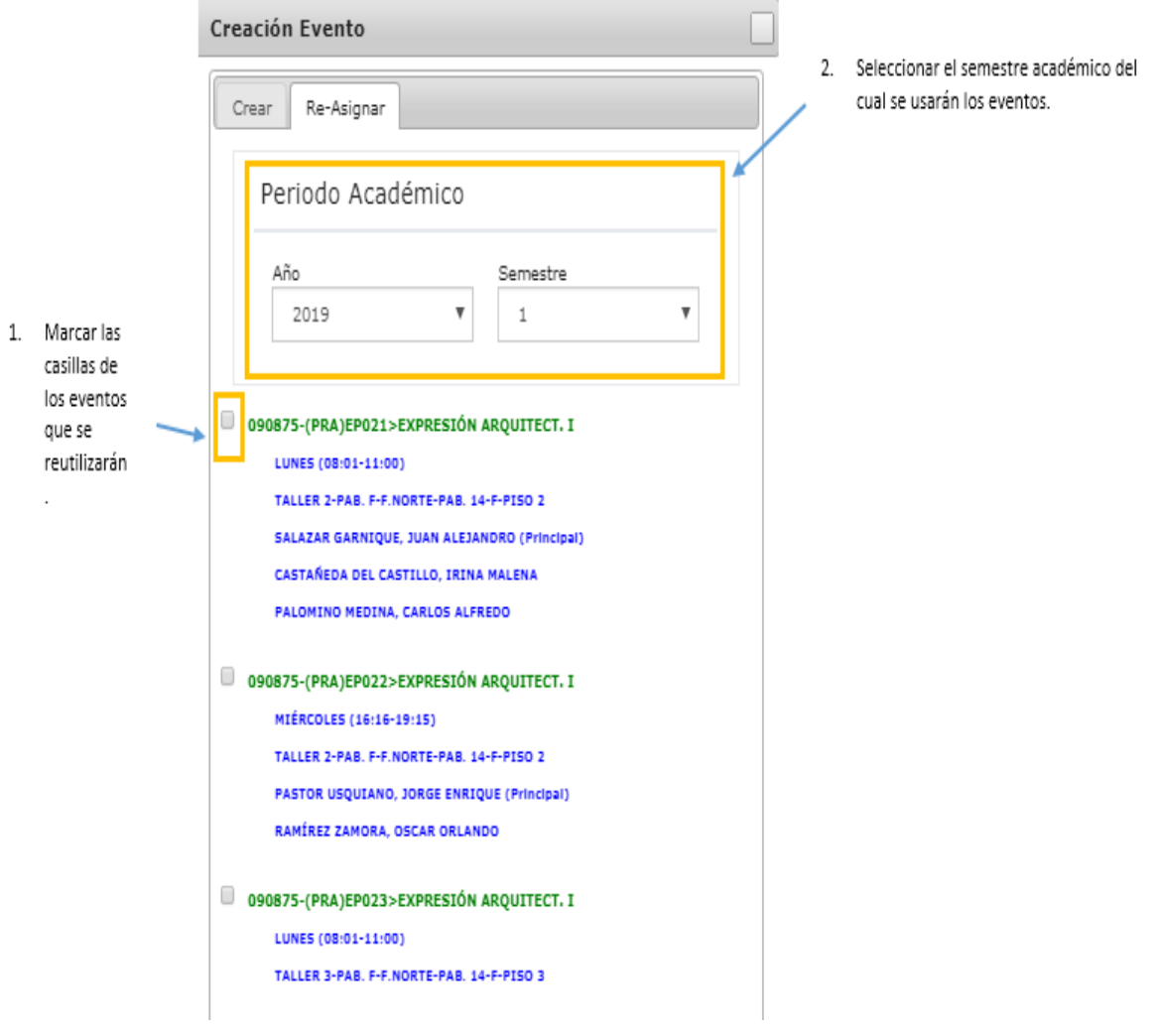

## **TENER EN CUENTA:**

o También se pueden utilizar eventos del mismo periodo académico para eventos compartidos entre paquete de eventos.

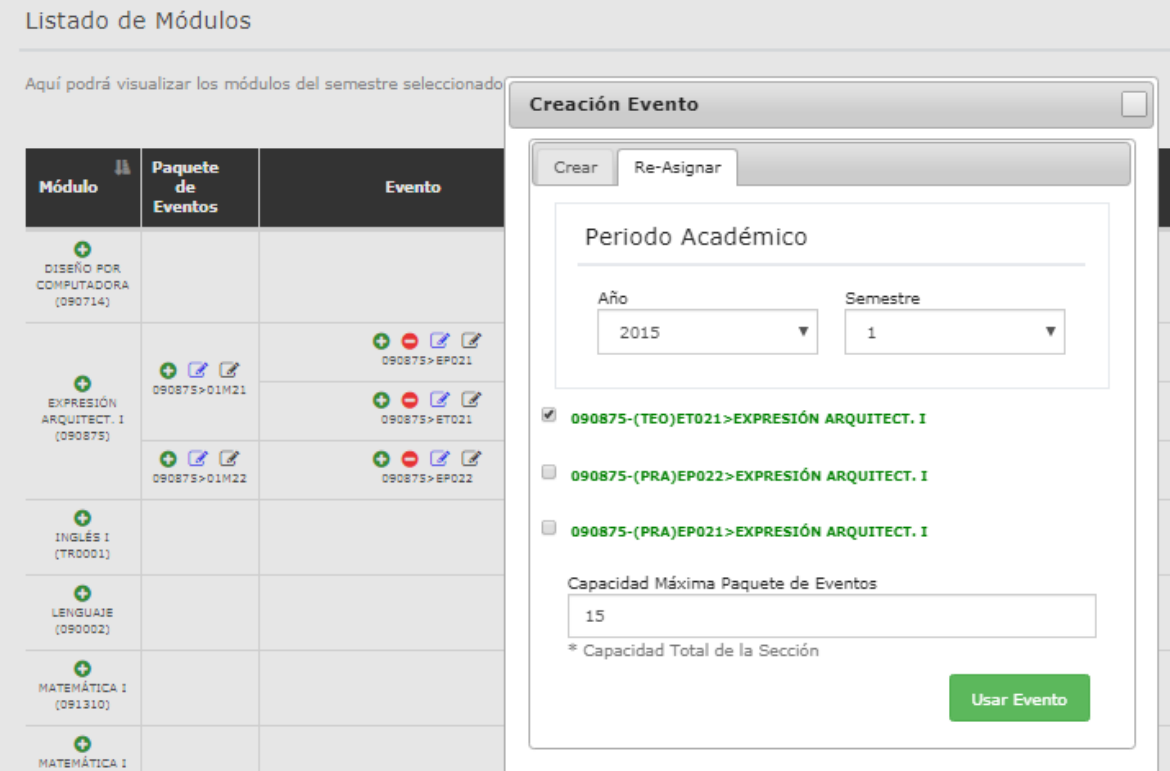

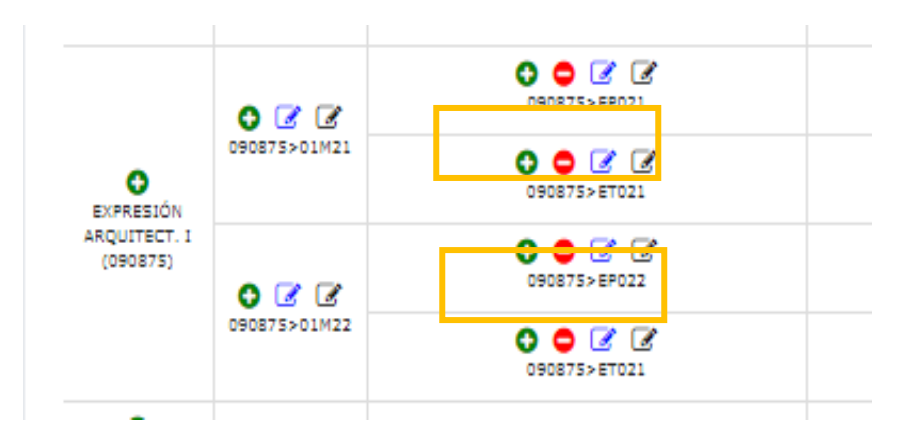

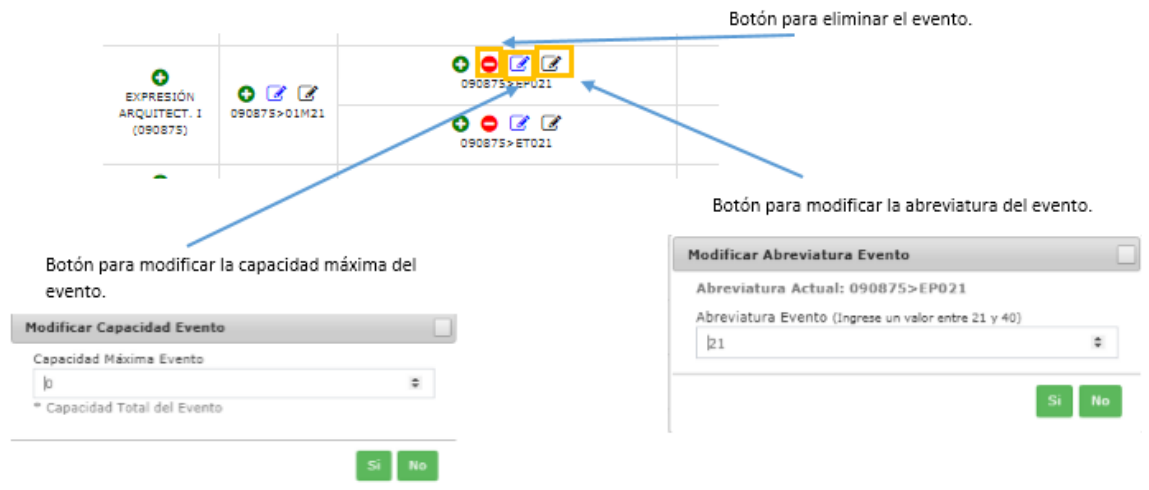

Automáticamente figurará el evento creado en la tabla.

Para crear una oferta debe seguir los siguientes pasos:

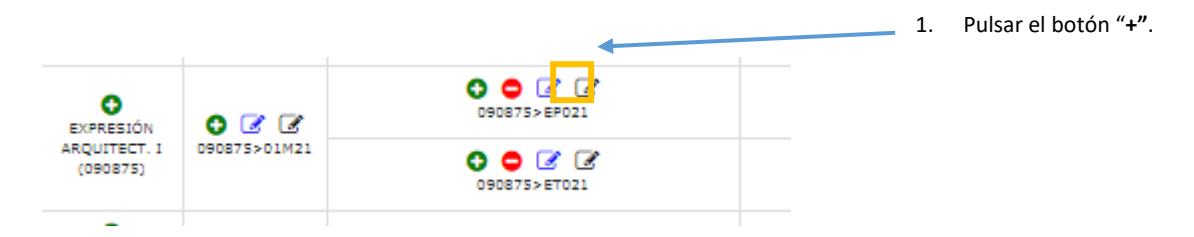

Aparecerá la siguiente ventana.

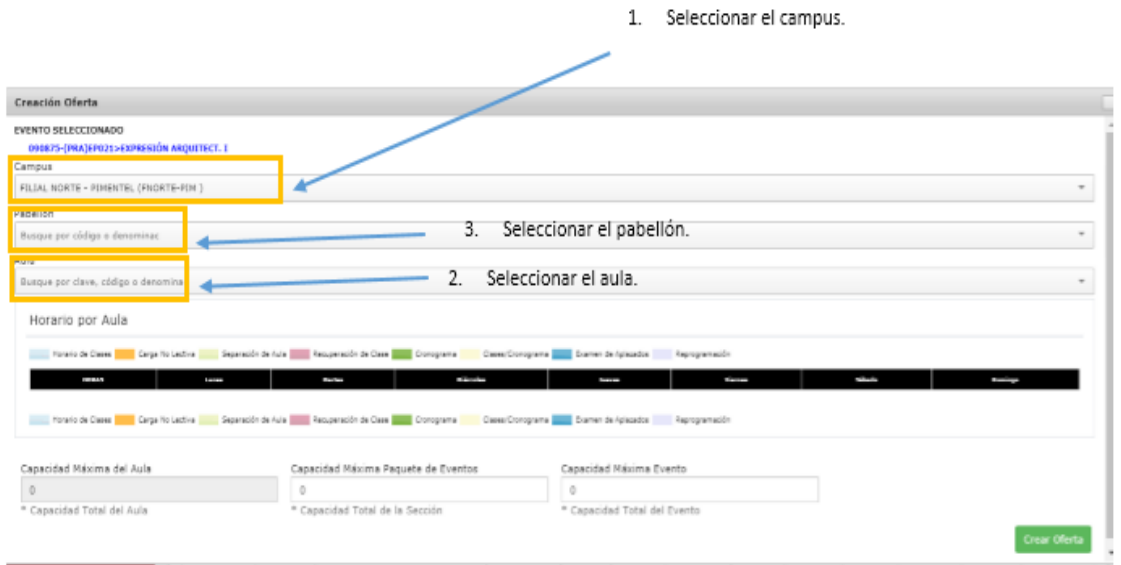

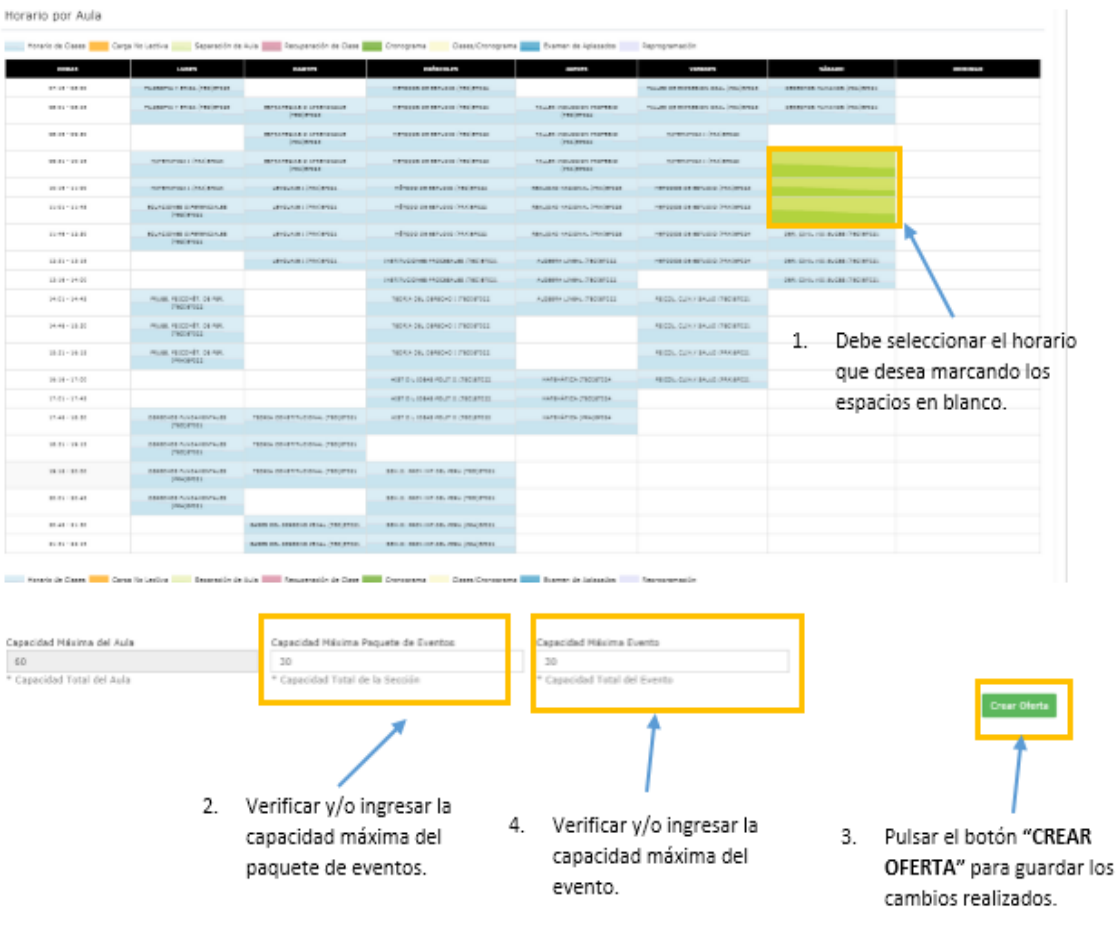

9. Se cargará el horario que tiene asignado el aula seleccionada

Para el caso de los eventos virtuales (TEORÍA A DISTANCIA, PRÁCTICA A DISTANCIA) solo aparecerá lo siguiente:

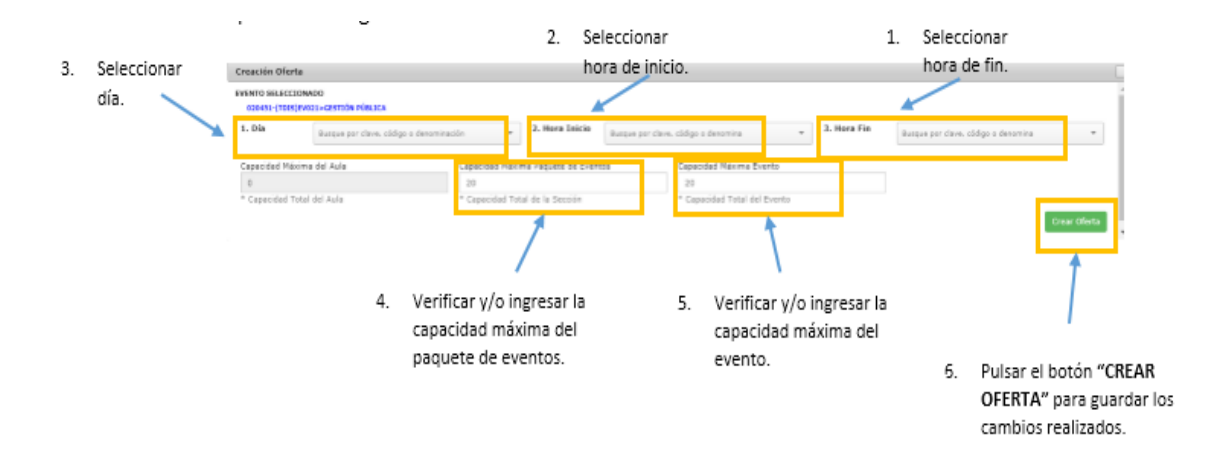

Automáticamente figurará la oferta creada en la tabla.

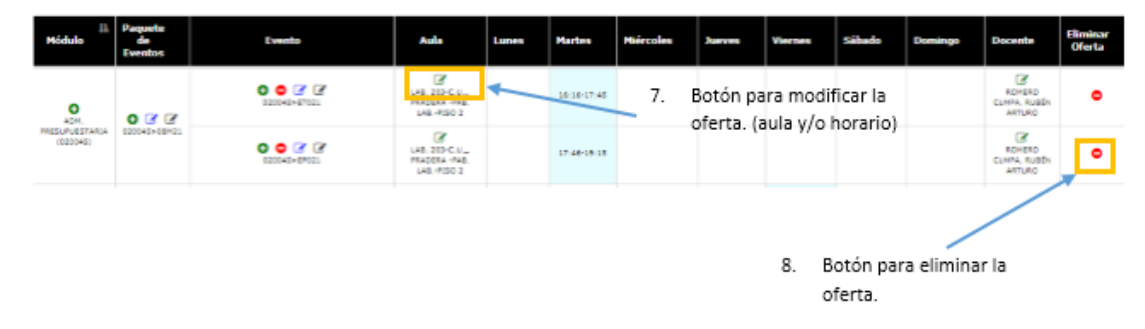

## **TENER EN CUENTA:**

o Un evento puede tener más de una oferta.

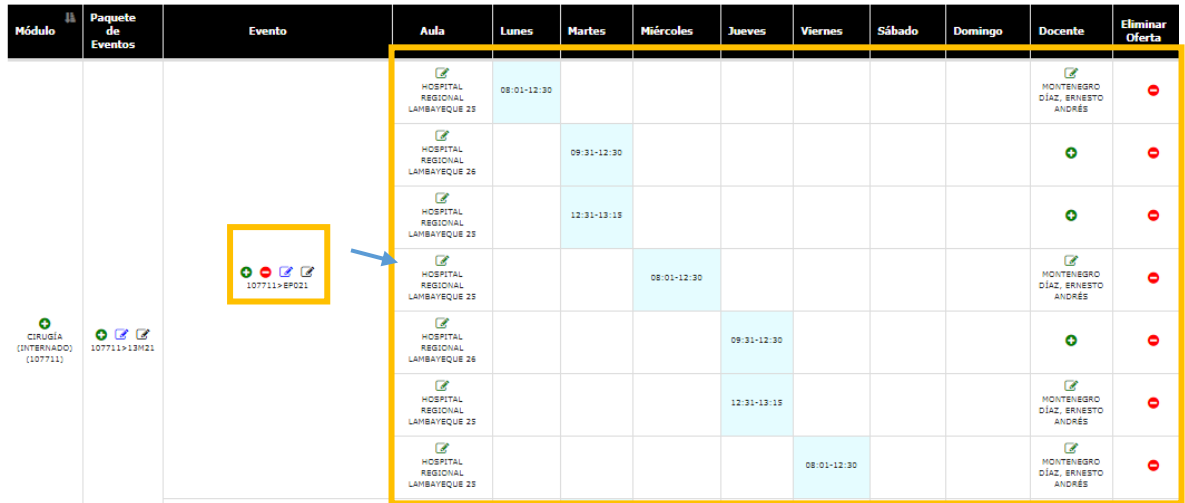

Para asignar uno o más docentes a una oferta debe seguir los siguientes pasos:

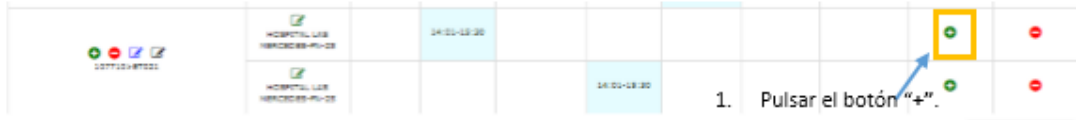

#### Aparecerá la siguiente ventana.

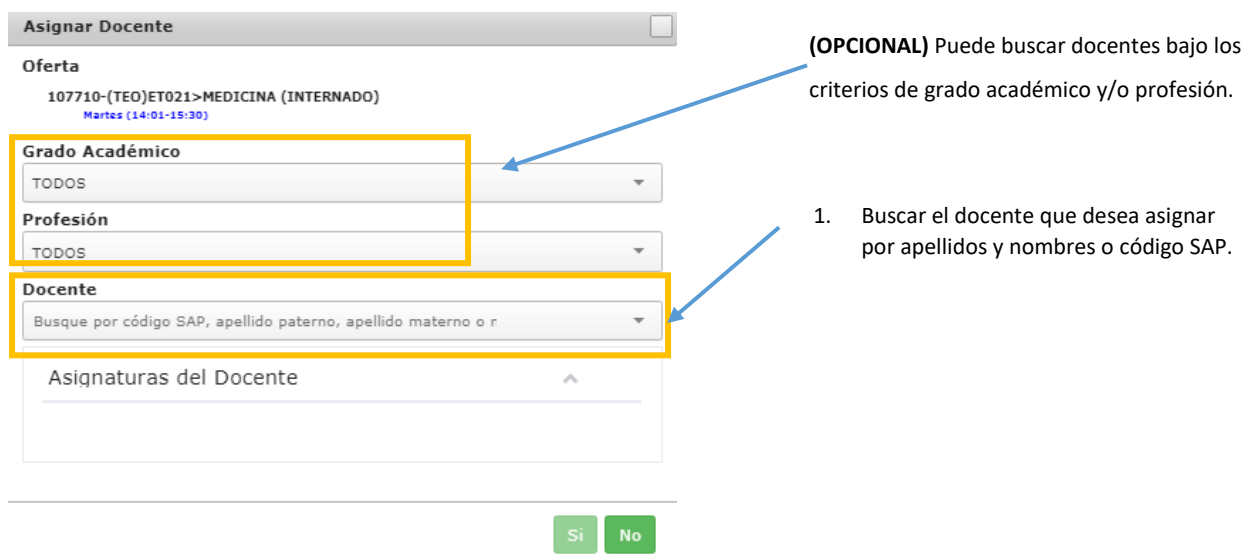

En caso el docente no tenga ningún cruce, se podrá agregar a la lista de docentes para asignar.

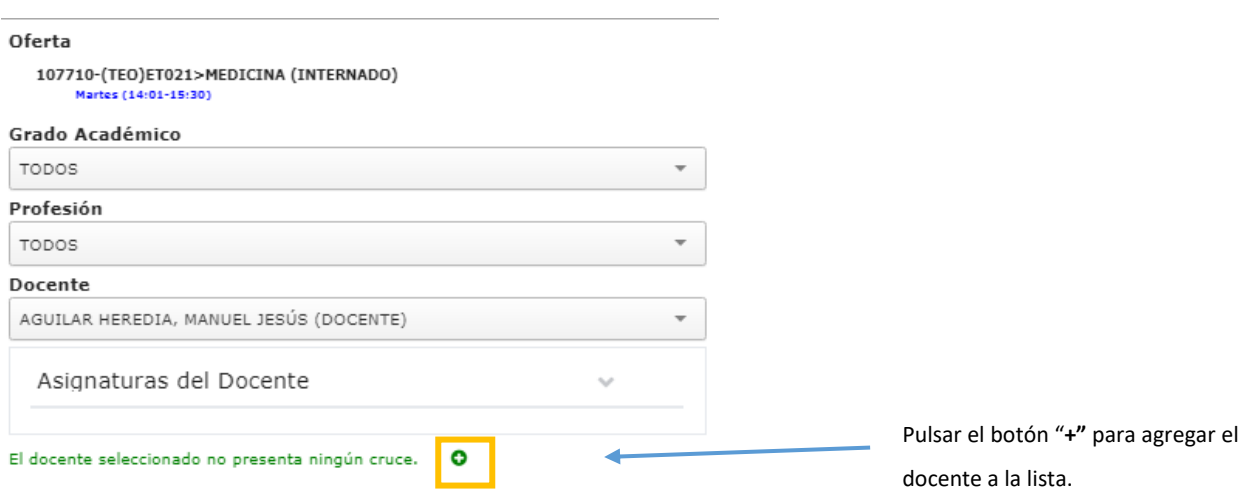

Seleccionar si el docente asistirá todo el ciclo o en unas fechas determinadas. Seleccionar la duración estimada del contrato (SEMESTRAL, ANUAL, ETC.)

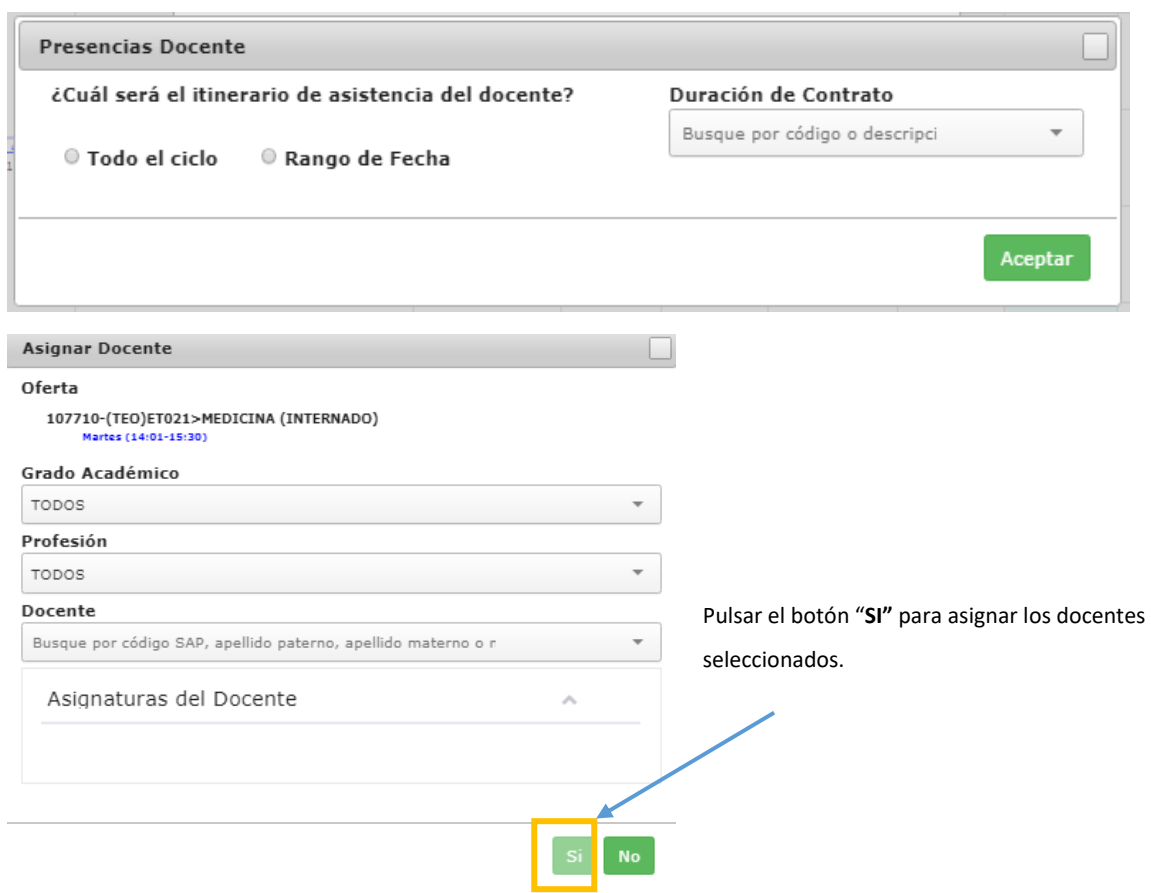

# CREACIÓN DE CARGA NO LECTIVA

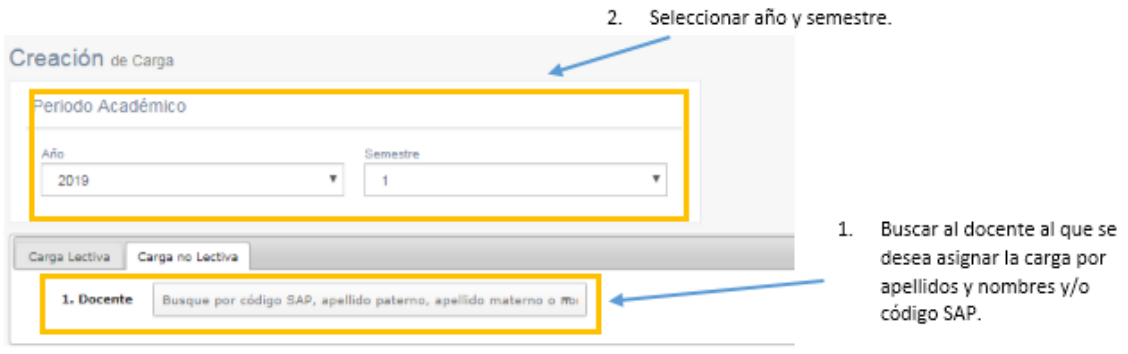

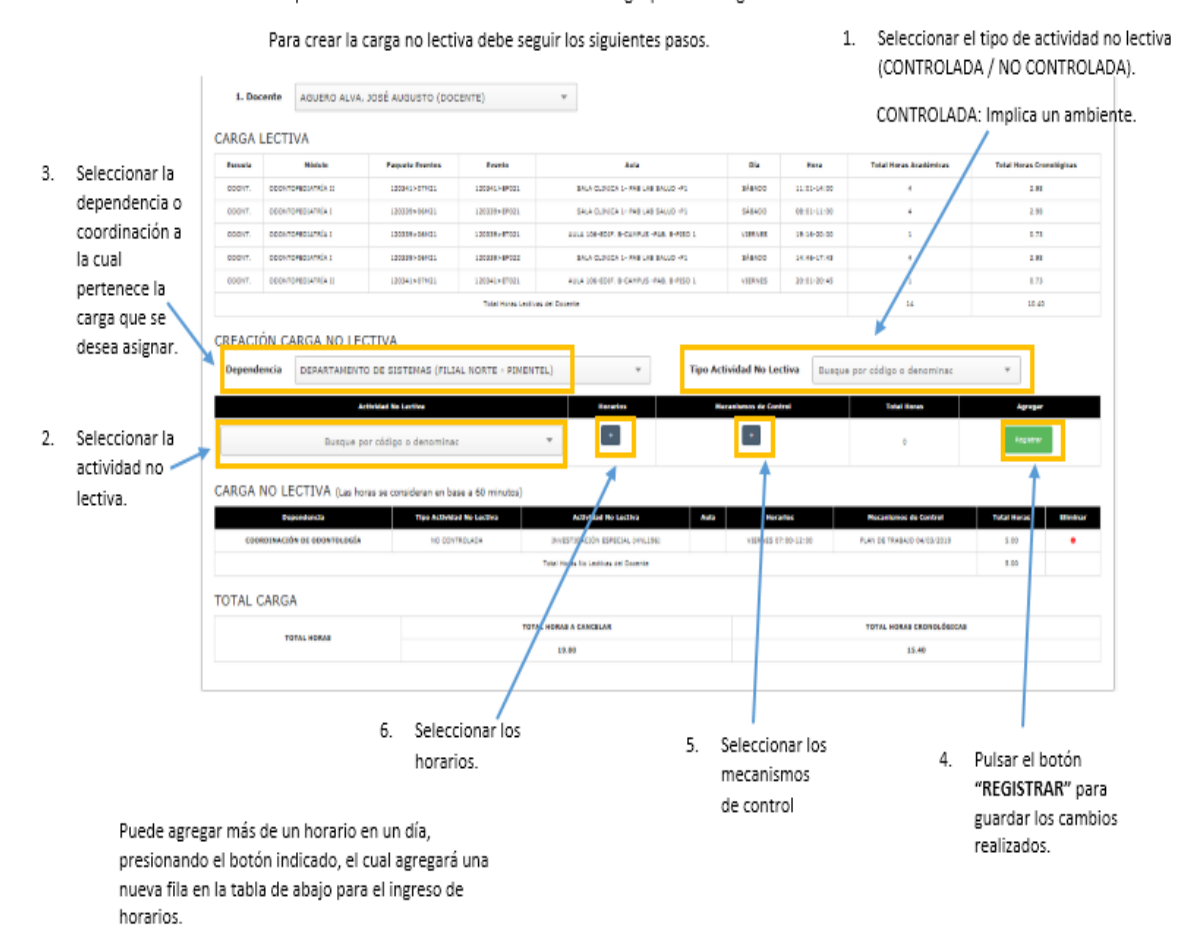

#### Después de seleccionar el docente se listará la carga que tiene asignada en el semestre.

#### Seleccionar horarios

Después de pulsar el botón "+" aparecerá la siguiente ventana:

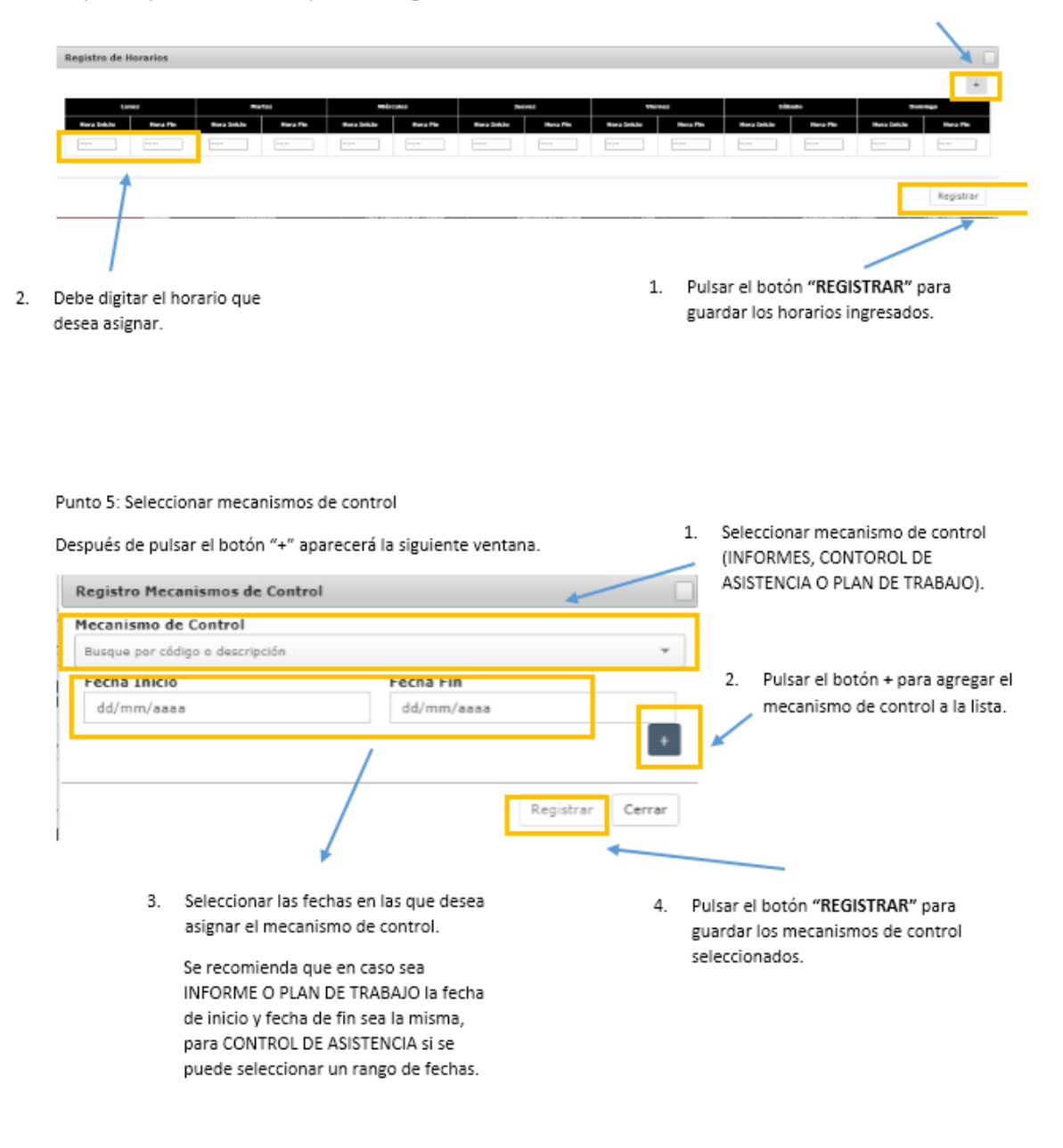

Punto 6: Registrar

Después de pulsar el botón "REGISTRAR" aparecerá la siguiente ventana, para verificar si todos los datos ingresados son conformes.

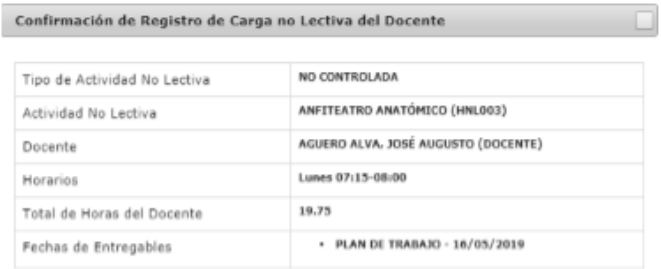

¿Confirma que desea registrar la carga no lectiva del docente?

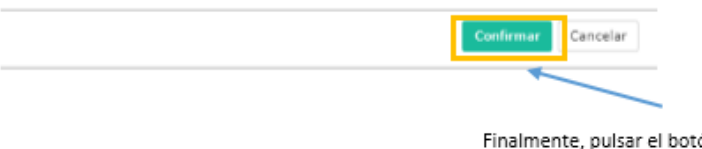

ón "CONFIRMAR" para registrar los datos.

ENVÍO NOTAS DE ESTUDIANTES POR ESTUDIANTE

1. Ingresar al módulo "Envío de Notas por Estudiantes" dentro del SIU:

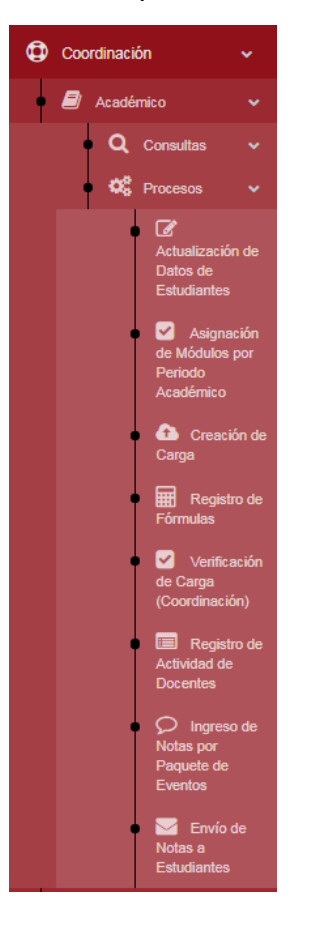

2. Se deben seleccionar los siguientes filtros: año, semestre, sede, facultad y ciclo.

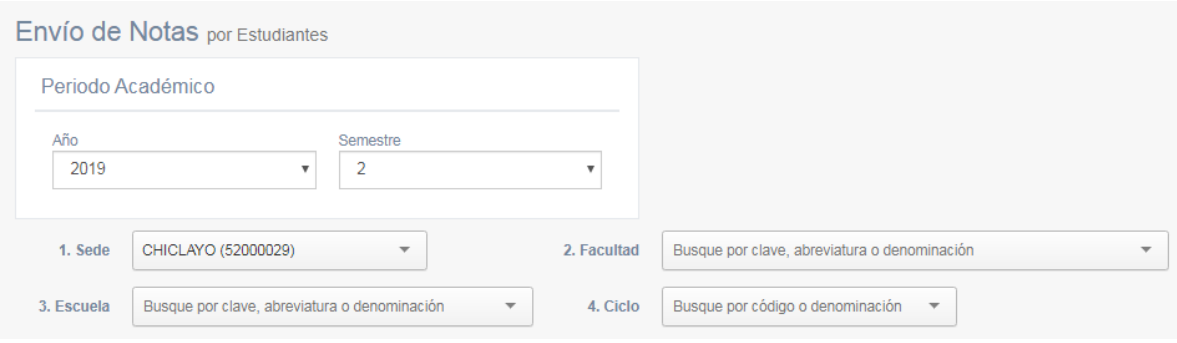

3. Se puede visualizar los alumnos matriculados bajo los criterios de búsqueda, para el periodo académico seleccionado:

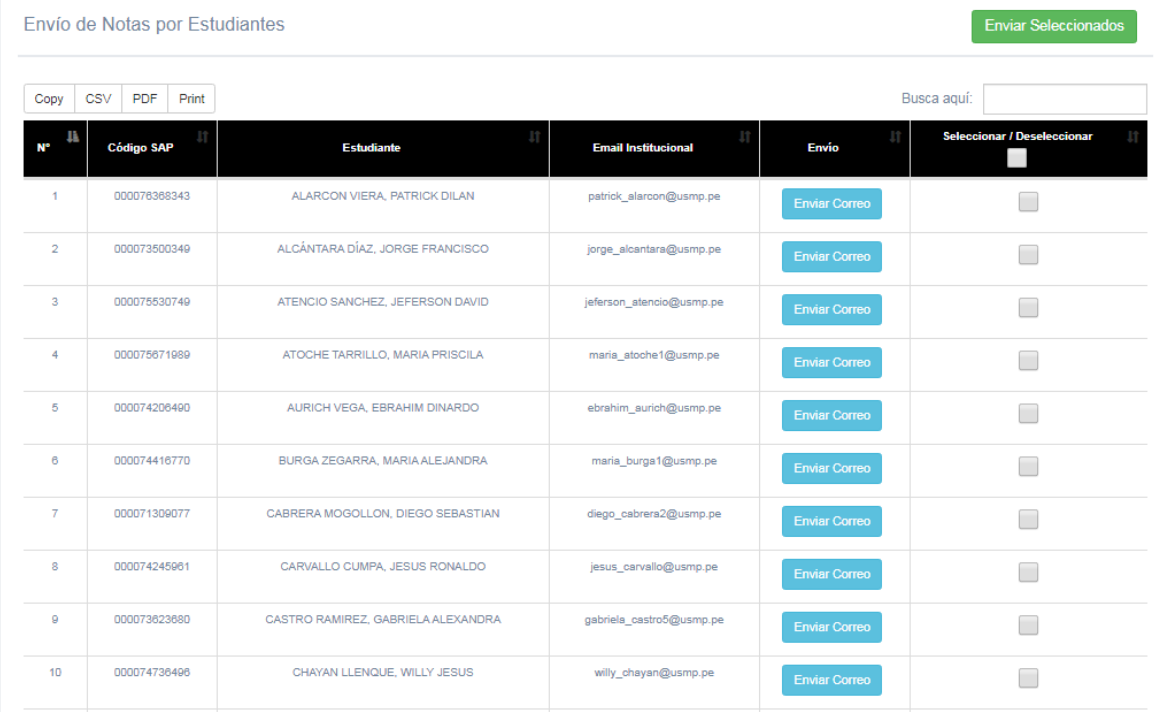

4. Por último, el envío de notas se puede realizar de forma individual, pulsando el botón azul "Enviar Correo" correspondiente a la fila del alumno, o de forma masiva, marcando la casilla correspondiente a los alumnos a los que se les desea enviar y pulsando el botón verde "Enviar Seleccionados".

# ENVÍO DE RECORDATORIO DE PAGOS

1. Ingresar al módulo "Envío de Recordatorios de Pago" dentro del SIU:

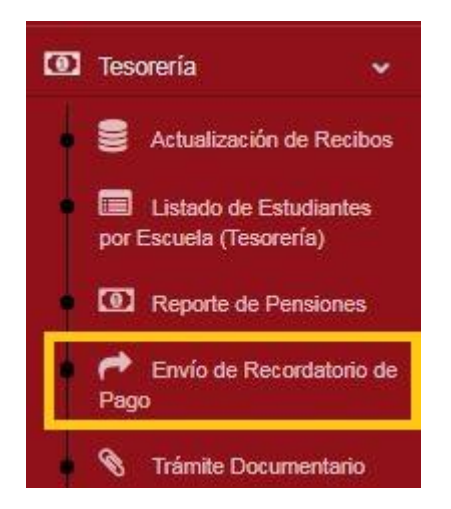

2. Se deben ingresar los filtros deseados para el reporte: periodo académico, sede (CHICLAYO), facultad, escuela y un comentario (opcional) para que se les remita a los emails institucionales Office 365 de los estudiantes:

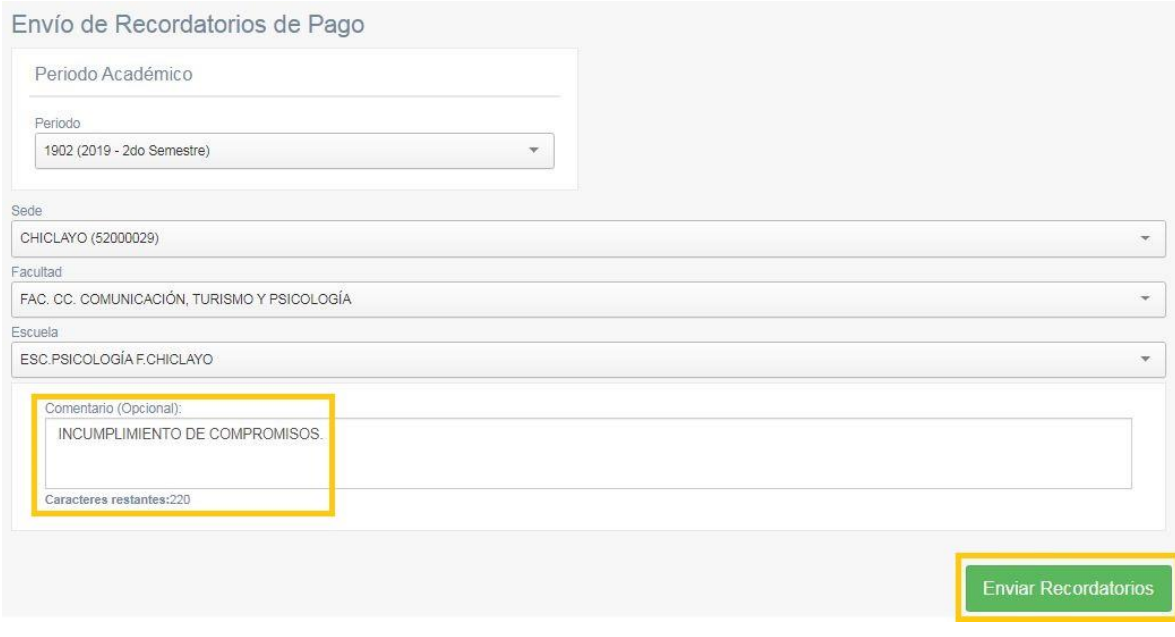

## GENERACIÓN DE CONSTANCIAS (ESTUDIANTES)

1. Ingresar al módulo "Generación de Constancias (Estudiante)" dentro del SIU:

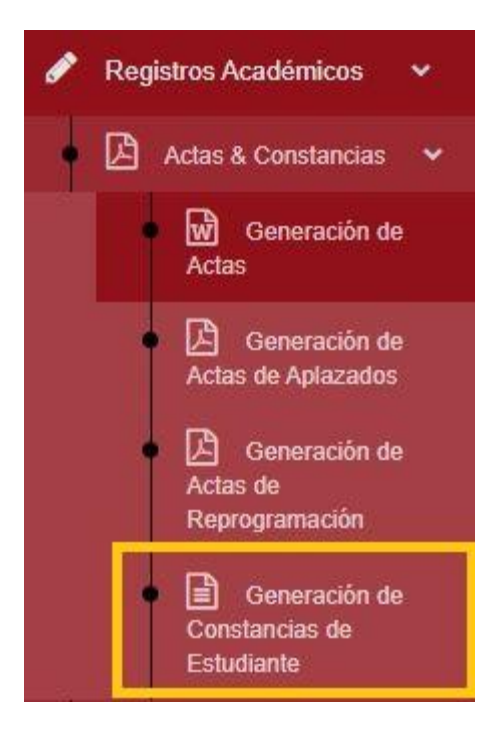

2. Se debe seleccionar el estudiante y el concepto (motivo de la constancia) a generar:

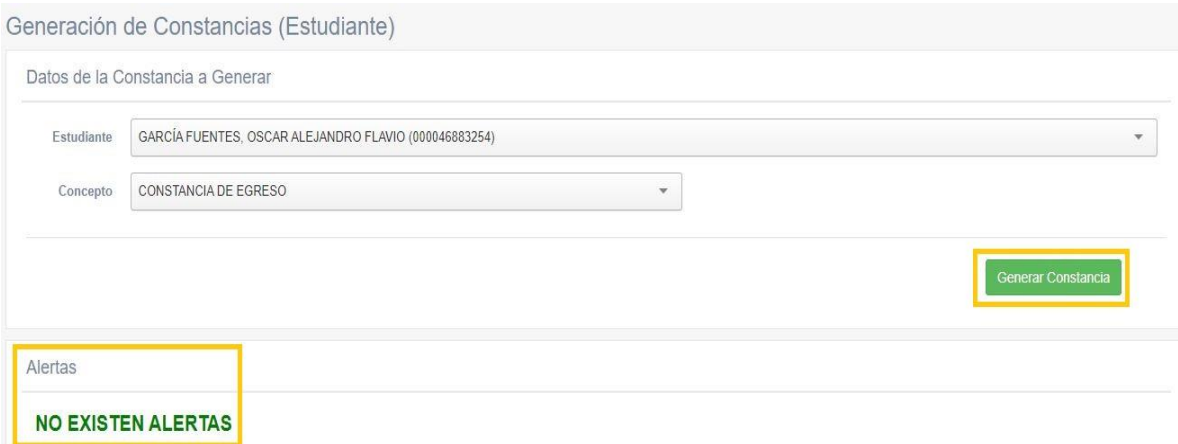

IMPORTANTE: En caso de existir alertas (como incumplimiento de compromisos), estas aparecerán en la parte inferior (en color rojo).

3. Para el caso de la constancia seleccionada (EGRESO) es necesario ingresar algunos parámetros adicionales (obtenidos del sistema ERP SAP):

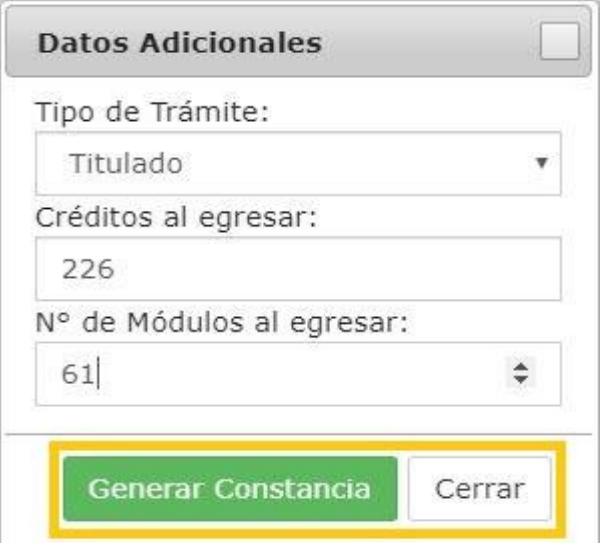

IMPORTANTE: Para el caso de las constancias de *EGRESO*, estas son emitidas por el responsable del departamento de Registros Académicos de la Filial Norte previa verificación en el sistema ERP SAP del estado de **EGRESADO** del estudiante en cuestión, no es un proceso automático de cambio de estado ya que, como se mencionó previamente, no existe una conexión directa entre la base de datos del sistema ERP SAP y la base de datos MySQL del Sistema Integral Universitario (SIU), se recalca una vez más que el sistema académico oficial de la institución es el ERP SAP.

La funcionalidad ofrecida por el Sistema Integral Universitario (SIU) automatiza la generación del formato estándar de la mayoría de las constancias que se emiten a los estudiantes, es por esto por lo que cada tipo de constancia tiene parámetros diferentes y personalizados; no obstante, deben contar con el sello correspondiente de la autoridad responsable de la emisión de cada una de ellas.

Para el caso de la Filial Norte, es el responsable del departamento de Registros Académicos quien certifica y sella la constancia generada, previa verificación en el sistema ERP SAP.

4. Finalmente, pulsando el botón verde "Generar Constancia" se genera la constancia solicitada en formato PDF:

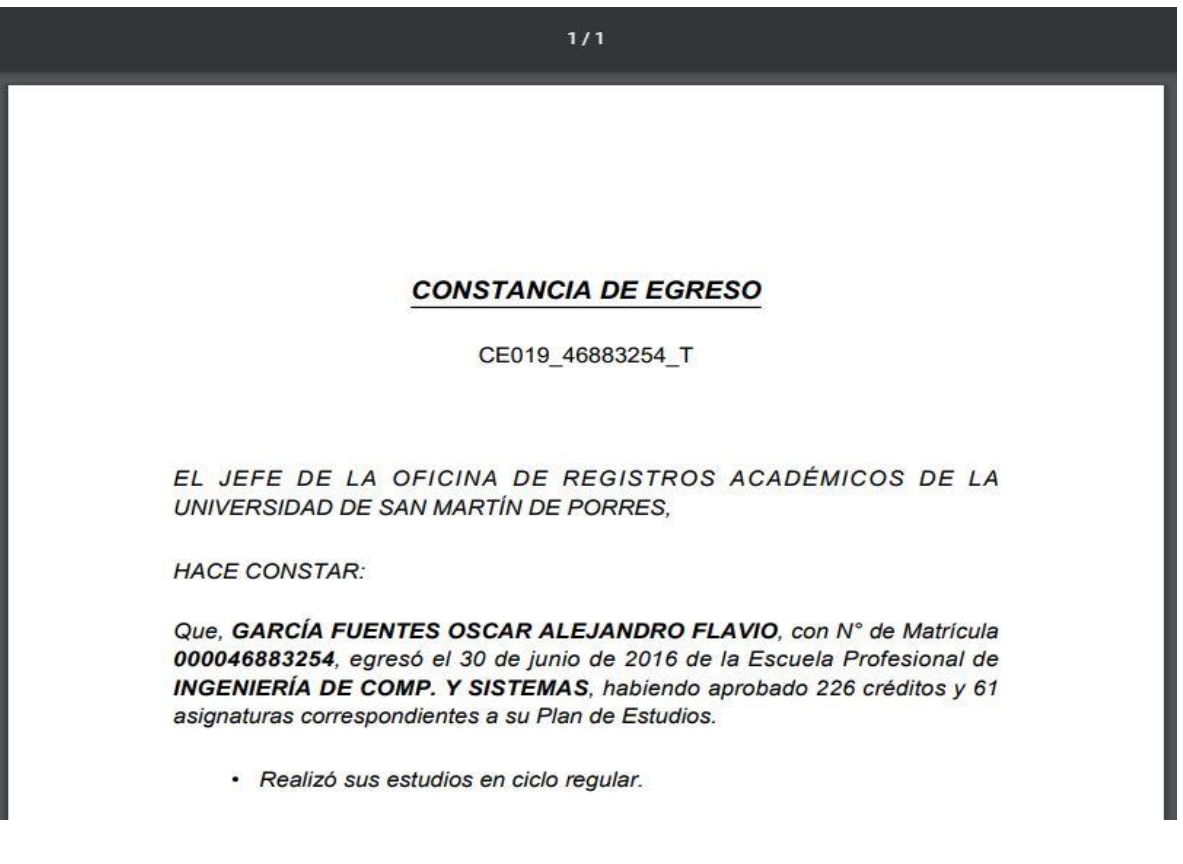

## GESTIÓN DE APLICACIONES

1. Ingresar al módulo "Gestión de Aplicaciones" dentro del SIU:

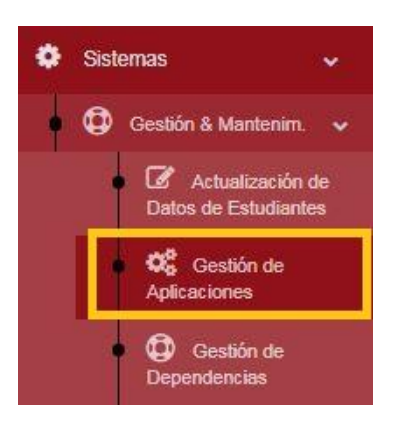

2. En el siguiente formulario se puede registrar una nueva aplicación (módulo funcional del SIU):

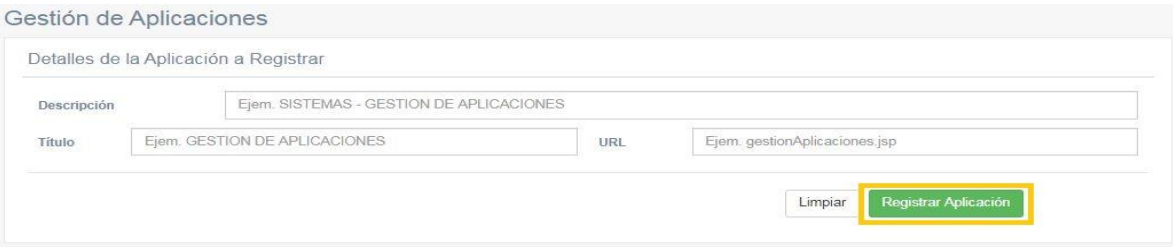

3. También se pueden apreciar todos los módulos funcionales creados, de acuerdo al nodo (área / dependencia) a la cual pertenecen:

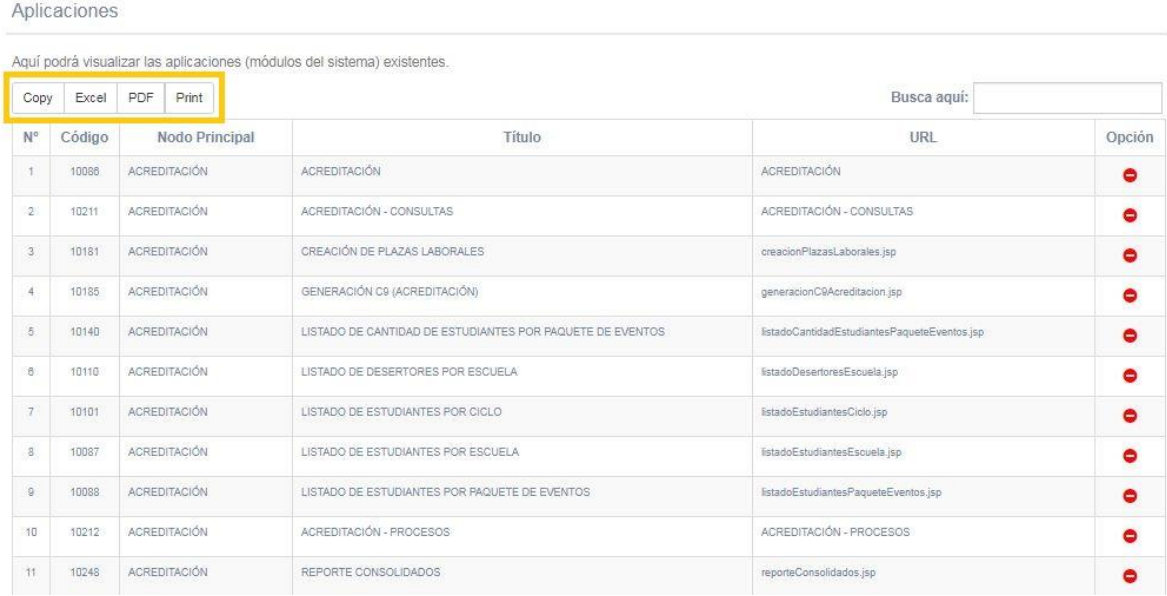

4. Además, se puede exportar dicho reporte pulsando el botón correspondiente:

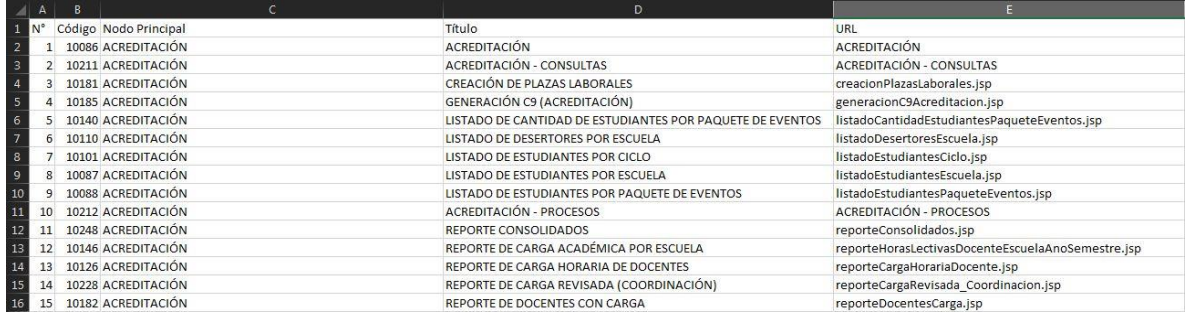

## GESTIÓN DE CONTRATOS

1. Ingresar al módulo "Gestión de Contratos" dentro del SIU:

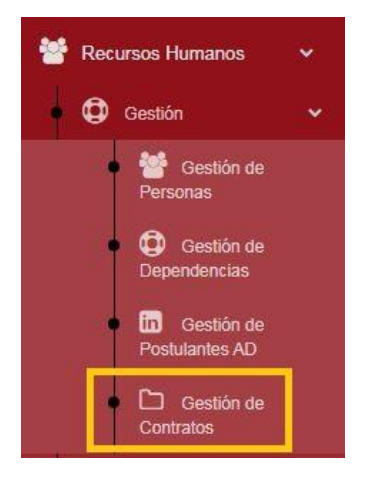

2. Se puede visualizar la lista de personas y diversas opciones para cada una de ellas. Además, la leyenda superior permite filtrar por categorías:

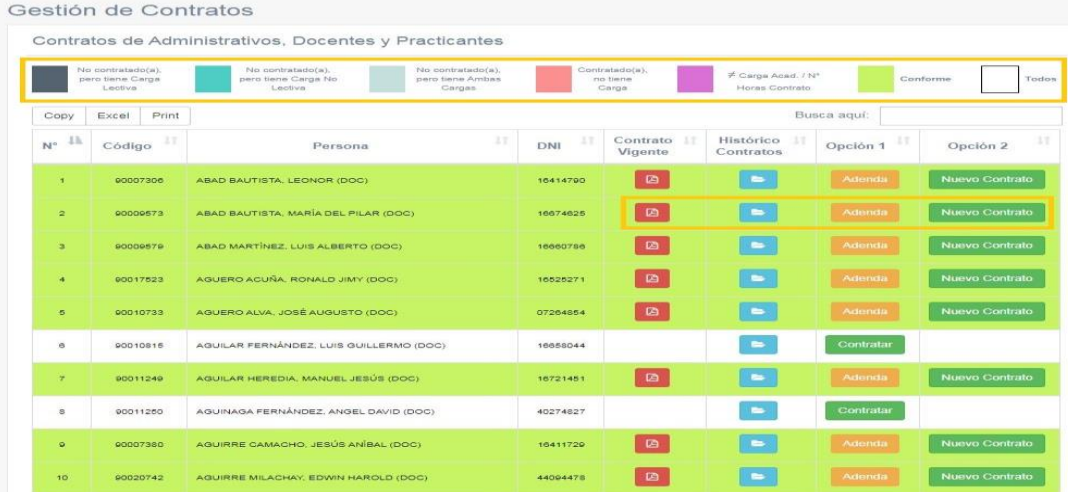

#### 3. Al pulsar alguno de los filtros (disponibles en la leyenda) se puede visualizar la categoría filtrada:

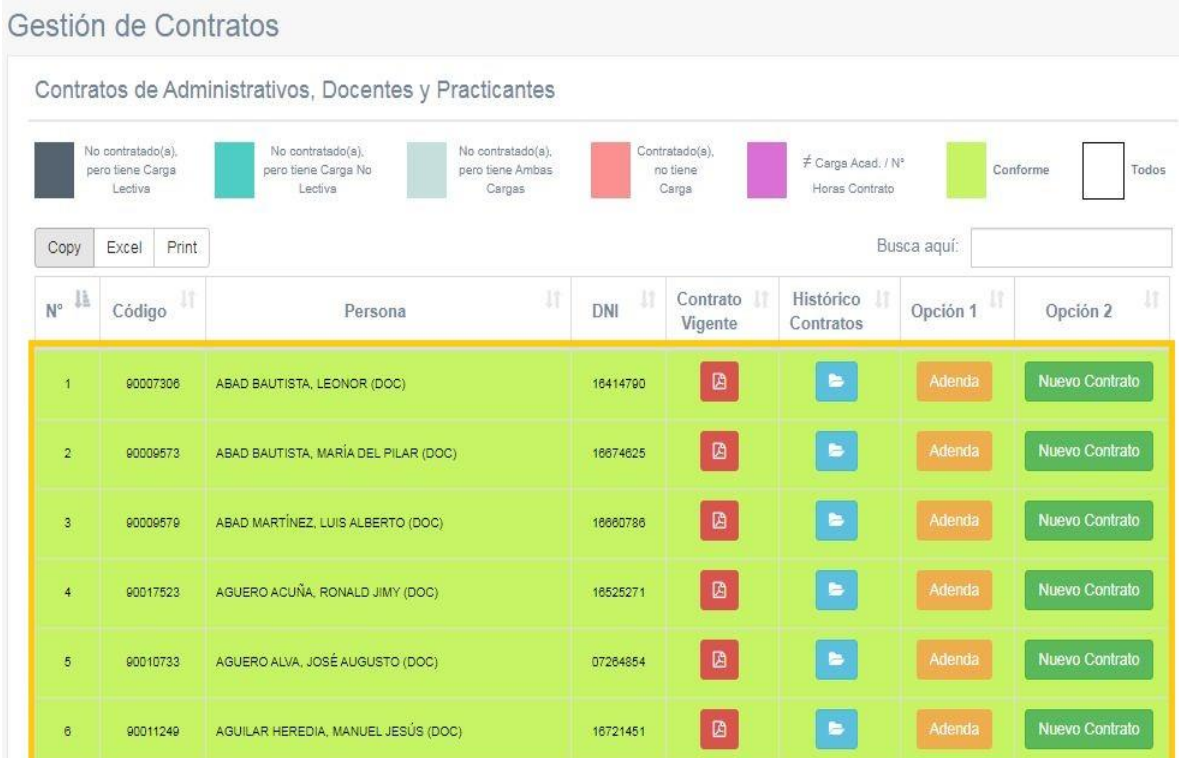

4. Al pulsar el ícono celeste se puede apreciar el histórico de contratos y el periodo académico al cual pertenecen:

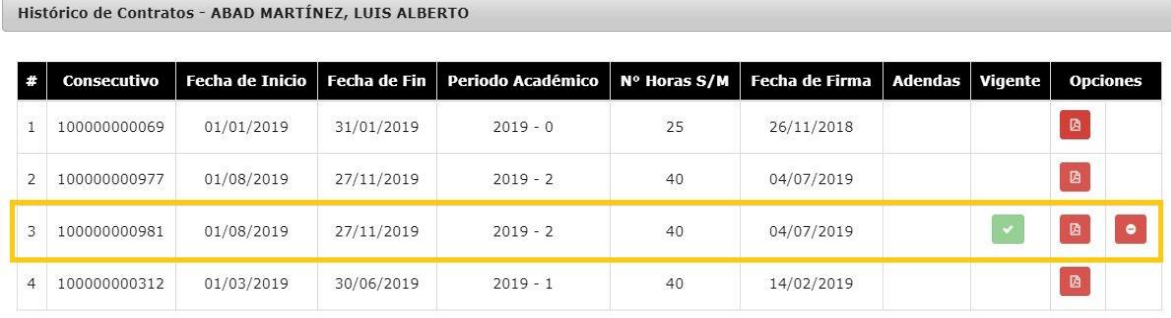

 $Cerrar$ 

5. Al pulsar el ícono de "Contrato Vigente" (con el logo de PDF) se exporta una copia del contrato actual:

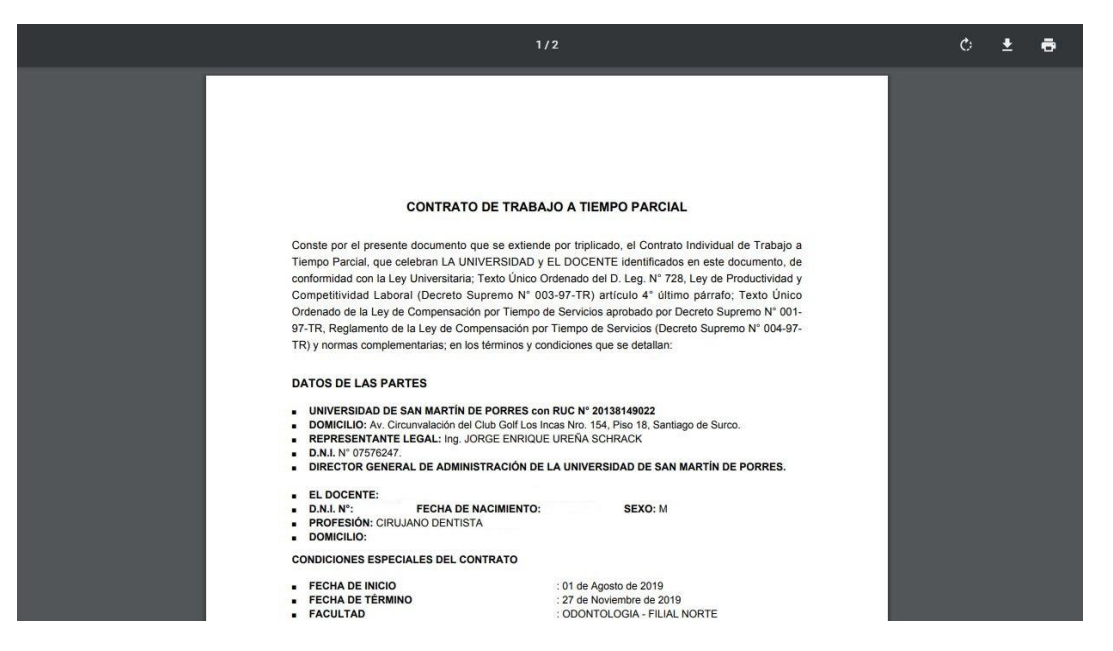

6. Además, se puede generar un nuevo contrato (indicado los siguientes parámetros):

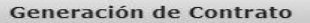

Es necesario completar los siguientes campos:

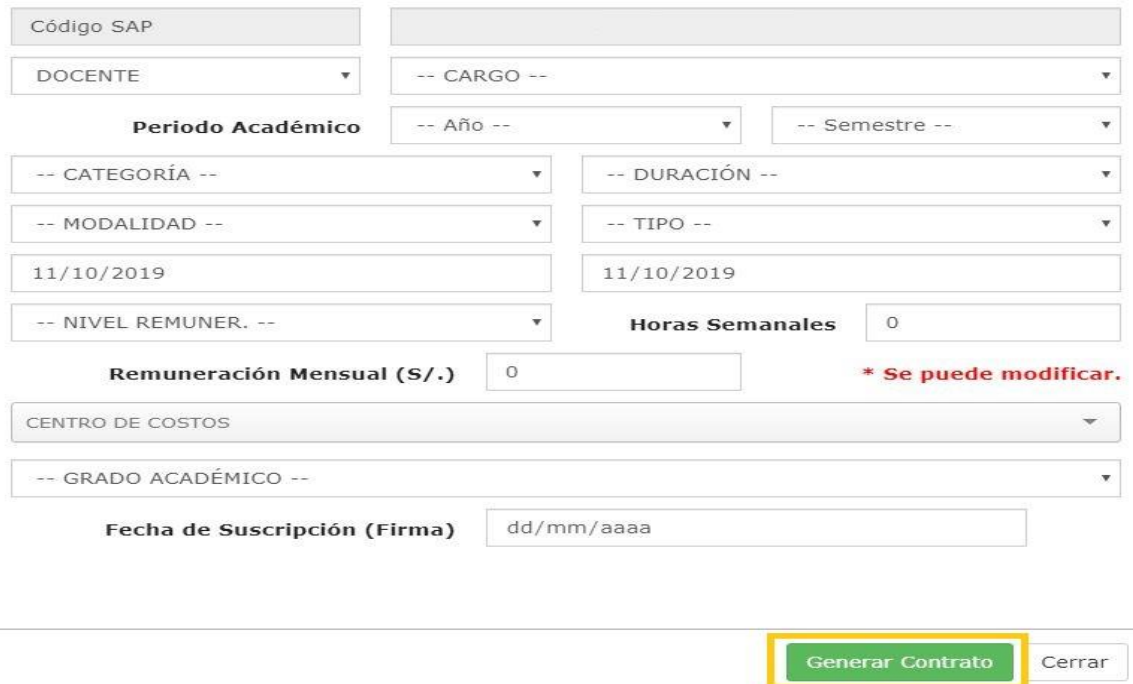

## GESTIÓN DE PERMISOS

1. Ingresar al módulo "Gestión de Permisos" dentro del SIU:

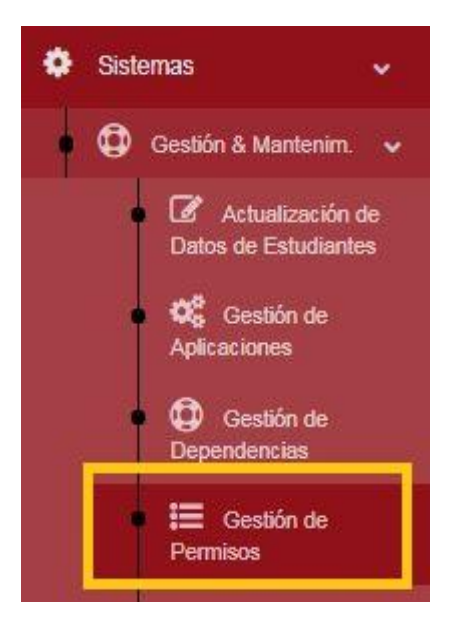

2. Se debe buscar un usuario en el cuadro desplegable, por nombre de la persona propietaria del usuario o el nombre del usuario:

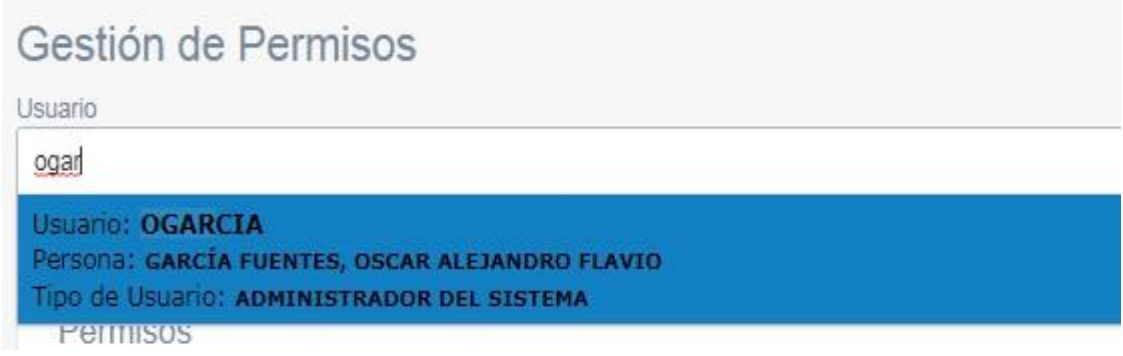

3. Se visualiza el listado de permisos (accesos a determinados módulos) para el usuario seleccionado. Con el botón "Seleccionar Todos" o "Anular Selección" se activa o desactiva la sección de todos los permisos.
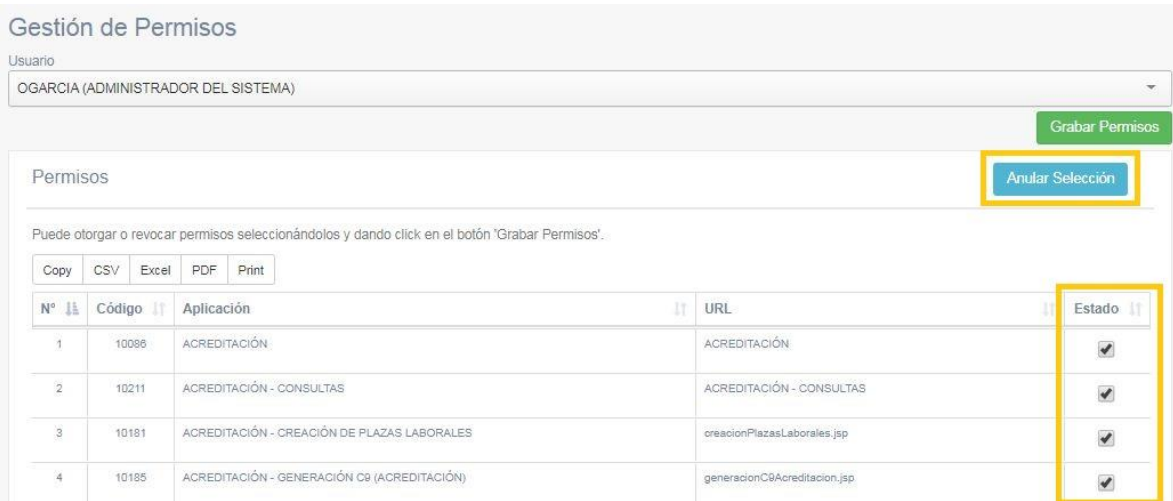

4. Al pulsar el botón "Grabar Permisos" se graban los permisos para el usuario seleccionado:

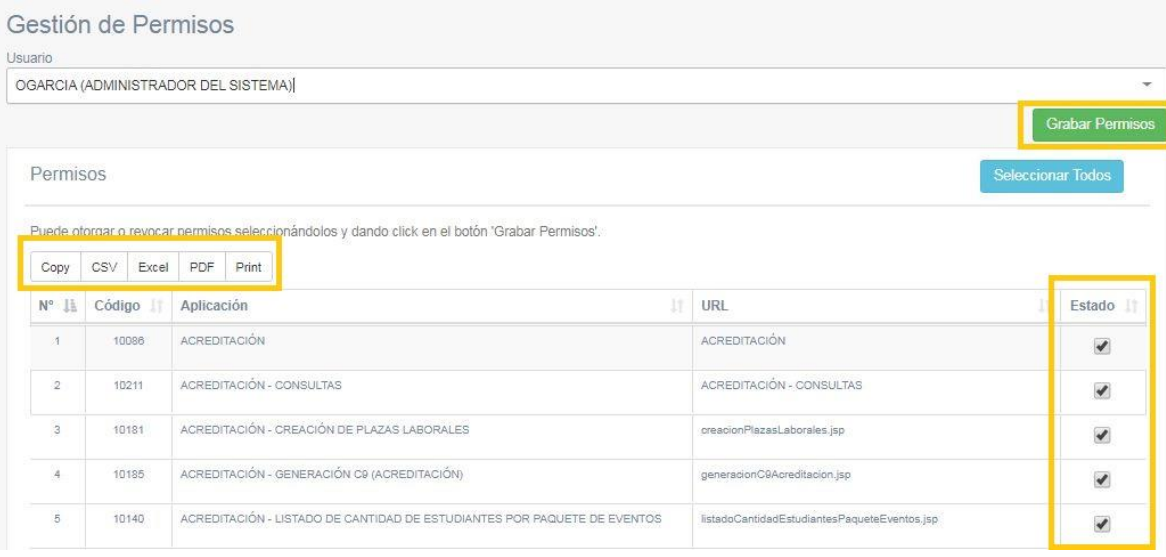

# GESTIÓN DE PERSONAS

1. Ingresar al módulo "Gestión de Personas" dentro del SIU:

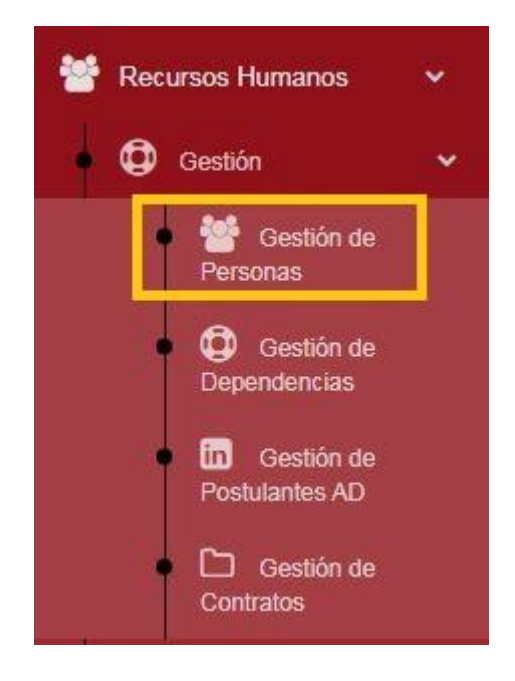

2. Se puede visualizar la lista de personas registradas (administrativos, docentes, practicantes y coordinadores académicos):

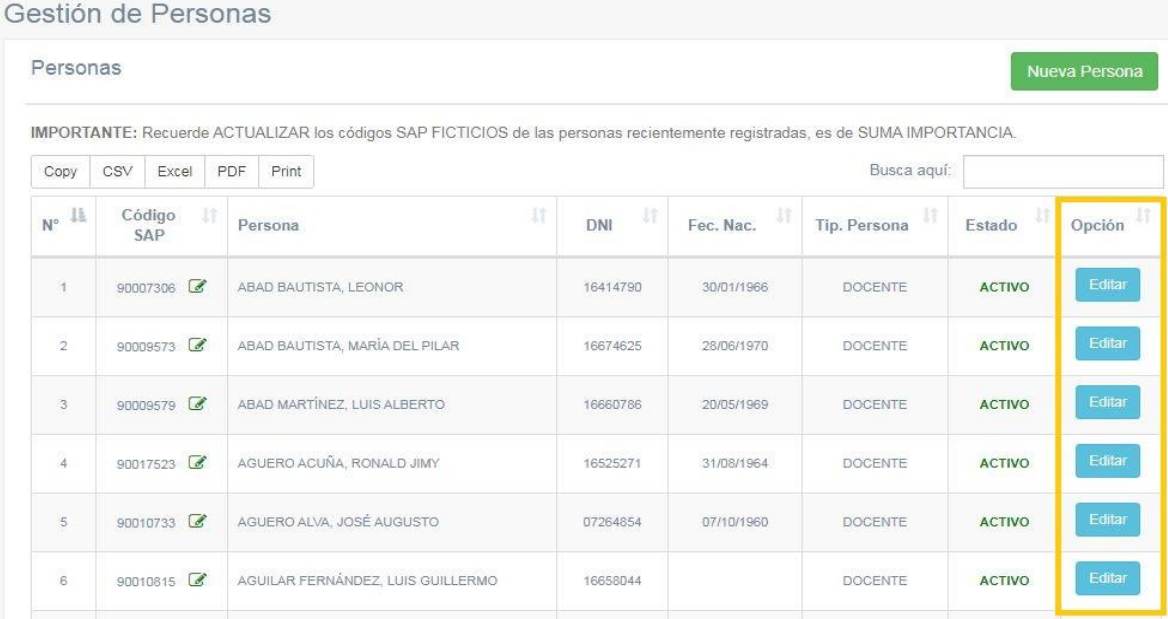

3. Al pulsar el botón celeste "Editar" se puede acceder a distintos paneles:

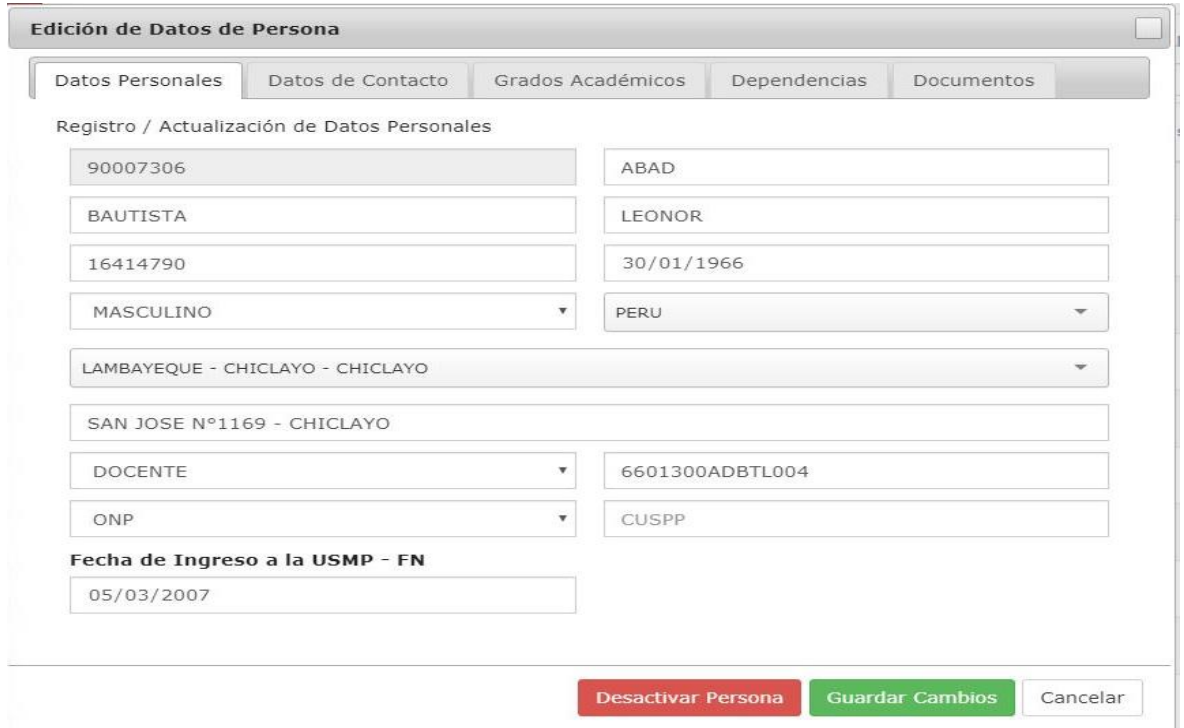

# 4. La sección de "Datos de Contacto":

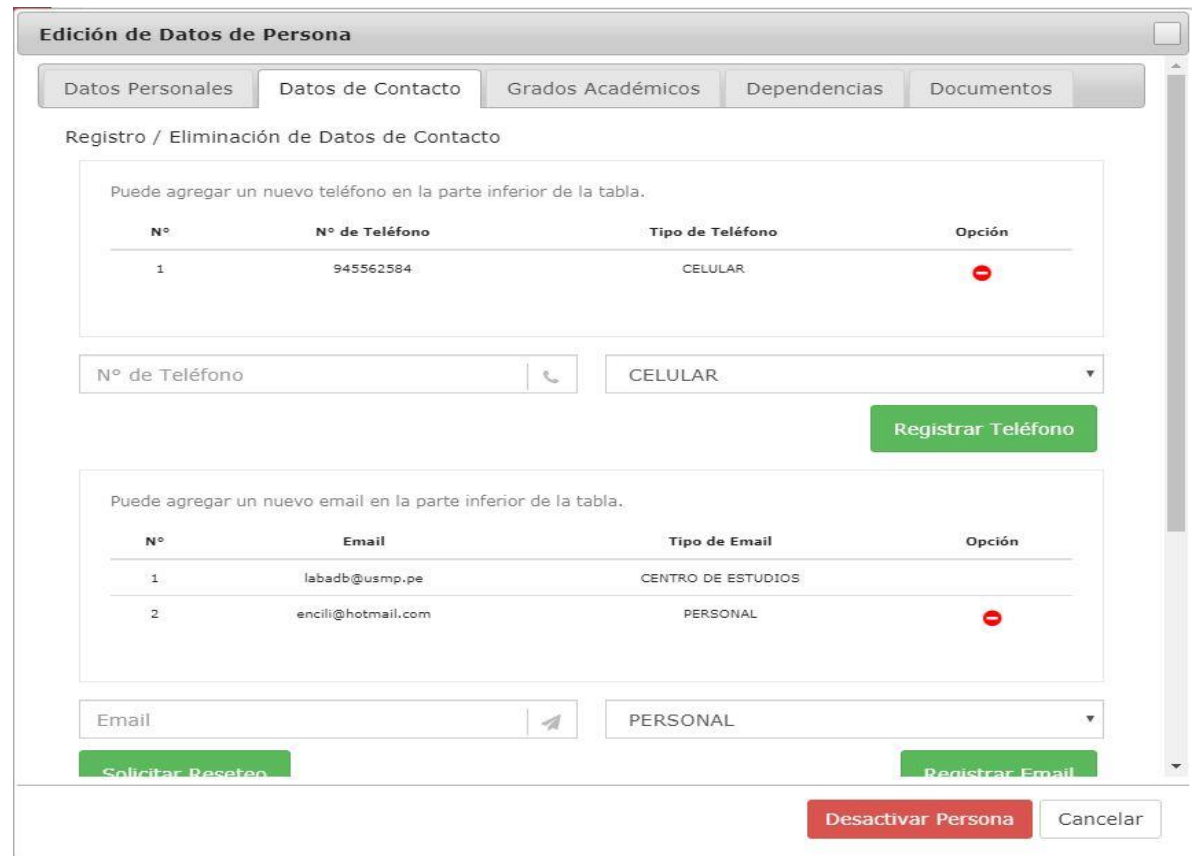

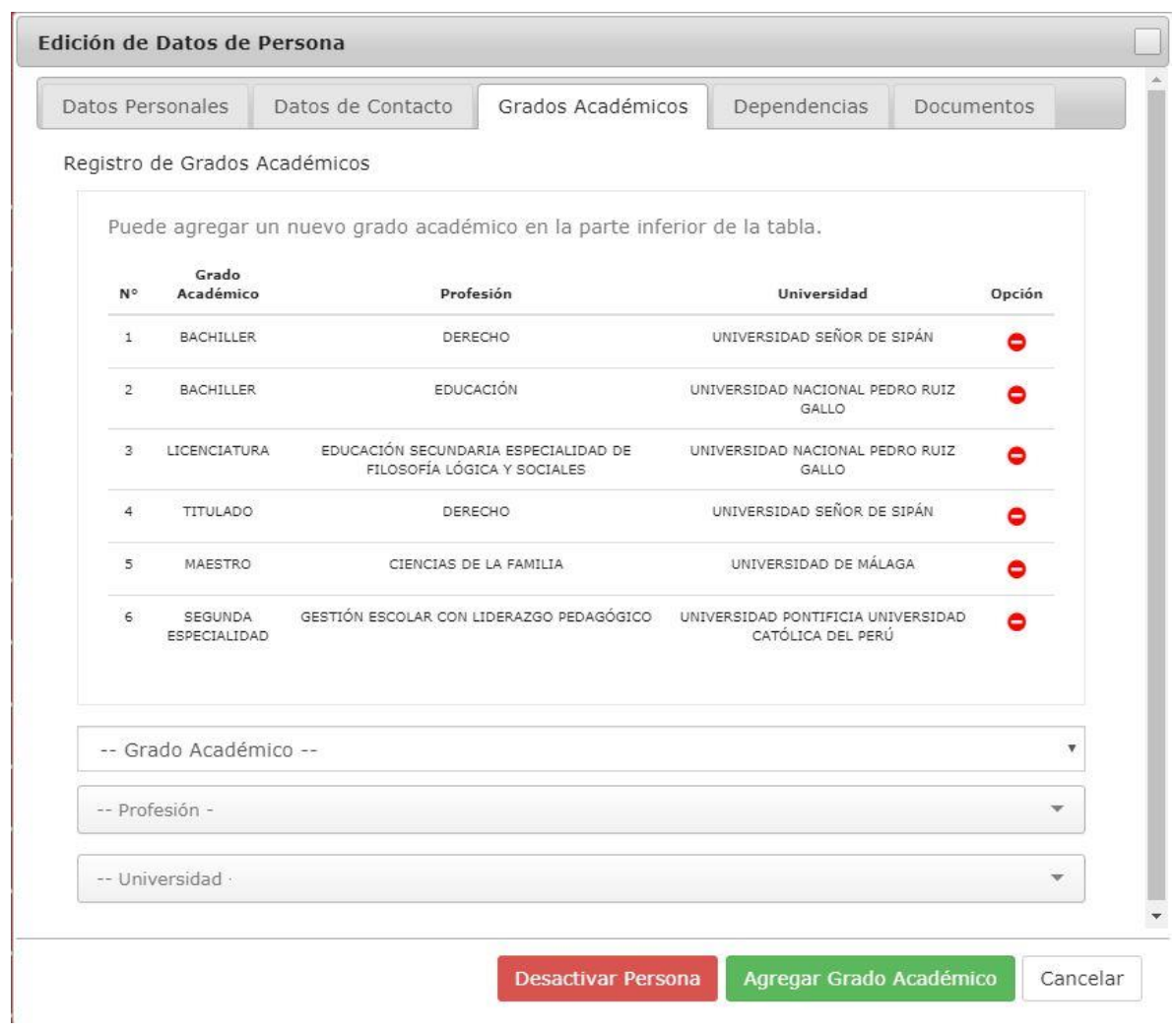

5. Los grados académicos de la persona seleccionada:

6. Además, se pueden exportar algunos documentos adicionales:

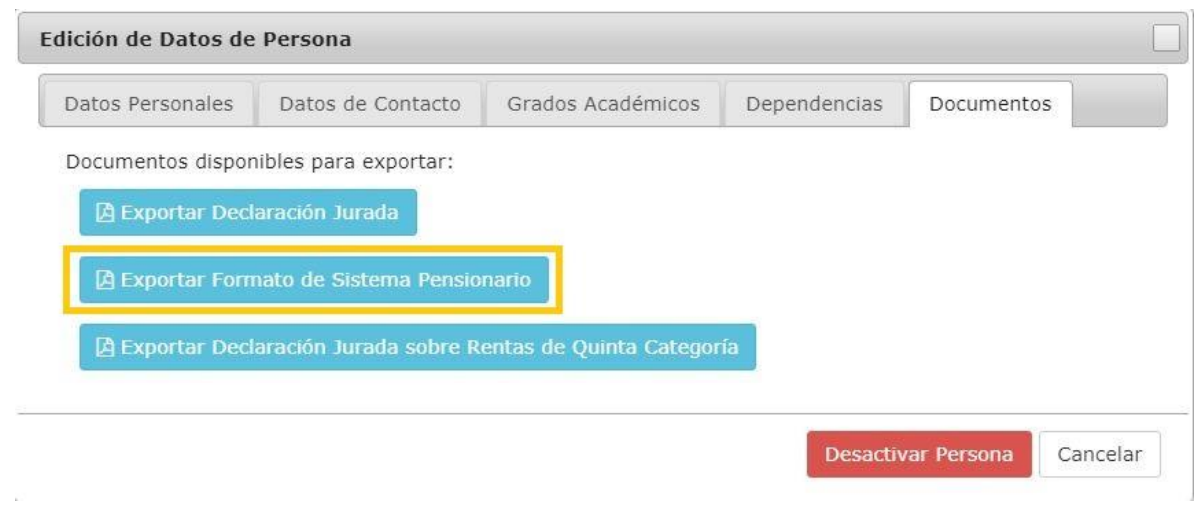

7. Se exporta a un archivo PDF:

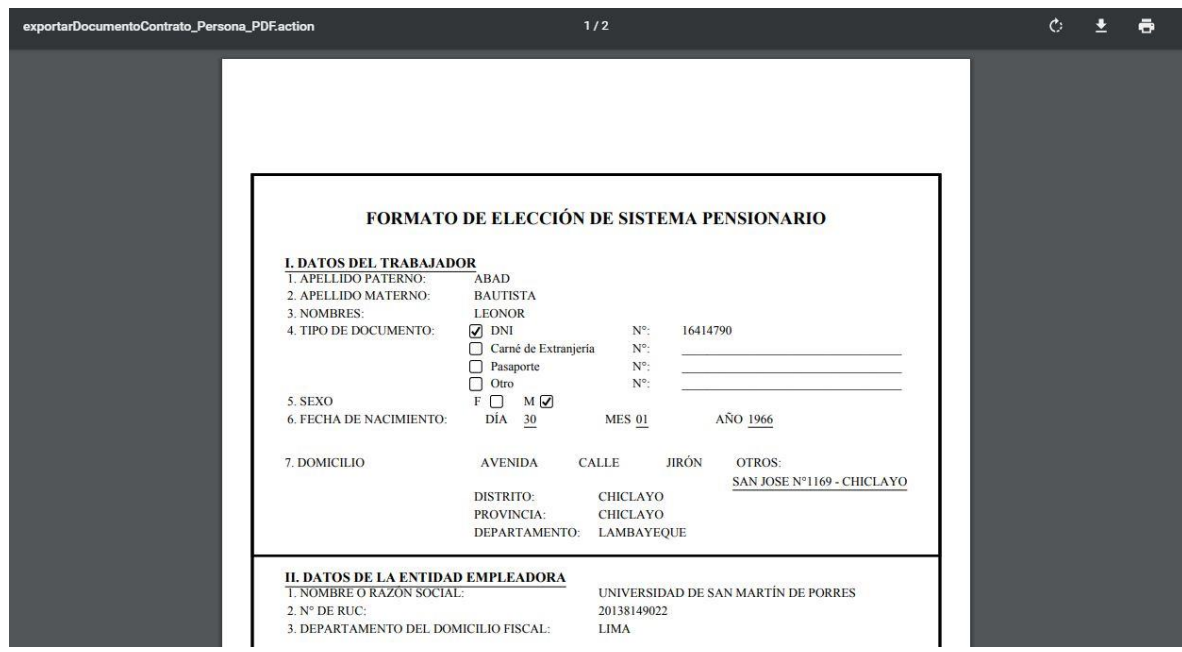

# GESTIÓN DE USUARIOS

1. Ingresar al módulo "Gestión de Usuarios" dentro del SIU:

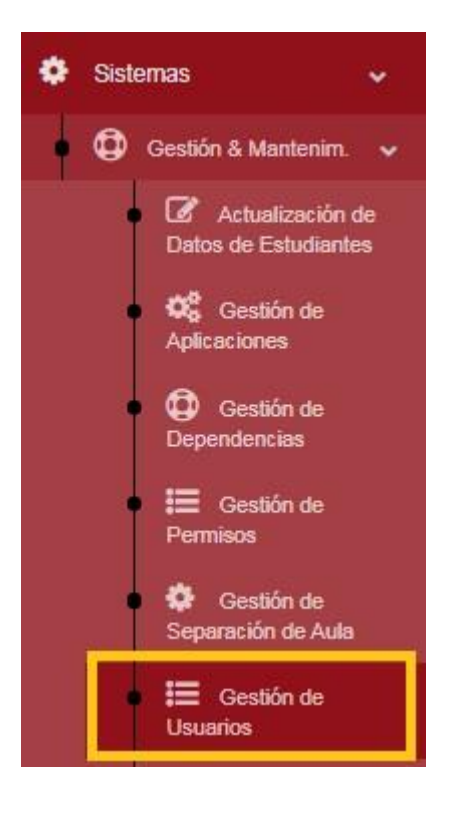

2. Se pueden visualizar los usuarios de acceso al SIU de cada colaborador, docente y/o coordinador académico, además de su nivel de usuario y su estado (activo / inactivo):

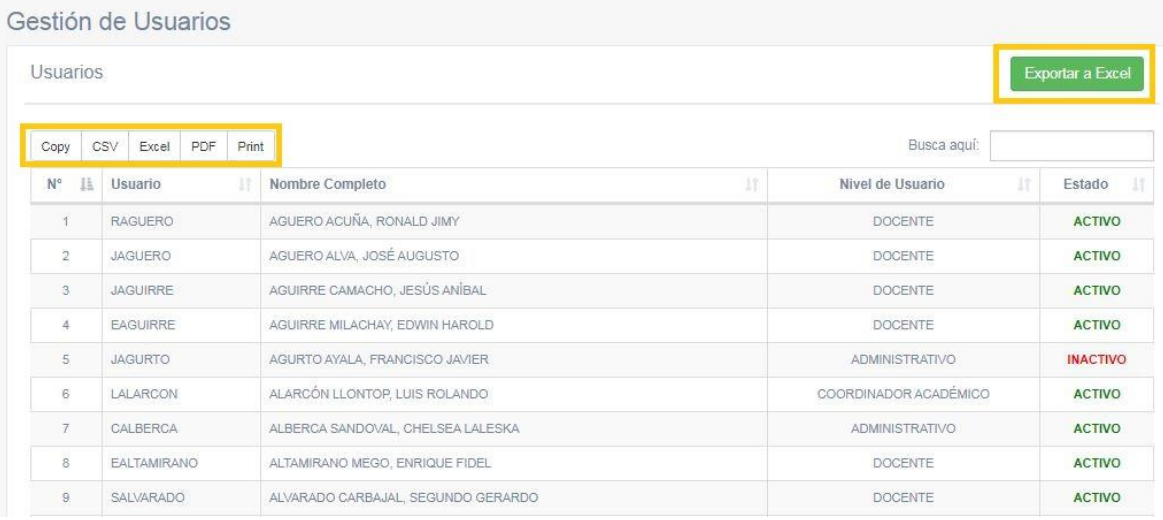

3. Al pulsar el botón verde "Exportar a Excel" se genera un archivo Excel:

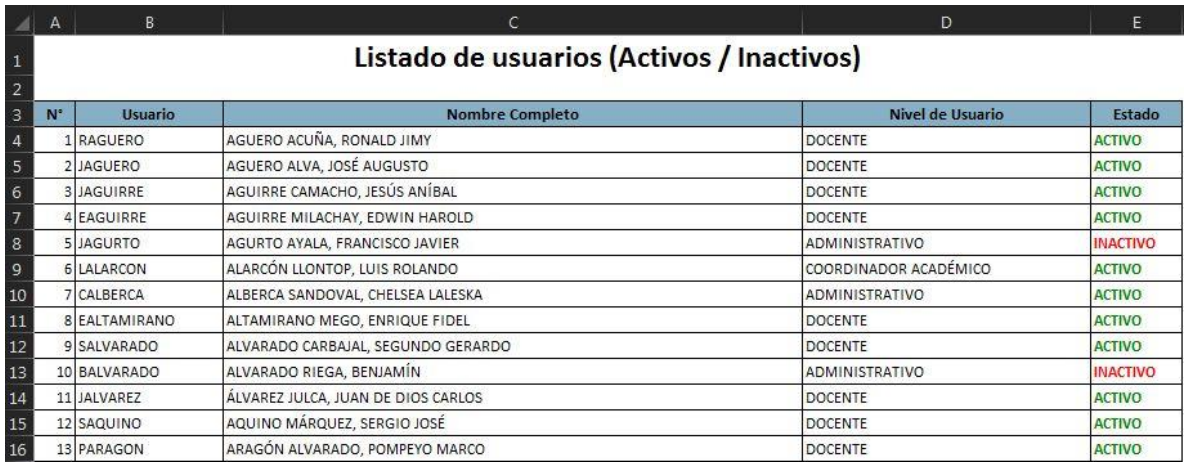

4. Otra opción de exportación es a PDF, pulsando el botón correspondiente:

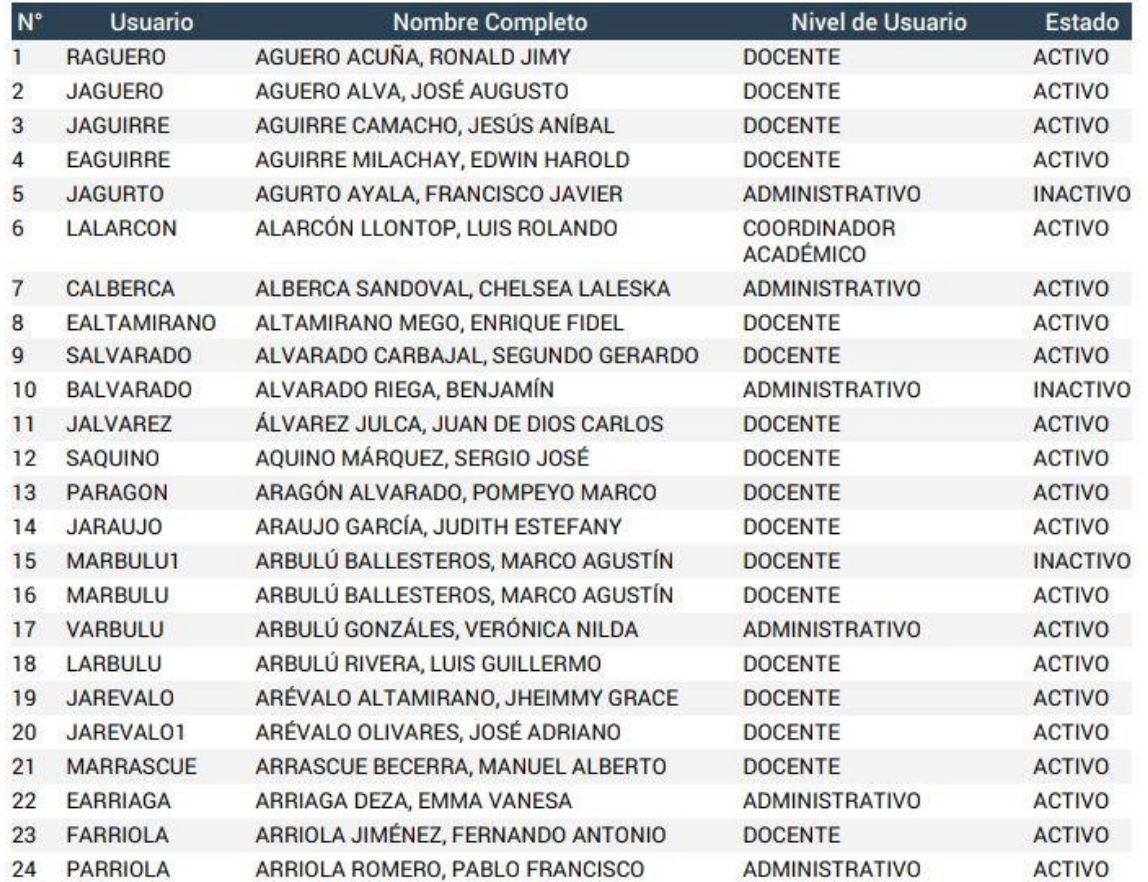

# Gestión de Usuarios

## LISTADO DE ACCESOS

1. Ingresar al módulo "Listado de Accesos" dentro del SIU:

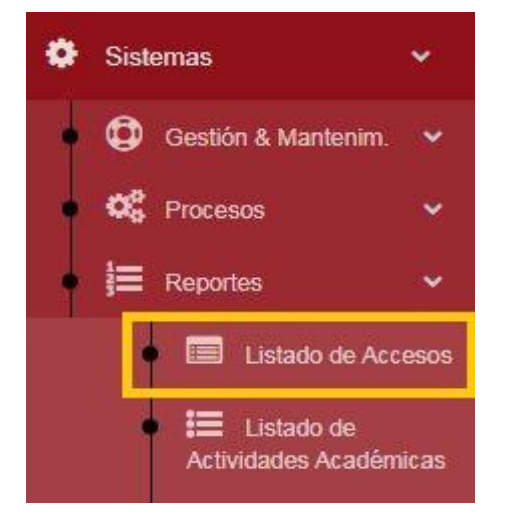

2. Se puede visualizar la lista de accesos al SIU (fecha y navegador usado):

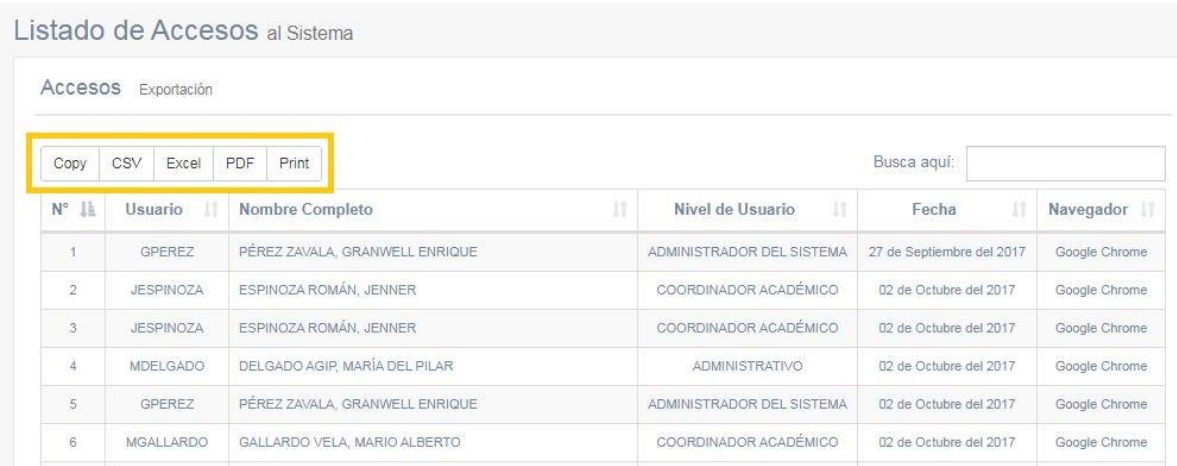

3. Además, pulsando el botón correspondiente se puede exportar el listado (a un archivo Excel, por ejemplo):

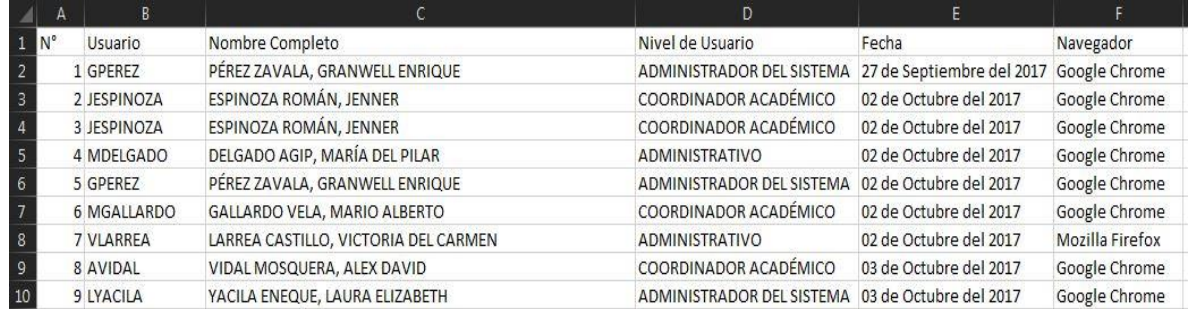

# LISTADO DE ACTIVIDADES ACADÉMICAS

1. Ingresar al módulo "Listado de Actividades Académicas" dentro del SIU:

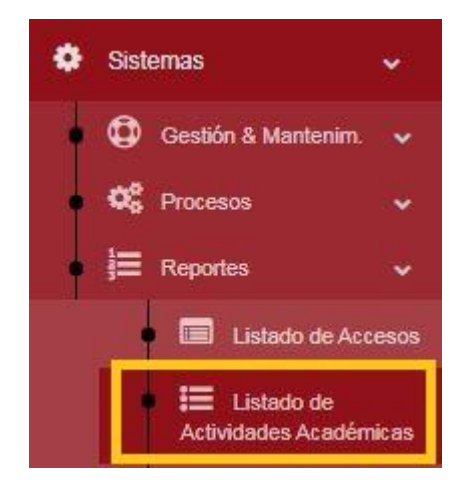

2. Se deben seleccionar los siguientes filtros: año, semestre y la actividad académica a listar.

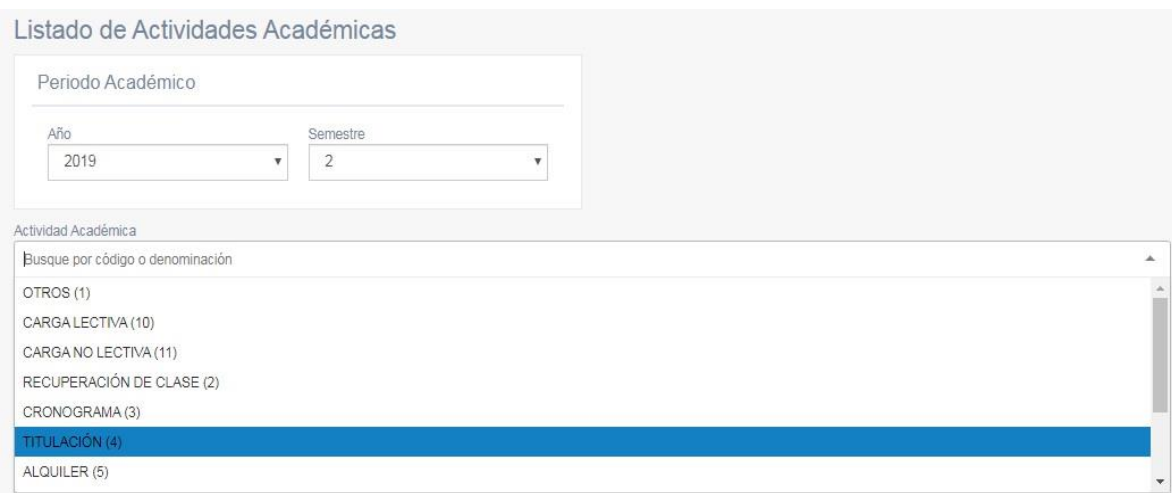

IMPORTANTE: En el caso de ser CRONOGRAMA, se deberán elegir parámetros adicionales.

3. Se pueden visualizar las separaciones totales por actividad académica de acuerdo con el periodo académico seleccionado:

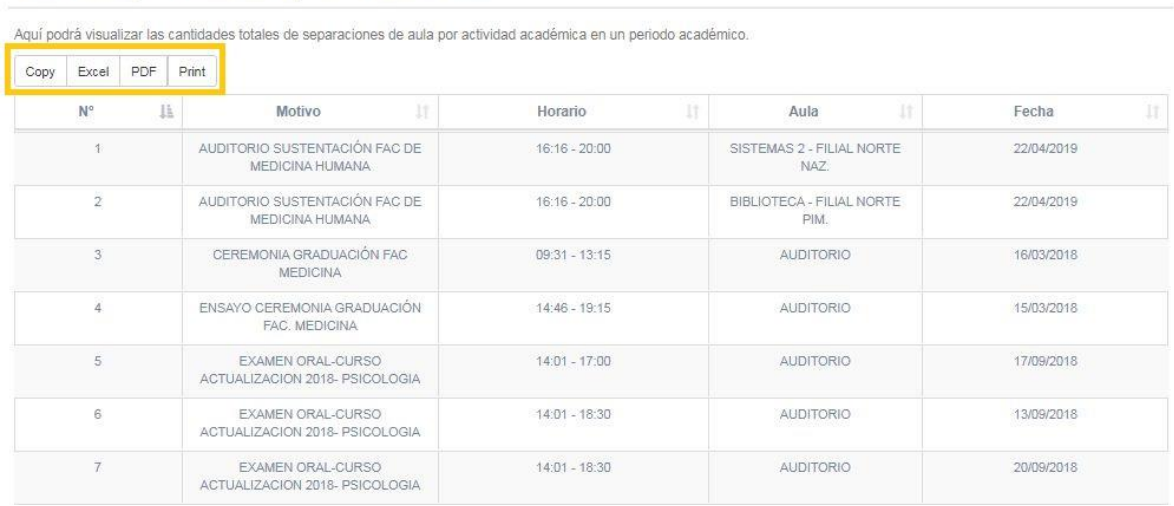

Listado de Separaciones de Aula por Actividad Académica

4. Se puede exportar el listado, por ejemplo, a un archivo Excel:

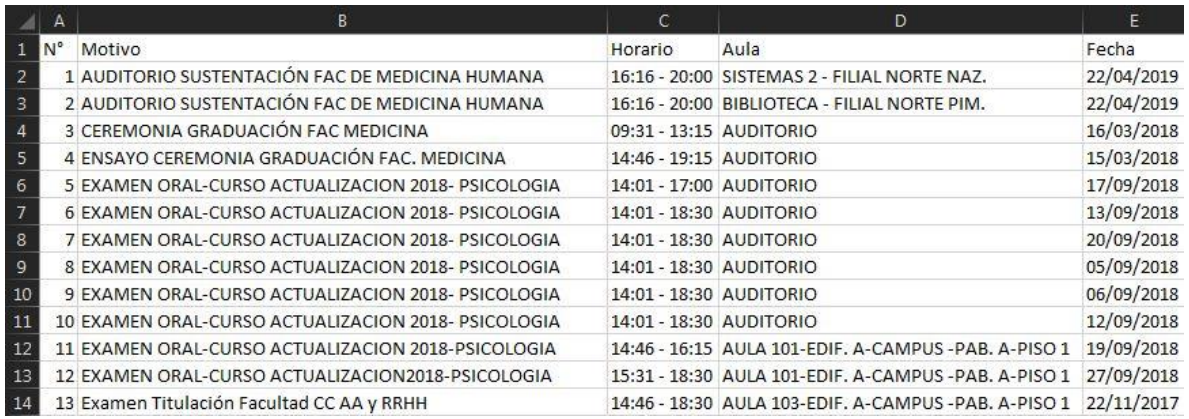

## LISTADO DE ESTUDIANTES POR EVENTO

1. Ingresar al módulo "Estudiantes por Eventos" dentro del SIU:

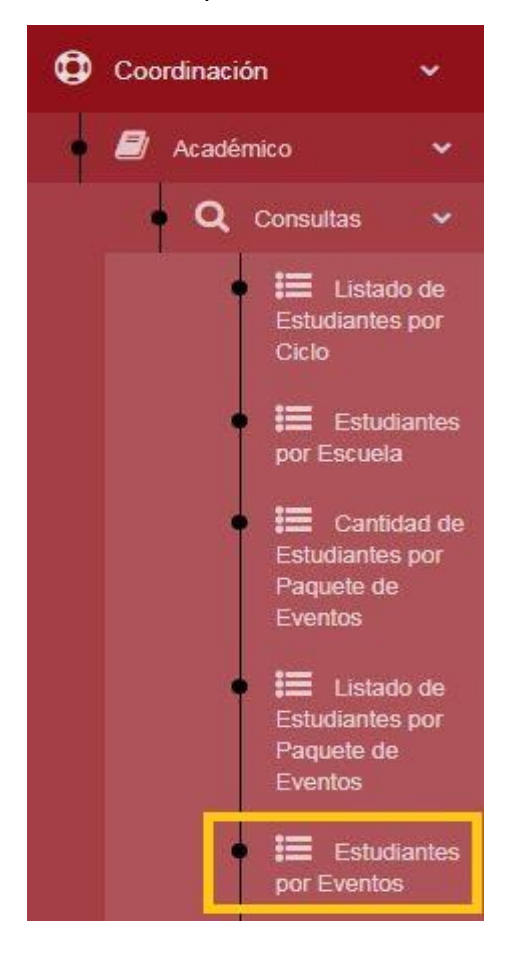

2. Se debe seleccionar los siguientes filtros: año, semestre, sede (CHICLAYO), facultad, escuela, ciclo y módulo.

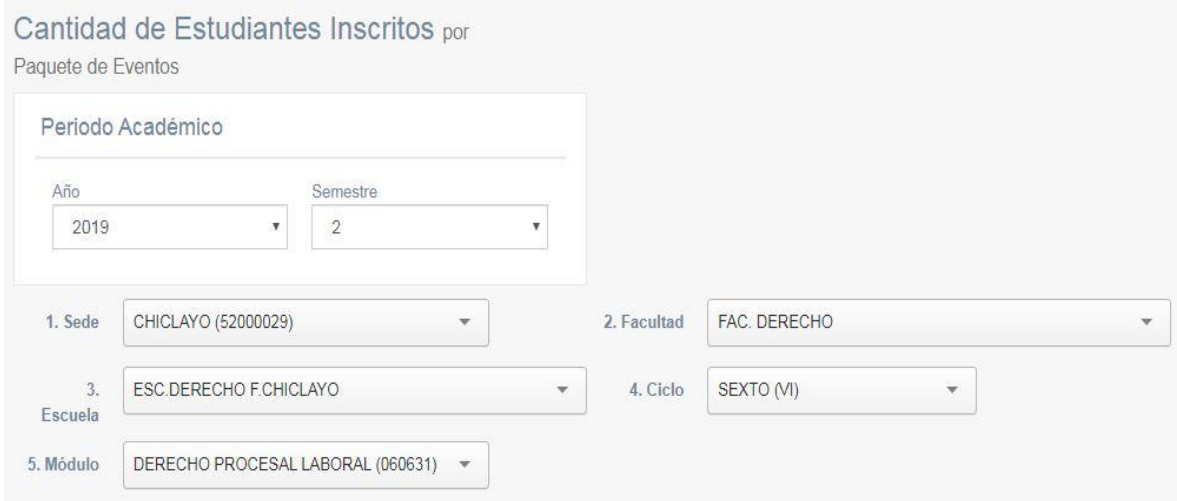

3. Además, se pueden seleccionar filtros más específicos:

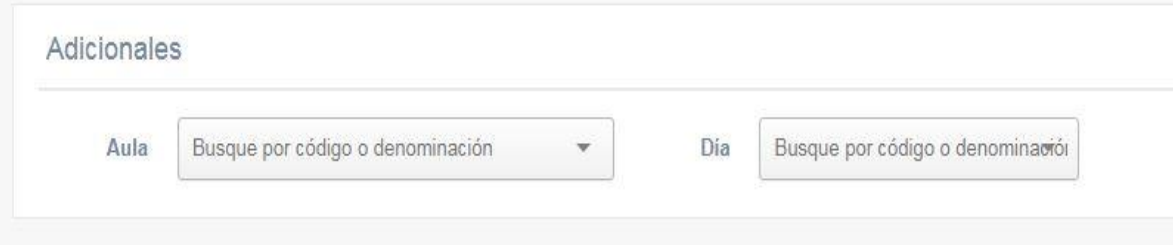

4. Se puede visualizar el listado de ofertas y la opción de "Listar Inscritos":

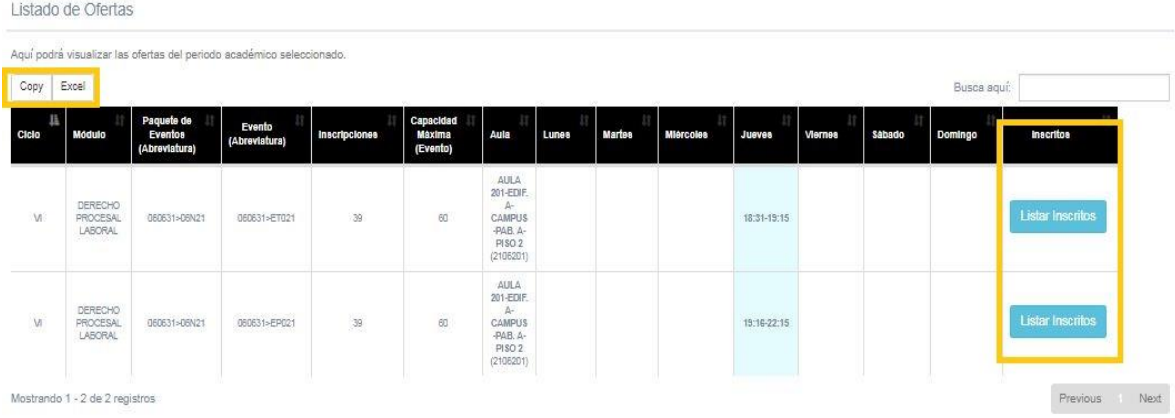

5. Pulsando el botón celeste "Listar Inscritos" se detalla la lista de estudiantes pertenecientes al evento indicado:

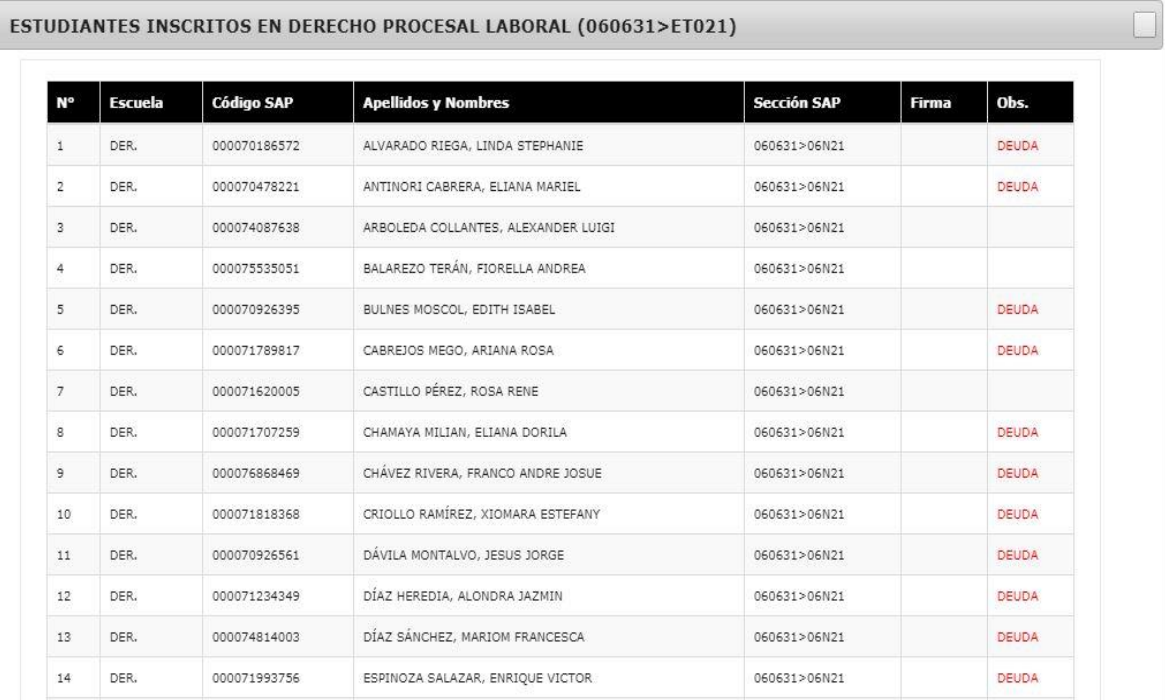

# LISTADO DE ESTUDIANTES POR MOTIVO DE DOCUMENTO

1. Ingresar al módulo "Listado de Estudiantes por Motivo de Documento" dentro del SIU, en el nodo Coordinación => Académico => Consultas:

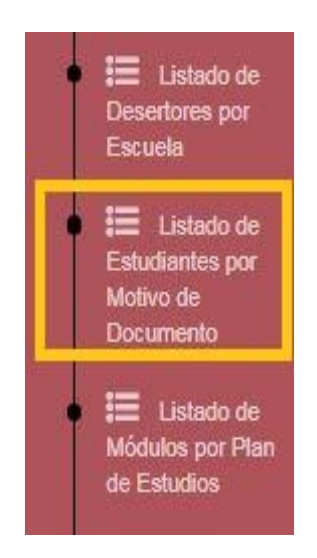

2. Se deben ingresar los filtros deseados para el reporte: año, semestre, motivo del documento (reprogramación, justificación, constancia), sede (CHICLAYO), facultad, escuela, módulo o indicador.

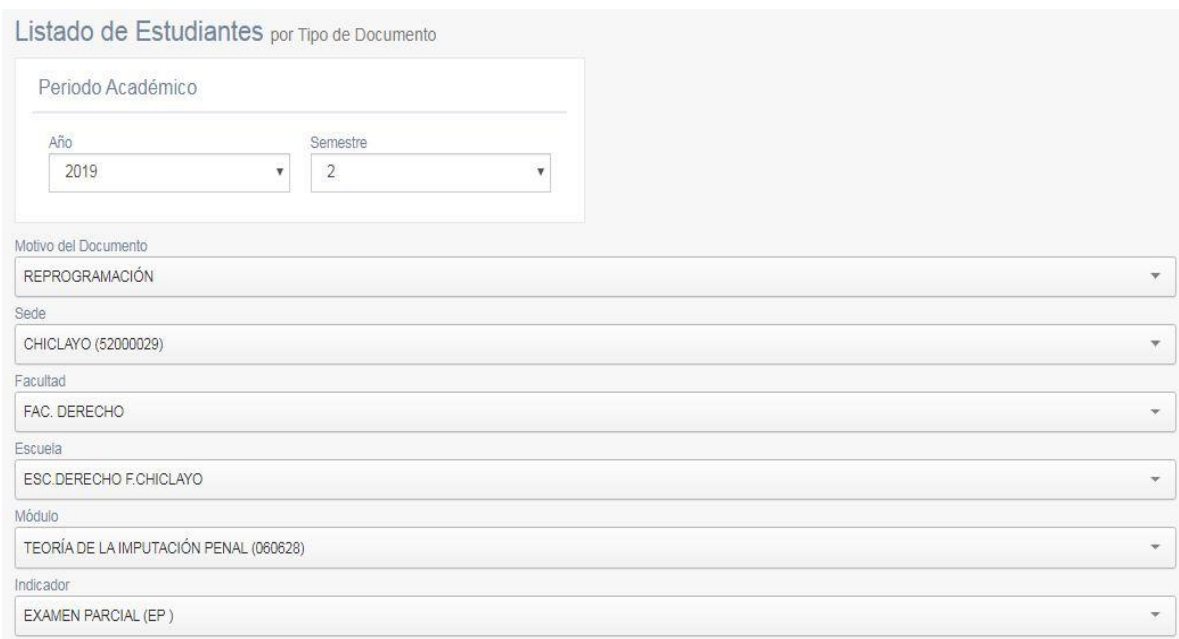

3. Se visualiza una tabla indicando los estudiantes de acuerdo con los filtros seleccionados:

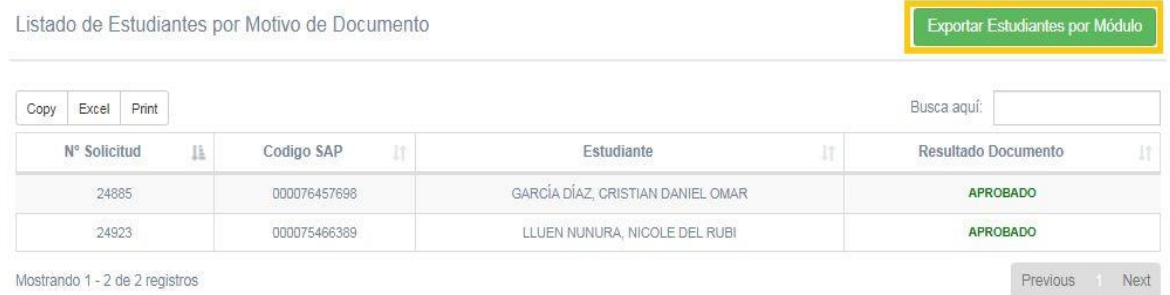

4. Pulsando sobre el botón verde "Exportar Estudiantes por Módulo" (en la parte superior de la tabla resumen) se puede descargar (exportar) dicho reporte a un archivo Excel:

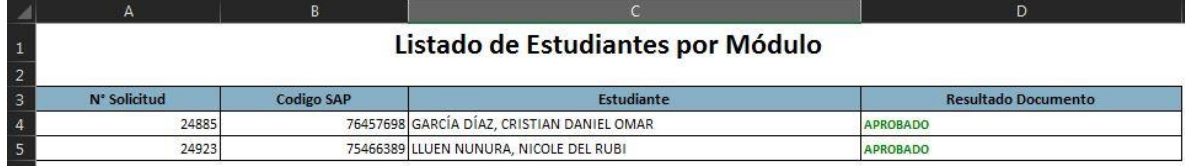

## LISTADO DE ESTUDIANTES POR PAQUETE DE EVENTOS

1. Ingresar al módulo "Estudiantes por Paquete de Eventos" dentro del SIU:

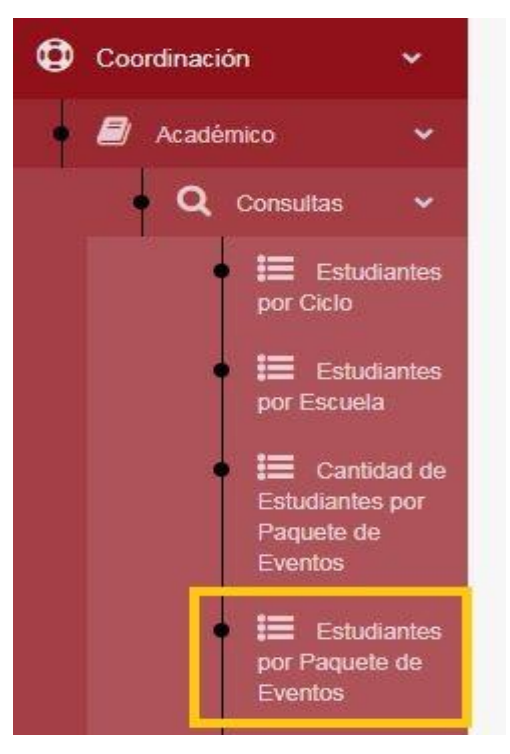

2. Se deben ingresar los filtros deseados para el reporte: año, semestre, sede (CHICLAYO), facultad, escuela, módulo (curso), paquete de eventos (sección) y evento.

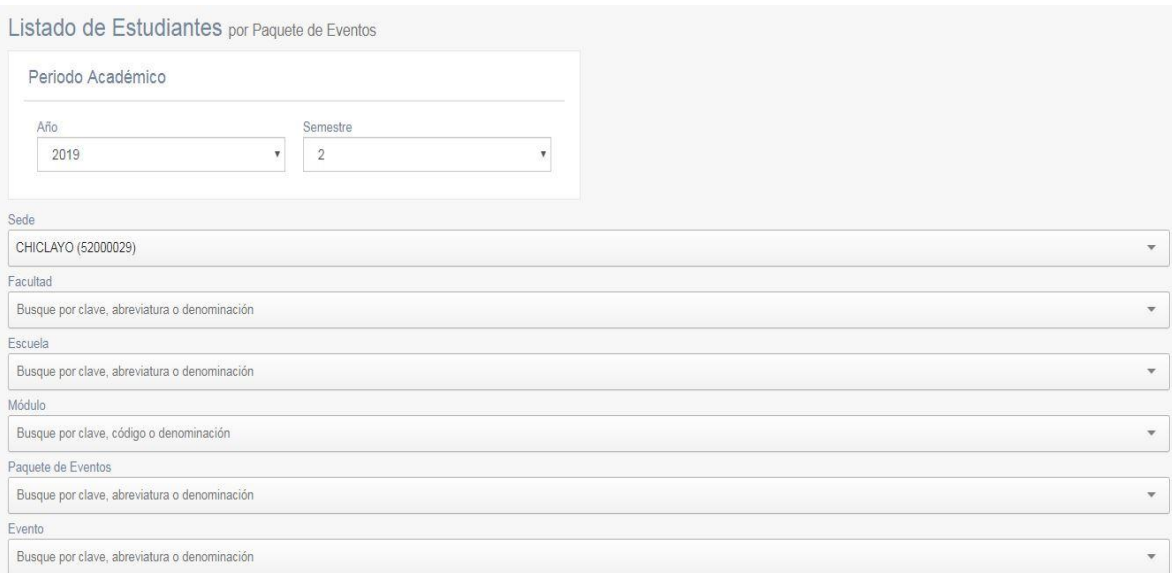

3. Filtros correctamente seleccionados:

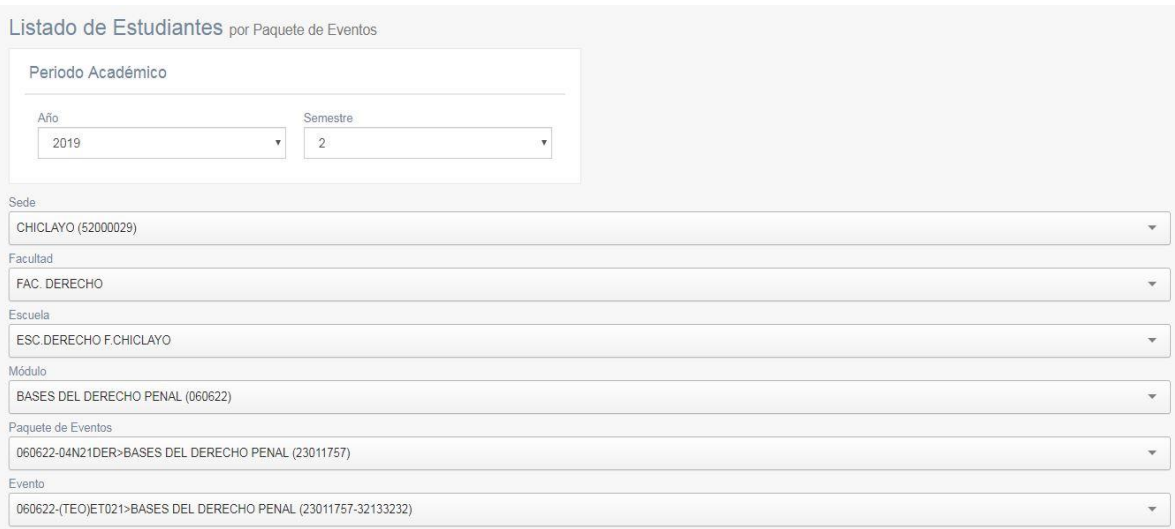

4. Se listan los estudiantes matriculados en el paquete de eventos seleccionado, en el módulo seleccionado.

Es importante verificar la Fecha y hora de actualización de la información.

Además, se puede apreciar si cada estudiante listado presente o no incumplimiento de compromisos financieros:

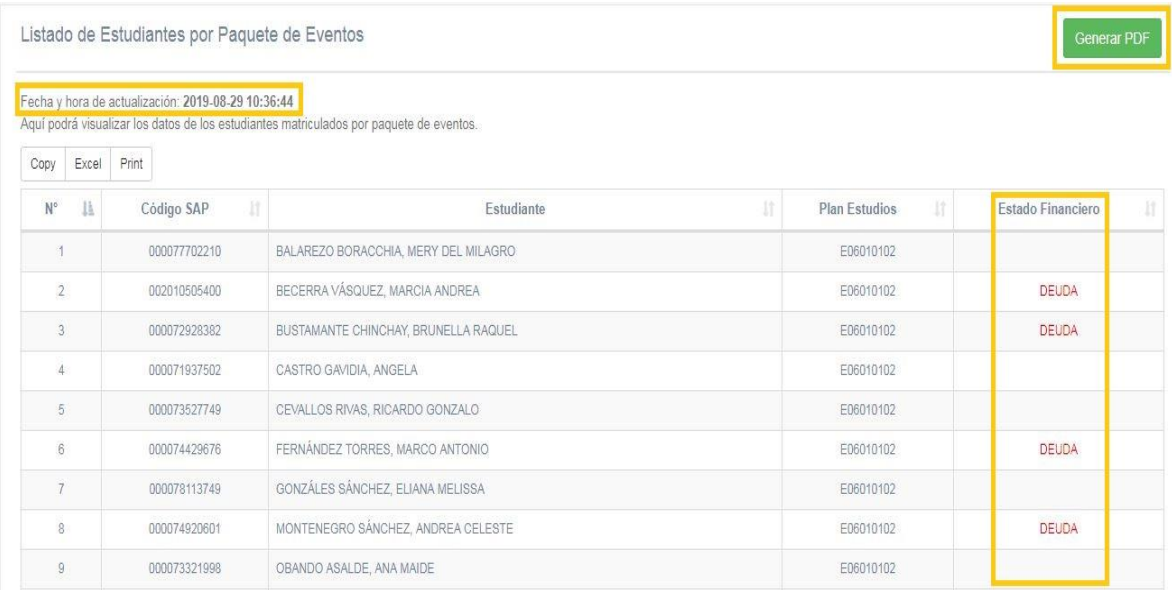

5. Pulsando el botón verde "Generar PDF" se puede exportar a formato PDF un registro **auxiliar** para controlar alguna evaluación y/o asistencia de los estudiantes:

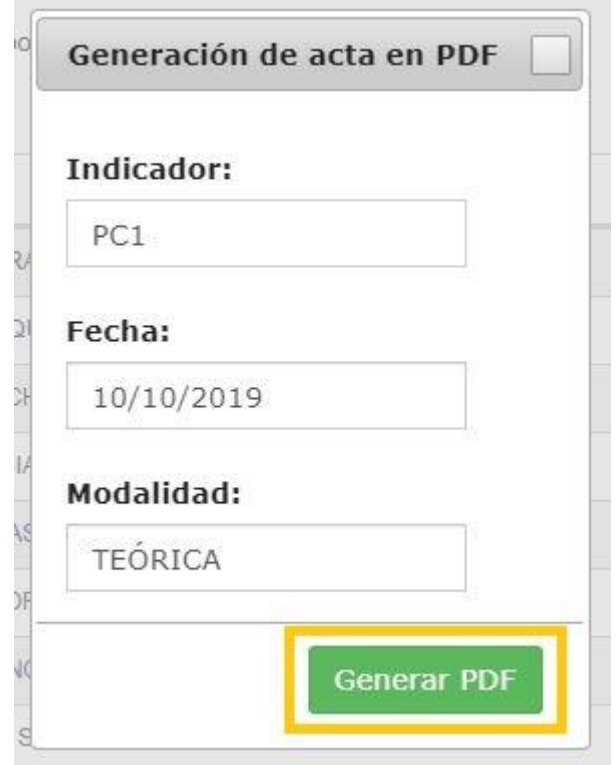

6. Al confirmar la generación con el botón verde "Generar PDF" se exporta a PDF el listado indicado en un formato de acta:

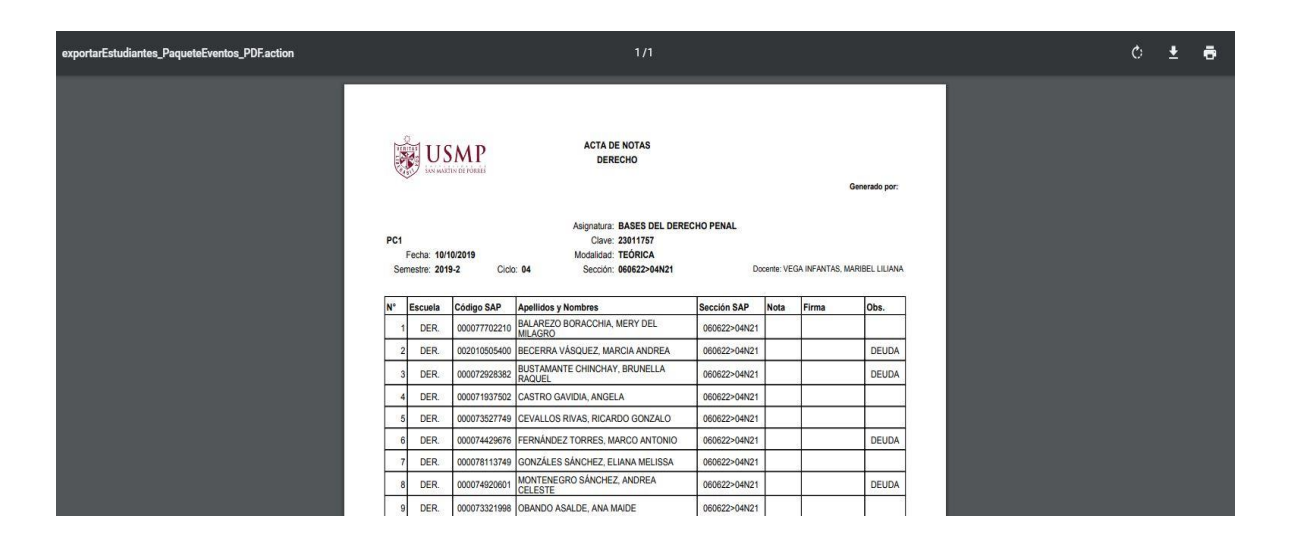

7. De igual manera, se puede exportar el listado a un archivo Excel, pulsando el botón correspondiente:

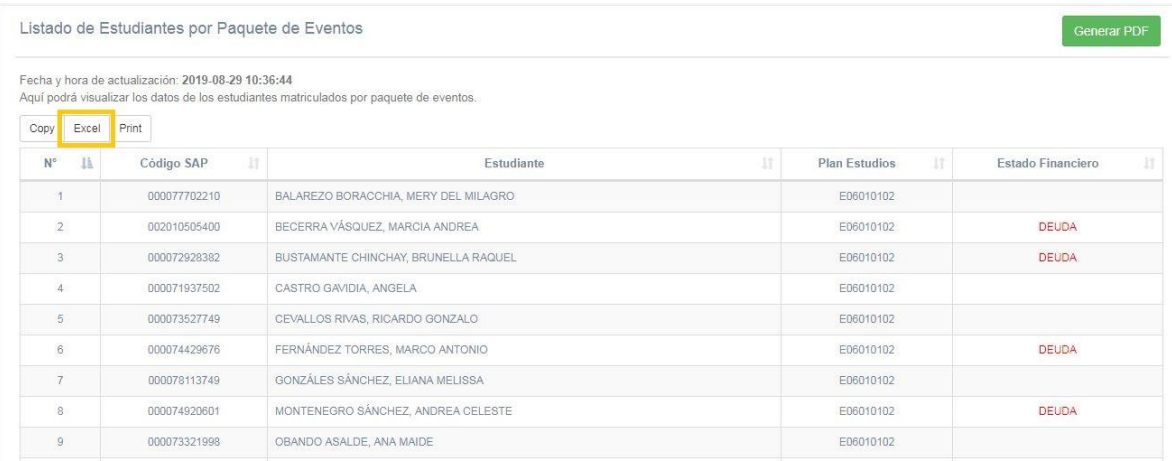

# 8. Y se exporta el listado a un archivo Excel:

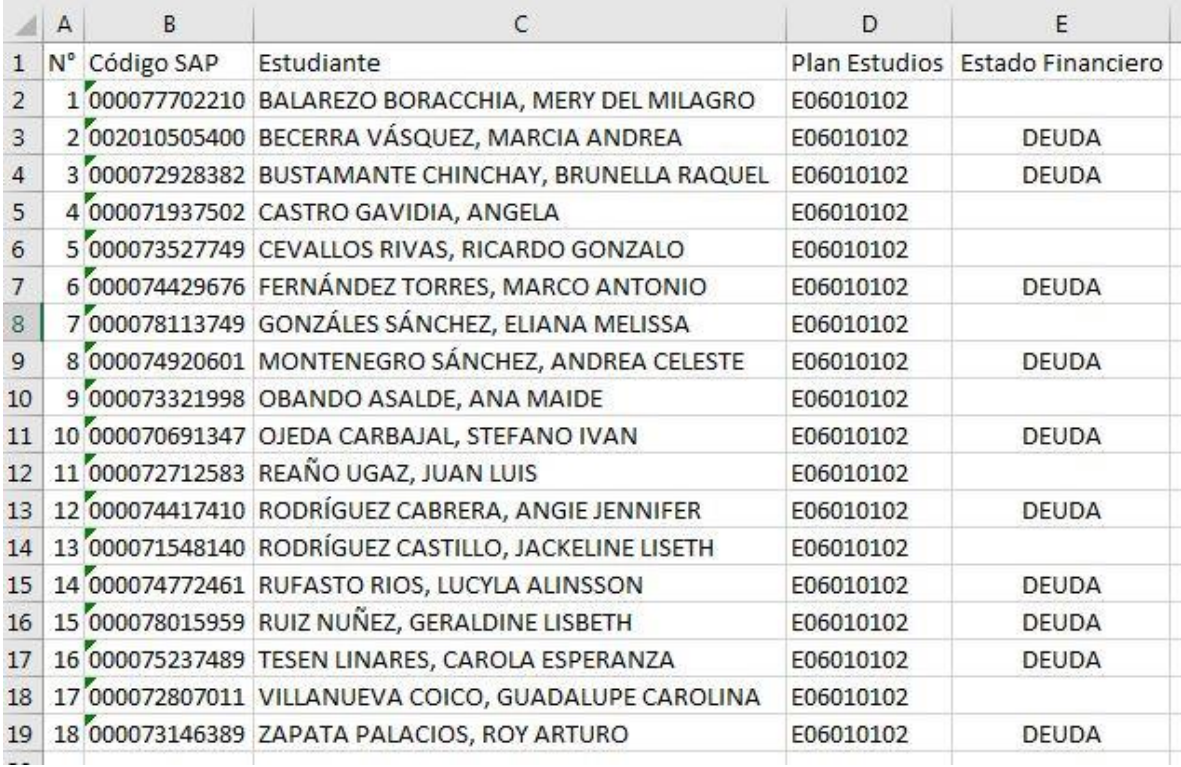

## LISTADO DE MÓDULOS POR PLAN DE ESTUDIOS

1. Ingresar al módulo "Listado de Módulos por Plan de Estudios" dentro del SIU, en la ruta Coordinación => Académico => Consultas:

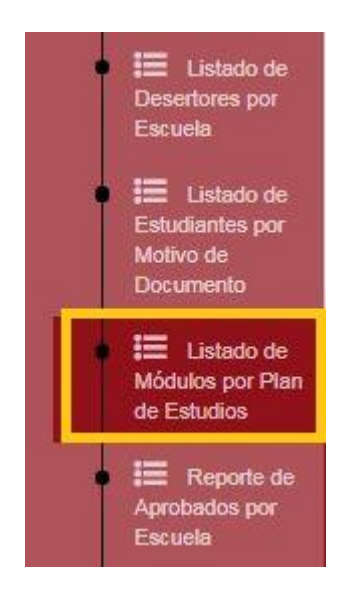

2. Se deben ingresar los filtros deseados para el reporte: sede (CHICLAYO), facultad, escuela, plan de estudios y grupo de módulos (obligatorio o electivo, por ejemplo).

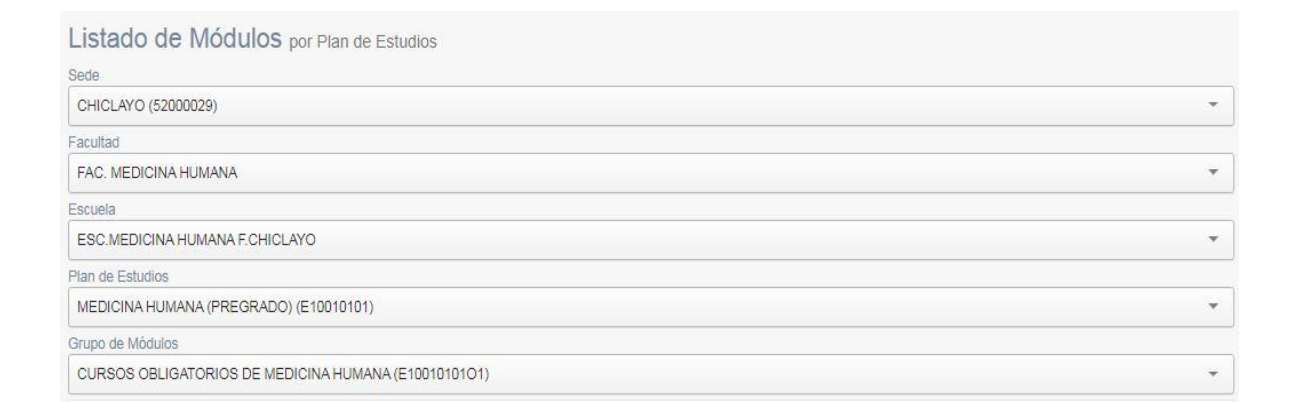

3. Se puede visualizar el listado de módulos (cursos) por el plan de estudios seleccionado, de acuerdo con el grupo de módulos también seleccionado:

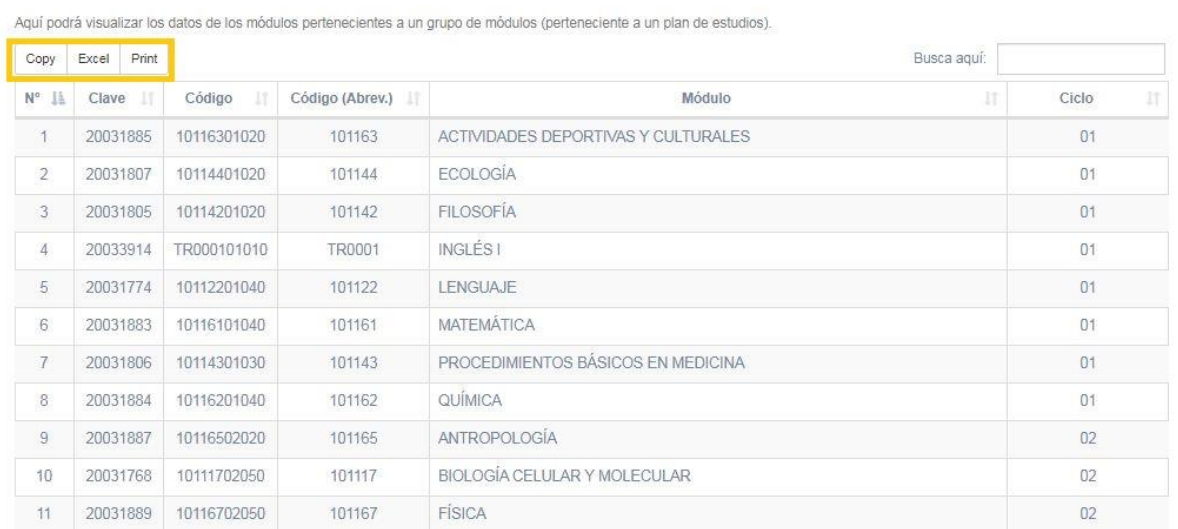

Listado de Módulos por Plan de Estudios

4. Además, se puede exportar dicho reporte pulsando el botón correspondiente; por ejemplo, a un archivo Excel:

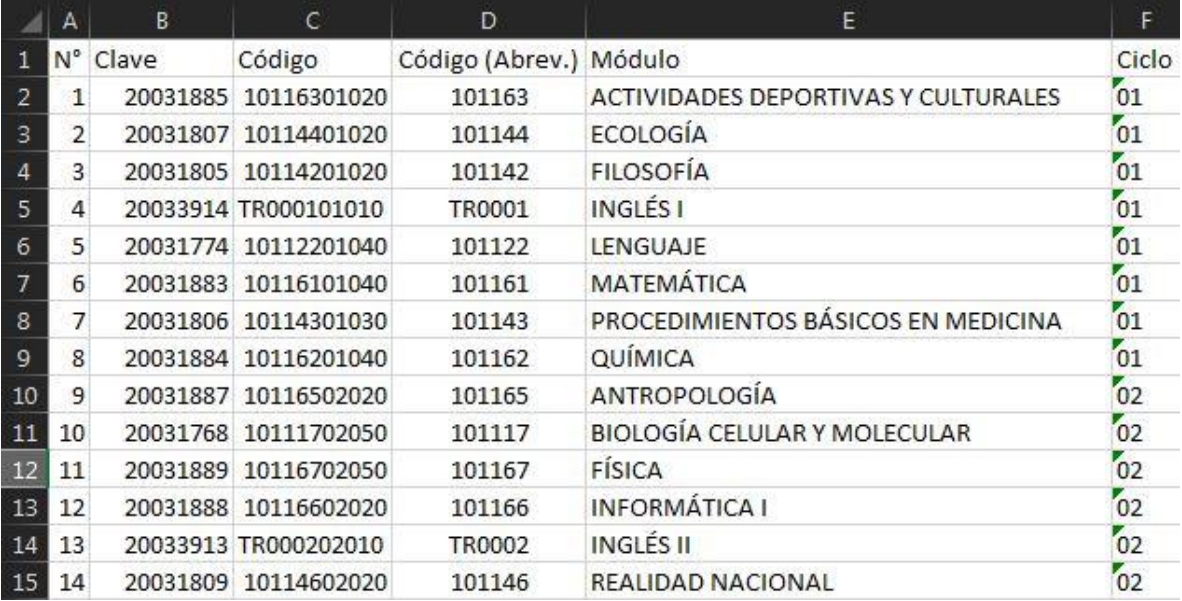

## REPORTE DE ACTIVIDAD DE DOCENTES

1. Ingresar al módulo "Reporte de Actividad de Docentes" dentro del SIU:

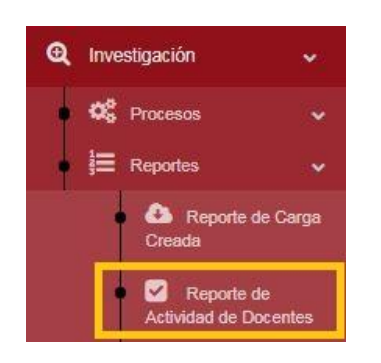

2. Se deben ingresar los filtros necesarios: año y semestre.

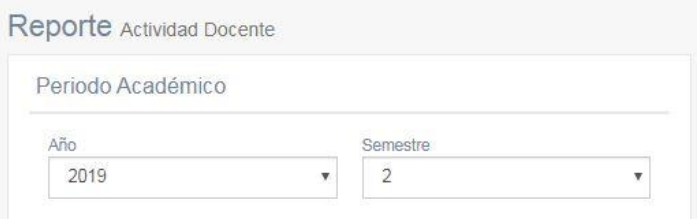

3. Se puede visualizar el reporte de los docentes y su carga (lectiva y no lectiva), además de otros datos de vital importancia:

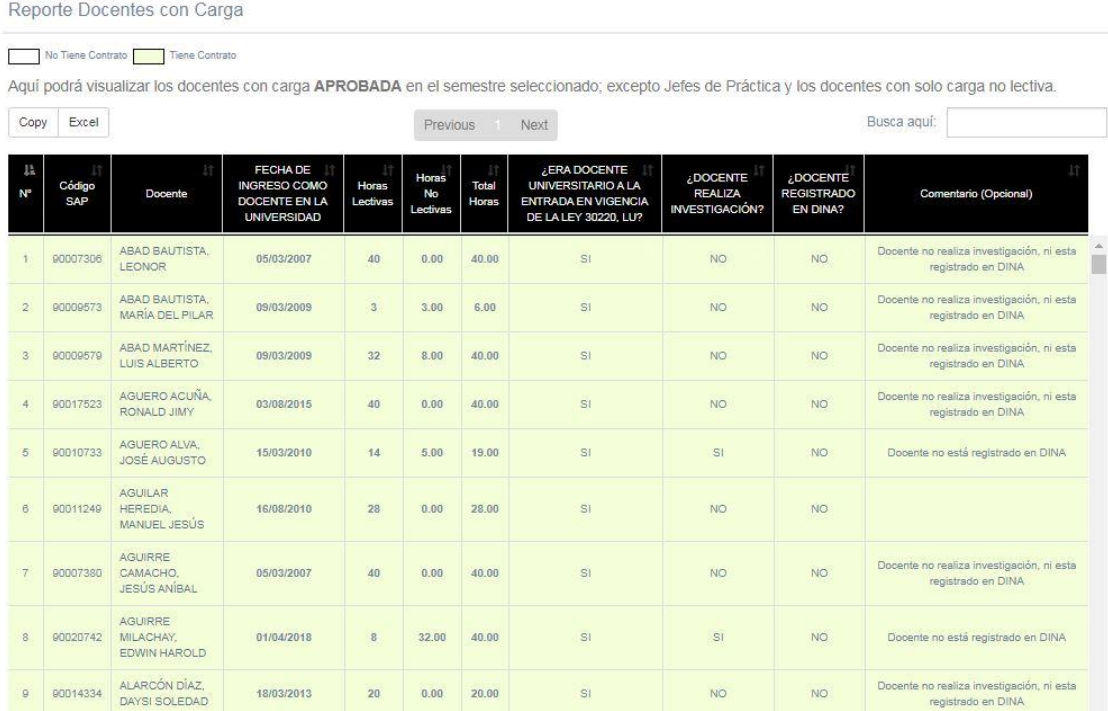

### REPORTE DE APROBADOS POR ESCUELA

1. Ingresar al módulo "Reporte de Aprobados por Escuela" dentro del SIU, en la ruta Coordinación => Académico => Consultas:

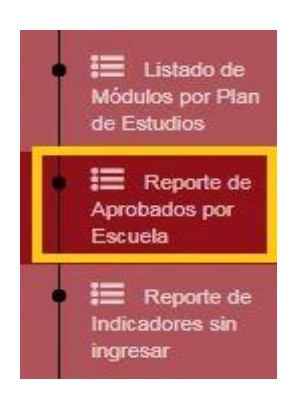

2. Se deben ingresar los filtros deseados para el reporte: año, semestre, sede (CHICLAYO), facultad y escuela.

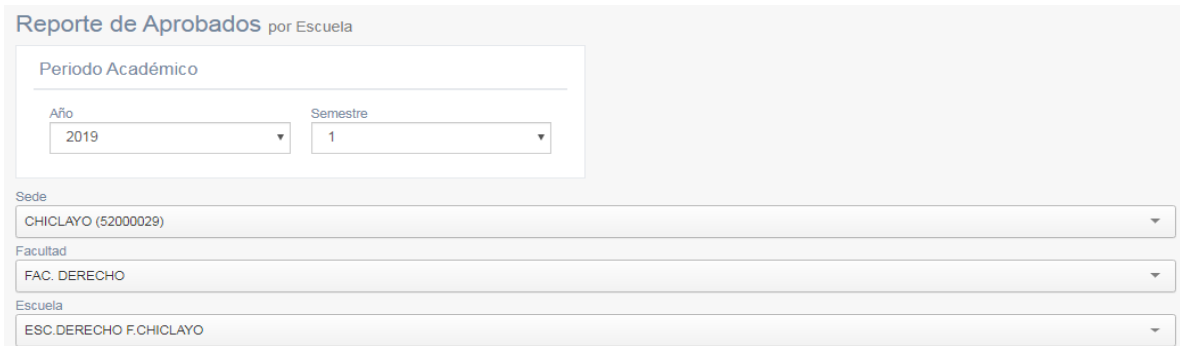

3. Se puede visualizar el listado de módulos (cursos) y los paquetes de eventos correspondientes, indicando la cantidad de estudiantes aprobados y el porcentaje que representa.

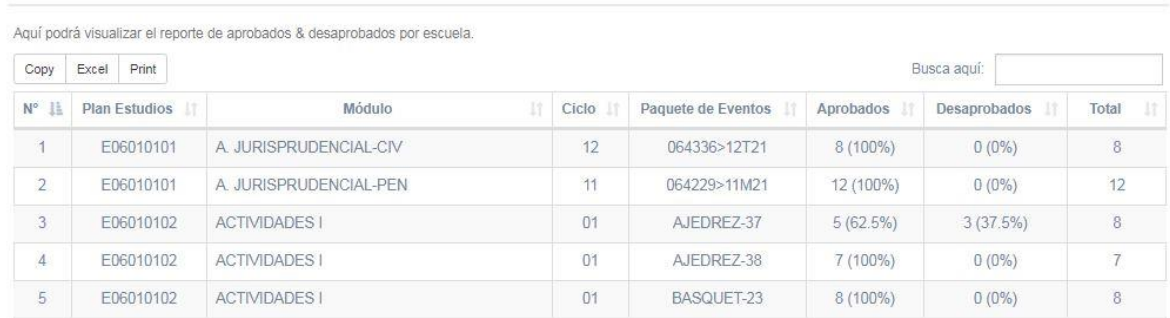

Reporte de Aprobados / Desaprobados por Escuela

## REPORTE DE AULAS LIBRES

1. Ingresar al módulo "Reporte de Aulas Libres" dentro del SIU:

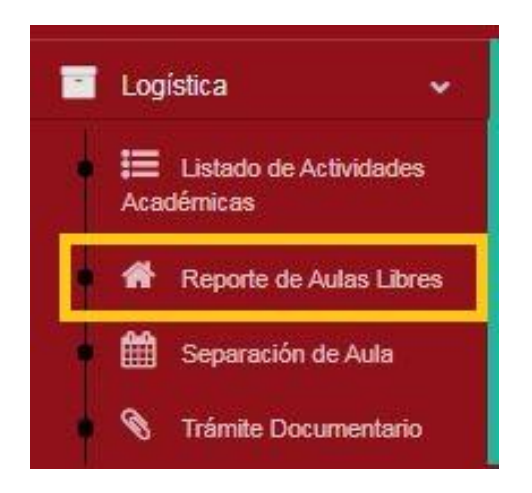

2. Se deben ingresar los filtros necesarios: año, semestre, sede, pabellón y campus.

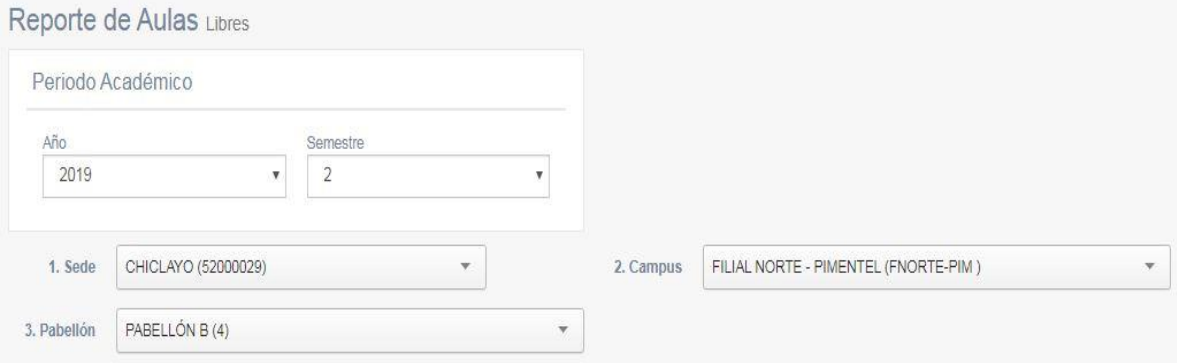

3. Adicionalmente, puede filtrar de una forma más específica la búsqueda del reporte de aulas libres, por los siguientes filtros adicionales: aula, día, hora de inicio, hora fin y/o capacidad del aula:

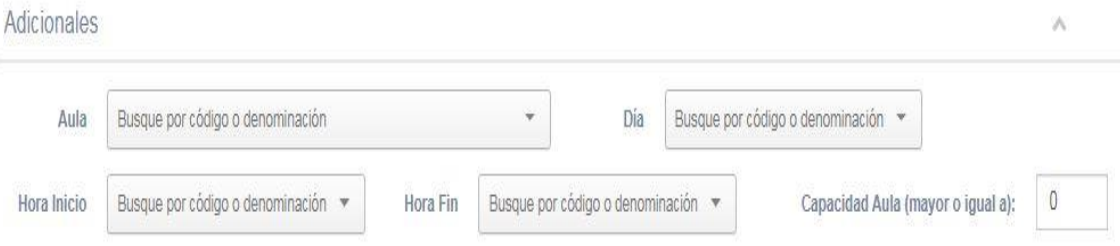

## 4. Se puede visualizar la tabla de la disponibilidad de las aulas de acuerdo con el filtro de selección:

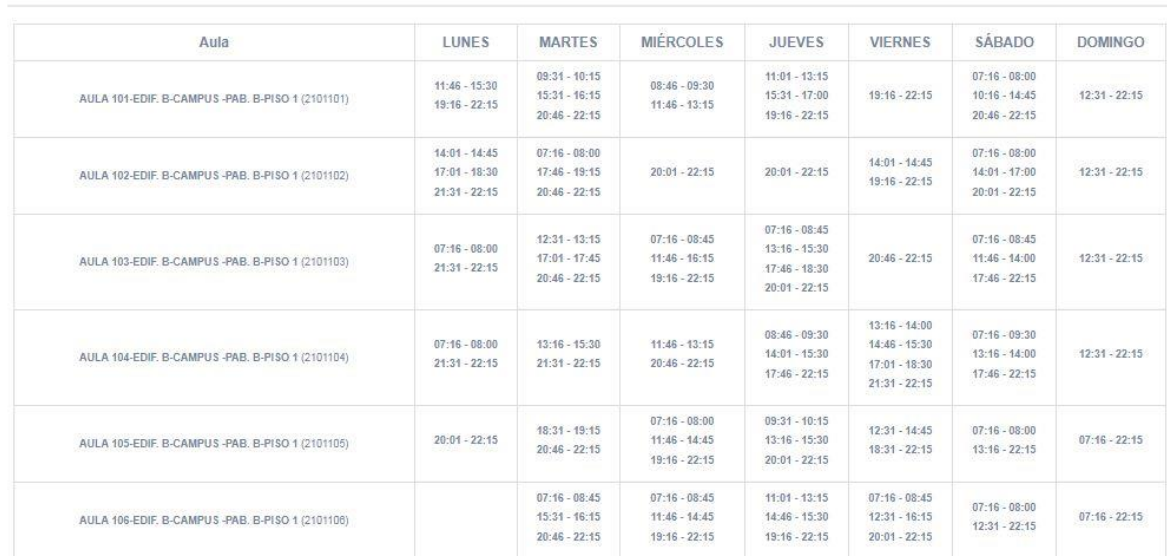

# REPORTE DE CARGA ACADÉMICA

Aulas Disponibles

1. Ingresar al módulo "Reporte de Carga Creada" dentro del SIU:

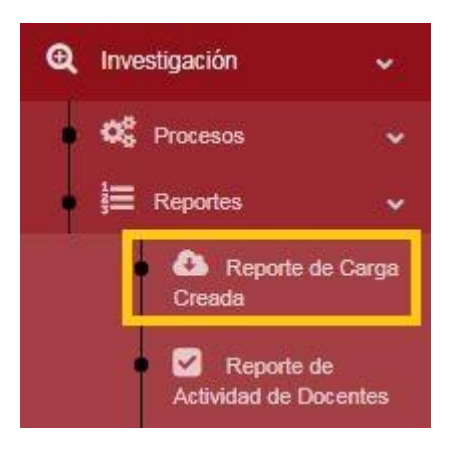

2. Se deben ingresar los filtros necesarios: año, semestre, sede, facultad, escuela, plan de estudios, ciclo y módulo.

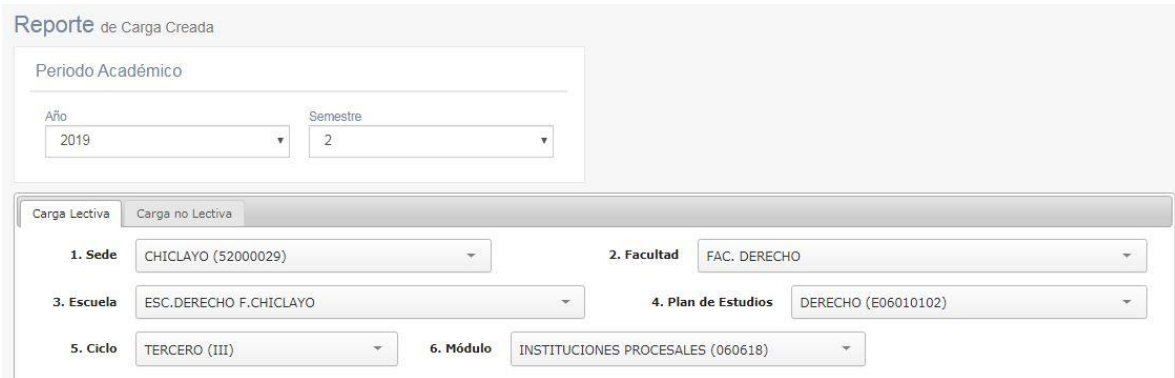

3. Se puede visualizar la carga correspondiente al módulo seleccionado:

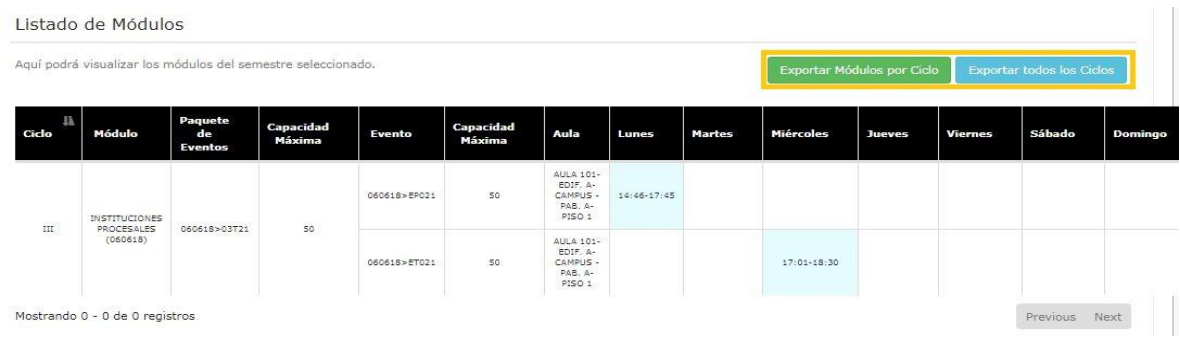

4. Al pulsar el botón "Exportar Módulos por Ciclo" se puede visualizar el mismo reporte en un archivo Excel:

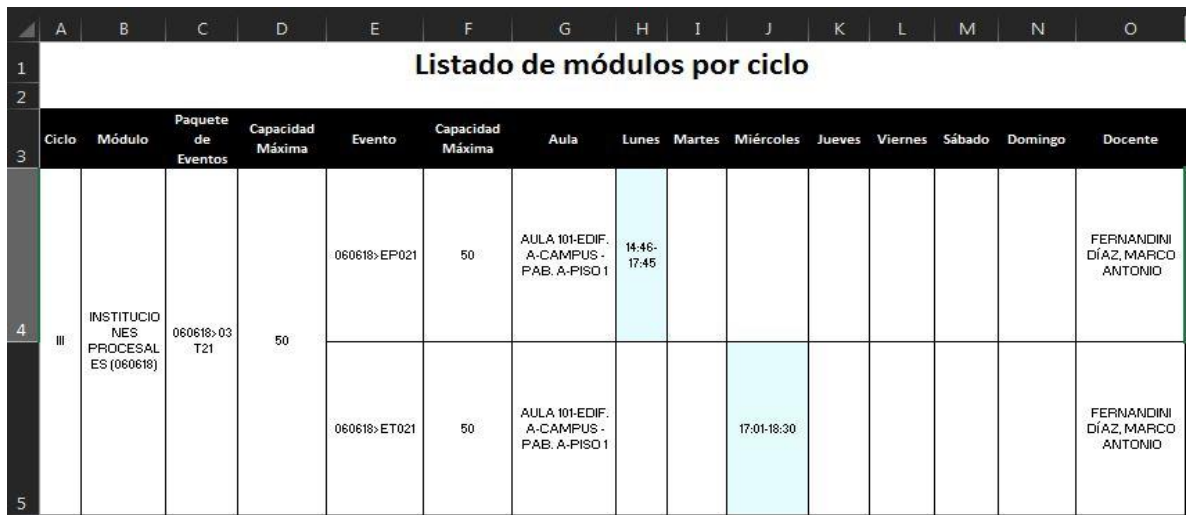

5. Además, se puede visualizar el reporte de la carga no lectiva de cualquier docente (también por año y semestre):

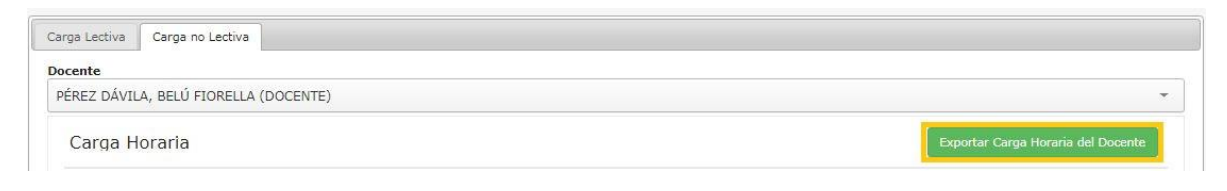

## 6. Se visualizan ambas cargas (lectiva y no lectiva) del docente en cuestión:

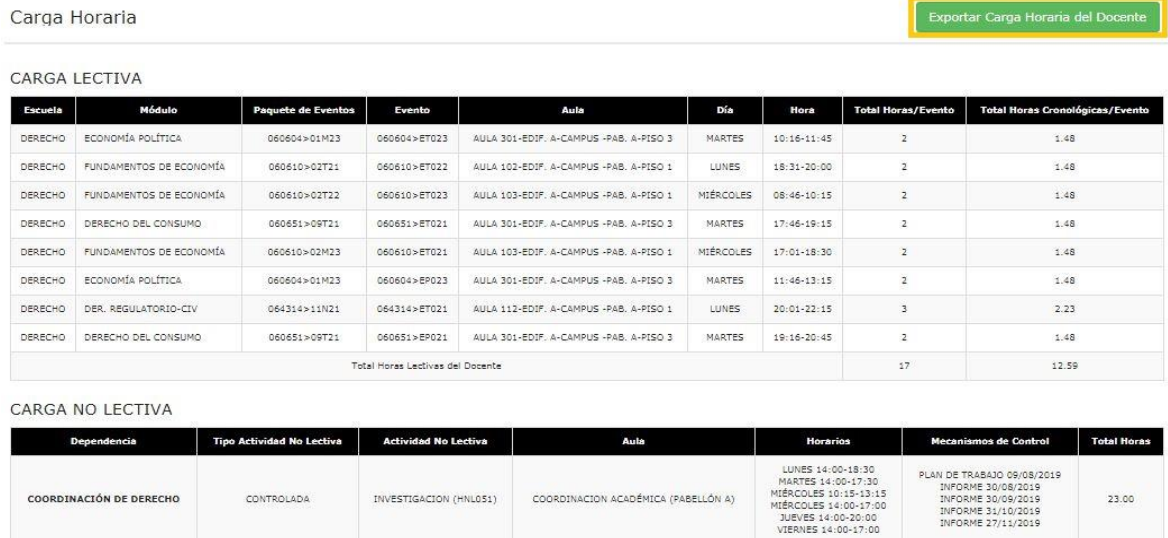

7. Al pulsar el botón verde "Exportar Carga Horaria del Docente" se genera un archivo Excel con el detalle de la carga del docente en cuestión:

Total Horas No Lectivas del Docente

23.00

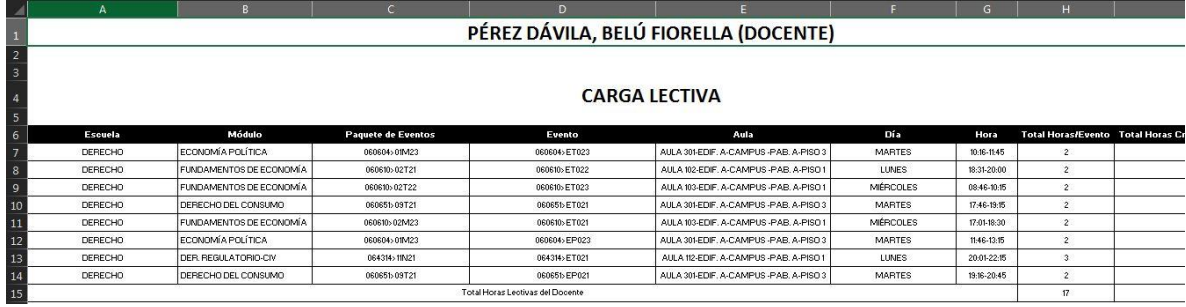

8. Donde se puede visualizar tanto la carga lectiva como la no lectiva:

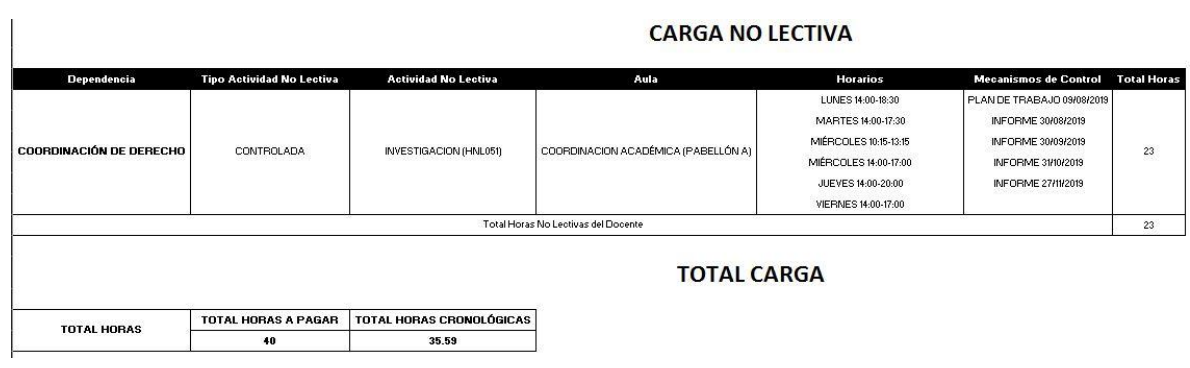

## REPORTE DE CRONOGRAMA DE EVALUACIÓN

1. Ingresar al módulo "Reporte de Cronogramas de Evaluación" dentro del SIU:

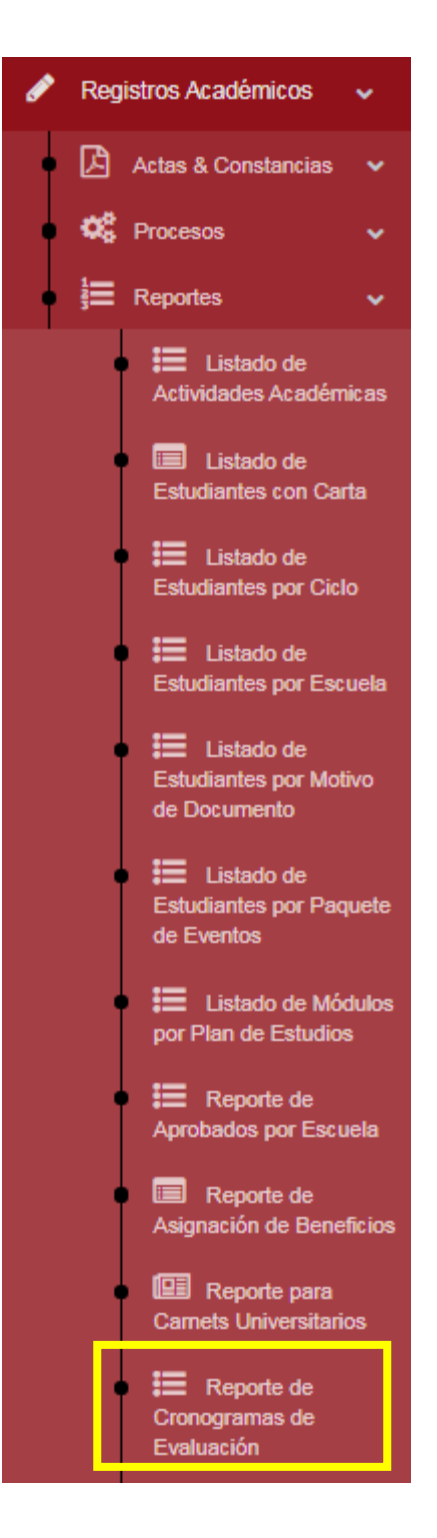

2. Se deben seleccionar los siguientes filtros: año, semestre, sede, facultad y escuela.

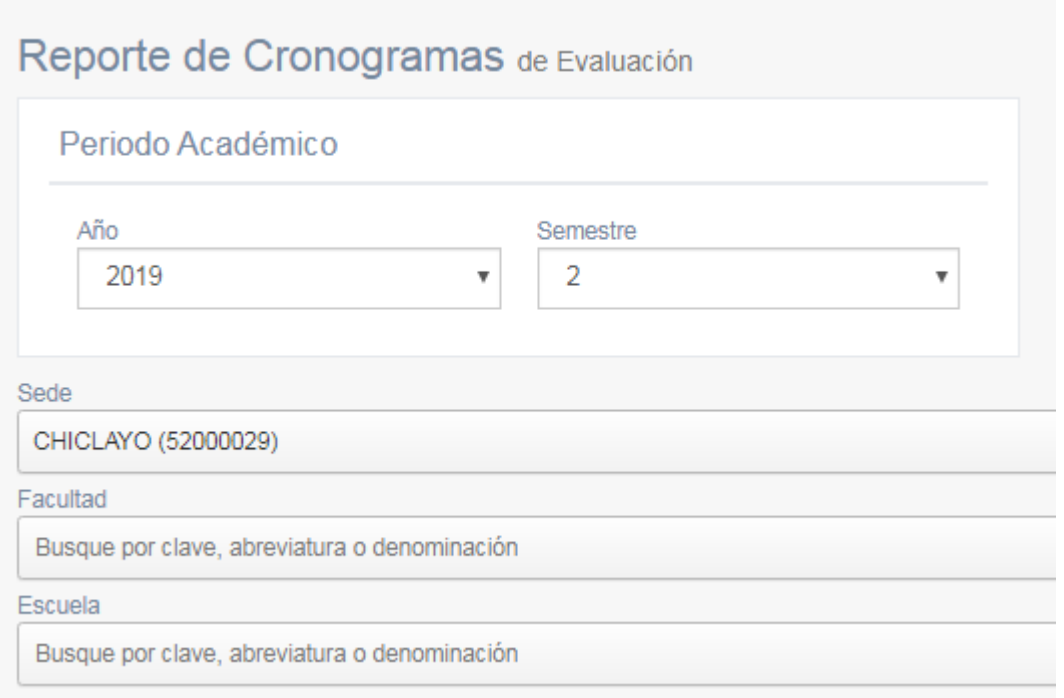

3. Además se puede realizar una búsqueda más específica, bajo los siguientes filtros:

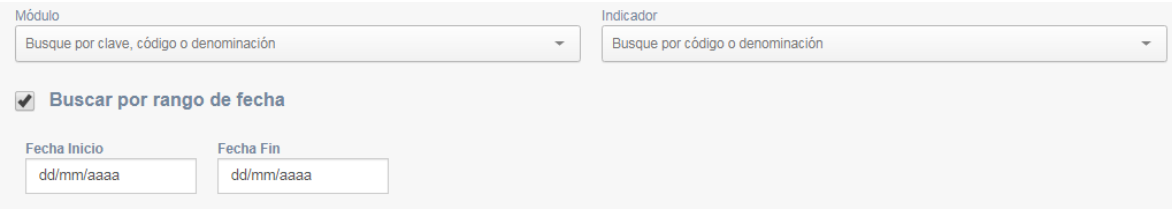

4. Se puede visualizar los cronogramas programados en la escuela seleccionada, para el periodo académico seleccionado:

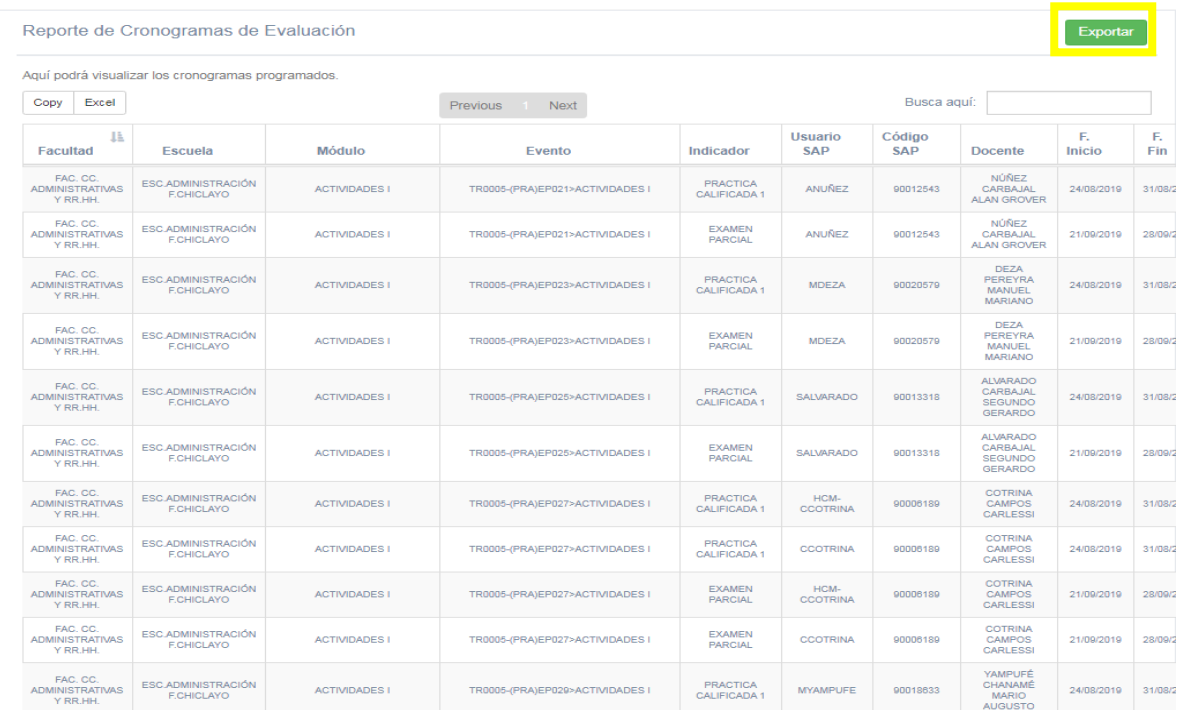

# 5. Por último, al pulsar el botón verde "Exportar" se exporta a Excel dicho reporte:

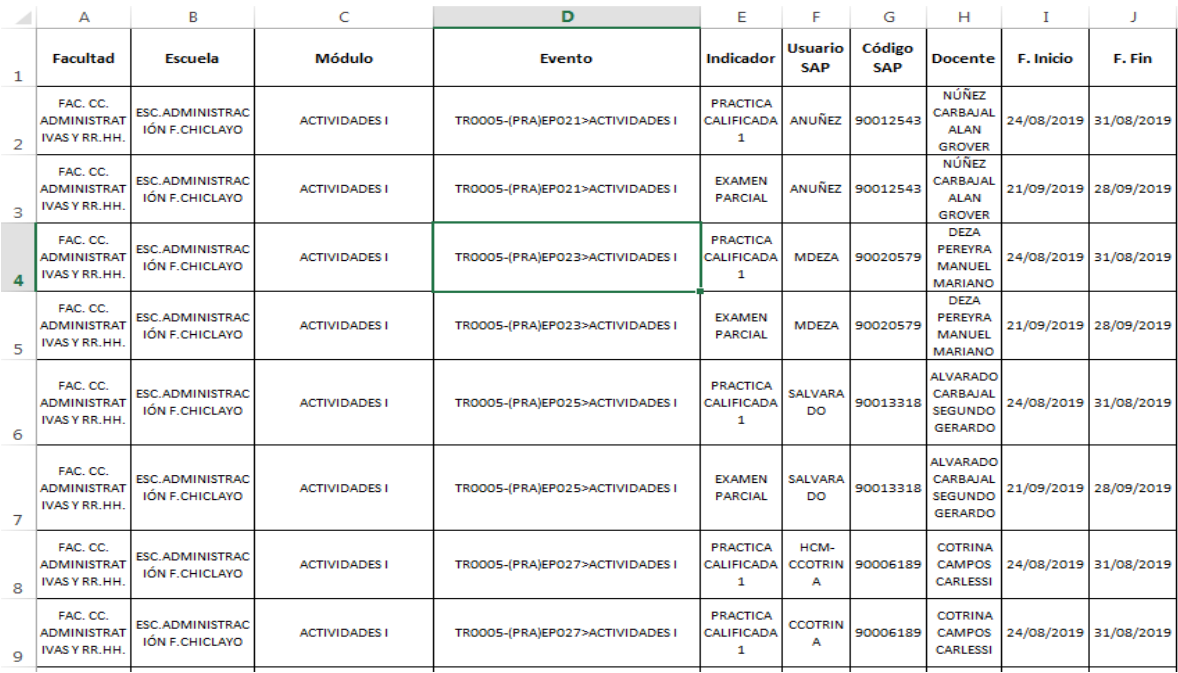

# REPORTE DE CUADRO DE HORAS DE DOCENTES CONSOLIDADOS

1. Ingresar al módulo "Cuadro de Horas de Docentes (Consolidado)" dentro del SIU:

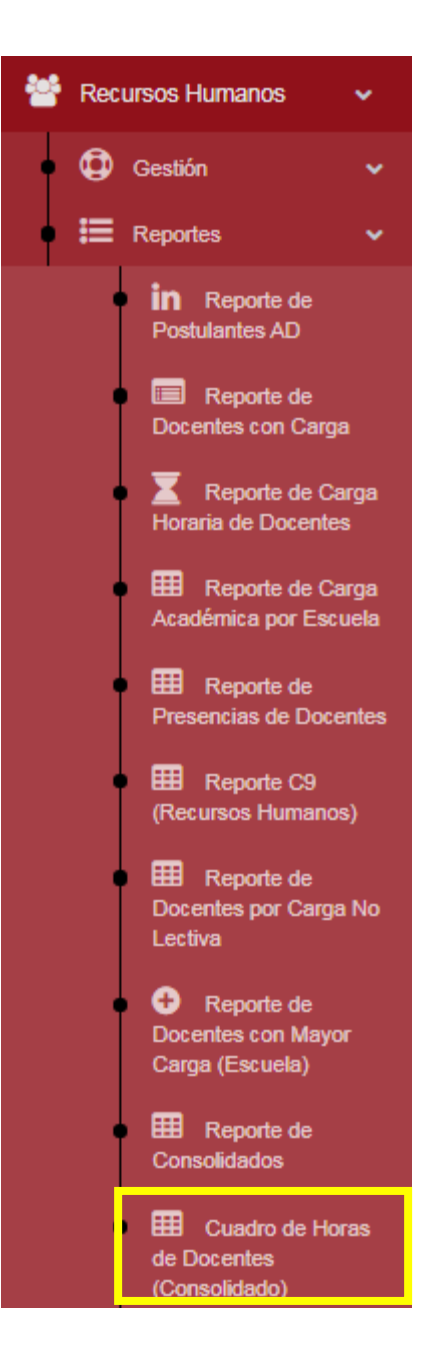

2. Se deben seleccionar los siguientes filtros: año, semestre, sede, facultad y escuela.

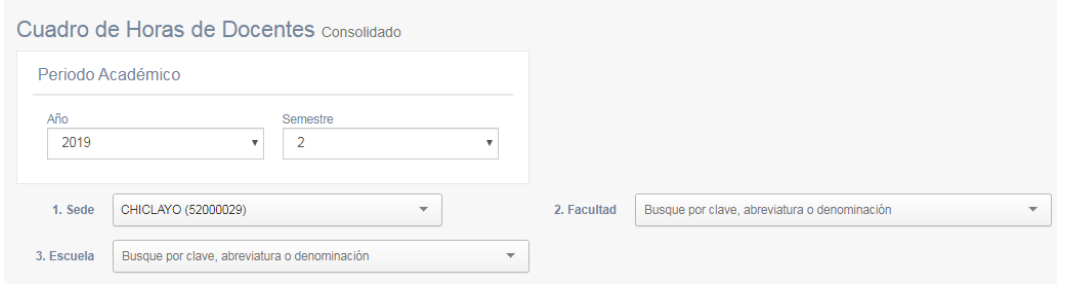

3. Se puede visualizar los docentes que tienen mayor carga asignada en la escuela seleccionada, para el periodo académico seleccionado:

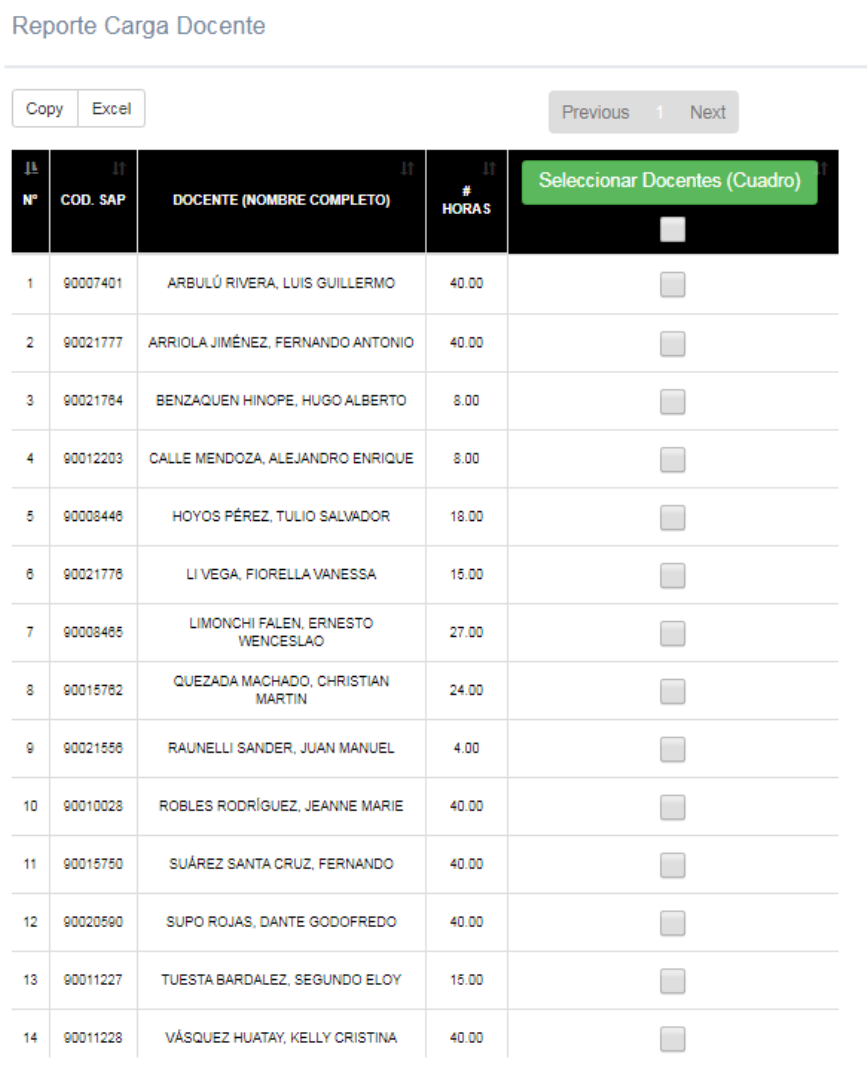

Mostrando 1 - 15 de 15 registros

4. Por último, al pulsar el botón verde "Seleccionar Docentes (Cuadro)", aparecerá una ventana emergente en el cual se debe ingresar el título del cuadro y finalmente aparecerá una tabla que contiene la información correspondiente, este se puede exportar a Excel pulsando el botón "Guardar", tener en cuenta que se debe seleccionar los docentes que aparecerán en el cuadro marcando la tercera columna correspondiente a la fila del docente:

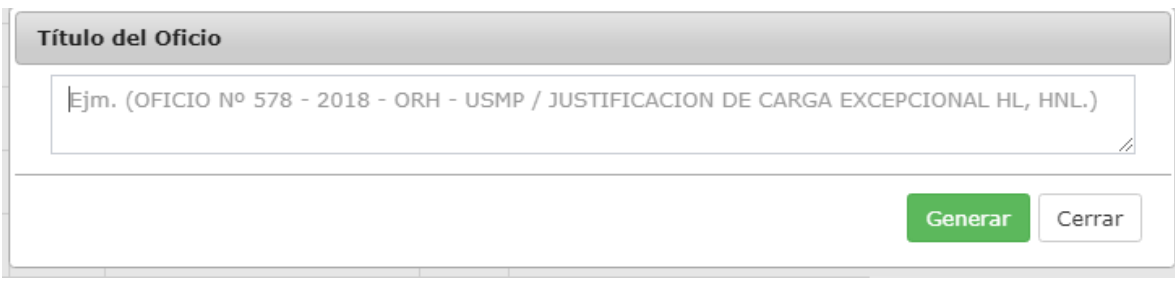

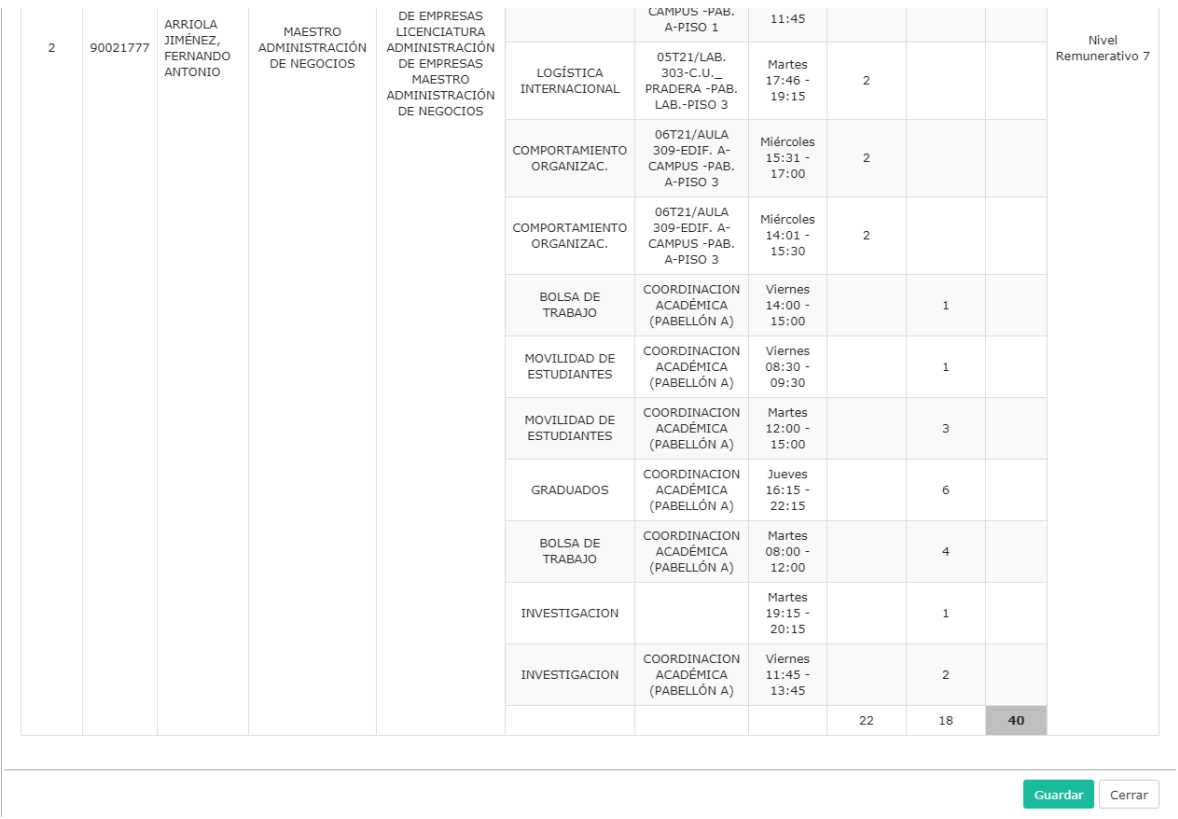

## REPORTE DE DATOS DE DOCENTE

1. Ingresar al módulo "Reporte de Datos de Docentes" dentro del SIU:

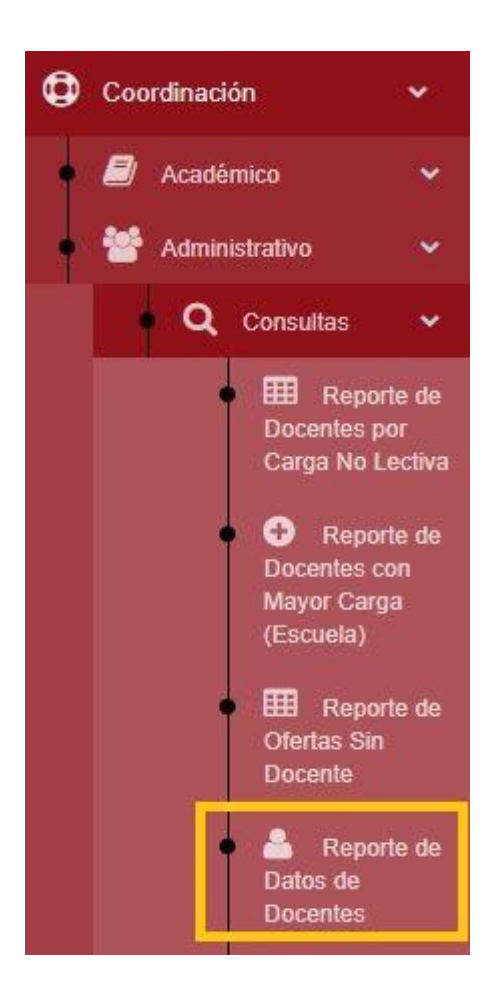

2. Se puede visualizar la lista de docentes con algunos de sus datos, pulsando el botón celeste "Datos Detallados" podremos acceder a información más detallada:

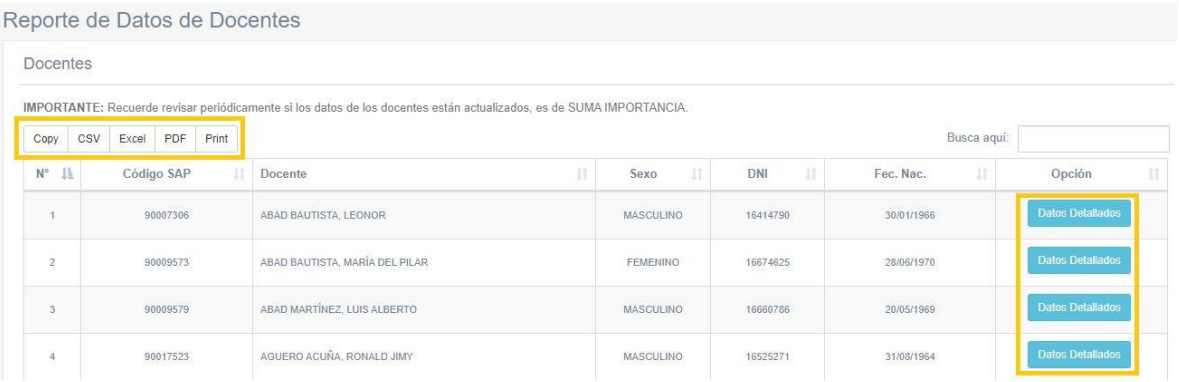

3. Es así como se puede visualizar la información detallada del docente seleccionado:

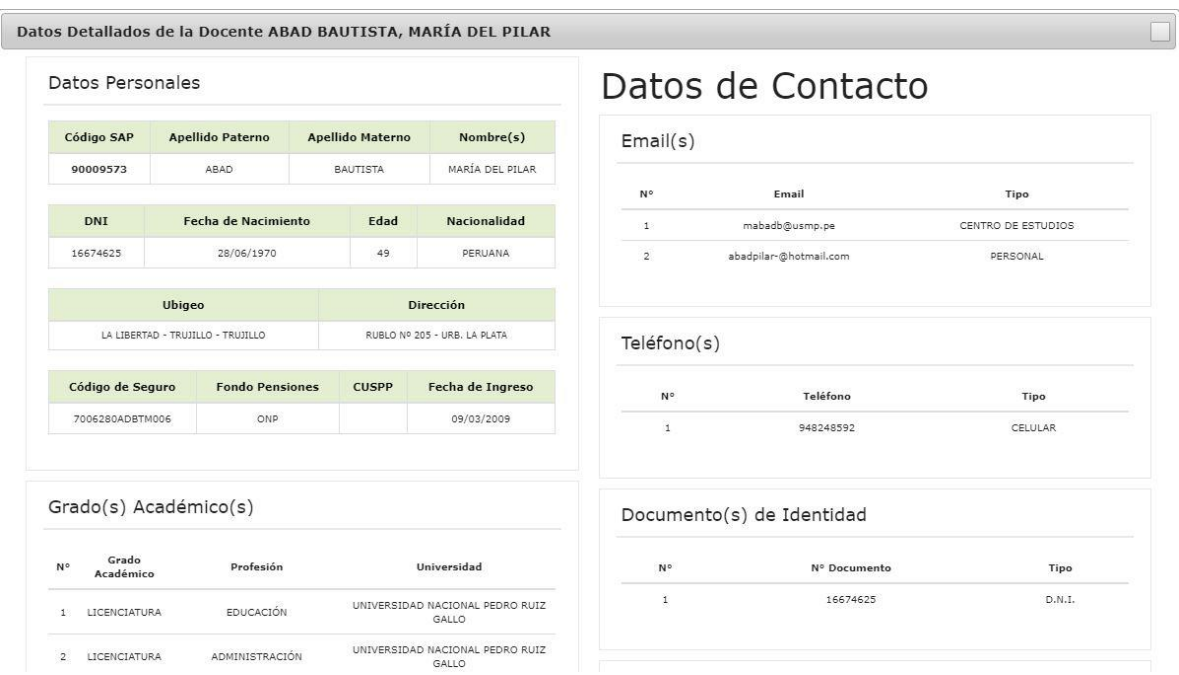

4. Además, pulsando el botón correspondiente, se puede exportar la lista de docentes (a un archivo Excel, por ejemplo):

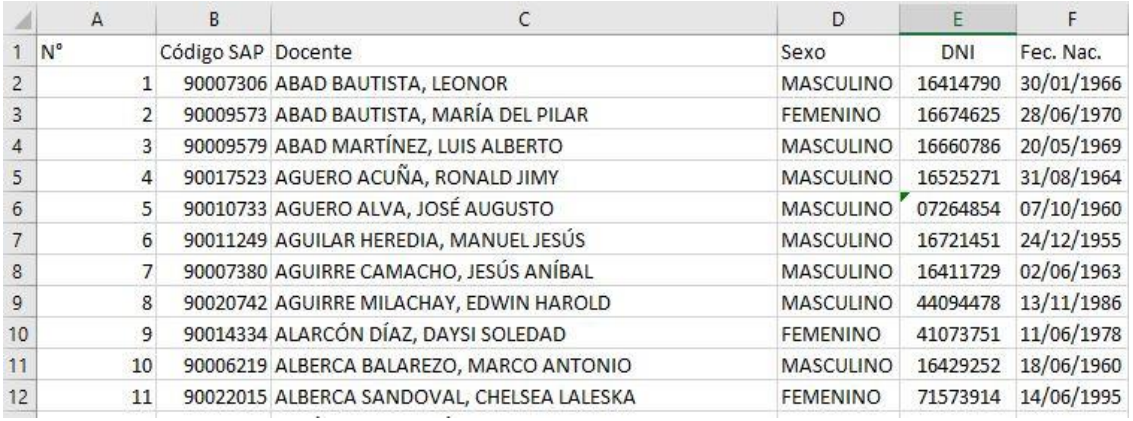

REPORTE DE GENERACIÓN DE C9 – RRHH

1. Ingresar al módulo "Reporte C9 (Recursos Humanos)" dentro del SIU:

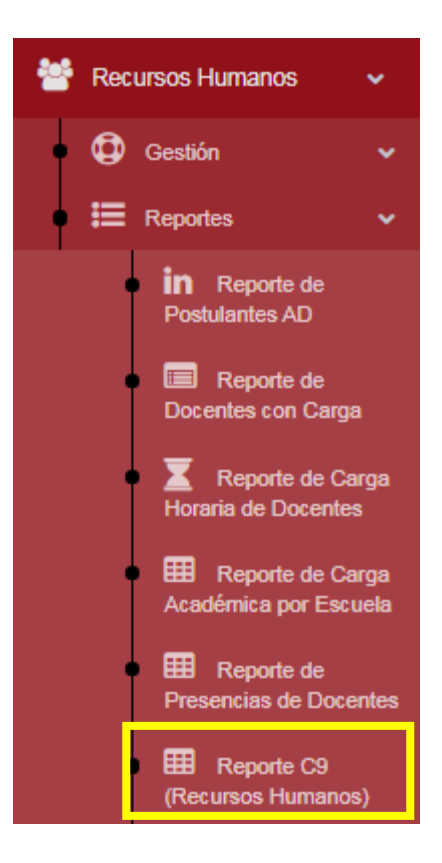

2. Se deben seleccionar los siguientes filtros: año y semestre.

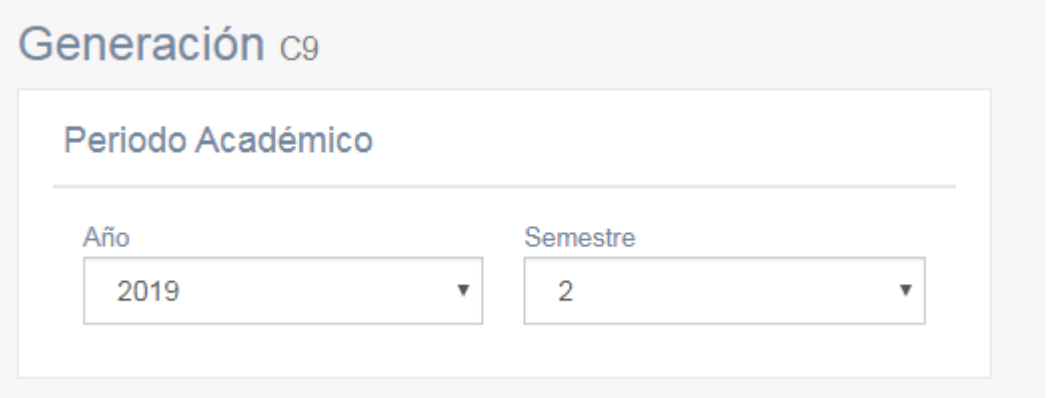

3. Se puede visualizar los docentes que tienen carga asignada y aprobada, para el periodo académico seleccionado. Además, se puede apreciar si tienen contrato generado; tener en cuenta que deben haber sido completados los campos mencionados en el módulo "Reporte C9 (Acreditación)", caso contrario se mostrará la siguiente alerta:

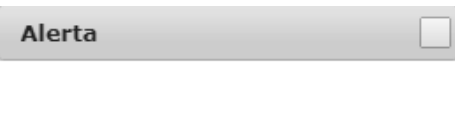

#### NO SE HAN COMPLETADO TODOS LOS DATOS NECESARIOS DE LOS DOCENTES EN LA UNIDAD DE ACREDITACIÓN

 $\sim$ 

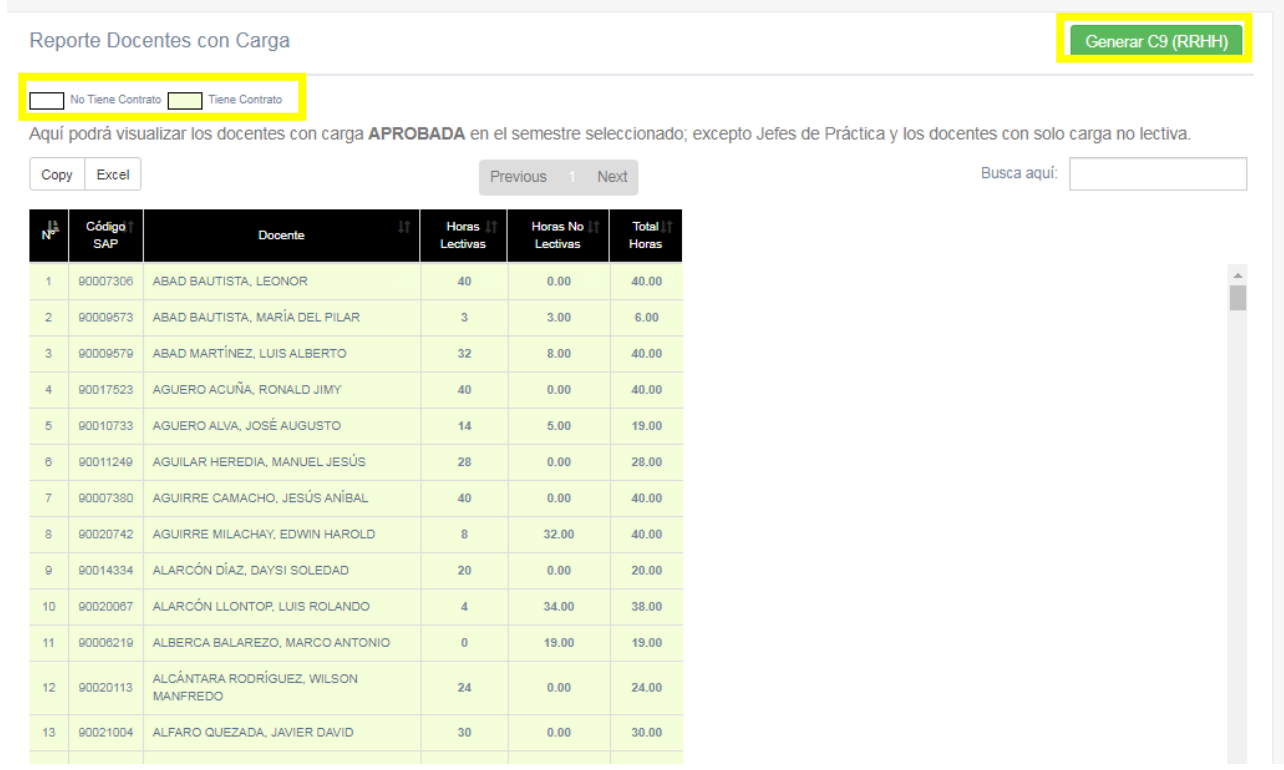
4. Por último, al pulsar el botón verde "Generar C9 (RRHH)", aparecerá una ventana emergente con una tabla que contiene la información correspondiente del C9, este se puede exportar a Excel pulsando el botón "Generar":

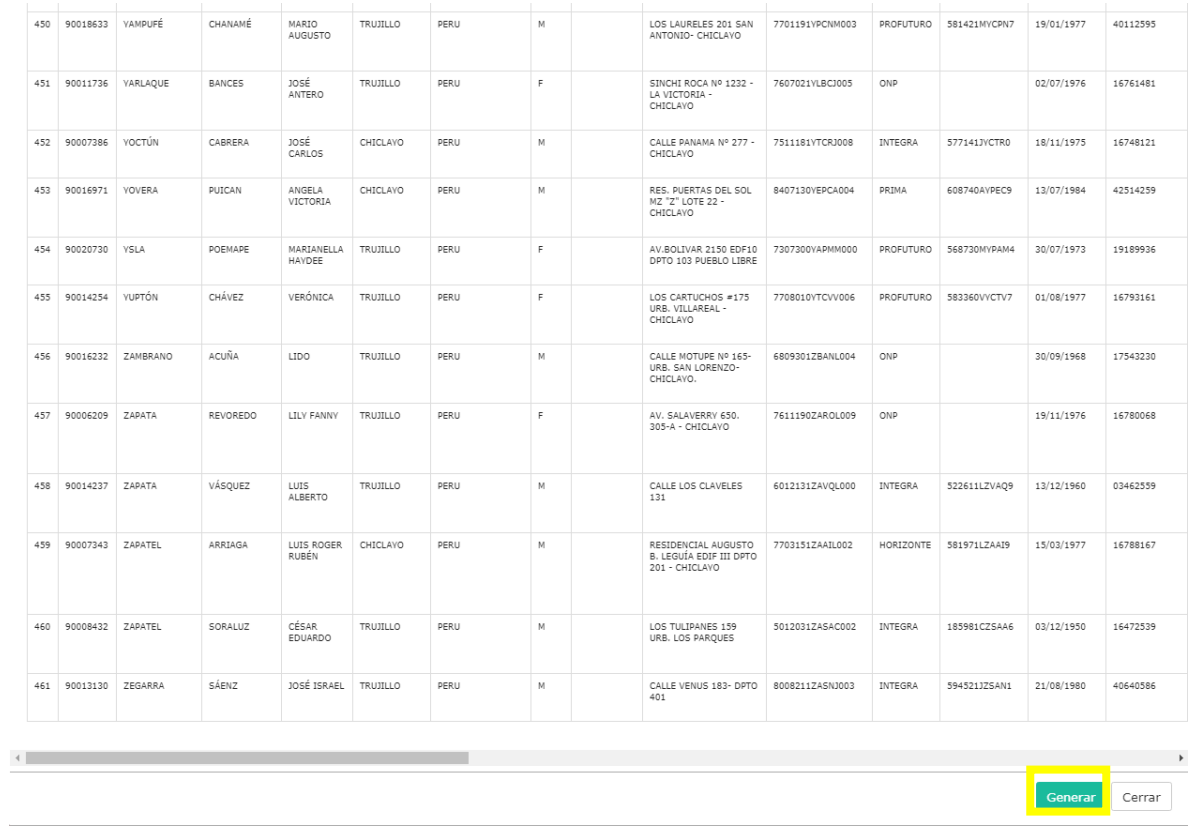

## REPORTE DE INDICADORES SIN INGRESAR

1. Ingresar al módulo "Reporte de Indicadores sin Ingresar" dentro del SIU, en la ruta Coordinación => Académico => Consultas:

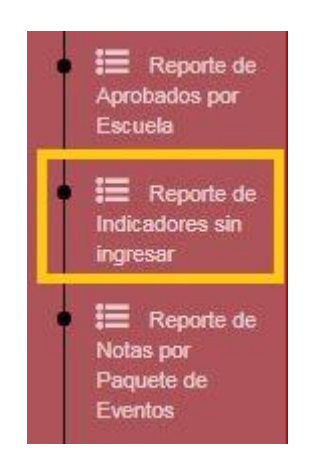

2. Se deben ingresar los filtros deseados para el reporte: año, semestre, sede (CHICLAYO), facultad, escuela y ciclo.

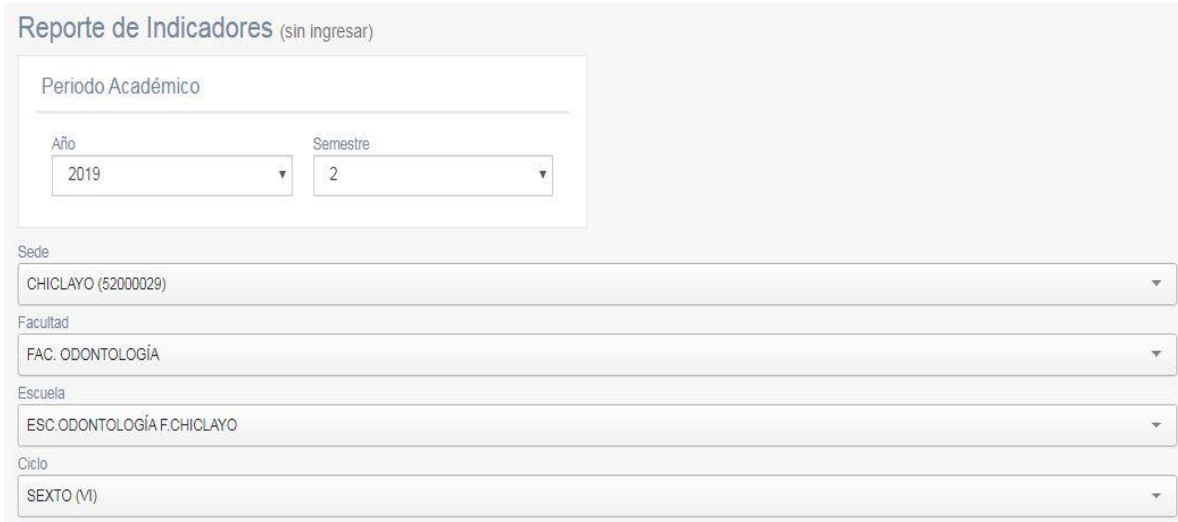

3. Se puede visualizar el listado de paquetes de eventos y los indicadores que aún no han sido ingresados (tener en cuenta que si 1 paquete de eventos aparece duplicado es porque el programa profesional al cual pertenece tiene más de 1 plan de estudios activo):

Reporte de Indicadores Faltantes (por ingresar)

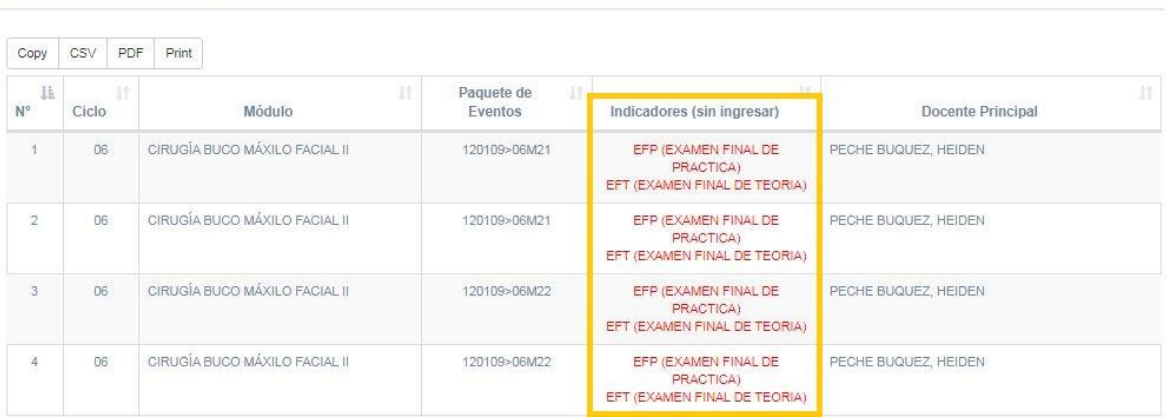

## 4. Además, pulsando el botón correspondiente se puede exportar dicho listado:

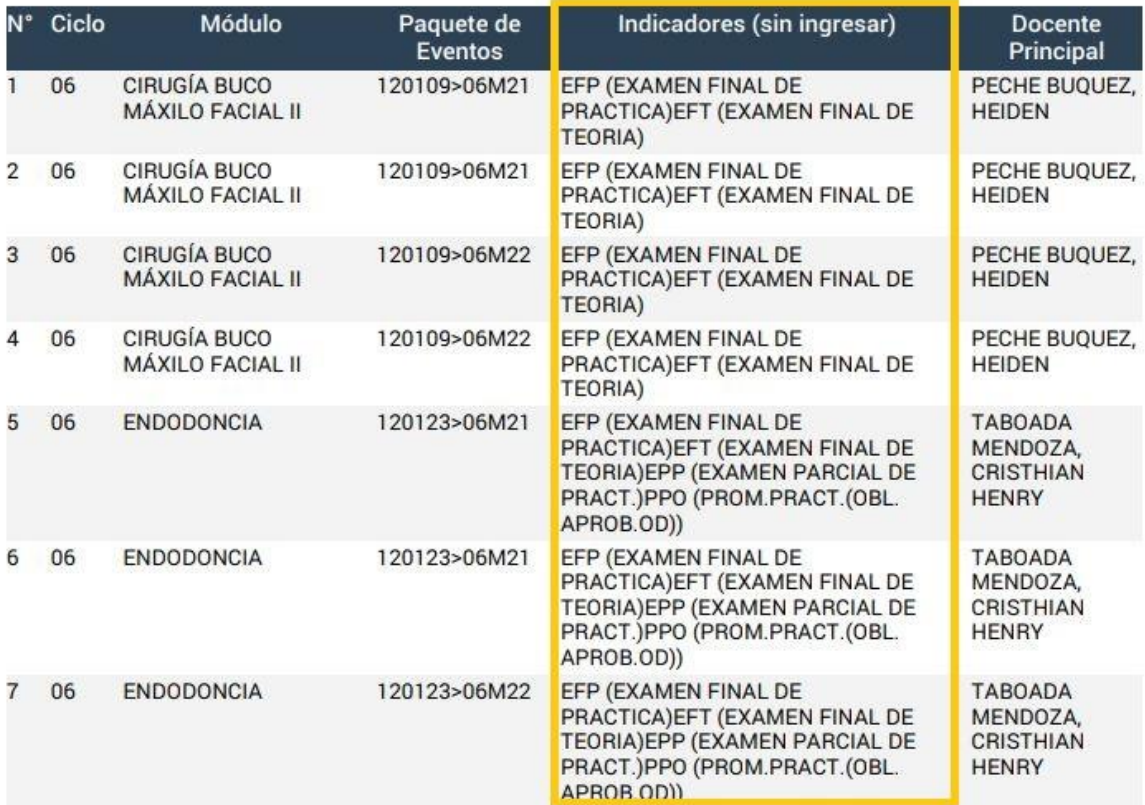

## Reporte de Indicadores sin ingresar

#### REPORTE DE NOTAS POR PAQUETE DE EVENTOS

1. Ingresar al módulo "Reporte de Notas por Paquete de Eventos" dentro del SIU, en la ruta Coordinación => Académico => Consultas:

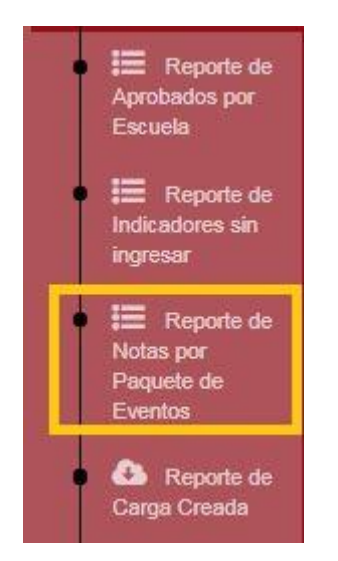

2. Se deben ingresar los filtros deseados para el reporte: año, semestre, sede (CHICLAYO), facultad, escuela, módulo (curso) y paquete de eventos (sección).

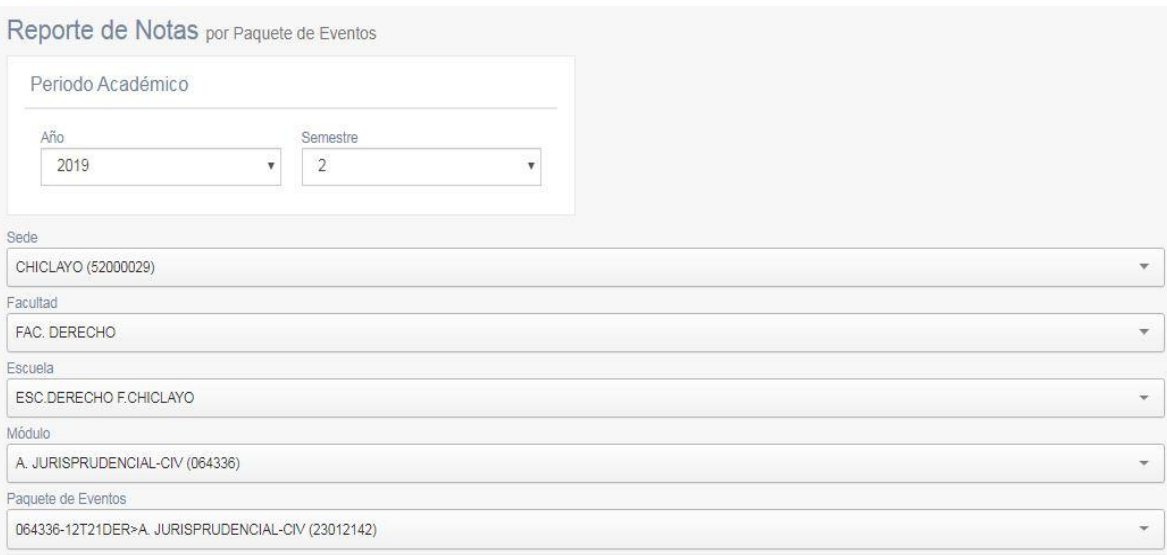

3. Se puede visualizar el reporte de notas del paquete de eventos seleccionado. Además, se puede exportar el listado a un archivo Excel, pulsando el botón correspondiente:

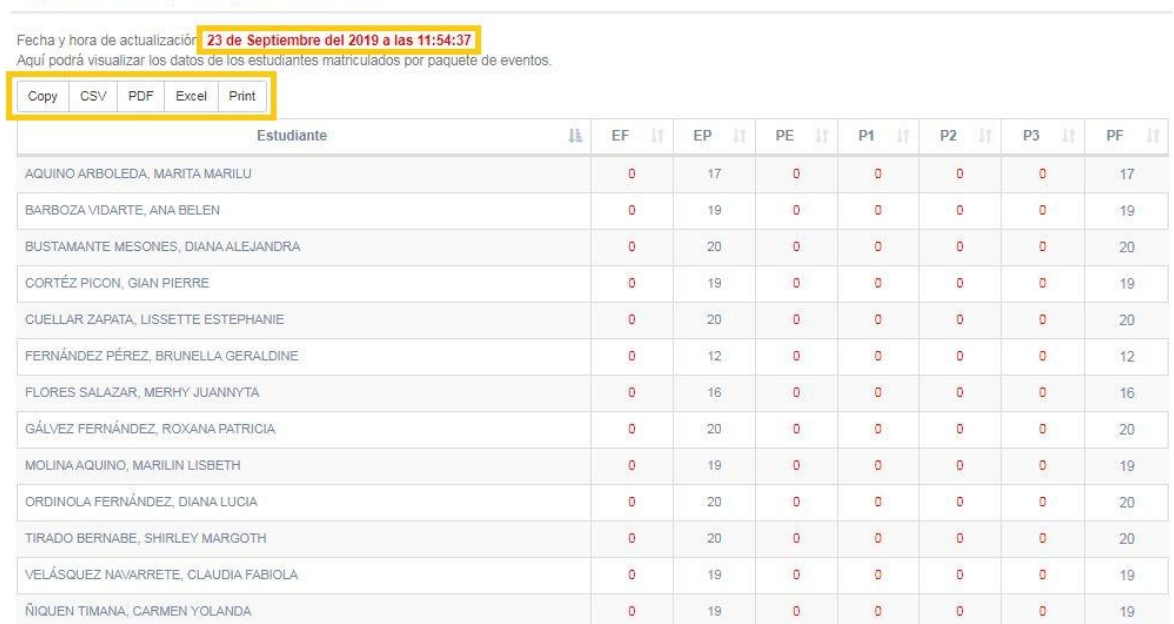

Reporte de Notas por Paquete de Eventos

IMPORTANTE: Tener siempre en cuenta la fecha y hora de la última actualización de las notas.

## 4. Y se exporta el listado a un archivo Excel:

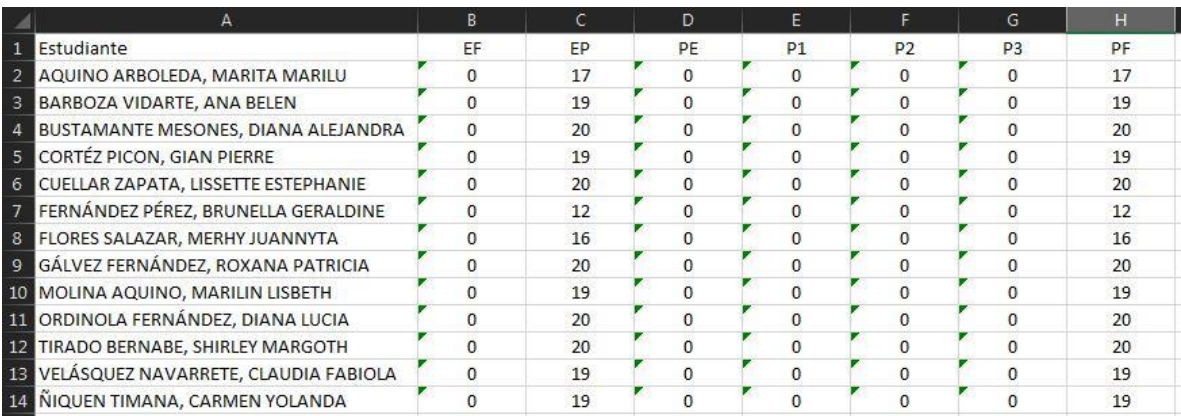

## REPORTE DE ORDEN DE MÉRITO POR ESCUELA

1. Ingresar al módulo "Reporte de Orden de Mérito por Escuela" dentro del SIU:

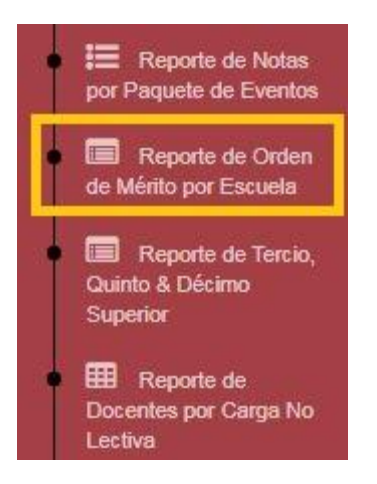

2. Se deben ingresar los filtros necesarios: año, semestre, sede, facultad, escuela y ciclo.

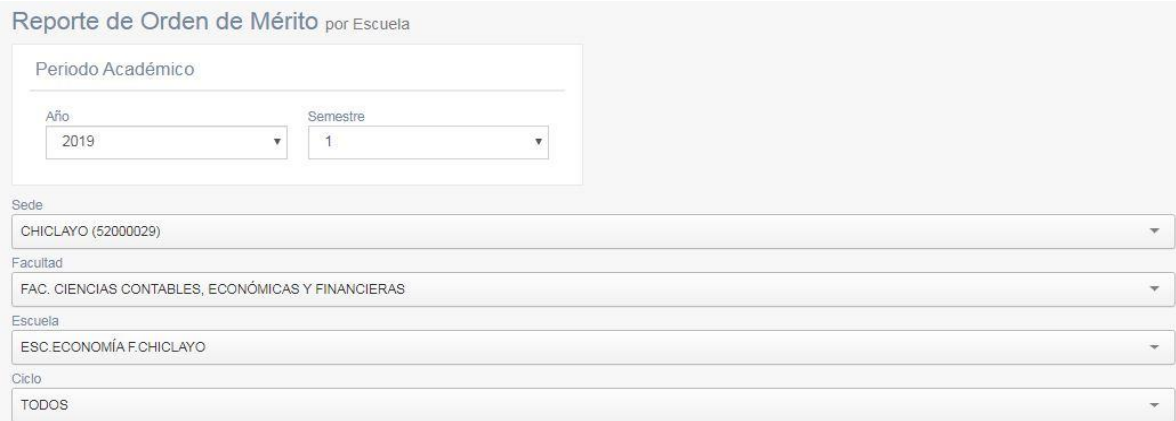

## 3. Se despliega la(s) escuela(s) filtradas y la cantidad de estudiantes matriculados:

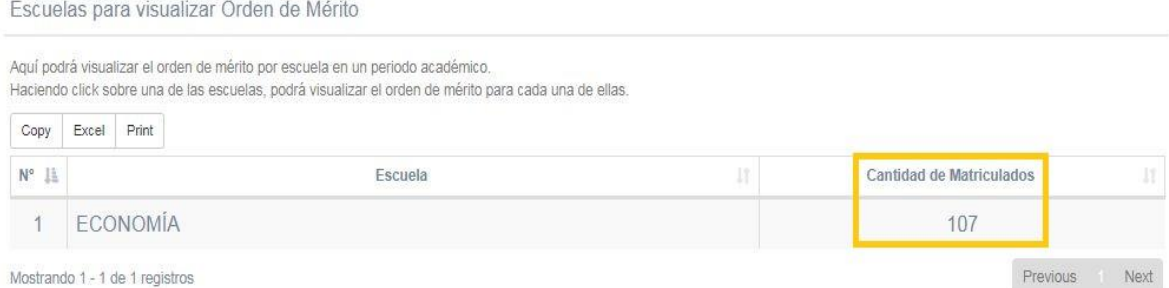

4. Pulsando sobre uno de los registros desplegados se puede visualizar la lista detallada con el orden de mérito de los estudiantes:

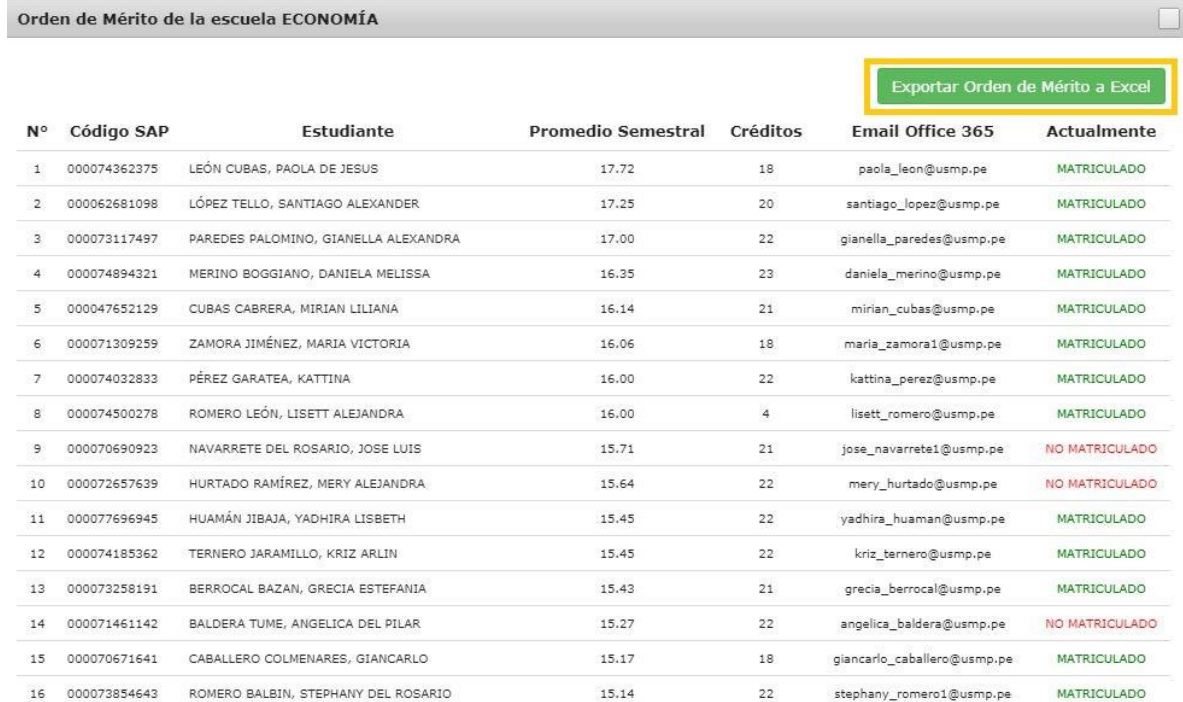

5. Además, se puede exportar el listado a Excel pulsando el botón verde "Exportar Orden de Mérito a Excel":

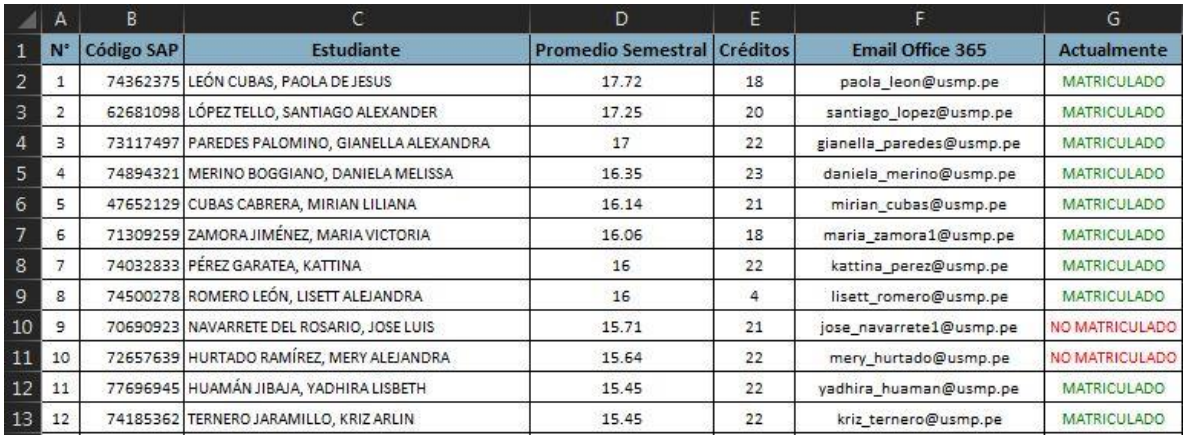

## REPORTE DE PERSONAS POR MODALIDAD DE CONTRATO

1. Ingresar al módulo "Reporte de Personas por Modalidad de Contrato" dentro del SIU:

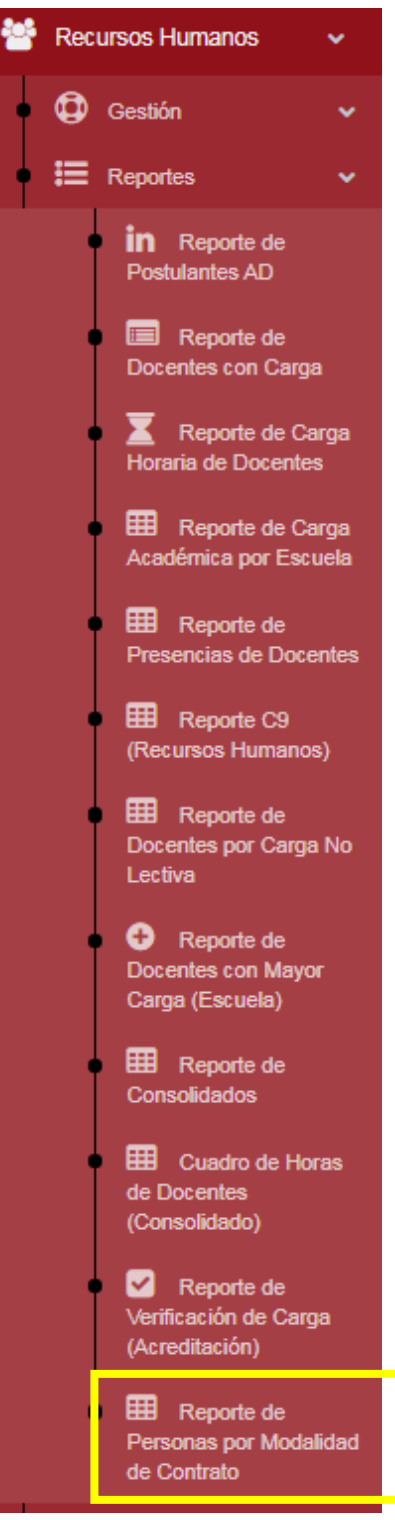

2. Se deben seleccionar los siguientes filtros: año, semestre, modalidad y categoría.

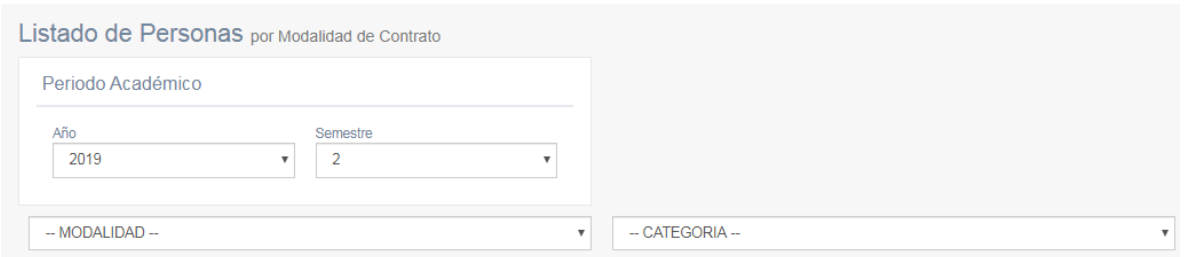

3. Se puede visualizar la cantidad de personas que cumplen con los criterios de búsqueda, para el periodo académico seleccionado:

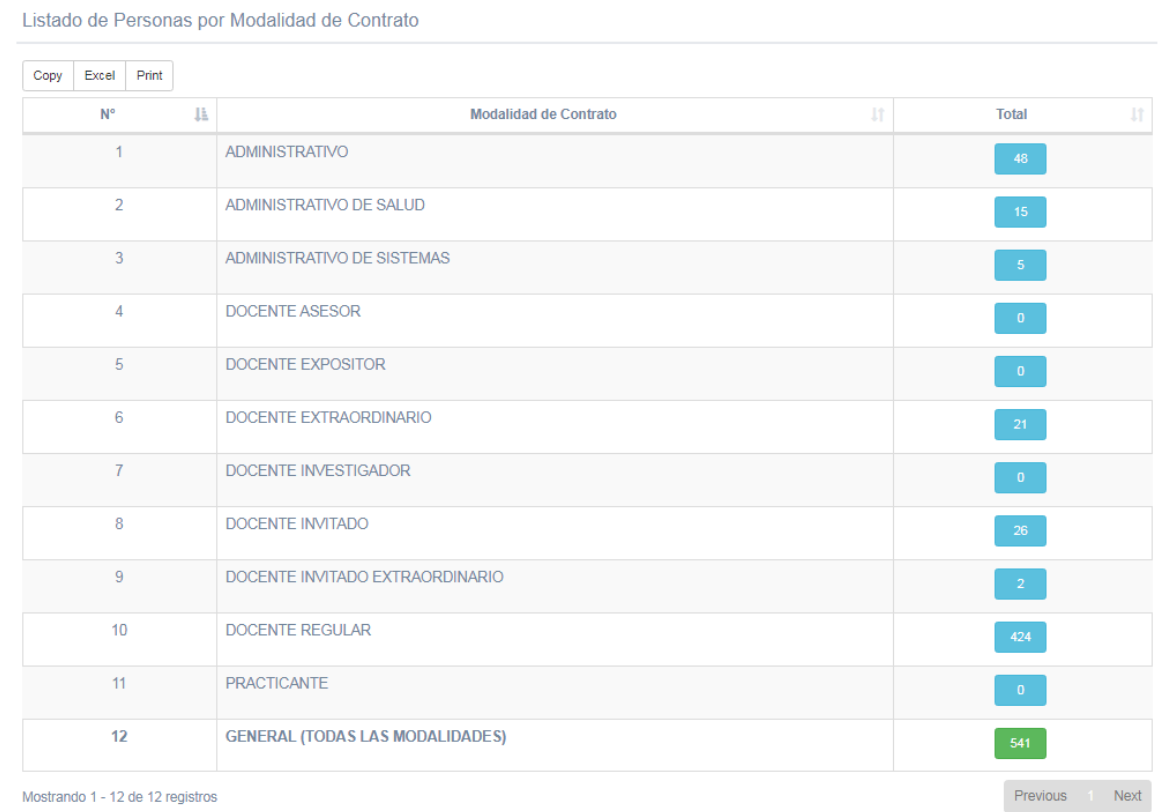

4. Por último, al pulsar el botón azul correspondiente a la cantidad de personas que cumplen con los criterios de búsqueda, aparecerá una ventana emergente en el cual se detalla los datos de las personas, este se puede exportar a Excel pulsando el botón "Exportar Personas a Excel":

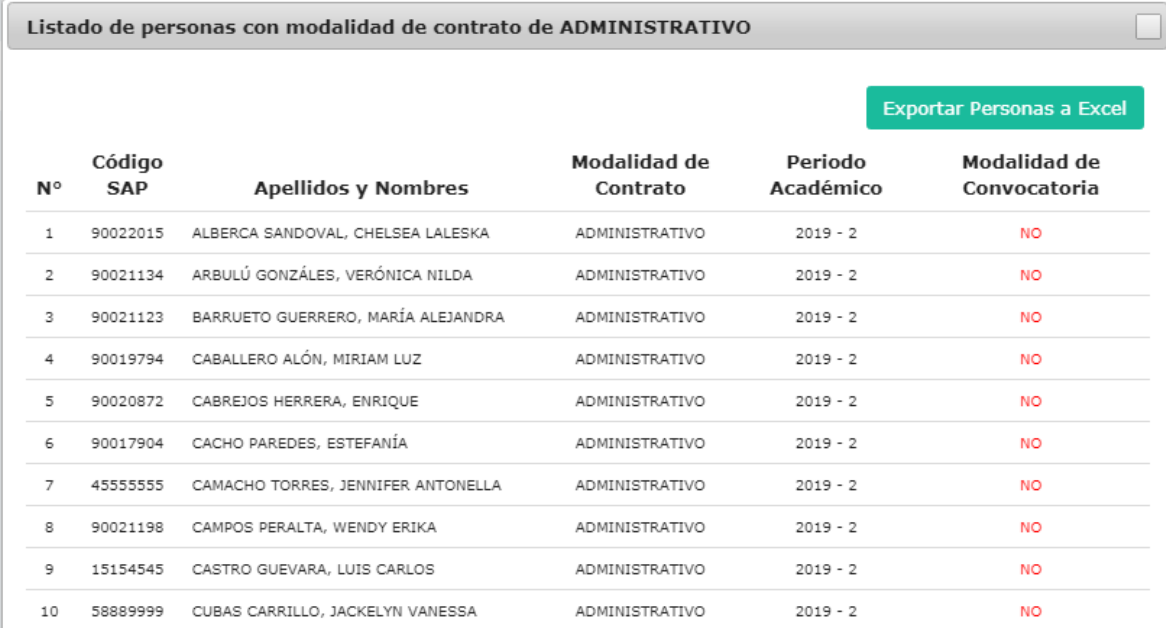

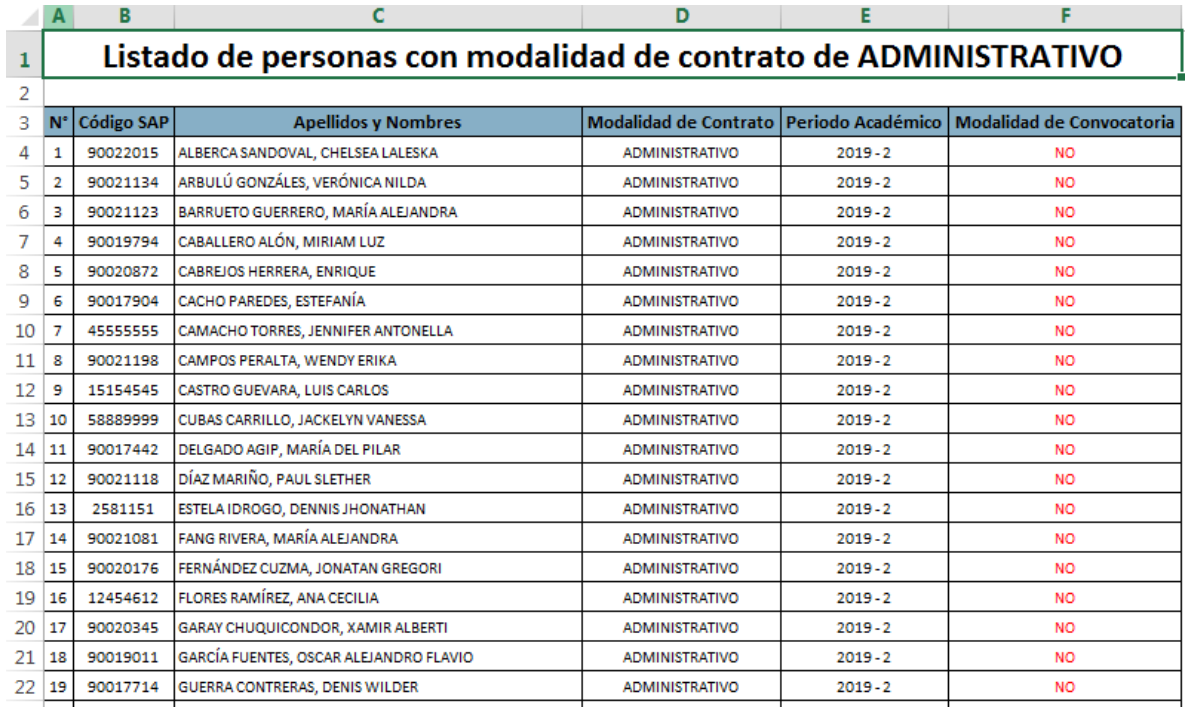

## REPORTE DE TERCIO, QUINTO Y DÉCIMO SUPERIOR

1. Ingresar al módulo "Reporte de Tercio, Quinto y Décimo Superior" dentro del SIU:

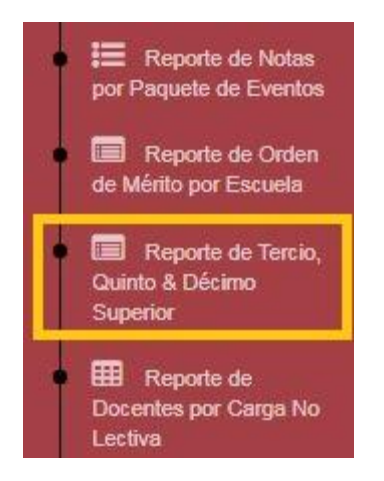

2. Se deben ingresar los filtros necesarios: año, semestre, sede, facultad, escuela, créditos matriculados y el tipo de reporte (tercio, quinto o décimo).

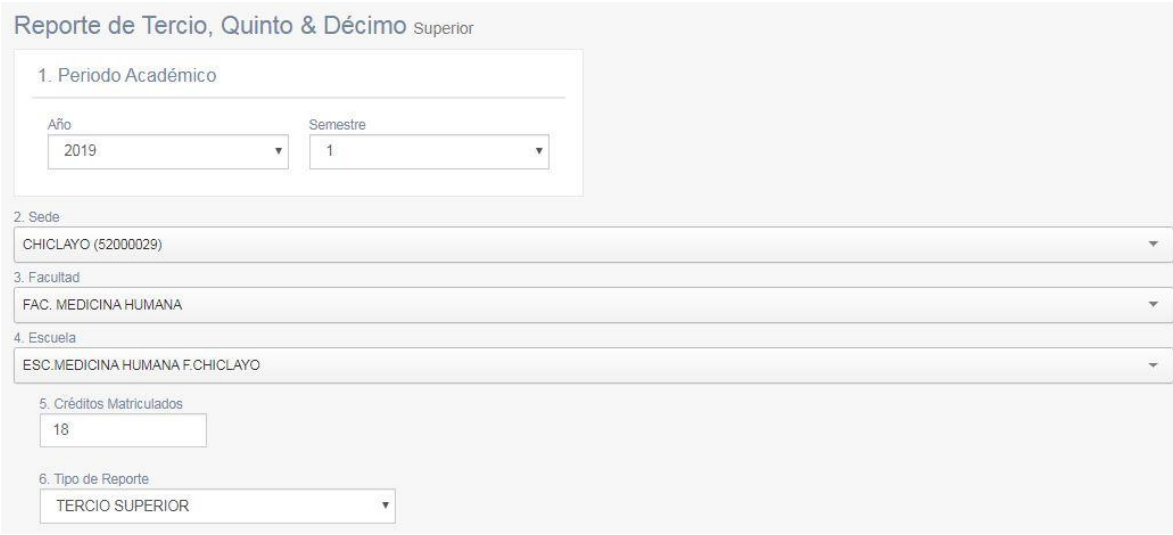

## 3. Se puede visualizar el reporte detallado (incluyendo el puesto):

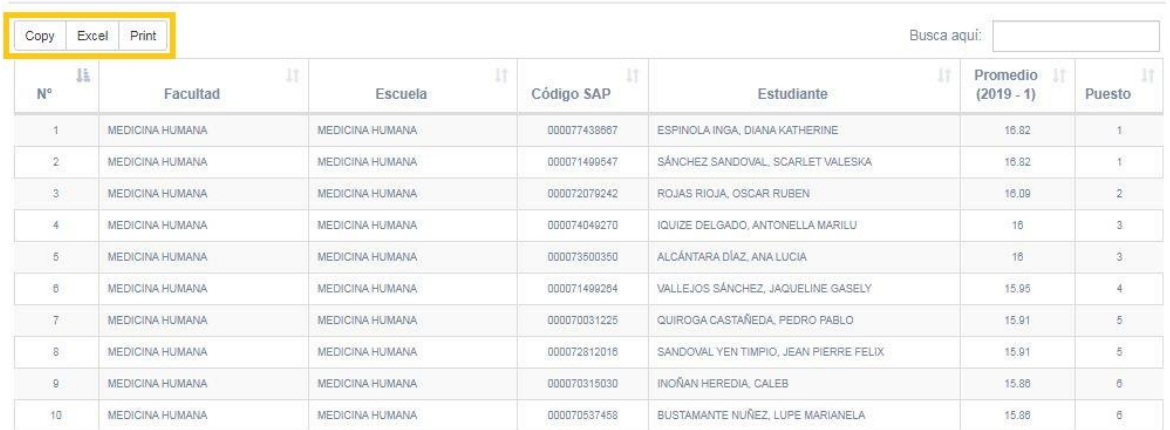

Reporte de TERCIO SUPERIOR de la escuela de MEDICINA HUMANA (2019 - 1)

4. Al pulsar alguno de los botones correspondientes se puede exportar el listado (a un archivo Excel, por ejemplo):

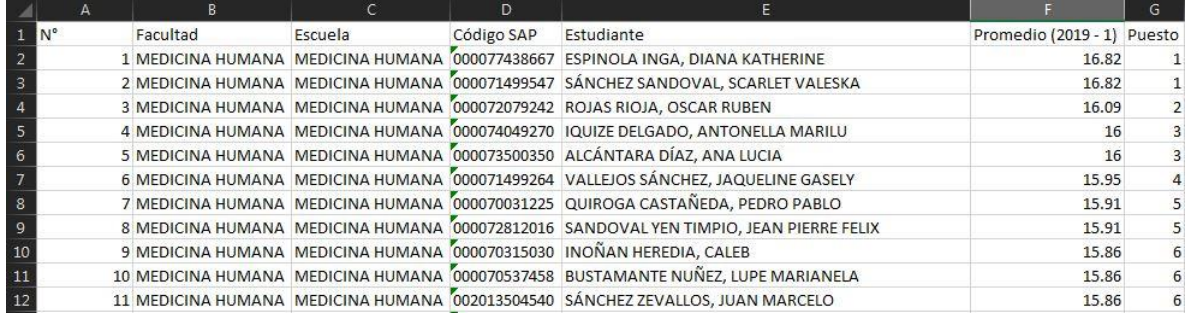

## REPORTE POR CARNÉS UNIVERSITARIOS

1. Ingresar al módulo "Reporte para Carnés Universitarios" dentro del SIU, en la ruta Registros Académicos => Reportes:

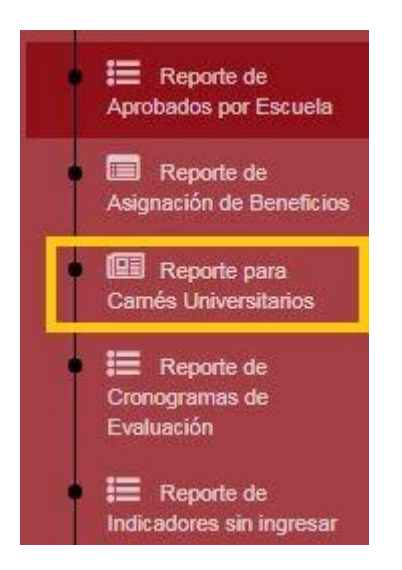

2. Se deben ingresar los filtros deseados para el reporte: año, semestre, sede (CHICLAYO) y facultad.

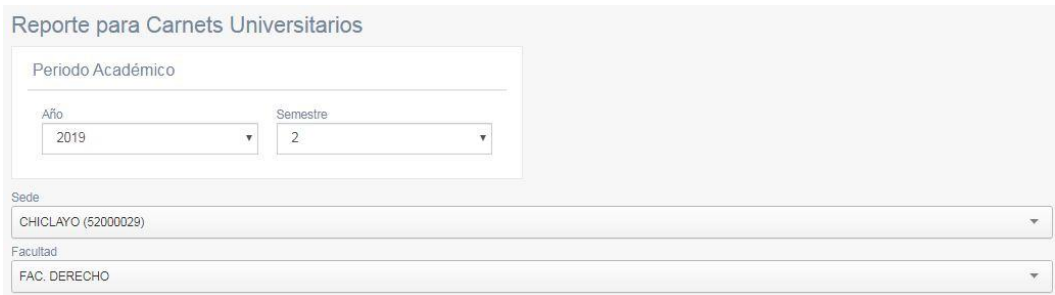

## 3. Se puede visualizar el listado de los estudiantes pertenecientes a la facultad seleccionada:

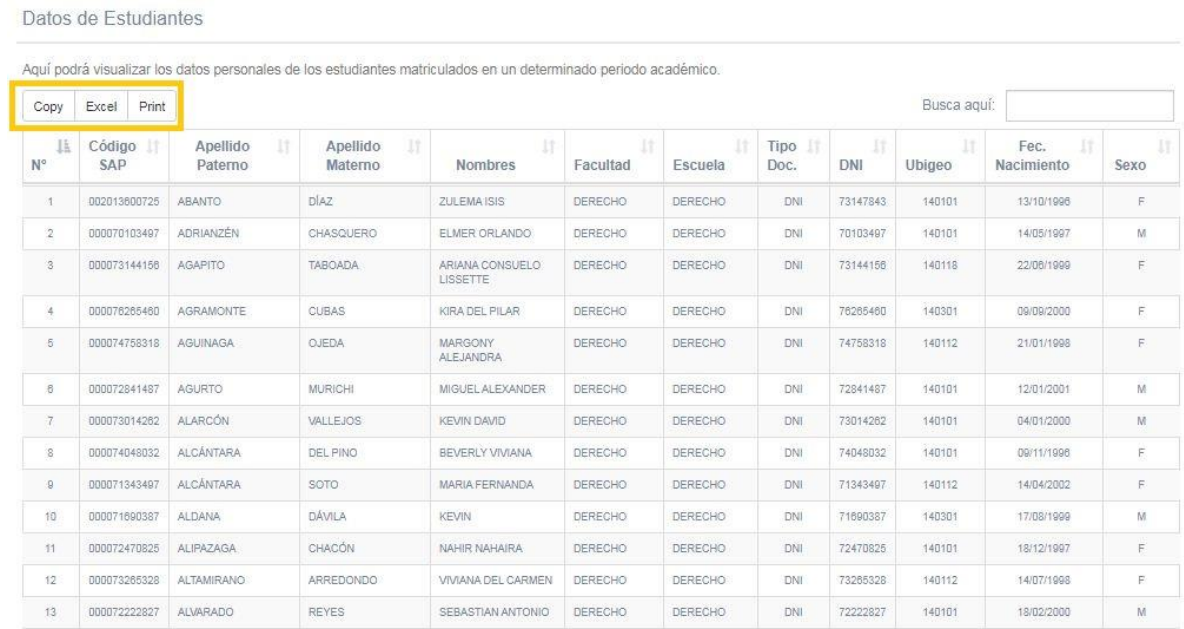

## 4. Además, pulsando el botón correspondiente se puede exportar dicho listado:

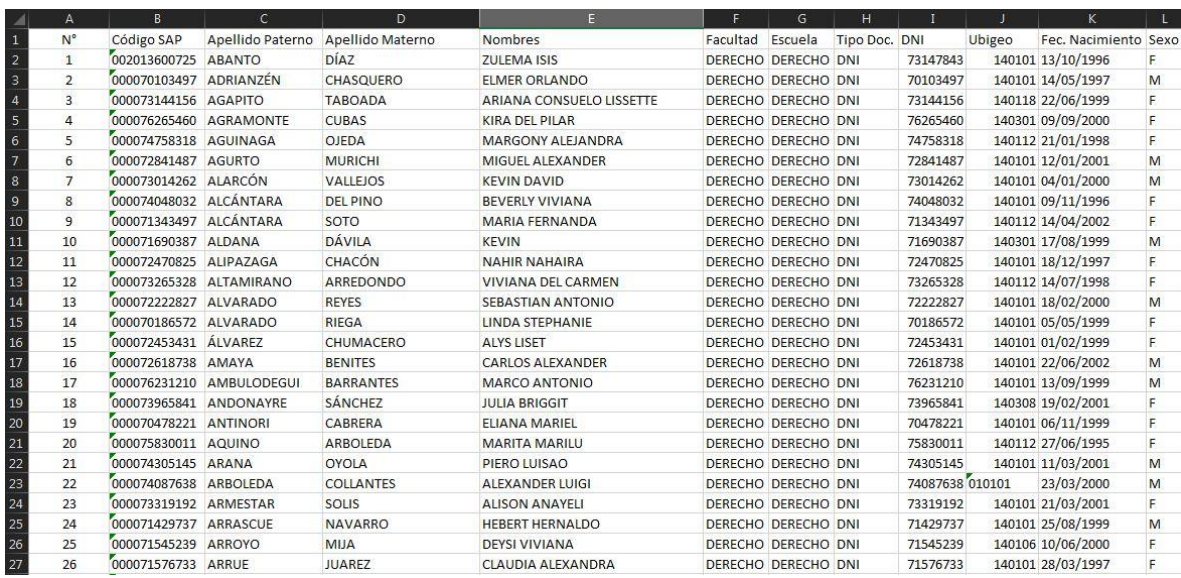

## RESETEO DE EMAIL OFFICE 365

1. Ingresar al módulo "Reseteo de Email Office 365" dentro del SIU:

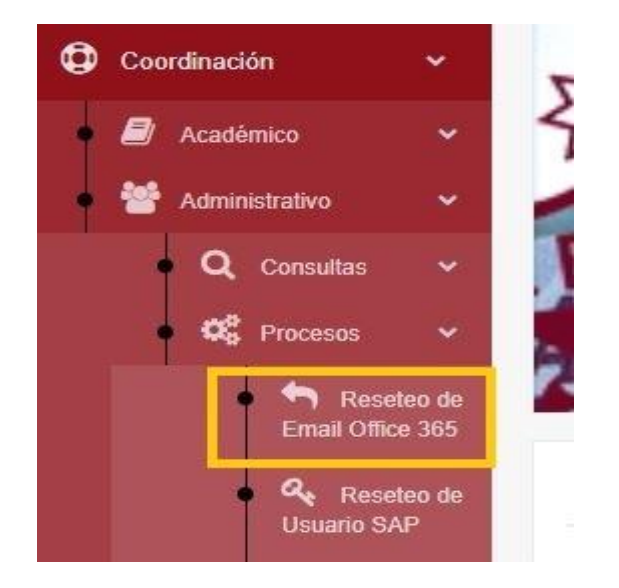

2. Se deben ingresar los datos necesarios: tipo de persona (administrativo, coordinación académica, estudiante o docente) y DNI (el cual al ser digitado lee automáticamente todos los demás campos necesarios).

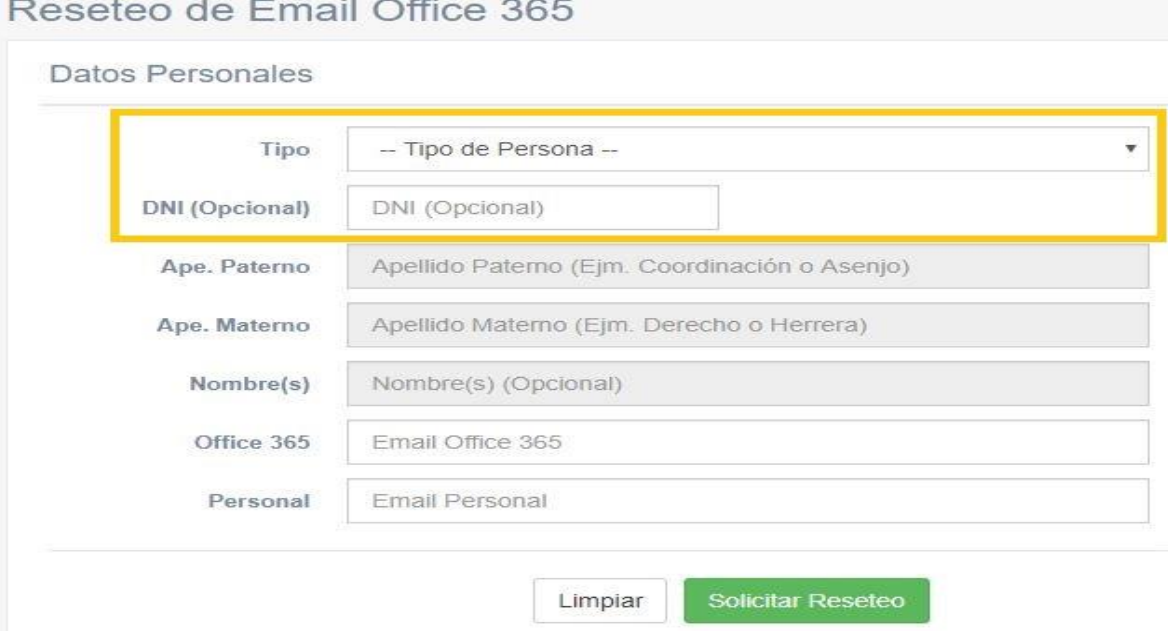

3. Se confirma (una vez verificados los datos) el reseteo con el botón verde "Solicitar Reseteo":

<u> 1999 - André Maria de Carlos de Carlos de Carlos de Carlos de Carlos de Carlos de Carlos de Carlos de Carlos </u>

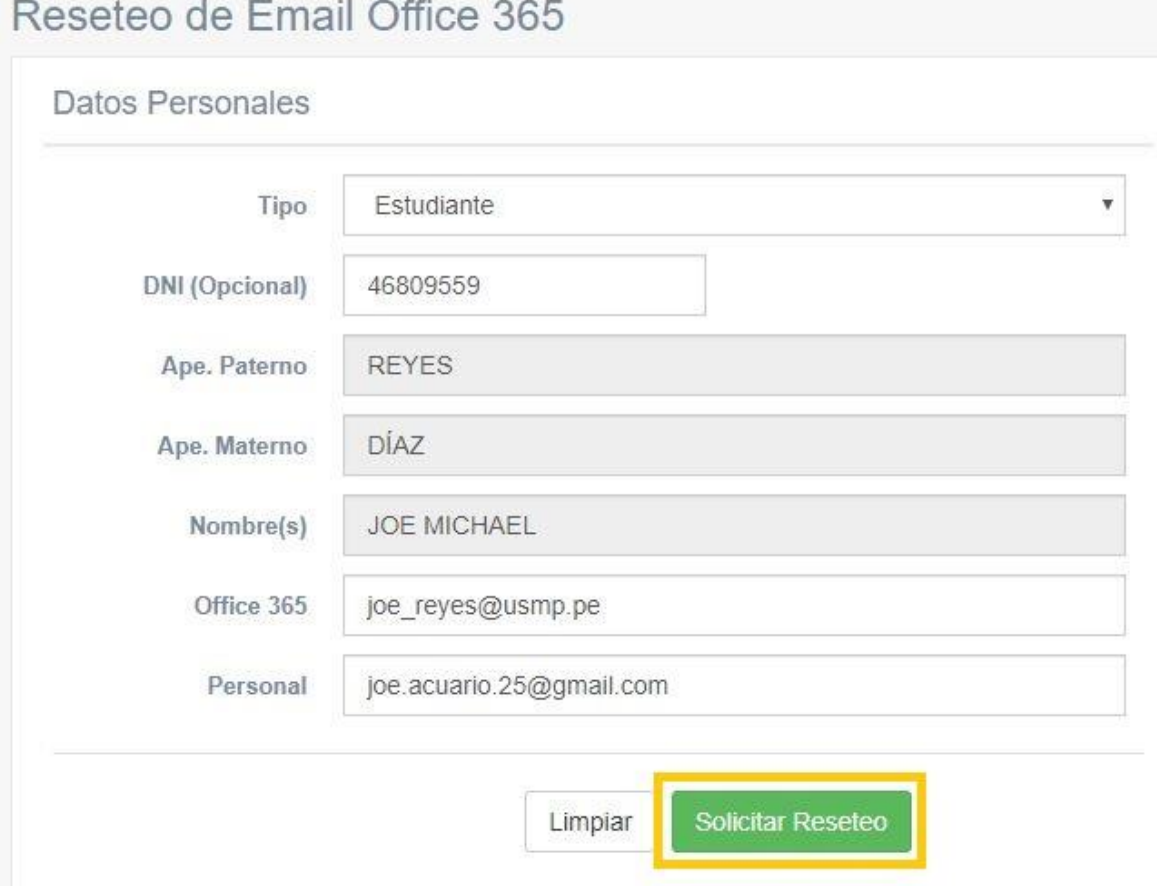

4. Se envía un correo electrónico al área de Service Desk en FIA Data para proceder a realizar el reseteo solicitado:

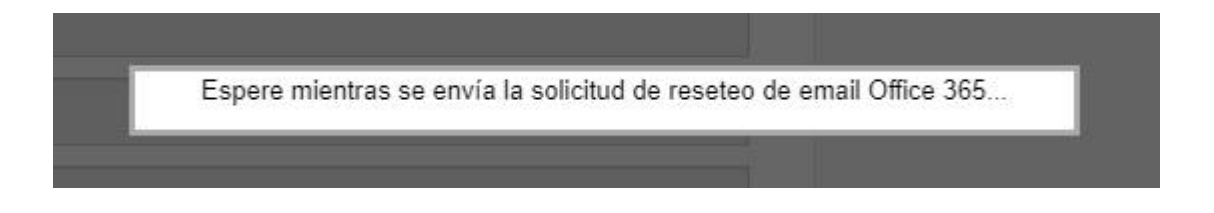

5. Solo queda esperar la respuesta en un plazo máximo de 72 horas.

## RESETEO DE USUARIO SAP

1. Ingresar al módulo "Reseteo de Usuario SAP" dentro del SIU:

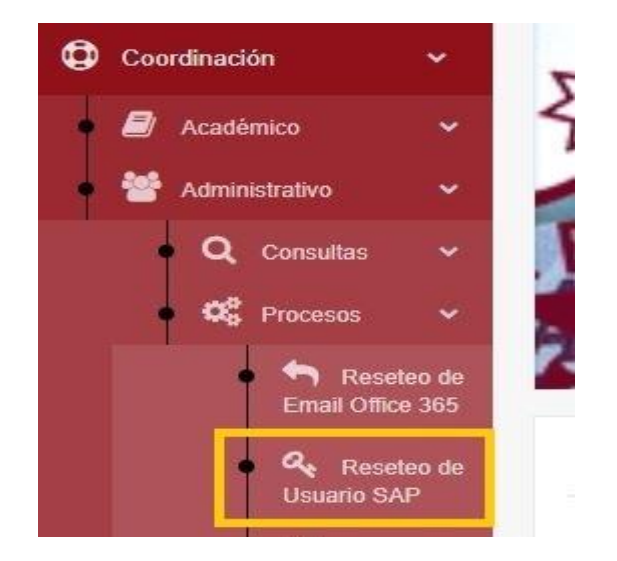

2. Se deben ingresar los datos necesarios: tipo de persona (coordinación académica, estudiante o docente) y DNI (el cual al ser digitado lee automáticamente todos los demás campos necesarios).

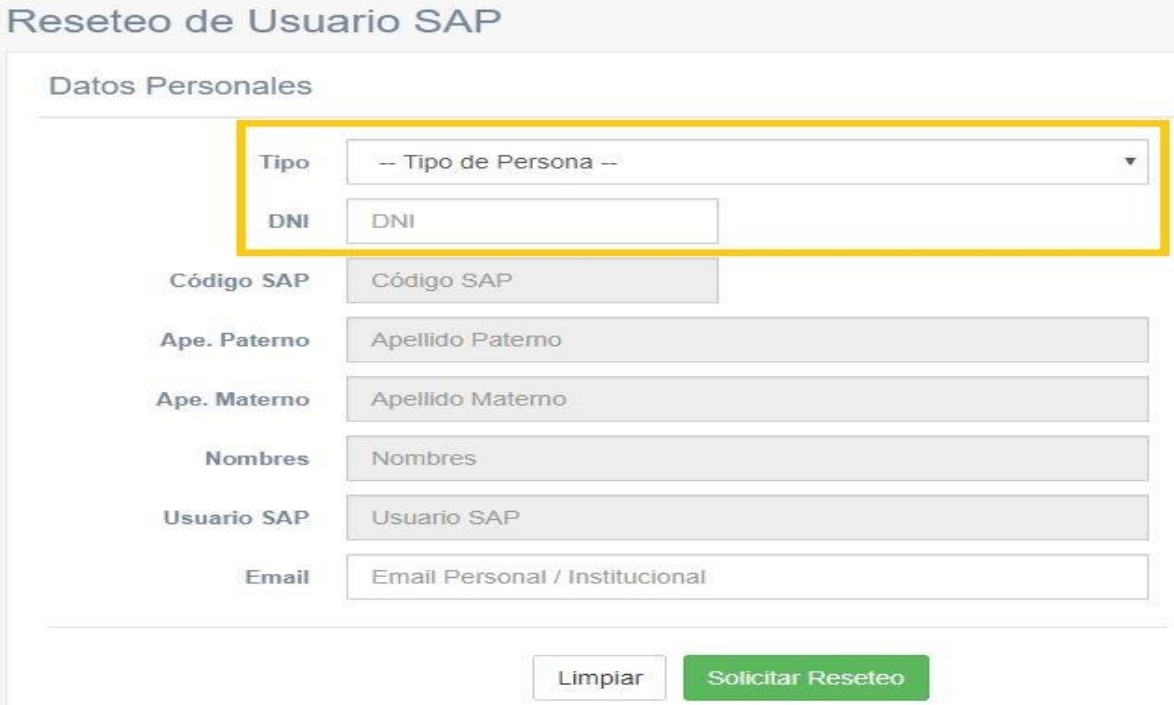

3. Se confirma (una vez verificados los datos) el reseteo con el botón verde "Solicitar Reseteo":

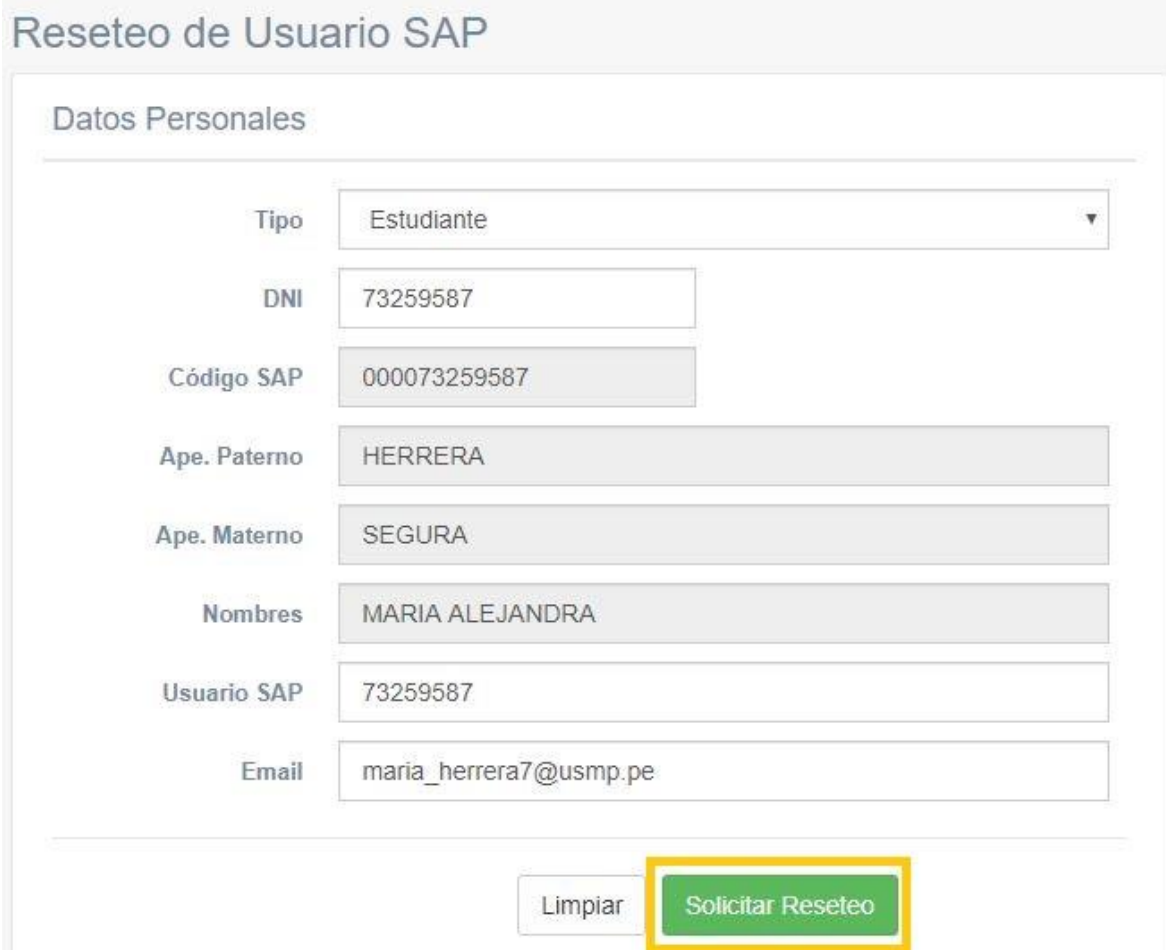

4. Se envía un correo electrónico al email institucional del Departamento de Sistemas de la USMP – Filial Norte:

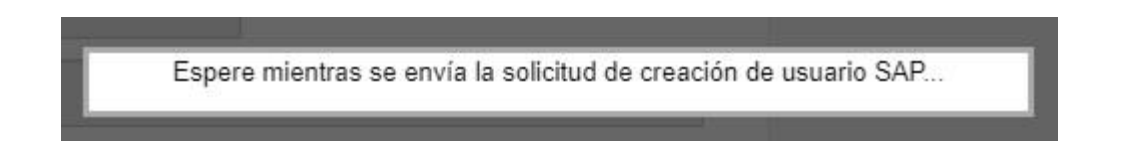

5. Se procede a realizar el reseteo a un password temporal por defecto y se le notifica al estudiante y/o docente para que pueda acceder a su portal académico y cambiar dicho password temporal.

#### SOLICITUD DE AUTORIZACIÓN DE PERMANENCIA

1. El colaborador debe ingresar al módulo "Solicitud de Autorización de Permanencia" dentro del SIU:

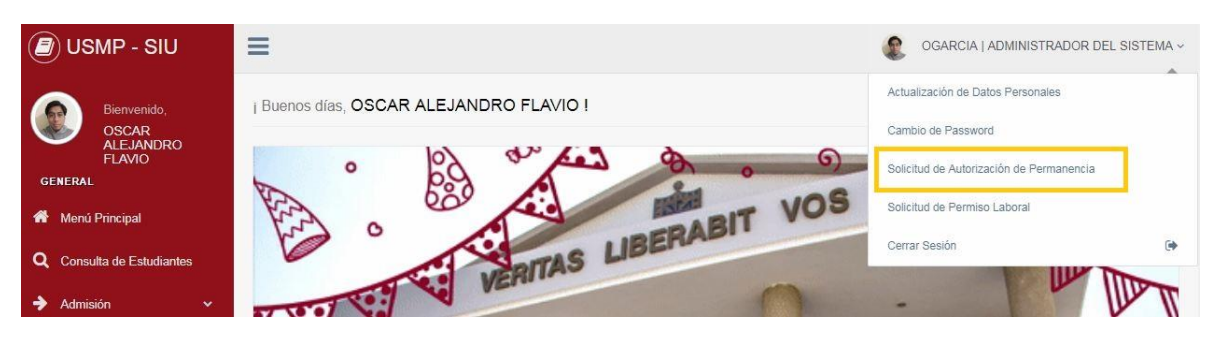

2. Se deben ingresar los datos propios de una autorización de permanencia: fecha, hora de inicio y fin, motivo y un archivo PDF que sustente el motivo de la solicitud (es opcional, pero altamente recomendable).

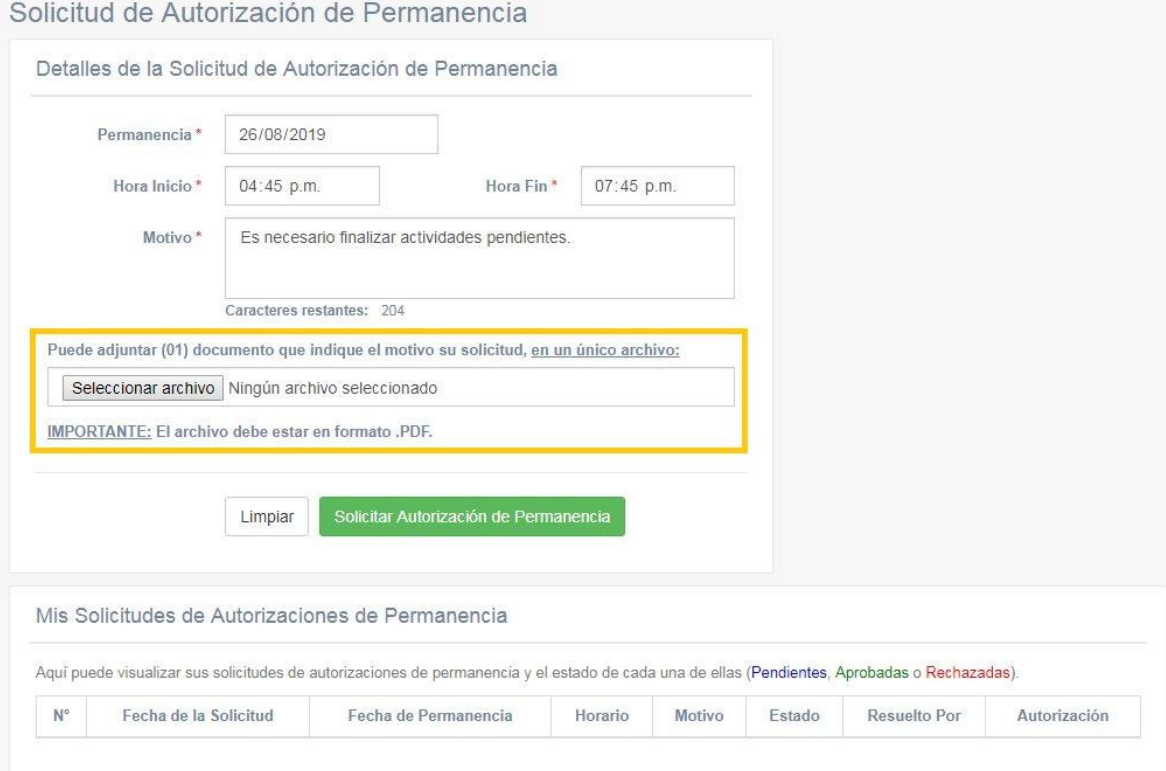

3. Seleccione el archivo PDF y pulse el botón "Abrir":

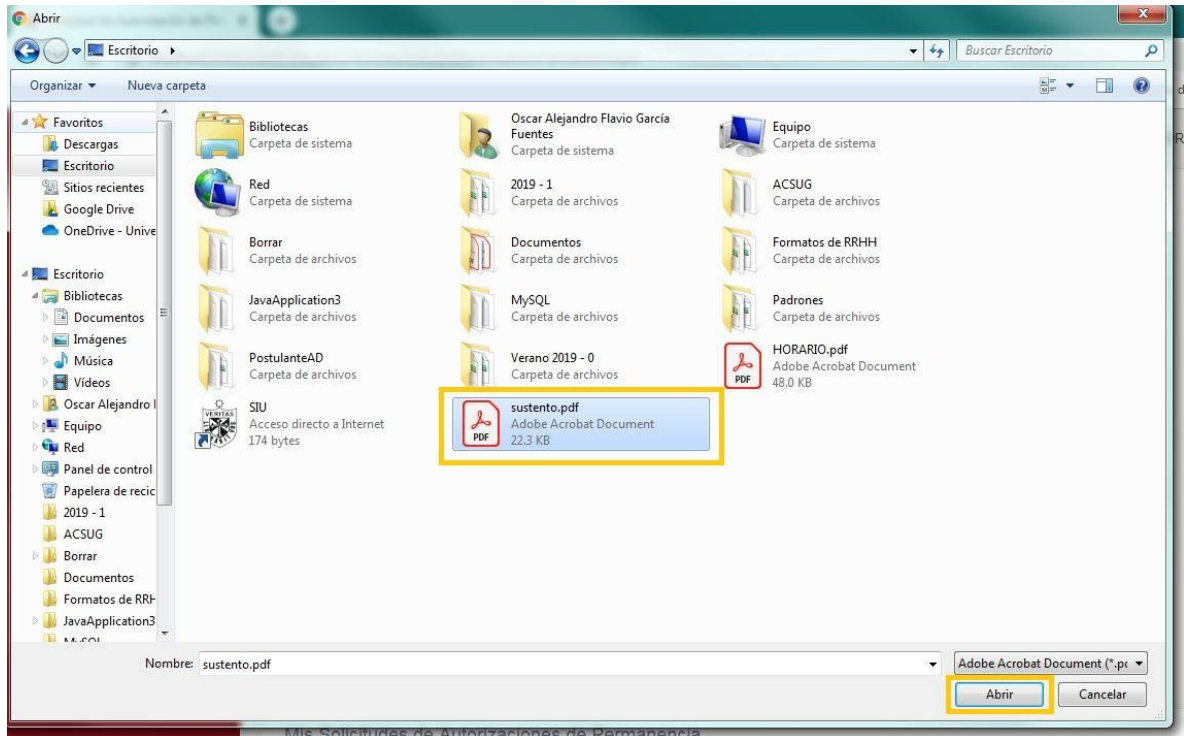

4. Al pulsar el botón verde "Solicitar Autorización de Permanencia" se envían los correos tanto de constancia (para el colaborador) así como la notificación de atención al jefe inmediato.

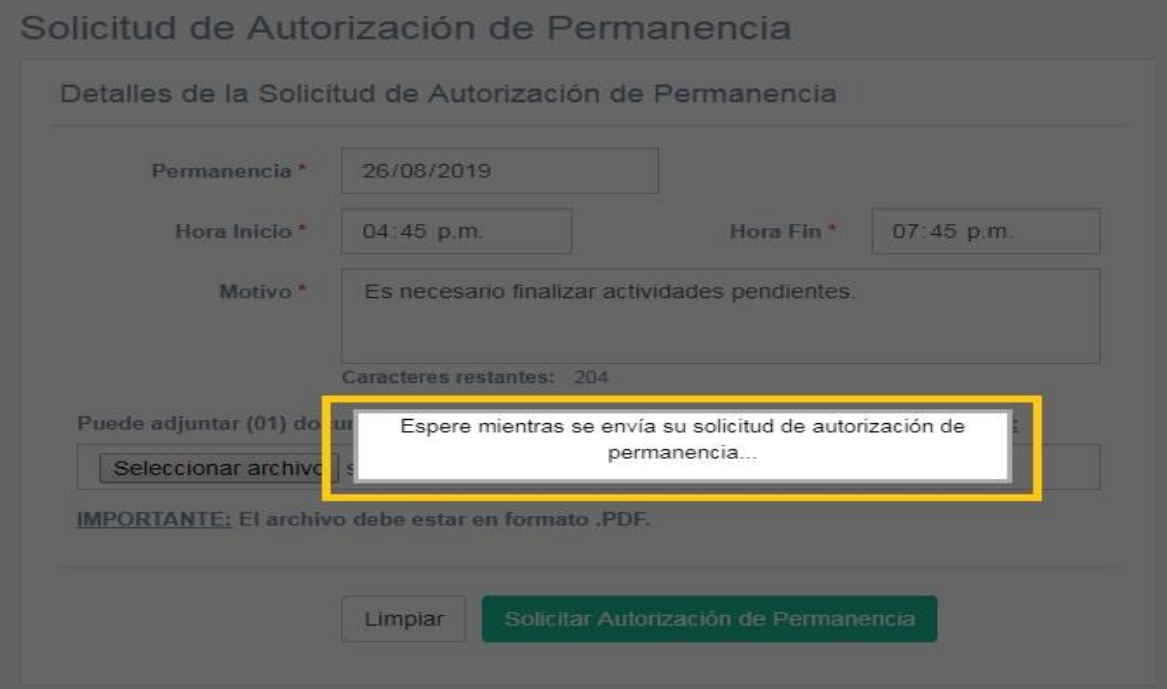

#### 5. Este es el formato de correo de notificación al responsable del área / dependencia a la cual pertenece el colaborador:

Estimado Sr. PÉREZ ZAVALA, GRANWELL ENRIQUE:

Por favor atender la siguiente solicitud de AUTORIZACIÓN DE PERMANENCIA de:

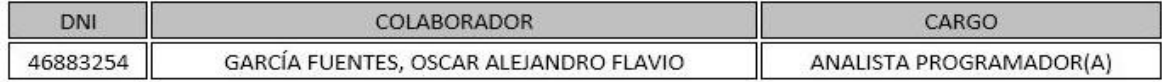

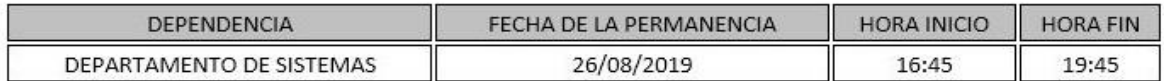

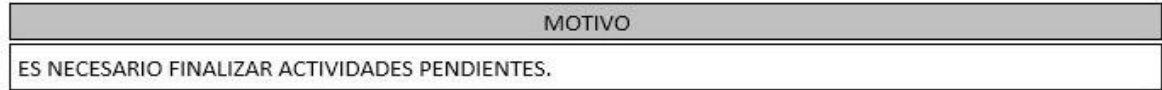

Universidad de San Martín de Porres - Filial Norte

#### 6. Este es el correo de constancia de la solicitud de autorización de permanencia:

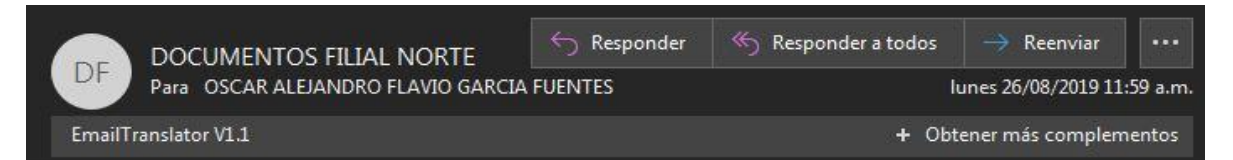

# Su solicitud de AUTORIZACIÓN DE PERMANENCIA ha sido enviada con éxito, será respondida a la brevedad posible.

Universidad de San Martín de Porres - Filial Norte

Mis Solicitudes de Autorizaciones de Permanencia

7. El colaborador puede ver que su solicitud se encuentra en proceso de aprobación:

Exportar Solicitudes de Autorizaciones de Permanencia

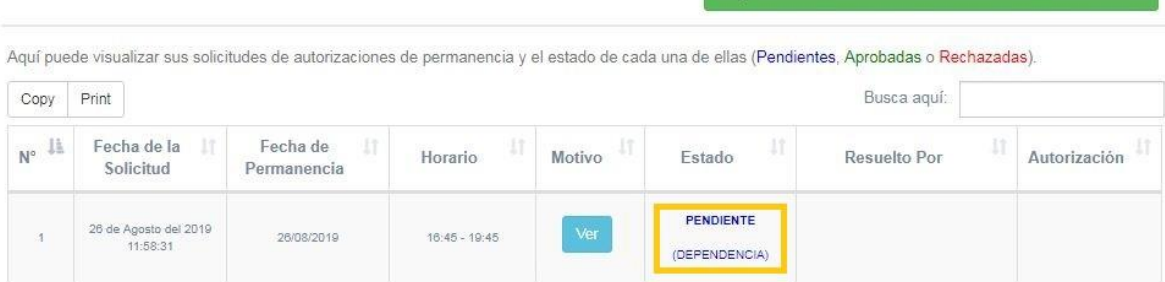

8. La siguiente fase le corresponde al responsable, quien debe ingresar al módulo "Resolución de Autorizaciones de Permanencia" en el SIU.

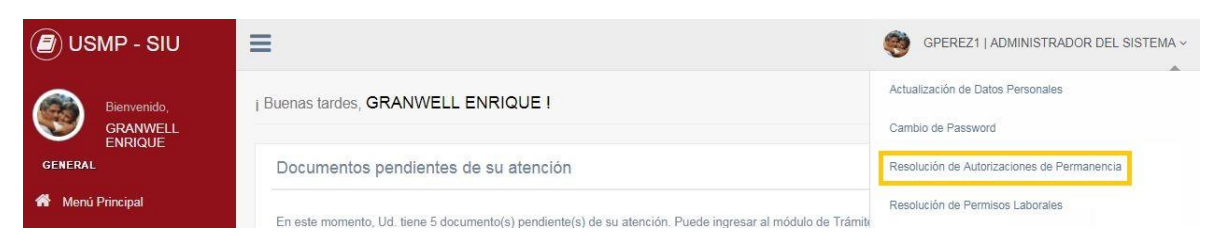

9. Se puede visualizar el total de solicitudes de permanencia (tanto resueltas como pendientes):

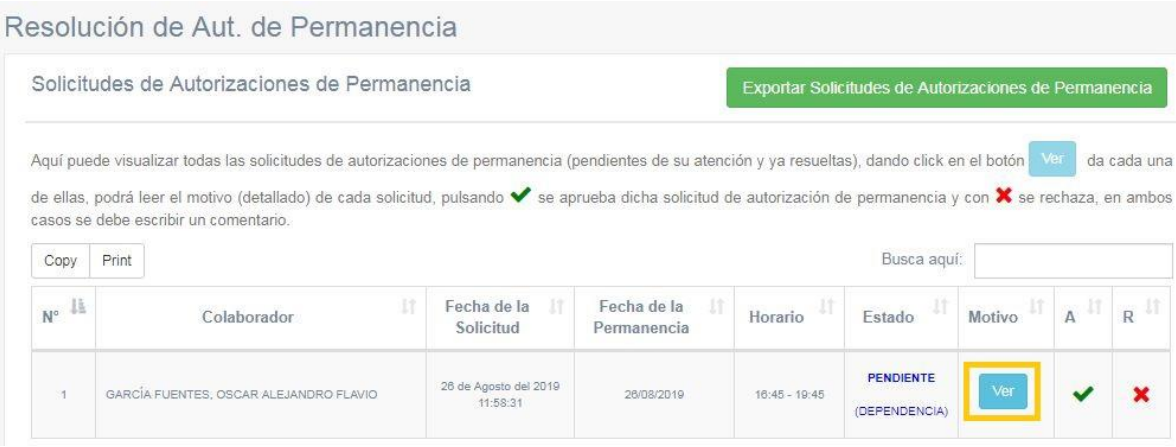

10. Pulsando el botón celeste "Ver" se puede visualizar el sustento de cada una de las solicitudes:

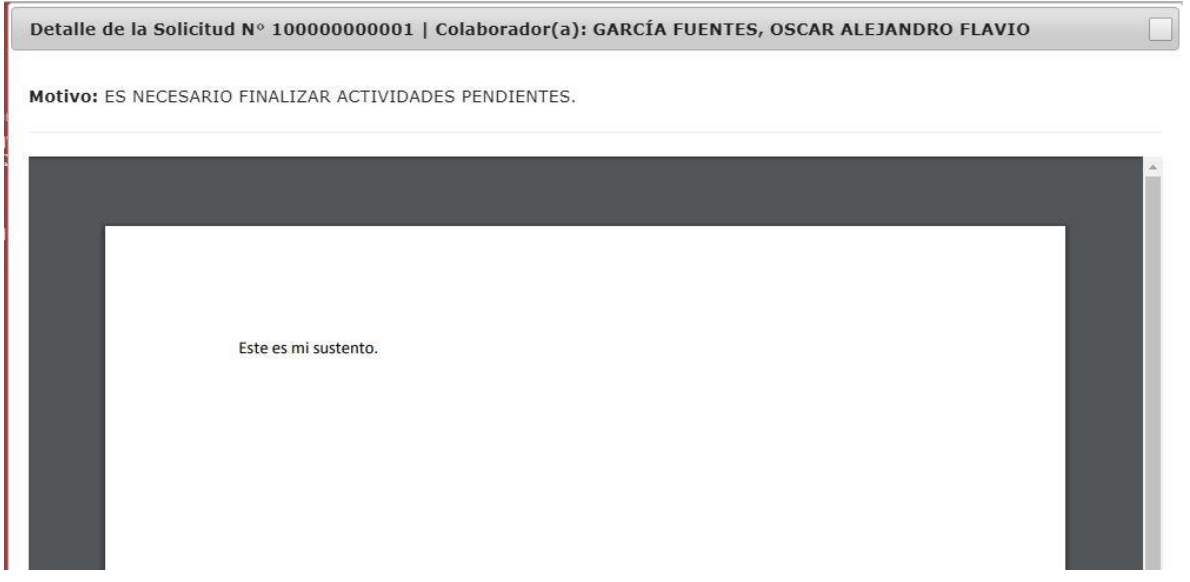

11. Para rechazar una solicitud se debe pulsar la X (de color rojo), para aprobar se debe pulsar el check (de color verde), en ambos casos es necesario ingresar un comentario y pulsar el botón celeste "Resolver":

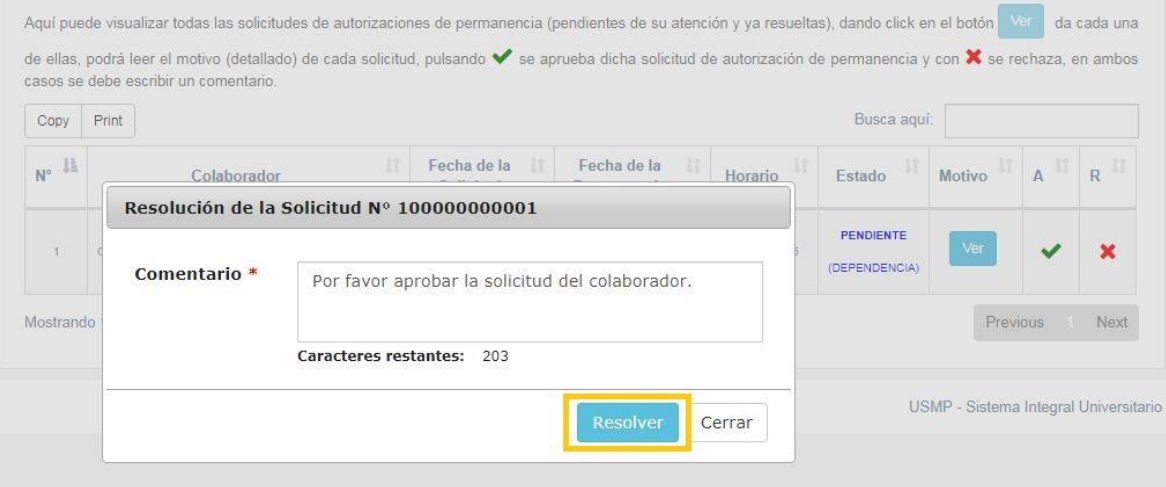

12. Una vez resuelta la solicitud por el responsable del área / dependencia, se envía una notificación de atención a los responsables del Dpto. de Recursos Humanos:

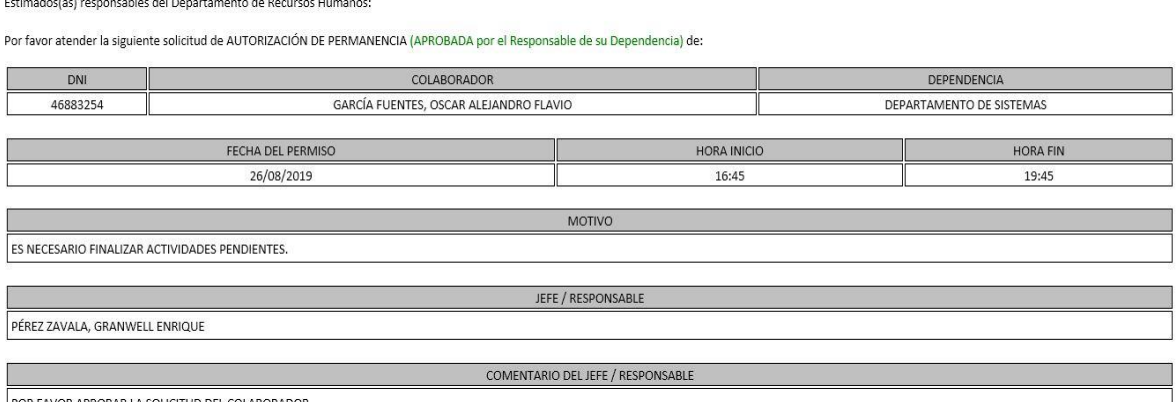

13. Por último, para aprobar o rechazar finalmente la solicitud, el personal responsable del Dpto. de Recursos Humanos accede al módulo "Resolución de Autorizaciones de Permanencia RRHH"

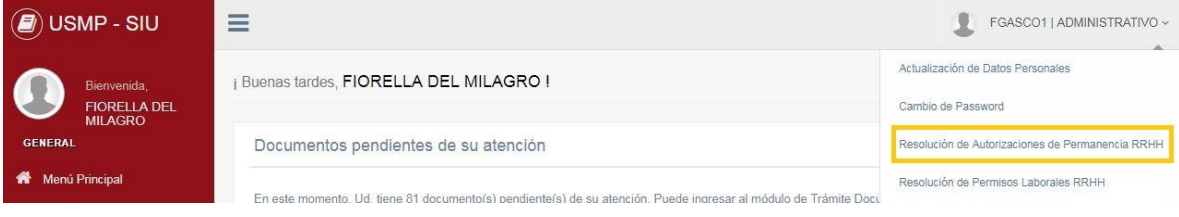

14. Para cada una de las solicitudes puede visualizar el detalle correspondiente, pulsando el botón celeste "Detalle":

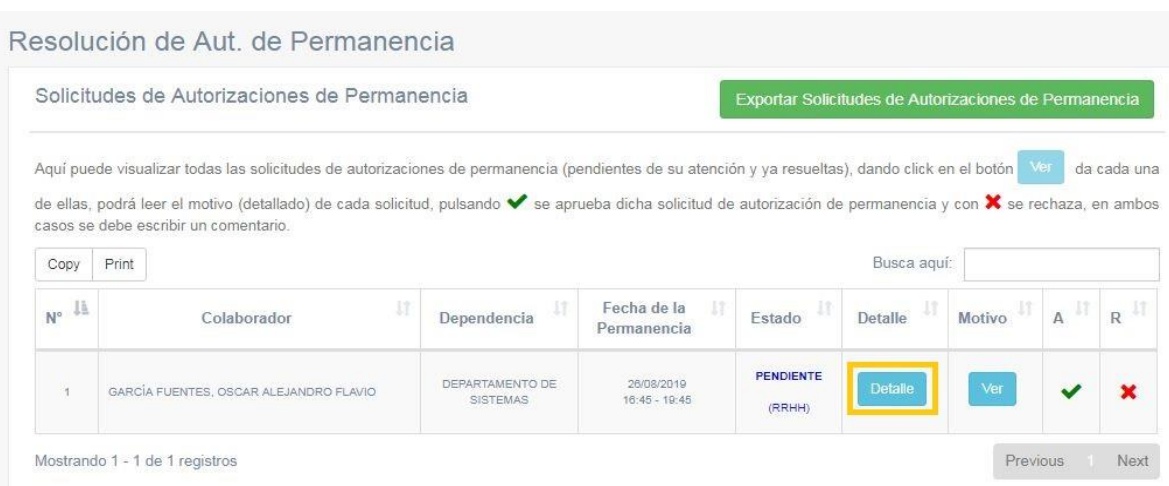

#### 15. Así es como se despliega el detalle de la solicitud:

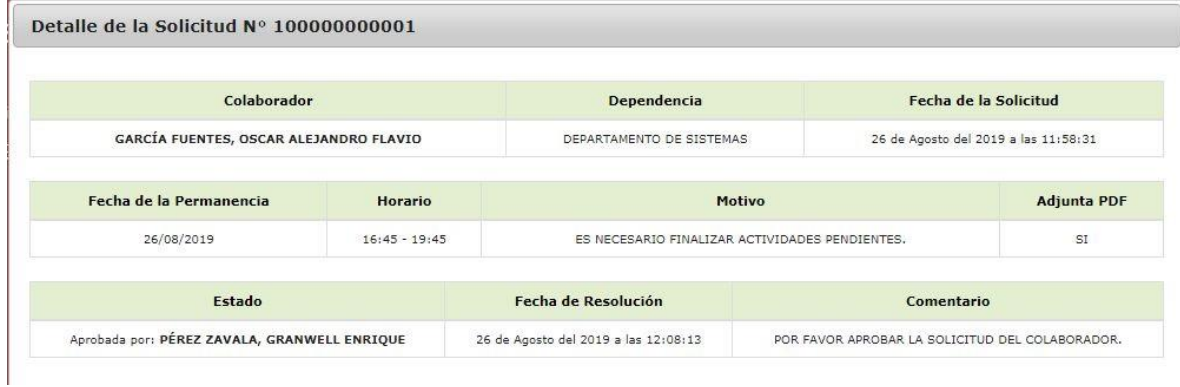

16. De igual manera, pulsando el botón celeste "Ver" se puede apreciar el sustento adjunto:

Detalle de la Solicitud Nº 100000000001 | Colaborador(a): GARCÍA FUENTES, OSCAR ALEJANDRO FLAVIO

Motivo: ES NECESARIO FINALIZAR ACTIVIDADES PENDIENTES.

Comentario del Responsable: POR FAVOR APROBAR LA SOLICITUD DEL COLABORADOR.

Este es mi sustento.

17. La aprobación o rechazo de la solicitud se realiza de la misma manera que lo hizo el responsable del área / dependencia. Una vez resuelta la solicitud le llegará la debida notificación al colaborador que la solicitó:

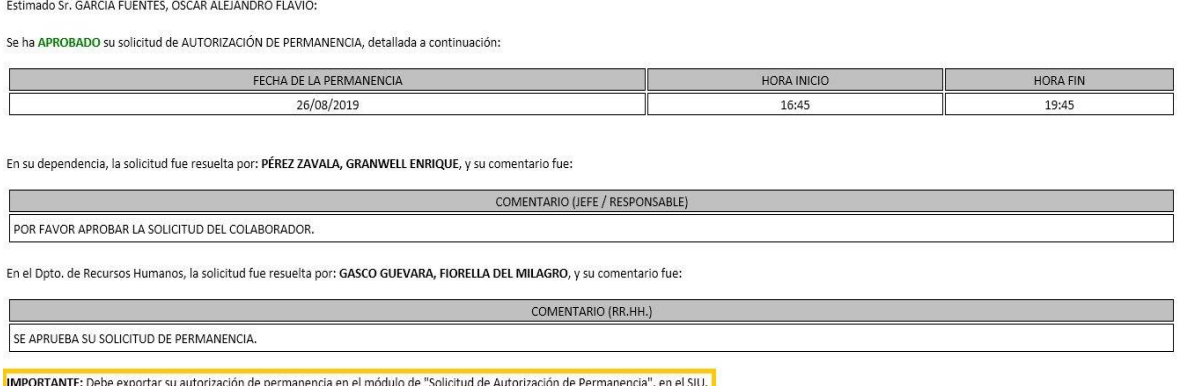

18. Dentro del módulo "Solicitud de Autorización de Permanencia" aparecerán listadas las solicitudes y; para el caso de las solicitudes aprobadas, se activará el botón respectivo para la generación del formato de autorización de permanencia:

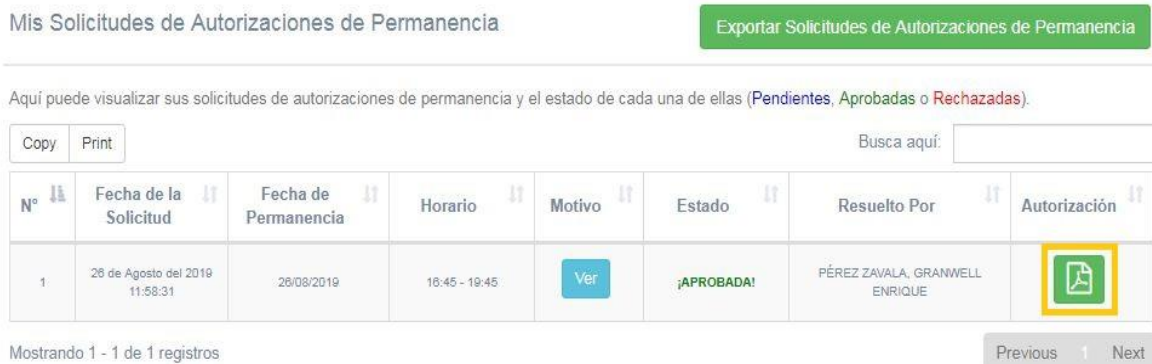

19. De esta manera aparece el formato de autorización de permanencia, debidamente completado:

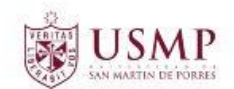

#### DIRECCIÓN GENERAL DE ADMINISTRACIÓN **OFICINA DE RECURSOS HUMANOS**

#### AUTORIZACIÓN DE PERMANENCIA

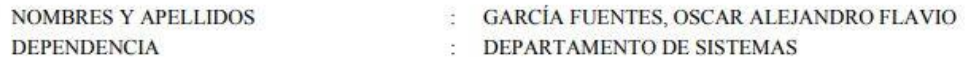

FECHA: 26/08/2019

HORARIO: DE 16:45 A 19:45 HRS

#### MOTIVO:

ES NECESARIO FINALIZAR ACTIVIDADES PENDIENTES.

GARCÍA FUENTES, OSCAR ALEJANDRO FLAVIO **COLABORADOR** 

PÉREZ ZAVALA, GRANWELL ENRIQUE V°B° JEFE INMEDIATO

GASCO GUEVARA, FIORELLA DEL MILAGRO **RECURSOS HUMANOS** 

## PERMISO LABORAL

1. El colaborador debe ingresar al módulo "Solicitud de Permiso Laboral" dentro del SIU:

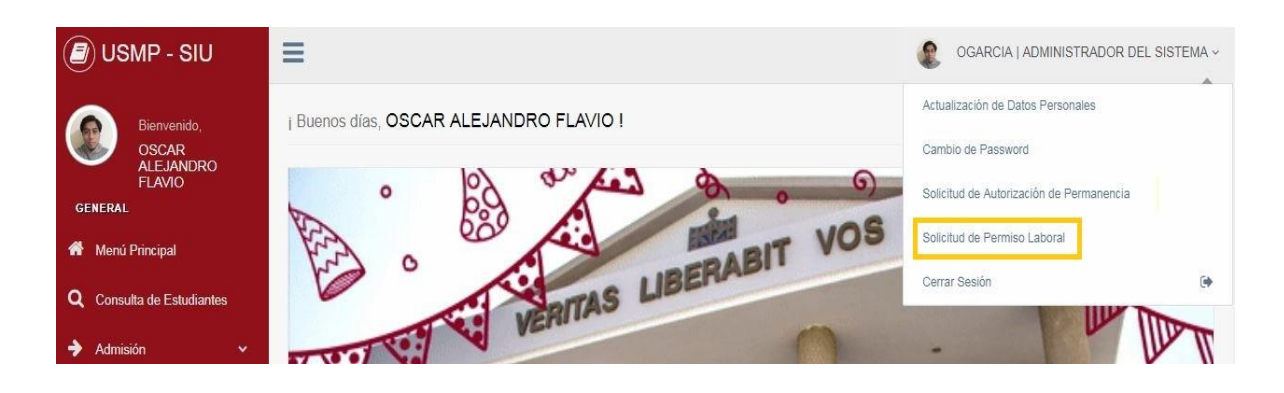

2. En primer lugar, se debe seleccionar el motivo del permiso laboral:

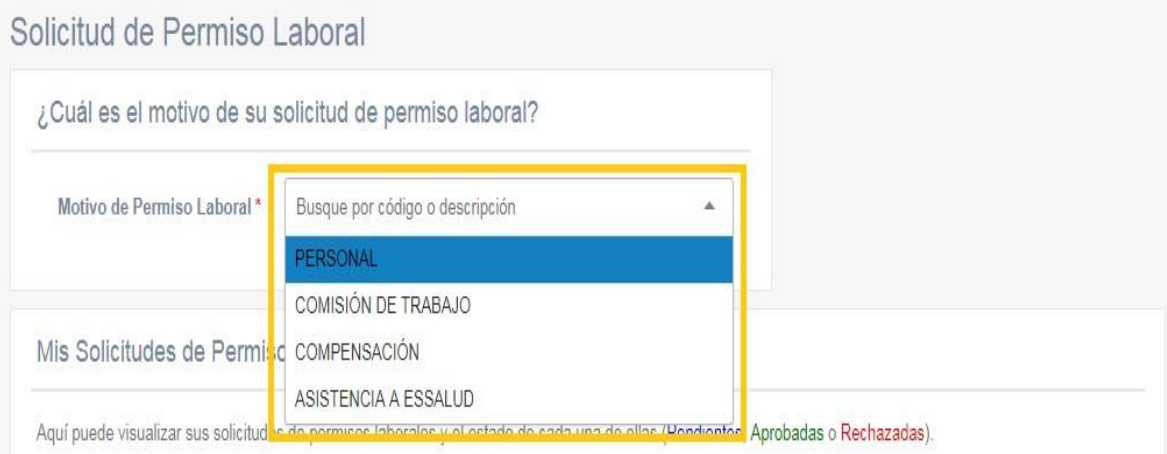

IMPORTANTE: Para el motivo "Compensación" es necesario que el colaborador (personal administrativo únicamente, no docentes) cuente con horas pendientes de compensación; de otra manera, no podrá solicitar dicho permiso laboral.

El *proceso de compensación* de horas extraordinarias realizadas fuera del horario laboral establecido sólo se aplica para *personal administrativo,* no para personal docente.

El flujo del proceso de compensación de horas laborales se detalla a continuación:

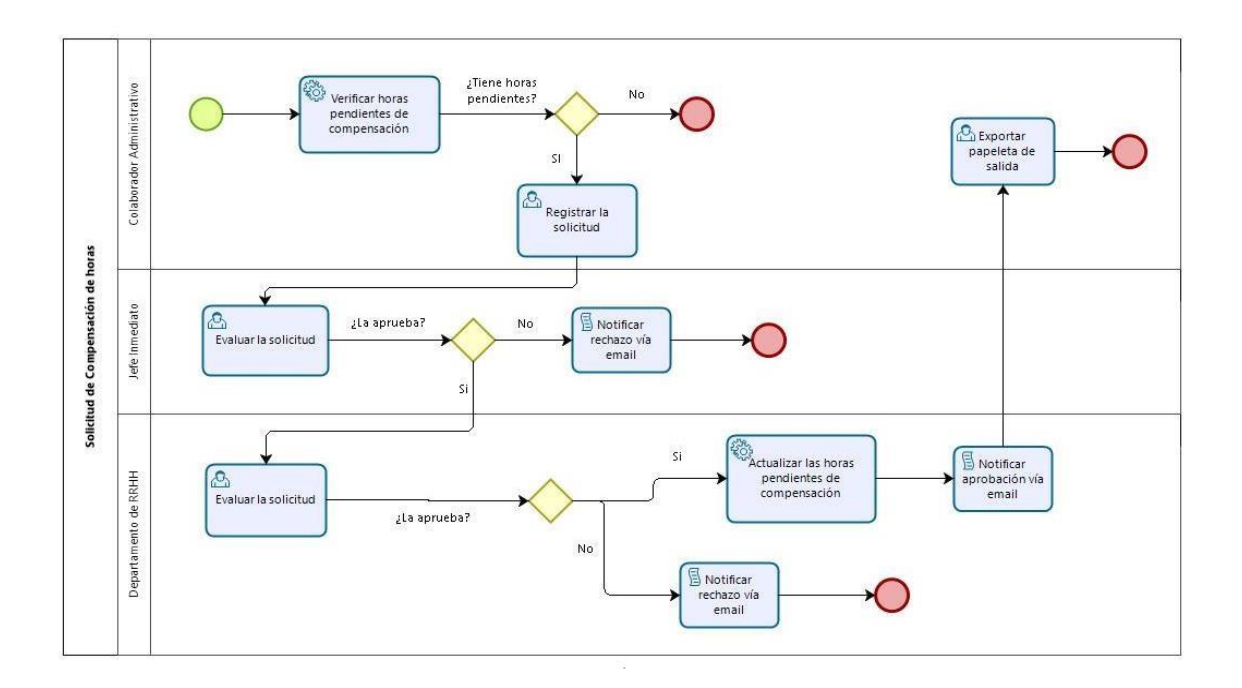

3. Se deben ingresar los datos propios de una solicitud de permiso laboral: fecha, hora de inicio y fin, sustento y un archivo PDF que indique el motivo de la solicitud (es opcional, pero altamente recomendable):

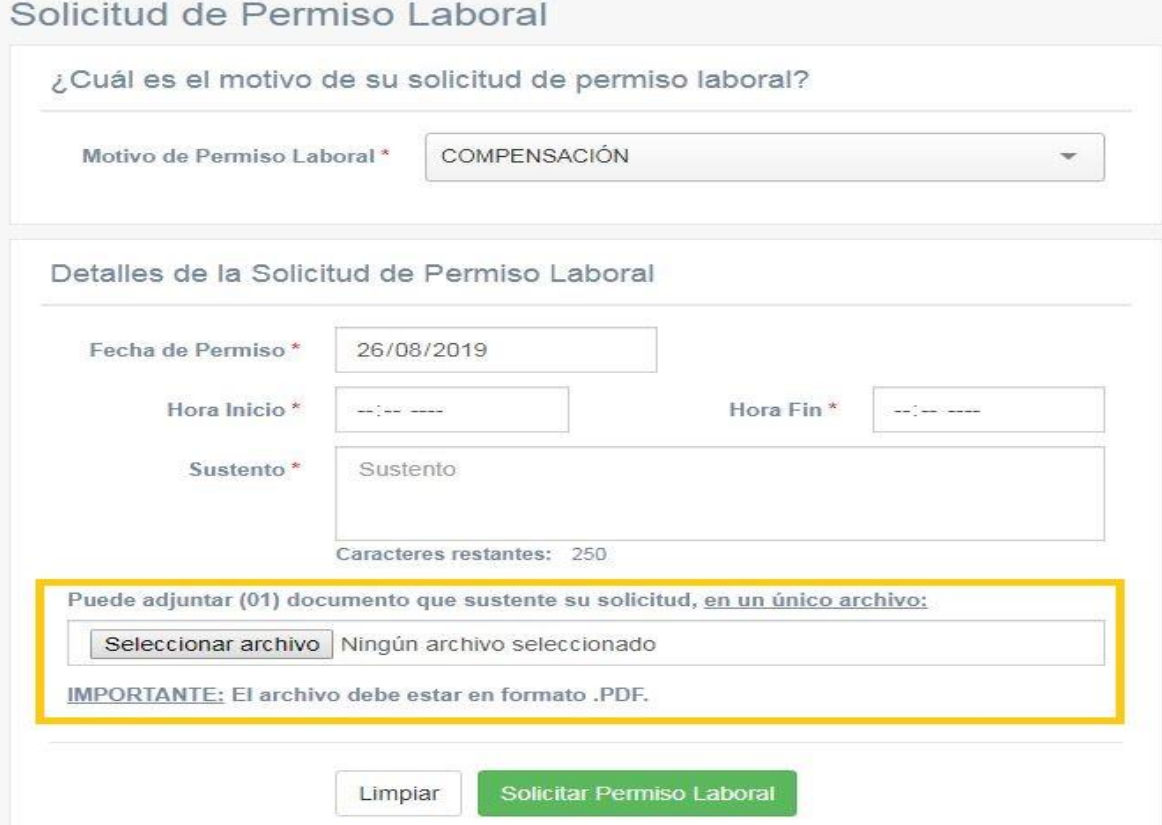

4. Seleccione el archivo PDF y pulse el botón "Abrir":

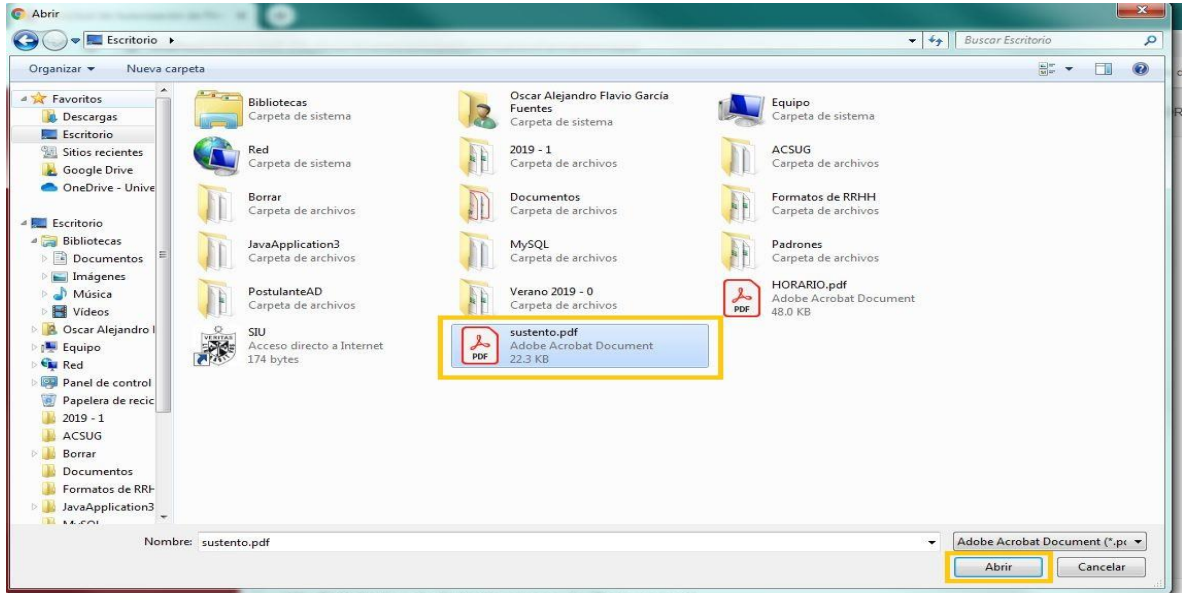

5. Al pulsar el botón verde "Solicitar Permiso Laboral" se envían los correos tanto de constancia (para el colaborador) así como la notificación de atención al jefe inmediato.

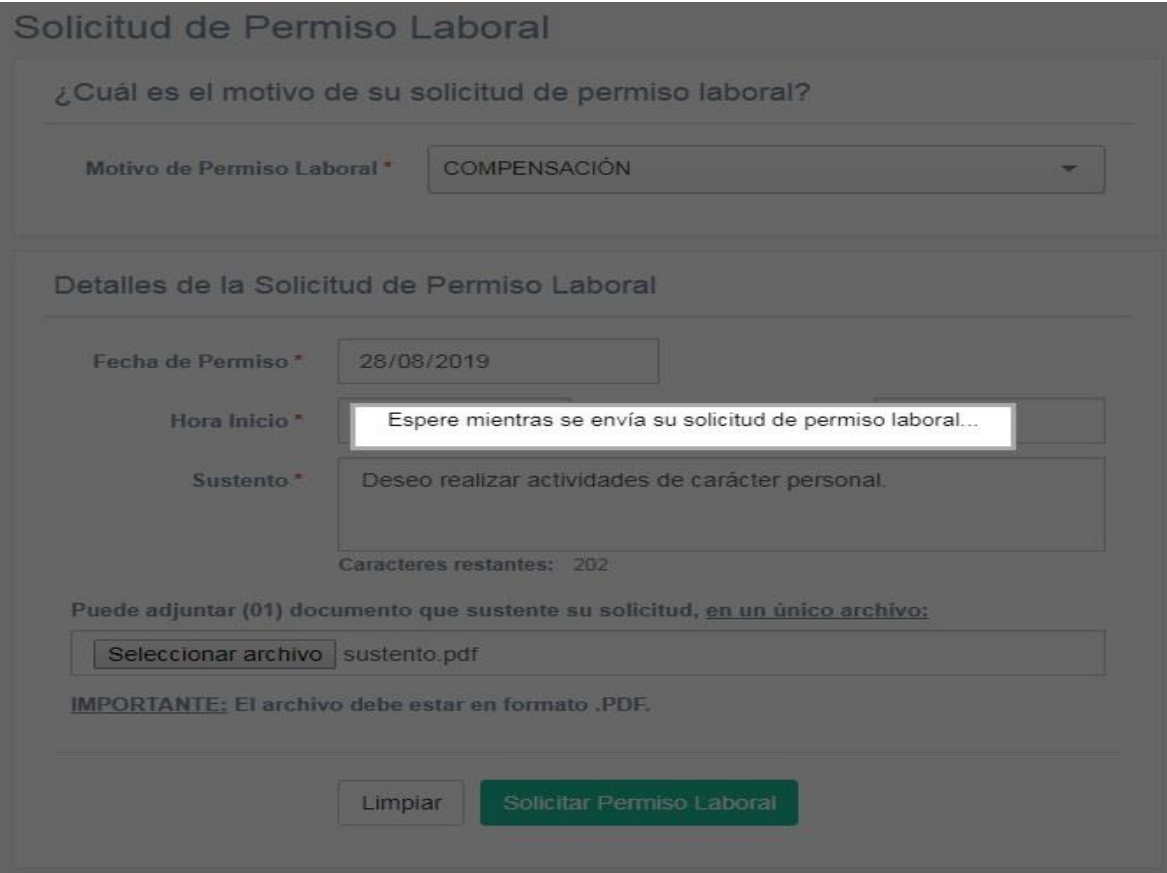

6. Este es el formato de correo de notificación al responsable del área / dependencia a la cual pertenece el colaborador:

Estimado Sr. PÉREZ ZAVALA, GRANWELL ENRIQUE:

Por favor atender la siguiente solicitud de PERMISO LABORAL de:

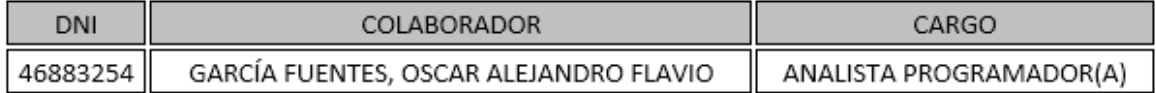

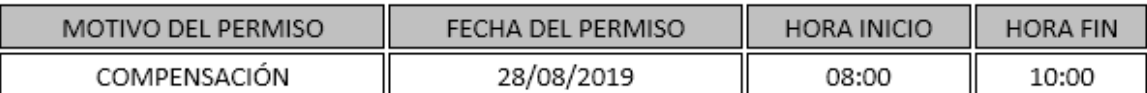

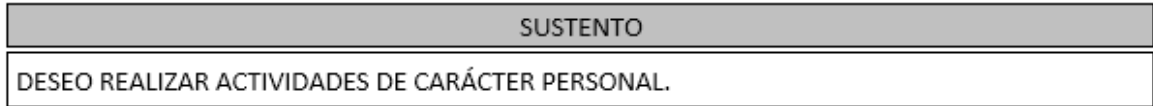

Universidad de San Martín de Porres - Filial Norte

7. El colaborador puede ver que su solicitud se encuentra en proceso de aprobación:

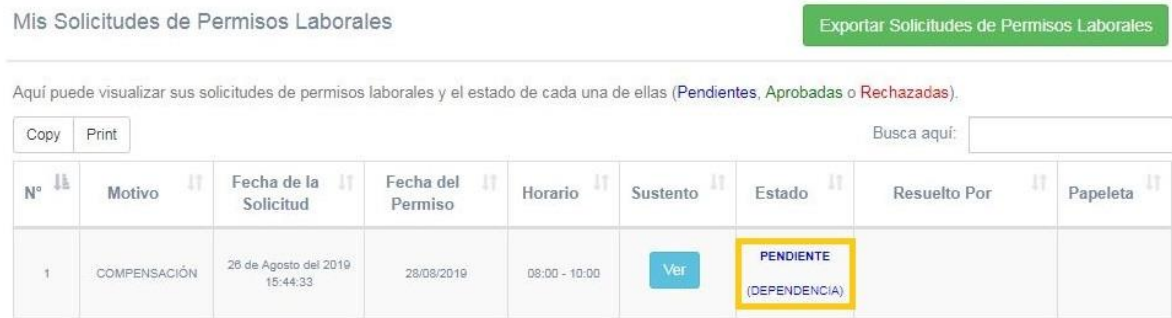

8. La siguiente fase le corresponde al responsable del área / dependencia, quien debe ingresar al módulo "Resolución de Permisos laborales" en el SIU:

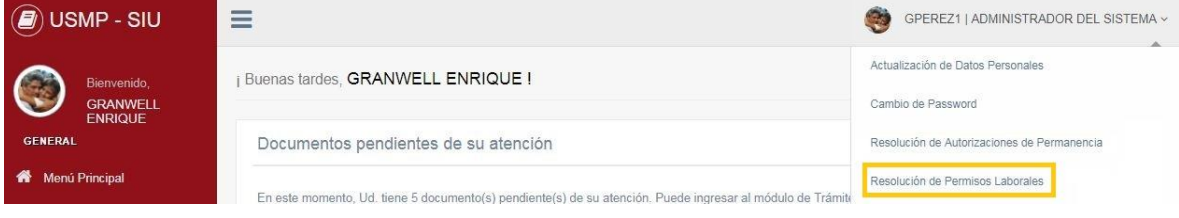

9. Se puede visualizar el total de solicitudes de permisos laborales (tanto resueltas como pendientes):

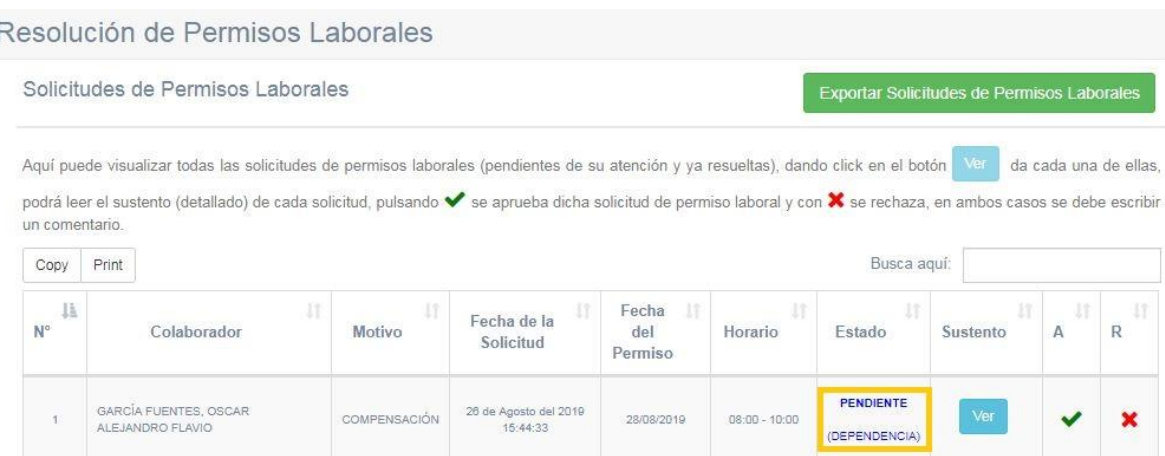

10. Pulsando el botón celeste "Ver" se puede visualizar el sustento de cada una de las solicitudes:

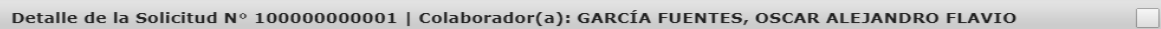

Sustento: DESEO REALIZAR ACTIVIDADES DE CARÁCTER PERSONAL.

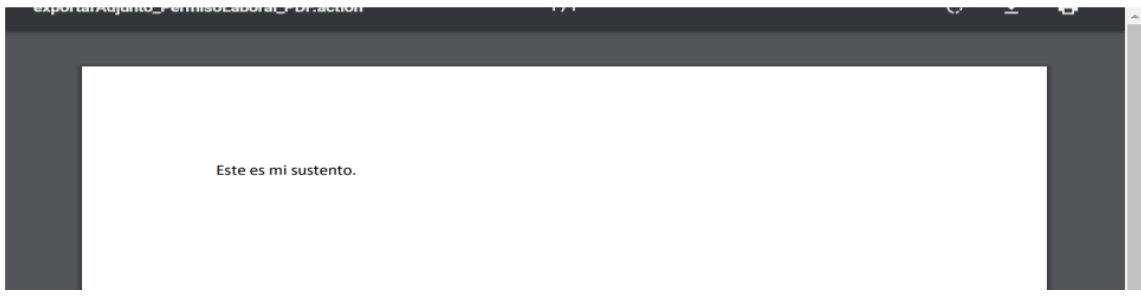

11. Para rechazar una solicitud se debe pulsar la X (de color rojo), para aprobar se debe pulsar el check (de color verde), en ambos casos es necesario ingresar un comentario y pulsar el botón celeste "Resolver":

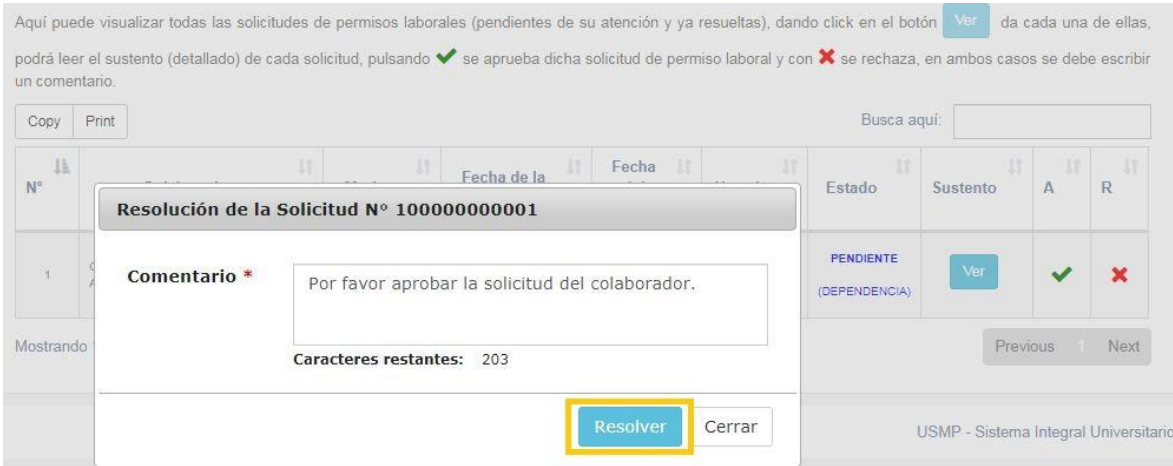

12. Una vez resuelta la solicitud por el responsable del área / dependencia, se envía una notificación a los responsables del Dpto. de Recursos Humanos:

Estimados(as) responsables del Departamento de Recursos Humanos:

Por favor atender la siguiente solicitud de PERMISO LABORAL (APROBADA por el Responsable de su Dependencia) de:

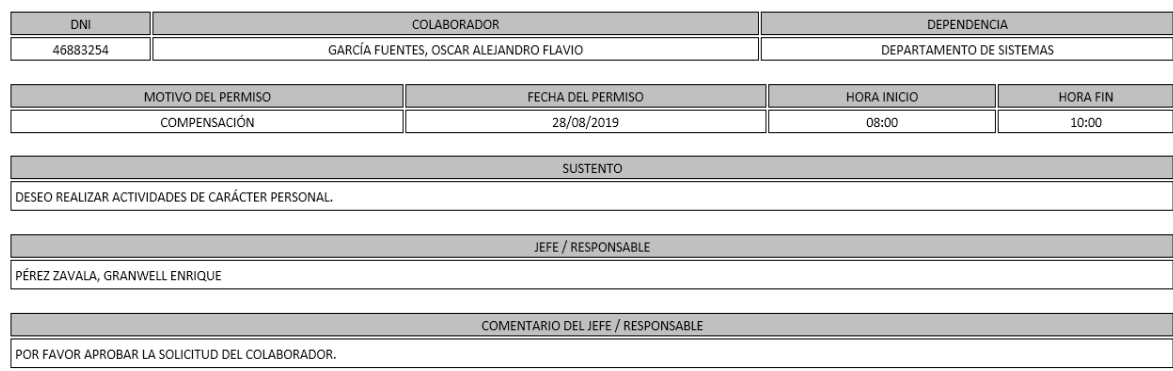

Universidad de San Martín de Porres - Filial Norte

13. Por último, para aprobar o rechazar finalmente la solicitud, el personal responsable del Dpto. de Recursos Humanos acceder al módulo "Resolución de Permisos Laborales RRHH":

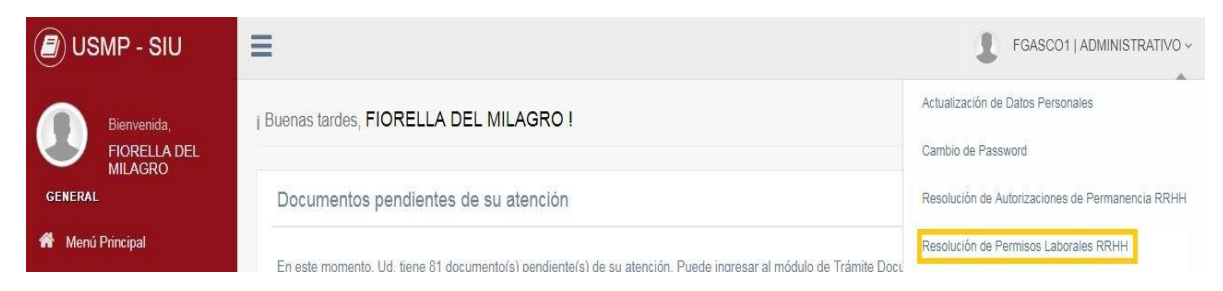

14. Para cada una de las solicitudes puede visualizar el detalle correspondiente, pulsando el botón celeste "Detalle":

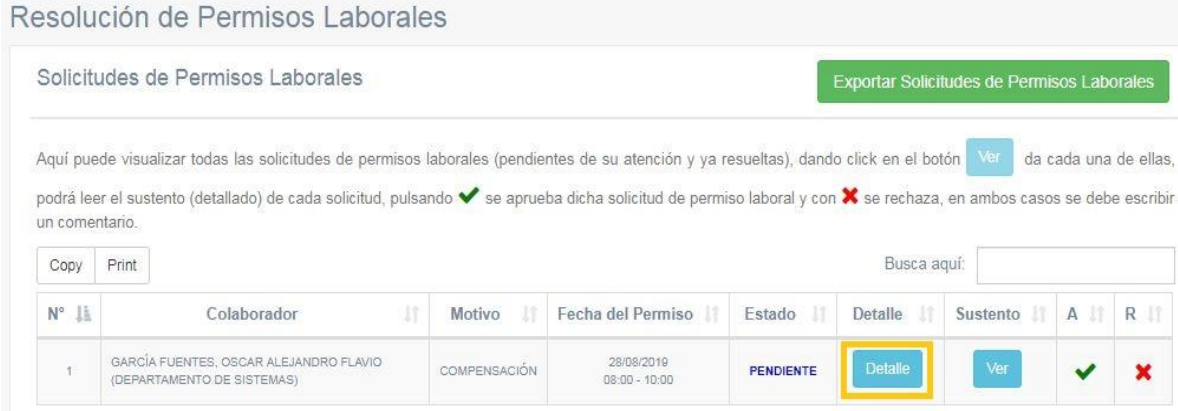

#### 15. Así es como se despliega el detalle de la solicitud:

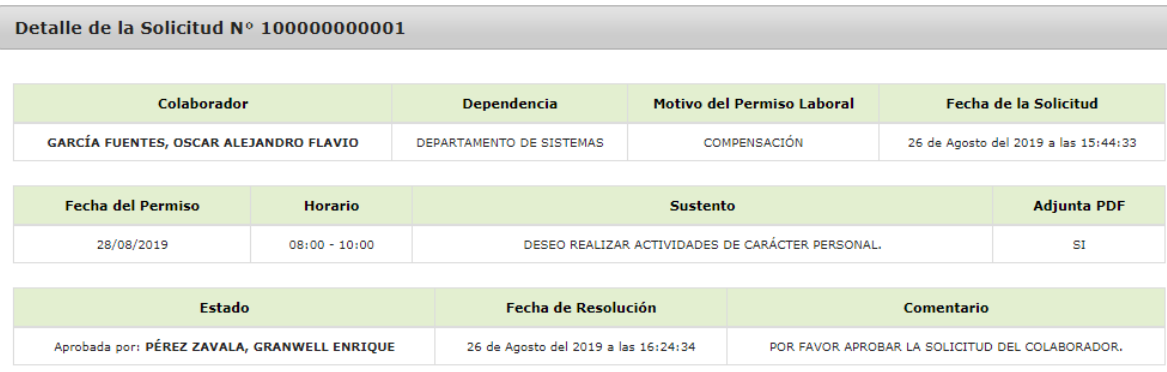

16. De igual manera, pulsando el botón celeste "Ver" se puede apreciar el sustento adjunto:

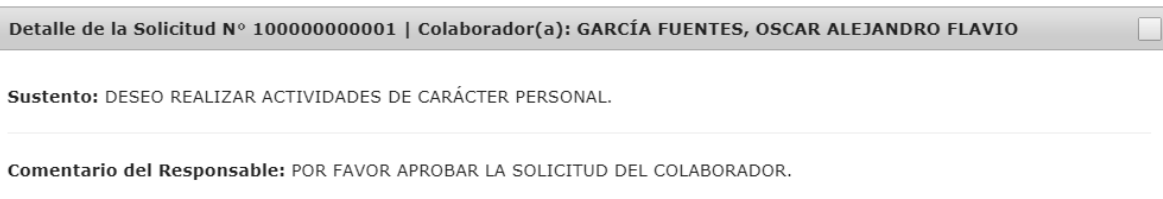

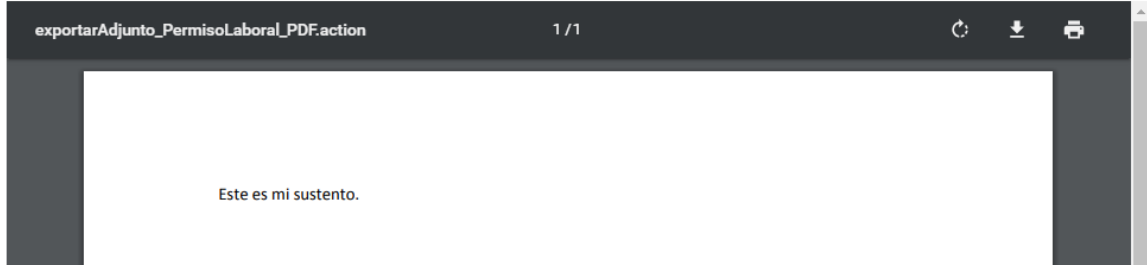

17. La aprobación o rechazo de la solicitud se realiza de la misma manera que lo hizo el responsable del área / dependencia. Una vez resuelta la solicitud le llegará la debida notificación al colaborador que la solicitó:

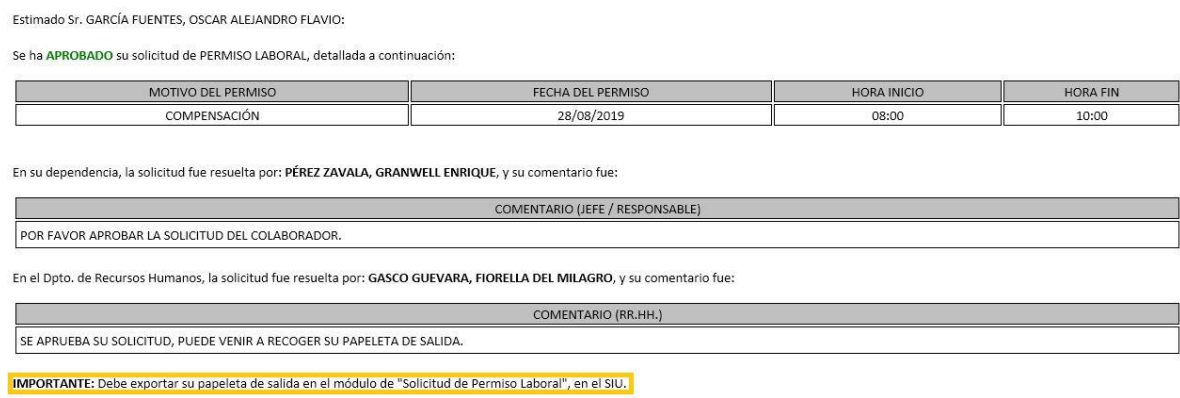

Universidad de San Martín de Porres - Filial Norte

18. Dentro del módulo "Solicitud de Permiso Laboral" aparecerán listadas las solicitudes y; para el caso de las solicitudes aprobadas, se activará el botón respectivo para la generación del formato de la papeleta de salida:

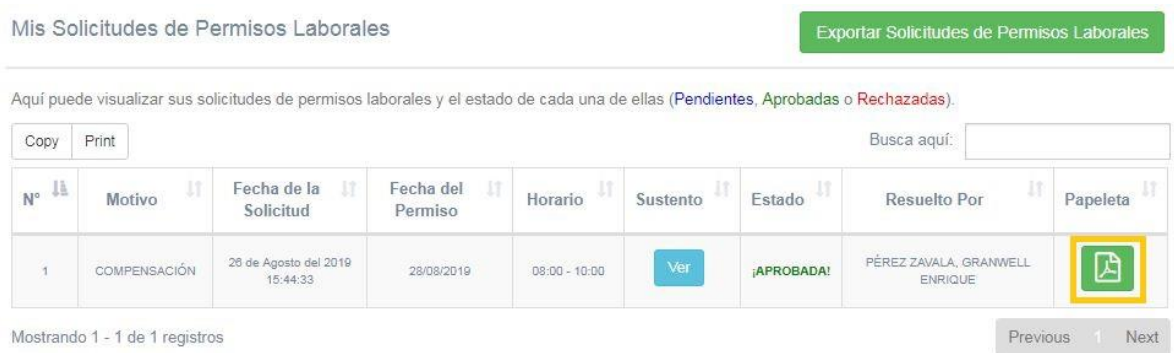

19. De esta manera aparece el formato de la papeleta de salida producto una solicitud de permiso aprobada, debidamente completada:

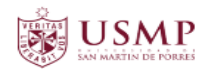

#### DIRECCIÓN GENERAL DE ADMINISTRACIÓN **OFICINA DE RECURSOS HUMANOS**

#### **SOLICITUD DE PERMISO**

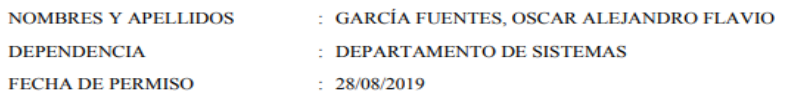

#### **MOTIVO:**

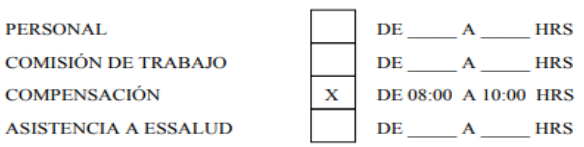

DESEO REALIZAR ACTIVIDADES DE CARÁCTER PERSONAL.

GARCÍA FUENTES, OSCAR ALEJANDRO FLAVIO **COLABORADOR** 

CARLOS ARMANDO MECHÁN CARMONA V°B° DIRECCIÓN<br>UNIVERSITARIA

PÉREZ ZAVALA, GRANWELL ENRIQUE V°B° JEFE INMEDIATO

**GASCO GUEVARA, FIORELLA DEL MILAGRO RECURSOS HUMANOS** 

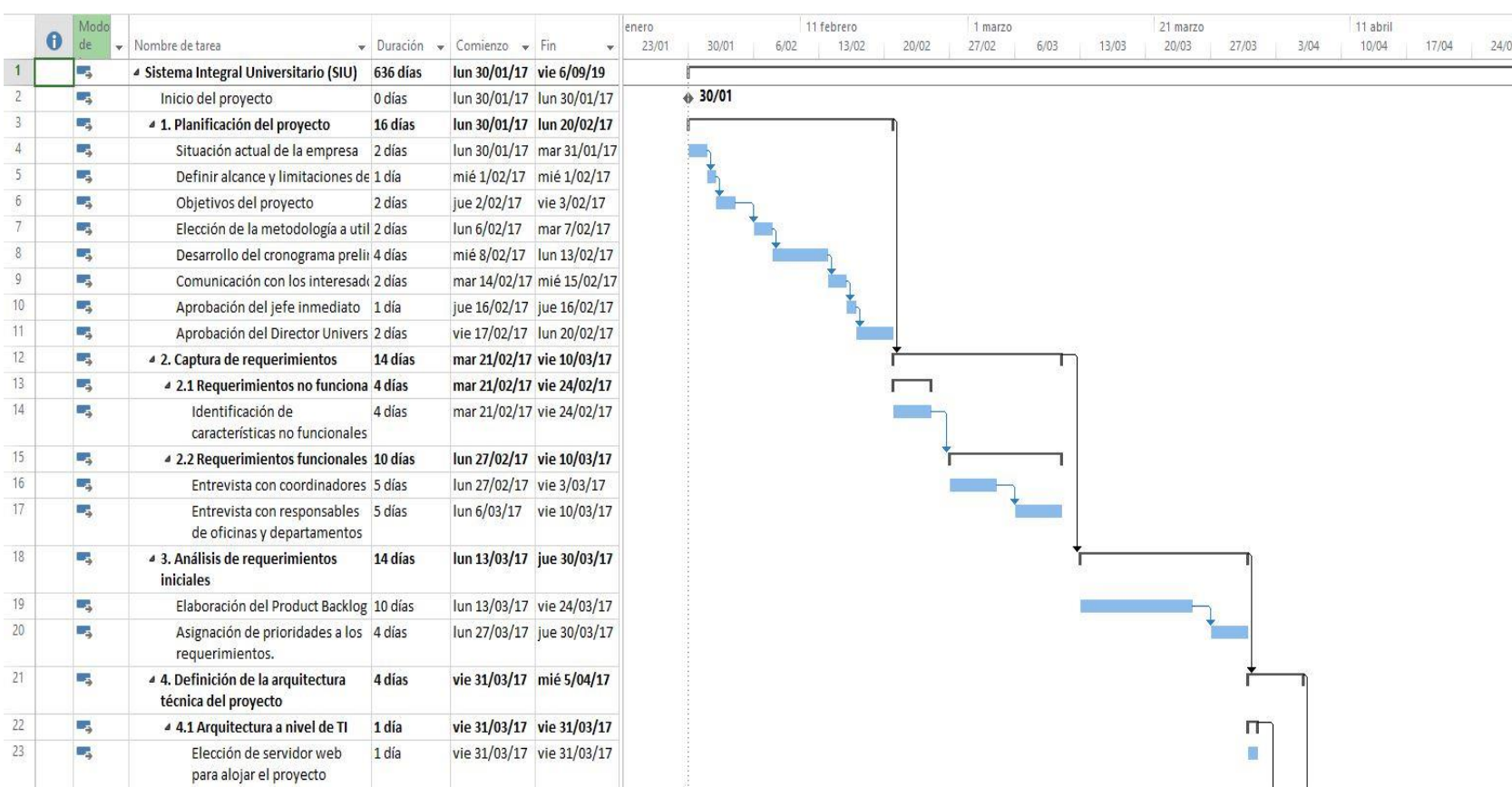

# Anexo N°03: Diagrama de Gantt (Completo)

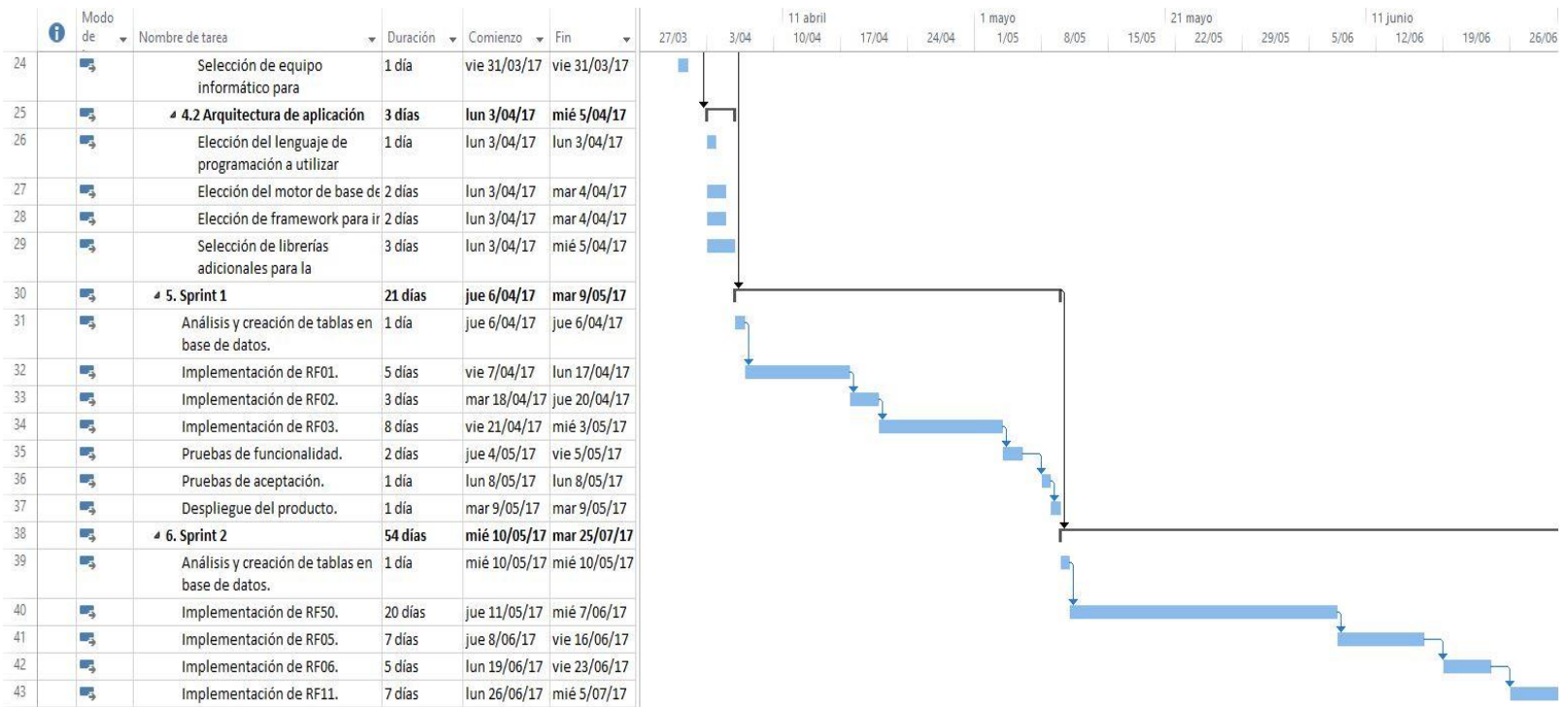
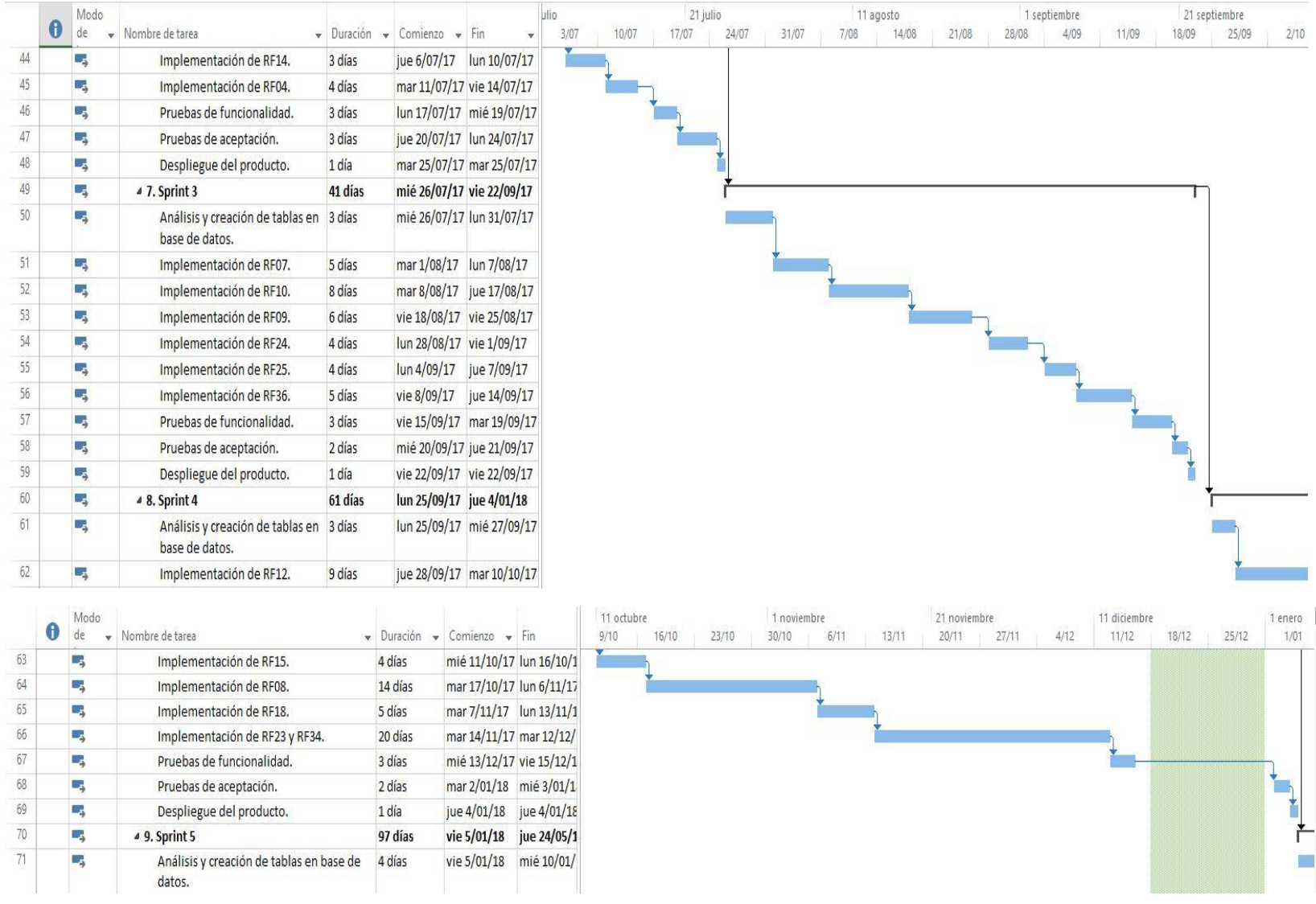

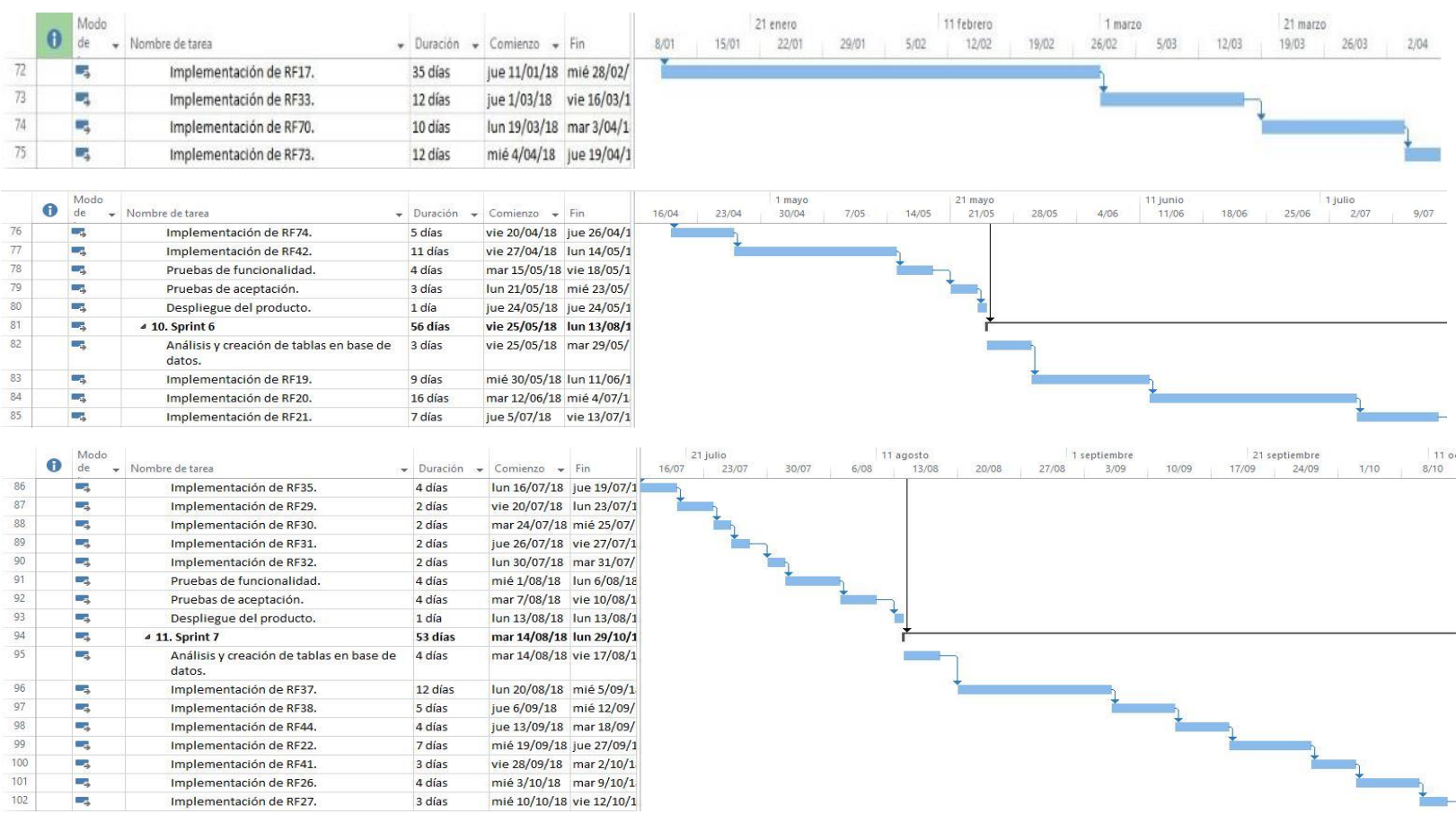

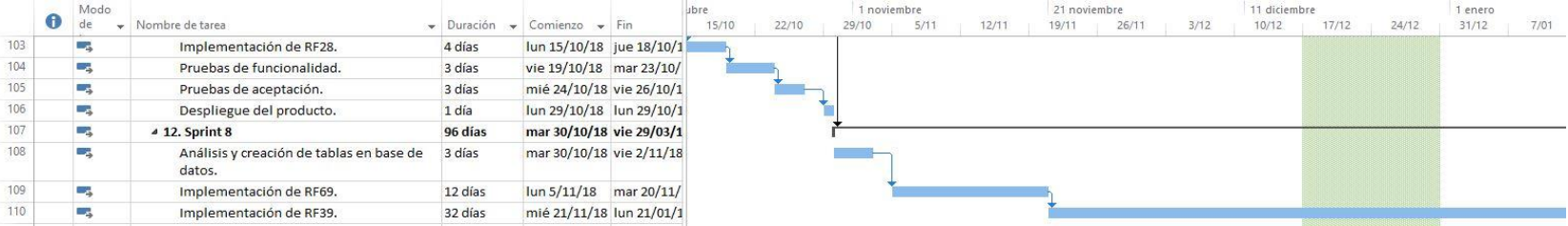

 $22/04$ 

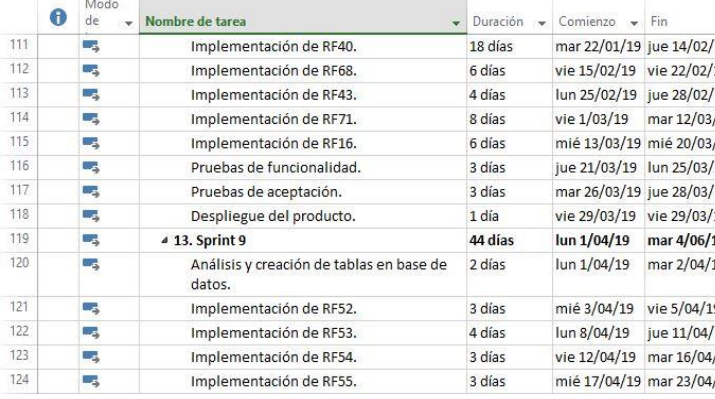

**Langer** 

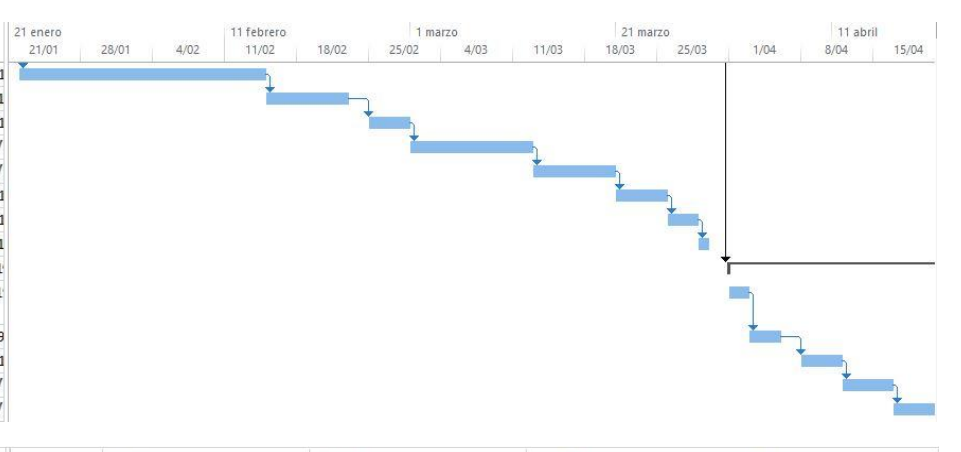

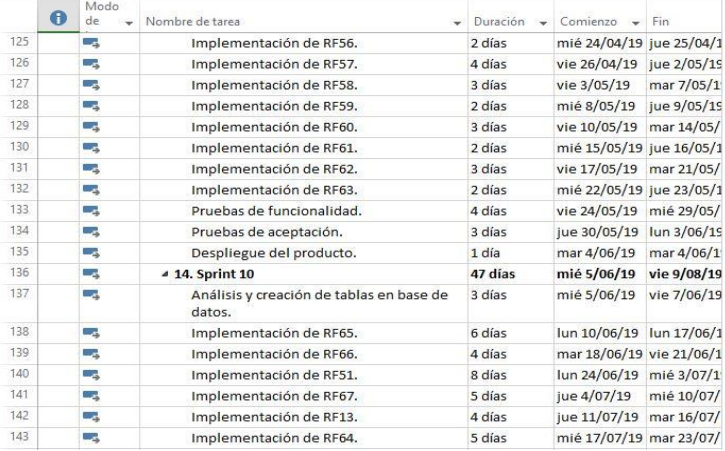

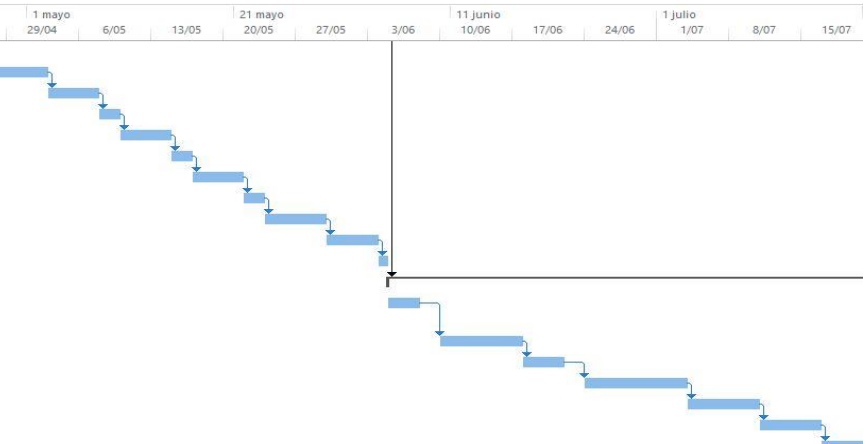

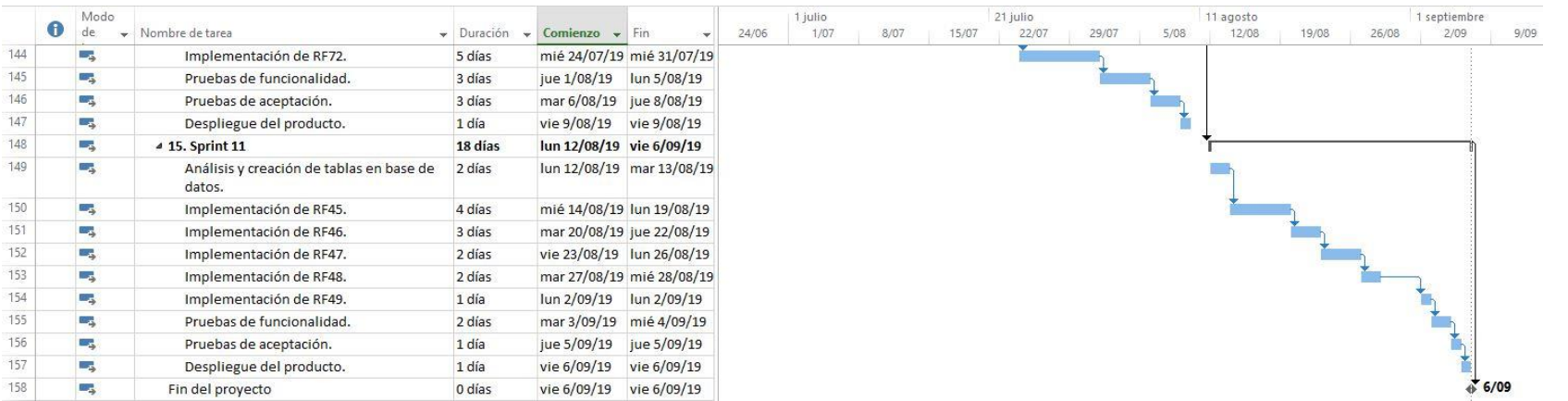

### Anexo N°04: Fichas de entrevistas (Historias de Usuario)

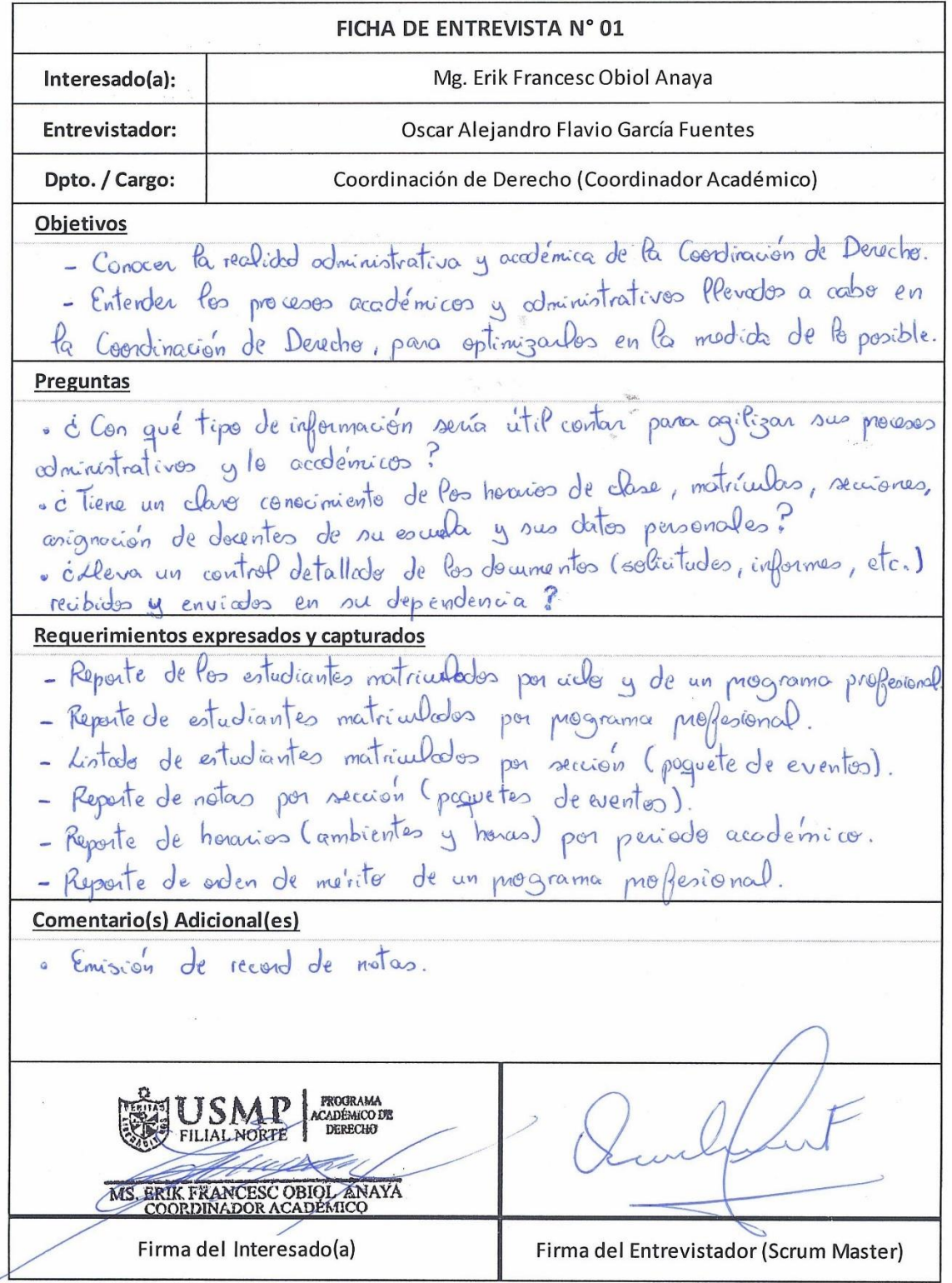

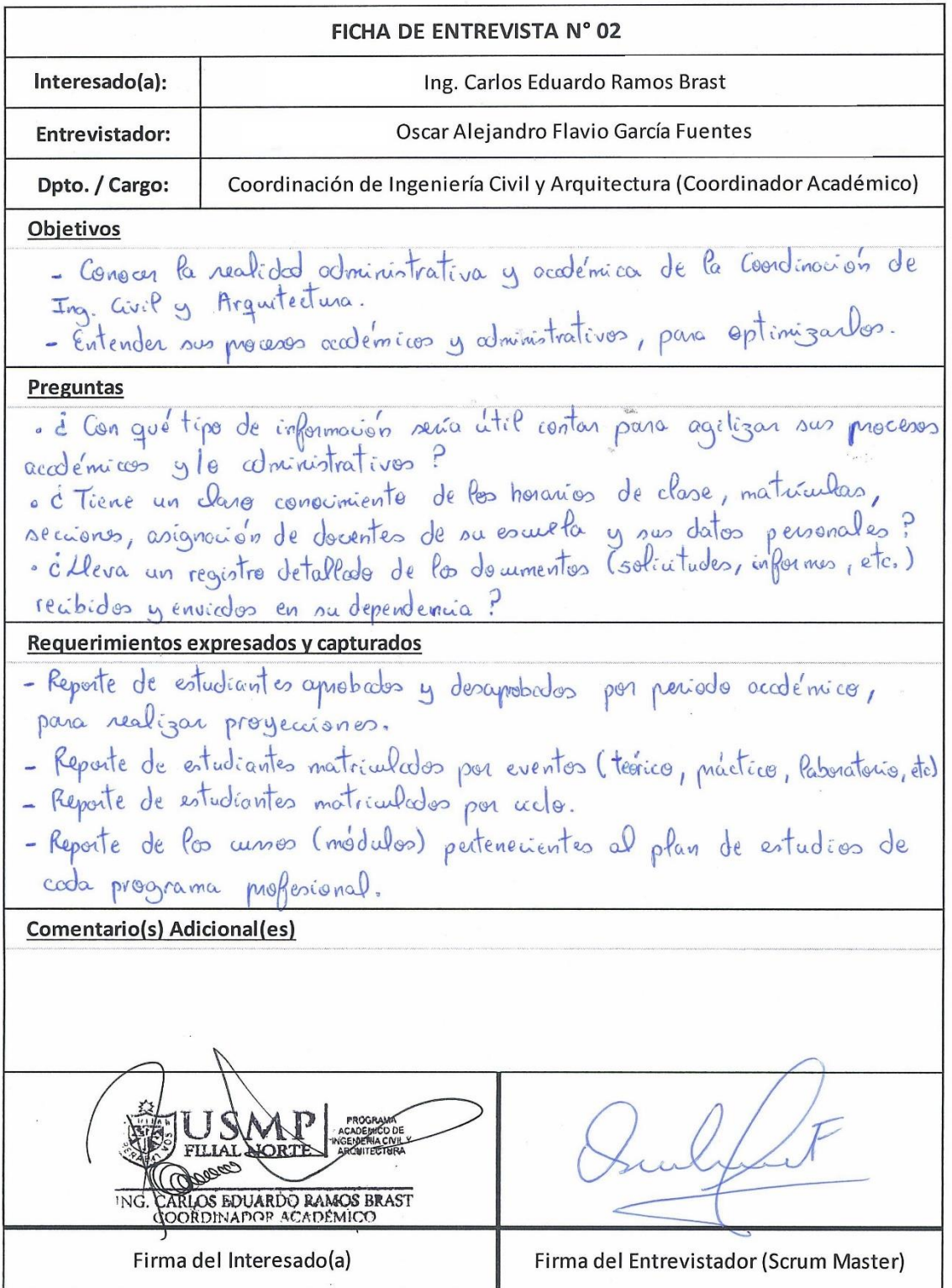

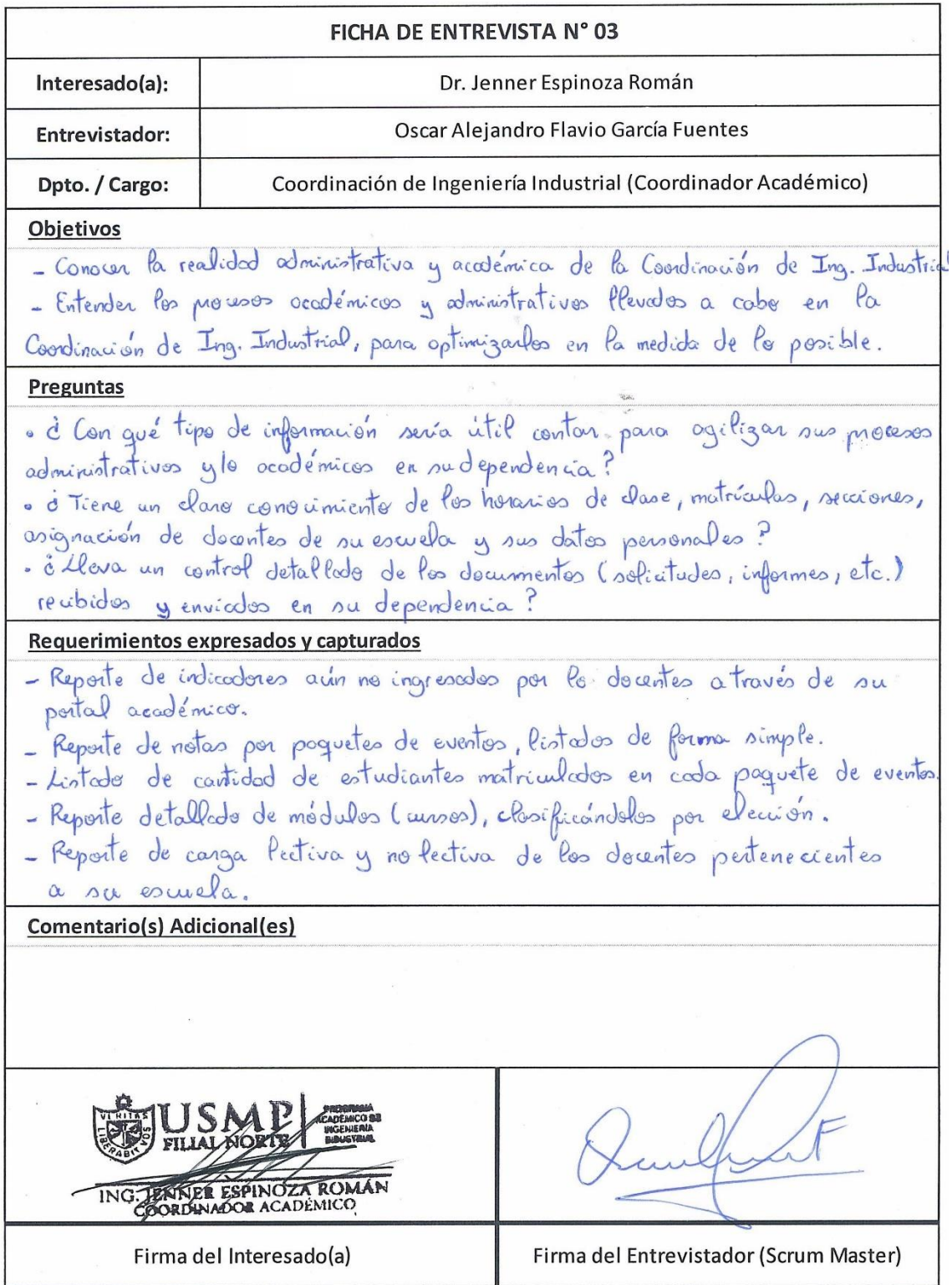

τ

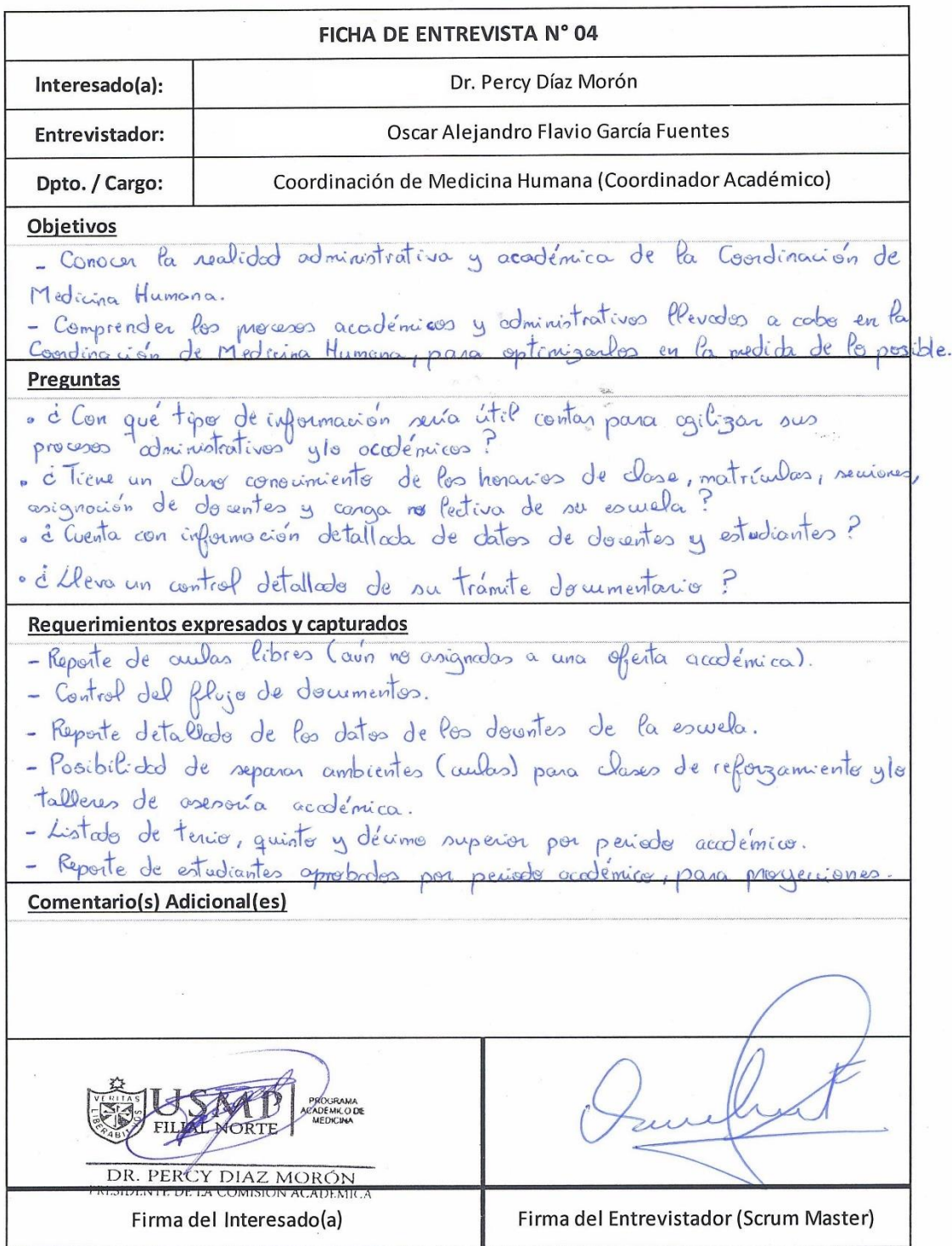

 $\omega$ 

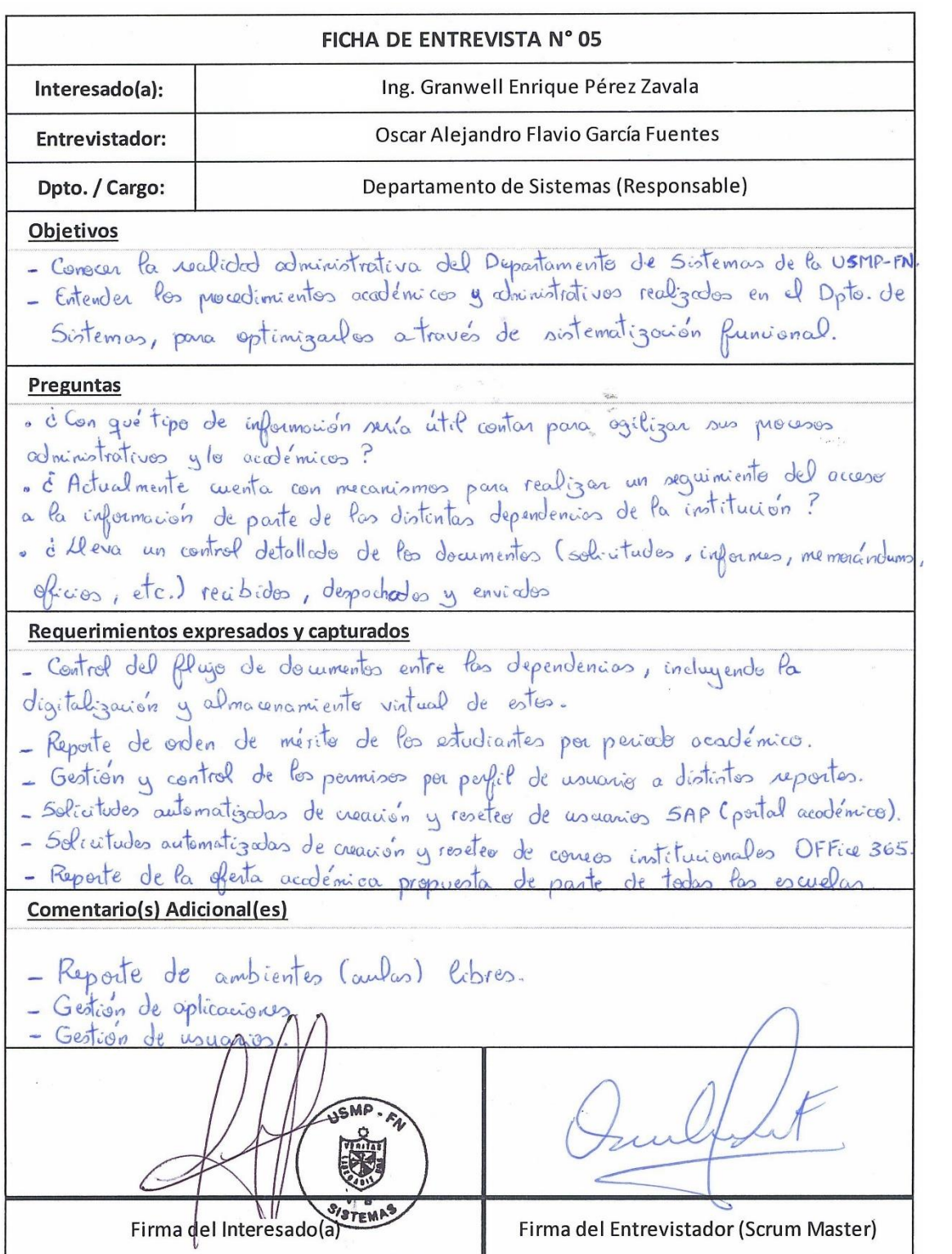

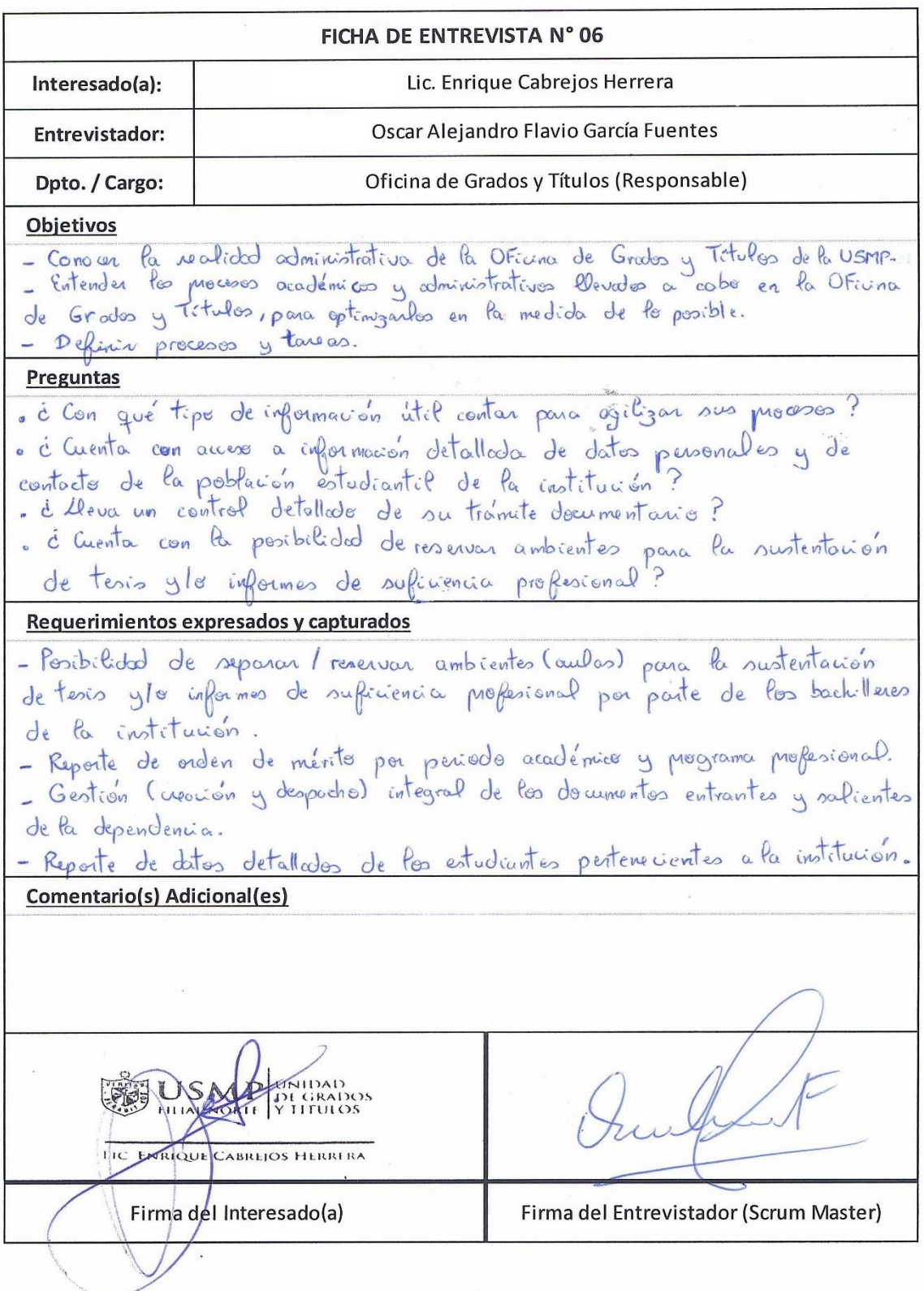

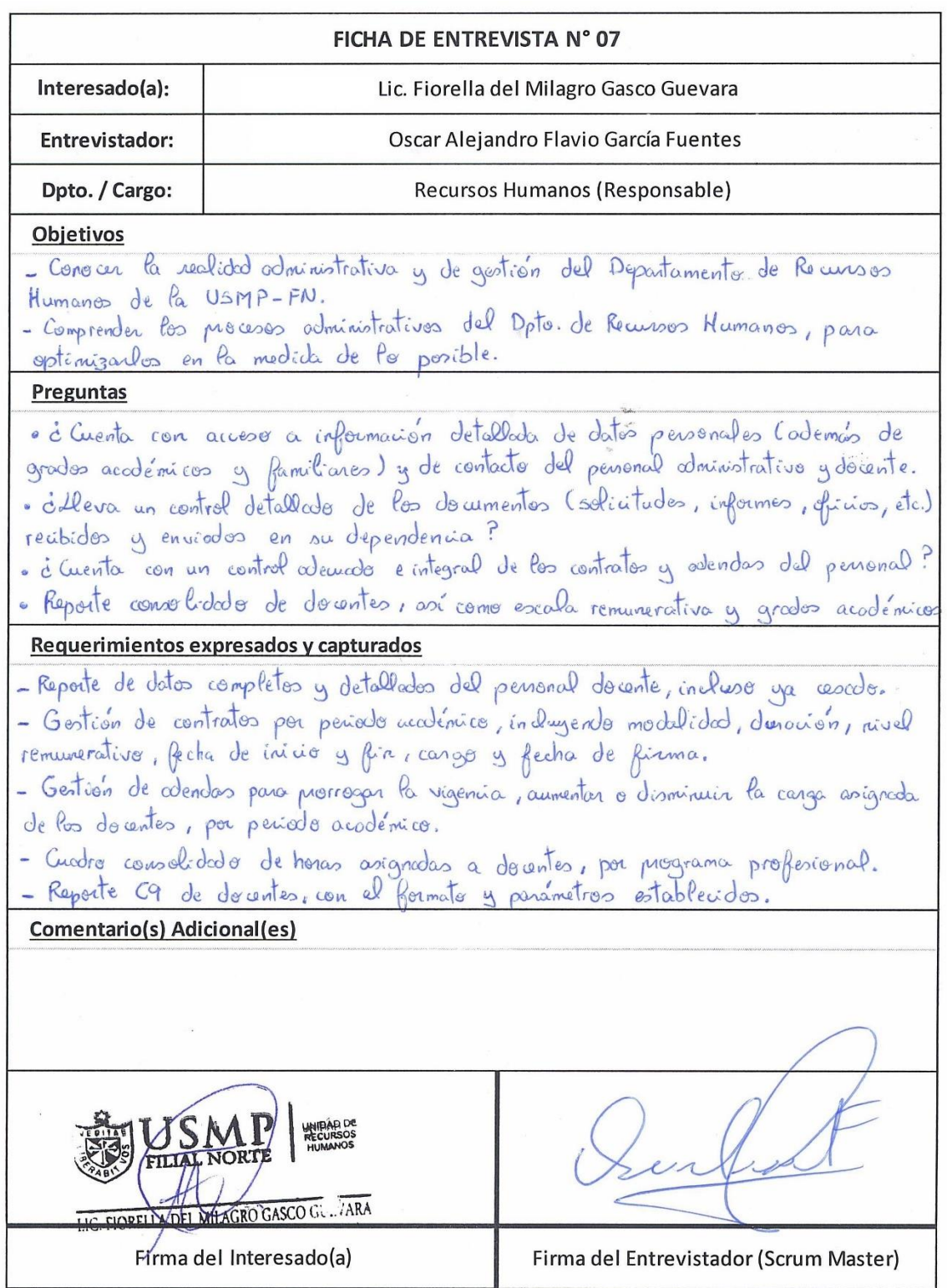

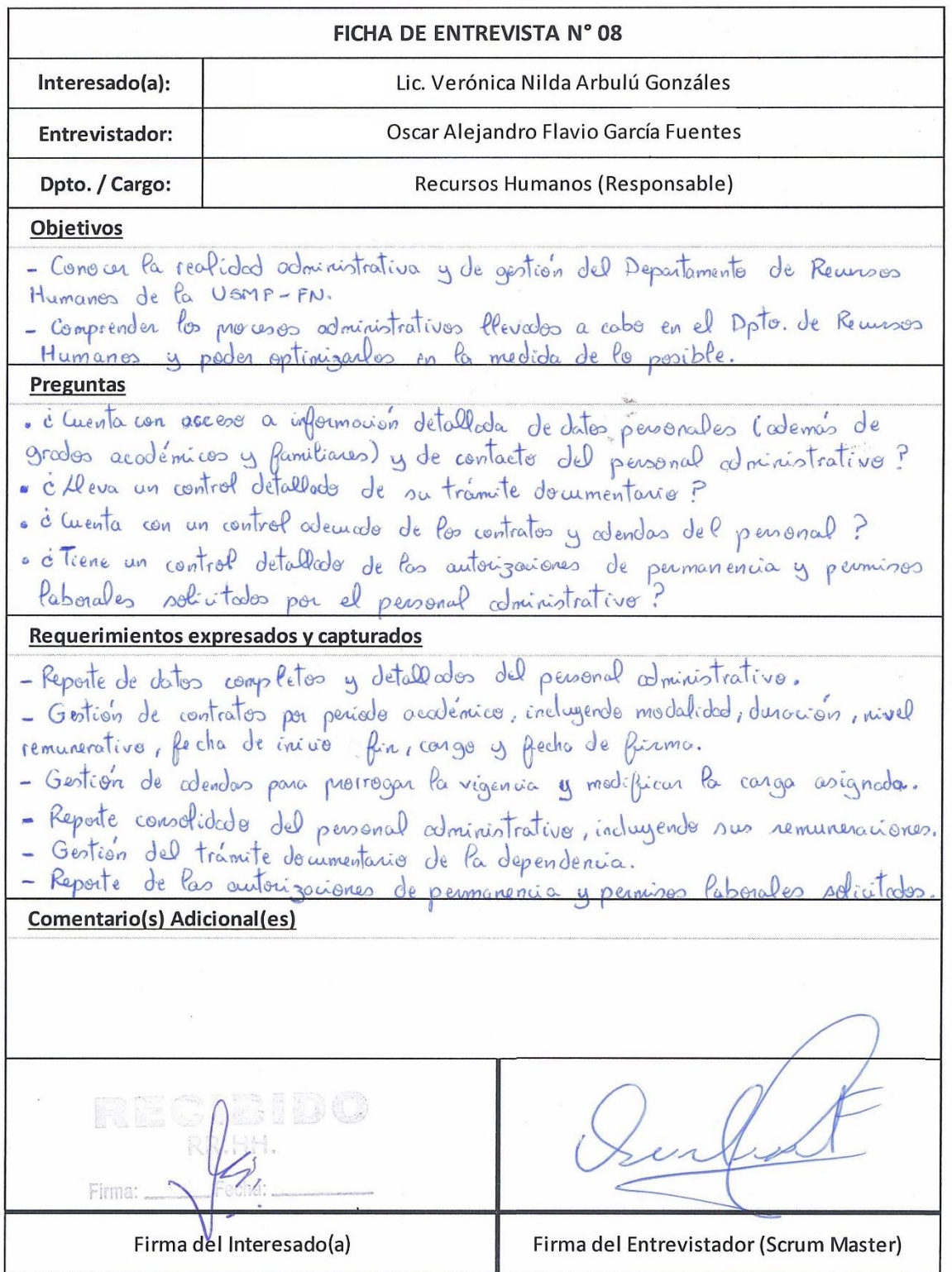

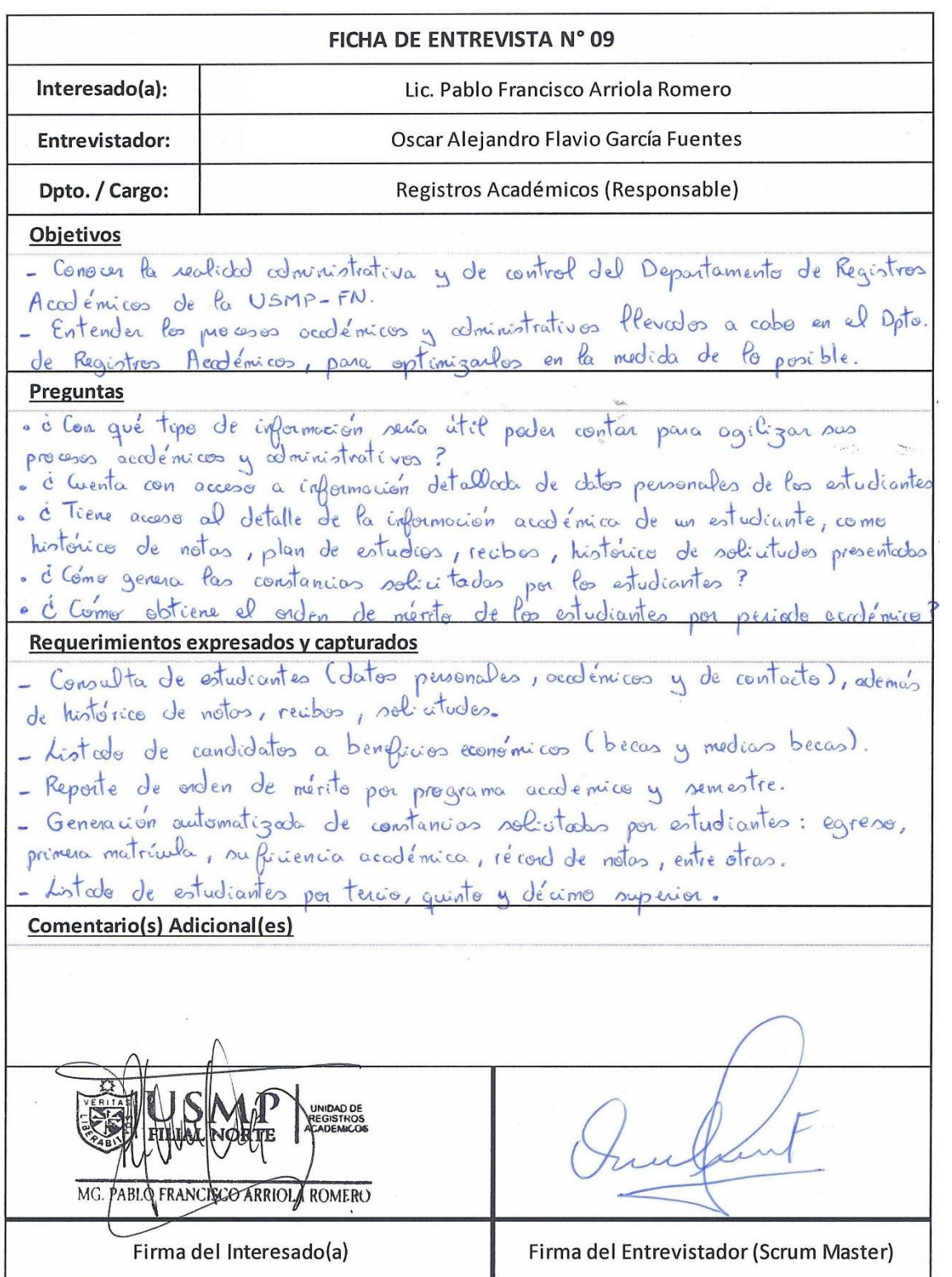

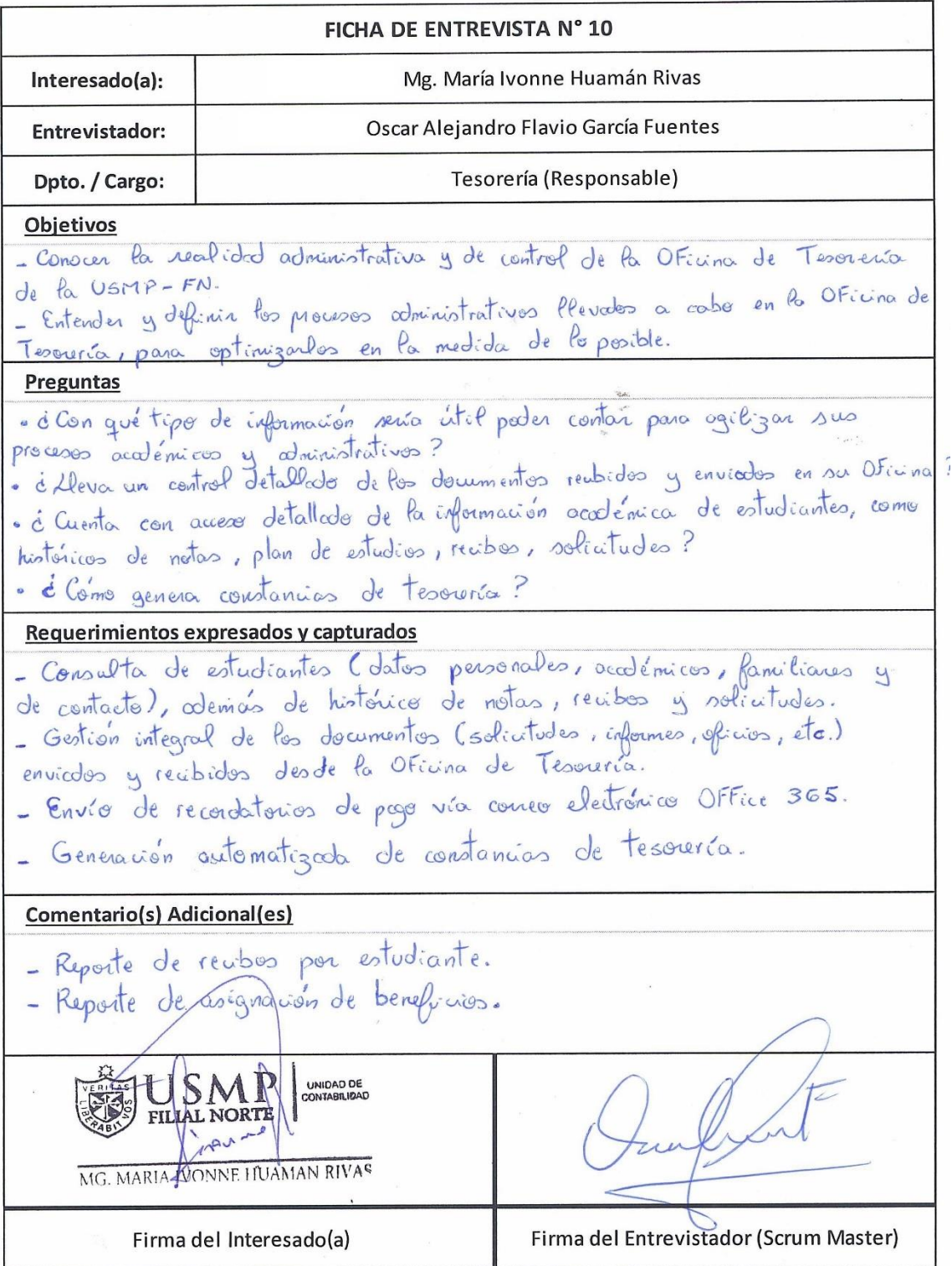

 $\overline{\phantom{a}}$ 

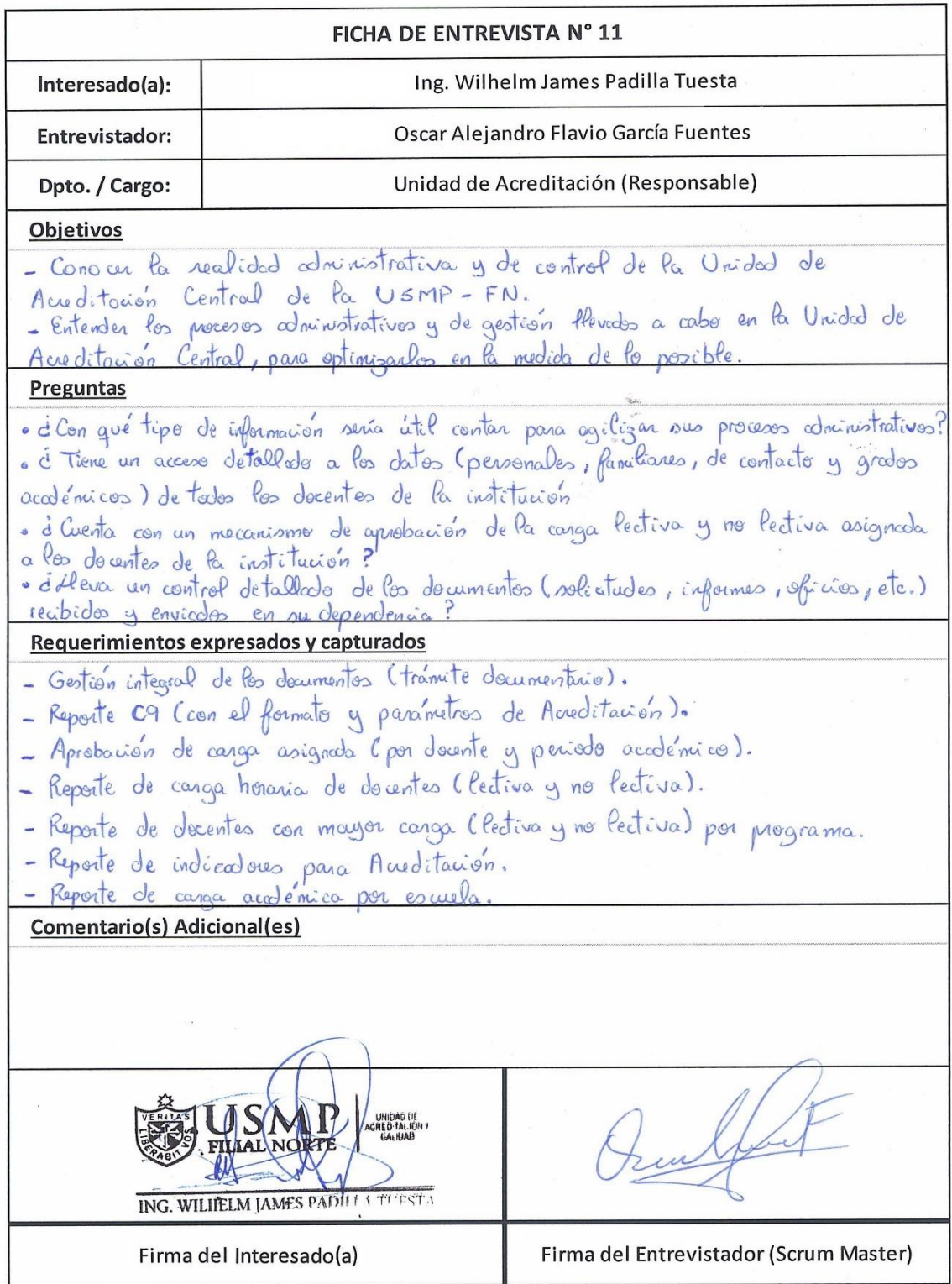

#### Anexo N°05: Constancias

Date of Issue 29/01/09

Certificate Number 0022310910

n e seconde – a seconde – a seconde + a seconde + a seconde + a seconde + a seconde + a seconde + a seconde +<br>L'annual de l'annual de l'annual de l'annual de l'annual de l'annual de l'annual de l'annual de l'annual de l'<br> **UNIVERSITY of CAMBRIDGE ESOL Examinations English for Speakers of Other Languages** Cambridge ESOL Entry Level Certificate in ESOL<br>International (Entry 3)\* This is to certify that **OSCAR ALEJANDRO FLAVIO GARCÍA FUENTES** has been awarded **Pass ------**in the **Preliminary English Test Council of Europe Level B1** Date of Examination NOVEMBER 2008 Place of Entry **PIURA** M. Myanon Reference Number 08BPE0075118 Michael Milanovic Accreditation Number 600/2414/0 **Chief Executive** \*This level refers to the UK National Qualifications Framework

285

Qualifications and

Curriculum Authority

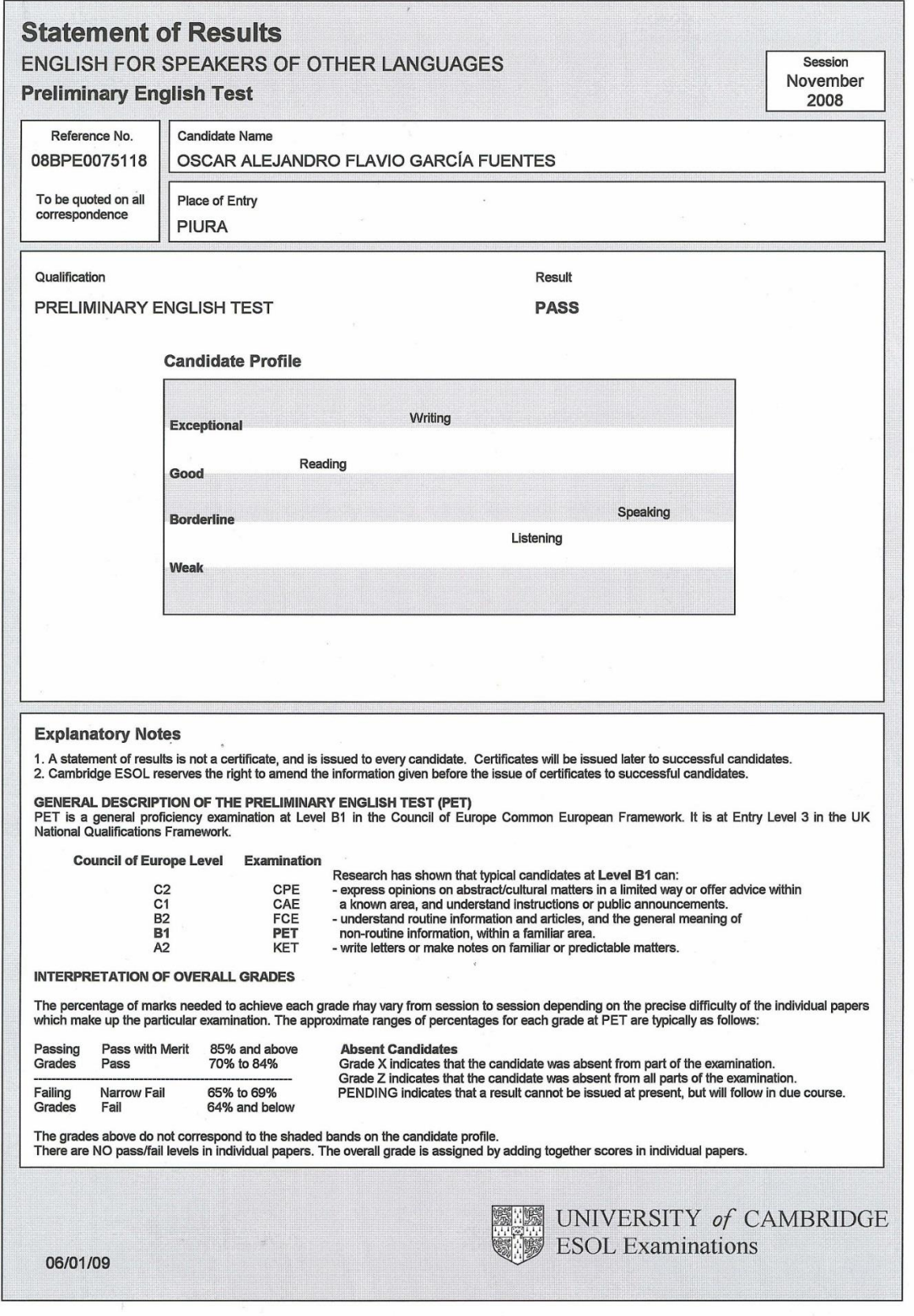

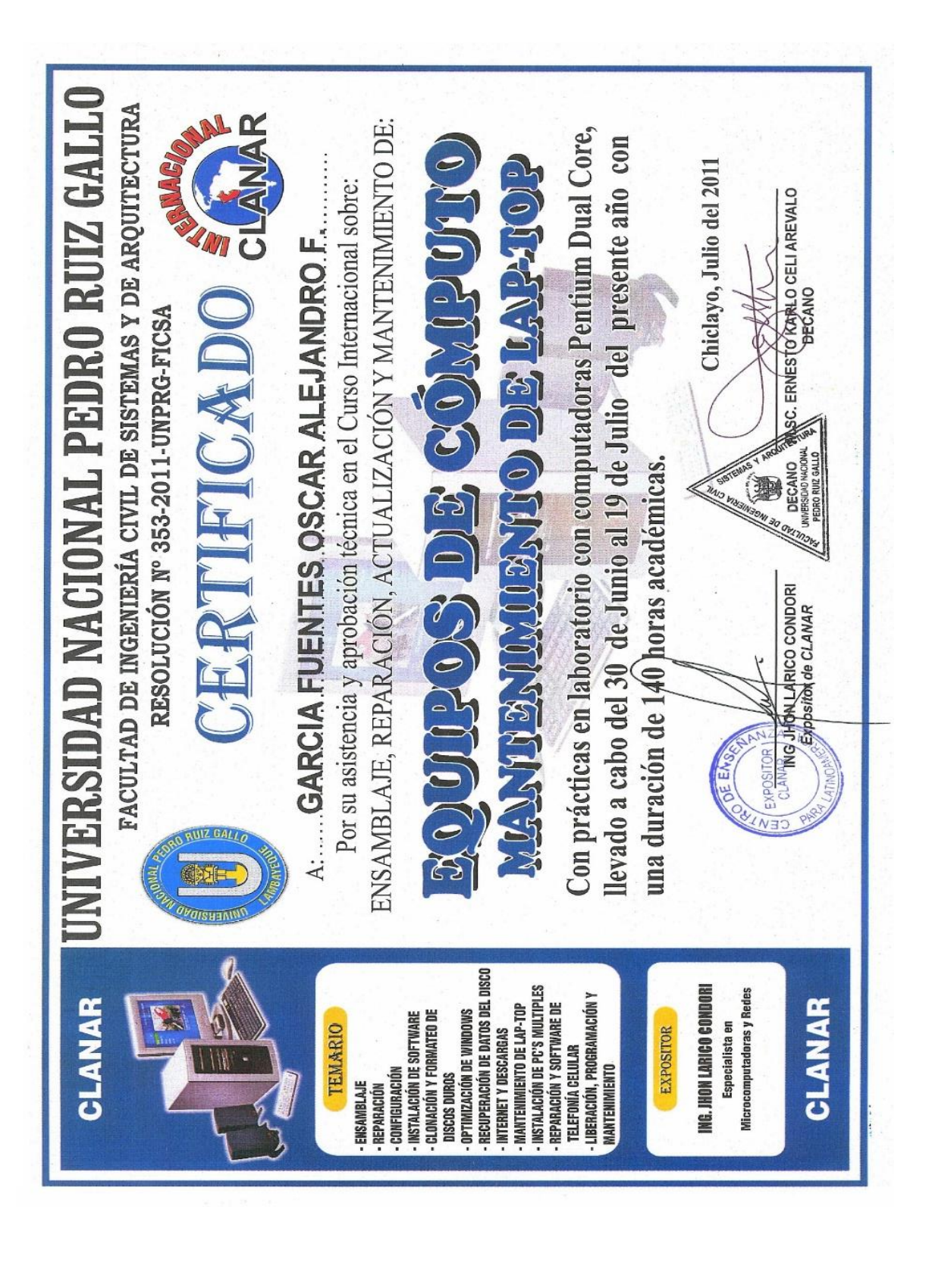

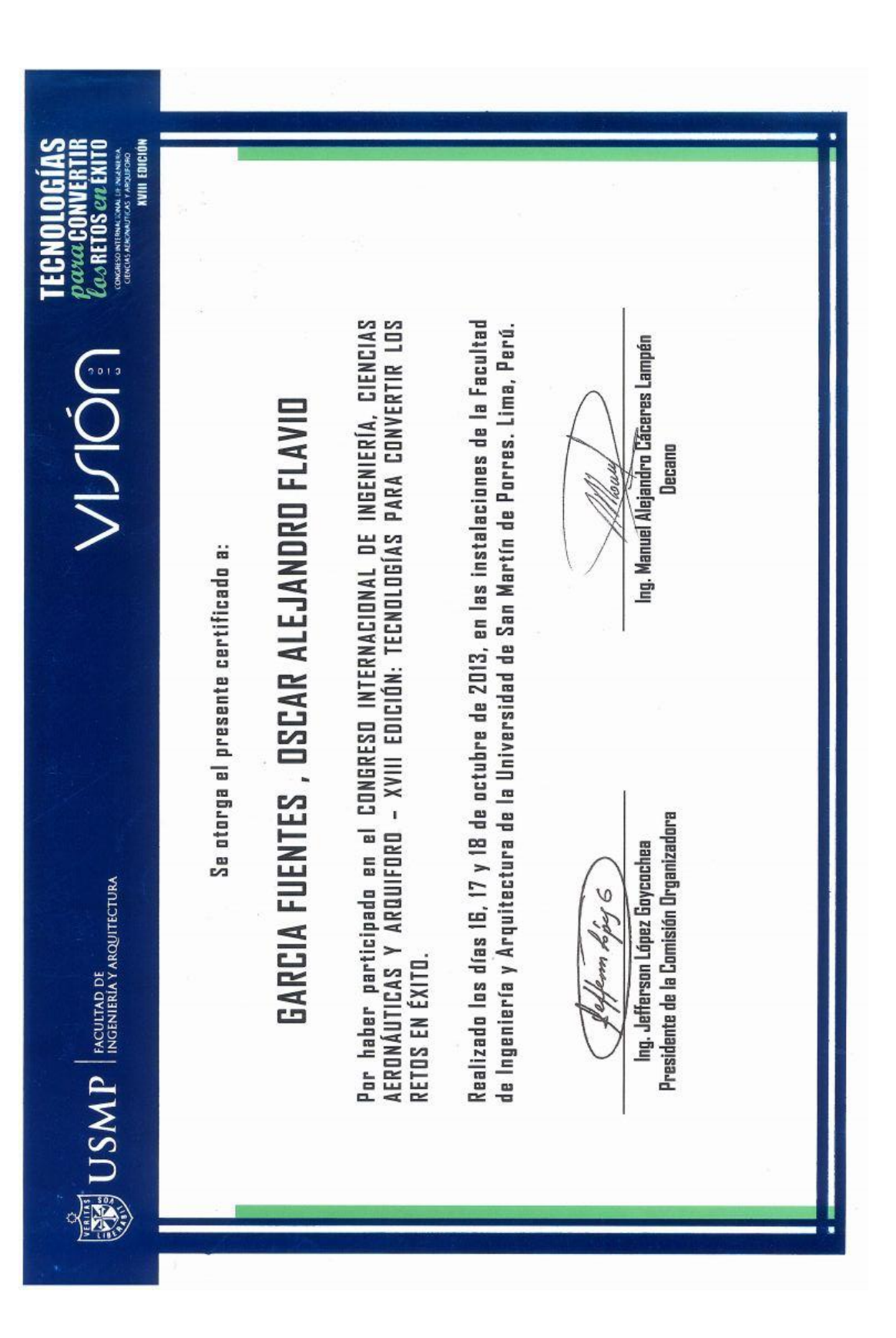

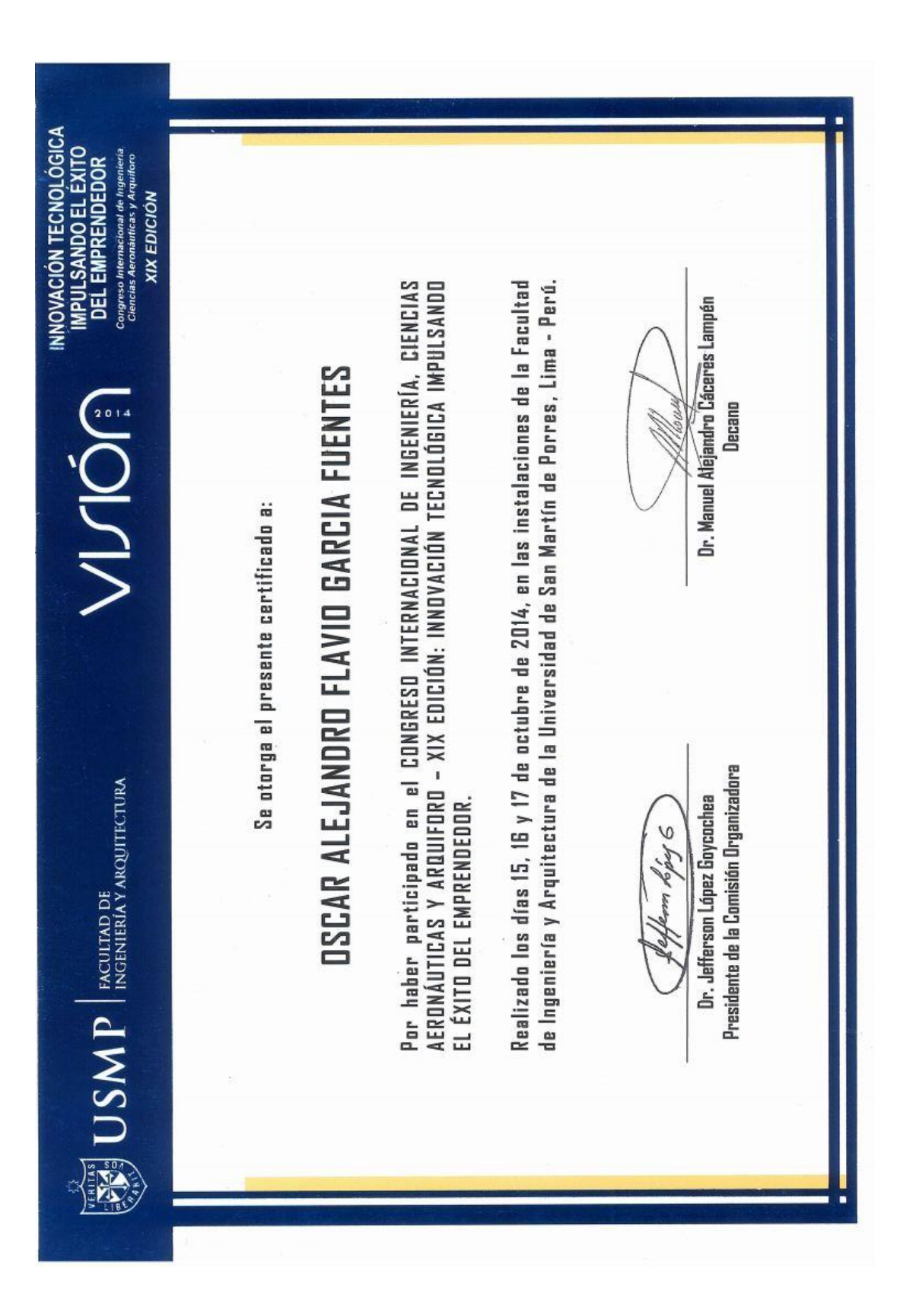

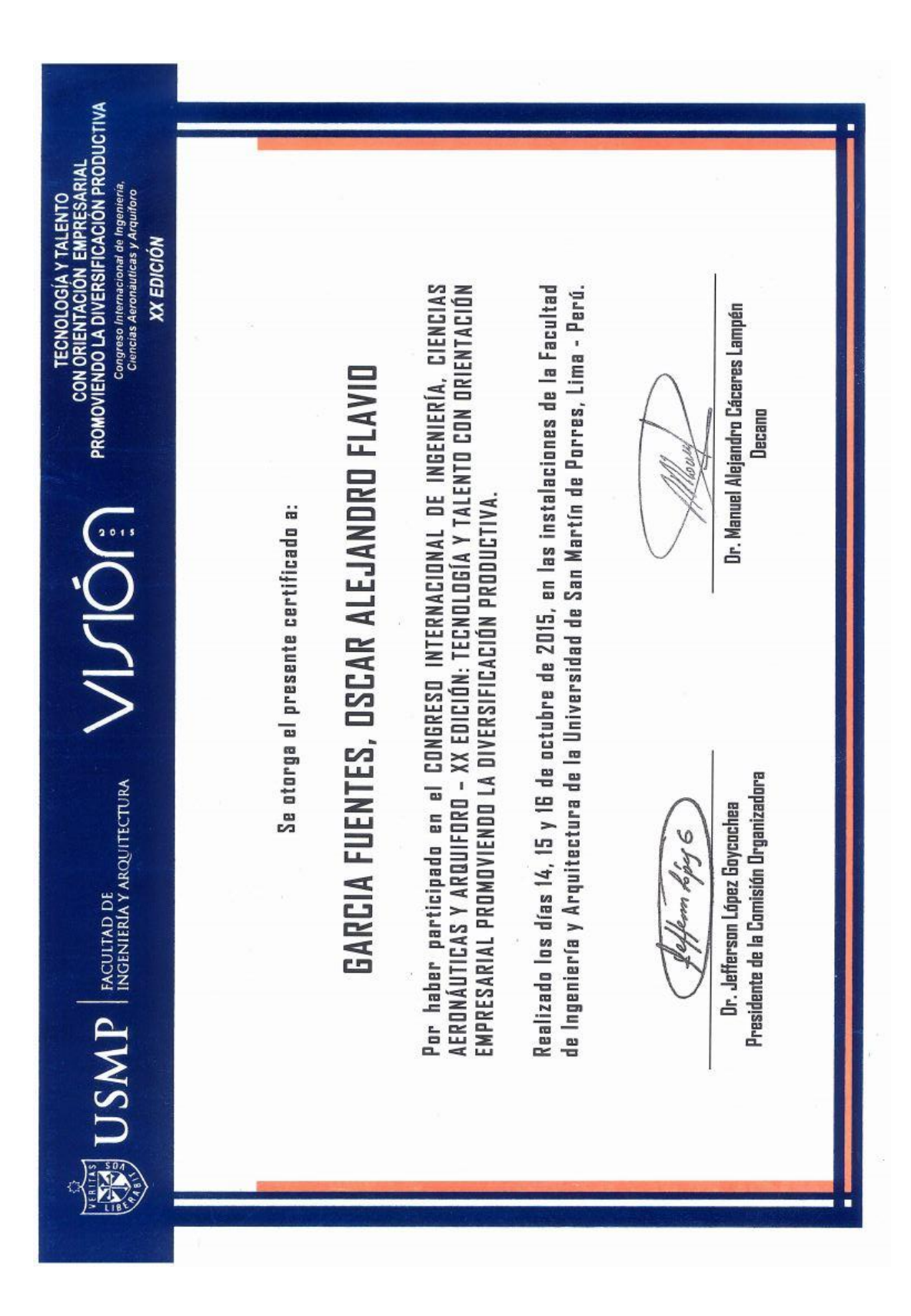

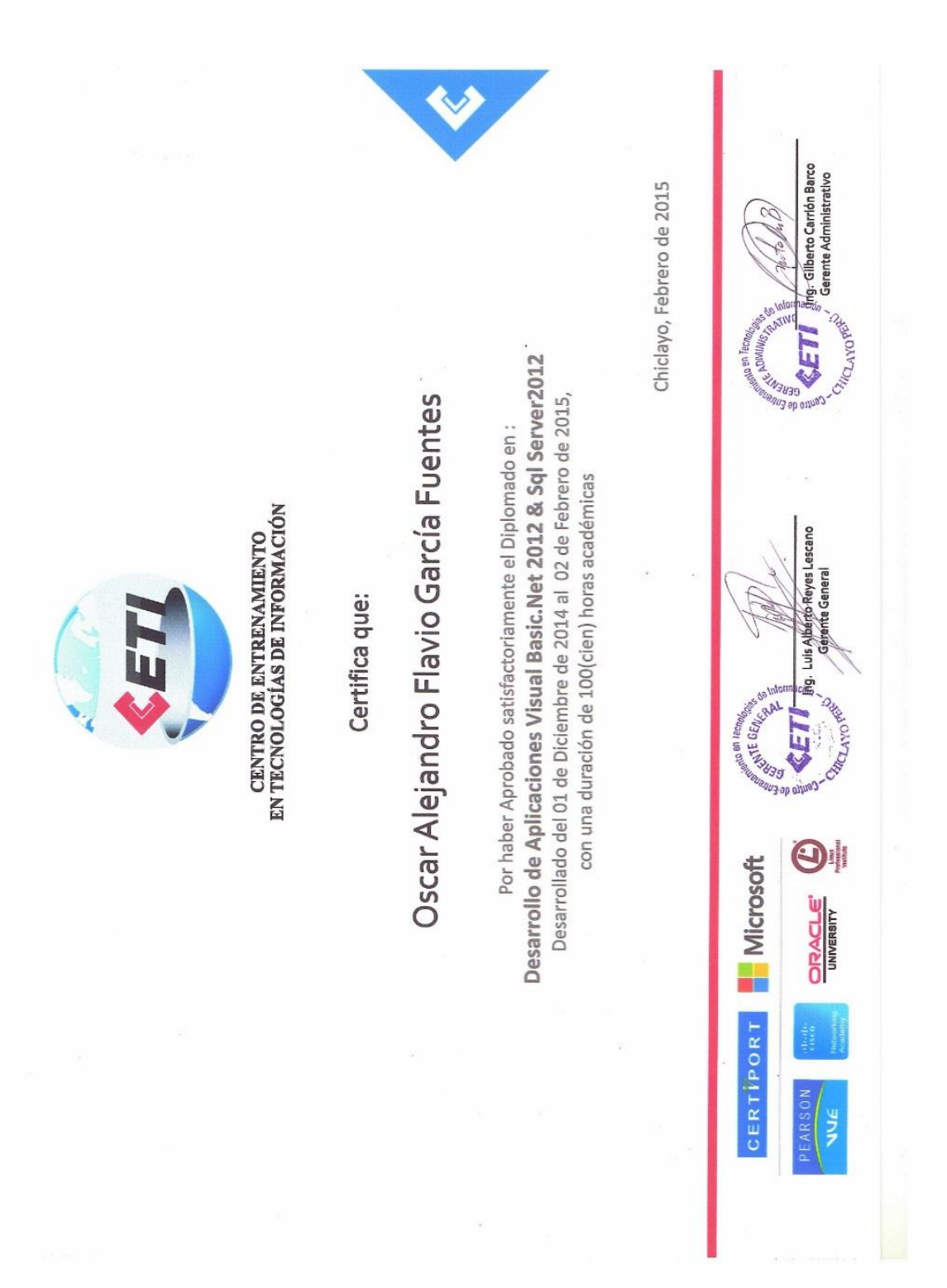

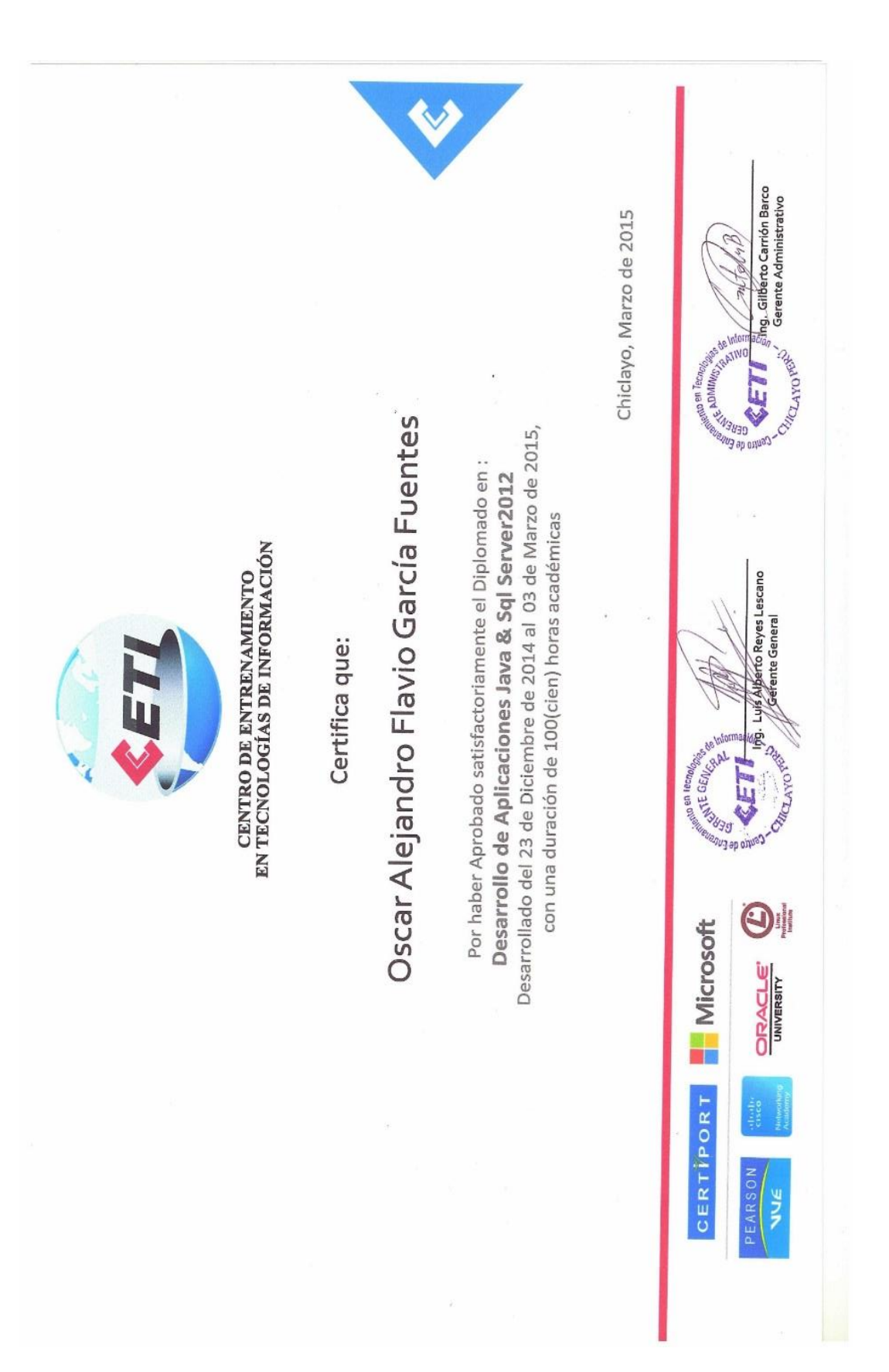

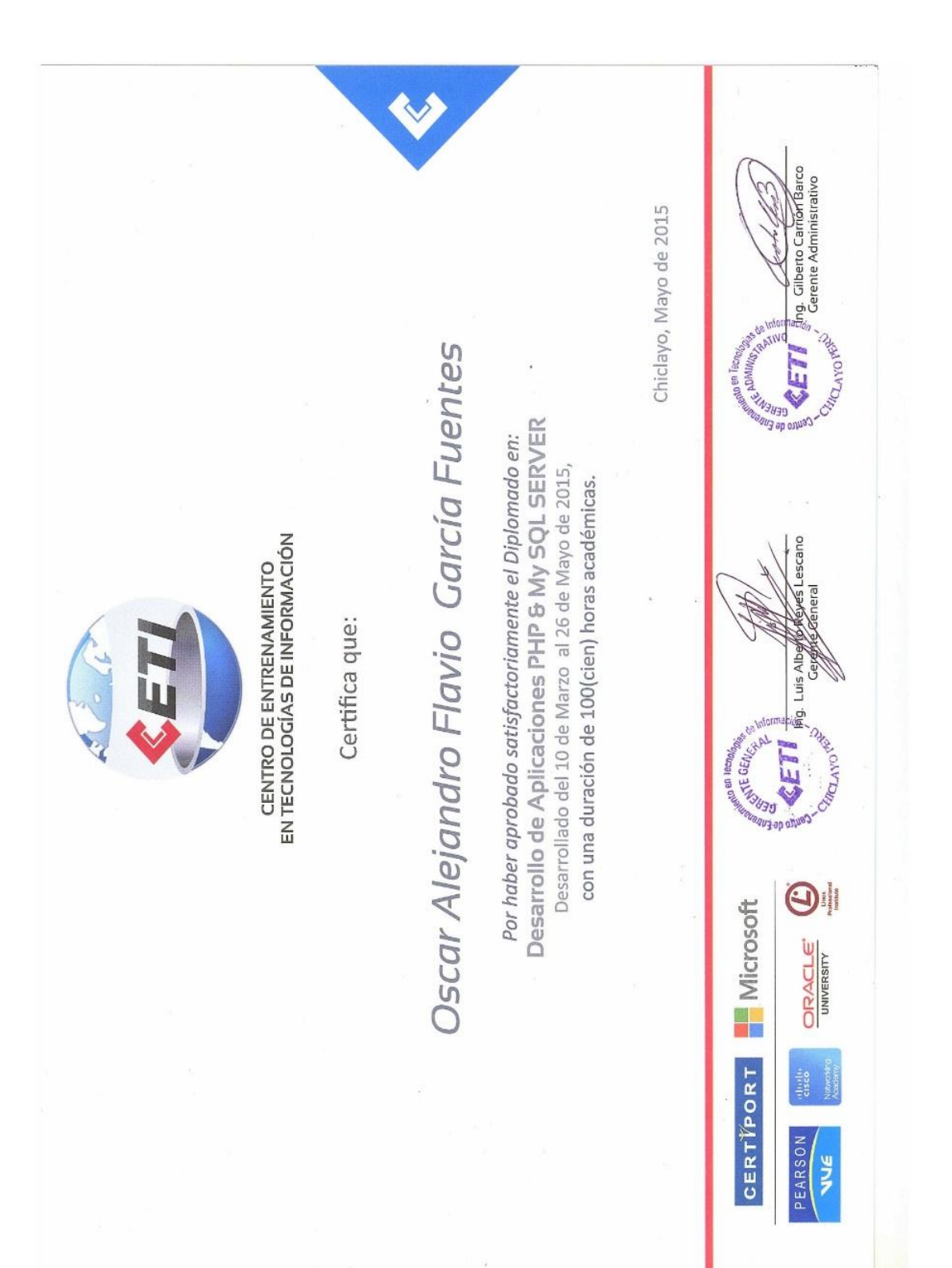

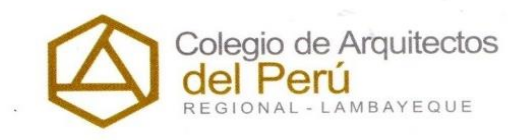

"Año de la Diversificación Productiva y del Fortalecimiento de la Educación"

EL SUSCRITO, HONORABLE DECANO DEL COLEGIO DE AROUITECTOS DEL PERÚ -REGIONAL LAMBAYEQUE, PROVINCIA DE CHICLAYO, REGION LAMBAYEQUE.

**OTORGA LA PRESENTE:** 

# CONSTANCIA

Al Señor OSCAR ALEJANDRO FLAVIO GARCÍA FUENTES. identificado con DNI Nº 46883254, quién ha realizado sus Prácticas Profesionales de Ingeniería de Computación & Sistemas en nuestra Área de Desarrollo Web realizando las funciones de diseñador y programador Web desde el 01 de Agosto del 2014 hasta el 01 de Febrero del 2015, acumulando un total de 720 horas de prácticas.

Se expide la Presente Constancia, de acuerdo a la Resolución Ministerial Nº 738-85-ED, referente a las prácticas profesionales.

Chiclayo, 09 de Febrero del 2015

Hever De Los Angeles Garcia **DECANO REGION ARQUITECTOS** 

Calle Juan Cuglievan 140 - Chiclayo Telef.: 074-607200 E-mail: cap\_jrlambayeque@yahoo.es www.caplambayeque.org.pe

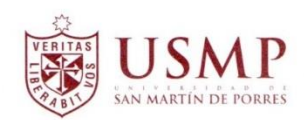

## CERTIFICADO DE PRÁCTICAS PRE PROFESIONALES

Por el presente documento, certificamos que el señor OSCAR ALEJANDRO FLAVIO GARCÍA FUENTES, identificado con DNI. Nro. 46883254, ha realizado sus prácticas Pre profesionales en su especialidad, en la Oficina de Sistemas de la Filial de Chiclayo de la Universidad de San Martín de Porres, desde el 24 de marzo de 2015 hasta el 29 de febrero de 2016.

El señor García, demostró eficiencia, honradez y responsabilidad en la realización de sus prácticas Pre profesionales.

Se expide la presente para los fines que el interesado estime pertinente.

Santa Anita, 29 de febrero de 2016.

**IISM** Dr. Vietor Uribe Hurtado icina de Recursos Hi

Rectorad Jr. Las Calandrias Nº 151 - 291 - Santa Telf: 317-2130

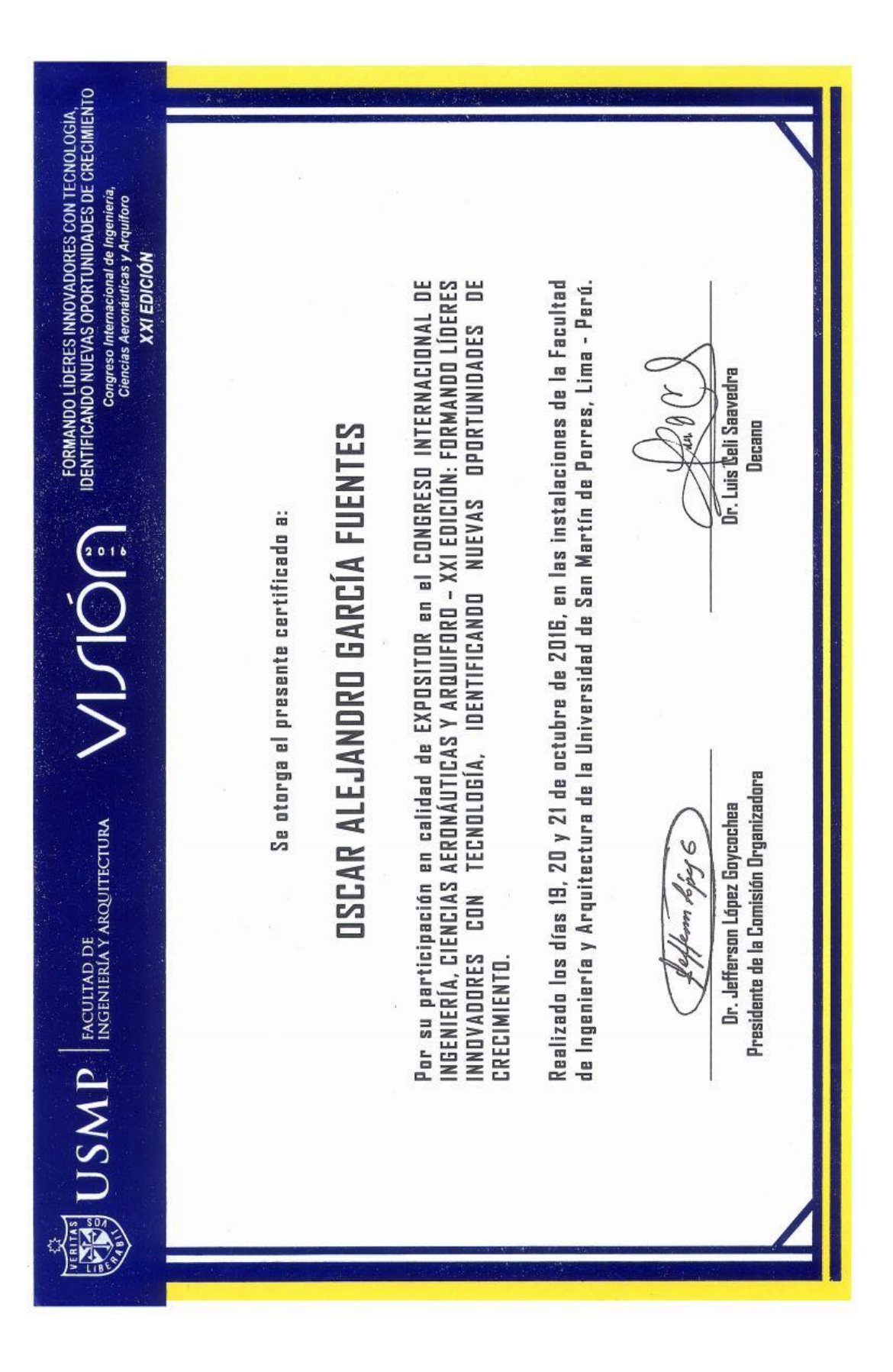

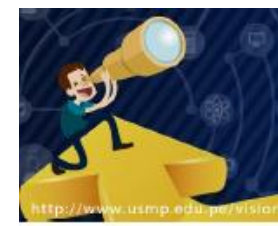

#### FORMANDO LÍDERES INNOVADORES CONTECNOLOGÍA, IDENTIFICANDO NUEVAS OPORTUNIDADES DE CRECIMIENTO

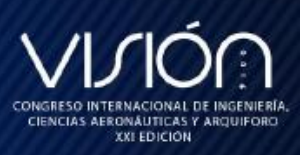

19, 20 y 21 de octubre

La Molina, 27 de Octubre de 2016

Oscar Alejandro Flavio García Fuentes Universidad de San Martin de Porres

De mi consideración

Es muy grato dirigirme a usted para saludarlo cordialmente y al mismo tiempo aprovecho la oportunidad para expresar nuestro agradecimiento por haber participado en calidad de expositor en el Congreso Internacional de Ingeniería, Ciencias Aeronáuticas y Arquiforo: Visión 2016, el mismo que se realizó en la ciudad de Lima los días 19, 20 y 21 de octubre. El objetivo del evento fue buscar que el público asistente interactúe abordando, debatiendo y reflexionando sobre los nuevos avances tecnológicos y su impacto en la sociedad.

Sin otro en particular y agradeciendo la atención que se sirva dispensar a la presente, hago propicia la oportunidad para expresarle los sentimientos de mi especial consideración y estima personal.

Atentamente,

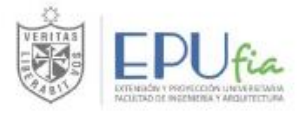

Ing. Jefferson López Goycochea Director de la Oficina de Extensión y Proyección Universitaria Presidente de la Comisión Organizadora

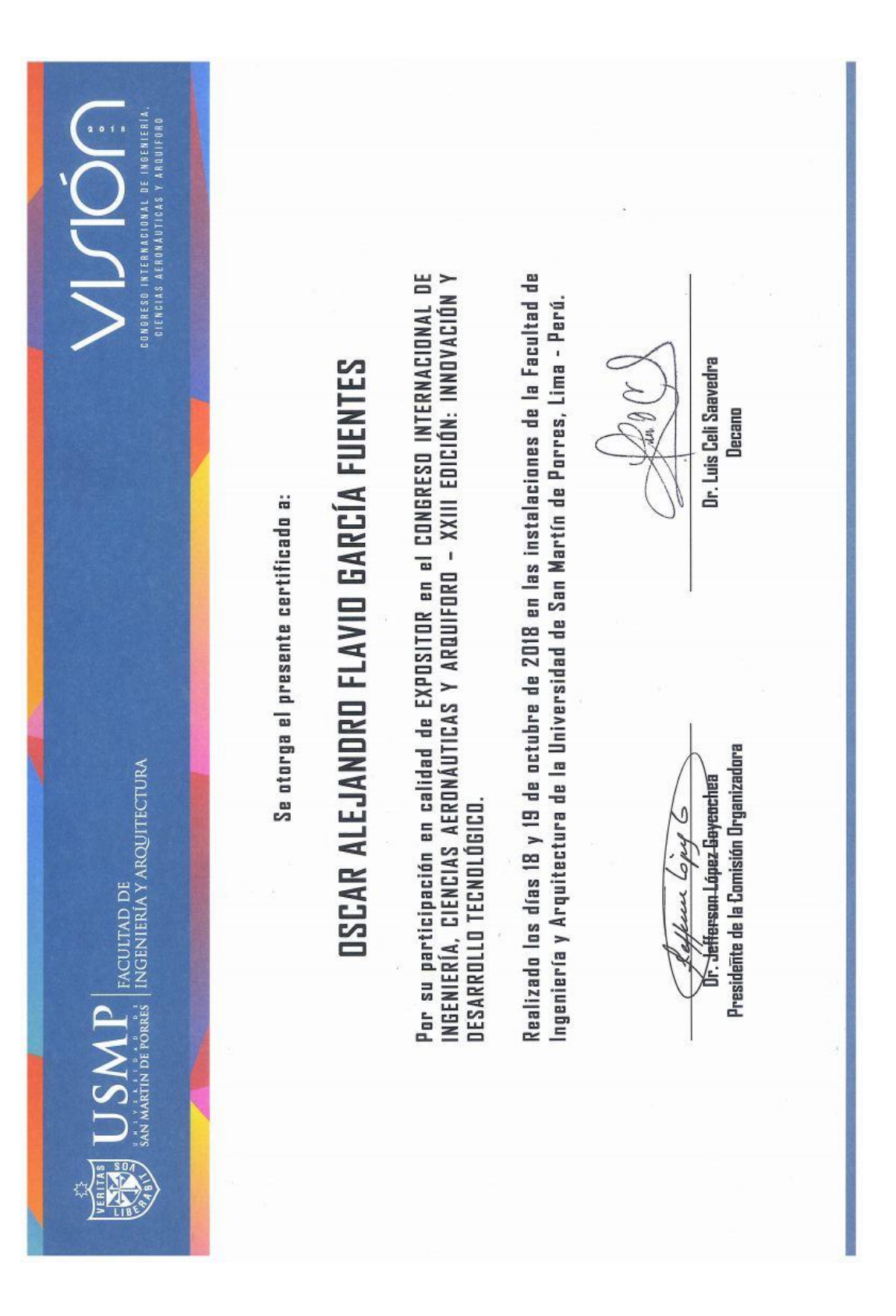

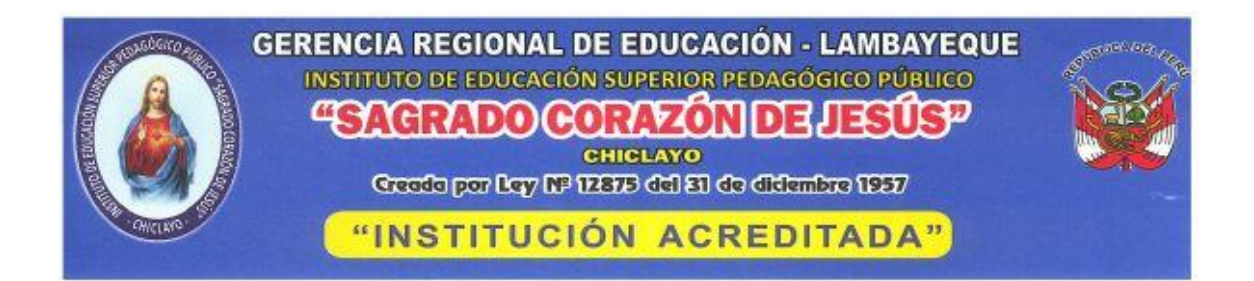

"AÑO DEL DIÁLOGO Y LA RECONCILIACIÓN NACIONAL"

### LA QUE SUSCRIBE, DIRECTORA GENERAL DEL IESPP "SAGRADO CORAZÓN DE JESÚS" DE JOSE L. ORTIZ, OTORGA LA PRESENTE:

#### **CONSTANCIA DE TRABAJO**

Al Ing. GARCÍA FUENTES OSCAR ALEJANDRO, docente contratado en esta Institución, durante los semestres del año académico 2016-II, 2017-II, 2018-I y 2018-II en el área Tecnológica, especialidad Computación e Informática, cumplió sus funciones técnico pedagógicas con eficiencia y eficacia, demostrando puntualidad y responsabilidad.

Se extiende la presente, a solicitud del interesado para los fines que considere por conveniente.

José L. Ortiz, 06 de diciembre del 2018.

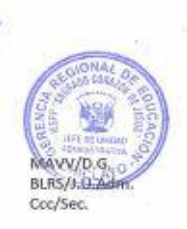

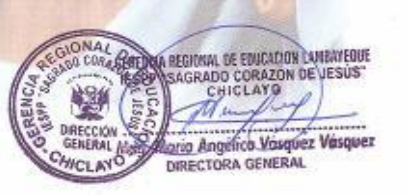

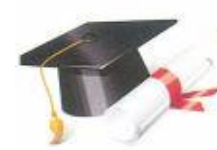

Formamos profesionales líderes en el marco de una educación de calidad

ales Pedagógi

**C** Educación Inicial o Educación Primaria

o Comunicación **O** Ciencias Sociales o Computación e Informática <br />  $\frac{1}{3}$  WWW.iesppscj.edu.pe

o Idiomas: Inglés<br>O Educación Física

Calle Cahuide Nº 427 - José L. Ortiz / Telf.: 074 - 251246 - 074 - 251247

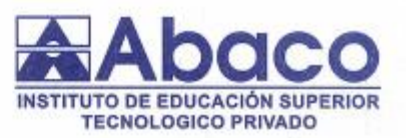

"AÑO DE LA LUCHA CONTRA LA CORRUPCION Y LA IMPUNIDAD"

### **CONSTANCIA DE LOCACIÓN DE SERVICIOS**

### LA DIRECCIÓN DEL INSTITUTO DE EDUCACIÓN SUPERIOR TECNOLÓGICO PRIVADO "ABACO CHICLAYO" HACE CONSTAR:

Que, el Ing. OSCAR ALEJANDRO GARCÍA FUENTES, identificado con DNI Nº 46883254 brinda sus Servicios Profesionales en nuestra Institución, como Expositor por horas, de Cursos de Alta Tecnología -CAT en el siguiente período:

#### > Del 14.06.2019 a la actualidad.

Durante el período indicado y previo acuerdo de ambas partes, no se ha generado dependencia laboral en nuestra Institución, teniendo a cargo la siguiente asignatura :

#### DESARROLLO DE APLICACIONES PHP

El Ing. Oscar Alejandro García Fuentes, es una persona que demuestra responsabilidad, y eficiencia en su desempeño Académico.

Se expide la presente a solicitud del interesado para los fines que estime conveniente.

Chiclayo, 28 de Agosto de 2019

MMCH/Directora mt/sec. c.c.Archivo

TUTO DE EDUCACIÓN SUPERION TECNOLOGICO PRIVADO **YOU GENE** 

CALLE TORRES PAZ Nº 199 - 4TO PISO - TELF: 074 - 591033 - CEL: # 978259405 - # 990108509 - CHICLAYO www.facebook.com / abaco chiclayo

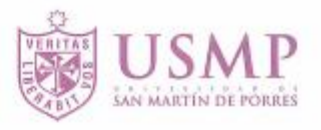

### **CONSTANCIA DE TRABAJO**

Por el presente documento, dejamos constancia que el Señor ÓSCAR ALEJANDRO FLAVIO GARCÍA FUENTES, Empleado Administrativo Contratado, labora en la Universidad de San Martín de Porres, desde el 25 de agosto de 2016, estando laborando Cargo actualmente  $con$  $el$  $de$ Asistente Administrativo en el Nivel Central de la Filial Norte.

Se expide la presente para los fines que el interesado estime pertinentes.

Santa Anita, 16 de agosto de 2019.

Dr. Victor Uribe Hurtado le de la Officina de Recursos Hum

Rectorado Jr. Las Calandrias Nº 151 - 291 - Santa Anita Telf: 317-2130

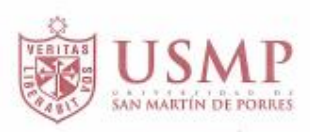

### CONSTANCIA DE TRABAJO

Por el presente documento, dejamos constancia que el Sr. OSCAR ALEJANDRO FLAVIO GARCÍA FUENTES, labora actualmente en la Universidad de San Martín de Porres Filial Norte, como Empleado Administrativo Contratado, desde 26 de agosto de 2016.

El Sr. García, viene desarrollando las actividades de Análisis, Desarrollo e Implementación de Soluciones Informáticas, en el Departamento de Sistemas, tal como se detalla a continuación:

- Captura de requerimientos de mejora a nivel de sistema. ×
- Análisis, desarrollo e implementación de módulos para los sistemas universitarios existentes.
- Análisis, diseño, desarrollo e implementación del Sistema Integral Universitario (SIU), para la optimización de los procesos académicos y administrativos.
- Administración de los servidores de aplicación de la USMP Filial Norte.
- página Mantenimiento actualizaciones de la web  $V$ (filialnorte.usmp.edu.pe).
- estudiantes, Atención y capacitación usuarios (docentes,  $\rm{a}$ administrativos).

**MARMON** 

Proceso de matrículas (regulares y extemporáneas).

CARLOS MECHAN

**ING** 

Se expide el presente para los fines que el interesado estime pertinente.

Chiclayo, 14 de octubre de 2019.

**Filial Norte** Av. Los Eucaliptos Nº 300 - 304 Urb. La Pradera Pimentel - Chiclavo Telf: (074) 48-1150 usmp-fn@usmp.pe Anexo N°06: Informe de originalidad emitido por la plataforma Turnitin

### ANÁLISIS, DESARROLLO E IMPLEMENTACIÓN DEL SISTEMA INTEGRAL UNIVERSITARIO (SIU) PARA LA USMP - FILIAL **NORTE**

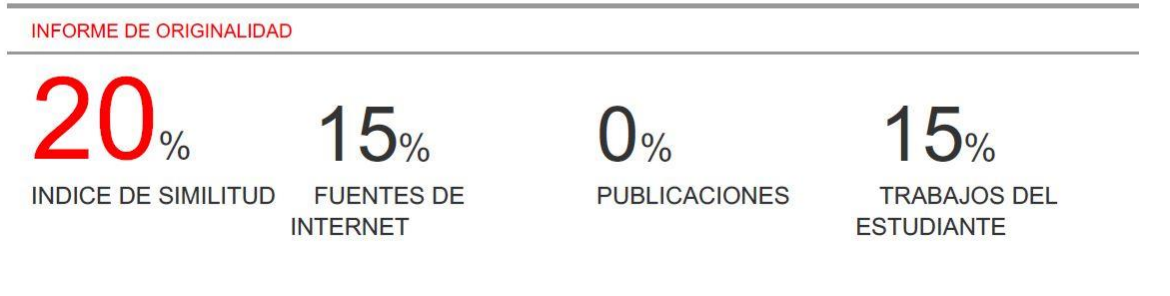